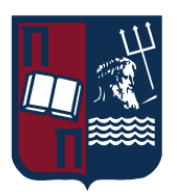

## UNIVERSITY OF PIRAEUS - DEPARTMENT OF INFORMATICS

#### **ΠΑΝΕΠΙΣΤΗΜΙΟ ΠΕΙΡΑΙΩΣ - ΤΜΗΜΑ ΠΛΗΡΟΦΟΡΙΚΗΣ**

### MSc «Distributed Systems, Security and Emerging Information Technologies»

**ΠΜΣ «Κατανεμημένα Συστήματα, Ασφάλεια και Αναδυόμενες Τεχνολογίες Πληροφορίας»**

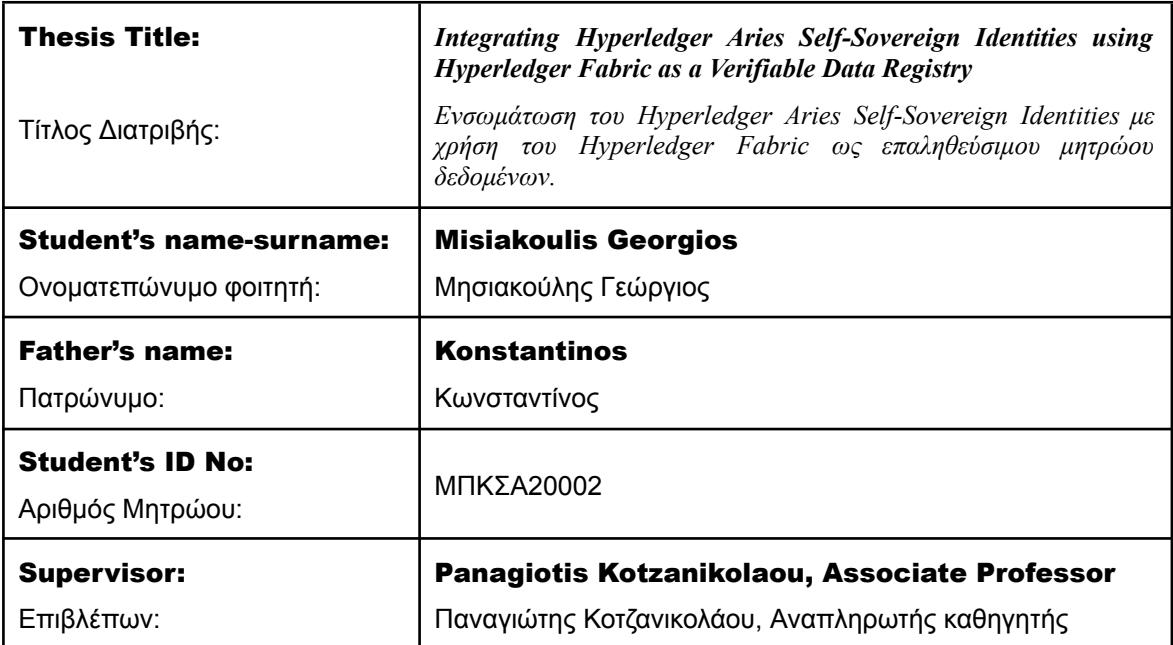

## **MSc Thesis Μεταπτυχιακή Διατριβή**

October 2023 / Οκτώβριος 2023

# 3-Member Examination Committee

Τριμελής Εξεταστική Επιτροπή

**Panagiotis Kotzanikolaou Associate Professor**

Παναγιώτης Κοτζανικολάου Αναπληρωτής Καθηγητής

**Christos Douligeris Professor**

Χρήστος Δουληγέρης Καθηγητής

**Michael Psarakis Associate Professor**

Μιχαήλ Ψαράκης Αναπληρωτής Καθηγητής

# **Table of Contents**

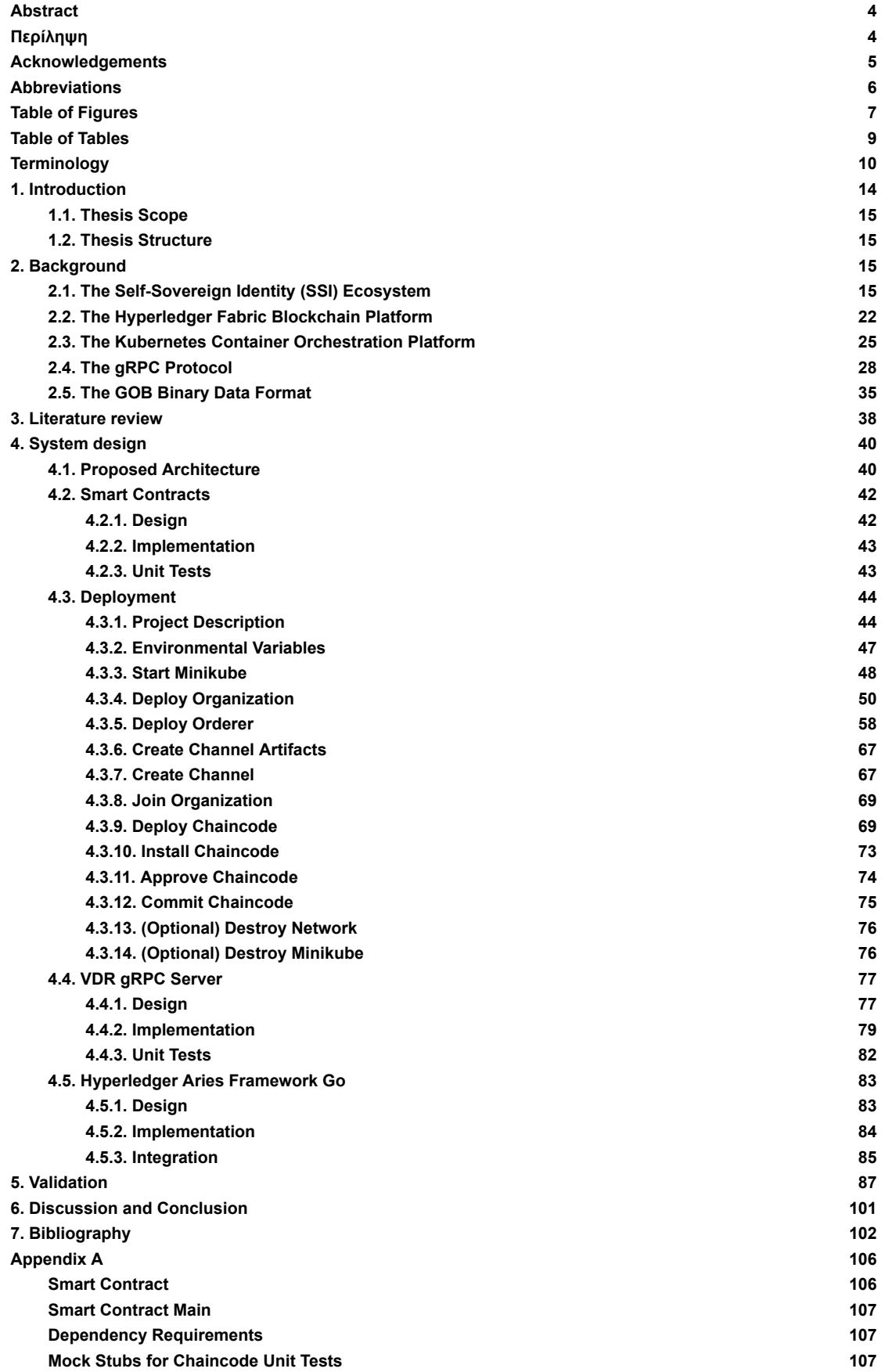

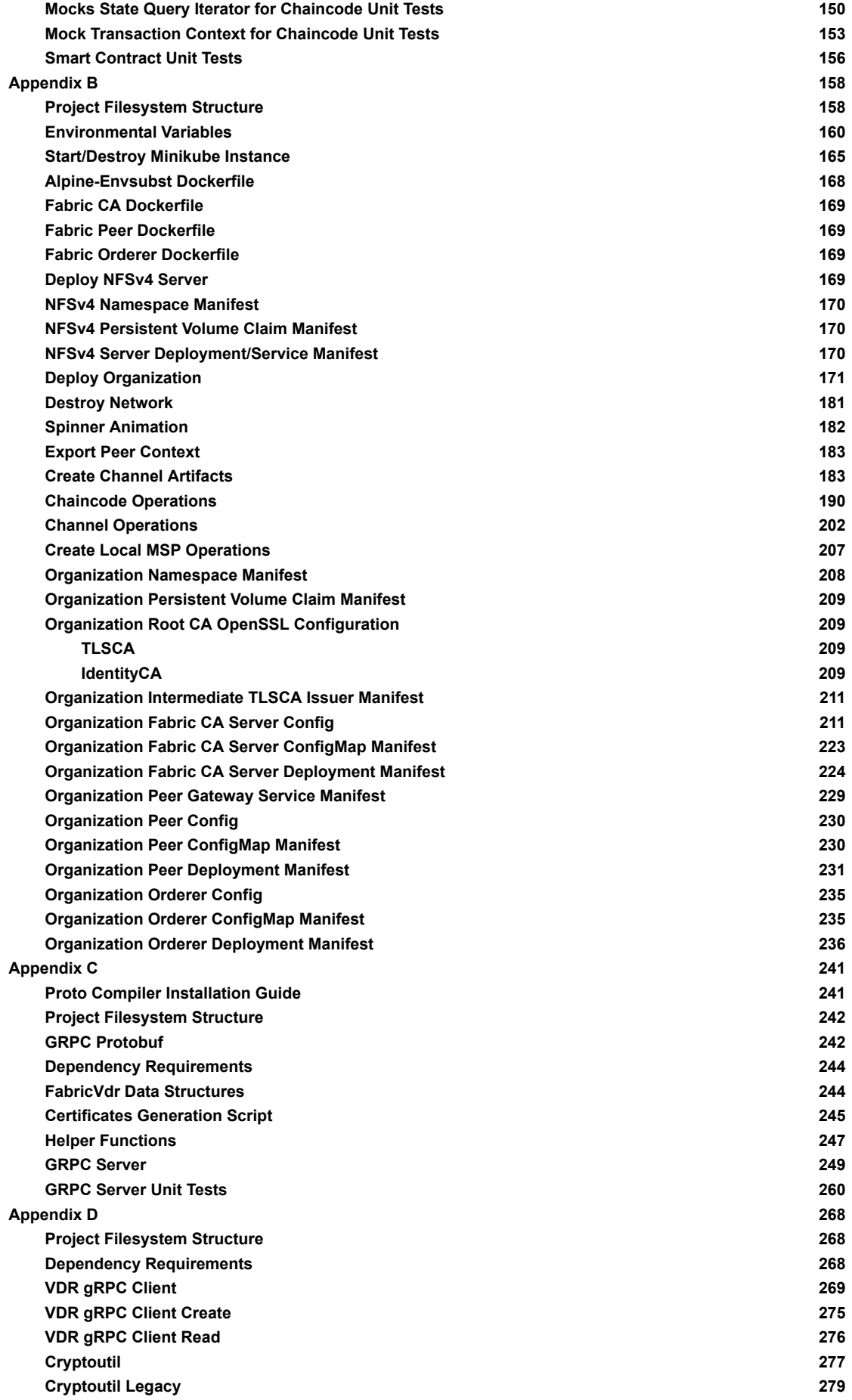

#### **Abstract**

<span id="page-4-0"></span>The problem of identity management has been a major concern of the scientific community for several years. In particular, the combination of identity management with the full implementation of the GDPR raised new problems about how to confirm the identity of users without sharing much unnecessary information. In this direction, the use of Self Sovereign Identities has been gaining momentum in recent years. Self Sovereign Identity (SSI) is an application that allows users to keep their identities secure while proving the latter to the verifier without revealing it. One of the most mature SSI implementations is Hyperledger Aries (HLA), which currently is dependent on Indy as a Distributed Ledger and Ursa as a cryptography library. At the same time, the most well-known platform particularly for industrial applications is Hyperledger Fabric. So far, Hyperledger Aries operates as a separate system that "runs" alongside the main application and integrates the functions of SSI, increasing management and operational costs and making interoperability difficult. Identity verification is deemed preferable by enterprises, while constructing solutions with Hyperledger Fabric within their platforms. In this thesis we properly modify Aries Verifiable Data Registry (VDR) in order to be able to interact with Hyperledger Fabric as a ledger, allowing SSI applications to be built on top of Hyperledger Fabric.

#### **Περίληψη**

<span id="page-4-1"></span>Το πρόβλημα της διαχείρισης της ταυτότητας απασχολεί την επιστημονική κοινότητα εδώ και αρκετά χρόνια. Ειδικότερα, ο συνδυασμός της διαχείρισης ταυτότητας με την πλήρη εφαρμογή του GDPR δημιούργησε νέα προβλήματα σχετικά με τον τρόπο επιβεβαίωσης της ταυτότητας των χρηστών χωρίς να μοιράζονται πολλές περιττές πληροφορίες. Προς αυτή την κατεύθυνση, η χρήση τεχνολογιών αυτοκυριαρχικής ταυτοποίησης (Self Sovereign Identities - SSI) έχει κερδίσει έδαφος τα τελευταία χρόνια. Η τεχνολογία SSI επιτρέπει στους χρήστες να διατηρούν την ασφάλεια των ταυτοτήτων τους, επιτρέποντας την αυθεντικοποίηση τους σε έναν ελεγκτή χωρίς να αποκαλύπτουν οποιαδήποτε μυστική και προσωπική πληροφορία. Μία από τις πλέον ώριμες τεχνολογίες SSI είναι το Hyperledger Aries. Το Hyperledger Aries εξαρτάται από το Hyperledger Indy ως υποκείμενη πλατφόρμα κατανεμημένου - καθολικού (blockchain) και το Hyperledger Ursa ως βιβλιοθήκη κρυπτογραφίας. Παράλληλα, η πιο γνωστή πλατφόρμα ειδικά για βιομηχανικές εφαρμογές είναι το Hyperledger Fabric. Μέχρι στιγμής, το Hyperledger Aries λειτουργεί ως ξεχωριστό σύστημα που λειτουργεί παράλληλα με την κύρια εφαρμογή και ενσωματώνει τις λειτουργίες του SSI, αυξάνοντας το κόστος διαχείρισης και λειτουργίας και δυσχεραίνοντας τη διαλειτουργικότητα. Η επαλήθευση της ταυτότητας κρίνεται προτιμότερη από τις επιχειρήσεις, ενώ κατασκευάζουν λύσεις με το Hyperledger Fabric εντός των πλατφορμών τους. Στην παρούσα εργασία τροποποιούμε κατάλληλα το Aries Verifiable Data Registry (VDR), ώστε να μπορεί να αλληλεπιδράσει με το Hyperledger Fabric ως καθολικό βιβλίο, επιτρέποντας την κατασκευή εφαρμογών SSI πάνω στο Hyperledger Fabric.

#### **Acknowledgements**

<span id="page-5-0"></span>This work was conducted within the framework of my master's thesis at the **"Distributed Systems, Security and Emerging Information Technologies"** program at the **University of Piraeus** and was finalized in conjunction with my full-time engagement at **INLECOM INNOVATION Non-Profit Organization** within the **ERATOSTHENES** research project [\(www.eratosthenes-project.eu\)](http://www.eratosthenes-project.eu). The code and mechanisms associated with the company's research efforts in the **ERATOSTHENES** research project are outside the scope of this thesis and pertain to the intellectual property of **INLECOM INNOVATION Non-Profit Organization**.

The **ERATOSTHENES** project aims to address critical challenges in relation to the "Security of Things," recognizing its fundamental role in the future success of the Internet of Things (IoT). The project's primary objective is to develop a decentralized and contextually-driven Trust and Identity Management Framework tailored for IoT environments with limited resources, based on a self-sovereign approach.

Furthermore, the project seeks to enable automated lifecycle monitoring of devices, thereby enhancing trust, identities, and overall resilience within the IoT ecosystem. This initiative aligns with the enforcement of key regulations such as the NIS (Network and Information Security) directive, GDPR (General Data Protection Regulation), and the Cybersecurity Act.

## **Abbreviations**

<span id="page-6-0"></span>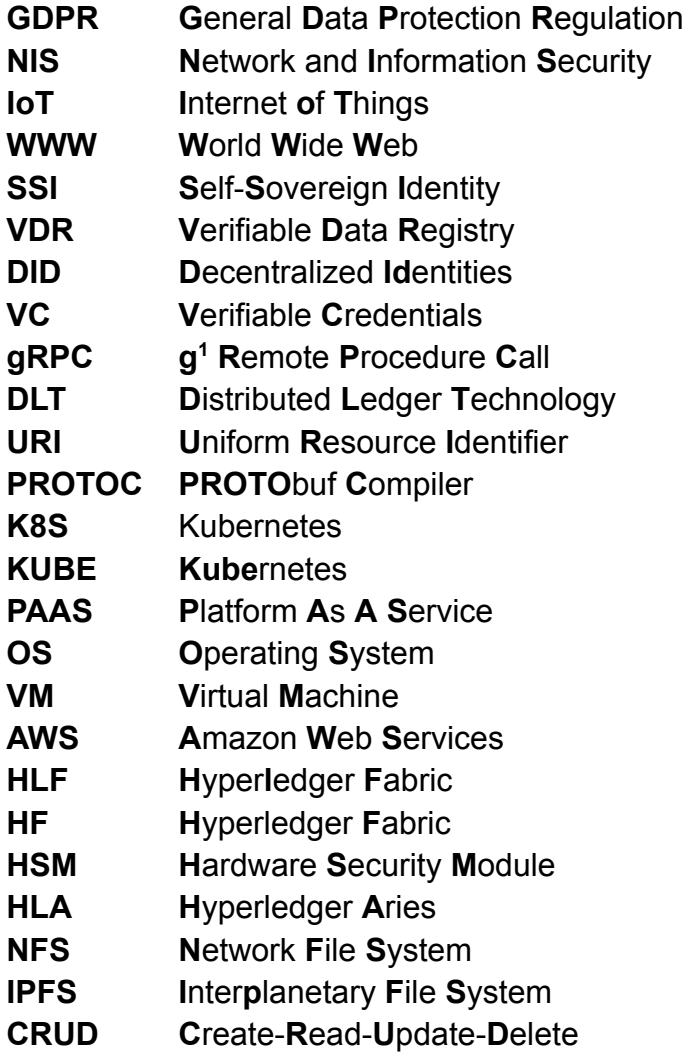

<sup>1</sup> Google changes the meaning of the "**g**" for each version to the point where they even made a [README](https://github.com/grpc/grpc/blob/master/doc/g_stands_for.md) to list all the meanings.

#### **Table of Figures**

<span id="page-7-0"></span>**Figure 1: [Decentralized](#page-10-1) Identifier Example Figure 2: [Decentralized](#page-10-2) Identifier Document Example Figure 3: [Self-Sovereign](#page-16-0) Identity Triangle Figure 4: The Basic [Structure](#page-18-0) of a Claim Figure 5: Multiple Claims can be Configured to Express a Graph of [Information](#page-18-1) Figure 6: Basic [Components](#page-18-2) of a Verifiable Credential Figure 7: [Information](#page-19-0) Graphs associated with a Basic Verifiable Credential Figure 8: Basic [Components](#page-19-1) of a Verifiable Presentation Figure 9: Information Graphs associated with a Basic Verifiable [Presentation](#page-20-0) Figure 10: [Hyperledger](#page-25-1) Fabric Transaction Flow Figure 11: [Kubernetes](#page-25-2) Official Logo Figure 12: Kubernetes [Architecture](#page-27-0) Figure 13: Protocol Buffer [Operation](#page-29-0) Figure 14: gRPC Clients and Servers can run and talk to each from Different [Environments](#page-29-1) Figure 15: gRPC [Unary](#page-30-0) RPC Figure 16: gRPC Server [Streaming](#page-30-1) RPC Figure 17: gRPC Client [Streaming](#page-30-2) RPC Figure 18: gRPC [Bidirectional](#page-30-3) Streaming RPC Figure 19: gRPC [Architecture](#page-32-0) Figure 20: Proposed Solution High Level [Architecture](#page-40-2) Figure 21: Proposed Solution Detailed [Architecture](#page-41-0) Figure 22: [Outcome](#page-47-1) of '[./minikube.sh](#page-47-1) --help' [command](#page-47-1) Figure 23: [Outcome](#page-47-2) of '[./networkStart.sh](#page-47-2) --help' [command](#page-47-2) Figure 24: Outcome of ['./minikube.sh](#page-49-0) up' command Figure 25: [Kubernetes](#page-49-1) Dashboard Figure 26: Outcome of ['./minikube.sh](#page-50-1) status' command when Minikube is up Figure 27: Outcome of './nfsv4.sh' command for [Organization](#page-51-0) Org1 Figure 28: [Organization](#page-51-1) Org1 NFSv4 Server successfully deployed Figure 29: Outcome of ['./networkStart.sh](#page-58-1) deploy' command for Organization Org1 Figure 30: [Organization](#page-58-2) Org1 successfully deployed Figure 31: Outcome of './nfsv4.sh' command for [Organization](#page-59-0) Orderer Figure 32: [Organization](#page-59-1) Orderer NFSv4 Server successfully deployed Figure 33: Outcome of ['./networkStart.sh](#page-67-2) deploy' command for Organization Orderer Figure 34: [Organization](#page-67-3) Orderer successfully deployed Figure 35: Outcome of ['./networkStart.sh](#page-67-4) artifacts create' command Figure 36: Outcome of ['./networkStart.sh](#page-69-2) channel create' command Figure 37: Outcome of ['./networkStart.sh](#page-69-3) channel join' command Figure 38: Outcome of ['./networkStart.sh](#page-73-1) chaincode deploy' command Figure 39: Chaincode fabricvdr [successfully](#page-73-2) deployed Figure 40: Outcome of ['./networkStart.sh](#page-74-1) chaincode install' command Figure 41: Outcome of ['./networkStart.sh](#page-75-1) chaincode approve' command Figure 42: Outcome of ['./networkStart.sh](#page-76-2) chaincode commit' command Figure 43: Outcome of ['./networkDown.sh'](#page-76-3) command Figure 45: Outcome of ['./minikube.sh](#page-77-2) status' command when Minikube is down Figure 46: [Starting](#page-82-1) VDR gRPC Server Figure 47: Outcome of 'make [run-openapi-demo'](#page-93-0) command Figure 48: Alice Agent [Subscribe](#page-93-1) Request Figure 49: VDR gRPC Server Response to Alice Agent [Subscribe](#page-94-0) Request Figure 50: Bob Agent Error [Message](#page-94-1)**

**Figure 51: Alice Agent [CreateDoc](#page-96-0) Request**

**Figure 52: VDR gRPC Server [CreateDoc](#page-97-0) Response**

**Figure 53: Alice Agent [CreateDocEvent](#page-98-0) Response**

**Figure 54: Alice Agent [ResolveDID](#page-99-0) Request**

**Figure 55: VDR gRPC Server [ResolveDID](#page-100-0) Response**

**Figure 56: Alice Agent [ResolveDIDEvent](#page-101-1) Response**

<span id="page-9-0"></span>**Table of Tables Table 1: An example of a Verifiable [Credential](#page-21-0) Table 2: An example of a Verifiable [Presentation](#page-22-1) Table 3: Benefits of using [Hyperledger](#page-24-0) Fabric Table 4: [Benefits](#page-32-1) of using gRPC Table 5: [Strengths](#page-34-0) of using gRPC Table 6: [Weaknesses](#page-35-1) of using gRPC Table 7: GOB Official Data Format [Examples](#page-36-0) Table 8: GOB Official Function Signatures and [Descriptions](#page-37-0) Table 9: Smart Contract Function [Signatures](#page-42-2) Table 10: Smart Contract [Implementation](#page-43-2) Flow Table 11: Smart [Contract](#page-44-2) Unit Test Results Table 12: Hyperledger Fabric [Components](#page-45-0) Version Table 13: Minimum Viable [Modifications](#page-48-1) Table 14: [Multihost\\_k8s](#page-48-2) Organization Profiles Table 15: Start [Minikube](#page-49-2) Process Table 16: Start NFSv4 Server Process for [Organization](#page-50-2) Org1 Table 17: Deploy Org1 [Organization](#page-52-0) in Kubernetes Flow Table 18: Start NFSv4 Server Process for [Organization](#page-59-2) Orderer Table 19: Deploy Orderer [Organization](#page-60-0) in Kubernetes Flow Table 20: Smart [Contract](#page-72-0) as a CCAAS Table 21: VDR gRPC Server [Protofile](#page-78-0) Table 22: VDR gRPC Server GOB [Custom](#page-79-1) Codec Table 23: VDR gRPC Server Data [Structures](#page-79-2) Table 24: VDR gRPC [Server](#page-80-0) I/O Table 25: VDR gRPC Server [Implementation](#page-81-0) Flow Table 26: VDR gRPC Server Unit Tests Scenarios [Description](#page-82-2) Table 27: VDR gRPC [Server](#page-83-2) Unit Tests**

**Table 28: Aries [Framework](#page-84-1) Go FabricVdr Function Signatures**

#### **Terminology**

<span id="page-10-0"></span>This specification employs the following terminology to elucidate its concepts **[1]**.

- **Claim** An assertion made about a subject / holder
- **Entity** A person, organization, or device with distinct and independent existence that is assigned to one or more roles in the ecosystem.
- **Holder** An entity can assume a role by possessing one or more verifiable credentials and generating presentations derived from these credentials. Typically, a holder is the individual associated with the verifiable credentials they possess, although exceptions exist. These credentials are typically stored by holders in credential repositories.
- **Credential** A compilation of assertions established by an issuer constitutes a verifiable credential. Such a credential is designed to be tamper-resistant and can affirm its authorship through cryptographic mechanisms. Verifiable credentials are instrumental in constructing verifiable presentations, which too can undergo cryptographic verification. These assertions within a credential may pertain to various subjects.
- **Decentralized Identifiers** A **DID**, which stands for Decentralized Identifier, is a transportable identifier based on a URL and linked to an entity. DIDs are frequently utilized within a verifiable credential and are linked to subjects in a way that allows the verifiable credential to be effortlessly transferred from one repository to another without necessitating the reissuance of the credential. An example of a DID is:

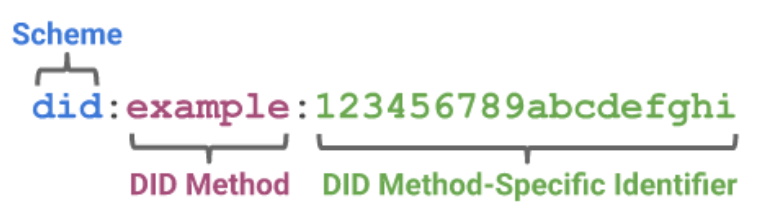

**Figure 1: Decentralized Identifier Example**

**Decentralized Identifier Document**

<span id="page-10-1"></span>It is usually referred to as a **DID Document**, this is a document that can be accessed via a verifiable data registry (VDR). It comprises details pertaining to a particular decentralized identifier (DID), including information about the associated repository, public key data, or methods for carrying out cryptographic authentication of a DID controller.

An example of a DID Document, related to the **did:example: 123456789abcdefghi** DID could be the following:

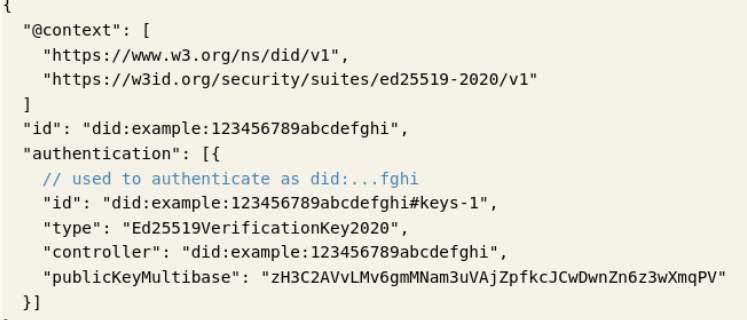

<span id="page-10-2"></span>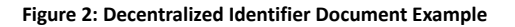

10

- **Issuer** An entity can assume a role by making claims about one or more subjects. crafting a verifiable credential based on these claims, and subsequently transmitting this verifiable credential to a holder.
- **Derived Predicate** A verifiable boolean statement regarding the value of another attribute within a verifiable credential. These are valuable in zero-knowledge-proof-style verifiable presentations as they have the capability to restrict the disclosure of information.
- **Identity Provider** An identity provider, often abbreviated as **IdP**, is a system responsible for generating, upkeeping, and overseeing identity data for holders. It also furnishes authentication services to relying party applications within a federation or distributed network. In this context, the holder invariably serves as the subject. Even when dealing with verifiable credentials as bearer credentials, it is presupposed that these verifiable credentials are retained by the subject, and any deviation from this implies that they have been illicitly obtained by an attacker.
- **Presentation** Data derived from one or more verifiable credentials, issued by one or more issuers, is disclosed to a specific verifier. A verifiable presentation is a secure representation that has been encoded to establish trust in the data's authorship through cryptographic validation. Some varieties of verifiable presentations may encompass information generated from, but not necessarily containing, the original verifiable credentials – examples of this include **zero-knowledge proofs**.
- **Repository** A software application, such as a storage vault or a personal verifiable credential wallet, designed to securely store and safeguard access to the verifiable credentials of holders.
- **Subject** An entity or object for which assertions are formulated or stated.
- **Validation** The confidence or guarantee that a verifiable credential or a verifiable presentation aligns with the requirements and expectations of a verifier and other parties reliant on it.
- **Verifiable Data Registry** A role, often abbreviated as **VDR**, could involve facilitating the generation and verification of identifiers, keys, and other pertinent information. This includes elements like verifiable credential schemas, revocation registries, issuer public keys, and more, which may be necessary for the utilization of verifiable credentials.
- **Verification** The assessment of whether a verifiable credential or verifiable presentation accurately represents the issuer or presenter, considering factors such as:

This includes checking that:

- 1) Conformance to the specification of the credential (or presentation).
- 2) Satisfaction of the proof method.
- 3) Success of the status check (if applicable).
- **Verification of a credential does not imply evaluation of the truth o[f](https://www.w3.org/TR/vc-data-model/#dfn-claims) [claims](https://www.w3.org/TR/vc-data-model/#dfn-claims) encoded in the credential.**
- **Verifier** A role undertaken by an entity involves receiving one or more verifiable credentials, possibly enclosed within a verifiable presentation, for subsequent processing.
- **URI** A Uniform Resource Identifier, as defined by [\[RFC3986](https://www.w3.org/TR/vc-data-model/#bib-rfc3986)][2].

# **[Page Intentionally Left Blank]**

#### <span id="page-14-0"></span>**1. Introduction**

The problem of managing electronic identities is a structural issue that stems from the initial conception of the World Wide Web (WWW). Internet's addressing system is based on the identification of physical network endpoints (computer machines) and not people. Therefore, the Internet cannot uniquely identify users and the identification process is handled at the application layer, by websites and applications. The absence of a secure, portable, and user-controlled identity has dire repercussions. It signifies that a person's identity and personal information exist only within the context of each website or application that he or she uses **[3]**. This has a significant impact on both the security issue and the increased costs required to set up and maintain multiple identity management mechanisms.

The evolution of identity management mechanisms tries to meet three (3) main requirements: (i) security, by ensuring that the relevant information must be protected from unintended disclosure, (ii) control, by ensuring that only the owner is the one who controls who can access it and for what purpose, and (iii) portability, in the sense that the user is not tied to a single vendor. According to **[4]**, there are four stages in the development path of digital identities. Centralized identity is the first stage where identities are owned and controlled by a single entity and therefore users don't own their identity record. At a more complex level, it can allow different services to securely share user details without prior knowledge. Federated identity is the second stage of evolvement that answers some of the problems of centralization. Even at the simplest implementation it gives a certain degree of portability compared to the previous approach. For example, a user is able to login into one service using credentials of another. At a more complex level it can allow different services to share details about the user. The User-Centric identity is most frequently manifested in the form of independent personal data stores at one end of the spectrum and large social networks at the other end **[5]**. However, the entire spectrum still relies on the user selecting an individual identity provider and agreeing to their often one-sided adhesion contracts.

The latest advancement on identities is **Self - Sovereign Identity (SSI)** which gives users the ability to exercise control over the information that is associated with their digital identities and the capability to demonstrate to websites, services, and applications across the internet that they are who they say they are **[6]**. Up until relatively recently, individuals were required to maintain multiple persistent identities across the internet. As a result, individuals were forced to use large identity providers like Google and Facebook, which controlled the information that was associated with their identities. The SSI system offers a method to conceal your identity while still demonstrating it to the verifier in a way that does not cause your identity to be exposed and also in compliance with GDPR requirements **[7]**. As mentioned by the authors in **[8]**, blockchain technology is not explicitly required for a Self-Sovereign Identity solution but it is a good foundation to build upon, due to various technical advantages that the blockchain has to offer. A solution towards this direction is Hyperledger Aries which was utilized throughout the development of these applications. In the context of decentralized identity, a **Verifiable Data Registry (VDR)** is a system that mediates the generation and authentication of identifiers, keys, and other pertinent information. It is also a place where Decentralized Identifiers (DIDs) can be anchored to. Blockchain technology is typically utilized in the construction of VDRs. This is due to the fact that blockchains, with the help of smart contracts, are regarded as an excellent location to store data in an unchangeable form **[9]**.

Unfortunately, the current status of SSI applications that enable Hyperledger Aries to create identities is restricted to make use of Hyperledger Indy as a VDR. This limitation prevents Hyperledger Aries from using other blockchains as a VDR. Currently, the Blockchain platform with the most adoption at the moment especially for industrial applications, is Hyperledger Fabric. Businesses developing solutions with Fabric would like their platforms to support identity verification services. Until now, SSI is used in Hyperledger Aries with a specific VDR package which limits its potential implementation.

### **1.1. Thesis Scope**

<span id="page-15-0"></span>The scope of this dissertation is to solve the above-mentioned problem by modifying Hyperledger Aries Go while adding a new VDR package, so that it can support Hyperledger Fabric or any other underlying blockchain platform as a ledger. This could eventually lead to a wider adoption of SSI technology and also help overcome interoperability issues.

### **1.2. Thesis Structure**

<span id="page-15-1"></span>This thesis is organized in the following manner: In Section 2, we delve into the background of the study, exploring the emerging relevance of Self-Sovereign Identity (SSI) within blockchain ecosystems, by examining the core elements of the SSI ecosystem, the Hyperledger Fabric blockchain platform, the Kubernetes container orchestration platform, the gRPC protocol, and the GOB binary data format. Continuing with Section 3, a comprehensive literature review is presented. Section 4 unveils the intricacies of the proposed architecture, detailing the interaction of these components. The design, implementation, and testing of smart contracts are meticulously covered, followed by a step-by-step guide to deployment, including the setup of environmental variables, organizations, orderers, and chaincode. This section also outlines the Verifiable Data Registry (VDR) gRPC server's design and implementation, as well as the integration of the Hyperledger Aries Framework Go. In Section 5, we substantiate the proposed architecture's functionality and effectiveness through real-world scenarios. Finally, Section 6 engages in a critical analysis of the research findings and their implications, summarizing the contributions made to the field and suggesting avenues for future research.

## <span id="page-15-2"></span>**2. Background**

## **2.1. The Self-Sovereign Identity (SSI) Ecosystem**

<span id="page-15-3"></span>**Self-Sovereign Identity (SSI) [10]** is a term mainly used to describe the digital movement that enables individuals or organizations to have sole ownership of their identity and full control on how their personal data is shared and used. SSI enables individuals to engage in the digital realm with the same level of freedom and trust as they experience in face-to-face interactions in the physical world. SSI allows entities to prove control of one or multiple identifiers without any intermediary and provides the flexibility for each entity to control which information or claims are eventually revealed to third parties. The importance of providing citizens full control of their data and the decision of which data to disclose is a main objective of SSI and targets vulnerabilities of existing procedures that fail to handle personal and sensitive data due to unauthorized accesses or even worse data breaches. At the same time, companies find it extremely challenging to ensure secure and trusted digital interactions with customers and manage employee authorizations, while the need for inter-domain communications as well as for cross-organization authorization is increasing day by day. For this purpose, the SSI technology including **Decentralized Identifiers (DIDs)**, **Verifiable Credentials (VCs) and Distributed Ledger Technology (DLT)**, can address the above issues in order to unleash tremendous economic potential improving the security, trust, and efficiency while also supporting the privacy of user data.

**Credentials [11]** are a significant part of people's lives. In the physical world, credentials provide a lot of benefits, because it might held information related to identifying the subject

(a photo or a name), information related to the issuing authority (a city government or national agency), information related to the type of the credentials (a passport or a license), information related to specific attributes or properties being asserted by the issuing authority about the subject (date of birth or nationality), evidence related to how the credential was derived and information related to constraints on the credential (expiration date, or terms of use). Despite the significance that the credentials provide in the physical world their use on the Web continues to be elusive.

A verifiable credential has the capability to convey the same information as a physical credential. The incorporation of technologies like digital signatures enhances the tamper-evident nature and trustworthiness of verifiable credentials beyond what physical credentials offer. Verifiable credential holders can create verifiable presentations and share them with verifiers to demonstrate their possession of verifiable credentials with specific attributes. Both verifiable credentials and presentations can be quickly transmitted, making them more convenient compared to their physical counterparts when establishing trust over long distances.

The word "**verifiable**" in the terms verifiable [credential](https://www.w3.org/TR/vc-data-model/#dfn-verifiable-credentials) and verifiable [presentation](https://www.w3.org/TR/vc-data-model/#dfn-verifiable-presentations) refers to the characteristic of a [credential](https://www.w3.org/TR/vc-data-model/#dfn-credential) or [presentation](https://www.w3.org/TR/vc-data-model/#dfn-presentations) as being able to be [verified](https://www.w3.org/TR/vc-data-model/#dfn-verify) by a [verifier.](https://www.w3.org/TR/vc-data-model/#dfn-verifier) **Verifiability of a credential does not imply that the truth of [claims](https://www.w3.org/TR/vc-data-model/#dfn-claims) encoded therein can be evaluated**. However, the issuer can include values in the [evidence](https://www.w3.org/TR/vc-data-model/#dfn-evidence) property to help the verifier apply their business logic to determine whether the claims have sufficient veracity for their needs.

Within the SSI ecosystem **[12]**, specific roles of the core actors exist and the relationships between them in a form where verifiable credentials are expected to be useful are thoroughly presented. There are three main entities in a VC - the **Issuer** (the entity that issues a credential), the **Holder** (the entity that owns the credential), and the **Verifier** (the entity that verifies the credential). Since verifiable credentials use public key infrastructure and digital signatures to prove a claim, there is also one significant component, necessary for the operation of the ecosystem that can be found within the ecosystem and is named **Verifiable Data Registry**, or sometimes abbreviated as **VDR**. VDRs are responsible for managing identifiers, keys, and essential data like credential schemas, revocation records, and issuer keys, all crucial for verifiable credentials. These VDRs can encompass trusted databases, decentralized databases, and distributed ledgers like blockchains. Often, SSI ecosystems make use of multiple VDR types. It's common to employ multiple types of VDRs within an SSI ecosystem. In the following image, the main participants as well as the flow of the information that forms a complete ecosystem, known as "the trust triangle" is clearly depicted:

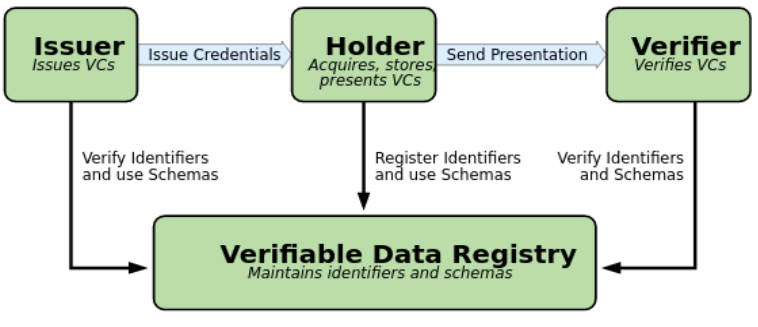

**Figure 3: Self-Sovereign Identity Triangle**

<span id="page-16-0"></span>According to the image above, there are a lot of characteristics that can be extracted and identified in a SSI ecosystem **[13]**:

- Credentials denote statements originated by an issuer.
- Verifiable credentials signify statements from an issuer presented in a secure and privacy-preserving manner.
- Holders compile collections of credentials and/or verifiable credentials from diverse issuers into a unified entity called a presentation.
- To render presentations tamper-evident, holders transform them into verifiable presentations.
- Issuers can issue verifiable credentials concerning any subject.
- Participation as an issuer, holder, or verifier necessitates no registration or approval from an authority, as trust is mutual between parties.
- Verifiable presentations enable any verifier to authenticate verifiable credentials from any issuer.
- Holders can receive verifiable credentials from any source.
- Holders can engage with any issuer or verifier using any user agent.
- Sharing verifiable presentations is feasible for holders, allowing verification without disclosing the verifier's identity to the issuer.
- Holders can store verifiable credentials anywhere without impacting their verifiability, and issuers remain unaware of their storage location or access times.
- Presenting verifiable presentations to verifiers doesn't compromise the authenticity of claims or disclose this action to issuers.
- Verifiers can validate verifiable presentations from any holder, containing claim proofs from any issuer.
- Verification should not rely on direct interactions between issuers and verifiers.
- Verification should not unveil the verifier's identity to any issuer.
- Issuers must possess the capability to issue verifiable credentials supporting selective disclosure, without mandating support for this feature in all conformant software.
- Issuers can issue verifiable credentials that facilitate selective disclosure.
- If a single verifiable credential supports selective disclosure, holders can present claim proofs without revealing the entire credential.
- Verifiable presentations can either reveal credential attributes or fulfill requested derived predicates, which are Boolean conditions like greater than, less than, equal to, or in a set.
- Issuers can issue revocable verifiable credentials.
- The processes of cryptographically safeguarding credentials and presentations, as well as verifying verifiable credentials and verifiable presentations, must be deterministic, bidirectional, and lossless. Verification results must transform into a generic data model in a deterministic manner, ensuring semantic and syntactic equivalence with the original construct for interoperable processing.
- Verifiable credentials and verifiable presentations must be serializable in one or more machine-readable data formats. Serialization and deserialization processes must be deterministic, bidirectional, and lossless. Serialization into a generic data model must be feasible without data or content loss.
- The data model and serialization must allow for extensions with minimal coordination.
- Revocation by issuers should not divulge identifying information about subjects, holders, specific verifiable credentials, or verifiers.
- Issuers can provide the reason for revocation.
- Issuers should differentiate between revocation due to cryptographic integrity concerns (e.g., compromised signing key) and status changes (e.g., suspended license).

Issuers can offer a service for verifiable credential refreshing.

In the following sections the core data model, which forms the foundation of the SSI ecosystem, such as **claims, credentials** and **presentations** is thoroughly outlined.

A **claim [14]** represents a statement concerning a subject. A subject is an entity for which claims can be formulated. Claims are conveyed through **subject-property-value** relationships. The data model for claims, depicted in Figure 4 below, offers versatility and can accommodate a wide range of statements. Individual claims can be amalgamated (in multiple claims) to depict a network of information related to a subject. This introduces the concepts of a claim and a network of information. For claims to be deemed trustworthy, additional information must be appended to the network.

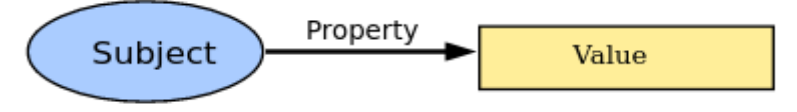

**Figure 4: The Basic Structure of a Claim**

<span id="page-18-0"></span>For example, to express a claim, stating that someone has graduated from a particular university and extending this claim by adding new claims stating that this particular person knows another person that happens to be a professor at this university, can be illustrated below:

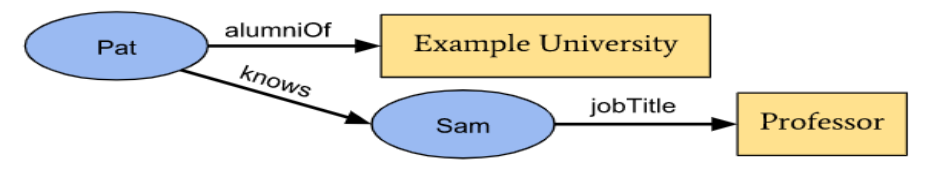

**Figure 5: Multiple Claims can be Configured to Express a Graph of Information**

<span id="page-18-1"></span>A **credential [15]** constitutes a collection of one or more claims formulated by the same entity. These credentials may also encompass an identifier and metadata designed to elucidate credential attributes, including details like the issuer's identity, expiration date and time, a representative image, a public key for verification, the revocation mechanism, and more. The metadata could be signed by the issuer. A verifiable credential encompasses tamper-resistant claims and metadata that furnish cryptographic evidence of the issuer's identity.

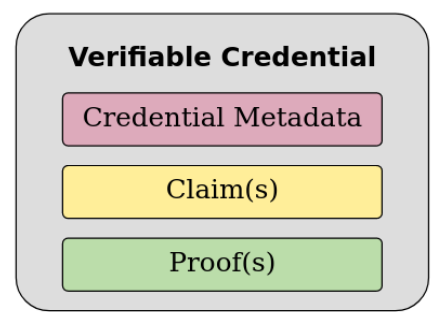

**Figure 6: Basic Components of a Verifiable Credential**

<span id="page-18-2"></span>The figure 6 above shows the basic components of a verifiable [credential,](https://www.w3.org/TR/vc-data-model/#dfn-verifiable-credentials) but abstracts the details about how [claims](https://www.w3.org/TR/vc-data-model/#dfn-claims) are organized into information [graphs](https://www.w3.org/TR/vc-data-model/#dfn-graphs), which are then organized into verifiable credentials. Figure 7, displayed below, offers a more comprehensive illustration of a verifiable credential, typically consisting of a minimum of two information graphs. The initial graph represents the verifiable credential, encompassing **metadata** and **claims**. The second graph represents the **digital proof**, often embodied as a **digital signature**.

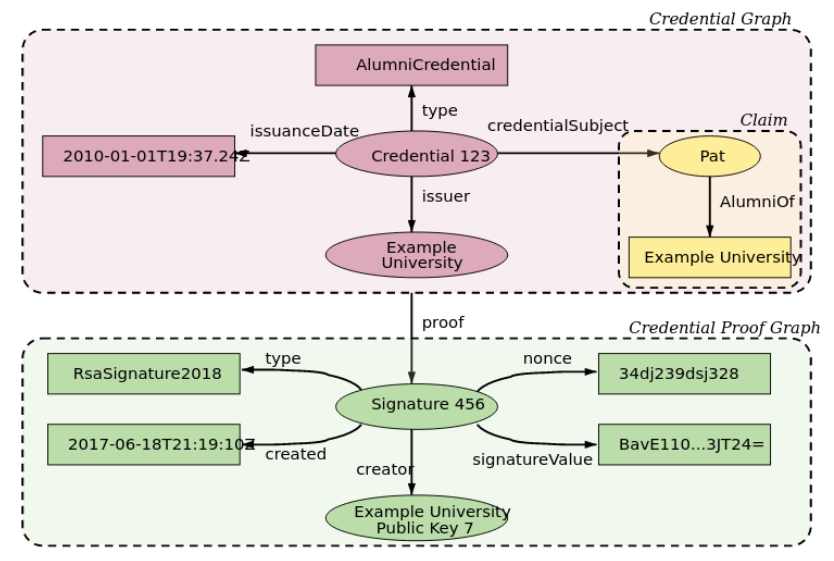

**Figure 7: Information Graphs associated with a Basic Verifiable Credential**

<span id="page-19-0"></span>A verifiable **presentation [16]** communicates information extracted from one or multiple verifiable credentials in a manner that preserves the ability to verify the authenticity of the data's source. When verifiable credentials are presented directly, they assume the form of verifiable presentations. Additionally, data formats originating from verifiable credentials that are cryptographically verifiable, yet do not inherently contain verifiable credentials, can also qualify as verifiable presentations. The data within a presentation typically pertains to the same subject, although it may originate from multiple issuers. The amalgamation of this information typically portrays an aspect of an individual, organization, or entity, and it is often employed to enhance the subject's privacy.

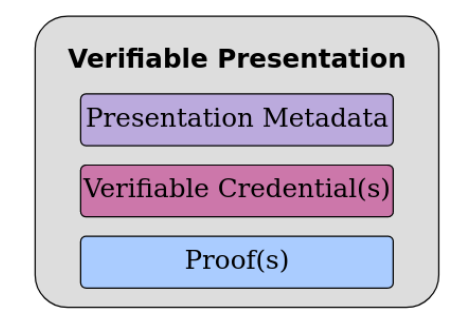

**Figure 8: Basic Components of a Verifiable Presentation**

<span id="page-19-1"></span>The figure 8 above presents the components of a verifiable presentation, but abstracts the details about how verifiable credentials are organized into information graphs, which are then organized into verifiable presentations. Figure 9, depicted below, provides a more comprehensive representation of a verifiable presentation, typically consisting of at least four information graphs. The initial graph, the **Presentation Graph**, represents the verifiable presentation itself and includes presentation **metadata**. In the Presentation Graph, the **verifiableCredential** property points to one or more verifiable credentials, each represented by a self-contained Credential Graph, which serves as the second information graph. These Credential Graphs contain **credential metadata** and **claims**. The third information graph is the **Credential Proof Graph**, which articulates the **proof for the Credential Graph**, typically through a digital signature. Lastly, the fourth information graph is the Presentation Proof Graph, which conveys the **proof for the entire Presentation Graph**, generally in the form of a digital signature.

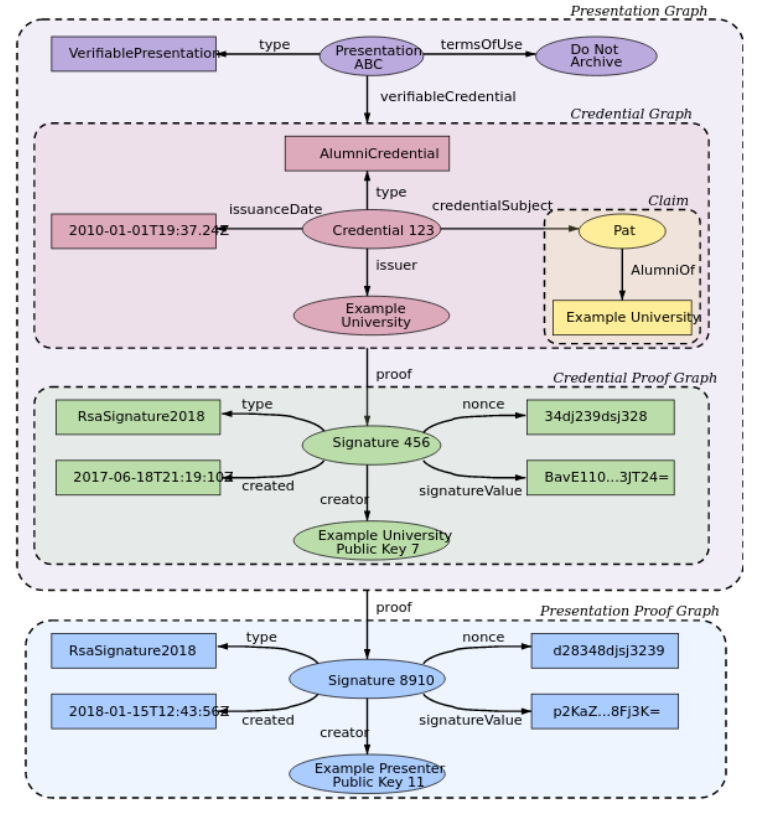

**Figure 9: Information Graphs associated with a Basic Verifiable Presentation**

<span id="page-20-0"></span>The lifecycle of credentials and presentations in the Verifiable Credentials Ecosystem frequently follows a shared trajectory:

- **1. Issuance of one or more verifiable credentials by one or multiple issuers.**
- **2. Storage of these verifiable credentials in a credential repository (e.g., a digital wallet).**
- **3. Compilation of these verifiable credentials into a coherent verifiable presentation for the benefit of verifiers.**
- **4. Verification of the verifiable presentation's authenticity and claims by the verifier.**

To illustrate this lifecycle **[17]**, the example presented above, will be properly extended to match a much more realistic scenario of redeeming an alumni discount from a university. In the example below, Pat receives an alumni verifiable credential from the university and stores it in a digital wallet.

```
"@context": [
   "https://www.w3.org/2018/credentials/v1",
  "https://www.w3.org/2018/credentials/examples/v1"
J,
"id": "http://example.edu/credentials/1872"
 the credential type, which declare what data to expect in the credential
"type": ["VerifiableCredential", "AlumniCredential"],
```
#### **«Μεταπτυχιακή Διατριβή» (MSc Thesis) Μisiakoulis Georgios**

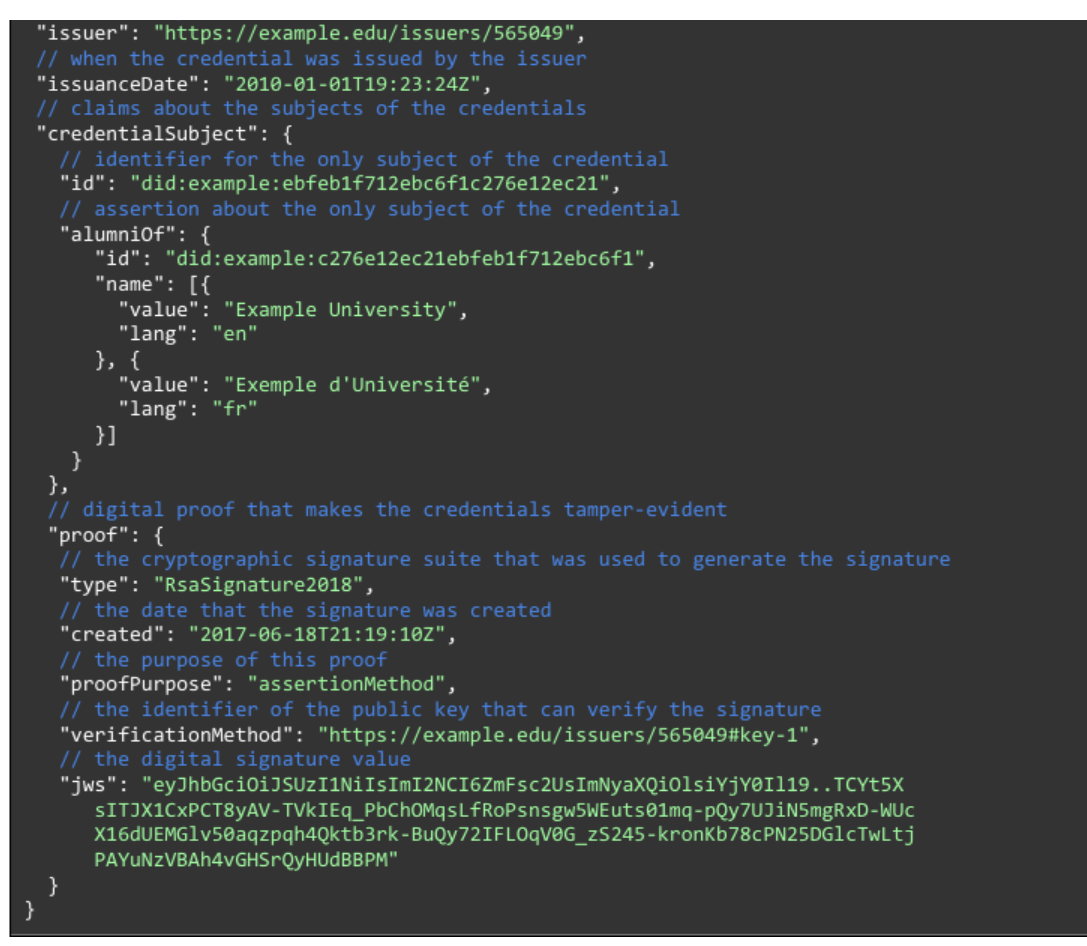

**Table 1: An example of a Verifiable Credential**

<span id="page-21-0"></span>Next, Pat endeavors to avail the alumni discount. The verifier, in this case, a ticket sales system, specifies that any alumni of **"Example University"** qualify for a discount on season tickets for sporting events. Pat initiates the season ticket purchase process using a mobile device. During one of the steps in this process, there's a requirement for an alumni verifiable credential, and this request is directed to Pat's digital wallet. The digital wallet prompts Pat to decide whether to provide a previously issued verifiable credential. Pat opts to furnish the alumni verifiable credential, which is then consolidated into a verifiable presentation. Subsequently, this verifiable presentation is transmitted to the verifier. The verifier receives the verifiable presentation and verifies that the claims that are presented and sealed in the presentation are valid and issued by the "**Example University**".

```
"@context": [
   "https://www.w3.org/2018/credentials/v1",
  "https://www.w3.org/2018/credentials/examples/v1"
],<br>"type": "VerifiablePresentation",<br>// the verifiable credentials issued in the example above<br>"verifiableCredential": [{
   "@context": [
     "https://www.w3.org/2018/credentials/v1",
    "https://www.w3.org/2018/credentials/examples/v1"
  ],<br>"id": "http://example.edu/credentials/1872",<br>"tyne": ["VenifiableCredential", "AlumniCred
  "type": ["VerifiableCredential", "AlumniCredential"],
  "issuer": "https://example.edu/issuers/565049",
  "issuanceDate": "2010-01-01T19:23:24Z",
  "credentialSubject": {
     "id": "did:example:ebfeb1f712ebc6f1c276e12ec21",
```
#### **«Μεταπτυχιακή Διατριβή» (MSc Thesis) Μisiakoulis Georgios**

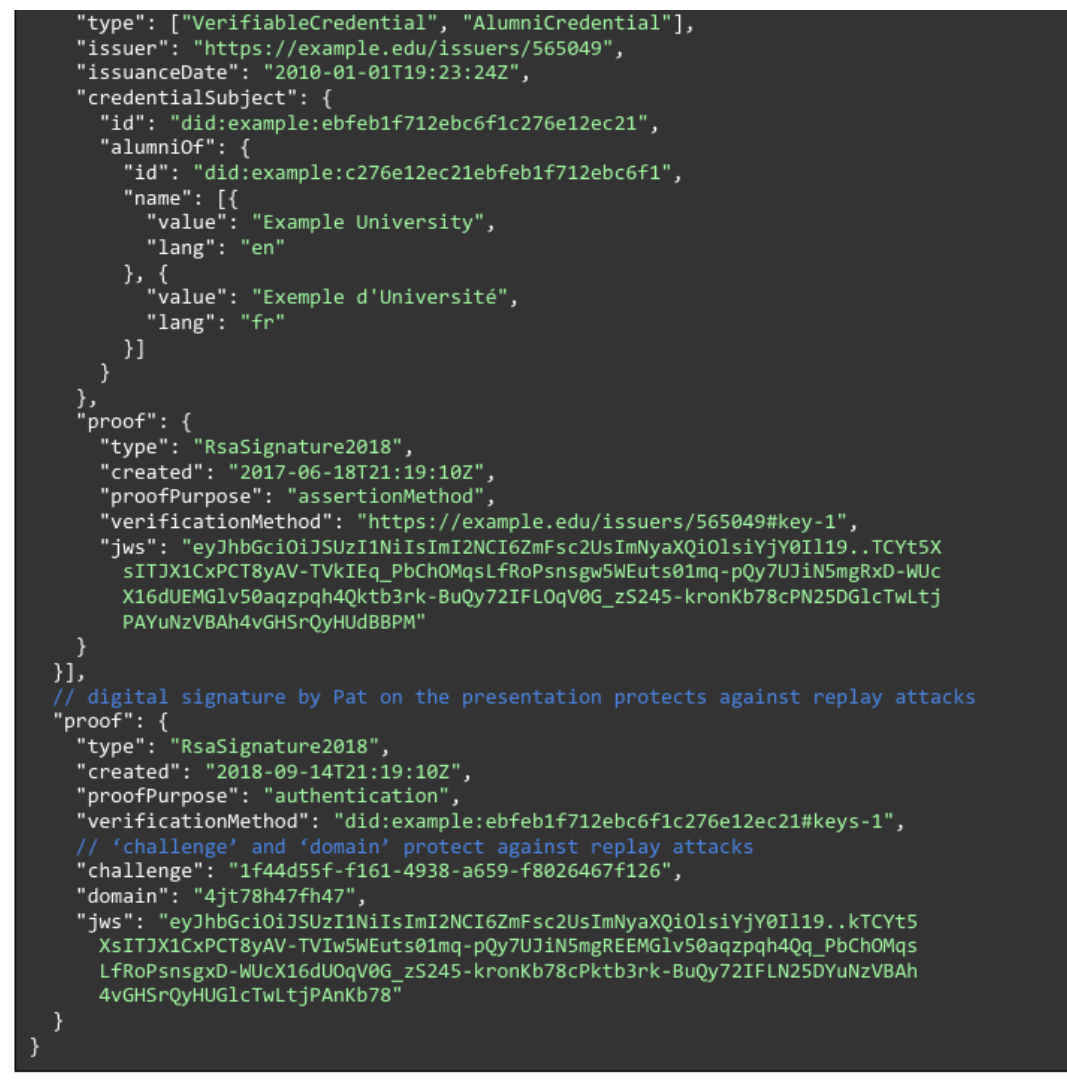

**Table 2: An example of a Verifiable Presentation**

### <span id="page-22-1"></span><span id="page-22-0"></span>**2.2. The Hyperledger Fabric Blockchain Platform**

**Hyperledger Fabric [18]** - also known as "**HLF**" or "**HF**" - is an open-source, permissioned blockchain framework initiated in 2015 by The Linux Foundation. This modular and versatile framework incorporates distinctive features for identity management and access control, making it applicable across various industry use cases, including supply chain tracking, trade finance, loyalty programs, and financial asset clearing and settlement.

Blockchain technology is a revolutionary system that facilitates the development of applications where multiple parties can directly record transactions, eliminating the need for a central authority to oversee and validate these transactions. This is achieved through a decentralized network where each participant gains access to a shared ledger for transaction recording. These transactions, by design, are immutable and cryptographically verifiable. In essence, blockchain technology comprises three fundamental components:

1. **Distributed Ledger:** A ledger is essentially a transactional log that meticulously records the entire history of data changes. These ledgers are intentionally designed to be immutable and append-only. Moreover, each member within the network can independently verify committed transactions. In the realm of blockchain, every network participant maintains a copy of this ledger.

- 2. **Consensus Algorithm:** Consensus algorithms are integral to ensuring that network members agree on the methodology for permitting transactions and data to be added to the ledger. They are crucial for the execution of smart contract code. If the predefined consensus requirements are not met, a transaction or operation is deemed invalid.
- 3. **Smart Contracts:** Smart contracts are pieces of code executed within the blockchain network. They serve to define the rules governing a business contract and are programmatically executed when the contract's predefined conditions are met. Smart contracts automate and enforce the terms of agreements, adding a layer of trust and security to transactions.

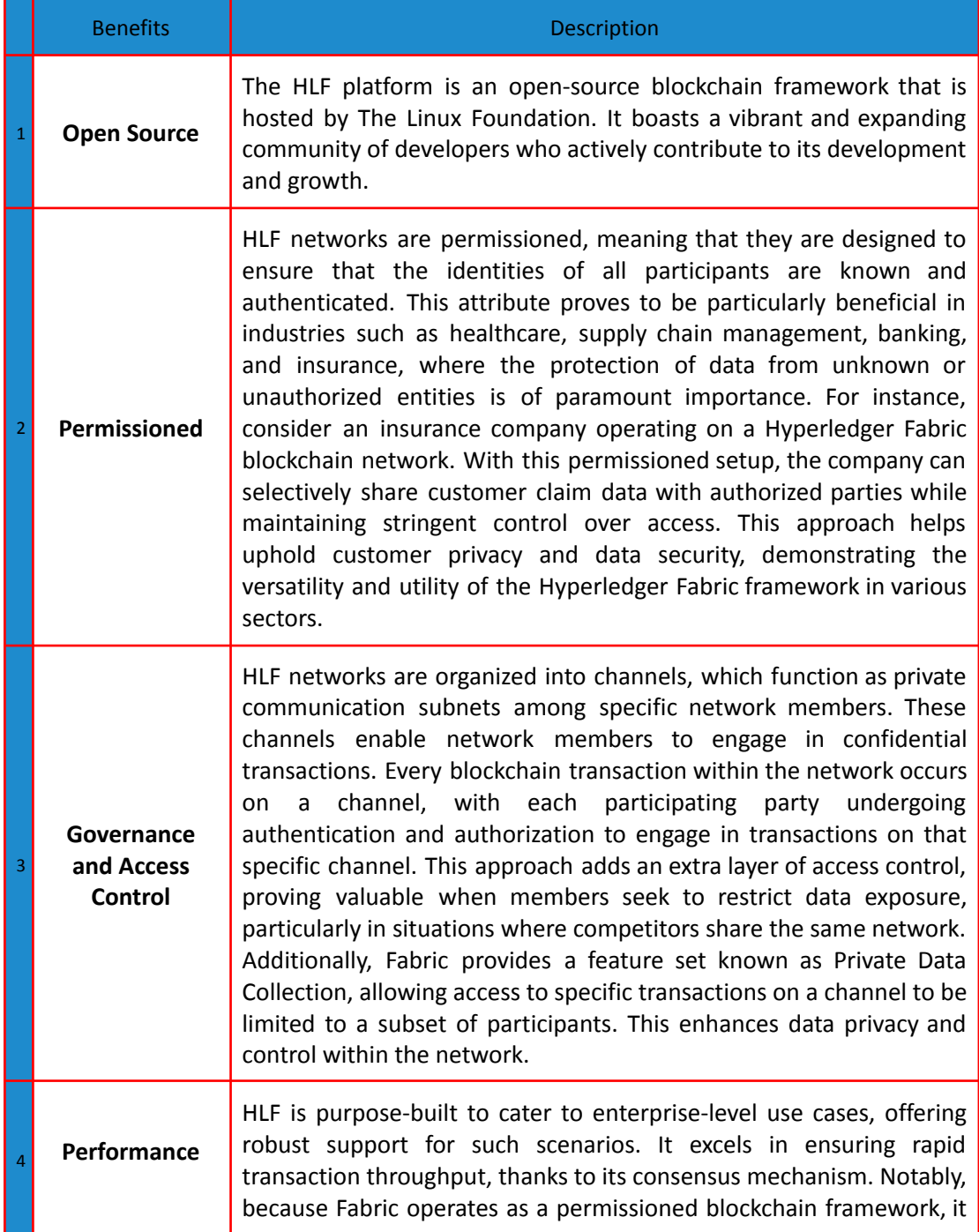

Some of the benefits of using the HLF are the following:

sidesteps the need to address Byzantine Fault Tolerance (BFT), a concern that can lead to slower performance when validating transactions across a network. This design choice contributes to the efficiency and scalability of Hyperledger Fabric, making it well-suited for business-critical applications where speed and reliability are paramount.

#### **Table 3: Benefits of using Hyperledger Fabric**

<span id="page-24-0"></span>A Hyperledger Fabric network is composed of distinct organizations or members that collaborate within the network. These organizations could represent entities such as banks in a financial network or shipping partners in a supply chain network. In the context of a Fabric network, each organization possesses a **Fabric Certificate Authority (CA)** and one or more peer nodes. Additionally, a Fabric network features an ordering service that is shared by all organizations involved, and this component plays a crucial role in processing transactions across the network.

In a network, an organization is characterized by a **Root Certificate Authority (Root CA)** dedicated to that specific organization. Users and other components, such as peer nodes, within that organization are likewise identified by certificates, and these certificates are generated from the root certificate. This process ensures that other organizations within the network can establish the affiliation of a user with their respective organization. These certificates also define the permissions for each entity on the network, specifying whether they have read-only or full access rights on a particular channel.

Within an organization, the root certificate is securely stored within the Fabric Certificate Authority (Fabric CA). This central component not only manages the root certificate but also takes charge of issuing certificates for individual users within the organization and performs various related functions. For enterprise-level deployments, a Fabric CA is a sophisticated system that comprises various components and offers flexibility in deployment options. Additionally, it can be set up to enhance security through the use of a **Hardware Security Module (HSM)**, which plays a crucial role in safeguarding the root certificate, adding an extra layer of protection and trustworthiness to the overall system.

An organization also establishes one or more peer nodes as integral components responsible for performing actions on behalf of that organization. These peer nodes play several key roles, including endorsing transactions submitted to the network, storing and executing smart contract code (referred to as chaincode in Fabric), and maintaining a local copy of the ledger for access. In the Fabric ecosystem, clients primarily interact with peer nodes to read the ledger, introduce new chaincode to the network, or propose new transactions. Typically, a peer node operates on its own computing environment, such as within Kubernetes Pods.

In a Fabric network, a fundamental component is the ordering service, which is shared by all members of the network. This ordering service plays a critical role in ensuring the orderly processing of new transactions within the network. It is responsible for arranging these transactions into new blocks and validating that they possess the necessary endorsements. Subsequently, the ordering service disseminates these newly formed blocks of transactions to the peer nodes located within each organization. The peer nodes, upon receiving these blocks, update their local copies of the ledger with the included transactions, thereby maintaining the consistency and integrity of the shared ledger across the entire network.

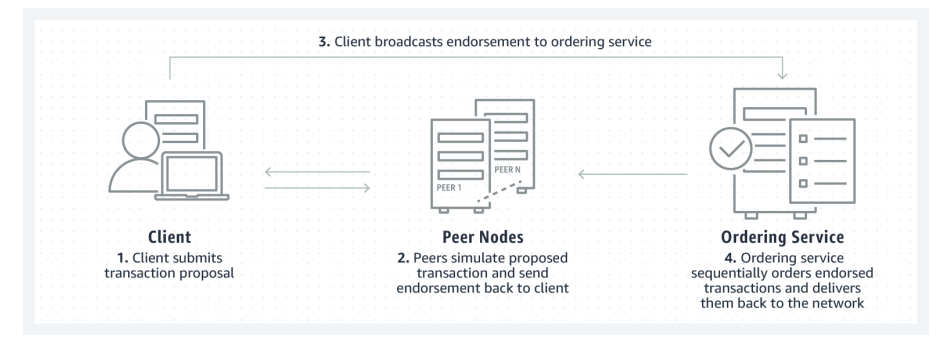

**Figure 10: Hyperledger Fabric Transaction Flow**

#### <span id="page-25-1"></span><span id="page-25-0"></span>**2.3. The Kubernetes Container Orchestration Platform**

**Kubernetes [19][20]** - often abbreviated as "**k8s**" or simply "**kube**," is a container orchestration platform designed for efficiently scheduling, automating, deploying, managing, and scaling containerized applications.

Kubernetes originated from the efforts of Google engineers and was subsequently open-sourced in 2014. It can be traced back to its predecessor, Borg, an internal container orchestration platform utilized within Google. The name "Kubernetes" is of Greek origin, signifying **"helmsman" or "pilot"** which is why you'll find the helm prominently featured in the Kubernetes logo.

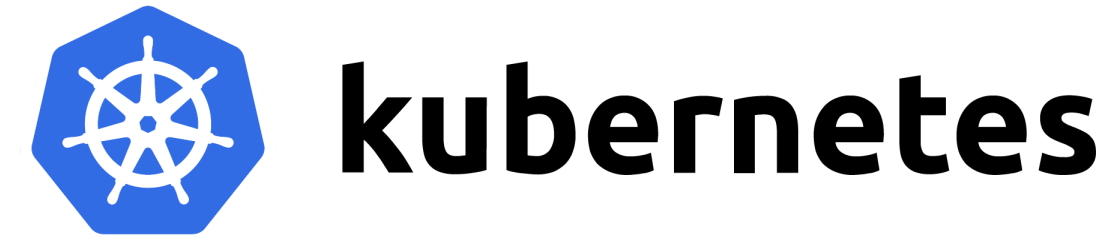

**Figure 11: Kubernetes Official Logo**

<span id="page-25-2"></span>Today, Kubernetes and the broader container ecosystem are evolving into a versatile computing platform and ecosystem that competes with, and in many cases surpasses, virtual machines (VMs) as the foundational components of modern cloud infrastructure and applications. This ecosystem empowers organizations to deliver a high-productivity Platform-as-a-Service (PaaS) that tackles various infrastructure and operations tasks and challenges associated with cloud-native development. This allows development teams to concentrate solely on coding and innovation.

Containers, at their core, are lightweight and executable application components that bundle together application source code with all the necessary operating system (OS) libraries and dependencies required to run the code in any environment. They leverage a form of OS virtualization that enables multiple applications to share a single OS instance by isolating processes and regulating access to CPU, memory, and disk resources. Due to their smaller size, resource efficiency, and portability, containers have become the standard computing units for modern cloud-native applications.

In traditional infrastructure, applications run on physical servers, often competing for resources or wasting them if each application requires a dedicated server. VMs emerged as a solution, abstracting servers from the underlying hardware and allowing multiple VMs to run on one physical server. Each VM runs its own OS instance, providing isolation and resource management. VMs improve resource utilization and scalability, and they can be easily scaled and disposed of when no longer needed.

Containers take this abstraction to a higher level by sharing not only the underlying virtualized hardware but also the OS kernel. They offer the same isolation, scalability, and disposability benefits of VMs but are lighter weight and more resource-efficient since they don't carry their own OS instances. Containers can be easily moved across different environments, including desktops, data centers, and cloud platforms.

As the use of containers grew, with organizations managing hundreds or thousands of them, the need for container orchestration arose. This led to the birth of the container orchestration market. While options like Docker Swarm and Apache Mesos gained some early traction, Kubernetes quickly became the most widely adopted. Developers were drawn to Kubernetes for its extensive functionality, expanding ecosystem of open-source tools, and its support and compatibility across various cloud service providers. All major public cloud providers, including AWS, Google Cloud, IBM Cloud, and Microsoft Azure, now offer fully managed Kubernetes services.

Kubernetes schedules and automates container-related tasks throughout the application lifecycle, including:

- **Deployment:** Kubernetes enables you to deploy a specified number of containers on a designated host and ensures they are maintained in the desired operational state.
- **Rollouts:** Kubernetes facilitates the management of rollouts, which represent changes to a deployment. It allows you to initiate, pause, resume, or even roll back rollouts as needed.
- **Service Discovery:** Kubernetes provides automatic service discovery, making it possible to expose containers to the internet or to other containers through DNS names or IP addresses.
- **Storage Provisioning:** Kubernetes allows you to configure the mounting of persistent local or cloud storage for containers based on your specific requirements.
- **Load Balancing:** Kubernetes offers load balancing capabilities that can distribute workloads across the network, either based on CPU utilization or custom metrics. This helps maintain performance and stability.
- **Autoscaling:** When there is a surge in traffic, Kubernetes can automatically scale by spinning up new clusters to handle the increased workload efficiently.
- **Self-Healing for High Availability:** Kubernetes ensures high availability by automatically restarting or replacing failed containers to prevent downtime. It can also terminate containers that do not meet your defined health-check criteria.

The chief components of Kubernetes architecture include the following:

#### **1. Clusters and nodes (compute)**

Kubernetes architecture revolves around clusters, which are the foundational components. These clusters are composed of nodes, with each node representing an individual computer host, whether it's a virtual machine or a physical one.

Each Kubernetes cluster consists of:

● **Master Node:** This node serves as the control center for the entire cluster. It manages and coordinates various operations within the cluster, such as scheduling,

scaling, and monitoring. The master node runs a scheduler service responsible for automating the deployment of containers based on developers' defined requirements and the available computing resources.

● **Worker Nodes:** These nodes are responsible for deploying, running, and managing containerized applications. Each worker node includes the container management tool, like Docker, and a critical component called the **Kubelet**. The Kubelet acts as a software agent that receives instructions and commands from the master node and ensures the containers are executed and managed as per the cluster's configuration.

In essence, Kubernetes clusters consist of a central master node for control and coordination, as well as multiple worker nodes that execute and oversee containerized applications, ensuring they run efficiently and according to the specified deployment rules. Developers manage cluster operations using *kubectl*, a command-line interface (cli) that communicates directly with the Kubernetes API.

#### **2. Pods and deployments (software)**

In Kubernetes, pods are a fundamental concept. They are groups of containers that share both the same compute resources and network namespace. Pods serve as the smallest deployable unit in Kubernetes, and they have several important characteristics:

- **Resource Sharing:** Containers within a pod share the same resources, such as CPU and memory, making them tightly coupled. This allows them to communicate with each other easily, as they are on the same network.
- **Scalability:** Pods are the unit of scalability in Kubernetes. When a container within a pod experiences increased traffic or resource demand, Kubernetes can replicate the entire pod across other nodes in the cluster to handle the load. This replication helps distribute the workload effectively.
- **Resource Containment:** It's a recommended best practice to keep pods compact. This means placing only containers that need to share resources within the same pod. This way, you can ensure efficient resource utilization and maintain isolation between different components of your application.

In addition to pods, Kubernetes uses a higher-level resource called a "Deployment" to manage containerized applications. A Deployment defines the desired state of the application, including how many replicas of a pod should be running in the cluster. If a pod fails or needs to be updated, the Deployment controller automatically takes care of creating new pods to maintain the desired state. This ensures that your application is both highly available and always running as intended.

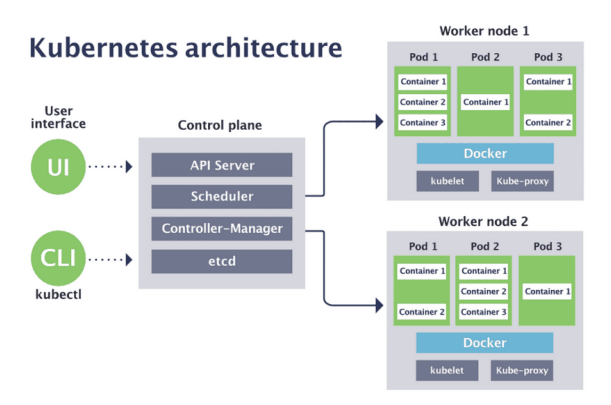

<span id="page-27-0"></span>**Figure 12: Kubernetes Architecture**

## **2.4. The gRPC Protocol**

<span id="page-28-0"></span>**gRPC [21] [22]** is a modern and robust open source high performance **Remote Procedure Call (RPC)** framework that can run in any environment. It was developed by Google in 2015 as an extension of the RPC network in the effort to link many microservices created with different technologies. Initially, it was closely associated with Google's internal infrastructure, but later, it was made open-source and standardized for community use.

It supports both typical request/response interactions and long-running streaming communications. It can efficiently and effortlessly connect services in and across data centers with pluggable support for load balancing, tracing, health checking, custom encoding/decoding, and even authentication. It is also applicable in the last mile of distributed computing to connect devices, mobile applications and browsers to backend services. It allows the client and server applications to communicate transparently and develop connected systems. gRPC is very popular in service to service calls, as often HTTP calls are harder to understand at first glance. Many leading tech firms have adopted gRPC, such as Google, Netflix, Square, IBM, Cisco, & Dropbox. This framework relies on HTTP/2, protocol buffers (a leading technology that performs better than JSON and XML), and other modern technology stacks to ensure maximum API security, performance, and scalability.

Most of the gRPC advantages are the following:

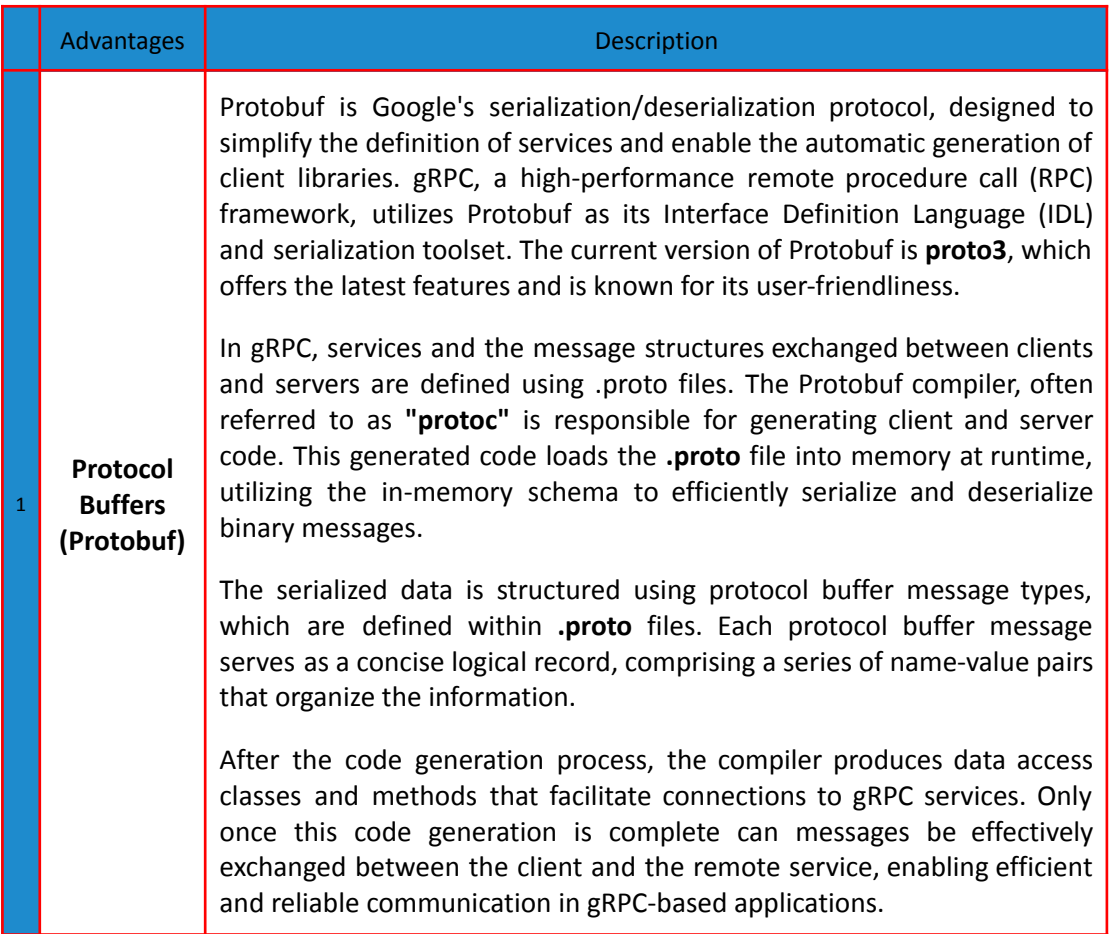

<span id="page-29-1"></span><span id="page-29-0"></span>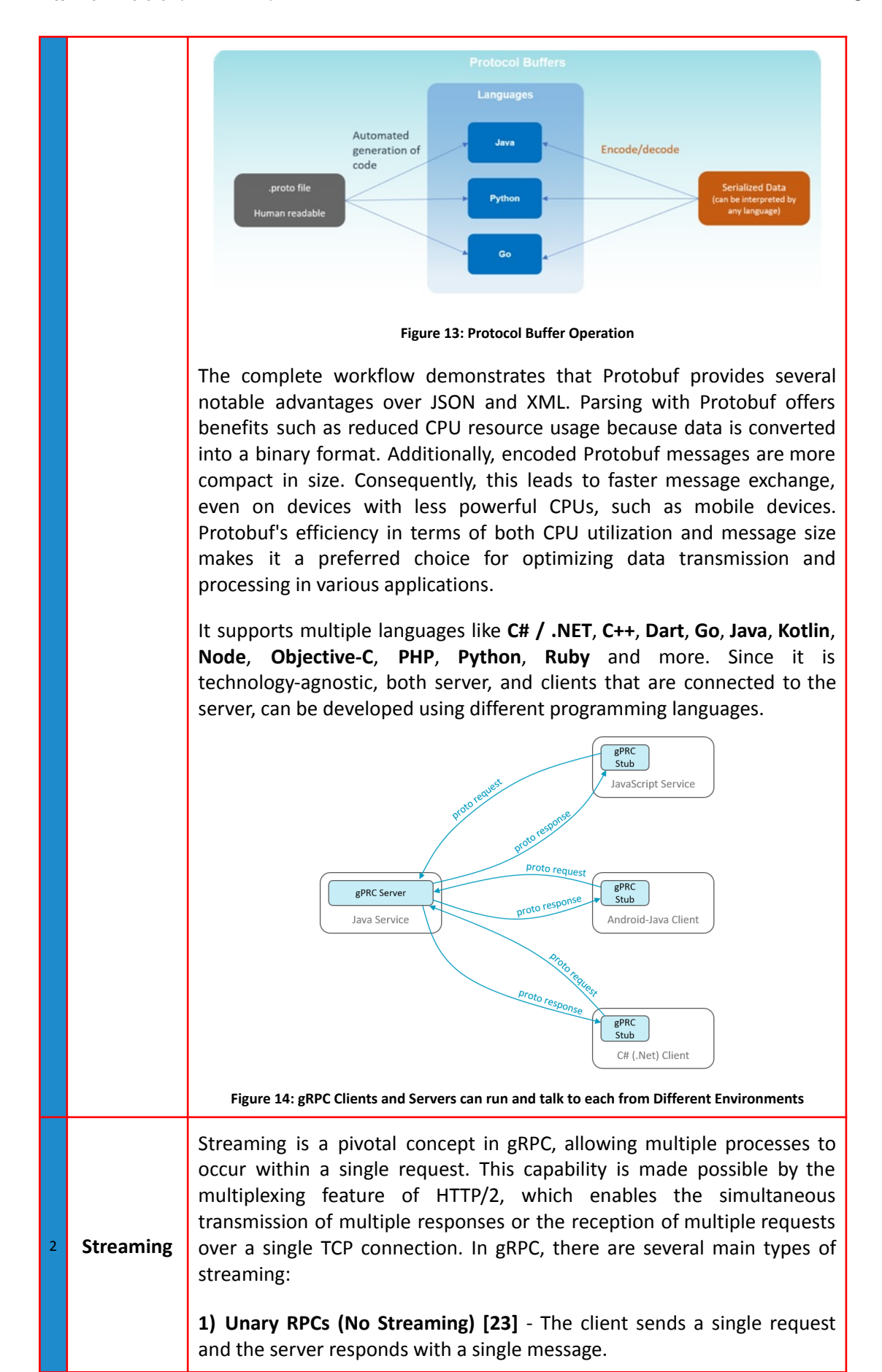

<span id="page-30-3"></span><span id="page-30-2"></span><span id="page-30-1"></span><span id="page-30-0"></span>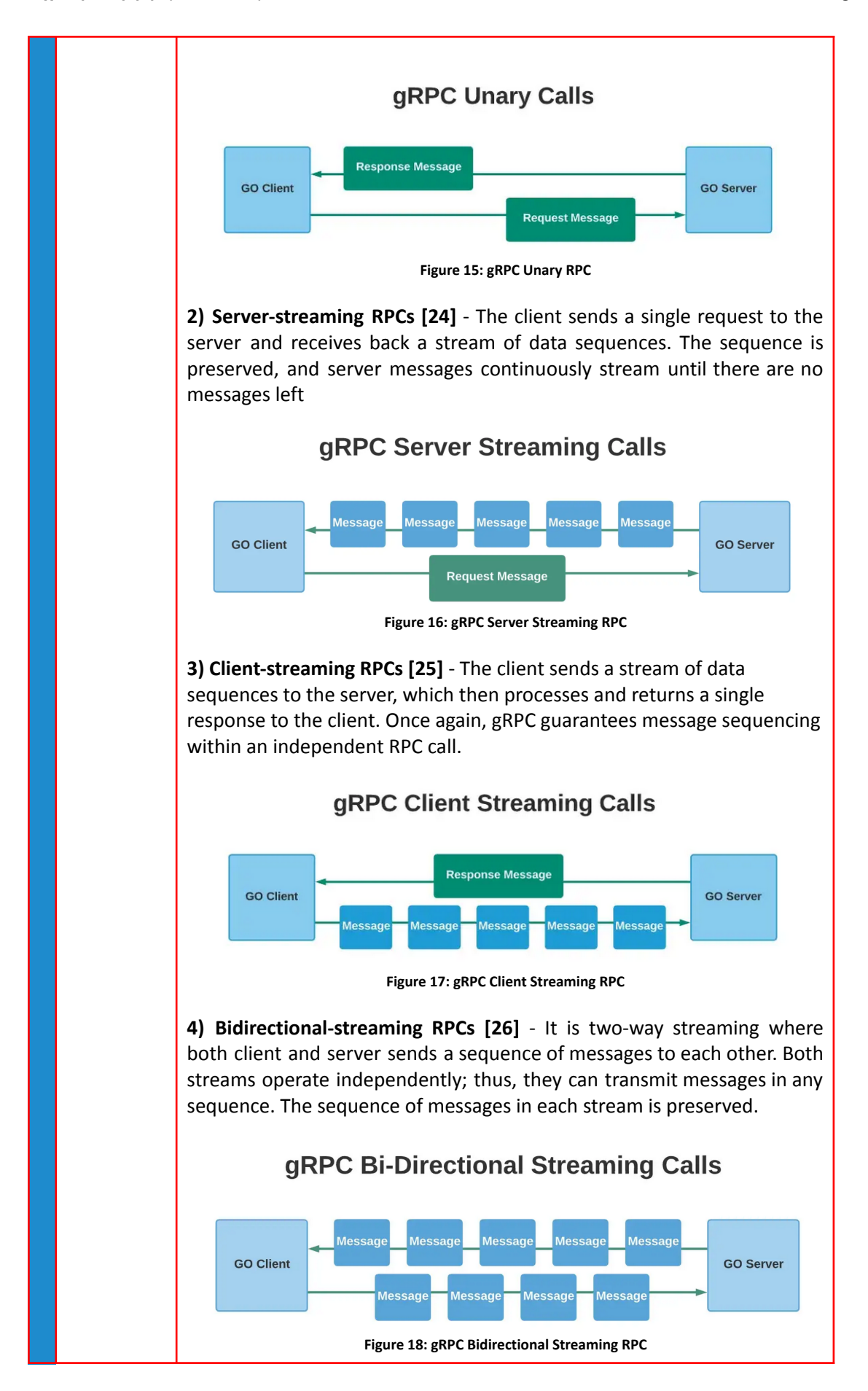

 $\overline{\phantom{a}}$ 

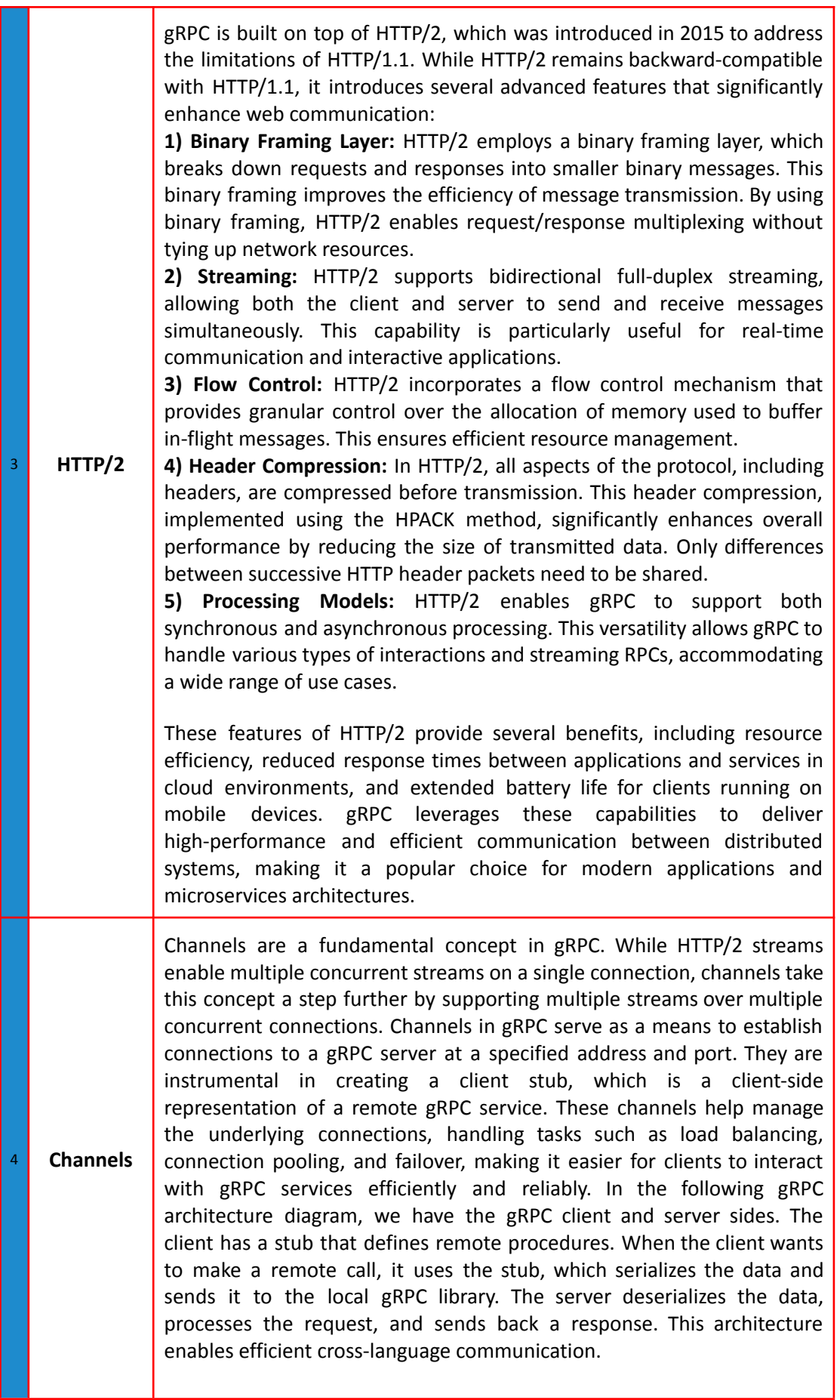

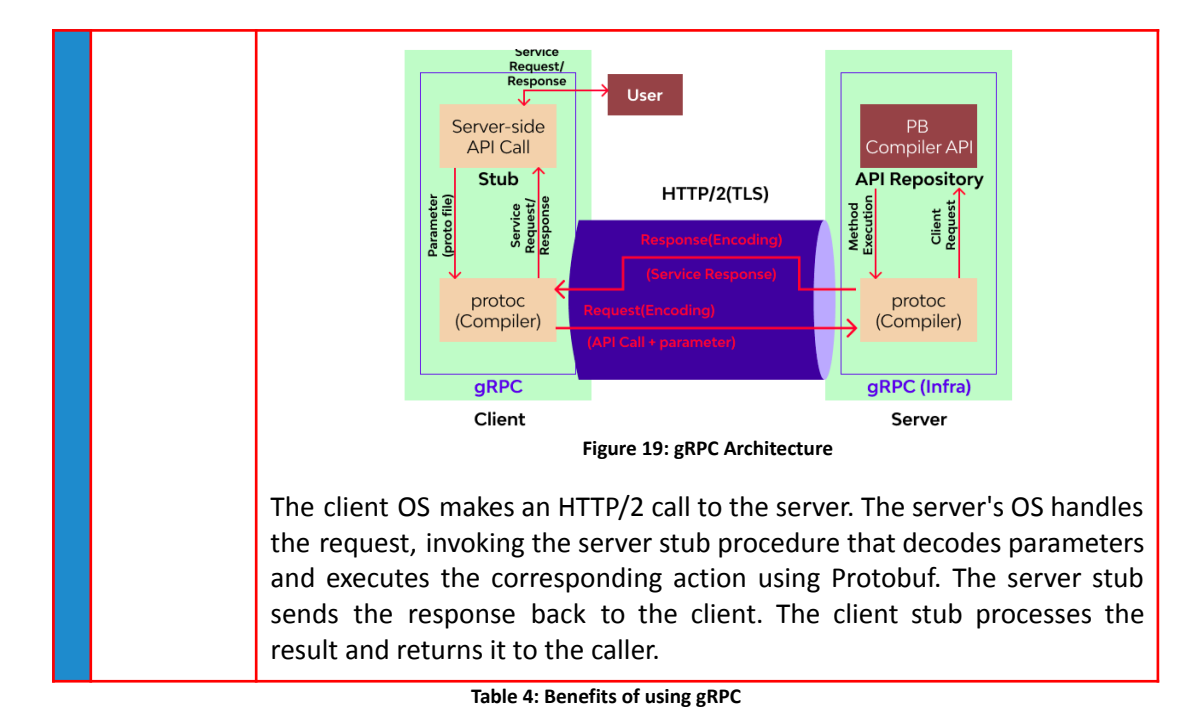

<span id="page-32-1"></span><span id="page-32-0"></span>gRPC introduces a fresh perspective on the traditional Remote Procedure Call (RPC) design method and brings several strengths and advantages that have contributed to its increasing adoption. Some of the key strengths of gRPC include:

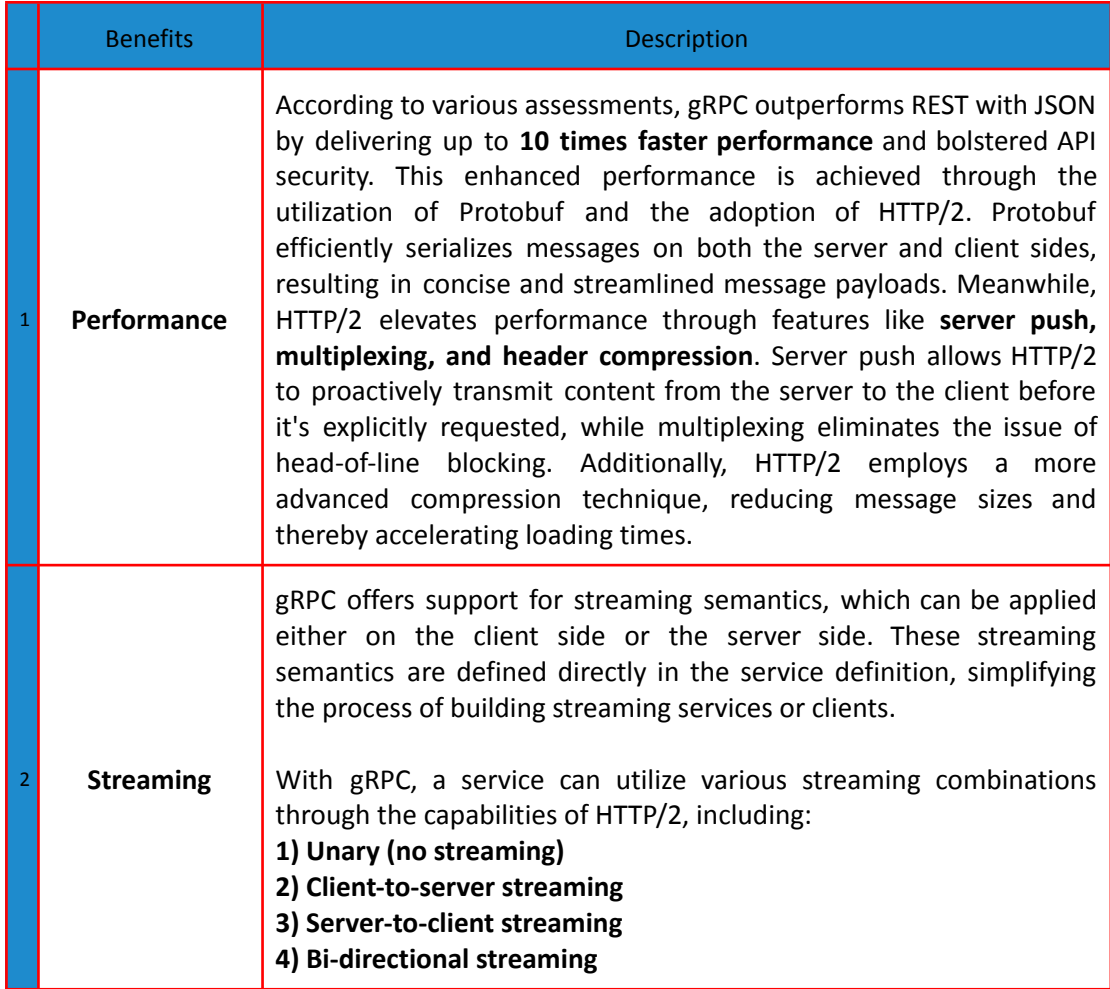

**COL** 

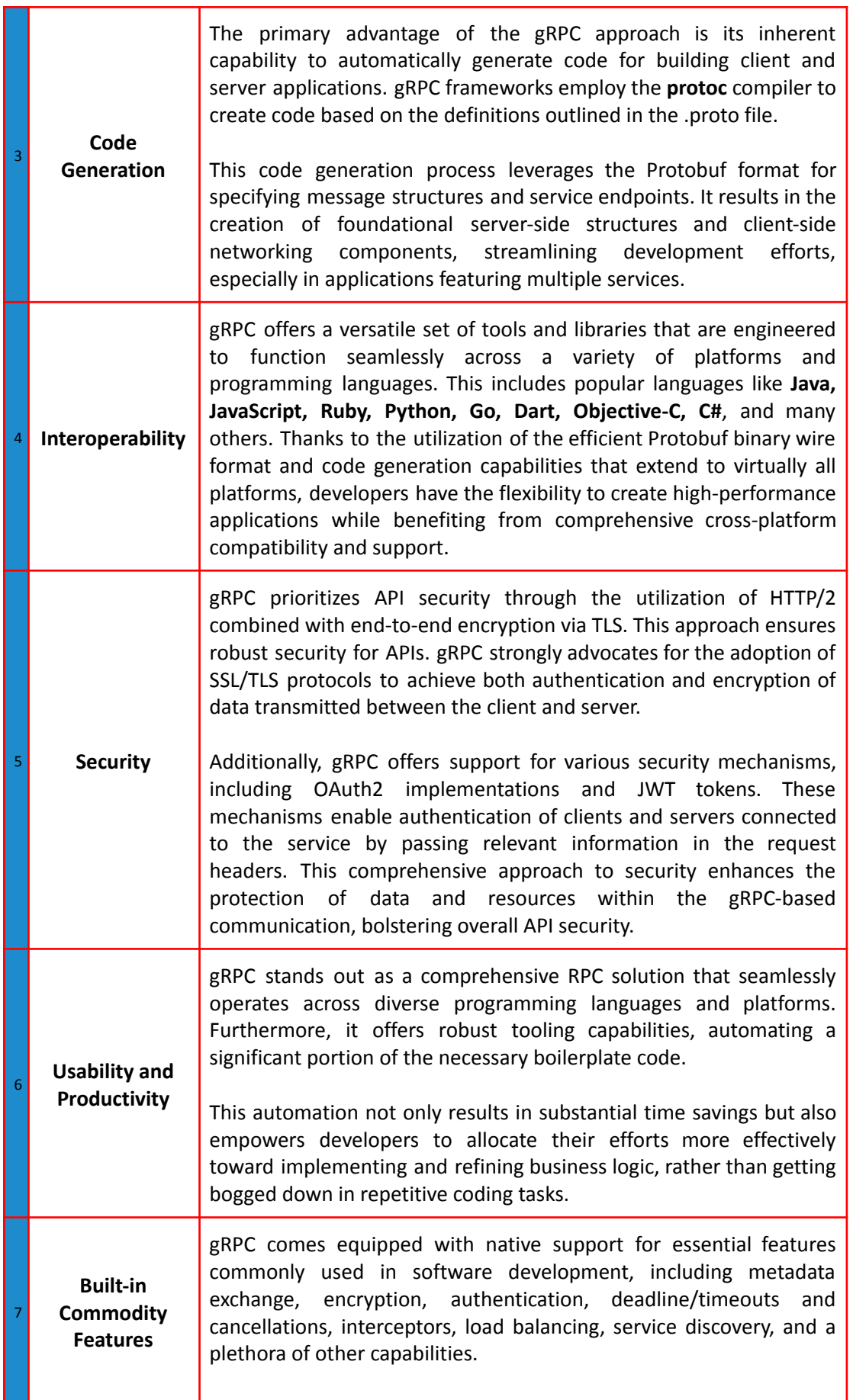

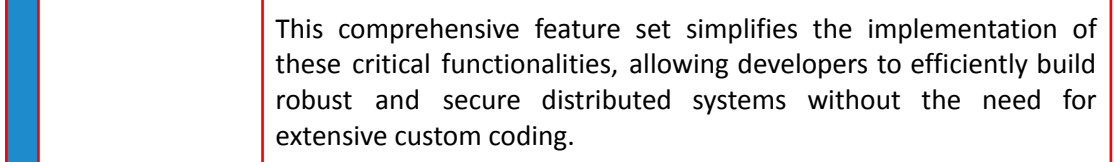

#### **Table 5: Strengths of using gRPC**

<span id="page-34-0"></span>As with every other technology, gRPC also has the following weaknesses that you need to be aware of when choosing it for developing applications.

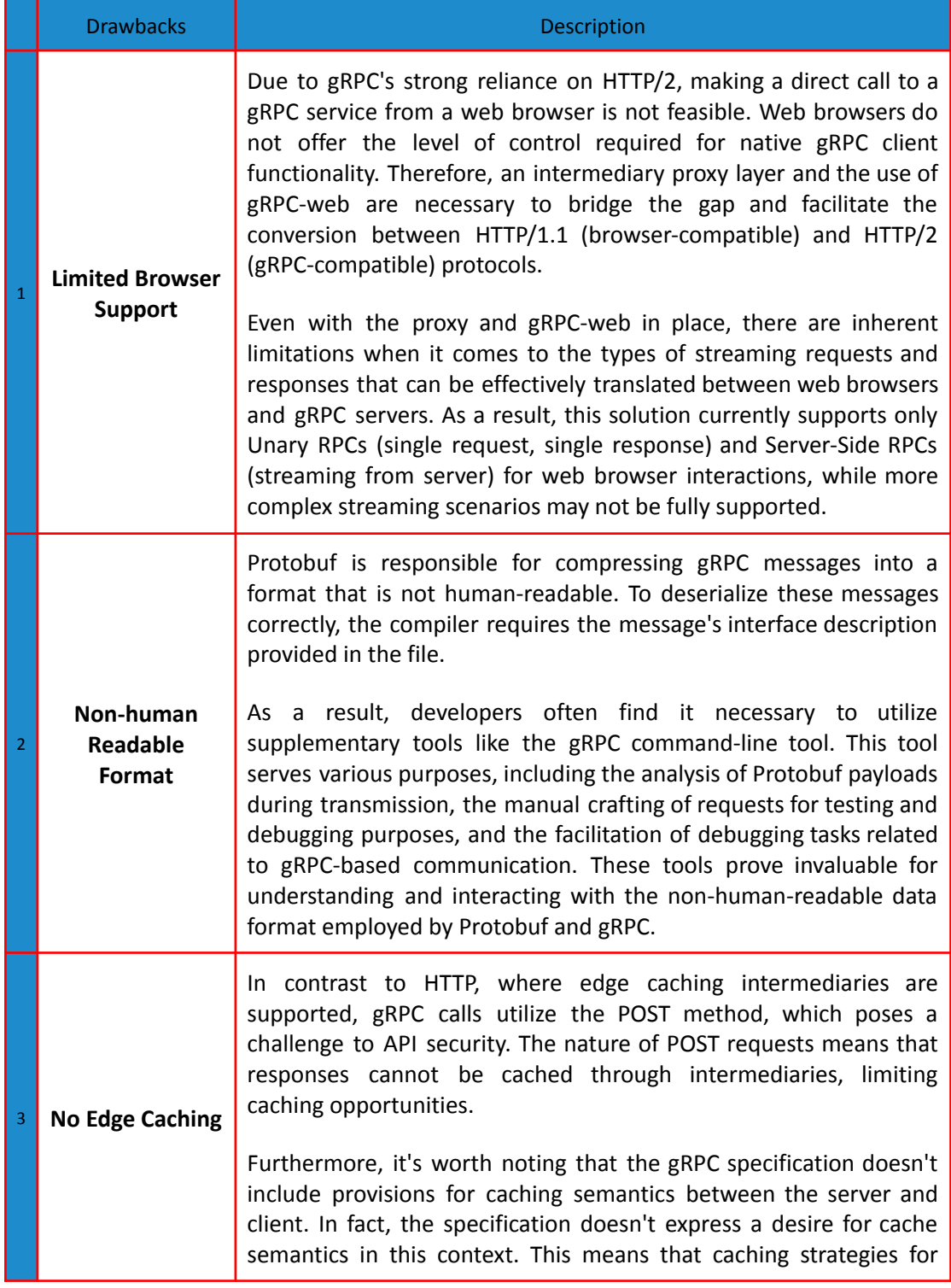

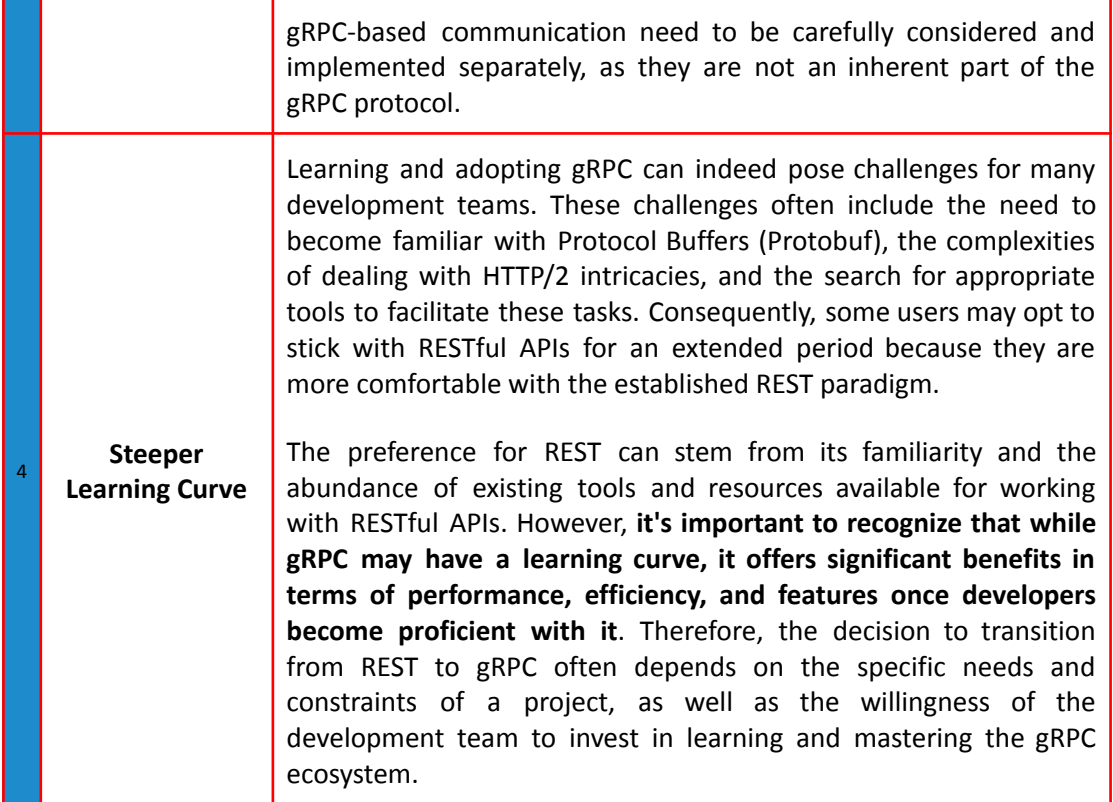

**Table 6: Weaknesses of using gRPC**

### <span id="page-35-1"></span><span id="page-35-0"></span>**2.5. The GOB Binary Data Format**

**Gob [27]** is a Go-specific serialization method tailored for encoding Go data types exclusively. It lacks compatibility with other programming languages and is primarily used for encoding and decoding Go data. Gob packets facilitate the transmission of binary data streams between encoders (transmitters) and decoders (receivers) within Go programs. While Gob is versatile in handling various Go data types, it does not support channels and functions.

Gob operates in a manner similar to JSON. When sending data, the sender employs an Encoder to serialize the data structure. Upon receiving the message, the receiver uses a Decoder to deserialize the serialized data into a local variable.

What sets Gob apart from JSON is its ability to serialize struct methods that JSON does not support. Gob offers a means of serializing and deserializing Go data types without requiring the addition of string tags to structs, dealing with JSON compatibility issues, or waiting for JSON serialization and deserialization processes to complete.

This makes Gob a more versatile choice for handling Go data structures, especially when struct methods need to be included in the serialization process.

The structure of the sender and the structure of the receiving party do not need to be fully consistent or identical. Below, there are some examples originated from the official documents:
```
struct \{ A, B int \}The following types of data can be sent and received:<br>struct \{A, B \text{ int }\} // the same<br>*struct \{A, B \text{ int }\} // extra indirection of the struct
struct \{ *A, **B \text{ int } } // extra indirection of the fields<br>struct \{ A, B \text{ int}64 \} // different concrete value type; see below
struct { A, B int } // the same<br>struct { B, A int } // ordering doesn't matter; matching is by name<br>struct { B, A int } // extra field (C) ignored<br>struct { B int } // missing field (A) ignored; data will be dropped<br>struct 
struct { A int; B uint } // change of signed ness for B
struct { A int; B float } // change of type for B
```
**Table 7: GOB Official Data Format Examples**

Gob incorporates type information into its serialized data. This type information is included only once for each piece of data. For example, when serializing a struct, Gob includes the name of the struct field. This design eliminates the need to create separate files or additional documentation to explain the structure of the data, a requirement often encountered when exchanging protobuf messages.

The inclusion of type information in Gob's serialization process makes it quite resilient to changes. This property means that, with Gob, it's possible to decode a Gob stream stored in a file, even long after the original context and data type have been forgotten. This robustness to changes simplifies data handling and provides flexibility in decoding data, even in scenarios where the type information has been lost or is no longer readily available.

So when gob is used to encode, an internal struct that describes the type gives it a unique number. For example:

```
type T struct{ X, Y, \overline{Z} int }
var t = T{X: 7, Y: 0, Z: 8}
```
Thus when the first type T is sent, the gob encoder sends a description of T and tags it with a type number (for example, the number 127). All values, including the first, are then prefixed by that number, so a stream of T values looks like the following:

("define type id" 127, definition of type T)(127, T value)(127, T value), ...

Gob, despite being a very lightweight and robust package, it is also a simple one. It implements a small number of functions, but in our case the following functions were used:

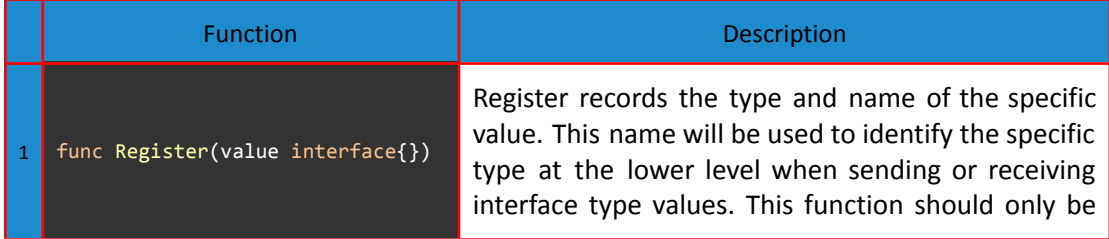

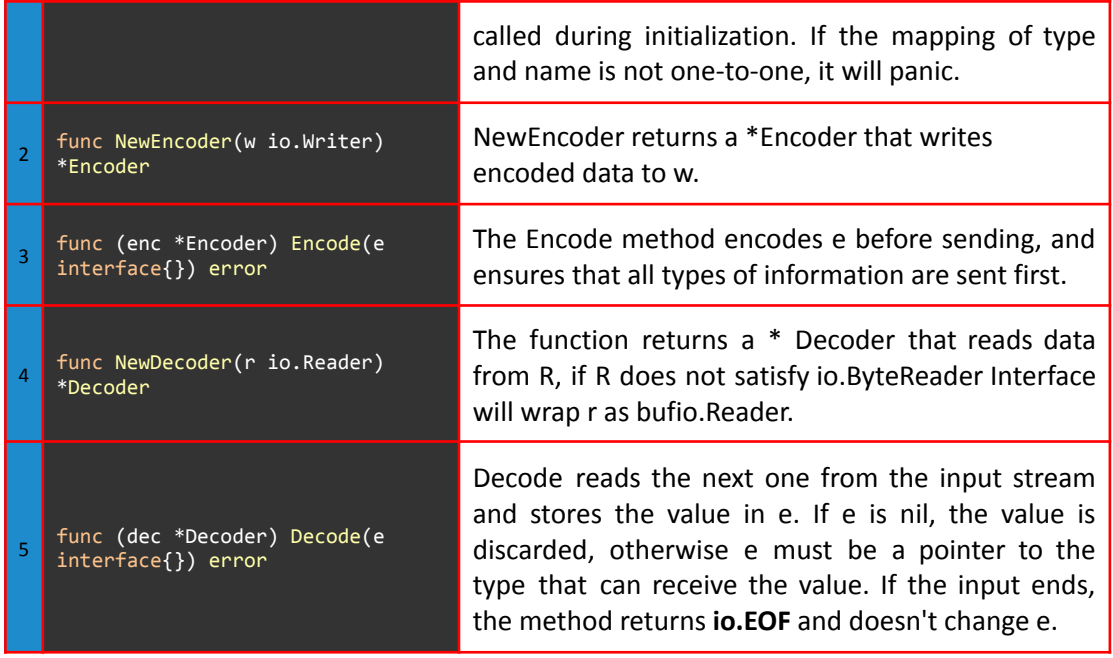

**Table 8: GOB Official Function Signatures and Descriptions**

# **3. Literature review**

Identity management has become increasingly important in the digital era we live in, and Self-Sovereign Identity (SSI) based on blockchain technology has emerged as a promising solution to address privacy, security, and control issues. Casper, a mobile identity wallet application that stores users' identities on their mobile devices, and blockchain-based decentralized storage have been proposed to address privacy concerns and security issues with centralized identity systems **[28]**. The authors in **[29]** propose a self-sovereign identity authentication (MFFSIA) solution using a blockchain-based implementation of a formal protocol with a marketplace for challenge-set creation and decentralized knowledge graphs and oracles for response evaluations. The solution aims to address the limitations of existing identity authentication systems and offer a flexible, decentralized solution for secure data exchange. In **[30]** the authors propose an SSI integrated framework with blockchain technology for unmanned aerial vehicle (UAV) delivery systems, providing efficient user identity management and identity verification processes. The proposed framework can protect edge computing-based UAV delivery systems against security flaws and privacy concerns. Blockchain technology and the SSI model utilizing Decentralized Identifiers (DIDs) and Verifiable Credentials (VCs) have been proposed as a decentralized digital identity framework for Industrial Internet-of-Things (IIoT) to avoid the drawbacks of traditional centralized approaches **[31]**. Furthermore, a self-sovereign decentralized identity platform, SSIChain, has been proposed to use blockchain to replace centralized trusted authorities and third-party operators **[32]**. Another paper proposes a blockchain-based SSI approach for privacy-preserving Inter-Organizational Business Processes (IOBP), combining SSI with a registry proof smart contract to provide a privacy-preserving solution **[33]**.

A self-sovereign identity management system called BSelSovID has also been proposed to provide security, privacy, and control to users over their digital identities, with their digital identity stored on the interplanetary file system (IPFS) with content addresses stored on the blockchain **[34]**. Moreover, a digital identity management system utilizing SSI-based models, blockchain, and Inter Planetary File System (IPFS) has been proposed to support food supply chains and ensure eligibility, transparency, and traceability of the certifications along the food supply chain **[35]**. The need for identity management in the digital age has led to the emergence of self-sovereign identity based on distributed ledger technology, such as the framework based on Hyperledger Indy proposed to identify scam bank service calls and enhance the trust of third-party agencies delegated by banks to deliver financial products **[36]**. Additionally, Siddhi, a blockchain-based solution for Cyber Threat Information (CTI) sharing, has been proposed to enable traceability, anonymization, and data provenance in a scalable manner while preserving the privacy and anonymity of the CTI participants **[37]**. In **[38]**, the authors propose Sovereign Identity, which is an unrestricted identity that is completely under the control of the user. They suggest using blockchain technology, with a focus on the Ethereum platform, smart contracts, Ganache server, Truffle framework, Metamask, and Zero Knowledge Proof (ZKP), to develop this type of identity. The paper emphasizes the need for a secure and decentralized solution to identity management, and suggests that blockchain technology can offer a promising solution to this problem.

Blockchain technology has the potential to provide a secure and trusted solution, and this has led to the emergence of Self-Sovereign Identity (SSI)-based systems, which are completely under the control of the user. One such system is the SSIDD access control system, which uses blockchain technology to build trust and ensure user privacy, providing high access policy flexibility and security for global inter-enterprise collaborations from a diverse industrial environment **[39]**. The Connect platform is a blockchain and SSI-based digital contact tracing platform that encodes user's digital identities and activity trace data on a permissioned blockchain platform, ensuring user privacy while empowering them to share information. The platform enables the identification of suspected patients and the notification of the local community in real-time, thereby reducing the rate at which the infection could spread **[40]**. To improve the security and privacy of self-sovereign identities and increase confidence in the overall system, a study proposes enhancements including a model for attribute sensitivity, a method for mitigating man-in-the-middle attacks, and a quantitative model for determining a credential issuer's reputation **[41]**. Similarly, EverSSDI is a framework that uses smart contracts on an Ethereum-based blockchain to provide a unique identifier to normalize user identities, a fine-grained authorization mechanism, and a reliable information verification mechanism, which enables the user to become the dominant owner of their digital identity **[42]**. The retrospective verification of transactions associated with a previous version of the identity is addressed by the self-sovereign dynamic digital identity scheme that uses blockchain technology to create and manage dynamic digital identities that consist of a combination of biometric traits and other identity attributes **[43]**. The proposed Identity Management System (IMS) based on blockchain technology eliminates the need for centralized authorities and instead generates cryptographic identities, enabling the sharing of user data on a permissioned blockchain with identity-based encryption to maintain access control and data security **[44]**.

The self-sovereign identity management system proposed in **[45]**, enables users to manage their own data and generate their private and public keys, with blockchain and chameleon hash eliminating unauthorized access to the blockchain. Similarly, the blockchain-based system proposed by another study allows citizens to actively participate in the management of their personal data, featuring a granular access control mechanism that ensures the privacy and integrity of personal data **[46]**. MediLinker is a patient-centric decentralized health identity management system that uses blockchain technology to manage verifiable credentials issued by healthcare clinics, banks, and insurance companies, enabling patients to register and share their information securely and in a trusted system with healthcare and other service providers **[47]**. These self-sovereign identity-based systems and blockchain technologies provide users with the security, privacy, and control over their digital identities that are necessary for a trusted and decentralized identity management system.

Overall, the proposed self-sovereign identity systems aim to improve security and interactions over networks, provide secure, decentralized, and verifiable identity, and ensure user privacy while also empowering them to share information in a trusted system. These solutions can be used to address issues of trustworthiness, access policy flexibility, and user privacy preservation in data sharing networks, supply chain management, healthcare, and various other domains. It should be noted, also, that several limitations and challenges exist with respect to the aforementioned proposed systems. For example, some systems may have high overhead and latency or require significant computational resources. Additionally, there may be issues with interoperability, scalability, and standardization across different blockchain platforms and SSI systems.

# **4. System design**

# **4.1. Proposed Architecture**

<span id="page-40-0"></span>As mentioned in the Introduction section above, the scope of this dissertation is to solve a major interoperability problem, by mitigating a **Hyperledger Aries Verifiable Data Registry (VDR)**, which until now is depending on Hyperledger Indy, to a more widely adopted Blockchain platform used by many corporations. This limitation prevents Hyperledger Aries from using other blockchains as a VDR. Currently, the Blockchain platform with the most adoption at the moment especially for industrial applications, is without a doubt the **Hyperledger Fabric**. Businesses developing solutions with Fabric would like their platforms to support identity verification services, without forcing them to deploy and maintain two different Blockchain networks and eventually increasing the costs of the infrastructure. Until now, SSI is used in Hyperledger Aries with a specific VDR package which limits its potential implementation. The scope of this dissertation is to solve this problem by modifying **Hyperledger Aries Go** while creating and eventually adding a new VDR package, so that it can now support **Hyperledger Fabric** or any other underlying blockchain platform as a ledger. This could lead to a wider adoption of SSI technology and also help overcome interoperability issues.

In the following image, the high level architecture of the proposed solution is depicted:

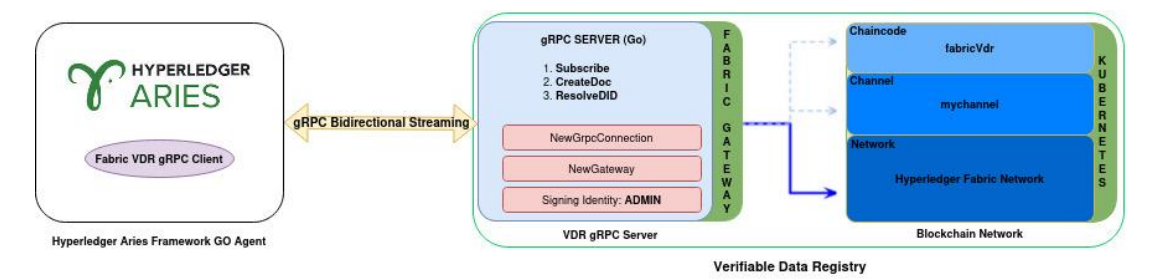

**Figure 20: Proposed Solution High Level Architecture**

As presented in the architecture above, two major and necessary components were envisioned for this solution:

- 1. A **VDR** that consists of two components:
	- a. A **Kubernetes deployed Hyperledger Fabric Blockchain network**, that hosts the **fabricVdr** smart contract, containing the business logic of the basic **CRUD** operations that are required to be implemented, in order for this component to be eligible to be called VDR. The requirements and the definitions of the operations were defined and eventually extracted after a thorough examination of the **Hyperledger Aries Framework Go**.
	- b. A **Bidirectional Long-Lived Streaming gRPC Server**, that facilitates all the communications and handles all the incoming requests originated from the VDR gRPC client located in the **Hyperledger Aries Framework Go**, in the form a **VDR package**. The server is designed to handle the basic operations that are implemented in the smart contract, as well as operations that are required to handle long-lived streams.
- 2. A **VDR gRPC client**, that connects to the long-lived bidirectional streaming VDR gRPC Server by executing two goroutines simultaneously, one for receiving events from the stream and one for sending requests to the stream. This VDR gRPC client will

later be packaged and imported as a new **VDR** in the **Hyperledger Aries Framework Go**.

All the communications among the components will be protected through the use of **mutual TLS**. In the following image a Detailed version of the High Level Architecture that presents all the interactions and the relationships between the aforementioned components is clearly presented:

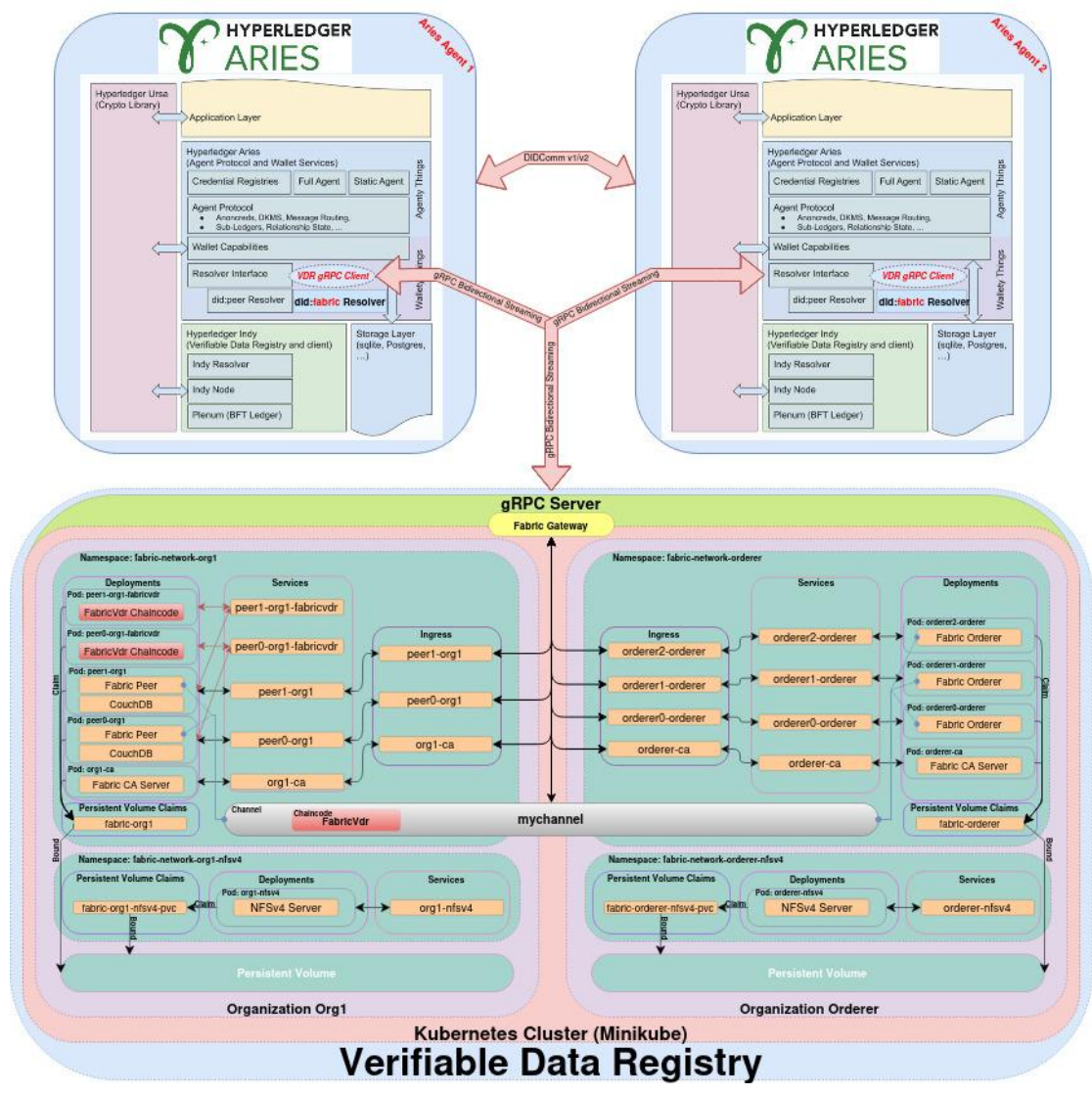

**Figure 21: Proposed Solution Detailed Architecture**

As depicted in the aforementioned image, **Hyperledger Aries Framework Go** will host the new **VDR** package that implements all the necessary functions that are required to connect with the **long-lived bidirectional streaming VDR gRPC Server** and thus to be able to interact with the **Hyperledger Fabric network hosted in the Kubernetes**.

For the purpose of this thesis **two Organizations (the Org1 and the Orderer Organization)** as well as two **NFSv4 Servers** were deployed through the use of a custom created project called **[multihost\\_k8s](#page-44-0)**, which minimize the user effort to design, create and maintain a full operational Hyperledger Fabric Blockchain network, which by nature is a quite heavy and intense task.

# <span id="page-42-0"></span>**4.2. Smart Contracts**

## **4.2.1. Design**

Since we want to implement a Hyperledger Aries Verifiable Data Registry (VDR) component based on the Hyperledger Fabric Private Blockchain Network, then specific operations and rules must be applied. A VDR must have some basic **Create-Read-Update-Delete** (CRUD) operations and these operations are essentially designed and translated into a smart contract written in Golang and eventually deployed in the HF network in Kubernetes.

In the following table the basic operations of a VDR (inspired by the official Aries Framework GO interface located **[here](https://github.com/hyperledger/aries-framework-go/blob/v0.1.8/pkg/framework/aries/api/vdr/vdr.go#L27)**), the implemented function signatures as well as the status of the implementation are presented:

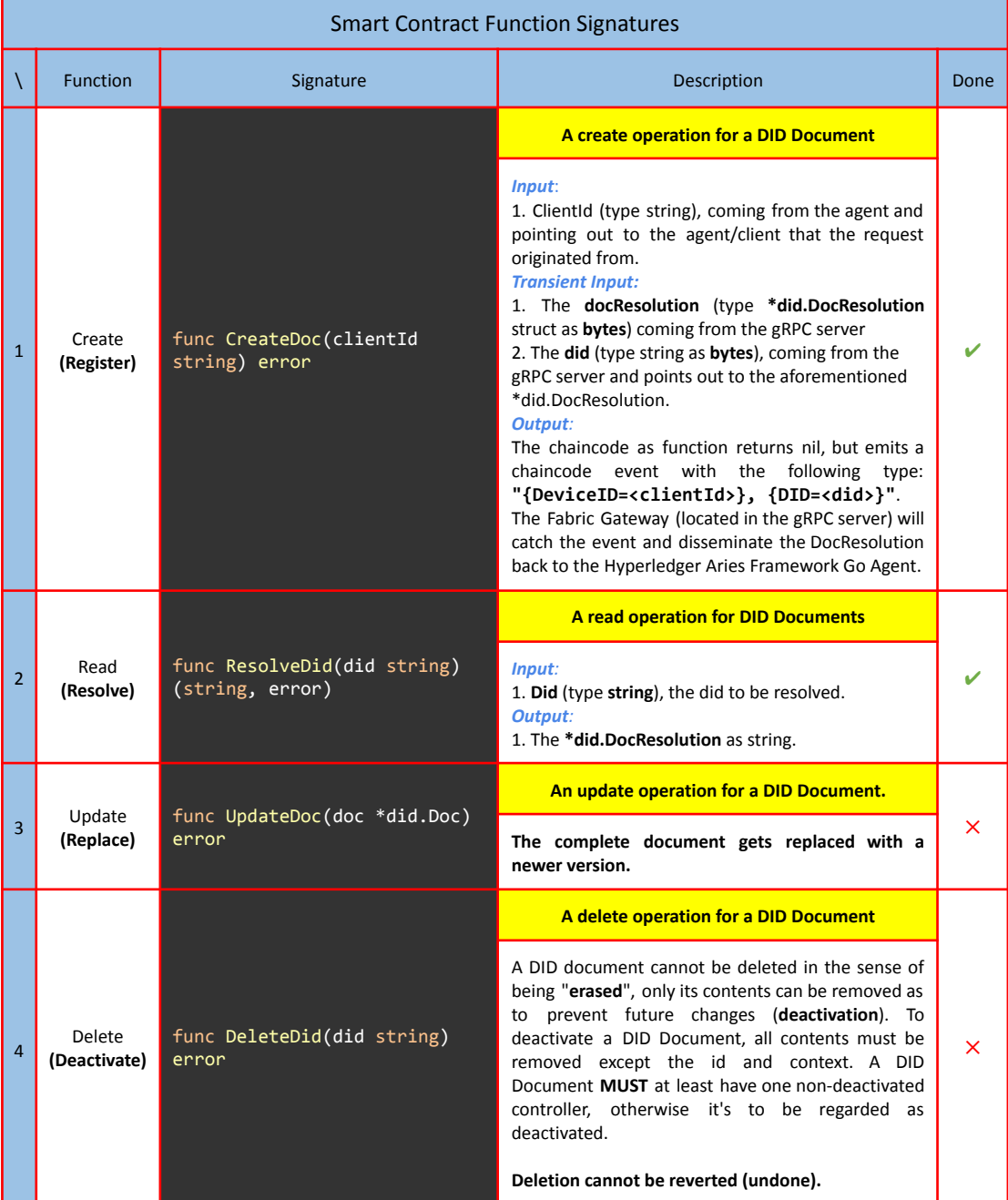

**Table 9: Smart Contract Function Signatures**

## **4.2.2. Implementation**

As the design of the VDR is completed and the rules that required to be applied are established, the aforementioned table is extended to withhold information regarding the implementation flow of the smart contracts:

|            | Smart Contract Implementation Flow <sup>2</sup>                                                                                                    |
|------------|----------------------------------------------------------------------------------------------------|
|            | smartcontract.go                                                                                                    |
| CreateDoc  | // CreateDoc creates a new DocResolution struct and stores it in the ledger.<br>func (s *SmartContract) CreateDoc(ctx contractapi.TransactionContextInterface, clientId<br>string) error $\{$<br>1. Check if clientId is empty<br>2. Get a new object from the Transient Map<br>3. Extract DID from the Transient Map<br>4. Extract DocResolution from the TransientMap<br>5. Convert DID from Bytes to String<br>6. Check if DID is empty<br>7. Check if a DocResolution exists already with this DID<br>8. Store DocResolution bytes in the ledger under the provided DID<br>9. Set Event "{DeviceID= <clientid>"}, {DID=<did>}"<br/>}</did></clientid> |
| ResolveDID | // ResolveDid returns the DocResolution record stored in the world state under specified<br>did<br>func (s *SmartContract) ResolveDid(ctx contractapi.TransactionContextInterface, docId<br>string) (string, error) $\{$<br>1. Search the world state to retrieve the DocResolution if exists<br>2. Convert DocResolution bytes to string<br>}                                                                                                    |

**Table 10: Smart Contract Implementation Flow**

## **4.2.3. Unit Tests**

Following the well-known and well-established best practices in the field of software engineering, regarding the smart contracts implementation, unit tests were also created and provided that covers the chaincode logic extensively.

Although the Unit Tests source code as well as the chaincode mock stubs that were used to simulate the chaincode behavior is presented in the **Appendix A**, in the **Smart Contract Unit Test** table, the outcome is visible by executing the following command:

```
cd <path to the smart contract test>
go test smartcontract_test.go -v
```
And the results are depicted in the table below:

<sup>2</sup> The entire content of **smartcontract.go** appears in **Appendix A** in the **Smart Contract** and **Smart Contract Main** table.

| V          | Smart Contract Unit Tests Results <sup>3</sup>                                                                                                    |
|------------|----------------------------------------------------------------------------------------------------|
| CreateDoc  | $==$ RUN<br>TestCreateDoc<br>$==$ RUN<br>TestCreateDoc/Empty Input<br>TestCreateDoc/No_Error<br>$==$ RUN<br>TestCreateDoc/Get State Error<br>$==$ RUN<br>TestCreateDoc/Get_State_Returns_Not_Nil<br>$==$ RUN<br>TestCreateDoc/Put_State_Error<br>$==$ RUN<br>=== RUN TestCreateDoc/Empty_DID<br>--- PASS: TestCreateDoc (0.00s)<br>--- PASS: TestCreateDoc/Empty_Input (0.00s)<br>--- PASS: TestCreateDoc/No_Error (0.00s)<br>--- PASS: TestCreateDoc/Get_State_Error (0.00s)<br>--- PASS: TestCreateDoc/Get_State_Returns_Not_Nil (0.00s)<br>--- PASS: TestCreateDoc/Put_State_Error (0.00s)<br>--- PASS: TestCreateDoc/Set_Event_Error (0.00s)<br>--- PASS: TestCreateDoc/Get_Transient_Error (0.00s)<br>--- PASS: TestCreateDoc/Empty_DID (0.00s)<br><b>PASS</b><br>command-line-arguments 0.006s<br>lok. |
| ResolveDID | === RUN TestResolveDid<br>=== RUN TestResolveDid/Empty_DocID<br>=== RUN TestResolveDid/No_Error<br>=== RUN TestResolveDid/DocId_Does_Not_Exist<br>=== RUN TestResolveDid/DocId_Does_Not_Exist<br>--- PASS: TestResolveDid (0.00s)<br>--- PASS: TestResolveDid/Empty_DocID (0.00s)<br>--- PASS: TestResolveDid/No_Error (0.00s)<br>--- PASS: TestResolveDid/DocId_Does_Not_Exist (0.00s)<br>--- PASS: TestResolveDid/Get State Error (0.00s)<br><b>PASS</b><br>ok<br>command-line-arguments 0.006s                                                                                                    |

**Table 11: Smart Contract Unit Test Results**

<span id="page-44-0"></span>*As depicted in the results above, all the Unit Tests have passed successfully.*

## **4.3. Deployment**

## **4.3.1. Project Description**

As mentioned in the Proposed [Architecture](#page-40-0) Section above, **a Kubernetes deployed Hyperledger Fabric Blockchain Network** was utilized to host the fabricVdr smart contracts where the business logic of our VDR was defined (see Smart [Contracts](#page-42-0) section). Thus additional **Bash** scripts had to be defined and eventually created that facilitated the network operations of a Hyperledger Fabric network. This project was created as user-friendly as possible, following production standards that totally eliminates the difficulty of designing, operating and maintaining a Hyperledger Fabric network, in Kubernetes. The project was named **multihost\_k8s** and the project structure as well as information regarding each file is clearly visible in the Appendix B - Project [Filesystem](#page-158-0) Structure section.

<sup>3</sup> The entire content of **smartcontract\_test.go**, as well as the **Mock Stubs** appears in **Appendix A** in the **Smart Contract Unit** Tests, Mock Stubs for Chaincode Unit Tests, Mocks State Query Iterator for Chaincode Test and Mock Transactions Context **for Chaincode Unit Tests** tables.

Deploying a multi-component system like Hyperledger Fabric to production is quite challenging. In this section it will be demonstrated the way that we used to deploy a Hyperledger Fabric onto Kubernetes through the usage of custom made bash scripts that leverages kubectl to communicate new instructions to the Kubernetes control plane and custom Manifests files to deploy different components. Rather than using a monolithic automation script for the whole deployment, the project provides separate manifests for each Hyperledger Fabric component, namely the Certificate Authority (Fabric-CA), Peer, CouchDB and Orderer. In the following sections the steps that are required to create and operate a full functional blockchain system are going to be thoroughly presented.

Some information regarding the version of the Hyperledger Fabric network that this project is designed to deploy is the following:

|                 | <b>Hyperledger Fabric Components Version</b> |        |  |
|-----------------|----------------------------------------------|--------|--|
|                 | Version<br>Component                         |        |  |
| $\mathbf{1}$    | <b>Fabric Peer</b>                           | 2.4.6  |  |
| $\overline{2}$  | <b>Fabric Orderer</b>                        | 2.4.6  |  |
| 3               | <b>Fabric CA</b>                             | 1.5.5  |  |
| $\overline{4}$  | CouchDB                                      | 3.2.2  |  |
| 5               | <b>NFS</b><br>$\overline{4}$                 |        |  |
| $6\phantom{1}6$ | Chaincode Go                                 | 1.18.2 |  |

**Table 12: Hyperledger Fabric Components Version**

Additional information regarding the features of the network can be found below:

- There is one **[.env](#page-160-0)** file that holds information regarding all the environment variables that are required to be present in the project directory in order for this project to operate seamlessly.
- One **NFSv4** server is deployed for each organization at a different namespace (**fabric-network-\${ORG}-nfsv4**), ensuring a common shared filesystem among all of the different components/pods of the organization. The NFSv4 server upon deployment exposes an IP internally, that at a later time each component/pod attaches to it, thus having access to the same shared filesystem.
- All the components have **mutual TLS enabled** for network communications **(Peer-to-Peer, Peer-to-Orderer, Peer-to-Chaincode, Orderer-to-Orderer, Fabric-CA Client to Fabric-CA Server)**.
- One Fabric-CA server is deployed for each organization, within the organization namespace (**fabric-network-\${ORG}**), that holds two different CAs:
	- One **IdentityCA**, for creating Identities, called **ca**.
	- One **TLSCA**, for creating TLS certificates, called **tlsca**.
- For each aforementioned CA one **RootCA** and one **IntermediateCA** is created using OpenSSL:
	- The Identity RootCA **(rca.identity)** creates and signs one Identity IntermediateCA **(ica.identity),** constructing one Identity Certificate Trust Chain **(chain.identity)**.
- One TLS RootCA **(rca.tls)** creates and signs one TLS IntermediateCA **(ica.tls)**, constructing one TLS Certificate Trust Chain **(chain.tls)**.
- Each Intermediate CA as well as each Certificate Chain of Trust is loaded into the **[Cert-Manager](https://cert-manager.io/)** as a custom CA. This will be later used to create and sign client certificates for all the organization components that require mutual TLS.
- **Fabric CA client** binary is utilized to communicate with the **Fabric CA server** deployed in Kubernetes.
- One **Orderer** organization is deployed having minimum 3 Orderer nodes and the number of the Orderer nodes must be always odd. This is to satisfy the **RAFT consensus algorithm** minimum requirements. (The default number is **3**, and it can be configured). Each orderer node has the **Admin Plugin** enabled (available in version 2.4.6 and newer) and the **Admin** of the Orderer Organization can send, create channel requests directly to the orderer node using the **osnadmin** binary.
- Each Org{N} Organization **BESIDES** the Orderer Organization (where specific rules apply) can have multiple **Peer** nodes. (The default number is **2**, and it can be configured). Each peer node has the **Fabric Gateway** enabled (available in version 2.4.6 and newer). Adding a gateway component to the Fabric peer provides a single entry point to a Fabric network, and removes much of the transaction submission logic from the client application. The Gateway component in the Fabric Peer exposes a simple gRPC interface to client applications and manages the lifecycle of transaction invocation on behalf of the client. This minimizes the network traffic passing between the client and the blockchain network, as well as minimizing the number of network ports that need to be opened.
- Each **Organization Peer** is registered as **Anchor Peer**.
- **Gossip Protocol** is deactivated, thus block dissemination is being done by **Anchor Peers** by retrieving blocks directly from the ordering service.
- For convenience, a **Peer** as well as its associated **CouchDB** are deployed within a single Kubernetes Deployment, thus located in a single Pod.
- Every time a **Fabric CA Server** is deployed, a custom **MSP** filesystem is created. After that, the **Identity registration** is completed by the **Fabric CA Admin** on the host, but the enrollment is performed directly in the **Fabric CA Server** Pod.
- Each organization can register one or multiple **Users**. (The default number is **1**, and it can be configured).
- Multiple organizations can be deployed. In our case, for demo purposes one organization (using the name **Org1**) was deployed, but this can be configured through the **[.env](#page-160-0)** file to handle more organizations.
- All the deployed organizations in the Kubernetes cluster can join only in one channel (The default channel name is **mychannel**, but it can be configured). **At the moment this project cannot handle multiple private channels between organizations.**
- All the **Kubernetes Manifests YAML** files are designed in an agnostic way without holding information regarding the type and the name of the organization. All the configurations that are being made in the **[.env](#page-160-0)** file are eventually populated in the Kubernetes Manifests.
- Chaincodes are deployed using the **[Chaincode](https://hyperledger-fabric.readthedocs.io/en/release-2.4/cc_service.html) As A Service** method (**CCAAS**).
- Applications that require interacting with the Hyperledger Fabric network, must have been designed using the **Fabric [Gateway](https://github.com/hyperledger/fabric-gateway) Client API**, which is available for several programming languages. In our case the Fabric Gateway Client API written in GO was used to interact with the Hyperledger Fabric network deployed in the Kubernetes.

There are four main bash scripts that operate the whole project as listed below:

● **minikube.sh:** This script is responsible for spawning or destroying a Minikube instance as well as checking the status of the Minikube instance.

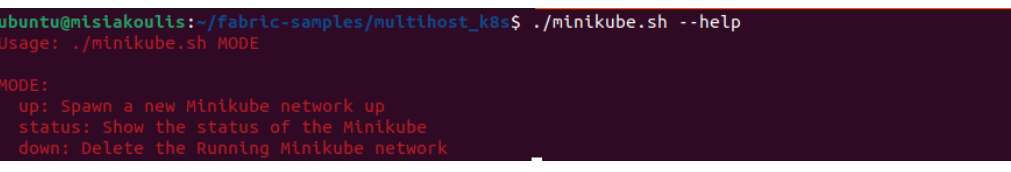

**Figure 22: Outcome of './minikube.sh --help' command**

- **nfsv4.sh:** This script is responsible for deploying a new NFSv4 Server as well as its required components to Kubernetes.
- **networkStart.sh:** This script is the most important script and responsible for numerous operations such as:
	- Deploying organizations to Kubernetes,
	- Creating channel artifacts,
	- Creating a channel,
	- Joining organization Peers to the channel,
	- Deploying chaincode to Kubernetes,
	- Installing chaincode to Peers,
	- Approving chaincode for organization,
	- Committing chaincode to the channel.

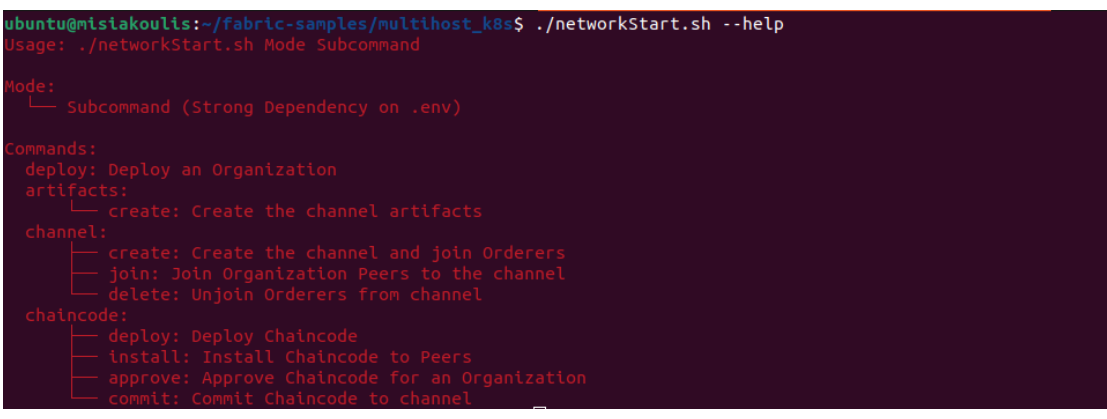

**Figure 23: Outcome of './networkStart.sh --help' command**

**● networkDown.sh:** This script is responsible for tearing the Hyperledger Fabric Blockchain network down.

## **4.3.2. Environmental Variables**

<span id="page-47-0"></span>As stated earlier, the **multihost\_k8s** project requires the presence of a **[.env](#page-160-0)** file that holds all the necessary environmental variables, in order to seamlessly operate. The values of the environmental variables are later reflected within the **Kubernetes Manifests YAML** files and consumed by the **Kubernetes**. These environmental variables are also used by the scripts in order to understand the organization profile that is being used during each operation. Some operations must be performed only by an **Orderer Organization**, thus the **Orderer profile** must be selected and other operations must be performed only by **Org Organizations**, thus the **Organization profile** must be selected. Even though there are numerous environmental

variables available within the **[.env](#page-160-0)** file, the only modifications that are required for the project to be viable are the following environment variables:

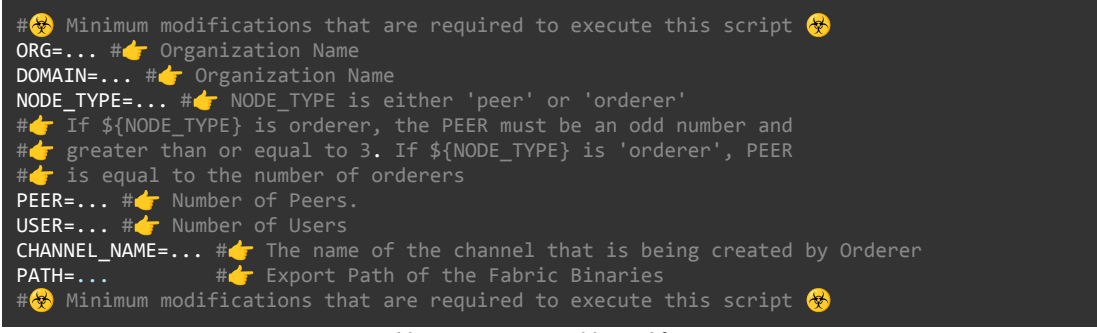

**Table 13: Minimum Viable Modifications**

In the following table, the two different aforementioned profiles that are used in the project as well as their environmental variables default but totally configurable values are presented:

| Multihost k8s Organization Profiles                                                                                                    |                                                                                                    |
|----------------------------------------------------------------------------------------------------|----------------------------------------------------------------------------------------------------|
| Orderer                                                                                                    | Organization                                                                                                    |
| ORG= <orderer name=""><br/>DOMAIN=<orderer domain="" name=""><br/>NODE TYPE=orderer<br/><math>PEER=3</math><br/><math>USER=1</math></orderer></orderer> | ORG= <organization name=""><br/>DOMAIN=<organization domain="" name=""><br/>NODE TYPE=peer<br/><math>PEER=2</math><br/><math>USER=1</math></organization></organization> |

**Table 14: Multihost\_k8s Organization Profiles**

Switching profiles must be done with extreme **CAUTION** due to the fact that decisions are being made according to the value of the environmental variable and according to the operation that needs to be executed. Even if protection mechanisms are being deployed in the scripts to detect such errors, it may be feasible that some errors may not be detected from the protection mechanisms if misuse or typos took place to the aforementioned environmental variables.

## **4.3.3. Start Minikube**

In order to be able to prepare the ground to deploy the Hyperledger Fabric Blockchain network in to Kubernetes some actions had to be made prior to that, such as building the Dockerfiles (located in the **multihost\_k8s/Dockerfiles** directory) of the official Hyperledger Fabric Images along with some additional packages that are required from the project in order to operate. In our case the minikube.sh script was used and in order to create a new Minikube instance the following command was used:

cd multihost\_k8s \$ ./minikube.sh up

And the following actions are taking place:

| Start Minikube Flow <sup>4</sup> |
|----------------------------------|
| minikube.sh                      |

<sup>4</sup> The entire content of **minikube.sh** appears in **Appendix B** in the **[Start/Destroy](#page-165-0) Minikube Instance** table.

3. Enabling Metrics Server 4. Enabling Ingress Plugin 6. Patching Ingress tin order to Enable SSL Passthrough 7. Building alpine-envsubst Dockerfile<sup>5</sup> 8. Loading alpine-envsubst to Minikube Registry 9. Building hyperledger/fabric-ca:1.5.5 Dockerfile<sup>6</sup> 10. Loading hyperledger/fabric-ca:1.5.5 to Minikube Registry 11. Building hyperledger/fabric-peer:2.4.6 Dockerfile 7 12. Loading hyperledger/fabric-peer:2.4.6 to Minikube Registry 13. Building hyperledger/fabric-orderer: 2.4.6 Dockerfile<sup>8</sup> 14. Loading hyperledger/fabric-orderer:2.4.6 to Minikube Registry 15. Remove builded docker images from the host 16. Initializing Dashboard **Table 15: Start Minikube Process**

The result of the execution is shown in the image below:

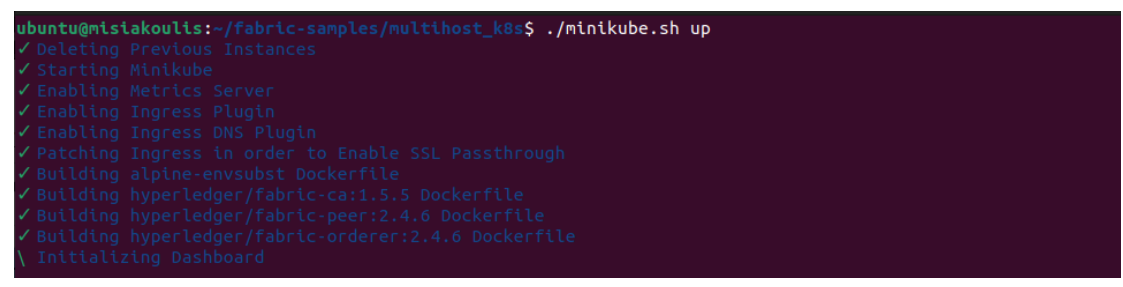

**Figure 24: Outcome of './minikube.sh up' command**

If the script was seamlessly executed, a new window **(Kubernetes Dashboard)** should be opened in the browser, that looks like the following image:

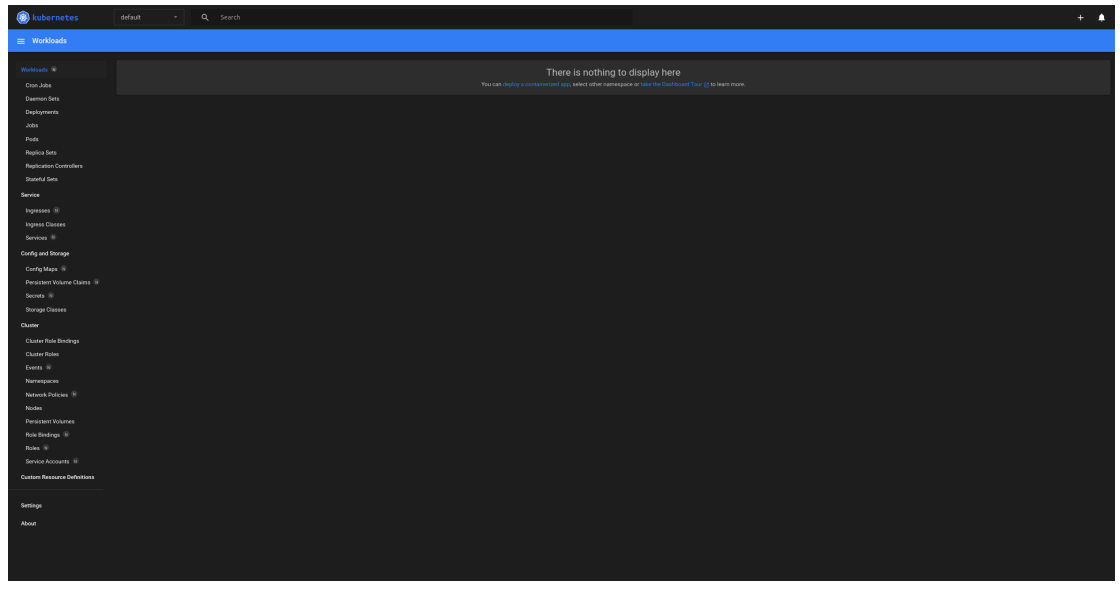

**Figure 25: Kubernetes Dashboard**

<sup>5</sup> The entire content of **alpine-envsubst Dockerfile** appears in **Appendix B** in the **[Alpine-Envsubst](#page-168-0) Dockerfile** table.

<sup>6</sup> The entire content of **fabric-ca Dockerfile** appears in **Appendix B** in the **Fabric CA [Dockerfile](#page-169-2)** table.

<sup>7</sup> The entire content of **fabric-peer Dockerfile** appears in **Appendix B** in the **Fabric Peer [Dockerfile](#page-169-1)** table.

<sup>8</sup> The entire content of **fabric-orderer Dockerfile** appears in **Appendix B** in the **Fabric Orderer [Dockerfile](#page-169-0)** table.

In order to verify, if everything is up and running, the following command can be executed:

| ./minikube.sh status                                                                                                    |
|----------------------------------------------------------------------------------------------------|
| And the result of the aforementioned command is presented below:                                                                                                    |
| ubuntu@misiakoulis:~/fabric-samples/multihost k8s\$ ./minikube.sh status<br>✓ Checking the status of the Minikube Instance<br>Name: minikube<br>Type: Control Plane<br>$Host: \checkmark$<br>Kubelet: √<br>APIServer: ✓<br>Kubeconfig: Configured |

**Figure 26: Outcome of './minikube.sh status' command when Minikube is up**

As depicted in the aforementioned image above, **the Minikube Kubernetes instance is up and running**. At this point the Minikube Kubernetes is ready to receive deployment instructions and thus is ready to start deploying the Hyperledger Fabric components.<sup>9</sup>

## **4.3.4. Deploy Organization**

The next step is to deploy the **Org1 Organization**, thus it is imperative to switch to the **organization profile** in the *env* file as mentioned in the *[Environmental](#page-47-0) Variables* section above. To deploy the **Org1 Organization** the following environmental variables were used:

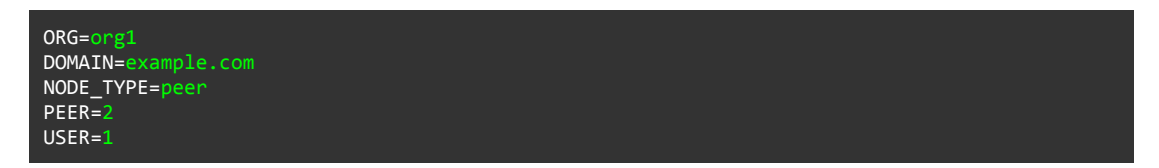

After the environmental variables are set, in order to be able to deploy the Organization components in the Kubernetes, first the **nfsv4.sh** bash script must be executed, using the following command:

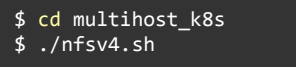

And the following actions are taking place for the first command:

| Start NFSv4 Server Flow <sup>10</sup>                                                                                                    |
|----------------------------------------------------------------------------------------------------|
| nfsv4.sh                                                                                                    |
| 1. Creating namespace fabric-network-org1-nfsv4 <sup>11</sup><br>2. Provisioning volume storage <sup>12</sup><br>3. Starting NFSv4 Server <sup>13</sup><br>Waiting until NFS Server installation is completed<br>4. |

**Table 16: Start NFSv4 Server Process for Organization Org1**

<sup>&</sup>lt;sup>9</sup> NOTE: At the moment the "./minikube.sh up" command spawns a single master node (also known as a Control Plane), having access to 4 CPU cores and 8gb RAM. Although it is possible to add more worker nodes in Minikube Kubernetes, at the moment *only one node is supported.*

<sup>10</sup> The entire content of **nfsv4.sh** appears in **Appendix B** in the **[Deploy](#page-169-3) NFSv4 Server** table.

<sup>11</sup> The entire content of **ns.yaml** appears in **Appendix B** in the **NFSv4 [Namespace](#page-170-2) Manifest** table.

<sup>12</sup> The entire content of **pvc-nfsv4.yaml** appears in **Appendix B** in the **NFSv4 [Persistent](#page-170-1) Volume Claim Manifest** table.

<sup>13</sup> The entire content of **nfsv4-server.yaml** appears in **Appendix B** in the **NFSv4 Server [Deployment/Service](#page-170-0) Manifest** table.

The result of the execution is shown in the image below:

| ubuntu@misiakoulis:~/fabric-samples/multihost k8s\$ ./nfsv4.sh<br>√ Creating namespace fabric-network-org1-nfsv4 |  |
|----------------------------------------------------------------------------------------------------|--|
| namespace/fabric-network-org1-nfsv4 created                                                                      |  |
| ✔ Provisioning volume storage                                                                                    |  |
| persistentvolumeclaim/fabric-org1-nfsv4-pvc created                                                              |  |
| $\checkmark$ Starting NFSv4 server                                                                               |  |
| deployment.apps/org1-nfsv4 created                                                                               |  |
| service/org1-nfsv4 created                                                                                       |  |
| √ Waiting until NFS Server installation is completed                                                             |  |

**Figure 27: Outcome of './nfsv4.sh' command for Organization Org1**

<span id="page-51-0"></span>And to verify that the NFSv4 Server is up and running, open the **Kubernetes Dashboard**, switch to **fabric-network-org1-nfsv4** namespace, navigate to the **Pods** section and the following image should be appeared:

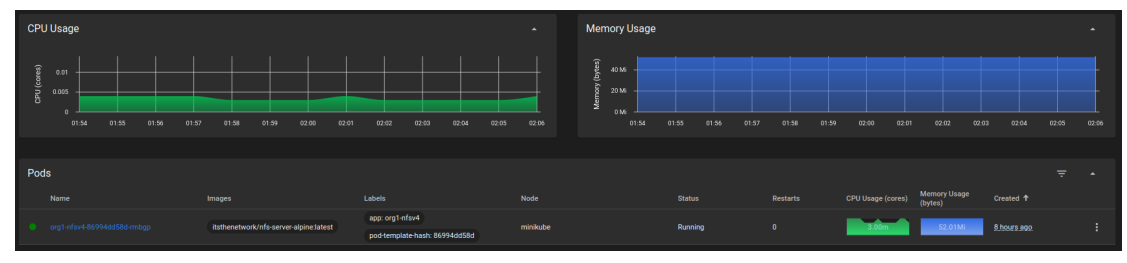

**Figure 28: Organization Org1 NFSv4 Server successfully deployed**

As depicted in the image above, one **NFSv4 Server** is successfully deployed.

After the execution of the aforementioned command is concluded, then the following command is executed, in order to start deploying organization **Hyperledger Fabric** components in **Kubernetes**:

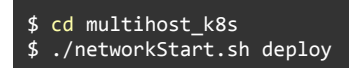

And the following actions are taking place for the first command:

| Deploy Org1 Organization in Kubernetes <sup>14</sup>                                                                                                    |
|----------------------------------------------------------------------------------------------------|
| networkStart.sh                                                                                                    |
| Deploying Cert-Manager<br>1.<br>Waiting until Cert-Manager Deployment is completed<br>2.<br>Waiting until Cert-Manager Ca-Injector Deployment is completed<br>3.<br>Waiting until Cert-Manager Webhook Deployment is completed<br>4.<br>Waiting until Cert-Manager Installation is completed<br>5.<br>Check if Directory org1.example.com exists<br>6.<br>7. Creating the missing directory<br>8. Creating namespace fabric-network-org1 <sup>15</sup><br>9. Provisioning volume storage <sup>16</sup><br>10. Creating Org1 Root CAs<br>11. Creating Org1 TLS Root CA <sup>17</sup><br>12. Creating Org1 Identity Root CA <sup>18</sup><br>13. Creating and signing TLS Intermediate CA Cert<br>14. Creating and signing Identity Intermediate CA Cert<br>15. Creating Intermediate TLS CA Cert Secret |

<sup>14</sup> The entire content of **networkStart.sh** appears in **Appendix B** in the **Deploy [Organization](#page-171-0)** table.

<sup>17</sup> The entire content of **openssl\_root-tls.cnf** appears in **Appendix B** in the **Organization Root CA OpenSSL [Configuration](#page-209-1)** table.

<sup>15</sup> The entire content of **ns.yaml** appears in **Appendix B** in the **[Organization](#page-208-0) Namespace Manifest** table.

<sup>16</sup> The entire content of **org-pvc.yaml** appears in **Appendix B** in the **[Organization](#page-209-2) Persistent Volume Claim Manifest** [t](#page-208-0)able.

<sup>18</sup> The entire content of **openssl\_root-identity.cnf** appears in **Appendix B** in the **Organization Root CA OpenSSL [Configuration](#page-209-0)** table.

17. Loading Intermediate TLS CA Issuer to CERT MANAGER 19 18. Loading Fabric CA Server Secrets 19. Loading Org1 Fabric CA Server Config Files 20 20. Waiting until Fabric CA Server Config Files Installation is Completed 21. Loading .env file in configmap 21 22. Launching org1.example.com Fabric CA Server<sup>22</sup> 23. Waiting until org1.example.com Fabric CA Server Deployment is Completed 25. Retrieving org1.example.com Fabric CA Operations Client Certs 26. Adding org1.example.com FQDNs entry to /etc/hosts 27. Checking if org1.example.com Fabric CA Server is Listening 28. Creating org1.example.com Peers and Users Certificates in Host 29. Enrolling org1.example.com Fabric CA Admin 31. Registering User for org1.example.com 32. Registering the org1.example.com Admin 33. Create local MSP config.yaml 34. Enrolling the org1.example.com Admin 35. Enrolling the org1.example.com TLS CA Admin 37. Creating org1.example.com Peers and Users Certificates in K8s 38. Create local MSP config.yaml in Fabric CA Server Pod 39. Generating the Peers MSP 40. Generating User MSP 41. Generating the Peer TLS 42. Finalizing org1.example.com MSP 43. Loading Peer CouchDB Secrets 44. Waiting until Peer CouchDB Secrets Installation is Completed 45. Deploying Org1 Gateway Service<sup>23</sup> 46. Loading Peer Config Files 24 47. Waiting until Peer Config Files Installation is Completed 48. Loading Peer ConfigMap<sup>25</sup> 49. Waiting until Peer ConfigMap is Completed 50. Deploying Peer Manifest<sup>26</sup> 51. Waiting until Peer Deployment is Completed 52. Waiting until Peer Installation is Completed

**Table 17: Deploy Org1 Organization in Kubernetes Flow**

The result of the execution is shown in the image below:

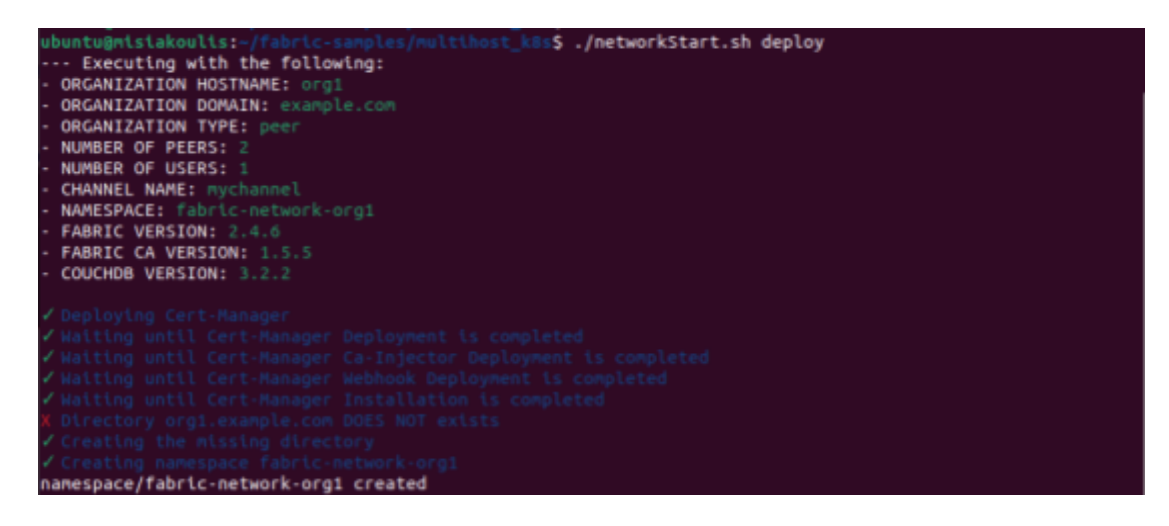

<sup>19</sup> The entire content of **ica-tls-issuer.yaml** appears in **Appendix B** in th[e](#page-209-1) **Organization [Intermediate](#page-211-1) TLSCA Issuer Manifest** table.

<sup>20</sup> The entire content of **fabric-ca-server.yaml** appears in **Appendix B** in the **[Organization](#page-211-0) Fabric CA Server Config** table

<sup>21</sup> The entire content of **org-ca-env.yaml** appears in **Appendix B** in the **[Organization](#page-223-0) Fabric CA Server ConfigMap Manifest** table

<sup>22</sup> The entire content of **org-ca.yaml** appears in **Appendix B** in th[e](#page-209-1) **[Organization](#page-224-0) Fabric CA Deployment Manifest** table

<sup>23</sup> The entire content of **peer-gateway.yaml** appears in **Appendix B** in th[e](#page-209-1) **[Organization](#page-229-0) Gateway Service Manifes[t](#page-224-0)** table

<sup>24</sup> The entire content of **core.yaml** appears in **Appendix B** in the **[Organization](#page-230-1) Peer Config** [t](#page-224-0)able

<sup>25</sup> The entire content of **peer-env.yaml** appears in **Appendix B** in the **[Organization](#page-230-0) Peer ConfigMap Manifest** table

<sup>26</sup> The entire content of **peer.yaml** appears in **Appendix B** in th[e](#page-209-1) **[Organization](#page-231-0) Peer Deployment Manifest** table

```
persistentvolume/fabric-org1-nfsv4-pv created
persistentvolumeclaim/fabric-org1 created
req: No value provided for subject name attribute "OU", skipped
req: No value provided for subject name attribute "OU", skipped
 req: No value provided for subject name attribute "OU", skipped
Using configuration from /dev/fd/63<br>Check that the request matches the signature
 Signature ok
 Certificate Details:
           Sertal Number: 4096 (0x1000)
          Validity<br>Not Before: Feb 28 13:24:10 2023 CMT<br>Not After : Feb 27 13:42:10 2028 GMT
           Subject:countryName
                                                 = GR
                stateOrProvinceName
                                                 = Athens
                                                 = Achens<br>= org1.example.com<br>= ica.tls.org1.example.com
                organizationName
                commonName
           X509v3 extensions:
               67:4B:32:B2:B2:B2:B2:B2:B2:B2:B2:B2:B2:B2:B1:53:49:1A:BA:C3:49:BA:67:7C:9D:E9<br>X509v3 Authority Key Identifier:<br>24:EA:21:45:E7:42:33:A8:CA:B7:00:FE:8F:67:DC:6E:EA<br>X509v3 Basic Constraints: critical<br>CA:TRUE, pathlen:0<br>X509v3
Write out database with 1 new entries
Data Base Updated
req: No value provided for subject name attribute "OU", skipped<br>Using configuration from /dev/fd/63<br>Check that the request matches the signature
 sheek ense e<br>Signature ok
 Certificate Details:
          Serial Number: 4096 (0x1000)
          Validity
                Not Before: Feb 28 13:42:10 2023 GMT<br>Not After : Feb 27 13:42:10 2028 GMT
           Subject:
                .<br>countryName
                                                  = GR
                countryName<br>stateOrProvinceName<br>organizationName
                                                 = Athens<br>= org1.example.com
                organizationName
                                                  = ica.identity.org1.example.com
                commonName
           X509v3 extensions:
               000081AE:041.041.061401.611.031.581.631.811.811.811.811.811.811.811.81.9993<br>
X509v3 Basic Constraint: critical<br>
CA:TRUE, pathlen:0<br>
CA:TRUE, pathlen:0<br>
Digital Signature, certificate Sign, CRL Sign<br>
Digital Signature, cert
Write out database with 1 new entries<br>Data Base Updated
secret/org1-intermediate-tlsca-key-pair created
 secret/org1-intermediate-identity-key-pair created
secret/fabric-org1-ca-env-secrets created
configmap/fabric-ca-server-config created<br>configmap/fabric-ca-server-config created<br>configmap/fabric-tlsca-server-config created
configmap/fabric-org1-ca-env created
```
 $+$  set  $+x$ 

certificate.cert-manager.io/org1-fabric-ca-server-tls-cert created centificate.cent-manager.to/org1-Tablic-ca-server-tis-centificated<br>certificate.cent-manager.to/org1-fabric-ca-operations-server-tls-centificate.cent-manager.io/org1-fabric-ca-operations-server-tls-centificate<br>certificate.c service/org1-ca created ingress.networking.k8s.io/org1-ca created [sudo] password for ubuntu: / Enrolling org1.example.com Fabric CA Admin<br>+ fabric-ca-client enroll --caname org1-ca --mspdir /home/ubuntu/fabric-samples/multihost\_k8s/organizatio<br>n/org1.example.com/users/admin --esc.names C=GR,ST=Athens,L=Athens,O=or %2023/02/28 15:43:01 [INFO] Cheated a derivation/fabric-ca-client-config.yaml<br>2023/02/28 15:43:01 [INFO] TLS Enabled<br>2023/02/28 15:43:01 [INFO] generating key: &{A:ecdsa S:384}<br>2023/02/28 15:43:01 [INFO] generating key: &{ 2023/02/28 15:43:01 [INFO] Stored client certificate at /home/ubuntu/fabric-samples/multihost\_k8s/organiz<br>ation/org1.example.com/users/admin/signcerts/cert.pem<br>2023/02/28 15:43:01 [INFO] Stored root CA certificate at /home  $set$ Vegistering peer0.org1.example.com<br>+ fabric-ca-client register --caname org1-ca --mspdir /home/ubuntu/fabric-samples/multihost\_k8s/organizat<br>+ fabric-ca-client register --caname org1-ca --mspdir /home/ubuntu/fabric-samples tls/client.key cus/cuent.ney<br>2023/02/28 15:43:01 [INFO] Configuration file location: /home/ubuntu/fabric-samples/multihost\_k8s/organiz<br>ation/org1.example.com/users/admin/fabric-ca-client-config.yaml<br>2023/02/28 15:43:01 [INFO] TLS Enabled Password: peer0 set +x - habric-ca-client register --caname org1-ca --mspdir /home/ubuntu/fabric-samples/multihost\_k8s/organizat + Tabric-ca-citent register --canne orgi-ca --mspdir /nome/ubuntu/Tabric-samples/multinosi\_kas/organization/org1.example.com/sers/admini-time peer --id.a<br>trs hf.Registrar.Roles=peer --url https://ica.org1.example.com.-id.s tls/client.key cts)ccent.key<br>2023/02/28 15:43:01 [INFO] Configuration file location: /home/ubuntu/fabric-samples/multihost\_k8s/organiz<br>ation/org1.example.com/users/admin/fabric-ca-client-config.yaml<br>2023/02/28 15:43:01 [INFO] TLS Enabled Password: peer1 set +x Vegistering User1 for org1.example.com<br>
+ fabric-ca-client register --caname org1-ca --mspdir /home/ubuntu/fabric-samples/multihost\_k8s/organizat<br>
+ fabric-ca-client com/users/admin --id.name User1@org1.example.com --id.se nt/tis/client.crt --tis.client.keytile /home/ubuntu/fabric-samples/multihost\_k8s/organization/org1.example<br>e.com/fabric-ca-client/tis/client.key<br>2023/02/28 15:43:01 [INFO] Configuration file location: /home/ubuntu/fabric-s Password: userpw1.org1.example.com

r Registering the orgi.example.com Admin<br>
tabric-ca-client register --caname orgi-ca --mspdir /home/ubuntu/fabric-samples/multihost\_k8s/organizat<br>
+ fabric-ca-client register --caname Admin@orgi.example.com --id.secret 26e extern, respectively. The complete control in the profile profile profile complete complete complete car-client.<br>2023/02/28 15:43:01 [INFO] Configuration file location: /home/ubuntu/fabric-samples/multihost\_k8s/organiz<br>202 Password: 26e172d798af44f69cbb2d93082e9f  $-$ set +x echo 'Node0Us: Enable: true<br>Enable: true<br>ClientOUIdentifier: Certificate: chain.crt OrganizationalUnitIdentifier: client PeerOUIdentifier: Certificate: chain.crt OrganizationalUnitIdentifier: peer AdminOUIdentifier: Shinoordentition<br>Certificate: chain.crt<br>OrganizationalUnitIdentifier: admin OrdererOUIdentifier: Certificate: chain.crt OrganizationalUnitIdentifier: orderer'  $set +x$ / Enrolling the org1.example.com Admin<br>+ fabric-ca-client enroll --caname org1.example.com Admin<br>+ fabric-ca-client enroll --caname org1-ca --mspdir /home/ubuntu/fabric-samples/multihost\_k8s/organizatio<br>n/org1.example.com/ 2023/02/28 15:43:02 [INFO] Stored Citent Certificate at /mome/pounity/rabite.samples/multimost\_kos/organiz<br>2023/02/28 15:43:02 [INFO] Stored root CA certificate at /home/public/fabric-samples/multihost\_k8s/organi<br>2023/02/2 443-org1-ca.pem 443-org1-ca.pem<br>2023/02/28 15:43:02 [INFO] Stored Issuer public key at /home/ubuntu/fabric-samples/multihost\_k8s/organiza<br>tion/org1.example.com/users/Admin@org1.example.com/msp/IssuerPublicKey<br>2023/02/28 15:43:02 [INFO] St  $\text{set} + x$ / Enrolling the orgi.example.com TLS CA Admin<br>+ fabric-ca-client enroll --ccanne orgi-tisca --mspdir /home/ubuntu/fabric-sample.g/multihost\_k8s/organiza<br>tion/orgi.example.com/users/tlsadmin --csr.names C=GR,5T=Athens,L=Ath  $set +x$ 

Defaulted container "org1-ca" out of: org1-ca, org1-ca-init (init) echo 'NodeOUs: Enable: true<br>ClientOUIdentifier: Certificate: chain.crt OrganizationalUnitIdentifier: client PeerOUIdentifier: Certificate: chain.crt OrganizationalUnitIdentifier: peer AdminOUIdentifier: .....................<br>Certificate: chain.crt OrganizationalUnitIdentifier: admin OrdererOUIdentifier: Certificate: chain.crt OrganizationalUnitIdentifier: orderer'  $set +x$ - Generation Chemical Chemical Chemical Chemical Chemical Chemical Chemical Chemical Chemical Chemicalions + C<br>- Fabric-ca-client enroll --caname org1-ca --mspdir /var/hyperledger/fabric/crypto-config/peerOrganizations/<br> com --csi.Rabric-network-org1, ecosa --csi.Rabric.com --m peer®-org1.example.com --url https://peer®-org1,<br>example.com --gsi.Rabric-network-org1, peer®-org1.example.com --m peer®-org1.example.com --url https://peer®.org1.e 2023/02/28 13:43:04 [INFO] Created a default configuration file at /var/hyperledger/fabric-ca-client/fabr 2023/02/28 13:43:04 [INFO] Steated a Scrabtt Commiguiation Fite at /var/hypericuger/rabile-calcitent/rabile-<br>2023/02/28 13:43:04 [INFO] TLS Enabled<br>2023/02/28 13:43:04 [INFO] generating key: &{A:ecdsa S:384}<br>2023/02/28 13: 2023/02/28 13:43:05 [INFU] Stored client certificate at /var/hypertedger/rapric/crypto-config/peerorganiz<br>ations/org1.example.com/peers/peer0.org1.example.com/msp/signcerts/cert.pem<br>2023/02/28 13:43:05 [INFO] Stored root C -7054-org1-ca.pem<br>2023/02/28 13:43:05 [INFO] Stored Issuer public key at /var/hyperledger/fabric/crypto-config/peerOrganiza<br>2023/02/28 13:43:05 [INFO] Stored Issuer public key at /var/hyperledger/fabric/crypto-config/peerO + fabric-ca-client enroll --caname org1-ca --mspdir /var/hyperledger/fabric/crypto-config/peerOrganizatio + rapric-ca-citent enroit --caname orgi-ca --mspoir /var/myperieoger/rapric/crypto-conrig/peerorganizatio<br>ns/orgi-example.com/peers/peeri.orgi-example.com/msp --csr.names 'C=GR,ST=Athens,L=Athens orgi-example.com<br>com' --cs example.com:peer1@ica.org1.example.com:7054 --tls.certfiles /var/hyperledger/fabric-ca-client/tls/client/<br>ca.crt --tls.client.certfile /var/hyperledger/fabric-ca-client/tls/client/client.crt --tls.client.keyfile<br>/var/hyper zations/org1.example.com/peers/peer1.org1.example.com/msp/signcerts/cert.pen<br>2023/02/28 13:43:05 [INFO] Stored root CA certificate at /var/hyperledger/fabric/crypto-config/peerOrgani<br>2023/02/28 13:43:05 [INFO] Stored root -7054-org1-ca.pem -7034-0rg1-ca.pem<br>2023/02/28 13:43:05 [INFO] Stored Issuer public key at /var/hyperledger/fabric/crypto-config/peerOrganiza<br>tions/org1.example.com/peers/peer1.org1.example.com/msp/IssuerPublicKey<br>2023/02/28 13:43:05 [INFO]  $-$  set  $+x$ com" --csr.keyrequest.algo ecdsa --csr.keyrequest.size 384 --csr.hosts User1@org1.example.com,User1-org1,<br>User1-org1.fabric-network-org1,User1.org1.example.com -m User1@org1.example.com --url https://User1@org1.example.com cations/org1.example.com/users/User1@org1.example.com/msp/cacerts/ica-org1-example-com-7054-org1-ca.pem<br>2023/02/28 13:43:05 [INFO] Stored intermediate CA certificates at /var/hyperledger/fabric/crypto-config/p<br>2023/02/28 1 -----*-*-----------<br>-7054-org1-ca.pem

2023/02/28 13:43:05 [INFO] Stored Issuer public key at /var/hyperledger/fabric/crypto-config/peerOrganiza<br>tions/org1.example.com/users/User1@org1.example.com/msp/IssuerPublicKey<br>2023/02/28 13:43:05 [INFO] Stored Issuer rev  $ext{F}$ + fabric-ca-client enroll --caname org1-tlsca --mspdir /var/hyperledger/fabric/crypto-config/peerOrganiza<br>tions/org1.example.com/peers/peer0.org1.example.com/tls/msp --csr.names'c=GR,5T=Athens,L=Athens,Deperted<br>xample.com' + fabric-ca-client enroll --caname org1-tlsca --mspdir /var/hyperledger/fabric/crypto-config/peerOrganiza a.pem 2023/02/28 13:43:06 [INFO] Stored intermediate CA certificates at /var/hyperledger/fabric/crypto-config/p<br>eerOrganizations/org1.example.com/peers/peer0.org1.example.com/tls/msp/intermediatecerts/ica-org1-example -com-7054-org1-tlsca.pem -com-ros4-org1-cusca.pem<br>2023/02/28 13:43:06 [INFO] Stored Issuer public key at /var/hyperledger/fabric/crypto-config/peerOrganiza<br>2023/02/28 13:43:06 [INFO] Stored Issuer revocation public key at /var/hyperledger/fabric/c  $-$ set  $+x$ / Generating the peer1.org1.example.com TLS<br>+ fabric-ca-client enroll --caname org1-tlsca --mspdir /var/hyperledger/fabric/crypto-config/peerOrganiza<br>+ fabric-ca-client enroll --caname org1-tlsca --mspdir /var/hyperledger/ a.pem -r...<br>2023/02/28 13:43:06 [INFO] Stored intermediate CA certificates at /var/hyperledger/fabric/crypto-config/p<br>eerOrganizations/org1.example.com/peers/peer1.org1.example.com/tls/msp/intermediatecerts/ica-org1-example<br>-com -Cum-7034-01g1-tLSS4.pem<br>2023/02/28 13:43:06 [INFO] Stored Issuer public key at /var/hyperledger/fabric/crypto-config/peerOrganiza<br>2023/02/28 13:43:06 [INFO] Stored Issuer revocation public key at /var/hyperledger/fabric/c  $-$ set $-$ +x secret/peer-couchdb-env-secrets created service/org1-gateway created<br>ingress.networking.k8s.io/org1-gateway created configmap/peer-config created configmap/peer0-env created certificate.cert-manager.io/peer0-tls-cert created<br>certificate.cert-manager.io/peer0-operations-tls-cert created<br>certificate.cert-manager.io/peer0-operations-client-tls-cert created deployment.apps/peer0-org1 created service/peer0-org1 created<br>ingress.networking.k8s.io/peer0-org1 created<br>ingress.networking.k8s.io/peer0-org1 created certificate.cert-manager.io/peer1-tls-cert created certificate.cert-manager.io/peer1-operations-tls-cert created certificate.cert-manager.io/peer1-operations-client-tls-cert created deployment.apps/peer1-org1 created 

**Figure 29: Outcome of './networkStart.sh deploy' command for Organization Org1**

Finally, in order to verify if everything is up and running, open the **Kubernetes Dashboard**, switch to **fabric-network-org1** namespace and navigate to the **Pods** section and the following image should be appeared:

| <b>CPU Usage</b>                                                                           | $\Delta$                                                                  | <b>Memory Usage</b>                                                                      | $\sim$                                                                      |
|--------------------------------------------------------------------------------------------|---------------------------------------------------------------------------|------------------------------------------------------------------------------------------|-----------------------------------------------------------------------------|
| CPU (cores)<br>0.1<br>01:56<br>01:59<br>01.52<br>01:53<br>01:54<br>01:55<br>01:57<br>01:58 | 02.04<br>02:00<br>02:01<br>02:02<br>02.03                                 | $y$ (bytes)<br>100 Mi<br>в<br>0M<br>$01-52$<br>01:53<br>01:54<br>01:55<br>01:56<br>01:57 | 02.00<br>02:01<br>02:03<br>01:58<br>01:59<br>02:02<br>02:04                 |
|                                                                                            |                                                                           |                                                                                          |                                                                             |
| Pods                                                                                       |                                                                           |                                                                                          | ÷<br>$\blacktriangle$                                                       |
| Name<br>Images                                                                             | Labels<br>Node                                                            | <b>Status</b><br>Restarts                                                                | <b>Memory Usage</b><br>Created <sup>+</sup><br>CPU Usage (cores)<br>(bytes) |
| hyperledger/fabric-peer 2.4.6<br>peer1-org1-bf4fbcf9-s7crb<br>couchdb:3.2.2                | org: org1<br>app: peer1-org1<br>minikube<br>pod-template-hash: bf4fbcf9   | Running<br>$\bullet$                                                                     | ÷<br><b>RE SQUIL</b><br>8 hours ago                                         |
| hyperledger/fabric-peer 2.4.6<br>peer0-org1-7867fbb4dd-sw6v8<br>couchdb:3.2.2              | app: peer0-org1<br>org: org1<br>minikube<br>pod-template-hash: 7867fbb4dd | Running<br>$\bullet$                                                                     | 8 hours ago<br>86.08ML<br>72.00m                                            |
| e org1-ca-85fc8cd7b5-jgnhf<br>hyperledger/fabric-ca:1.5.5                                  | app: org1-ca<br>minikube<br>pod-template-hash: 85fc8cd7b5                 | Running<br>$\bullet$                                                                     | 13.89Mi<br>23.00m<br>8 hours ago<br>÷                                       |

**Figure 30: Organization Org1 successfully deployed**

As depicted in the image above, two Peers Nodes (consisting of two Pods **peer0-org1** and **peer1-org1**) and a Fabric CA (consisting of one Pod **org1-ca**) are successfully deployed in Kubernetes<sup>27</sup>.

## **4.3.5. Deploy Orderer**

The next step is to deploy the **Orderer Organization**, thus it is imperative to switch to the **orderer profile** in the *env* file as mentioned in the **[Environmental](#page-47-0) Variables** section above. To deploy the **Orderer Organization** the following environmental variables were used:

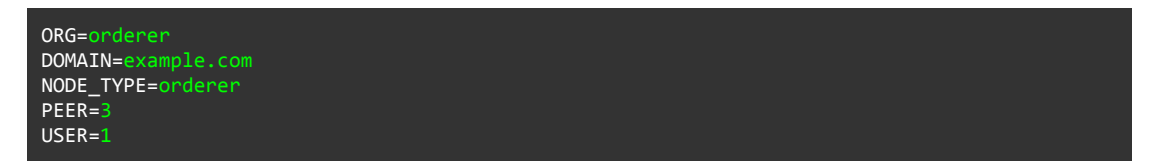

After the environmental variables are set, in order to be able to deploy the Organization components in the Kubernetes, first the **nfsv4.sh** bash script must be executed, using the following command:

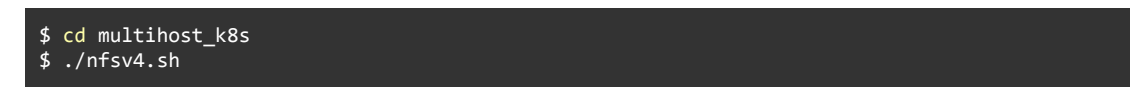

And the following actions are taking place for the first command:

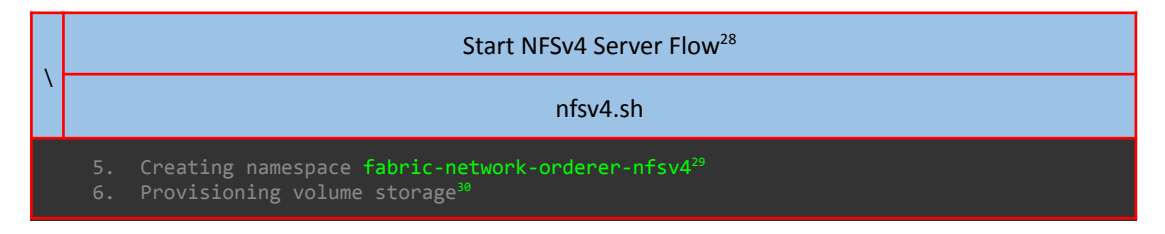

<sup>&</sup>lt;sup>27</sup> NOTE: If more than one organization must be deployed, the same procedure as described in the section Deploy [Organization](#page-171-0) *must be followed.*

<sup>28</sup> The entire content of **nfsv4.sh** appears in **Appendix B** in the **[Deploy](#page-169-3) NFSv4 Server** table.

<sup>29</sup> The entire content of **ns.yaml** appears in **Appendix B** in the **NFSv4 [Namespace](#page-170-2) Manifest** table.

<sup>30</sup> The entire content of **pvc-nfsv4.yaml** appears in **Appendix B** in the **NFSv4 [Persistent](#page-170-1) Volume Claim Manifest** table.

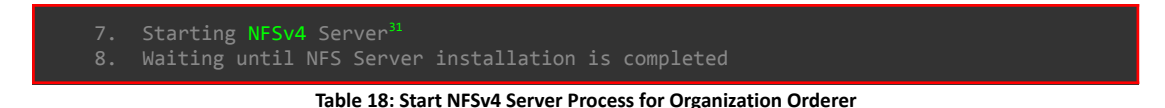

The result of the execution is shown in the image below:

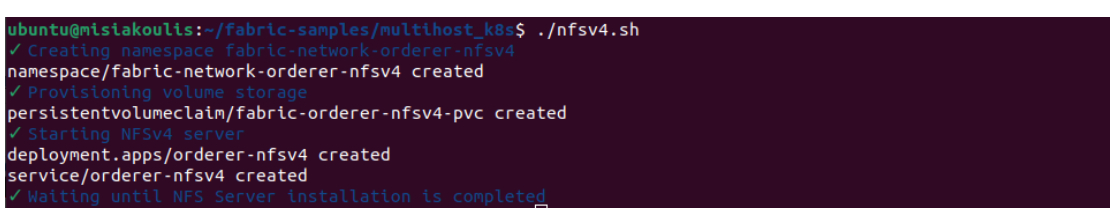

**Figure 31: Outcome of './nfsv4.sh' command for [Organization](#page-51-0) Orderer**

And to verify that the NFSv4 Server is up and running, open the **Kubernetes Dashboard**, switch to **fabric-network-orderer-nfsv4** namespace and navigate to the **Pods** section and the following image should be appeared:

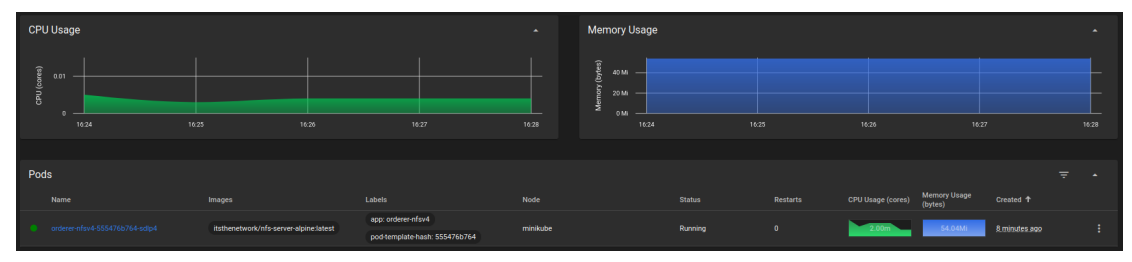

**Figure 32: Organization Orderer NFSv4 Server successfully deployed**

As depicted in the image above, one **NFSv4 Server** is successfully deployed.

After the execution of the aforementioned command is concluded, then the following command is executed, in order to start deploying organization **Hyperledger Fabric** components in **Kubernetes**:

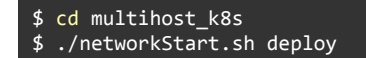

And the following actions are taking place for the first command:

| Deploy Orderer Organization in Kubernetes <sup>32</sup>                                                                                                    |
|----------------------------------------------------------------------------------------------------|
| networkStart.sh                                                                                                    |
| 1. Deploying Cert-Manager<br>Waiting until Cert-Manager Deployment is completed<br>2.<br>Waiting until Cert-Manager Ca-Injector Deployment is completed<br>3.<br>Waiting until Cert-Manager Webhook Deployment is completed<br>4.<br>Waiting until Cert-Manager Installation is completed<br>5.<br>Check if Directory orderer.example.com exists<br>6.<br>Creating the missing directory<br>7.<br>Creating namespace fabric-network-orderer <sup>33</sup><br>8.<br>Provisioning volume storage <sup>34</sup><br>9.<br>10. Creating Orderer Root CAs<br>11. Creating Orderer TLS Root CA <sup>35</sup> |

<sup>31</sup> The entire content of **nfsv4-server.yaml** appears in **Appendix B** in the **NFSv4 Server [Deployment/Service](#page-170-0) Manifest** table.

<sup>32</sup> The entire content of **networkStart.sh** appears in **Appendix B** in the **Deploy [Organization](#page-171-0)** table.

<sup>33</sup> The entire content of **ns.yaml** appears in **Appendix B** in the **[Organization](#page-208-0) Namespace Manifest** table.

<sup>34</sup> The entire content of **org-pvc.yaml** appears in **Appendix B** in the **[Organization](#page-209-2) Persistent Volume Claim Manifest** [t](#page-208-0)able.

<sup>35</sup> The entire content of **openssl\_root-tls.cnf** appears in **Appendix B** in the **Organization Root CA OpenSSL [Configuration](#page-209-1)** table.

12. Creating Orderer Identity Root CA<sup>36</sup> 14. Creating and signing Identity Intermediate CA Cert 15. Creating Intermediate TLS CA Cert Secret 16. Waiting until Intermediate TLS CA Cert Secret Installation is Completed 17. Loading Intermediate TLS CA Issuer to CERT MANAGER<sup>37</sup> 18. Loading Fabric CA Server Secrets 19. Loading Orderer Fabric CA Server Config Files 38 20. Waiting until Fabric CA Server Config Files Installation is Completed 21. Loading .env file in configmap<sup>39</sup> 22. Launching orderer.example.com Fabric CA Server<sup>40</sup> 23. Waiting until orderer.example.com Fabric CA Server Deployment is Completed 24. Retrieving orderer.example.com Fabric CA Client Certs 25. Retrieving orderer.example.com Fabric CA Operations Client Certs 26. Adding orderer.example.com FQDNs entry to /etc/hosts 27. Checking if orderer.example.com Fabric CA Server is Listening 28. Creating orderer.example.com Orderers and Users Certificates in Host 29. Enrolling orderer.example.com Fabric CA Admin 30. Registering Orderers 31. Registering User for orderer.example.com 32. Registering the orderer.example.com Admin 33. Create local MSP config.yaml 34. Enrolling the orderer.example.com Admin 35. Enrolling the orderer.example.com TLS CA Admin 37. Creating orderer.example.com Peers and Users Certificates in K8s 39. Generating the Orderer MSP 40. Generating User MSP 41. Generating the Orderer TLS 42. Finalizing orderer.example.com MSP 43. Loading Orderer Config File 44. Waiting until Orderer Config File Installation is Completed 45. Loading Orderer ConfigMap<sup>42</sup> 46. Waiting until Orderer ConfigMap is Completed 47. Deploying Orderer Manifest 48. Waiting until Orderer Deployment is Completed 49. Waiting until Orderer Installation is Completed

**Table 19: Deploy Orderer Organization in Kubernetes Flow**

The result of the execution is shown in the image below:

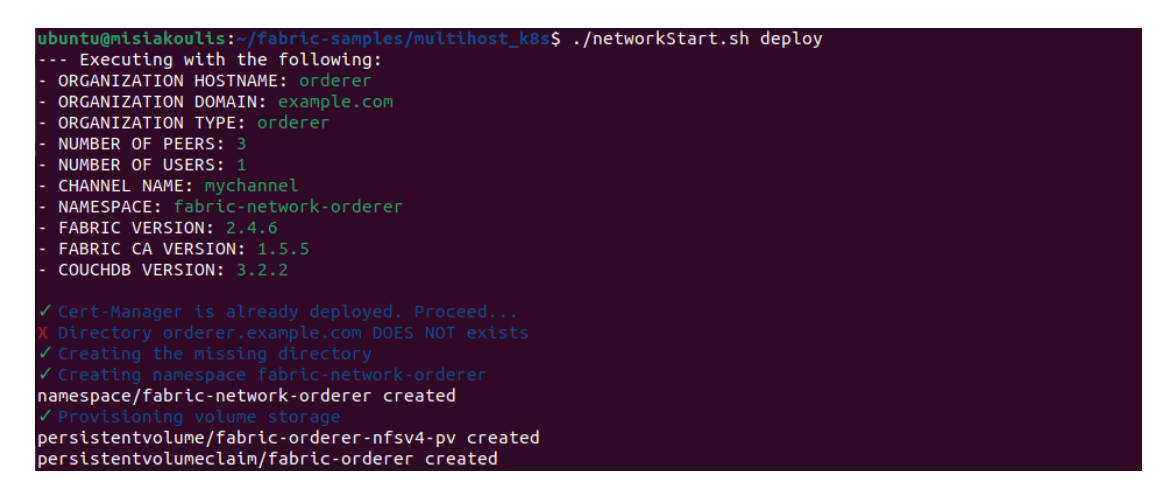

<sup>36</sup> The entire content of **openssl\_root-identity.cnf** appears in **Appendix B** in the **Organization Root CA OpenSSL [Configuration](#page-209-0)** table.

<sup>37</sup> The entire content of **ica-tls-issuer.yaml** appears in **Appendix B** in the **Organization [Intermediate](#page-211-1) TLSCA Issuer Manifest** table.

<sup>38</sup> The entire content of **fabric-ca-server.yaml** appears in **Appendix B** in the **[Organization](#page-211-0) Fabric CA Server Config** table

<sup>39</sup> The entire content of **org-ca-env.yaml** appears in **Appendix B** in the **[Organization](#page-223-0) Fabric CA Server ConfigMap Manifest** table

<sup>40</sup> The entire content of **org-ca.yaml** appears in **Appendix B** in th[e](#page-209-1) **[Organization](#page-224-0) Fabric CA Deployment Manifest** table

<sup>41</sup> The entire content of **orderer.yaml** appears in **Appendix B** in the **[Organization](#page-235-1) Orderer Config** table

<sup>42</sup> The entire content of **orderer-env.yaml** appears in **Appendix B** in th[e](#page-209-1) **[Organization](#page-235-0) Orderer ConfigMap Manifest** table

<sup>43</sup> The entire content of **orderer.yaml** appears in **Appendix B** in the **[Organization](#page-236-0) Orderer Deployment Manifest** table

```
req: No value provided for subject name attribute "OU", skipped
reg: No value provided for subject name attribute "OU", skipped
 req: No value provided for subject name attribute "OU", skipped
Using configuration from /dev/fd/63<br>Check that the request matches the signature
Signature ok
--<br>Gertificate Details:
              Serial Number: 4096 (0x1000)
             Validity
                    Not Before: Feb 28 14:34:04 2023 GMT<br>Not After : Feb 27 14:34:04 2028 GMT
             Subject:
                                                              = GR
                    countryName
                    stateOrProvinceName = athens<br>organizationName = athens<br>commonName = ica.tls.orderer.example.com<br>commonName = ica.tls.orderer.example.com
             X509v3 extensions:
                    vvo externatoris<br>X509v3 Subject Key Identifier:<br>96:86:7B:DD:5E:F8:A1:00:B6:80:53:E7:76:2F:89:8F:CF:85:91:A8
                    X509v3 Authority Key Identifier:<br>37:09:2B:66:25:A2:85:2B:33:FF:09:86:F2:DD:C2:90:6C:86:89:24<br>X509v3 Basic Constraints: critical
X509V3 Basic Constraints: critical<br>CA:TRUE, pathlen:0<br>X509V3 Key Usage: critical<br>X509V3 Subject Alternative Name:<br>X509V3 Subject Alternative Name:<br>DNS:rca.tls.orderer.example.com<br>Certificate is to be certified until Feb 27
Write out database with 1 new entries<br>Data Base Updated
reacting and signing identity intermediate CA Cert...<br>The No value provided for subject name attribute "OU", skipped<br>Using configuration from /dev/fd/63<br>Check that the request matches the signature
Signature ok
Certificate Details:<br>Serial Number: 4096 (0x1000)
              Validity
                    ----,<br>Not Before: Feb 28 14:34:04 2023 GMT<br>Not After : Feb 27 14:34:04 2028 GMT
             Subject:
                    commonName
                                                               = ica.identity.orderer.example.com
             X509v3 extensions:
                   1E:48:A1:73:B5:BE:38:83:B8:A4:F3:39:S3:BD:SA:0A:69:FC:18:88<br>X509v3 Authority Key Identifier:<br>80:8C:7B:37:C1:89:F3:18:F4:D5:53:27:70:7B:67:A6:BD:16:E8:04<br>X509v3 Basic Constraints: critical<br>CA:TRUE, pathlen:0<br>X509v3 Key Usag
DIS:rca.identity.orderer.example.com<br>DIS:rca.identity.orderer.example.com<br>Certificate is to be certified until Feb 27 14:34:04 2028 GMT (1825 days)
Write out database with 1 new entries
Data Base Updated
secret/orderer-intermediate-tlsca-key-pair created<br>secret/orderer-intermediate-tlsca-key-pair created<br>secret/orderer-intermediate-identity-key-pair created
issuer.cert-manager.io/orderer-ica-tls-issuer created<br>issuer.cert-manager.io/orderer-ica-tls-issuer condition met
secret/fabric-orderer-ca-env-secrets created
configmap/fabric-ca-server-config created
configmap/fabric-tlsca-server-config created
 configmap/fabric-orderer-ca-env created
```
certificate.cert-manager.io/orderer-fabric-ca-server-tls-cert created<br>certificate.cert-manager.io/orderer-fabric-ca-client-tls-cert created certificate.cert-manager.io/orderer-fabric-ca-operations-server-tls-cert created certificate.cert-manager.io/orderer-fabric-ca-operations-client-tls-cert created deployment.apps/orderer-ca\_created<br>service/orderer-ca\_created<br>service/orderer-ca\_created .......<br>ingress.networking.k8s.io/orderer-ca created Fabric Canador Fabric CA Admin<br>to the Ubuntu/fabric-samples/multihost\_k8s/organiza<br>tion/orderer.example.com/seers/admin --csr.names C=GR,ST=Athens,L=Athens,O=orderer.example.com --csr.keyr<br>equest.algo ecdsa --csr.keyreques ey<br>
2023/02/28 16:35:58 [INFO] Created a default configuration file at /home/ubuntu/fabric-samples/multihost\_<br>
2823/02/28 16:35:58 [INFO] TLS Enabled<br>
2023/02/28 16:35:58 [INFO] TLS Enabled<br>
2023/02/28 16:35:58 [INFO] gene e١ .<br>2023/02/28 16:35:58 [INFO] Stored Issuer public key at /home/ubuntu/fabric-samples/multihost\_k8s/organiza exercise to the complete complexes and influence with the service complete the complete complete the complete<br>1001/07/2012 16:35:58 [INFO] Stored Issuer revocation public key at /home/ubuntu/fabric-samples/multihost\_k<br>1001  $set +x$ fabric-ca-client register --caname orderer-ca --mspdir /home/ubuntu/fabric-samples/multihost\_k8s/organi + riable.com/orderer.example.com/sers/admin-id.name.orderer.example.com-id.sers/muttinust\_kss/organization/orderer.example.com/sers/admin-id.name.orderer.example.com-id.sersent.org/<br>yee orderer.example.com/sers/admin-id.name ca-client/tls/client.crt --tls.client.keyfile /home/ubuntu/fabric-samples/multihost\_k8s/organization/orde<br>rer.example.com/fabric-ca-client/tls/client.key<br>2023/02/28 16:35:58 [INFO] Configuration file location: /home/ubuntu assword: orderer0  $set +x$ .<br>Fabric-ca-client register --caname orderer-ca --mspdir /home/ubuntu/fabric-samples/multihost\_k8s/organi or increased process in the complete that the contract of the contract of the completed of the contract orderer<br>Yation/orderer.example.com/users/admin --id.name orderer1.orderer.example.com --id.secret orderer1 --id.t<br>Ype ype orderer --id.attrs hf.Registrar.Roles=orderer --url https://ica.orderer.example.com:443 --tls.certfil<br>es /home/ubuntu/fabric-samples/multihost\_k8s/organization/orderer.example.com/fabric-ca-client/tls/ca.crt<br>--tls.clie assword: orderer1 set +x responses and the experiment of the extended of the extended of the extended of the extended of the extended o<br>Tabric-ca-client register --caname orderer-ca --mspdir /home/ubuntu/fabric-samples/multihost\_k8s/organi rious completer example.com/users/admin --id.name.orderer.orderer.example.com --id.secret.orderer2 --id.t<br>ype orderer.example.com/users/admin --id.name.orderer2.orderer.example.com --id.secret.orderer2 --id.t<br>ype orderer es /nome/ubuntu/rabric-samples/multinost\_kss/organization/orderer.example.com/rabric-ca-client/tls/ca.crt<br>--tls.client.certfile /home/ubuntu/fabric-samples/multihost\_kss/organization/orderer.example.com/fabric-<br>--tls.clien assword: orderer2

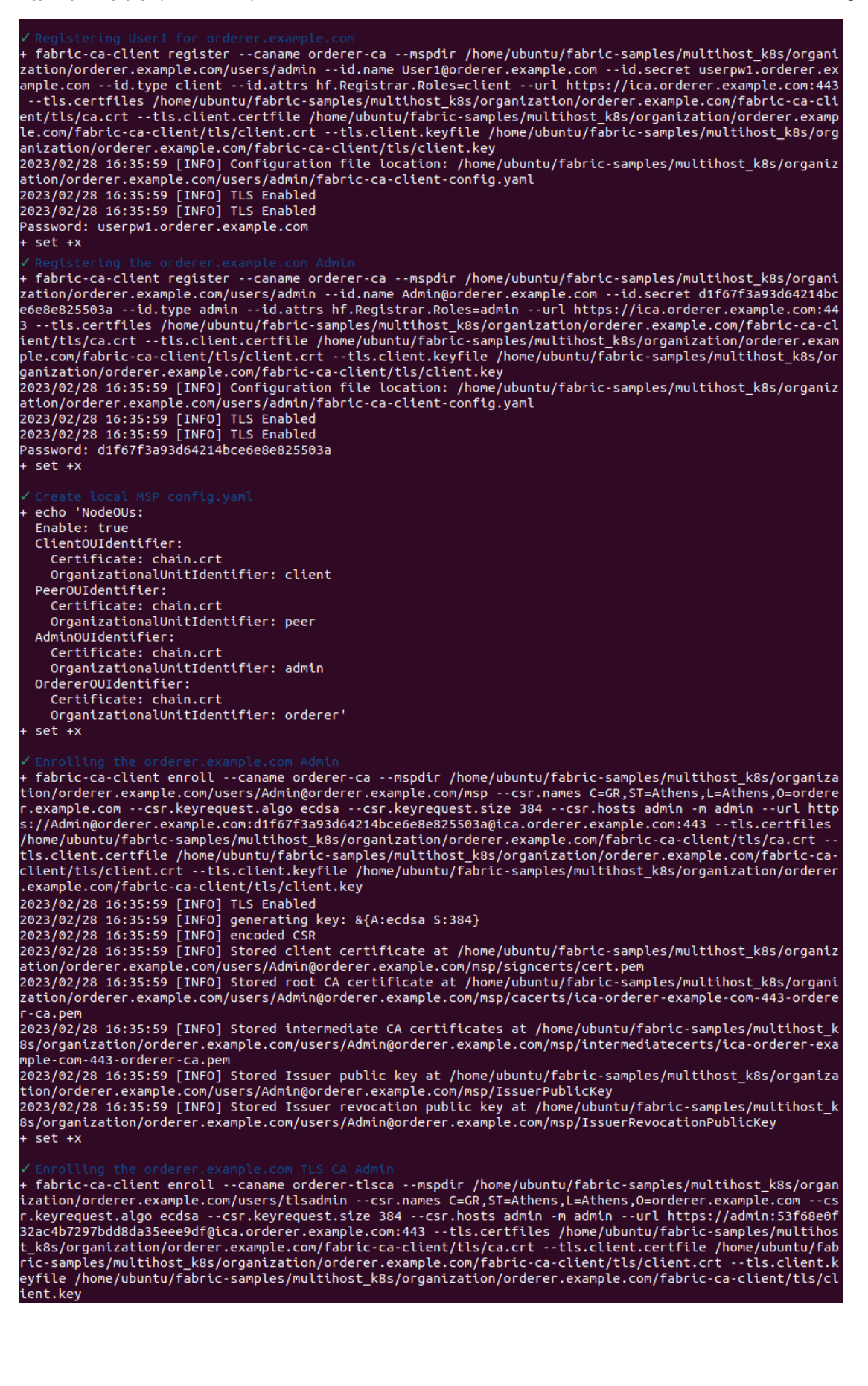

2023/02/28 16:35:59 [INFO] Created a default configuration file at /home/ubuntu/fabric-samples/multihost\_<br>k8s/organization/orderer.example.com/users/tlsadmin/fabric-ca-client-config.yaml<br>2023/02/28 16:35:59 [INFO] TLS Enab 8s/organization/orderer.example.com/users/tlsadmin/intermediatecerts/ica-orderer-example-com-443-orderertlsca.pem 8s/organization/orderer.example.com/users/tlsadmin/IssuerRevocationPublicKey  $set +x$ Defaulted container "orderer-ca" out of: orderer-ca, orderer-ca-init (init) echo 'NodeOUs: Enable: true ClientOUIdentifier: Certificate: chain.crt OrganizationalUnitIdentifier: client PeerOUIdentifier: Certificate: chain.crt OrganizationalUnitIdentifier: peer AdminOUIdentifier: Certificate: chain.crt OrganizationalUnitIdentifier: admin OrdererOUIdentifier: cereroordeneereer<br>Certificate: chain.crt<br>OrganizationalUnitIdentifier: orderer'  $set +x$ + set +x<br>
fabric-ca-client enroll --caname orderer-ca --mspdir /var/hyperledger/fabric/crypto-config/orderer0rgan<br>
izations/orderer.example.com/orderers/orderer0.orderer.example.com/msp --csr.names 'C=GR,ST=Athens,L=Athe<br> enter of order and the search of the search of the search of the search of the component of the component of the<br>The search of the search of the search of the search of the search of the search of the search of the search ...<sub>.</sub>..........<br>client/client.key client/client.key<br>1023/02/28 14:36:02 [INFO] Created a default configuration file at /var/hyperledger/fabric-ca-client/fabr<br>1023/02/28 14:36:02 [INFO] TLS Enabled<br>2023/02/28 14:36:02 [INFO] generating key: &{A:ecdsa S:384} ,<br>1054-orderer-ca.pem roum content compared intermediate CA certificates at /var/hyperledger/fabric/crypto-config/o<br>cdererOrganizations/orderer.example.com/orderers/orderer0.orderer.example.com/msp/intermediatecerts/ica-o<br>rderer-example-com-705 rderer-example-com-*ros4-orderer-ca.pem*<br>2023/02/28 14:36:02 [INFO] Stored Issuer public key at /var/hyperledger/fabric/crypto-config/ordererOrgan<br>12ations/orderer.example.com/orderers/orderer0.orderer.example.com/msp/Issu  $ey$ <br>+ set +x fabric-ca-client enroll --caname orderer-ca --mspdir /var/hyperledger/fabric/crypto-config/ordererOrgan + fabric-ca-client enroll --caname orderer-ca --mspdir /var/hyperledger/fabric/crypto-config/ordererOrgan<br>izations/orderer.example.com/orderers/orderer1.orderer.example.com/msp --csr.hames 'c=GR,ST=Athens,L=Athe<br>ns,O=order client/client.key Citemi,Citemickey<br>2023/02/28 14:36:02 [INFO] TLS Enabled<br>2023/02/28 14:36:02 [INFO] generating key: &{A:ecdsa S:384}<br>2023/02/28 14:36:02 [INFO] encoded CSR<br>023/02/28 14:36:02 [INFO] etcode client certificate at /var/hyperl 7054-orderer-ca.pem

2023/02/28 14:36:02 [INFO] Stored intermediate CA certificates at /var/hyperledger/fabric/crypto-config/o<br>rdererOrganizations/orderer.example.com/orderers/orderer1.orderer.example.com/msp/intermediatecerts/ica-o nderer-example-com-7054-orderer-ca.pem<br>2023/02/28 14:36:02 [INFO] Stored Issuer public key at /var/hyperledger/fabric/crypto-config/ordererOrgan<br>2023/02/28 14:36:02 [INFO] Stored Issuer public key at /var/hyperledger/fabri ey set +x Venerating the orderer2.orderer.example.com nsp<br>
trabitions/orderer.example.com/nsp --csr.names 'C=GR,ST=Athens,L=Athens<br>
tzations/orderer.example.com/orderers/orderer2a-orderer.example.com/msp --csr.names 'C=GR,ST=Athens, ledger/fabric-ca-client/tls/client/client.crt --tls.client.keyfile /var/hyperledger/fabric-ca-client/tls/<br>client/client.key<br>2023/02/28 14:36:02 [INFO] JLS Enabled<br>2023/02/28 14:36:02 [INFO] generating key: &{A:ecdsa S:384} 7054-orderer-ca.pem .....<br>2023/02/28 14:36:03 [INFO] Stored intermediate CA certificates at /var/hyperledger/fabric/crypto-config/o<br>rdererOrganizations/orderer.example.com/orderers/orderer2.orderer.example.com/msp/intermediatecerts/ica-o rderer-example-com-7054-orderer-ca.pem<br>2023/02/28 14:36:03 [INFO] Stored Issuer public key at /var/hyperledger/fabric/crypto-config/ordererOrgan<br>2023/02/28 14:36:03 [INFO] Stored Issuer public key at /var/hyperledger/fabri rdererOrganizations/orderer.example.com/orderers/orderer2.orderer.example.com/msp/IssuerRevocationPublicK ey<br>+ set +x fabric-ca-client enroll --caname orderer-ca --mspdir /var/hyperledger/fabric/crypto-config/ordererOrgan<br>izations/orderer.example.com/users/User1@orderer.example.com/msp --csr.names 'C=GR,ST=Athens,L=Athens,O=o<br>rderer.examp ocontra computer computer computer and computer computer computer and computer computer of the computer comput<br>Ce.com,User1-orderer,User1-orderer.fabric-network-orderer,User1.orderer.example.com -m User1@orderer.exam continues and the state of the complete complex of the contract product in the complete complete com: 7654<br>Ple.com --url https://User1@orderer.example.com:userpw1.orderer.example.com@ica.orderer.example.com:7654<br>--tls.cert r/fabric-ca-client/tls/client/client.crt --tls.client.keyfile /var/hyperledger/fabric-ca-client/tls/clien<br>t/client.key<br>2023/02/28 14:36:03 [INFO] JLS Enabled<br>2023/02/28 14:36:03 [INFO] generating key: &{A:ecdsa S:384}<br>2023 rderer-ca.pem . .....<br>2023/02/28 14:36:03 [INFO] Stored intermediate CA certificates at /var/hyperledger/fabric/crypto-config/o<br>rdererOrganizations/orderer.example.com/users/User1@orderer.example.com/msp/intermediatecerts/ica-orderer<br>-e 2023/02/28 14:36:03 [INFO] Stored Issuer public key at /var/hyperledger/fabric/crypto-config/ordererOrgan compare the completion of the complete the state of the complete the state of the state of the state of the state of the state of the state of the state of the state of the state of the state of the state of the state of t  $S + 4X$ enerations (enterpretendent en conderer-tisca --mspdir /var/hyperledger/fabric/crypto-config/ordererOr<br>ganizations/orderer.example.com/orderers/orderer0.orderer.example.com/tls/msp --csr.names 'C=GR,ST=Athens<br>,L=Athens,O=o r0.orderer.example.com,orderer0-orderer,orderer0-orderer.fabric-network-orderer,orderer0.orderer.example.com<br>com -m orderer0.orderer.example.com --url https://orderer0.orderer.example.com:orderer0@ica.orderer.examp<br>le.com: anizations/orderer.example.com/orderers/orderer0.orderer.example.com/tls/msp/cacerts/ica-orderer-examplecom-7054-orderer-tlsca.pem con room and the community of the intermediate CA certificates at /var/hyperledger/fabric/crypto-config/o<br>rdererOrganizations/orderer.example.com/orderers/orderer0.orderer.example.com/tls/msp/intermediatecerts/i<br>ca-orderer Ca-on-deter-example-com-ross-on-deter-example.com/hyperledger/fabric/crypto-config/ordererOrgan<br>2023/02/28 14:36:03 [INFO] Stored Issuer public key at /var/hyperledger/fabric/crypto-config/ordererOrgan<br>2023/02/28 14:36:03 .<br>icKey  $set +x$ 

Venerating the ordereri.orderer.example.com ILS<br>+ fabric-ca-client enroll --caname orderer-tisca --mspdir /var/hyperledger/fabric/crypto-config/ordererOr<br>+ fabric-ca-client enroll --caname orderer-tisca --mspdir /var/hyper r/nyperleager/rabric-ca-client/client/client/client.crt --tis.client.keyrile /var/nyperleager/rabric-ca-client/<br>nt/si/client/client.key<br>2023/02/28 14:36:04 [INFO] TLS Enabled<br>2023/02/28 14:36:04 [INFO] generating key: &{A: om-7054-orderer-tlsca.pem: con root once.<br>2023/02/28 14:36:04 [INFO] Stored intermediate CA certificates at /var/hyperledger/fabric/crypto-config/o<br>rdererOrganizations/orderer.example.com/orderers/orderer1.orderer.example.com/tls/msp/intermediatecer ca-orderer-example-com-7054-orderer-tisca.pem<br>2023/02/28 14:36:00 Perception Store Times in Vary at /var/hyperledger/fabric/crypto-config/ordererOrgan<br>12ations/orderer.example.com/orderers/orderer1.orderer.example.com/tls/ licKey<br>+ set +x venerating the ordererz.orderer.example.com its<br>
fabric-ca-client enroll --caname orderer-tlsca --mspdir /var/hyperledger/fabric/crypto-config/ordererOr<br>
ganizations/orderer.example.com/orderers/orderer2.orderer.example.co r/nyperleager/rabric-ca-client/client.crt --tis.client.keyrile /var/nyperleager/rabric-ca-client/tis/client.key<br>2023/02/28 14:36:04 [INFO] TLS Enabled<br>2023/02/28 14:36:04 [INFO] generating key: &{A:ecdsa S:384}<br>2023/02/28 om-7054-orderer-tlsca.pem: ca-orderer-example-com-7054-orderer-tlsca.pem ca-orgerer-example-com-/054-orgerer-tisca.pem<br>2023/02/28 14:36:04 [INFO] Stored Issuer public key at /var/hyperledger/fabric/crypto-config/ordererOrgan<br>12ations/orderer.example.com/orderers/orderer2.orderer.example.com/tls licKey  $-$  set  $+$ x configmap/orderer-config created configmap/orderer0-env created certificate.cert-manager.io/orderer0-tls-cert created certificate.cert-manager.io/orderer0-admin-tls-cert created<br>certificate.cert-manager.io/orderer0-admin-tls-cert created<br>certificate.cert-manager.io/orderer0-admin-client-tls-cert created certificate.cert-manager.io/orderer0-operations-tls-cert created certificate.cert-manager.to/orderer0-operations-client-tls-cert created<br>certificate.cert-manager.io/orderer0-operations-client-tls-cert created deployment.apps/orderer0-orderer created service/orderer0-orderer created ingress.networking.k8s.io/orderer0-orderer created Deployment is Completed configmap/orderer1-env created certificate.cert-manager.io/orderer1-tls-cert created certificate.cert-manager.io/orderer1-admin-tls-cert created<br>certificate.cert-manager.io/orderer1-admin-tls-cert created<br>certificate.cert-manager.io/orderer1-admin-client-tls-cert created certificate.cert-manager.io/orderer1-operations-tls-cert created<br>certificate.cert-manager.io/orderer1-operations-tls-cert created<br>certificate.cert-manager.io/orderer1-operations-client-tls-cert created deployment.apps/orderer1-orderer created configmap/orderer2-env created

| √ Deploying orderer2.orderer.example.com Manifest                       |
|-------------------------------------------------------------------------|
| certificate.cert-manager.io/orderer2-tls-cert created                   |
| certificate.cert-manager.io/orderer2-admin-tls-cert created             |
| certificate.cert-manager.io/orderer2-admin-client-tls-cert created      |
| certificate.cert-manager.io/orderer2-operations-tls-cert created        |
| certificate.cert-manager.io/orderer2-operations-client-tls-cert created |
| deployment.apps/orderer2-orderer created                                |
| service/orderer2-orderer created                                        |
| ingress.networking.k8s.io/orderer2-orderer_created                      |
| V Waiting until orderer2.orderer.example.com Deployment is Completed    |
| √ Waiting until Orderer Installation is Completed                       |
| ✔ Orderer Installation is Completed<br>□                                |
|                                                                         |

**Figure 33: Outcome of './networkStart.sh deploy' command for Organization Orderer**

Finally, in order to verify if everything is up and running, open **Kubernetes Dashboard**, switch to **fabric-network-orderer** namespace and navigate to the **Pods** section and the following image should be appeared:

| CPU Usage                                                                                          | $\Delta$                                                           | <b>Memory Usage</b>                                                                          | $\blacktriangle$                                   |
|----------------------------------------------------------------------------------------------------|--------------------------------------------------------------------|----------------------------------------------------------------------------------------------|----------------------------------------------------|
| CPU (cores)<br>0.3<br>0.05<br>17:40<br>17:41<br>17:42<br>17:43<br>17:44<br>17:45<br>17:46<br>17:47 | 17:52<br>17:48<br>17:49<br>17:50<br>17:51                          | Memory (bytes)<br>50 Mi<br>OM<br>17:40<br>17:41<br>17:42<br>17:43<br>17:44<br>17:45<br>17:46 | 17:47<br>17:48<br>17:49<br>17:50<br>17:51<br>17:52 |
|                                                                                                    |                                                                    |                                                                                              |                                                    |
| Pods                                                                                               |                                                                    |                                                                                              | ₹<br>$\blacktriangle$                              |
| Name<br>Images                                                                                     | Labels<br>Node                                                     | <b>Status</b><br><b>Restarts</b><br>CPU Usage (cores)                                        | <b>Memory Usage</b><br>Created 1<br>(bytes)        |
| orderer2-orderer-6785664c44-hqqrq<br>hyperledger/fabric-orderer:2.4.6                              | app: orderer2-orderer<br>minikube<br>pod-template-hash: 6785664c44 | $\bullet$<br>Running<br>$-26000$                                                             | 12.27M1<br>an hour ago                             |
| orderer1-orderer-59cbddd58-7rx9n<br>hyperledger/fabric-orderer:2.4.6                               | app: orderer1-orderer<br>minikube<br>pod-template-hash: 59cbddd58  | $\bullet$<br>Running<br>25.00m                                                               | 13.97Mi<br>an hour ago                             |
| orderer0-orderer-569996964d-xrspw<br>hyperledger/fabric-orderer:2.4.6                              | app: orderer0-orderer<br>minikube<br>pod-template-hash: 569996964d | $\bullet$<br>Running<br>25.00m                                                               | an hour ago<br>34,53M<br>÷                         |
| orderer-ca-78d564cc4f-x2www<br>hyperledger/fabric-ca:1.5.5                                         | app: orderer-ca<br>minikube<br>pod-template-hash: 78d564cc4f       | $\bullet$<br>Running<br>21.00m                                                               | 14.30Mi<br>٠<br>an hour ago                        |

**Figure 34: Organization Orderer successfully deployed**

As depicted in the image above, three Orderers Nodes (consisting of three Pods **orderer0-orderer**, **orderer1-orderer** and **orderer2-orderer**) and a Fabric CA (consisting of one Pod **orderer-ca**) are successfully deployed in Kubernetes.

## **4.3.6. Create Channel Artifacts**

At this point, all the necessary components of the **Org1 Organization** and the **Orderer Organization** are deployed in Kubernetes. Since all the components are up and running the next step is to start formulating the Hyperledger Fabric network, by collecting MSP information from the deployed organizations and creating the channel artifacts **(genesis block)**, by leveraging the official binary **configtxgen**. This is an operation that can be only performed by the **Orderer Organization**, thus the **orderer profile** must be selected.

To create the **genesis block** the following command is issued:

```
cd multihost_k8s
./networkStart.sh artifacts create
```
And the result is presented below:

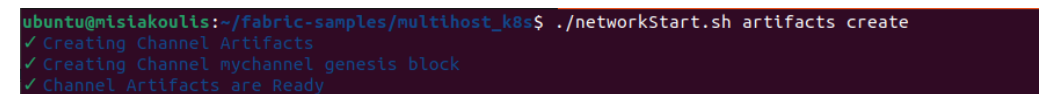

**Figure 35: Outcome of './networkStart.sh artifacts create' command**

## **4.3.7. Create Channel**

Since the **genesis block** is created, the next step is to create a channel, by using the channel artifacts that were created before. This is an operation that can be only performed by the **Orderer Organization**, thus the **orderer profile** must be selected.

A Hyperledger Fabric channel **[48]** serves as a secluded communication "**subnet**" connecting two or more designated network members, with the primary aim of facilitating confidential and private transactions. A channel's definition includes the participating members (organizations), anchor peers representing each member, the shared ledger, one or more chaincode applications, and the ordering service node(s). In the Fabric network, every transaction takes place within the context of a channel. Authentication and authorization are mandatory for all participants involved in transactions on a specific channel. When a peer joins a channel, it is assigned a unique identity by a Membership Services Provider (MSP). This identity serves to authenticate the peer to other channel peers and services. This ensures that every participant in a channel is recognized and authorized appropriately.

In our case, only one organization (**Org1 Organization**) is deployed, thus the **genesis block** has MSP information only for this particular organization. The channel name that is going to be used is declared in the [.env](#page-160-0) file. This means that only members of the **Org1 Organization** can submit transactions to the channel **mychannel 44** .

To create the channel, the orderer organization relies on the official binary **osnadmin**, under the condition that the **Admin API** is enabled on the Orderers. The following command is issued:

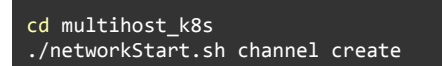

And the result is presented below:

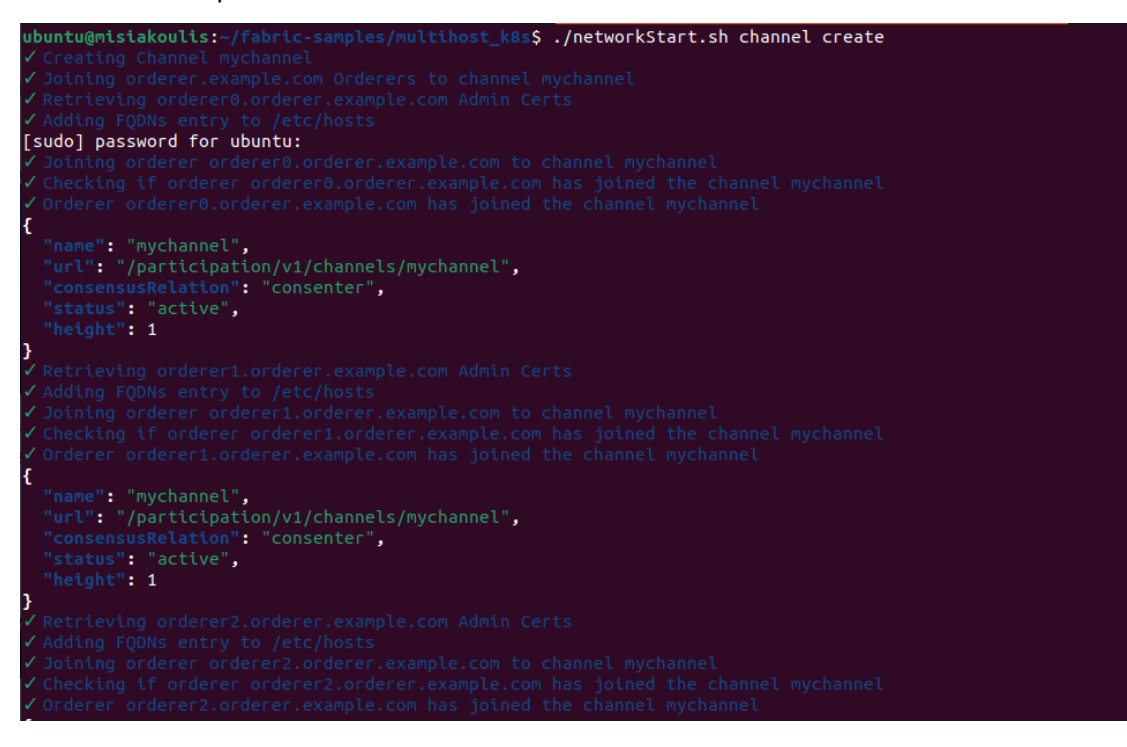

<sup>&</sup>lt;sup>44</sup> NOTE: When the channel is already created and a new Organization wants to be a member of the channel, then specific operations must be performed, that falls under the Updating a channel [configuration](https://hyperledger-fabric.readthedocs.io/en/latest/config_update.html) section. At the moment, this project assumes that the members of the channels are all the deployed organizations that have in their namespace a specific PREFIX *that is declared in the [.env](#page-160-0)*

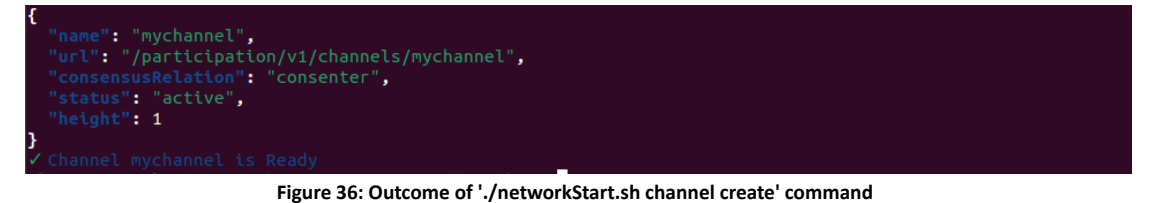

In the aforementioned image it is clearly depicted that all the orderer nodes have successfully joined the channel **mychannel**.

## **4.3.8. Join Organization**

At the moment, the channel **mychannel** is **ACTIVE** but the organization is not a member of the channel yet. Thus it is necessary that the peers of the organization become a member of the channel. This is an operation that can be performed only by the **organization**, thus the **organization profile** must be selected. This can be done by issuing the command below:

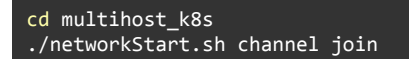

And the result is presented below:

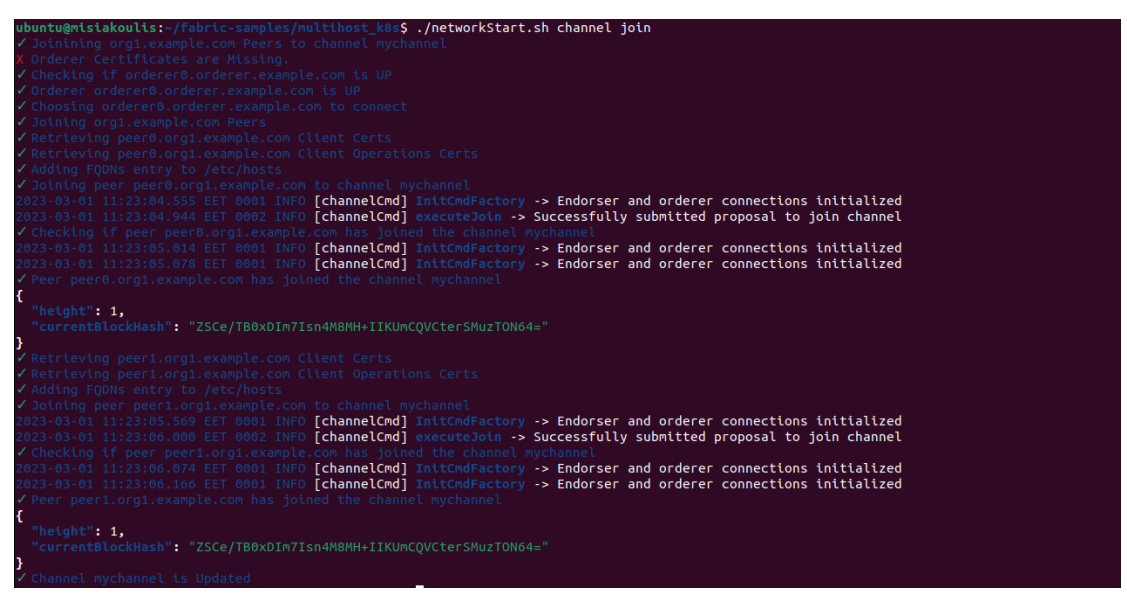

**Figure 37: Outcome of './networkStart.sh channel join' command**

In the aforementioned image it is clearly depicted that all the peer nodes of the organization have successfully joined the channel **mychannel**.

# **4.3.9. Deploy Chaincode<sup>45</sup>**

Since all peers are now members of the channel, the next step is to deploy the chaincode server into the Kubernetes. The chaincode is going to be deployed using the **CCAAS** method. This is an operation that can be performed only by the **organization**, thus the **organization profile** must be selected.

<sup>&</sup>lt;sup>45</sup> ATTENTION: This page is for advanced users who choose to configure chaincode as a service external to the Fabric peer. *Proceed with caution!*

In Fabric v2.0 **[49]**, there is support for deploying and executing chaincode independently from the Fabric peer. This feature allows users to manage the chaincode runtime separately, offering flexibility in deploying chaincode within Fabric cloud environments like **Kubernetes**. Rather than building and launching chaincode on each individual peer, chaincode can be executed as a service external to Fabric. This functionality leverages the Fabric v2.0 external builder and launcher capabilities, which empower operators to enhance a peer with tools for building, launching, and discovering chaincode. This approach simplifies the deployment and management of chaincode in Fabric cloud deployments and similar environments.

Before the introduction of external builders, chaincode packages needed to include a collection of source code files in a specific programming language that could be compiled and executed as a chaincode binary. However, the new external build and launcher functionality offers users the flexibility to customize the build process optionally. When it comes to running chaincode as an external service, the build process enables you to specify the endpoint details of the server where the chaincode is hosted and running. Consequently, the package primarily comprises information about the externally hosted chaincode server endpoint and the necessary TLS (Transport Layer Security) artifacts for ensuring secure connections. This allows for more dynamic and adaptable deployment and execution of chaincode in Fabric environments<sup>46 47</sup>.

Before proceeding to chaincode deployment, it is essential to modify the smart [contract](#page-106-0) in order to be able to connect externally with the organization peers using **mutual TLS**. The modifications of the **fabricvdr.go** smart contract are depicted below:

| <b>Smart Contract as a CCAAS</b>                                                                                                    |
|----------------------------------------------------------------------------------------------------|
| $/$ *<br>* Licensed to the Apache Software Foundation (ASF) under one<br>* or more contributor license agreements. See the NOTICE file<br>* distributed with this work for additional information<br>* regarding copyright ownership. The ASF licenses this file<br>* to you under the Apache License, Version 2.0 (the<br>* "License"); you may not use this file except in compliance<br>* with the License. You may obtain a copy of the License at |
| * http://www.apache.org/licenses/LICENSE-2.0<br>* Unless required by applicable law or agreed to in writing,<br>* software distributed under the License is distributed on an<br>* "AS IS" BASIS, WITHOUT WARRANTIES OR CONDITIONS OF ANY<br>* KIND, either express or implied. See the License for the<br>* specific language governing permissions and limitations<br>* under the License.<br>$*$ /<br>package main                                  |
| import (<br>"io/ioutil"<br>"strconv"<br>"strings"<br>"fmt"<br>" $log"$<br>"os"<br>"github.com/hyperledger/fabric-chaincode-go/shim"                                                                                                    |

<sup>&</sup>lt;sup>46</sup> NOTE: TLS is optional but highly recommended for all environments except a simple test environment. In this project, TLS **is enabled by default.**

<sup>47</sup> **NOTE: This is an advanced feature that will likely require custom packaging of the peer image.**

```
"github.com/hyperledger/fabric-contract-api-go/contractapi"
// SmartContract provides functions for managing a main
type SmartContract struct {
   contractapi.Contract
}
// CreateDoc creates a new DocResolution struct and stores it in the ledger.
func (s *SmartContract) CreateDoc(ctx contractapi.TransactionContextInterface, clientId
string) error {
// Deducted from brevity. Defined in the Smart Contracts Section
}
did
func (s *SmartContract) ResolveDid(ctx contractapi.TransactionContextInterface, docId
string) (string, error) {
// getState returns the DocResolution record stored in the world state with given input
func getState(ctx contractapi.TransactionContextInterface, input string) ([]byte, error) {
 Contracts</u> Section
}
// From this line and below, leave it as it is. Copy the chaicode above this line and
// the developer is responsible to solve the dependencies before proceed
func main() {
${CHAINCODE_NAME}, err := contractapi.NewChaincode(new(SmartContract))
if err != nil {
 log.Panicf("Error creating ${CHAINCODE_NAME} chaincode: %s", err)
 server := &shim.ChaincodeServer{
 CCID: os.Getenv("CHAINCODE ID")
 Address: os.Getenv("CHAINCODE_SERVER_ADDRESS"),
 CC: ${CHAINCODE_NAME},
 TLSProps: getTLSProperties(),
 if err := server.Start(); err != nil {
 log.Panicf("Error starting ${CHAINCODE_NAME} chaincode: %s", err)
 }
}
func getTLSProperties() shim.TLSProperties {
tlsDisabledStr := getEnvOrDefault("CHAINCODE_TLS_DISABLED", "true")
 key := getEnvOrDefault("CHAINCODE_TLS_KEY", "")
 cert := getEnvOrDefault("CHAINCODE_TLS_CERT", "")
 clientCACert := getEnvOrDefault("CHAINCODE_CLIENT_CA_CERT", "")
 tlsDisabled := getBoolOrDefault(tlsDisabledStr, false)
 var keyBytes, certBytes, clientCACertBytes []byte
 var err error
 if !tlsDisabled {
  keyBytes, err = ioutil.ReadFile(key)
  if err != nil {
  log.Panicf("Error while reading the crypto file: %s", err)
  }
  certBytes, err = ioutil.ReadFile(cert)
 if err != nil {
  log.Panicf("Error while reading the crypto file: %s", err)
 }
 }
```
```
// Did not request for the peer cert verification
 if clientCACert != "" {
 clientCACertBytes, err = ioutil.ReadFile(clientCACert)
 if err != nil {
  log.Panicf("Error while reading the crypto file: %s", err)
 }
 }
 return shim.TLSProperties{
  Disabled: tlsDisabled,
  Key: keyBytes,
  Cert: certBytes,
 ClientCACerts: clientCACertBytes,
}
}
func getEnvOrDefault(env, defaultVal string) string {
value, ok := os.LookupEnv(env)
 if : \overline{\phantom{a}} ok \overline{\phantom{a}}value = defaultVal
 }
 return value
}
// Note that the method returns default value if the string
func getBoolOrDefault(value string, defaultVal bool) bool {
parsed, err := strconv.ParseBool(value)
if err != nil {
 return defaultVal
 }
 return parsed
}
```
**Table 20: Smart Contract as a CCAAS**

Place the modified smart contract within the **organization/ccExternalTemplate/chaincode** directory or modify the **CHAINCODE\_FILE** environmental variable from the [.env](#page-160-0) to reflect the actual absolute path of the smart contract.

Either way, the necessary environmental variables that handle the chaincode operations are the following:

```
CHAINCODE_FILE=${CHAINCODE_EXTERNAL_TEMPLATE}/chaincode/fabricvdr.go
CHAINCODE_NAME=fabricvdr
CHAINCODE_VERSION=1.0
CHAINCODE_SEQUENCE=1
```
Since the chaincode environmental variables are set, then in order to deploy the chaincode server in the **Kubernetes** the following command is issued:

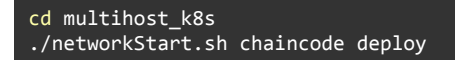

And the result is presented below:

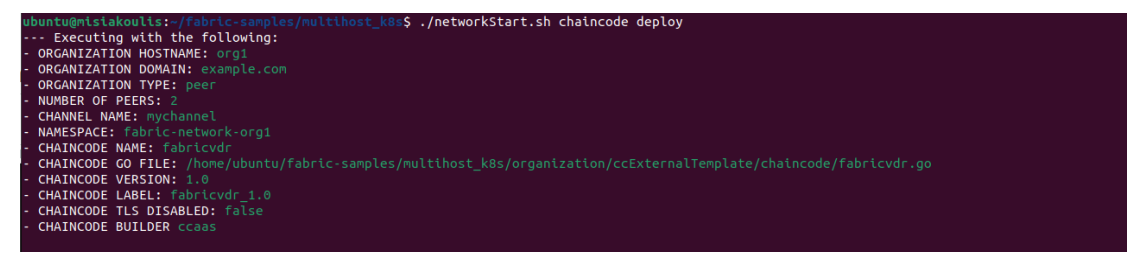

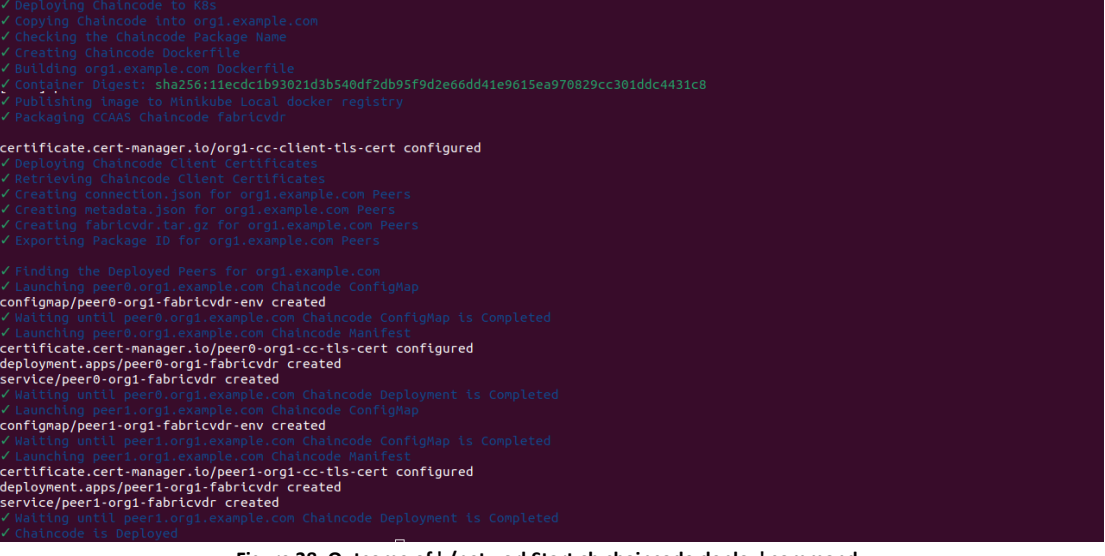

**Figure 38: Outcome of './networkStart.sh chaincode deploy' command**

In the aforementioned image it is clearly depicted that the chaincode package is automatically created by the script and deployed as Pod in the Kubernetes, thus now it is feasible to install the chaincode on the peers.

To verify whether the chaincode server is deployed, open the **Kubernetes Dashboard**, select the **fabric-network-org1** namespace and navigate to the **Pods** section. The following image should be appeared:

| <b>CPU Usage</b>                                                                    | $\blacktriangle$                                                          | <b>Memory Usage</b><br>$\hat{\phantom{a}}$                                                                                                    |
|-------------------------------------------------------------------------------------|---------------------------------------------------------------------------|----------------------------------------------------------------------------------------------------|
| CPU (cores)<br>15:06<br>15:05<br>15.07<br>15.08<br>15:09<br>15:10<br>15:11<br>15:12 | 15:17<br>15:14<br>15:15<br>15:16<br>15:13                                 | iory (bytes)<br>200 M<br>100 Mi<br>š<br>0M<br>15.06<br>15:13<br>15:05<br>15:07<br>15.08<br>15:09<br>15:10<br>15:11<br>15:12<br>15:14<br>15:15<br>15:16<br>15:17 |
| Pods                                                                                |                                                                           | ₹                                                                                                    |
| Name<br>Images                                                                      | Labels<br>Node                                                            | <b>Memory Usage</b><br>CPU Usage (cores)<br>Created +<br><b>Status</b><br><b>Restarts</b><br>(bytes)                                                            |
| peer1-org1-fabricvdr-5565fc7f78-94xfb<br>docker.io/library/fabricvdr:1.0            | app: peer1-org1-fabricvdr<br>minikube<br>pod-template-hash: 5565fc7f78    | ÷<br>$\bullet$<br>24 minutes ago<br>Running<br>4.79M<br>l OOn                                                                                                   |
| peer0-org1-fabricvdr-6fbcdbd448-xkccd<br>docker.io/library/fabricydr:1.0            | app: peer0-org1-fabricvdr<br>minikube<br>pod-template-hash: 6fbcdbd448    | 25 minutes ago<br>4.68Mi<br>$\bullet$<br>÷<br>Running<br>1.00 <sub>m</sub>                                                                                      |
| hyperledger/fabric-peer:2.4.6<br>peer1-org1-bf4fbcf9-twmfz<br>couchdb:3.2.2         | app: peer1-org1 org: org1<br>minikube<br>pod-template-hash: bf4fbcf9      | ÷<br>2 hours ago<br>$\bullet$<br>113.90Mi<br>Running<br>73.00m                                                                                                  |
| hyperledger/fabric-peer:2.4.6<br>peer0-org1-7867fbb4dd-ghvlv<br>couchdb:3.2.2       | org: org1<br>app: peer0-org1<br>minikube<br>pod-template-hash: 7867fbb4dd | 109.50Mi<br>$\bullet$<br>2 hours ago<br>÷<br>Running<br>75.00m                                                                                                  |
| org1-ca-85fc8cd7b5-dqvw9<br>hyperledger/fabric-ca:1.5.5                             | app: org1-ca<br>minikube<br>pod-template-hash: 85fc8cd7b5                 | 12.35Mi<br>ŧ<br>$\bullet$<br>Running<br>2 hours ago<br>22.00m                                                                                                   |

**Figure 39: Chaincode fabricvdr successfully deployed**

In the aforementioned image it is clearly depicted that two additional **Pods** (consisting of **peer0-org1-fabricvdr** and **peer1-org1-fabricvdr**) were utilized, denoting that two chaincode servers (one per peer) are successfully deployed.

#### **4.3.10. Install Chaincode**

At the moment, the chaincode servers are deployed in the **Kubernetes** as **Pods**, but the peers are unaware of the chaincode's existence. The chaincode needs to be installed on every peer that will endorse a transaction. This is an operation that can be performed only by the **organization**, thus the **organization profile** must be selected. The following command is issued:

```
cd multihost_k8s
./networkStart.sh chaincode install
```
And the result is presented below:

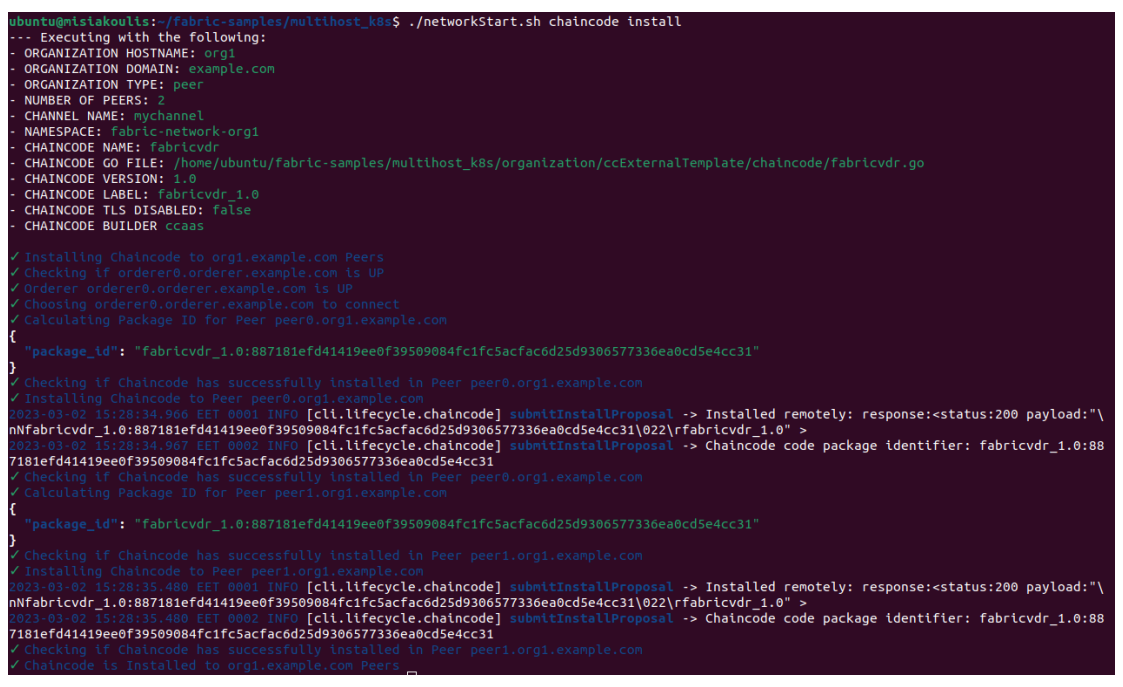

**Figure 40: Outcome of './networkStart.sh chaincode install' command**

In the aforementioned image it is clearly depicted that the chaincode is installed in both peers. After that, the peers are able to discover the new chaincode and connect with it using **mutual TLS**.

#### **4.3.11. Approve Chaincode**

After the chaincode package is installed, the chaincode definition must be approved for the organization. This is an operation that can be performed only by the **organization**, thus the **organization profile** must be selected. The definition of chaincode governance encompasses crucial parameters such as the chaincode **name**, **version**, and the **endorsement policy** that determines who needs to approve the chaincode.

The endorsement policy for determining the set of channel members required to approve a chaincode before deployment is governed by the **/Channel/Application/LifecycleEndorsem ent** policy. By default, this policy mandates that a majority of channel members must provide their approval for a chaincode to become operational on the channel. In the given scenario, where there's only one organization participating in the channel, and the majority within that context is just one, the chaincode approval process is simplified. It means that the chaincode only needs to be approved by the **Org1 Organization** for it to be deployed and utilized on the channel.

To approve the chaincode definition by the organization, the following command is issued:

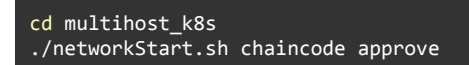

And the result is presented below:

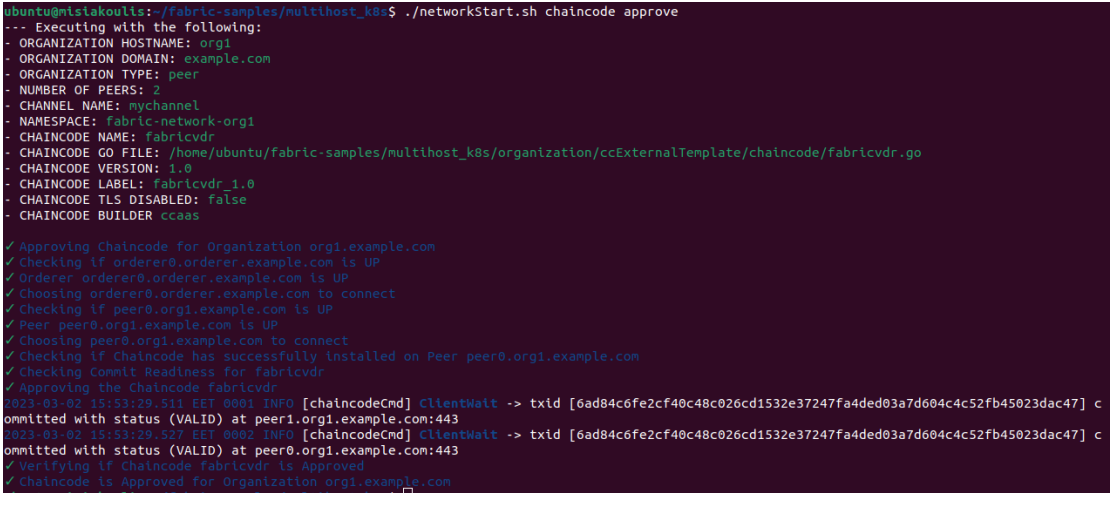

**Figure 41: Outcome of './networkStart.sh chaincode approve' command**

In the aforementioned image it is clearly depicted that the chaincode is approved by both peers in the organization, thus the organization has approved the chaincode definition. After that, the chaincode is ready to be committed in the channel **mychannel 48** .

#### **4.3.12. Commit Chaincode**

Once an adequate number of organizations have given their approval to a chaincode definition, any single organization within the channel can initiate the process of committing the chaincode definition to the channel. If a majority of channel members have indeed endorsed the definition, the commit transaction will be successful. As a result, the parameters and rules outlined in the chaincode definition will be implemented and become effective on the channel for all participating organizations to use.

This process ensures that there is consensus and agreement among the majority of channel members before new chaincode is introduced, enhancing the security and trustworthiness of the network. This is an operation that can be performed only by the **organization**, thus the **organization profile** must be selected.

In the given scenario, because we have only one organization on the channel, and a majority of **one** is **one**, then the chaincode must be committed by the **Org1 Organization 49** .

The following command is issued:

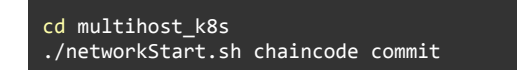

And the result is presented below:

<sup>&</sup>lt;sup>48</sup> NOTE: If more than one organization exists in the network, then the majority of the organization must have approved the **chaincode definition, before proceeding to the next step, which is committing the chaincode to the channel.**

<sup>&</sup>lt;sup>49</sup> NOTE: From the majority of the participants that have approved the chaincode definition, only one is responsible to **commit the chaincode definition into the channel.**

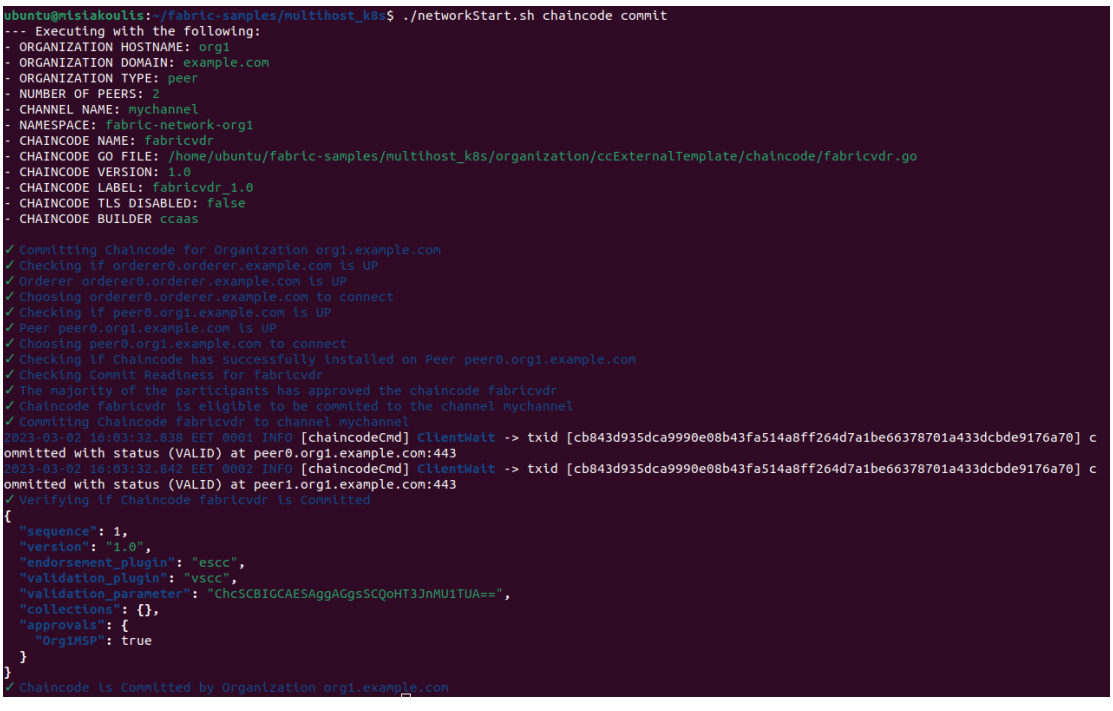

**Figure 42: Outcome of './networkStart.sh chaincode commit' command**

In the aforementioned image it is clearly depicted that the chaincode is successfully committed in the channel by the **organization**. After that, all the participants of the network that have approved the chaincode definition will be able to submit transactions in the channel **mychannel** 50 .

#### **4.3.13. (Optional) Destroy Network**

If something went terribly wrong, and the restart of the network is unavoidable, then the following command must be issued:

cd multihost\_k8s ./networkDown.sh

And the result is presented below:

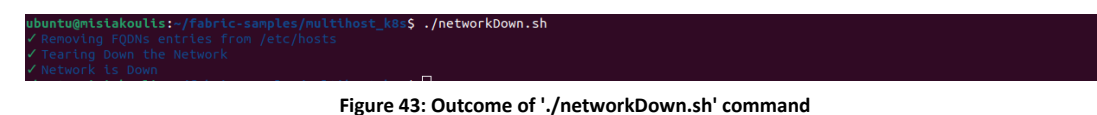

**This command will eventually delete all the Hyperledger Fabric Blockchain network components from the Kubernetes.**

#### **4.3.14. (Optional) Destroy Minikube**

If **Minikube Kubernetes** at some point becomes unresponsive or it is necessary to destroy the running Minikube instance then the following command must be issued:

<sup>50</sup> NOTE: It is possible to update the business logic of the smart contract to another version by increasing the *CHAINCODE\_VERSION* **and** *CHAINCODE\_SEQUENCE* **environmental variables each time by 1. Then the same procedure applies** as if a new chaincode was deployed in the Kubernetes. With the chaincode endpoint deployed to the peer and if the chaincode is running, you can continue the normal process of committing the chaincode definition to the channel and **invoking the chaincode.**

cd multihost\_k8s ./minikube.sh down

And the result is presented below:

s\$ ./minikube.sh down

**Figure 44: Outcome of './minikube.sh down' command**

To verify in Minikube instance is actually destroyed, the following command must be issued:

```
cd multihost_k8s
./minikube.sh status
```
And the result is presented below:

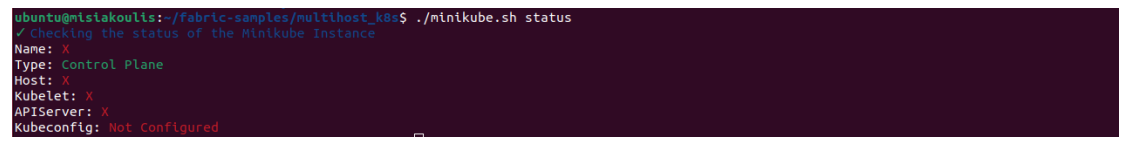

**Figure 45: Outcome of './minikube.sh status' command when Minikube is down**

<span id="page-77-1"></span>As depicted, the **Minikube** instance is no longer running.

## **4.4. VDR gRPC Server 4.4.1. Design**

<span id="page-77-0"></span>In our case, in order to be able to facilitate all the communications between a VDR gRPC client and the VDR gRPC server, a long-lived gRPC bidirectional streaming Server was utilized with a custom **GOB** Encoder/Decoder, instead of the traditional Protobuf. Thus, a proto file was defined, that holds information regarding the type of messages and the type of services that this gRPC server will eventually handle.

After the proto file definition is finalized, the proto file must be compiled (using the Proto Compiler or Protoc<sup>51</sup>), in order to be able to produce the necessary Protobufs. Usually, depending on the language that the compiler compiles the proto file, two files are created. One file defines the messages and the structs that are exchanged between the bidirectional channel, and the second file holds all the necessary functions that will eventually be used by the gRPC server and the gRPC client, in order to establish connection and to connect to the exposed RPC. Since we used a custom **GOB** Encoder/Decoder, the first file that has information regarding the structs and the messages is going to be omitted.

In the following table the **.proto** file that was used in our case is presented:

| Protofile                                                                                          |
|----------------------------------------------------------------------------------------------------|
| grpcFabricVdrAPI.proto                                                                             |
| $syntax = "proto3";$<br>option $go_{package} = "./groFabricVdrAPI"$ ;<br>package grpcFabricVdrAPI; |
| // Message Streaming                                                                               |

<sup>51</sup> Installation Instructions may be required and appeared in **Appendix C**, in the **Proto Compiler [Installation](#page-241-0) Guide** table

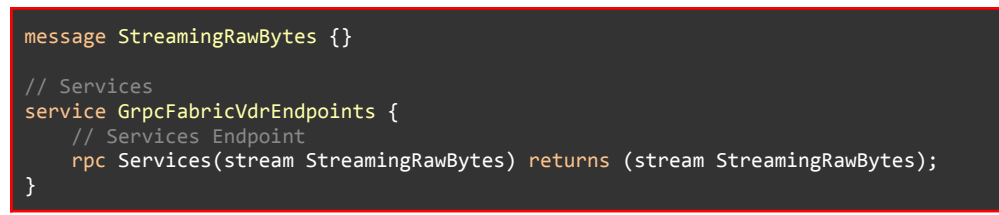

**Table 21: VDR gRPC Server Protofile**

As presented in the table above, in the **service** section of the proto file, only one Service is declared which is called **Services**. The **Services** is actually a bidirectional streaming RPC, meaning that upon connection, a bidirectional channel is established between the client and the server that each one of them is responsible for keeping it alive on their side, by utilizing "Keepalive Settings" which pings each other to determine the state of the stream, and therefore the state of the service.

Upon compilation, the **grpcFabricVdrAPI\_grpc.pb.go 52** file was generated that holds the information regarding the functions that both client and server will eventually use in order to be able to connect to the bidirectional RPC service.

Since, we are using stream of **GOBs** as custom **Encoder**/**Decoder** instead of using **Protobuf** the following custom **Codec** was utilized in the client as well as in the server that Marshals and Unmarshal messages from the bidirectional channel:

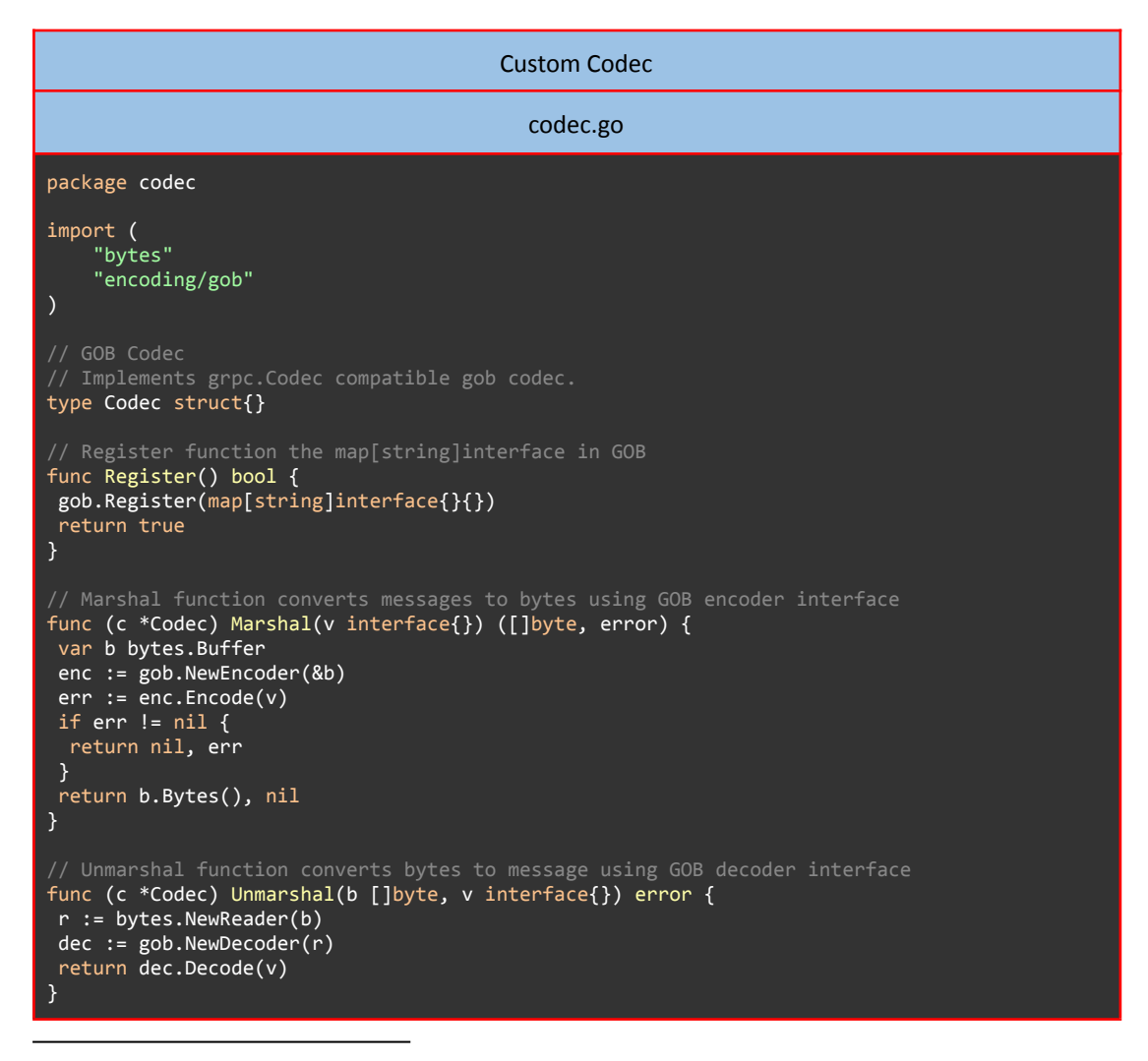

<sup>52</sup> The entire content of the **grpcFabricVdrAPI\_grpc.pb.go** appears in the **Appendix C**, in the **GRPC [Protobuf](#page-242-0)** table.

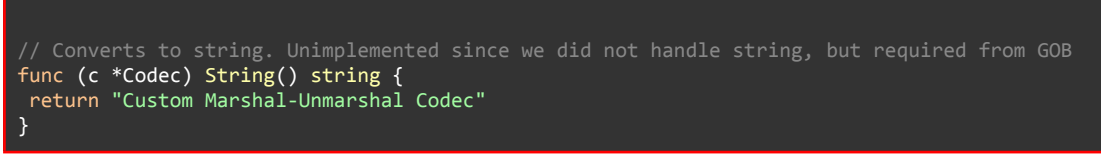

**Table 22: VDR gRPC Server GOB Custom Codec**

As already stated above, the Protobuf messages is going to be omitted, thus in order to be able to transmit and receive messages between a client and a server in a bidirectional channel, a universal custom struct was defined that consists of multiple nested structs where each sub-struct is responsible for accommodating a single gRPC request. This universal struct will eventually be used by the bidirectional service (named Services) to determine the type of the service that the gRPC server is going to forward the incoming request to.

The universal struct is named **StreamingRawBytes** and it is presented below:

| FabricVdr Data Structures <sup>53</sup>                                                                                                 |                                                                                                    |                                                                                                    |  |
|----------------------------------------------------------------------------------------------------|----------------------------------------------------------------------------------------------------|----------------------------------------------------------------------------------------------------|--|
| fabric Vdr Struct.go                                                                                                    |                                                                                                    |                                                                                                    |  |
| type StreamingRawBytes struct {<br>Subscribe<br>SubscribeEvent<br>CreateDoc<br>CreateDocEvent<br>ResolveDID<br>ResolveDIDEvent<br>Error | <i>*Subscribe</i><br>*SubscribeEvent<br>*CreateDoc<br>*CreateDocEvent<br>*ResolveDID<br>*ResolveDIDEvent<br>*status.Status | `json:"subscribe,omitempty"`<br>`json:"subscribeEvent,omitempty"`<br>`json:"createDoc,omitempty"`<br>`json:"createDocEvent,omitempty"`<br>`json:"resolveDID,omitempty"`<br>`json:"resolveDIDEvent,omitempty"`<br>`json:"error,omitempty"` |  |

**Table 23: VDR gRPC Server Data Structures**

### **4.4.2. Implementation**

<span id="page-79-0"></span>As described above, in order to be able to facilitate all the communications between a VDR gRPC client and the VDR gRPC server, a long-lived gRPC bidirectional streaming Server was utilized, integrated with a custom **GOB** Encoder/Decoder, instead of the traditional **Protobuf**. This gRPC server is responsible to handle multiple bidirectional channels (one channel per VDR gRPC Client), as well as a significant number of different requests, depending on the agent's needs.

Depending on the type of the sub-struct, nested within the **StreamingRawBytes** universal struct, the gRPC server can determine the type of the service that the agent requests and forward the request accordingly. The gRPC server as well as the VDR gRPC client, both use Keepalive Settings to keep the streams (in the bidirectional channel) alive, (called long-lived streams), in order to avoid any delays that can occur during multiple TLS handshakes.

As a result, the agent performs TLS handshake only once at the beginning of the connection, and after that, an encrypted bidirectional channel is established. This encrypted bidirectional channel can be used at any time to request or receive events from the Blockchain.

Below, the mapping between the available services that the gRPC server can handle and the messages that are used is presented:

<sup>53</sup> The entire content of the **fabricVdrStruct.go** appear in the **Appendix C**, in the **FabricVdr Data [Structures](#page-244-0)** table

|           | Description                                                                                                    | I/O                                                                                                    |
|-----------|----------------------------------------------------------------------------------------------------|----------------------------------------------------------------------------------------------------|
| Subscribe | This service is used at the beginning of a<br>connection. The agent provides a <b>clientid</b> to the<br>server and the server uses this <b>clientid</b> to subscribe<br>to the new incoming stream connection details.<br>This will later be used by the server to disseminate<br>events back to the client. | <b>Input</b>                                                                                                    |
|           |                                                                                                    | //Formulate a Subscribe Request<br>var req *fabricVDR.StreamingRawBytes<br>req = &fabricVDR.StreamingRawBytes{<br>Subscribe: &fabricVDR.Subscribe{<br>ClientId: string,<br>},<br>}                                         |
|           |                                                                                                    | <b>Output</b>                                                                                                    |
|           |                                                                                                    | // Formulate SubscribeEvent Response<br>var msg *fabricVDR.StreamingRawBytes<br>$msg = \overline{\&fabricVDR.StreamingRawBytes\}$<br>SubscribeEvent: &fabricVDR.SubscribeEvent{<br>Event: string,<br>上<br>}                |
|           |                                                                                                    | Input <sup>54</sup>                                                                                                    |
| CreateDoc | This service is used to create a new DID by<br>registering a new DID Document into the ledger.<br>This service listens for chaincode events from the<br><b>CreateDoc</b><br>function<br>smart<br>contract<br>and<br>disseminates the DID Document back to the<br>intended device.                             | // Formulate a CreateDoc Request<br>var msg *fabricVDR.StreamingRawBytes<br>msg = &fabricVDR.StreamingRawBytes{<br>CreateDoc: &fabricVDR.CreateDoc {<br>$Doc: Add.Doc{}$ ,<br>上<br>}                                       |
|           |                                                                                                    | Output <sup>55</sup>                                                                                                    |
|           |                                                                                                    | // Formulate a CreateDocEvent Response<br>var msg *fabricVDR.StreamingRawBytes<br>msg = &fabricVDR.StreamingRawBytes{<br>CreateDocEvent: &fabricVDR.CreateDocEvent{<br>DocResolution: &did.DocResolution{},<br>},<br>}     |
|           | This service is used to fetch a DID Document if it<br>exists from the world state given a DID, by calling<br>the ResolveDid smart contract function.                                                                                                    | <b>Input</b>                                                                                                    |
| ResolveD  |                                                                                                    | // Formulate a ResolveDID Request<br>var msg *fabricVDR.StreamingRawBytes<br>msg = &fabricVDR.StreamingRawBytes{<br>ResolveDID: &fabricVDR.ResolveDID{<br>DocId: string,<br>},<br>}                                        |
|           |                                                                                                    | <b>Output</b>                                                                                                    |
|           |                                                                                                    | // Formulate a ResolveDIDEvent Response<br>var msg *fabricVDR.StreamingRawBytes<br>msg = &fabricVDR.StreamingRawBytes{<br>ResolveDIDEvent: &fabricVDR.ResolveDIDEvent {<br>DocResolution: &did.DocResolution{},<br>},<br>} |

**Table 24: VDR gRPC Server I/O**

As the design of the gRPC Server is completed and the rules that required to be applied are established, the aforementioned table is extended to withhold information regarding the implementation flow of the gRPC server for each service:

<sup>54</sup> **DID Document** (\*did.Doc{}) struct is appeared **[here](https://github.com/hyperledger/aries-framework-go/blob/main/pkg/doc/did/doc.go#L270)**

<sup>55</sup> **DID Document Resolution** (\*did.DocResolution{}) struct is appeared **[here](https://github.com/hyperledger/aries-framework-go/blob/main/pkg/doc/did/doc.go#L177)**

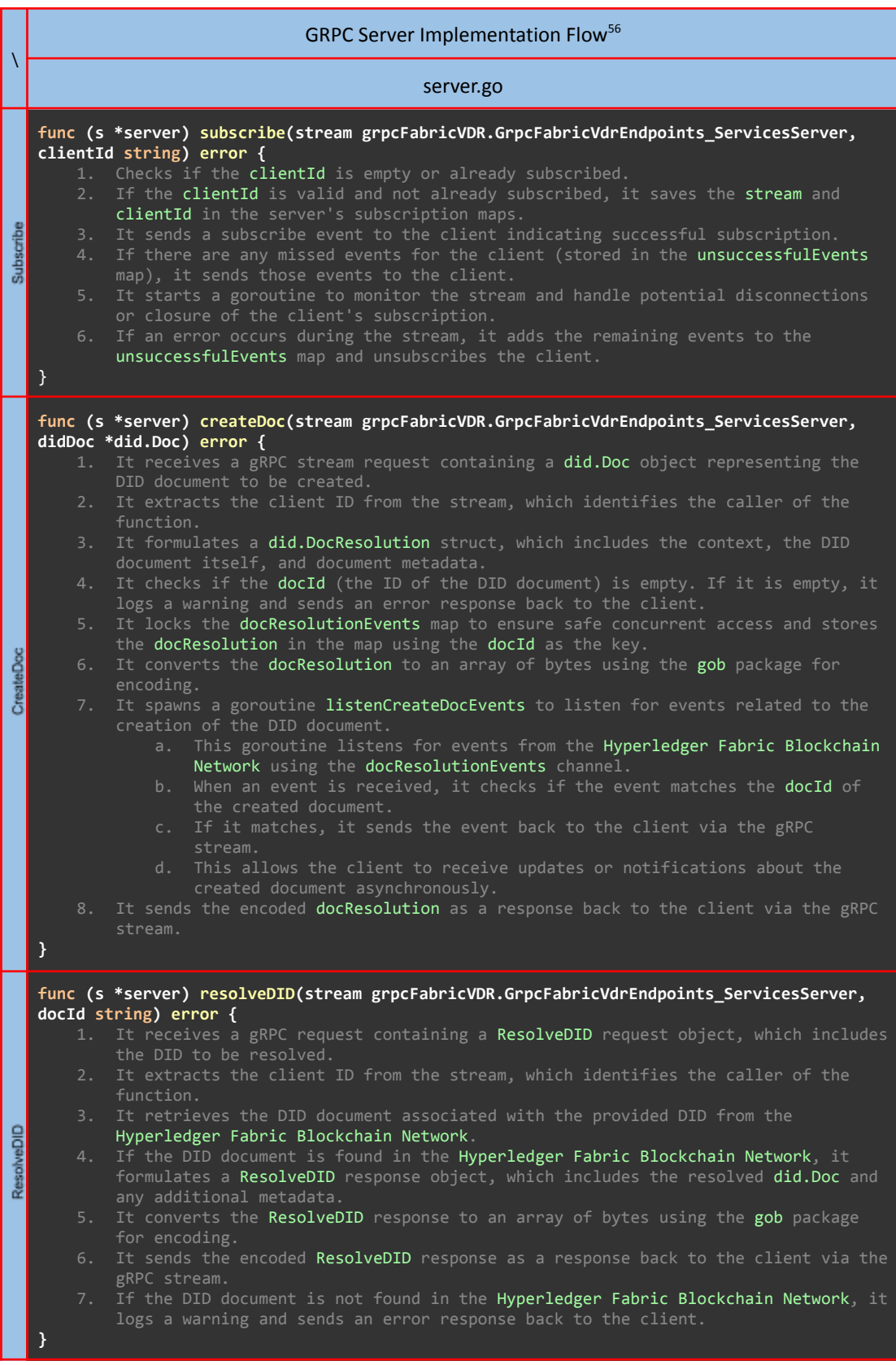

**Table 25: VDR gRPC Server Implementation Flow**

To start the **VDR gRPC Server, that connects to the Kubernetes deployed Hyperledger Fabric Network**, the following command must be issued:

<sup>56</sup> The entire content of **server.go** appears in **Appendix C** in the **GRPC [Server](#page-249-0)** table.

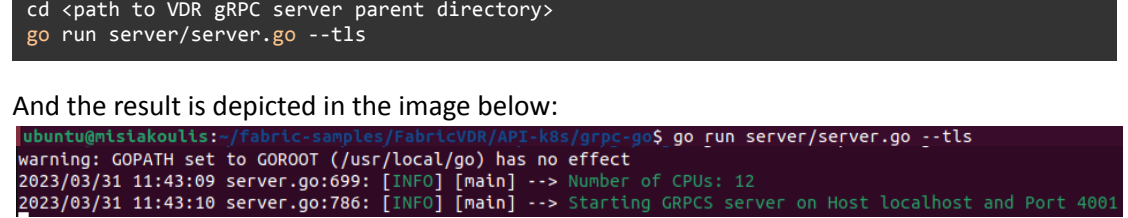

**Figure 46: Starting VDR gRPC Server**

Now, the **VDR gRPC Server** is ready to receive bidirectional gRPC Streaming requests from VDR gRPC Clients.

#### **4.4.3. Unit Tests**

<span id="page-82-0"></span>Following the well-known and well-established best practices in the field of software engineering, regarding the VDR gRPC server implementation, table driven unit tests were also created and provided that covers the server's logic extensively, by spawning a new **test Hyperledger Fabric network in Kubernetes** (as described in section **[4.3](#page-44-0)**) and a **test VDR gRPC Server Instance** (as described in section **[4.4.2](#page-79-0)**).

These unit tests are based on a real bidirectional gRPC Client consisting of two main goroutines that handle the listening from as well as the writing to the stream of GOBs at the same time and not in the official testing Go package. This unit test design eventually constitutes the base of the **VDR gRPC Client** that will be imported as a package in the **Hyperledger Aries**.

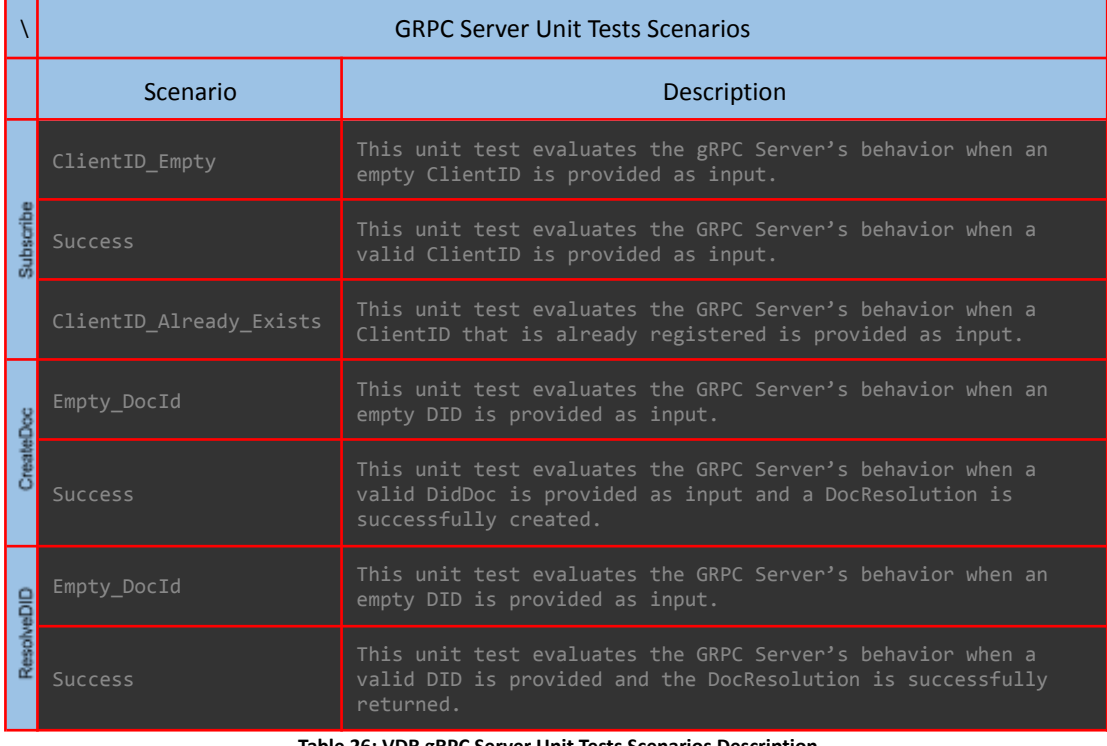

The following tests were evaluated against the VDR gRPC Server:

**Table 26: VDR gRPC Server Unit Tests Scenarios Description**

To run the Unit Tests, the following command is issued:

go run client/unitTest.go --tls --clientID=dev123

And the results are depicted in the table below:

|   | VDR gRPC Server Unit Test Results <sup>57</sup>                                                                                                    |
|---|----------------------------------------------------------------------------------------------------|
|   | ubuntu@misiakoulis:~/fabric-samples/FabricVDR/API-k8s/grpc-go\$ go run client/unitTest.go --tls --clientID<br>$=dev123$<br>warning: GOPATH set to GOROOT (/usr/local/go) has no effect<br>2023/03/31 17:50:02 unitTest.go:357: [INFO] [main] --> Number of CPUs: 12<br>2023/03/31 17:50:02 unitTest.go:409: [INFO] [main] --> Starting GRPCS client on host localhost:4001 [<br>2023/03/31 17:50:02 unitTest.go:420: [INFO] [main] --> Client dev123 is connected<br><b>H</b> === RUN TestSubscribe<br>M <sub>===</sub> RUN TestSubscribe/ClientID Empty<br>$==$ RUN TestSubscribe/Success<br>$==$ RUN TestSubscribe/ClientID Already Exists<br>--- PASS: TestSubscribe<br>--- PASS: TestSubscribe/ClientID Empty<br>--- PASS: TestSubscribe/Success<br>--- PASS: TestSubscribe/ClientID Already Exists |
| δ | $=$ RUN TestCreateDoc<br>=== RUN TestCreateDoc/Success<br>--- PASS: TestCreateDoc<br>--- PASS: TestCreateDoc/Empty DocId<br>--- PASS: TestCreateDoc/Success<br>=== RUN TestResolveDID<br>=== RUN TestResolveDID/Empty DocId<br><b>Q</b><br>==== RUN TestResolveDID/Success<br>--- PASS: TestResolveDID<br>--- PASS: TestResolveDID/Empt<br>--- PASS: TestResolveDID/Succ<br>--- PASS: TestResolveDID/Empty DocId<br>--- PASS: TestResolveDID/Success<br><b>ELPASS</b>                                                                                                    |

**Table 27: VDR gRPC Server Unit Tests**

*As depicted in the results above, all the VDR gRPC Server Unit Tests have passed successfully.*

# **4.5. Hyperledger Aries Framework Go**

### **4.5.1. Design**

According to the aforementioned sections, all the necessary steps from the design, the implementation of the Fabric VDR Smart Contract as well as the Kubernetes deployed Hyperledger Fabric network are being made, thus the time has come to create, package and deploy the Fabric VDR Client package and eventually integrate it into the Hyperledger Aries Framework GO.

As mentioned in the previous section (**[4.4.3](#page-82-0)**), the VDR gRPC Client relies on the use of two impeccable and perfect synchronized goroutines that handle the reading from and writing to the stream of GOBs simultaneously. The VDR gRPC Client must also implement all the functions that are described **[here](https://github.com/hyperledger/aries-framework-go/blob/v0.1.8/pkg/framework/aries/api/vdr/vdr.go#L37)** in the official Hyperledger Aries Framework GO.

More specifically, since we are following the smart contract implementation of a Hyperledger Aries Framework GO VDR, the following functions were also implemented for the VDR gRPC Client:

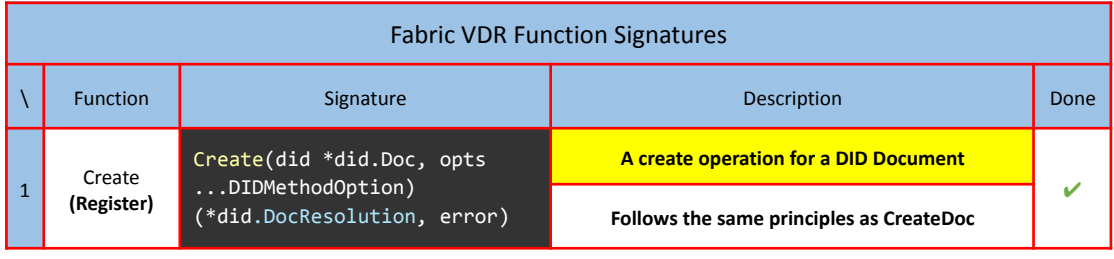

<sup>57</sup> The entire content of **unitTest.go** appears in **Appendix C** in the **GRPC [Server](#page-260-0) Unit Tests** table.

|                | Read(did string, opts<br>Read                                                                | A read operation for DID Documents                  |                                                                                    |   |
|----------------|----------------------------------------------------------------------------------------------|-----------------------------------------------------|------------------------------------------------------------------------------------|---|
| $\overline{2}$ | DIDMethodOption)<br>(Resolve)<br>(*did.DocResolution, error)                                 |                                                     | Follows the same principles as ResolveDID                                          |   |
|                | Update(did *did.Doc, opts<br>Update<br>$\overline{3}$<br>DIDMethodOption) error<br>(Replace) |                                                     | An update operation for a DID Document.                                            | × |
|                |                                                                                              |                                                     | Follows the same principles as UpdateDoc                                           |   |
|                | Delete                                                                                       | Deactivate(did string, opts                         | A delete operation for a DID Document                                              |   |
| $\overline{4}$ | DIDMethodOption) error<br>(Deactivate)                                                       | Follows the same principles as DeleteDid            | ×                                                                                  |   |
| 5              | Accept                                                                                       | Accept(method string, opts<br>DIDMethodOption) bool | Accepts the did:fabricvdr method                                                   |   |
| 6              | Close                                                                                        | Close() error                                       | Frees resources being maintained by the VDR                                        |   |
| 7              | <b>New</b>                                                                                   | New(vdr *VDR)                                       | Initialize the VDR gRPC Client source code to<br>interact with the VDR gRPC Server |   |

**Table 28: Aries Framework Go FabricVdr Function Signatures**

### **4.5.2. Implementation**

Since the design of the VDR gRPC Client package is concluded, it is time to start constructing the VDR gRPC Client Project Filesystem and implementing the aforementioned functions. The package filesystem must follow the structure as denoted in the [Appendix](#page-268-0) D - Project [Filesystem](#page-268-0) Structure.

In order to start creating the filesystem the following commands were issued:

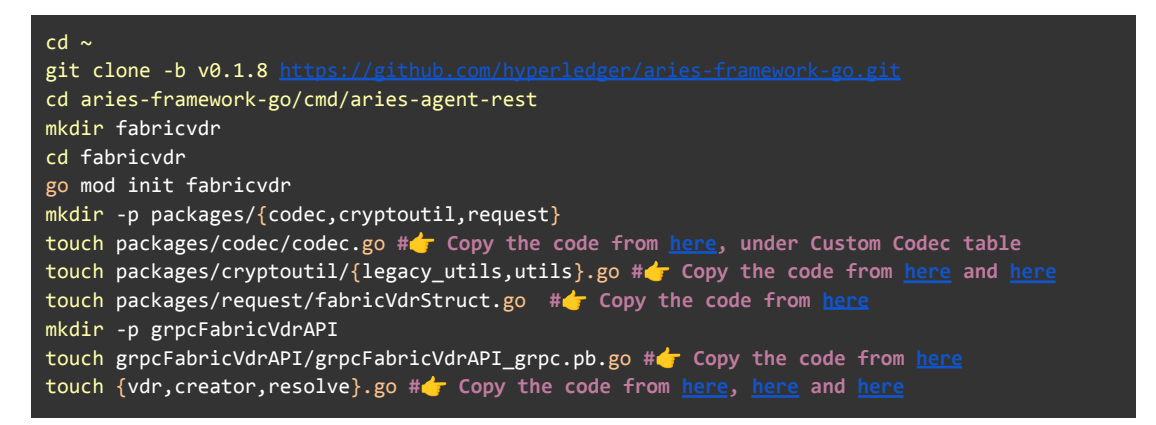

The three (3) main go files are the following:

- **1. vdr.go** This file implements the following important functions:
	- **a. New()** This function contains the source code of the VDR gRPC Client, capable of creating a bidirectional gRPC connection with the VDR gRPC Server. Also this function exposes a number of important environmental variables that can be used to interact with the VDR gRPC Server. The environmental variables are listed below:
		- **i. GRPC\_SERVER\_ADDRESS** (string) The address of the gRPC Server
		- **ii. GRPC\_SERVER\_PORT** (string) The port of the gRPC Server
- **iii. GRPC SERVER HOST OVERRIDE** (string) The name that is used during TLS handshake and sent along with the client's certificate and must match the server's certificate Common Name
- **iv. GRPC\_TLS\_ENABLED** (boolen) Enable TLS
- **v. GRPC TLS CERT FILE** (string) If TLS enabled, it is used to fetch the client's Certificate from path
- **vi. GRPC\_TLS\_KEY\_FILE** (string) If TLS enabled, it is used to fetch the client's Private Key from path
- **vii. GRPC\_TLS\_CA\_FILE** (string) If TLS enabled, it is used to fetch the client's CA Certificate from path
- **viii. GRPC\_CLIENT\_ID** (string) Must be a unique identifier and it is used during the **Subscribe** request to the VDR gRPC Server. This later will be used by the VDR gRPC Server to disseminate events back to the VDR gRPC Client
- **b. Accept() -** This function is used by the Hyperledger Aries Framework Go to accept the **fabricvdr** method.
- **c. Close()** This function is used to free resources that are being maintained by the VDR
- **d. Update()** This function when used the "NOT SUPPORTED" message is returned
- **e. Deactivate()** This function when used the "NOT SUPPORTED" message is returned
- **2. creator.go -** This file implements the Create function and is responsible for sending the CreateDoc request through the bidirectional channel to the VDR gRPC Server and eventually waiting until the DocResolution response is returned from the Kubernetes deployed Hyperledger Fabric network.
- **3. resolve.go -** This file implements the Read function and is responsible for sending the ResolveDID requests through the bidirectional channel to the VDR gRPC Server and eventually waiting until the DocResolution response is returned from the Kubernetes deployed Hyperledger Fabric network.

### **4.5.3. Integration**

In order to be able to integrate the newly created **fabricvdr** package into the Hyperledger Aries Framework Go, some modifications must be performed prior to executing the Hyperledger Aries agent and are listed below:

1. In order to add the **fabricvdr** package as a new VDR package, the following line of code must be added in the image (Dockerfile) of the Hyperledger Aries Agent which is located in ~/aries-framework-go/images/agent-rest/Dockerfile at line **20**:

#### ADD cmd/aries-agent-rest/fabricvdr /usr/local/go/src/fabricvdr

- 2. In order for the **fabricvdr** to be accepted as a new VDR by the Hyperledger Aries Agent, the following lines of code must be added in  $\sim$ /aries-framework-go/ pkg/framework/aries/framework.go at the following lines:
	- a. Line **15**: Import the **fabricvdr** package

**fabricvdr "fabricvdr"**

b. Line **503**: In **CreateVDR** function enable the **fabricvdr** method as a new VDR

var e \*fabricvdr.VDR go fabricvdr.New(e)  $opts = append(opts, vdr.WithVDR(e))$ 

3. In order to pass the appropriate environmental variables from the Hyperledger Aries Agent to the **fabricvdr** package, the following piece of code must be added in ~/aries-framework-go/test/bdd/fixtures/agent-rest/dockercompose.yml after removing the lines 10-39:

alice.agent.example.com: container name: alice.aries.example.com image: \${AGENT\_REST\_IMAGE}:\${AGENT\_REST\_IMAGE\_TAG} environment: ARIESD\_API\_HOST=\${ALICE\_HOST}:\${ALICE\_API\_PORT} ARIESD\_INBOUND\_HOST=\${HTTP\_SCHEME}@\${ALICE\_HOST}:\${ALICE\_INBOUND\_PORT} ARIESD\_INBOUND\_HOST\_EXTERNAL=\${HTTP\_SCHEME}@https://alice.aries.example.com:\${ALICE\_INBOUND \_PORT} ARIESD\_WEBHOOK\_URL=http://\${ALICE\_WEBHOOK\_CONTAINER\_NAME}:\${ALICE\_WEBHOOK\_PORT} - ARIESD\_DEFAULT\_LABEL=alice-agent - ARIESD\_DATABASE\_TYPE=leveldb - ARIESD\_DATABASE\_PREFIX=alice - ARIESD\_DATABASE\_TIMEOUT=60 - ARIESD\_HTTP\_RESOLVER=\${HTTP\_DID\_RESOLVER} - ARIESD\_CONTEXT\_PROVIDER\_URL=\${CONTEXT\_PROVIDER\_URL} - ARIESD\_MEDIA\_TYPE\_PROFILES=\${DEFAULT\_MEDIA\_TYPE\_PROFILES} - ARIESD\_KEY\_TYPE=\${DEFAULT\_KEY\_TYPE} - ARIESD\_KEY\_AGREEMENT\_TYPE=\${DEFAULT\_KEY\_AGREEMENT\_TYPE} TLS\_CERT\_FILE=/etc/tls/ec-pubCert.pem - TLS\_KEY\_FILE=/etc/tls/ec-key.pem - GRPC\_SERVER\_ADDRESS=\${GRPC\_SERVER\_ADDRESS} - GRPC\_SERVER\_PORT=\${GRPC\_SERVER\_PORT} - GRPC\_SERVER\_HOST\_OVERRIDE=\${GRPC\_SERVER\_HOST\_OVERRIDE} - GRPC TLS\_ENABLED=\${GRPC\_TLS\_ENABLED} - GRPC\_TLS\_CERT\_FILE=/etc/tls/grpc-client/clientCert.pem - GRPC\_TLS\_KEY\_FILE=/etc/tls/grpc-client/clientUnencryptedKey.pem - GRPC\_TLS\_CA\_FILE=/etc/tls/grpc-client/CAcert.pem # CLIENT ID - GRPC\_CLIENT\_ID=\${GRPC\_CLIENT\_ID} volumes: - \${GRPC\_CLIENT\_TLS\_PATH}/:/etc/tls/grpc-client ../keys/tls:/etc/tls ports: - \${ALICE\_INBOUND\_PORT}:\${ALICE\_INBOUND\_PORT} - \${ALICE\_API\_PORT}:\${ALICE\_API\_PORT} entrypoint: command: /bin/sh -c "cp /etc/tls/\* /usr/local/share/ca-certificates/;update-ca-certificates; aries-agent-rest start" networks: bdd net depends\_on: - file-server.example.com extra\_hosts: - \${GRPC\_SERVER\_ADDRESS}:\${GRPC\_SERVER\_IP}

4. Finally, to pass the actual values of the environmental variables from the Hyperledger Aries Agent to the **fabricvdr** package, the following lines must be added

in ~/aries-framework-go/test/bdd/fixtures/agent-rest/.env at line 18:

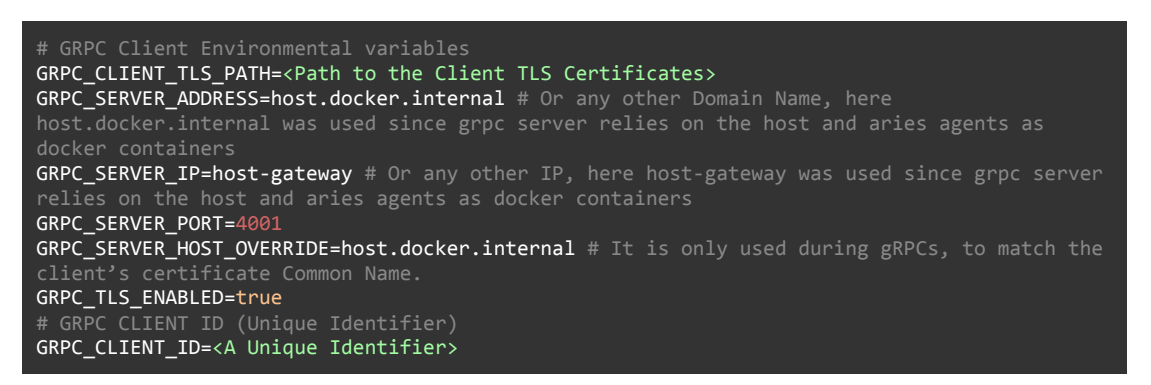

The aforementioned modifications are required in order to be able to import the **new fabric VDR** package into **Hyperledger Aries Framework GO**.

## **5. Validation**

With the successful deployment of Hyperledger Fabric in Kubernetes, the next crucial step is the validation of the solution, showcasing the integration of the new Verifiable Data Registry (VDR). The successful deployment of the VDR gRPC server and the creation of the VDR gRPC client in the Hyperledger Aries Framework GO lays the foundation for this validation. By leveraging the capabilities of the VDR, the solution aims to demonstrate its ability to securely store and retrieve verifiable data, facilitating trust and immutability within the blockchain network.

During the validation process, it is essential to thoroughly test the functionalities and features of the integrated VDR. This includes verifying the seamless interaction between the VDR gRPC server and the Hyperledger Fabric network, ensuring that data is correctly stored, retrieved, and updated.

The Hyperledger Aries Framework Go is a powerful tool that provides a foundation for building interoperable and privacy-enhancing decentralized identity solutions. As part of its comprehensive testing capabilities, the framework includes a specific test case called **"run-openapi-demo"**.

The **"run-openapi-demo"** test case serves as a practical demonstration of the Hyperledger Aries Framework Go's integration with the OpenAPI specification. OpenAPI allows for the standardized description and documentation of RESTful APIs, promoting interoperability and ease of integration across different systems.

By executing the **"run-openapi-demo"** test case, developers can assess the functionality and compatibility of the framework's OpenAPI implementation. This test case likely involves spinning up a local environment and deploying a sample RESTful API based on the OpenAPI specification. Through this demonstration, developers can explore various capabilities provided by the Hyperledger Aries Framework Go, such as authentication, authorization, data exchange, and secure messaging.

In order to be able to test the run-openapi-demo the following command must be executed:

cd <path to Hyperledger Aries Framework GO> make run-openapi-demo

And the outcome of the aforementioned execution is depicted below:

ubuntu@misiakoulis:~\$ cd aries-framework-go/ ubuntu@misiakoulis:~ go\$ make run-openapi-demo Unable to find image 'frapsoft/openssl:latest' locally<br>|<br>|latest: Pulling from frapsoft/openssl 3690ec4760f9: Pull complete 0a18daaf2655: Pull complete Digest: sha256:79be11ae4f91fc3e79408f303ab53f6328c4fcbb16f408edb2778a1de2050cd9 Status: Downloaded newer image for frapsoft/openssl:latest Generating Aries-Framework-Go Test PKI Signature ok subject=/C=CA/ST=ON/O=Example Inc.:Aries-Framework-Go/OU=Aries-Framework-Go/CN=\*.example.com Getting CA Private Key .<br>done generating Aries-Framework-Go PKI |<br>|Generating and validating controller API specifications using Open API Generating Open API spec Unable to find image 'quay.io/goswagger/swagger:v0.23.0' locally. v0.23.0: Pulling from goswagger/swagger c9b1b535fdd9: Pull complete cbb0d8da1b30: Pull complete d909eff28200: Pull complete 8b9d9d6824f5: Pull complete a50ef8b76e53: Pull complete 6c7434552e52: Pull complete 64fe71c224c3: Pull complete a7577df27822: Pull complete Digest: sha256:dd7f8f2e94ce74d91aba0e6719adce752e1aa68810fd734f1562d925d474bb5c Status: Downloaded newer image for quay.io/goswagger/swagger:v0.23.0 Validating generated spec<br>2023/05/19 09:22:56 The swagger spec at "build/rest/openapi/spec/openAPI.yml" is valid against swagger specificati  $\overline{0}$ n 2.0 2023/05/19 09:22:56 The swagger spec at "build/rest/openapi/spec/openAPI.yml" showed up some valid but possibly un wanted constructs. 2023/05/19 09:22:56 See warnings below: 2023/05/19 09:22:56 - WARNING: response "#/responses/docResResponse" is not used anywhere<br>2023/05/19 09:22:56 - WARNING: response "#/responses/docResResponse" is not used anywhere<br>2023/05/19 09:22:56 - WARNING: definition used anywhere 2023/05/19 09:22:56 - WARNING: definition "#/definitions/RequestCredentialV3Body" is not used anywhere 2023/05/19 09:22:56 - WARNING: definition "#/definitions/DIDArgs" is not used anywhere<br>2023/05/19 09:22:56 - WARNING: definition "#/definitions/IssueCredentialV3Body" is not used an ywhere 2023/05/19 09:22:56 - WARNING: definition "#/definitions/ProposeCredentialV3Body" is not used anywhere 2023/05/19 09:22:56 - WARNING: definition "#/definitions/OfferCredentialV3Body" is not used an ywhere Building aries agent rest docker image Sending build context to Docker daemon 28.17MB Sending Bottle Context to B<br>Step 1/17 : ARG GO\_VER<br>Step 2/17 : ARG ALPINE\_VER Step 3/17 : FROM golang:\${GO\_VER}-alpine\${ALPINE\_VER} as golang  $-270c4f58750f$  $git$ Step 4/17 : RUN apk add --no-cache  $1<sub>ithton</sub>1$ hach m acc. musl-dev  $ake:$ |----> Running in a3e8de0fe732<br>|---> Running in a3e8de0fe732<br>|fetch https://dl-cdn.alpinelinux.org/alpine/v3.16/main/x86\_64/APKINDEX.tar.gz fetch https://dl-cdn.alpinelinux.org/alpine/v3.16/community/x86\_64/APKINDEX.tar.gz (1/25) Upgrading musl (1.2.3-r0 -> 1.2.3-r2)<br>(2/25) Installing ncurses-terminfo-base (6.3\_p20220521-r0)  $(3/25)$  Installing ncurses-libs (6.3\_p20220521-r0)  $(4/25)$  Installing readline  $(8.1.2 \cdot$ r0)  $(5/25)$  Installing bash  $(5.1.16-r2)$ Executing bash-5.1.16-r2.post-install<br>Executing bash-5.1.16-r2.post-install<br>(6/25) Installing libgcc (11.2.1\_git20220219-r2)  $(7/25)$  Installing libstdc++  $(11.\overline{2}.1\_git20220219-r2)$ 

 $(8/25)$  Installing binutils  $(2.38-r3)$ (8/25) Installing binutils (2.38-r3)<br>(9/25) Installing libgomp (11.2.1\_git20220219-r2)<br>(10/25) Installing libatomic (11.2.1\_git20220219-r2)<br>(11/25) Installing mpfr4 (4.1.0-r0)<br>(13/25) Installing mpf1 (4.1.0-r0) (13/25) Installing mprr4 (4.1.0-10)<br>(14/25) Installing mpc1 (1.2.1-r0)<br>(15/25) Installing gcc (11.2.1\_git20220219-r2)<br>(16/25) Installing brotli-libs (1.0.9-r6) (16/25) Installing protit-tibs (1.0.9-r6)<br>(17/25) Installing nghttp2-libs (1.47.0-r0)<br>(18/25) Installing libcurl (8.1.0-r0)<br>(19/25) Installing expat (2.5.0-r0)<br>(20/25) Installing protez (10.40-r0)<br>(21/25) Installing git (  $(25/25)$  Installing musl-dev  $(1.2.3-r2)$ Executing busybox-1.35.0-r15.trigger<br>
OK: 137 MiB in 39 packages Removing intermediate container a3e8de0fe732  $--$  195ecb090cab Step 5/17 : ADD . \$GOPATH/src/github.com/hyperledger/aries-framework-go  $\cdots$ > 15caf7b73eac Step 6/17 : WORKDIR \$GOPATH/src/github.com/hyperledger/aries-framework-go ---> Running in ecf620a61274 Removing intermediate container ecf620a61274  $--> 6a9f45f76c15$ Step 7/17 : ADD cmd/aries-agent-rest/fabricvdr /usr/local/go/src/fabricvdr  $--> 4533c072d1c9$ Step 8/17 : ENV EXECUTABLES go git ---> Running in de67d81020fa<br>Removing intermediate container de67d81020fa  $-2$  0b97296bd2bb Step 9/17 : FROM golang as aries-framework  $-22666426$ .<br>Step 10/17 : LABEL org.opencontainers.image.source https://github.com/hvperledger/aries-framew ork-go) ---> Running in 711c80117915 Removing intermediate container 711c80117915  $--$  9d23ef304e43 Step 11/17 : ARG GO\_TAGS ---> Running in cb170959c539 Removing intermediate container cb170959c539  $\cdots$  a03d6424cad7 Step 12/17 : ARG GOPROXY  $\cdot$  -  $\cdot$  Running in 448b722e3fc6 Removing intermediate container 448b722e3fc6 ---> 6dff567dcda9 Step 13/17 : RUN GO\_TAGS=\${GO\_TAGS} GOPROXY=\${GOPROXY} make agent-rest ---> Running in 7fbc93bfad82 Building aries-agent-rest Building aries-agent-rest<br>go: downloading github.com/spf13/cobra v1.0.0<br>go: downloading github.com/cenkalti/backoff/v4 v4.1.0<br>go: downloading github.com/sprilla/mux v1.7.3<br>go: downloading github.com/stretchr/testify v1.7.0 go: downloading github.com/nyperteager/artes-rramework-go/component/storage/edv<br>2085443-50e8f9bd208b<br>go: downloading github.com/mitchellh/mapstructure v1.1.2<br>go: downloading github.com/multifocmats/go.multibase.v0.0.1<br>co: downloading github com/multiformats/go-multibase v0 0 1

**•Μεταπτυχιακή Διατριβή»** (MSc Thesis)<br>
(as download ing stitutub.com/xeriange.isos/v3 v1.8.0.20200613482.0a67c=9b8653<br>
(as download ing stitutub.com/xeriange.isos/v3 v1.8.0.20200613482.0a67c=9b8653<br>
(as download ing posi Removing intermediate container 7fbc93bfad82  $--$  f1fe997db375 Step 14/17 : FROM alpine:\${ALPINE\_VER} as base  $-25$  9c6f07244728 Step 15/17 : RUN apk add -U --no-cache ca-certificates retch https://dl-cdn.atptnetthox.org/atptne/v3.1o/math/xoo\_o4/ArkINDEX.tar.gz<br>fetch https://dl-cdn.alpinelinux.org/alpine/v3.16/community/x86\_64/APKINDEX.tar.gz<br>(1/1) Installing ca-certificates (20230506-r0) Executing busybox-1.35.0-r17.trigger Executing ca-certificates-20230506-r0.trigger<br>OK: 6 MiB in 15 packages Removing intermediate container 665a7eda8d9f  $- \frac{1}{3}$  120ffd87af Step 16/17 : COPY --from=aries-framework /go/src/github.com/hyperledger/aries-framework-go/bui ld/bin/aries-agent-rest /usr/local/bin  $\rightarrow$  e8c5178e73e2 Step 17/17 : ENTRYPOINT ["aries-agent-rest"] ---> Running in f6bf1d08b63f Removing intermediate container f6bf1d08b63f  $--$ > dc932ff494c9 |<br>|Successfully built dc932ff494c9<br>|Successfully tagged aries-framework-go/agent-rest:latest Building sample webhook server docker image Sending build context to Docker daemon 28.17MB Step 1/14 : ARG GO\_VER Step 2/14 : ARG ALPINE VER |<br>|Step 3/14 : FROM golang:\${GO\_VER}-alpine\${ALPINE\_VER} as golang  $-270c4f58750f$ Step 4/14 : RUN apk add --no-cache git libtool acc musl-dev bash m  $ake:$ 

Running in 2d45b65f8f68  $|\textsf{fetch } \textsf{https://dl-cdn.alpinelinux.org/alpine/v3.16/main/x86_64/APKINDER.tar.gz}|$ fetch https://dl-cdn.alpinelinux.org/alpine/v3.16/community/x86\_64/APKINDEX.tar.gz  $(1/25)$  Upgrading musl  $(1.2.3\text{-}r0 \rightarrow 1.2.3\text{-}r2)$  $(2/25)$  Installing ncurses-terminfo-base  $(6.3 \text{ p} 20220521 \text{ p})$  $(3/25)$  Installing ncurses-libs  $(6.3_p20220521 - r0)$ (4/25) Installing readline (8.1.2-r0)<br>(5/25) Installing readline (8.1.2-r0) (5/25) Installing bash (5.1.16-r2)<br>Executing bash-5.1.16-r2.post-install<br>(6/25) Installing libgcc (11.2.1\_git20220219-r2)<br>(7/25) Installing libstdc++ (11.2.1\_git20220219-r2)<br>(8/25) Installing binutils (2.38-r3)<br>(9/25) Ins (10/25) Installing libatomic (11.2.1\_git2022022)<br>(11/25) Installing gmp (6.2.1-r2)<br>(12/25) Installing isl22 (0.22-r0)<br>(13/25) Installing mpfr4 (4.1.0-r0)<br>(14/25) Installing mpc1 (1.2.1-r0)<br>(15/25) Installing gcc (11.2.1\_g (18/25) Installing tibcurt (8.1.0-10)<br>(19/25) Installing expat (2.5.0-r0)<br>(20/25) Installing pcre2 (10.40-r0)<br>(21/25) Installing git (2.36.6-r0)<br>(22/25) Installing libtool (2.4.7-r0)<br>(24/25) Installing make (4.3-r0)<br>(24/2 (25/25) Installing musl-dev (1.2.3-r2)<br>Executing busybox-1.35.0-r15.trigger<br>OK: 137 MiB in 39 packages Removing intermediate container 2d45b65f8f68  $\cdots$  9fa1226975d8 Step 5/14 : ADD . \$GOPATH/src/github.com/hyperledger/aries-framework-go  $--> 8992fe7046b0$ Step 6/14 : WORKDIR \$GOPATH/src/github.com/hyperledger/aries-framework-go ---> Running in bb36347594c3 Removing intermediate container bb36347594c3  $\cdots$ > c9fc3798a4af Step 7/14 : ENV EXECUTABLES go git<br>---> Running in 65547a21414f Removing intermediate container 65547a21414f  $--$  2ecd006c94f9 Step 8/14 : FROM golang as aries-framework  $--$  2ecd006c94f9 Step 9/14 : ARG GO TAGS Removing intermediate container 0d034f8af1fa  $\cdots$ > a239d392972f Step 10/14 : ARG GOPROXY ---> Running in 31807a56a096 Removing intermediate container 31807a56a096 ---> 4d33de132d8f Step 11/14 : RUN GO\_TAGS=\${GO\_TAGS} GOPROXY=\${GOPROXY} make sample-webhook ---> Running in 0d6af5aeef7a Building sample webhook server portatny sampte mezhou. server<br>go: downloading github.com/gorilla/mux v1.7.3<br>go: downloading github.com/stretchr/testify v1.7.0<br>go: downloading github.com/hyperledger/aries-framework-go/spi v0.0.0-20220322085443-50e8f9bd20 --<br>go: downloading github.com/pmezard/go-difflib v1.0.0 go: downtoadthg gtthdb.com/pmezard/go-dtrittb v1.0.0<br>go: downloading github.com/davecgh/go-spew v1.1.1<br>go: downloading gopkg.in/yaml.v3 v3.0.0-20210107192922-496545a6307b Removing intermediate container 0d6af5aeef7a  $\cdots$ > 7e5c19a1faa2 Step 12/14 : FROM alpine:\${ALPINE\_VER} as base  $\frac{1}{2}$  9  $\frac{1}{2}$  9  $\frac{1}{2}$  6  $\frac{1}{2}$  9  $\frac{1}{2}$  9  $\frac{1}{2}$  9  $\frac{1}{2}$  9  $\frac{1}{2}$  9  $\frac{1}{2}$  9  $\frac{1}{2}$  9  $\frac{1}{2}$  9  $\frac{1}{2}$  9  $\frac{1}{2}$  9  $\frac{1}{2}$  9  $\frac{1}{2}$  9  $\frac{1}{2}$  9  $\frac{1}{2}$  9  $\frac{1}{2}$  9 |<br>|Step 13/14 : COPY --from=aries-framework /go/src/github.com/hyperledger/aries-framework-go/bui ld/bin/webhook-server /usr/local/bin  $- - > 8c9d057008d1$ Step 14/14 : CMD WEBHOOK\_PORT=\${WEBHOOK\_PORT} webhook-server  $--$ > Running in 95326d622280 Removing intermediate container 95326d622280  $--$ > 53a2606df427 Successfully built 53a2606df427

Successfully tagged aries-framework-go/sample-webhook:latest<br>Generate demo agent rest controller API specifications using Open API  $2023/05/19$  09:24:24 args[0] = build/rest/openapi/spec/openAPI.yml 2023/05/19 09:24:24 args[0] = butch/col/bdd/fixtures/demo/openapi/specs/localhost:10081.yml]<br>2023/05/19 09:24:24 args[1:] = [test/bdd/fixtures/demo/openapi/specs/localhost:10081.yml] 2023/05/19 09:24:26 args[0] = butta/rest/openapt/spec/openari.ymt<br>2023/05/19 09:24:26 args[1:] = [test/bdd/fixtures/demo/openapi/specs/localhost:10073.yml]<br>2023/05/19 09:24:28 args[0] = build/rest/openapi/spec/openaPI.yml<br> 2023/05/19 09:24:30 args[0] = build/rest/openapi/spec/openAPI.yml 2023/05/19 09:24:30 args[1:] = [test/bdd/fixtures/demo/openapi/specs/localhost:9082.yml]<br>2023/05/19 09:24:30 args[1:] = [test/bdd/fixtures/demo/openapi/specs/localhost:9082.yml]  $2023/05/19$  09:24:32 args $[i:] = [test/bdd/fixtures/demo/openapi/specs/localhost:10061.yml]$ 2023/05/19 09:24:34 args[0] = build/rest/openapi/spec/openapi.ynl<br>2023/05/19 09:24:34 args[0] = build/rest/openapi/spec/openapI.ynl<br>2023/05/19 09:24:34 args[1:] = [test/bdd/fixtures/demo/openapi/specs/localhost:10093.yml]<br> Pulling couchdb.example.com (couchdb:3.1.0)...<br>3.1.0: Pulling from library/couchdb:3.1.0)... d121f8d1c412: Pull complete 36f0ba3ab6ff: Pull complete ad755530f10: Pull complete! 85b93b47d5de: Pull complete 914762042288: Pull complete a19d0d042d73: Pull complete e5072937c22e: Pull complete 3a2c37f3e964: Pull complete .<br>cec4e3b21e82: Pull complete 06823e20f7d4: Pull complete 87dc384bcdb0: Pull complete Digest: sha256:b604d056d8024f10346eab768de7aea06bc0a1b7c55d6087e1b1cd4328c8061c Status: Downloaded newer image for couchdb:3.1.0<br>Pulling kms.example.com (ghcr.io/trustbloc-cicd/kms:v0.1.8-snapshot-3f3ef05)... v0.1.8-snapshot-3f3ef05: Pulling from trustbloc-cicd/kms 939c5235e7e1: Pull complete 1fc87a5794a6: Pull complete e45fe1f3e94a: Pull complete Digest: sha256:04ebd5d0ac8972fd0966778a2450cedee7b669bf488d8a42695d77e448f4c208 Status: Downloaded newer image for ghcr.io/trustbloc-cicd/kms:v0.1.8-snapshot-3f3ef05 Pulling file-server.example.com (halverneus/static-file-server:latest)...<br>Pulling file-server.example.com (halverneus/static-file-server:latest)...<br>latest: Pulling from halverneus/static-file-server c3073daec123: Pull complete 45169b830aec: Pull complete Digest: sha256:4b706c068008e60162775c2569225c089e55e65a5afdb08f88c66611028d720b Status: Downloaded newer image for halverneus/static-file-server:latest Creating erin.webhook.example.com<br>Creating erin.webhook.example.com .... done<br>Creating dave.webhook.example.com ... done Creating dave: http://www.cxample.com<br>Creating file-server.example.com Creating alice.webhook.example.com Creating dave.router.webhook.example.com ... done  $\overline{c}$  reating dave.router.aries.example.com  $\cdots$  done Creating carl.webhook.example.com Creating carl.router.webhook.example.com ... done Creating bob.webhook.example.com ... done Creating couchdb.example.com Creating carl.router.aries.example.com ... done Creating dave.aries.example.com ... done<br>Creating carl.aries.example.com ... done Creating alice.aries.example.com<br>Creating alice.aries.example.com<br>Creating bob.aries.example.com<br>Creating erin.aries.example.com Creating kms.example.com Creating arise.bdd.sidetree.mock (ghcr.io/trustbloc/sidetree-mock:0.6.0)...<br>Pulling aries.bdd.sidetree.mock (ghcr.io/trustbloc/sidetree-mock:0.6.0)...<br>8464c5956bbe: Pull complete e51ecefc8a6e: Pull complete Digest: sha256:1f031219bb006ea6123f55679faaa695a2d3b75a1853dd3f0b7981cf1f40403d Status: Downloaded newer image for ghcr.io/trustbloc/sidetree-mock:0.6.0 Creating aries.bdd.sidetree.mock ... done  $[$ Pulling $\widetilde{\,}$ alice.openapi.demo.com (swaggerapi/swagger-ui:)...  $\vert$ latest: Pulling from swaggerapi/swagger-ui f56be85fc22e: Pull complete 2ce963c369bc: Pull complete S9b9d2200e63: Pull complete 3e1e579c95fe: Pull complete 547a97583f72: Pull complete

| 1f21f983520d: Pull complete                                     |                                                                                 |
|-----------------------------------------------------------------|---------------------------------------------------------------------------------|
| c23b4f8cf279: Pull complete                                     |                                                                                 |
| .fb93c9fcfd35: Pull complete                                    |                                                                                 |
| c884fc508d10: Pull complete                                     |                                                                                 |
| d88f1067c596: Pull complete                                     |                                                                                 |
| 50378355bb50: Pull complete                                     |                                                                                 |
| b81a431bb409: Pull complete                                     |                                                                                 |
| 5bdf63fb12f6: Pull complete                                     |                                                                                 |
|                                                                 | Digest: sha256:a2184d66ad4427b26dd406d4ae8aadd5236894b6cacdb087ff1f08949aca87b1 |
| Status: Downloaded newer image for swaggerapi/swagger-ui:latest |                                                                                 |
| Creating carl.router.openapi.demo.com  done                     |                                                                                 |
| Creating dave.openapi.demo.com  done                            |                                                                                 |
| Creating carl.openapi.demo.com  done                            |                                                                                 |
| Creating dave.router.openapi.demo.com  done                     |                                                                                 |
| Creating bob.openapi.demo.com  done                             |                                                                                 |
| Creating alice.openapi.demo.com                                 | $\ldots$ done                                                                   |

**Figure 47: Outcome of 'make [run-openapi-demo'](#page-77-1) command**

After the aforementioned command is concluded, and the containers of the demo are successfully deployed, the VDR gRPC Client will try to establish a mutual TLS bidirectional streaming gRPC connection with the VDR gRPC Server, by sending a Subscribe Request to the channel and eventually receiving the SubscribeEvent Response back.

Since we provided environmental variables only to the **alice.agent.example.com** container, only this particular container will be able to establish a secure bidirectional gRPC connection with the VDR gRPC Server, leaving other containers complaining about the absence of these important environmental variables.

In order to validate that, the following command must be executed:

```
docker logs -f alice.agent.example.com
```
The outcome of the aforementioned command is depicted below:

| ubuntu@misiakoulis:~/fabric-samples/Eratosthenes/API-k8s/grpc-go\$ docker logs -f alice.aries.e |
|-------------------------------------------------------------------------------------------------|
| xample.com                                                                                      |
| cp: omitting directory '/etc/tls/grpc-client'                                                   |
| WARNING: ca-cert-ec-key.csr.pem does not contain exactly one certificate or CRL: skipping       |
| WARNING: ca-cert-ec-cacert.srl.pem does not contain exactly one certificate or CRL: skipping    |
| WARNING: ca-cert-secret-lock.key.pem does not contain exactly one certificate or CRL: skipping  |
| 2023/05/19 09:25:20 vdr.go:316: [INFO] [new] --> Number of CPUs: 12                             |
| 2023/05/19 09:25:20 vdr.go:367: [INFO] [new] --> Starting GRPCS client on host host.docker.int  |
| ernal:4001                                                                                      |
| 2023/05/19 09:25:20 vdr.go:378: [INFO] [new] --> Client 213 is connected                        |
| 2023/05/19 09:25:20 vdr.go:150: [INFO] [subscriptionEvent] --> Client Subscribed                |
| [aries-framework/agent-rest] 2023/05/19 09:25:20 UTC - startcmd.startAgent -> INFO Starting a   |
| ries agent rest on host $[0.0.0.0:8082]$                                                        |
|                                                                                                 |

**Figure 48: Alice Agent Subscribe Request**

And the VDR gRPC Server response is depicted in the image below:

```
-samples/Eratosthenes/API-k8s/grpc-go$ go run server/server.go
s - host 0.0.0.0warning: GOPATH set to GOROOT (/usr/local/go) has no effect<br>2023/05/19 10:54:41 server.go:705: [INFO] [main] --> Number of CPUs: 12<br>2023/05/19 10:54:41 server.go:792: [INFO] [main] --> Starting GRPCS server on Host 0.0.0.0
 Port 40
 (*request.StreamingRawBytes)(0xc00019e980)({
 Subscribe: (*request.Subscribe)(0xc000584a50)({<br>Subscribe: (*request.Subscribe)(0xc000584a50)({<br>ClientId: (string) (len=3) "213"
 SubscribeEvent: (*request.SubscribeEvent)(<nil>),
 CreateDoc: (*request.CreateDoc)(<nil>),
 CreateDocEvent: (*request.CreateDocEvent)(<nil>),
 ResolveDID: (*request.ResolveDID)(<nil>),
 ResolveDIDEvent: (*request.ResolveDIDEvent)(<nil>),
```

| Error: (*status.Status)( <nil>)</nil>                                                          |  |
|------------------------------------------------------------------------------------------------|--|
| 3)                                                                                             |  |
| 2023/05/19 12:25:20 server.go:177: [INFO] [services] --> Subscribe Request                     |  |
| 2023/05/19 12:25:20 server.go:202: [INFO] [subscribe] --> Subscribe a new client               |  |
| 2023/05/19 12:25:20 server.go:226: [INFO] [subscribe] --> Received subscribe request from ID:  |  |
| 213                                                                                            |  |
| (2023/05/19 12:25:20 server.go:248: [INFO] [subscribe] --> Sending Missed Events for clientId: |  |
| 1213                                                                                           |  |
| 2023/05/19 12:25:20 server.go:252: [INFO] [subscribe] --> All Events Sent for clientId: 213    |  |

**Figure 49: VDR gRPC Server Response to Alice Agent Subscribe Request**

This response that depicted in the aforementioned images, denotes that the **alice.agent.example.com** container is successfully subscribed with **ClientId** equals to **213**. Unfortunately, other containers for example **bob.agent.example.com** will produce error messages when trying to connect to the VDR gRPC Server due to the fact that bob has not registered his environmental variables when the container was initiating, as depicted in the image below:

| ubuntu@misiakoulis:~/fabric-samples/Eratosthenes/API-k8s/grpc-go\$ docker logs -f bob.aries.exa |                                               |  |                                                                                                |  |  |
|-------------------------------------------------------------------------------------------------|-----------------------------------------------|--|------------------------------------------------------------------------------------------------|--|--|
| mple.com                                                                                        |                                               |  |                                                                                                |  |  |
|                                                                                                 | cp: omitting directory '/etc/tls/grpc-client' |  |                                                                                                |  |  |
| WARNING: ca-cert-ec-key.csr.pem does not contain exactly one certificate or CRL: skipping       |                                               |  |                                                                                                |  |  |
| WARNING: ca-cert-ec-cacert.srl.pem does not contain exactly one certificate or CRL: skipping    |                                               |  |                                                                                                |  |  |
|                                                                                                 |                                               |  | WARNING: ca-cert-secret-lock.key.pem does not contain exactly one certificate or CRL: skipping |  |  |
|                                                                                                 |                                               |  | 2023/05/19 09:25:20 vdr.go:271: [WARN] [new] --> GRPC SERVER ADDRESS EnvVar not found : Enviro |  |  |
| nment variable is empty                                                                         |                                               |  |                                                                                                |  |  |
|                                                                                                 |                                               |  | 2023/05/19 09:25:20 vdr.go:276: [WARN] [new] --> GRPC SERVER PORT EnvVar not found : Environme |  |  |
| nt variable is empty                                                                            |                                               |  |                                                                                                |  |  |
|                                                                                                 |                                               |  | 2023/05/19 09:25:20 vdr.go:284: [WARN] [new] --> GRPC SERVER HOST OVERRIDE EnvVar not found :  |  |  |
| Environment variable is empty                                                                   |                                               |  |                                                                                                |  |  |
|                                                                                                 |                                               |  | 2023/05/19 09:25:20 vdr.go:289: [WARN] [new] --> GRPC TLS ENABLED EnvVar not found : Environme |  |  |
| nt variable is empty                                                                            |                                               |  |                                                                                                |  |  |
|                                                                                                 |                                               |  | 2023/05/19 09:25:20 vdr.go:294: [WARN] [new] --> GRPC TLS CERT FILE EnvVar not found : Environ |  |  |
| ment variable is empty                                                                          |                                               |  |                                                                                                |  |  |
|                                                                                                 |                                               |  | 2023/05/19 09:25:20 vdr.go:299: [WARN] [new] --> GRPC TLS KEY FILE EnvVar not found : Environm |  |  |
| ent variable is empty                                                                           |                                               |  |                                                                                                |  |  |
|                                                                                                 |                                               |  | 2023/05/19 09:25:20 vdr.go:304: [WARN] [new] --> CAGRPC TLS CA FILE EnvVar not found : Environ |  |  |
| ment variable is empty                                                                          |                                               |  |                                                                                                |  |  |
|                                                                                                 |                                               |  | 2023/05/19 09:25:20 vdr.go:309: [WARN] [new] --> GRPC CLIENT ID EnvVar not found : Environment |  |  |
| variable is emotv                                                                               |                                               |  |                                                                                                |  |  |
| 2023/05/19 09:25:20 vdr.go:316: [INFO] [new] --> Number of CPUs: 12                             |                                               |  |                                                                                                |  |  |
|                                                                                                 |                                               |  | 2023/05/19 09:25:20 vdr.go:320: [WARN] [new] --> Client ID must be declared before the GRPC Cl |  |  |
| ient starts.                                                                                    |                                               |  |                                                                                                |  |  |

**Figure 50: Bob Agent Error Message**

Since Alice agent has already subscribed to the VDR gRPC Server and Bob not, we can now proceed with the validation of the remaining **CreateDoc** and **ResolveDID** capabilities of the new fabric VDR, through the use of Alice's Agent.

In the Aries Framework Go, the creation of **DIDs** (Decentralized Identifiers) is typically implemented using the Create method. This method handles the generation and storage of new DIDs based on specific requirements.

To provide an interface for this functionality, Aries Framework Go exposes an **HTTP** endpoint at **https://{{aries-agent-url}}/vdr/did/create**. When a request is made to this endpoint, the associated HTTP handler invokes the **Create** method within the codebase and eventually translated into a **CreateDoc** request.

Within the **Create** method, the logic for DID creation is implemented. This includes generating cryptographic key pairs, constructing the DID document, and potentially registering the DID with a designated DID method or blockchain network.

The following **CURL** command must be issued, in order to be able to register the new DID **did:fabricvdr:1234567890** to our new fabric VDR package:

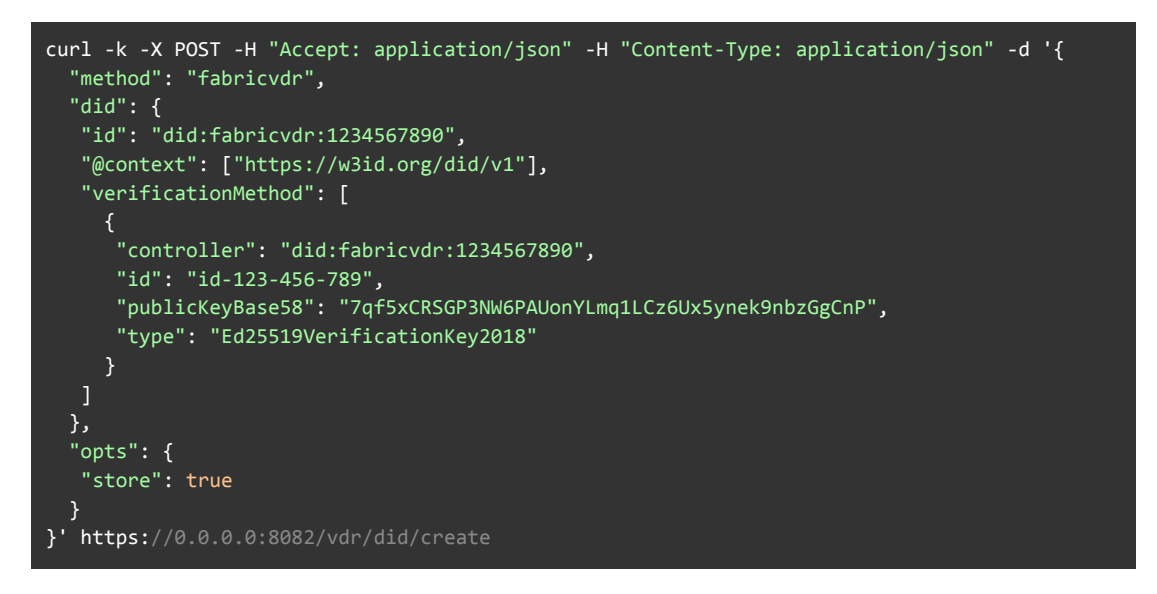

And the outcome of the aforementioned command is presented below:

```
o$ curl -vvv -k -X POST -H
ubuntu@misiakoulis:~/
                                                                                            8s/grpc
dounting in stakeoutis: "The Inter-samples /Eratosthemes/AP1-Ros/grpc-gos Cult -vvv -R -A POST -H acc<br>ept: application/json" -H "Content-Type: application/json" -d '{"method": "fabricvdr", "did":{<br>"id": "did:fabricvdr:1234
store": true}}' https://0.0.0.0.08082/vdr/did/create<br>Note: Unnecessary use of -X or --request, POST is already inferred.
       Trying 0.0.0.0:8082..
 ...,....<br>* Connected to 0.0.0.0 (127.0.0.1) port 8082 (#0)<br>* ALPN: offers h2,http/1.1
 * TLSv1.3 (OUT), TLS handshake, Client hello (1):<br>* TLSv1.3 (IN), TLS handshake, Server hello (2):<br>* TLSv1.3 (IN), TLS handshake, Server hello (2):<br>* TLSv1.3 (IN), TLS handshake, Certificate (11):<br>* TLSv1.3 (IN), TLS hands
 * TLSv1.3 (IN), TLS Handshake, CENT Vertry (15).<br>* TLSv1.3 (OUT), TLS handshake, Finished (20):<br>* TLSv1.3 (OUT), TLS handshake, Finished (20):<br>* TLSv1.3 (OUT), TLS handshake, Finished (20):<br>* SSL connection using TLSv1.3 /
 * ALPN: server accepted h2
  subject: C=CA; ST=ON; O=Example Inc.:Aries-Framework-Go; OU=Aries-Framework-Go; CN=*.exampl
e.com
   start date: May 19 09:21:44 2023 GMT
    expire date: May 18 09:21:44 2024 GMT
     issuer: C=CA; ST=ON; O=Example Internet CA Inc.:CA Sec; OU=CA Sec
    SSL certificate verify result: unable to get local issuer certificate (20), continuing anyw
ay.
  using HTTP/2
 * h2h3 [:method: POST]<br>* h2h3 [:path: /vdr/did/create]<br>* h2h3 [:scheme: https]
   h2h3 [:authority: 0.0.0.0:8082]
  h2h3 [user-agent: curl/7.88.1]<br>h2h3 [user-agent: curl/7.88.1]
  r h2h3 [content-type: application/json]<br>r h2h3 [content-length: 327]<br>r Using Stream ID: 1 (easy handle 0x556b188e9680)
  POST /vdr/did/create HTTP/2
  Host: 0.0.0.0:8082
  \cdot user-agent: \textsf{curl}/7.88.1accept: application/json^
 - content-type: application/json
 content-length: 327
```
TLSv1.3 (IN), TLS handshake, Newsession Ticket (4): \* TLSv1.3 (IN), TLS handshake, Server hello (2):<br>\* TLSv1.3 (IN), TLS handshake, Server hello (2):<br>\* TLSv1.3 (IN), TLS handshake, Encrypted Extensions (8):<br>\* TLSv1.3 (IN), TLS handshake, Certificate (11): \* TLSv1.3 (IN), TLS Handshake, CERT verify (15):<br>\* TLSv1.3 (IN), TLS handshake, CERT verify (15):<br>\* TLSv1.3 (IN), TLS handshake, Finished (20):<br>\* TLSv1.3 (OUT), TLS handshake, Finished (20):<br>\* TLSv1.3 (OUT), TLS handshake, \* ALPN: server accepted h2  $^{\star}$  Server certificate: subject: C=CA; ST=ON; O=Example Inc.:Aries-Framework-Go; OU=Aries-Framework-Go; CN=\*.exampl e.com start date: May 19 09:21:44 2023 GMT expire date: Hay 19 09:21:44 2029 Uni<br>expire date: May 18 09:21:44 2024 GMT<br>issuer: C=CA; ST=ON; O=Example Internet CA Inc.:CA Sec; OU=CA Sec<br>SSL certificate verify result: unable to get local issuer certificate (20), cont av. -,.<br>\* using HTTP/2 \* h2h3 [:method: POST]  $\frac{1}{2}$  h2h3 [:path: /vdr/d $id/c$ reate] h2h3 [:scheme: https]<br>h2h3 [:scheme: https]<br>h2h3 [:authority: 0.0.0.0:8082] h2h3 [user-agent: curl/7.88.1]<br>h2h3 [accept: application/json]<br>h2h3 [content-type: application/json] h2h3 [content-length: 327] Using Stream ID: 1 (easy handle 0x556b188e9680)  $\cdot$  POST /vdr/did/create HTTP/2  $\cdot$  Host: 0.0.0.0:8082 s .................<br>suser-agent: curl/7.88.1 »  $>$  accept: application/json  $\cdot$  content-type: application/json content-length: 327 \* TLSv1.3 (IN), TLS handshake, Newsession Ticket (4): \* We are completely uploaded and fine < HTTP/2 200 content-type: application/json vary: Origin  $\frac{1}{2}$  content-length: 269 < date: Fri, 19 May 2023 12:51:19 GMT  ${\footnotesize \begin{smallmatrix} \{ "did": \{ "{\textcolor{red}{\&}} \{ @context": \} "https://w3id.org/did/v1" \}, "id": "did:fabricvdr:1234567890", "verificationMe \\ \end{smallmatrix}} }$ \* Connection #0 to host 0.0.0.0 left intact

**Figure 51: Alice Agent CreateDoc Request**

The VDR gRPC Server response is presented below:

```
ubuntu@misiakoulis:~/fabric-samples/Eratosthenes/API-k8s/grpc-go$ <mark>go run server/server.go --tl</mark>
s -host 0.0.0.0
unity of the Control of the GOROOT (/usr/local/go) has no effect<br>1981/05/19 10:54:41 server.go:705: [INFO] [main] --> Number of CPUs: 12<br>1983/05/19 10:54:41 server.go:792: [INFO] [main] --> Starting GRPCS server on Host 0.
  Port 40
 (*request.StreamingRawBytes)(0xc00019e980)({
  Subscribe: (*request.Subscribe)(0xc000584a50)({<br>Subscribe: (*request.Subscribe)(0xc000584a50)({<br>ClientId: (string) (len=3) "213"
  SubscribeEvent: (*request.SubscribeEvent)(<nil>),
  CreateDoc: (*request.CreateDoc)(<nil>),
  CreateDocEvent: (*request.CreateDocEvent)(<nil>),
  ResolveDID: (*request.ResolveDID)(<nil>),
 ResolveDIDEvent: (*request.ResolveDIDEvent)(<nil>),<br>Error: (*status.Status)(<nil>)
 1١
97<br>2023/05/19 12:25:20 server.go:177: [INFO] [services] --> Subscribe Request<br>2023/05/19 12:25:20 server.go:202: [INFO] [subscribe] --> Subscribe a new client<br>2023/05/19 12:25:20 server.go:226: [INFO] [subscribe] --> Recei
```
#### **«Μεταπτυχιακή Διατριβή» (MSc Thesis) Μisiakoulis Georgios**

```
2023/05/19 12:25:20 server.go:248: [INFO] [subscribe] --> Sending Missed Events for clientId:
2023/05/19 12:25:20 server.go:252: [INFO] [subscribe] --> All Events Sent for clientId: 213<br>(*request.StreamingRawBytes)(0xc000033980)({<br>Subscribe: (*request.Subscribe)(<nil>),
  SubscribeEvent: (*request.SubscribeEvent)(<nil>),
  CreateDoc: (*request.CreateDoc)(0xc00048e458)({<br>Doc: (*did.Doc)(0xc0003b6240)({
     Context: ([]string) (len=1 cap=1) {<br>(string) (len=1 cap=1) {<br>(string) (len=23) "https://w3id.org/did/v1"
     vertricationmethod: ([]did.vertricationmethod) (ten=1 cap=1<br>(did.VerificationMethod) {<br>ID: (string) (len=14) "id-123-456-789",<br>Type: (string) (len=26) "Ed25519VerificationKey2018",<br>Controller: (string) (len=24) "diffabricv
         Value: ([Juint8) (len=32 cap=32) {<br>00000000 65 9d 10 4c 37 83 db be 60 8e f8 eb 12 fd 3c 6a |e..L7...`.....<j|<br>00000000 65 9d 10 4c 37 83 db be 60 8e f8 eb 12 fd 3c 6a |e..L7...`.....<j|<br>00000010 2a ed d8 bd ca 57 a5 7d e2
         λ.
         jsonWebKey: (*jwk.JWK)(<nil>),
         relativeURL: (bool) false,<br>multibaseEncoding: (multibase.Encoding) 0
       ᆪ
     Service: ([]did.Service) <nil>,
    Service: ([]did.Service) <nil>,<br>Authentication: ([]did.Verification) <nil>,<br>AssertionMethod: ([]did.Verification) <nil>,<br>CapabilityDelegation: ([]did.Verification) <nil>,<br>CapabilityInvocation: ([]did.Verification) <nil>,<br>K
       baseURI: (string)
    \mathcal{Y}\overline{\mathcal{Y}}.
  CreateDocEvent: (*request.CreateDocEvent)(<nil>),
  ResolveDID: (*request.ResolveDID)(<nil>),
 ResolveDIDEvent: (*request.ResolveDIDEvent)(<nil>),<br>ResolveDIDEvent: (*request.ResolveDIDEvent)(<nil>),<br>Error: (*status.Status)(<nil>)
\mathcal{Y},<br>2023/05/19 15:51:17 server.go:182: [INFO] [services] --> Create DID DOC Request<br>2023/05/19 15:51:17 server.go:386: [INFO] [createDoc] --> Create a new DID DOC<br>2023/05/19 15:51:17 server.go:390: [INFO] [createDoc] --> Rec
2023/05/19 15:51:19 server.go:630: [INFO] [createDocEvents] --> Received Chaincode Event Paylo
2023/05/19 15:51:19 server.go:645: [INFO] [createDocEvents] --> Disseminate Events
```
**Figure 52: VDR gRPC Server CreateDoc Response**

And the **CreateDoc** event disseminated back to the Alice agent, as presented in the image below:

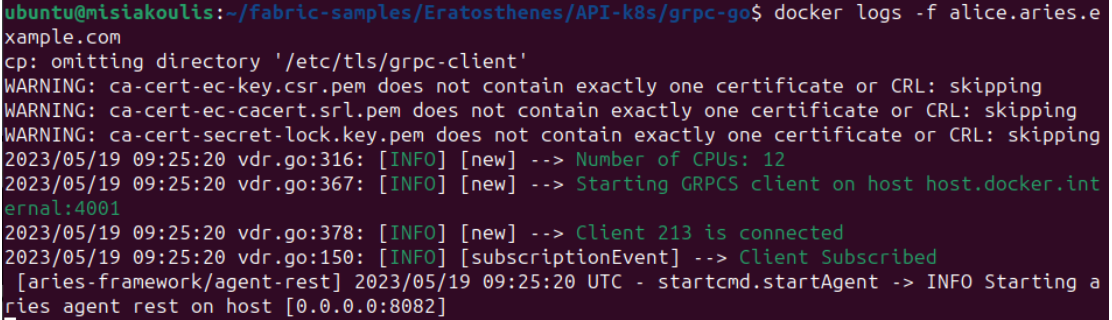

```
2023/05/19 12:51:19 vdr.go:153: [INFO] [createDocEvent] --> A CreateDoc Event arrived.
Context: ([]string) (len=1 cap=1) {<br>(string) (len=1 cap=1) {<br>(string) (len=23) "https://w3id.org/did/v1"
 DIDDocument: (*did.Doc)(0xc000950000)({
  Context: ([]string) (len=1 cap=1) {<br>(string) (len=2 cap=1) {<br>(string) (len=23) "https://w3id.org/did/v1"
  ID: (string) (len=24) "did:fabricvdr:1234567890",
  VerificationMethod: ([]did.VerificationMethod) (len=1 cap=1) {
    (did.VerificationMethod) {<br>ID: (string) (len=14) "id-123-456-789",
     Type: (string) (len=26) "Ed25519VerificationKey2018",
     Controller: (string) (len=24) "did:fabricvdr:1234567890",
     Value: ([]uint8) (len=32 cap=32) {
      00000000 659d 10 4c 37 83 db be 60 8e f8 eb 12 fd 3c 6a |e..L7...`.....<j|<br>00000000 659d 10 4c 37 83 db be 60 8e f8 eb 12 fd 3c 6a |e..L7...`.....<j|
     ,,<br>jsonWebKey: (*jwk.JWK)(<nil>),<br>relativeURL: (bool) false,
     multibaseEncoding: (multibase.Encoding) 0
  Service: ([]did.Service) <nil>,
  CapabilityDelegation: ([]did.Verification) <nil>,<br>CapabilityDelegation: ([]did.Verification) <nil>,
  KeyAgreement: ([]did.Verification) <nil>,
  Created: (*time.Time)(<nil>),<br>Updated: (*time.Time)(<nil>),<br>Updated: (*time.Time)(<nil>),
  Proof: ([]did.Proof) <nil>,
  processingMeta: (did.processingMeta) {
   <sub>baseURI</sub>: (string)</sub>
 \mathcal{V}.
 DocumentMetadata: (*did.DocumentMetadata)(0xc000412640)({
  VersionID: (string) "",<br>Deactivated: (bool) false,
  CanonicalID: (string)
  EquivalentID: ([]string) <nil>,
  Method: (*did.MethodMetadata)(<nil>)
```
**Figure 53: Alice Agent [CreateDocEvent](#page-98-0) Response**

<span id="page-98-0"></span>In the Aries Framework Go, the resolution of DIDs (Decentralized Identifiers) is typically implemented using the **Read** method. This method is responsible for retrieving the DID document associated with a given DID URL.

To facilitate the resolution of DIDs, Aries Framework Go exposes an HTTP endpoint at **https://{{aries-agent-url}}/vdr/did/resolve/<base64 encode of DID URL>**. When a request is made to this endpoint, the associated HTTP handler invokes the **Read** method by forwarding the base64-encoded DID URL to the gRPC server through the established connection and eventually translated into a **ResolveDID** request.

The VDR gRPC server receives the DID URL from the VDR gRPC client and processes the resolution request. If the DID document is found in the Hyperledger Fabric network, the VDR gRPC server returns a response containing the retrieved DID Document (**DocResolution**) to the VDR gRPC client in a JSON format.

The following **CURL** command must be issued, in order to be able to resolve an existing DID **did:fabricvdr:1234567890** to our new fabric VDR package:

curl -k -X GET https://0.0.0.0:8082/vdr/did/resolve/\$(echo -n "did:fabricvdr:1234567890" | base64)

And the outcome of the aforementioned command is presented below:

 $curl -vvv$  $-k$  -X GET https:// ۱¢ 0.0.0.0:8082/vdr/did/resolve/\$(echo -n "did:fabricvdr:1234567890" | base64) Note: Unnecessary use of -X or --request, GET is already inferred. Trying 0.0.0.0:8082.. Connected to 0.0.0.0 (127.0.0.1) port 8082 (#0) ALPN: offers h2, http/1.1 ALPN: OTERS NZ,Rttp/1.1<br>TLSv1.3 (OUT), TLS handshake, Client hello (1):<br>TLSv1.3 (IN), TLS handshake, Server hello (2):<br>TLSv1.3 (IN), TLS handshake, Encrypted Extensions (8):<br>TLSv1.3 (IN), TLS handshake, CERT verify (15):<br>T TLSv1.3 (OUT), TLS change cipher, Change cipher spec (1): TLSv1.3 (OUT), TLS handshake, Finished (20):<br>SSL connection using TLSv1.3 / TLS\_AES\_128\_GCM\_SHA256 ALPN: server accepted h2<br>Server accepted h2<br>Server certificate: subject: C=CA; ST=ON; O=Example Inc.:Aries-Framework-Go; OU=Aries-Framework-Go; CN=\*.exampl .com start date: May 19 09:21:44 2023 GMT expire date: May 18 09:21:44 2024 GMT issuer: C=CA; ST=ON; O=Example Internet CA Inc.:CA Sec; OU=CA Sec SSL certificate verify result: unable to get local issuer certificate (20), continuing anyw ay. using HTTP/2 h2h3 [:method: GET] nzn.<br>h2h3 [:path: /vdr/did/resolve/ZGlkOmZhYnJpY3ZkcjoxMjM0NTY3ODkw]<br>h2h3 [:scheme: https]<br>h2h3 [:authority: 0.0.0.0:8082] h2h3 [user-agent: curl/7.88.1]<br>h2h3 [user-agent: curl/7.88.1] Using Stream ID: 1 (easy handle 0x55c56293b680) GET /vdr/did/resolve/ZGlkOmZhYnJpY3ZkcjoxMjM0NTY3ODkw HTTP/2 Host: 0.0.0.0:8082 user-agent: curl/7.88.1  $accept: */*$ TLSv1.3 (IN), TLS handshake, Newsession Ticket (4): HTTP/2 200 content-type: application/json vary: Origin content-length: 340 date: Fri, 19 May 2023 21:02:57 GMT Connection #0 to host 0.0.0.0 left intact "Connection"#" to host "0.0.0." tert this<br>"@context":["https://w3id.org/did/v1"],"didDocument":{"@context":["https://w3id.org/did/v1"],"<br>id":"did:fabricvdr:1234567890","verificationMethod":[{"controller":"did:fabricvdr:123 rd: td=125-450-765 ; pastickeysasess : rqiskinsa sumoi kooniinqilezsoxsyneksmizagenr ; cype<br>"Ed25519VerificationKey2018"}]},"didDocumentMetadata":{}}ubuntu@misiakoulis:~/fabric-samples<br>ratosthenes/API-k8s/grpc-go\$ ||

**Figure 54: Alice Agent ResolveDID Request**

The VDR gRPC Server response is presented below:

```
<sup>:</sup>abric-samples/Eratosthenes/API-k8s/grpc-go$ go run server/server.go --tl
  buntu@misiakoulis:
s - host 0.0.0.0warning: GOPATH set to GOROOT (/usr/local/go) has no effect
2023/05/19 10:54:41 server.go:705: [INFO] [main] --> Number of CPUs: 12<br>2023/05/19 10:54:41 server.go:705: [INFO] [main] --> Number of CPUs: 12<br>2023/05/19 10:54:41 server.go:792: [INFO] [main] --> Starting GRPCS server on 
 (*request.StreamingRawBytes)(0xc00019e980)({
 Subscribe: (*request.Subscribe)(0xc000584a50)({<br>Subscribe: (*request.Subscribe)(0xc000584a50)({<br>ClientId: (string) (len=3) "213"
 \}),
  SubscribeEvent: (*request.SubscribeEvent)(<nil>),
  CreateDoc: (*request.CreateDoc)(<nil>),
```

```
CreateDocEvent: (*request.CreateDocEvent)(<nil>)
  ResolveDID: (*request.ResolveDID)(<nil>),
  ResolveDIDEvent: (*request.ResolveDIDEvent)(<nil>),
  Error: (*status.Status)(<nil>)
ו ג
12023/05/19 12:25:20 server.go:177: [INFO] [services] --> Subscribe Request<br>2023/05/19 12:25:20 server.go:202: [INFO] [subscribe] --> Subscribe a new client<br>2023/05/19 12:25:20 server.go:226: [INFO] [subscribe] --> Receive
2023/05/19 12:25:20 server.go:248: [INFO] [subscribe] --> Sending Missed Events for clientId:
2023/05/19 12:25:20 server.go:252: [INFO] [subscribe] --> All Events Sent for clientId: 213<br>(*request.StreamingRawBytes)(0xc000400bc0)({<br>Subscribe: (*request.Subscribe)(<nil>),
 SubscribeEvent: (*request.SubscribeEvent)(<nil>),
 CreateDoc: (*request.CreateDoc)(<nil>),
 CreateDocEvent: (*request.CreateDocEvent)(<nil>),
 ResolveDID: (*request.ResolveDID)(0xc0004949f0)({
  DocId: (string) (len=24) "did:fabricvdr:1234567890"
 \}.
 ResolveDIDEvent: (*request.ResolveDIDEvent)(<nil>),
 Error: (*status.Status)(<nil>)
٦Ì
,<br>2023/05/20 00:09:23 server.go:186: [INFO] [services] --> Resolve DID Request<br>2023/05/20 00:09:23 server.go:475: [INFO] [resolveDID] --> Resolve a DID<br>2023/05/20 00:09:23 server.go:479: [INFO] [resolveDID] -->
 .713
```
**Figure 55: VDR gRPC Server ResolveDID Response**

And finally **ResolveDID** event disseminated back to the Alice agent, as presented in the image below:

```
ubuntu@misiakoulis:~/fabric-samples/Eratosthenes/API-k8s/grpc-go$ docker logs -f alice.aries.e
xample.com
cp: omitting directory '/etc/tls/grpc-client'
wARNING: ca-cert-ec-key.csr.pem does not contain exactly one certificate or CRL: skipping
WARNING: ca-cert-ec-cacert.srl.pem does not contain exactly one certificate or CRL: skipping
WARNING: ca-cert-secret-lock.key.pem does not contain exactly one certificate or CRL: skipping
2023/05/19 09:25:20 vdr.go:316: [INFO] [new] --> Number of CPUs: 12<br>2023/05/19 09:25:20 vdr.go:316: [INFO] [new] --> Number of CPUs: 12<br>2023/05/19 09:25:20 vdr.go:367: [INFO] [new] --> Starting GRPCS client on host host.do
2023/05/19 09:25:20 vdr.go:378: [INFO] [new] --> Client 213 is connected<br>2023/05/19 09:25:20 vdr.go:150: [INFO] [subscriptionEvent] --> Client Subscribed<br>[aries-framework/agent-rest] 2023/05/19 09:25:20 UTC - startcmd.star
ries agent rest on host [0.0.0.0:8082].<br>2023/05/19 21:09:23 vdr.go:157: [INFO] [resolveDIDEvent] --> A ResolveDID Event arrived.<br>(*did.DocResolution)(0xc000473e90)({
 Context: ([]string) (len=1 cap=1) {<br>(string) (len=1 cap=1) {<br>(string) (len=23) "https://w3id.org/did/v1"
 DIDDocument: (*did.Doc)(0xc000360240)({
  Context: ([]string) (len=1 cap=1) {<br>(string) (len=1 cap=1) {<br>(string) (len=23) "https://w3id.org/did/v1"
  ID: (string) (len=24) "did:fabricvdr:1234567890",
  VerificationMethod: ([]did.VerificationMethod) (len=1 cap=1) {
   (did.VerificationMethod) {<br>ID: (string) (len=14) "id-123-456-789",
     Controller: (string) (len=24) "did:fabricvdr:1234567890",
     Value: ([]uint8) (len=32 cap=32) {
      00000000 65 9d 10 4c 37 83 db be 60 8e f8 eb 12 fd 3c 6a |e..L7...`.....<j|<br>00000010 2a ed d8 bd ca 57 a5 7d e2 90 0b 6b b7 df 5a 7c |*....W.}...k..Z||
     ,<br>jsonWebKey: (*jwk.JWK)(<nil>),<br>relativeURL: (bool) false,
     multibaseEncoding: (multibase.Encoding) 0
    ŋ
  Service: ([]did.Service) <nil>,
  Authentication: ([]did.Verification) <nil>,
```
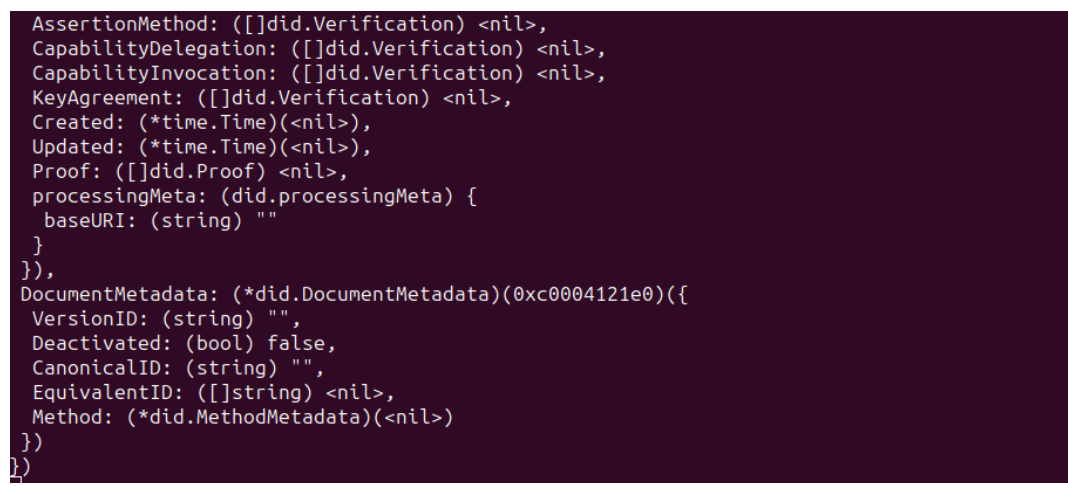

**Figure 56: Alice Agent ResolveDIDEvent Response**

From the aforementioned showcases, it is clearly depicted that the main capabilities **CreateDoc** and **ResolveDID** of the new VDR package, as described above, operates seamlessly with the Hyperledger Aries Framework GO, paving the way of integrating new permissioned Blockchain networks such as Hyperledger Fabric into Hyperledger Aries as a new VDR.

## **6. Discussion and Conclusion**

The integration of the VDR (Verifiable Data Registry) within the Hyperledger Aries Framework Go opens up possibilities for exploring interoperability with other decentralized identity frameworks. This interoperability enables seamless exchange and verification of verifiable credentials across different platforms, promoting decentralized and self-sovereign identity solutions.

The successful validation of the integrated VDR brings confidence in its reliability, security, and efficiency. This validation process establishes a foundation for organizations to adopt and utilize the VDR in real-world scenarios. These scenarios can include supply chain management, healthcare systems, financial transactions, and various other use cases where data integrity and authenticity are crucial.

By validating the capabilities of the integrated VDR, organizations can harness its potential to enhance data management within blockchain networks. This validation contributes to the wider adoption and acceptance of the VDR solution. Furthermore, the integration of Hyperledger Fabric in Kubernetes adds to the robustness and scalability of the solution.

Through rigorous testing and assessment, the integrated VDR can prove its effectiveness in ensuring secure and trusted data management. This opens up new opportunities for organizations to leverage the benefits of blockchain technology and decentralized identity solutions.

In conclusion, the validation of the integrated VDR, alongside the successful deployment of Hyperledger Fabric in Kubernetes, demonstrates the power and potential of this solution. It sets the stage for secure and trusted data management in various industries, enabling organizations to leverage the advantages of blockchain networks effectively.

## **7. Bibliography**

- [1] Verifiable Credentials Data Model v1.1 «Terminology».
- URL: <https://www.w3.org/TR/vc-data-model/#terminology>

Uniform Resource [Identifier](https://www.rfc-editor.org/rfc/rfc3986) (URI): Generic Syntax. T. Berners-Lee; R. Fielding; L.

- [2] Masinter. IETF. January 2005. Internet Standard. URL: <https://www.rfc-editor.org/rfc/rfc3986>. Other RFCs available at: <https://www.w3.org/TR/vc-data-model/#references>
- [3] A. Tobin and D. Reed, «The inevitable rise of self-sovereign identity,» The Sovrin Foundation, pp. 1-18, 2016.

C. Allen, «The Path to Self-Sovereign Identity,» April 2016. URL:

- [4] [https://www.lifewithalacrity.com/2016/04/the-path-to-self-soverereign-identity.ht](https://www.lifewithalacrity.com/2016/04/the-path-to-self-soverereign-identity.html) [ml.](https://www.lifewithalacrity.com/2016/04/the-path-to-self-soverereign-identity.html) [Πρόσβαση 27 10 2022].
- [5] K. Cameron, «A user-centric identity metasystem,» Microsoft Corp, 2008.
- [6] R. Soltani, U. T. Nguyen A. An, «A Survey of Self-Sovereign Identity Ecosystem,» Security and Communication Networks, 2021

G. Kondova and J. Erbguth, «Self-sovereign identity on public blockchains and the

[7] GDPR,» σε Proceedings of the 35th Annual ACM Symposium on Applied Computing, 2020.

D. Van Bokkem, R. Hageman, G. Koning, L. Nguyen and N. Zarin, «Self-sovereign

[8] identity solutions: The necessity of blockchain technology,» arXiv preprint arXiv:1904.12816, 2019.

P. Bartolomeu, E. Vieira, S. Hosseini and J. Ferreira, «Self-sovereign identity: Use-cases, technologies, and challenges for industrial IoT» in 24th IEEE

[9] International Conference on Emerging Technologies and Factory Automation (ETFA), Zaragoza, 2019.

**ISCC 2022 Tutorial Proposal**, Nikos Fotiou, George C. Polyzos and Vasilios A. Siris «Self-Sovereign Identity (SSI), Decentralized Identifiers, and Verifiable Credentials

- [10] with applications to Access Control, Web Services, the Internet of Things, and Smart Cities». URL: <https://iscc2022.unipi.gr/files/Self-Sovereign-Identity.pdf>
- [11] Verifiable Credentials Data Model v1.1 «What is a Verifiable Credential?». URL: <https://www.w3.org/TR/vc-data-model/#what-is-a-verifiable-credential>
- [12] Verifiable Credentials Data Model v1.1 «Ecosystem Overview». URL: <https://www.w3.org/TR/vc-data-model/#ecosystem-overview>
- [13] Verifiable Credentials Data Model v1.1 «Use Cases and Requirements». URL: <https://www.w3.org/TR/vc-data-model/#use-cases-and-requirements>
- [14] Verifiable Credentials Data Model v1.1 «Claims». URL: <https://www.w3.org/TR/vc-data-model/#claims>
- [15] Verifiable Credentials Data Model v1.1 «Credentials». URL: <https://www.w3.org/TR/vc-data-model/#credentials>
- [16] Verifiable Credentials Data Model v1.1 «Presentations». URL: <https://www.w3.org/TR/vc-data-model/#presentations>
- $[17]$ Verifiable Credentials Data Model v1.1 «Concrete Lifecycle Example». URL: <https://www.w3.org/TR/vc-data-model/#concrete-lifecycle-example>
- [18] Amazon, «What is Hyperledger Fabric?». URL: <https://aws.amazon.com/blockchain/what-is-hyperledger-fabric/>
- [19] IBM, «Kubernetes». URL: <https://www.ibm.com/topics/kubernetes>
- [20] Cloud Native Computing Foundation, « How Kubernetes works». URL: <https://www.cncf.io/blog/2019/08/19/how-kubernetes-works/>
- $[21]$ gRPC, «A high performance, open source universal RPC framework». URL: <https://grpc.io/>
- [22] wallarm, «What is gRPC? Meaning, Architecture, Advantages». URL: <https://www.wallarm.com/what/the-concept-of-grpc>

Yair [Fernando,](https://yairfernando.medium.com/?source=post_page-----763b42895481--------------------------------) gRPC «How to make Effective Unary Calls», URL:

[23] [https://levelup.gitconnected.com/grpc-how-to-make-effective-unary-calls-4c9fa68c](https://levelup.gitconnected.com/grpc-how-to-make-effective-unary-calls-4c9fa68cd9d5) [d9d5](https://levelup.gitconnected.com/grpc-how-to-make-effective-unary-calls-4c9fa68cd9d5)

Yair [Fernando,](https://yairfernando.medium.com/?source=post_page-----763b42895481--------------------------------) gRPC «How to make Server Streaming Calls», URL:

[24] [https://levelup.gitconnected.com/grpc-how-to-make-server-streaming-calls-763b42](https://levelup.gitconnected.com/grpc-how-to-make-server-streaming-calls-763b42895481) [895481](https://levelup.gitconnected.com/grpc-how-to-make-server-streaming-calls-763b42895481)

Yair [Fernando,](https://yairfernando.medium.com/?source=post_page-----763b42895481--------------------------------) gRPC «How to make Client Streaming Calls», URL:

[25] [https://levelup.gitconnected.com/grpc-how-to-make-client-streaming-calls-5c7311](https://levelup.gitconnected.com/grpc-how-to-make-client-streaming-calls-5c731197585) [97585](https://levelup.gitconnected.com/grpc-how-to-make-client-streaming-calls-5c731197585)

Yair [Fernando,](https://yairfernando.medium.com/?source=post_page-----763b42895481--------------------------------) gRPC «How to make Bidirectional Streaming Calls», URL:

- [26] [https://levelup.gitconnected.com/grpc-how-to-make-bi-directional-streaming-calls-](https://levelup.gitconnected.com/grpc-how-to-make-bi-directional-streaming-calls-70b4a0569b5b)[70b4a0569b5b](https://levelup.gitconnected.com/grpc-how-to-make-bi-directional-streaming-calls-70b4a0569b5b)
- [27] Anand Rathod, «Serlialize Using GOB in Golang», URL: <https://tech.shaadi.com/2021/10/05/serialize-using-gob-in-golang/>

E. Bandara et al., "Promize - Blockchain and Self Sovereign Identity Empowered

[28] Mobile ATM Platform," Lecture Notes in Networks and Systems, vol. 284, pp. 891–911, 2021, doi: 10.1007/978-3-030-80126-7\_63.

A. Norta, A. Kormiltsyn, C. Udokwu, V. Dwivedi, S. Aroh, and I. Nikolajev, "A Blockchain Implementation for Configurable Multi-Factor Challenge-Set

[29] Self-Sovereign Identity Authentication," in Proceedings - 2022 IEEE International Conference on Blockchain, Blockchain 2022, 2022, pp. 455–461. doi: 10.1109/Blockchain55522.2022.00070.

C. Dong, F. Jiang, X. Li, A. Yao, G. Li, and X. Liu, "A blockchain-aided self-sovereign identity framework for edge-based UAV delivery system," in Proceedings - 21st

[30] IEEE/ACM International Symposium on Cluster, Cloud and Internet Computing, CCGrid 2021, 2021, pp. 622–624. doi: 10.1109/CCGrid51090.2021.00074.

A. Dixit, M. Smith-Creasey, and M. Rajarajan, "A Decentralized IIoT Identity Framework based on Self-Sovereign Identity using Blockchain," in Proceedings -

[31] Conference on Local Computer Networks, LCN, 2022, pp. 335–338. doi: 10.1109/LCN53696.2022.9843700.

[32] Platform Based on Blockchain," in Proceedings - IEEE Symposium on Computers and Y. Chen, C. Liu, Y. Wang, and Y. Wang, "A Self-Sovereign Decentralized Identity Communications, 2021. doi: 10.1109/ISCC53001.2021.9631518.

A. Abid, S. Cheikhrouhou, S. Kallel, and M. Jmaiel, "A Blockchain-Based Self-Sovereign Identity Approach for Inter-Organizational Business Processes," in

[33] Proceedings of the 17th Conference on Computer Science and Intelligence Systems, FedCSIS 2022, 2022, pp. 685–694. doi: 10.15439/2022F194.

[34] Blockchain," Lecture Notes on Data Engineering and Communications Technologies, T. Rathee and P. Singh, "A Self-Sovereign Identity Management System Using vol. 73, pp. 371–379, 2022, doi: 10.1007/978-981-16-3961-6\_31.

[35] support quality in the food supply chain," Future Internet, vol. 13, no. 12, 2021, doi: L. Cocco, R. Tonelli, and M. Marchesi, "Blockchain and self sovereign identity to 10.3390/fi13120301.

K. A. M. Ahmed, S. F. Saraya, J. F. Wanis, and A. M. T. Ali-Eldin, "A Self-Sovereign Identity Architecture Based on Blockchain and the Utilization of Customer's Banking

[36] Cards: The Case of Bank Scam Calls Prevention," in Proceedings of ICCES 2020 -2020 15th International Conference on Computer Engineering and Systems, 2020. doi: 10.1109/ICCES51560.2020.9334648.

[37] tracing platform," Information Processing and Management, vol. 58, no. 4, 2021, E. Bandara et al., "A blockchain empowered and privacy preserving digital contact doi: 10.1016/j.ipm.2021.102572.

A. B. Chavan and K. Rajeswari, "Design and development of self-sovereign identity using ethereum blockchain," Lecture Notes on Data Engineering and

[38] Communications Technologies, vol. 39, pp. 523–531, 2020, doi: 10.1007/978-3-030-34515-0\_55.

H. Tadjik, J. Geng, M. G. Jaatun, and C. Rong, "Blockchain Empowered and Self-sovereign Access Control System," in Proceedings of the International

[39] Conference on Cloud Computing Technology and Science, CloudCom, 2022, pp. 74–82. doi: 10.1109/CloudCom55334.2022.00021.

E. Bandara et al., "Connect - Blockchain and Self-Sovereign Identity Empowered Contact Tracing Platform," Lecture Notes of the Institute for Computer Sciences,

[40] Social-Informatics and Telecommunications Engineering, LNICST, vol. 362 LNICST, pp. 208–223, 2021, doi: 10.1007/978-3-030-70569-5\_13.

M. P. Bhattacharya, P. Zavarsky, and S. Butakov, "Enhancing the security and privacy of self-sovereign identities on hyperledger indy blockchain," in 2020 International

[41] Symposium on Networks, Computers and Communications, ISNCC 2020, 2020. doi: 10.1109/ISNCC49221.2020.9297357.

T. Zhou, X. Li, and H. Zhao, "EverSSDI: Blockchain-based framework for verification, authorisation and recovery of self-sovereign identity using smart contracts,"

[42] International Journal of Computer Applications in Technology, vol. 60, no. 3, pp. 281–295, 2019, doi: 10.1504/IJCAT.2019.100300.

[43] Blockchain Technology," in Conference Proceedings - IEEE SOUTHEASTCON, 2019. H. Gulati and C.-T. Huang, "Self-Sovereign Dynamic Digital Identities based on doi: 10.1109/SoutheastCon42311.2019.9020518.

D. N. Kirupanithi and A. Antonidoss, "Self-sovereign identity creation on blockchain

[44] using identity based encryption," in Proceedings - 5th International Conference on Intelligent Computing and Control Systems, ICICCS 2021, 2021, pp. 299–304. doi: 10.1109/ICICCS51141.2021.9432099.

D. N. Kirupanithi and A. Antonidoss, "Self-Sovereign Identity Management System on blockchain based applications using Chameleon Hash," in Proceedings - 2nd

[45] International Conference on Smart Electronics and Communication, ICOSEC 2021, 2021, pp. 386–390. doi: 10.1109/ICOSEC51865.2021.9591734.

K. Papageorgiou and G. Spathoulas, "Self-sovereign, verifiable, ubiquitous and privacy preserving public entity documents through the use of blockchain

[46] technology," in 7th South-East Europe Design Automation, Computer Engineering, Computer Networks and Social Media Conference, SEEDA-CECNSM 2022, 2022. doi: 10.1109/SEEDA-CECNSM57760.2022.9932938.

D. T. Harrell et al., "Technical Design and Development of a Self-Sovereign Identity Management Platform for Patient-Centric Health Care using Blockchain

[47] Technology," Blockchain in Healthcare Today, vol. 5, no. Special issue, 2022, doi: 10.30953/bhty.v5.196.

[48] Hyperledger Fabric Docs, «Channels», URL:

- <https://hyperledger-fabric.readthedocs.io/en/latest/channels.html>
- [49] Hyperledger Fabric Docs, «Running Chaincode as an External Service», URL: [https://hyperledger-fabric.readthedocs.io/en/release-2.5/cc\\_service.html](https://hyperledger-fabric.readthedocs.io/en/release-2.5/cc_service.html)

## **Appendix A**

This Appendix is dedicated to demonstrate the codes that were used during the creation of the smart contracts.

```
Smart Contract
                                      smartcontract.go
package chaincode
import (
 "strings"
"fmt"
"github.com/hyperledger/fabric-contract-api-go/contractapi"
\lambda// SmartContract provides functions for managing a chaincode
type SmartContract struct {
contractapi.Contract
}
// CreateDoc creates a new DocResolution struct and stores it in the ledger.
func (s *SmartContract) CreateDoc(ctx contractapi.TransactionContextInterface, clientId
string) error {
if len(clientId) == 0 {
 return fmt.Errorf("Empty string as Input is not supported.")
 // Get new object from Transient map
 transientMap, err := ctx.GetStub().GetTransient()
if err != nil {
 return fmt.Errorf("Error while getting transient data: %v", err)
 }
docIDAsBytes := transientMap["DID"]
 docId := string(docIDAsBytes)
 docResolutionAsBytes := transientMap["docResolution"]
if len(docId) == 0 \n{ }return fmt.Errorf("Empty DocId as Input is not supported.")
// Check if a DocResolution exists already with this DID
docResolutionIfExistsAsBytes, err := getState(ctx, docId)
 if err != nil && !strings.Contains(err.Error(), "Query: Record with id " + docId + " does
not exist") {
 return fmt.Errorf("Error while checking whether the Did exists: %s", err)
 }
 if docResolutionIfExistsAsBytes != nil {
 return fmt.Errorf("DocResolution with Did %s is already exists", docId)
 }
// Since it is already in bytes there is no need to change it
 err = ctx.GetStub().PutState(docId, docResolutionAsBytes)
 if err != nil \{return fmt.Errorf("Error while putting data into the ledger: %v", err)
disseminateDocResolution := "{DeviceID=" + clientId + "}, {DID=" + docId + "}"
err = ctx.GetStub().SetEvent("disseminateDocResolution", []byte(disseminateDocResolution))
if err != nil {
 return fmt.Errorf("Error while Setting Event: %s", err)
 }
 return nil
did
func (s *SmartContract) ResolveDid(ctx contractapi.TransactionContextInterface, docId
```
string) (string, error) { valAsbytes, err := getState(ctx, docId) if err != nil { return "", fmt.Errorf("Error while handling ResolveDID request: %s", err) } return string(valAsbytes), nil } // getState returns the DocResolution record stored in the world state with given input func getState(ctx contractapi.TransactionContextInterface, input string) ([]byte, error) { //Check if the input is empty if len(input) ==  $0 \t{}$ return nil, fmt.Errorf("Empty string as Input is not supported.") //Get the object from chaincode state valAsbytes, err := ctx.GetStub().GetState(input) if err != nil { return nil, fmt.Errorf("Query: Failed to get state with key %s, error: %v", input, err) } else if valAsbytes == nil { return nil, fmt.Errorf("Query: Record with id %s does not exist", input) } return valAsbytes, nil }

#### **Smart Contract Main**

#### fabricVdr.go

package main

```
import (
 "log"
"github.com/hyperledger/fabric-contract-api-go/contractapi"
"github.com/hyperledger/fabric-samples/chaincode/fabricVdr/chaincode-go/chaincode"
)
func main() {
fabricVdr, err := contractapi.NewChaincode(new(chaincode.SmartContract))
if err != nil {
 log.Panicf("Error create Fabric VDR chaincode: %v", err)
 return
 }
 if err := fabricVdr.Start(); err != nil {
  log.Panicf("Error starting Fabric VDR chaincode: %v", err)
}
}
```
#### **Dependency Requirements**

go.mod

module github.com/hyperledger/fabric-samples/chaincode/fabricVdr/chaincode-go

go 1.17

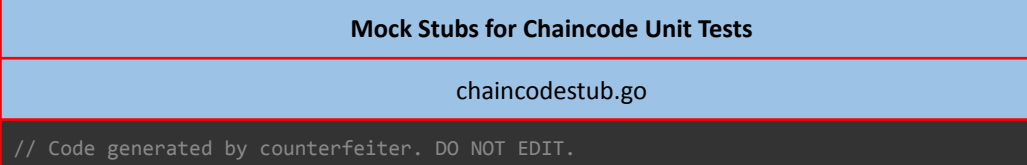
```
package mocks
import (
    "sync"
    "github.com/hyperledger/fabric-chaincode-go/shim"
    "github.com/hyperledger/fabric-protos-go/peer"
    "google.golang.org/protobuf/types/known/timestamppb"
)
type ChaincodeStub struct {
                            func(string, []string) (string, error)<br>sync.RWMutex
    createCompositeKeyMutex
    createCompositeKeyArgsForCall []struct {
         arg1 string
         arg2 []string
    }
    createCompositeKeyReturns struct {
        result1 string
         result2 error
    }
    createCompositeKeyReturnsOnCall map[int]struct {
        result1 string
         result2 error
    }
    DelPrivateDataStub func(string, string) error<br>delPrivateDataMutex sync.RWMutex
    delPrivateDataMutex
    delPrivateDataArgsForCall []struct {
        arg1 string
        arg2 string
    }
    delPrivateDataReturns struct {
        result1 error
    }
    delPrivateDataReturnsOnCall map[int]struct {
        result1 error
    }
    DelStateStub func(string) error
    delStateMutex sync.RWMutex
    delStateArgsForCall []struct {
        arg1 string
    }
    delStateReturns struct {
        result1 error
    }
    delStateReturnsOnCall map[int]struct {
       result1 error
    }
    GetArgsStub func() [][]byte
    getArgsMutex sync.RWMutex
    getArgsArgsForCall []struct {
    }
    getArgsReturns struct {
       result1 [][]byte
    }
    getArgsReturnsOnCall map[int]struct {
        result1 [][]byte
    }
    GetArgsSliceStub func() ([]byte, error)
    getArgsSliceMutex sync.RWMutex
    getArgsSliceArgsForCall []struct {
    }
    getArgsSliceReturns struct {
         result1 []byte
         result2 error
    }
    getArgsSliceReturnsOnCall map[int]struct {
         result1 []byte
         result2 error
    .<br>GetBindingStub
                      func() ([]byte, error)<br>sync.RWMutex
    getBindingMutex sync.RWMutex
    getBindingArgsForCall []struct {
```

```
}
getBindingReturns struct {
     result1 []byte
     result2 error
}
getBindingReturnsOnCall map[int]struct {
    result1 []byte
     result2 error
}
GetChannelIDStub func() string
getChannelIDMutex sync.RWMutex
getChannelIDArgsForCall []struct {
}
getChannelIDReturns struct {
     result1 string
}
getChannelIDReturnsOnCall map[int]struct {
    result1 string
}
,<br>GetCreatorStub func() ([]byte, error)<br>getCreatorMutex sync.RWMutex
getCreatorMutex
getCreatorArgsForCall []struct {
}
getCreatorReturns struct {
     result1 []byte
     result2 error
}
getCreatorReturnsOnCall map[int]struct {
    result1 []byte
     result2 error
}
GetDecorationsStub func() map[string][]byte
getDecorationsMutex sync.RWMutex
getDecorationsArgsForCall []struct {
}
getDecorationsReturns struct {
     result1 map[string][]byte
}
getDecorationsReturnsOnCall map[int]struct {
     result1 map[string][]byte
}
GetFunctionAndParametersStub func() (string, []string)
getFunctionAndParametersMutex sync.RWMutex
getFunctionAndParametersArgsForCall []struct {
}
getFunctionAndParametersReturns struct {
    result1 string
     result2 []string
}
getFunctionAndParametersReturnsOnCall map[int]struct {
     result1 string
     result2 []string
}
GetHistoryForKeyStub func(string) (shim.HistoryQueryIteratorInterface, error)
getHistoryForKeyMutex
getHistoryForKeyArgsForCall []struct {
    arg1 string
}
getHistoryForKeyReturns struct {
    result1 shim.HistoryQueryIteratorInterface
     result2 error
}
getHistoryForKeyReturnsOnCall map[int]struct {
     result1 shim.HistoryQueryIteratorInterface
     result2 error
}
GetPrivateDataStub func(string, string) ([]byte, error)<br>getPrivateDataMutex sync.RWMutex
getPrivateDataMutex
getPrivateDataArgsForCall []struct {
     arg1 string
     arg2 string
}
getPrivateDataReturns struct {
```

```
result1 []byte
         result2 error
    }
   getPrivateDataReturnsOnCall map[int]struct {
         result1 []byte
         result2 error
    }
   GetPrivateDataByPartialCompositeKeyStub func(string, string, []string)
(shim.StateQueryIteratorInterface, error)
   getPrivateDataByPartialCompositeKeyMutex sync.RWMutex
   getPrivateDataByPartialCompositeKeyArgsForCall []struct {
        arg1 string
         arg2 string
         arg3 []string
    }
   getPrivateDataByPartialCompositeKeyReturns struct {
         result1 shim.StateQueryIteratorInterface
         result2 error
    }
    getPrivateDataByPartialCompositeKeyReturnsOnCall map[int]struct {
         result1 shim.StateQueryIteratorInterface
         result2 error
    }
   GetPrivateDataByRangeStub func(string, string, string)
(shim.StateQueryIteratorInterface, error)
   getPrivateDataByRangeMutex
   getPrivateDataByRangeArgsForCall []struct {
         arg1 string
         arg2 string
         arg3 string
    }
   getPrivateDataByRangeReturns struct {
         result1 shim.StateQueryIteratorInterface
         result2 error
    }
    getPrivateDataByRangeReturnsOnCall map[int]struct {
         result1 shim.StateQueryIteratorInterface
         result2 error
    }
   SetPrivateDataHashStub func(string, string) ([]byte, error)<br>getPrivateDataHashMutex sync.RWMutex
   getPrivateDataHashMutex
    getPrivateDataHashArgsForCall []struct {
         arg1 string
         arg2 string
   }
   getPrivateDataHashReturns struct {
        result1 []byte
         result2 error
    }
   getPrivateDataHashReturnsOnCall map[int]struct {
         result1 []byte
         result2 error
    }
    GetPrivateDataQueryResultStub func(string, string)
(shim.StateQueryIteratorInterface, error)
   getPrivateDataQueryResultMutex
   getPrivateDataQueryResultArgsForCall []struct {
         arg1 string
         arg2 string
    }
    getPrivateDataQueryResultReturns struct {
         result1 shim.StateQueryIteratorInterface
         result2 error
    }
   getPrivateDataQueryResultReturnsOnCall map[int]struct {
         result1 shim.StateQueryIteratorInterface
         result2 error
   SetPrivateDataValidationParameterStub
                                                 func(string, string) ([]byte, error)<br>sync.RWMutex
   getPrivateDataValidationParameterMutex
   getPrivateDataValidationParameterArgsForCall []struct {
         arg1 string
         arg2 string
```

```
}
   getPrivateDataValidationParameterReturns struct {
        result1 []byte
        result2 error
    }
    getPrivateDataValidationParameterReturnsOnCall map[int]struct {
        result1 []byte
        result2 error
   GetQueryResultStub
                               func(string) (shim.StateQueryIteratorInterface, error)
   getQueryResultMutex sync.RWMutex
   getQueryResultArgsForCall []struct {
        arg1 string
    }
   getQueryResultReturns struct {
        result1 shim.StateQueryIteratorInterface
        result2 error
   }
   getQueryResultReturnsOnCall map[int]struct {
        result1 shim.StateQueryIteratorInterface
        result2 error
   }
   GetQueryResultWithPaginationStub func(string, int32, string)
(shim.StateQueryIteratorInterface, *peer.QueryResponseMetadata, error)
   getQueryResultWithPaginationMutex sync.RWMutex
   getQueryResultWithPaginationArgsForCall []struct {
        arg1 string
        arg2 int32
        arg3 string
   }
   getQueryResultWithPaginationReturns struct {
        result1 shim.StateQueryIteratorInterface
         result2 *peer.QueryResponseMetadata
         result3 error
   }
   getQueryResultWithPaginationReturnsOnCall map[int]struct {
        result1 shim.StateQueryIteratorInterface
        result2 *peer.QueryResponseMetadata
        result3 error
    }
   GetSignedProposalStub func() (*peer.SignedProposal, error)
    getSignedProposalMutex sync.RWMutex
    getSignedProposalArgsForCall []struct {
    }
   getSignedProposalReturns struct {
        result1 *peer.SignedProposal
        result2 error
    }
    getSignedProposalReturnsOnCall map[int]struct {
        result1 *peer.SignedProposal
        result2 error
    }
   SetStateStub func(string) ([]byte, error)<br>getStateMutex sync.RWMutex
   getStateMutex
   getStateArgsForCall []struct {
        arg1 string
   }
   getStateReturns struct {
        result1 []byte
        result2 error
   }
   getStateReturnsOnCall map[int]struct {
        result1 []byte
        result2 error
   }
   GetStateByPartialCompositeKeyStub func(string, []string)
(shim.StateQueryIteratorInterface, error)
   getStateByPartialCompositeKeyMutex sync.RWMutex
   getStateByPartialCompositeKeyArgsForCall []struct {
        arg1 string
        arg2 []string
    }
   getStateByPartialCompositeKeyReturns struct {
```

```
result1 shim.StateQueryIteratorInterface
         result2 error
    }
   getStateByPartialCompositeKeyReturnsOnCall map[int]struct {
        result1 shim.StateQueryIteratorInterface
         result2 error
    }
   GetStateByPartialCompositeKeyWithPaginationStub func(string, []string, int32,
string) (shim.StateQueryIteratorInterface, *peer.QueryResponseMetadata, error)
    getStateByPartialCompositeKeyWithPaginationMutex sync.RWMutex
   getStateByPartialCompositeKeyWithPaginationArgsForCall []struct {
        arg1 string
         arg2 []string
         arg3 int32
        arg4 string
    }
   getStateByPartialCompositeKeyWithPaginationReturns struct {
        result1 shim.StateQueryIteratorInterface
         result2 *peer.QueryResponseMetadata
         result3 error
    }
   getStateByPartialCompositeKeyWithPaginationReturnsOnCall map[int]struct {
        result1 shim.StateQueryIteratorInterface
         result2 *peer.QueryResponseMetadata
         result3 error
    }
   GetStateByRangeStub func(string, string) (shim.StateQueryIteratorInterface,
error)
   getStateByRangeMutex sync.RWMutex
   getStateByRangeArgsForCall []struct {
         arg1 string
        arg2 string
    }
   getStateByRangeReturns struct {
        result1 shim.StateQueryIteratorInterface
         result2 error
    }
   getStateByRangeReturnsOnCall map[int]struct {
         result1 shim.StateQueryIteratorInterface
         result2 error
   .<br>GetStateByRangeWithPaginationStub
                                                func(string, string, int32, string)
(shim.StateQueryIteratorInterface, *peer.QueryResponseMetadata, error)
   getStateByRangeWithPaginationMutex
   getStateByRangeWithPaginationArgsForCall []struct {
         arg1 string
         arg2 string
         arg3 int32
        arg4 string
    }
   getStateByRangeWithPaginationReturns struct {
        result1 shim.StateQueryIteratorInterface
         result2 *peer.QueryResponseMetadata
        result3 error
    }
    getStateByRangeWithPaginationReturnsOnCall map[int]struct {
        result1 shim.StateQueryIteratorInterface
         result2 *peer.QueryResponseMetadata
         result3 error
    }
    GetStateValidationParameterStub func(string) ([]byte, error)
    getStateValidationParameterMutex sync.RWMutex
    getStateValidationParameterArgsForCall []struct {
         arg1 string
   }
   getStateValidationParameterReturns struct {
        result1 []byte
         result2 error
    }
   getStateValidationParameterReturnsOnCall map[int]struct {
        result1 []byte
        result2 error
    }
```

```
GetStringArgsStub func() []string<br>getStringArgsMutex sync.RWMutex
getStringArgsMutex
getStringArgsArgsForCall []struct {
}
getStringArgsReturns struct {
     result1 []string
}
getStringArgsReturnsOnCall map[int]struct {
    result1 []string
}
GetTransientStub func() (map[string][]byte, error)
getTransientMutex sync.RWMutex
getTransientArgsForCall []struct {
}
getTransientReturns struct {
     result1 map[string][]byte
     result2 error
}
getTransientReturnsOnCall map[int]struct {
    result1 map[string][]byte
    result2 error
}<br>GetTxIDStub
GetTxIDStub func() string
getTxIDMutex sync.RWMutex
getTxIDArgsForCall []struct {
}
getTxIDReturns struct {
    result1 string
}
getTxIDReturnsOnCall map[int]struct {
    result1 string
}
GetTxTimestampStub func() (*timestamppb.Timestamp, error)
getTxTimestampMutex sync.RWMutex
getTxTimestampArgsForCall []struct {
}
getTxTimestampReturns struct {
    result1 *timestamppb.Timestamp
     result2 error
}
getTxTimestampReturnsOnCall map[int]struct {
     result1 *timestamppb.Timestamp
     result2 error
}
InvokeChaincodeStub func(string, [][]byte, string) peer.Response
invokeChaincodeMutex sync.RWMutex
invokeChaincodeArgsForCall []struct {
     arg1 string
     arg2 [][]byte
    arg3 string
}
invokeChaincodeReturns struct {
    result1 peer.Response
}
invokeChaincodeReturnsOnCall map[int]struct {
    result1 peer.Response
}<br>PurgePrivateDataStub
                          func(string, string) error<br>sync.RWMutex
purgePrivateDataMutex
purgePrivateDataArgsForCall []struct {
     arg1 string
    arg2 string
}
purgePrivateDataReturns struct {
    result1 error
}
purgePrivateDataReturnsOnCall map[int]struct {
    result1 error
}
PutPrivateDataStub func(string, string, []byte) error<br>putPrivateDataMutex sync.RWMutex
putPrivateDataMutex
putPrivateDataArgsForCall []struct {
     arg1 string
```

```
arg2 string
     arg3 []byte
}
putPrivateDataReturns struct {
     result1 error
}
putPrivateDataReturnsOnCall map[int]struct {
     result1 error
}
PutStateStub func(string, []byte) error
putStateMutex sync.RWMutex
putStateArgsForCall []struct {
     arg1 string
     arg2 []byte
}
putStateReturns struct {
    result1 error
}
putStateReturnsOnCall map[int]struct {
     result1 error
}
SetEventStub func(string, []byte) error<br>setEventMutex sync.RWMutex
setEventMutex
setEventArgsForCall []struct {
     arg1 string
     arg2 []byte
}
setEventReturns struct {
     result1 error
}
setEventReturnsOnCall map[int]struct {
     result1 error
}
SetPrivateDataValidationParameterStub func(string, string, []byte) error<br>setPrivateDataValidationParameterMutex sync.RWMutex
setPrivateDataValidationParameterMutex
setPrivateDataValidationParameterArgsForCall []struct {
     arg1 string
     arg2 string
     arg3 []byte
}
setPrivateDataValidationParameterReturns struct {
     result1 error
}
setPrivateDataValidationParameterReturnsOnCall map[int]struct {
    result1 error
}
SetStateValidationParameterStub func(string, []byte) error
setStateValidationParameterMutex
setStateValidationParameterArgsForCall []struct {
    arg1 string
     arg2 []byte
}
setStateValidationParameterReturns struct {
     result1 error
}
setStateValidationParameterReturnsOnCall map[int]struct {
    result1 error
}
SplitCompositeKeyStub<br>splitCompositeKeyMutex sync.RWMutex<br>sync.RWMutex
splitCompositeKeyMutex
splitCompositeKeyArgsForCall []struct {
    arg1 string
}
splitCompositeKeyReturns struct {
    result1 string
     result2 []string
     result3 error
}
splitCompositeKeyReturnsOnCall map[int]struct {
    result1 string
     result2 []string
     result3 error
}
```

```
invocations map[string][][]interface{}
    invocationsMutex sync.RWMutex
}
func (fake *ChaincodeStub) CreateCompositeKey(arg1 string, arg2 []string) (string, error) {
    var arg2Copy []string
    if arg2 != nil {
         arg2Copy = make([]string, len(arg2))
         copy(arg2Copy, arg2)
    }
    fake.createCompositeKeyMutex.Lock()
    ret, specificReturn :=
fake.createCompositeKeyReturnsOnCall[len(fake.createCompositeKeyArgsForCall)]
    fake.createCompositeKeyArgsForCall = append(fake.createCompositeKeyArgsForCall, struct
{
         arg1 string
         arg2 []string
    }{arg1, arg2Copy})
    fake.recordInvocation("CreateCompositeKey", []interface{}{arg1, arg2Copy})
    fake.createCompositeKeyMutex.Unlock()
    if fake.CreateCompositeKeyStub != nil {
         return fake.CreateCompositeKeyStub(arg1, arg2)
    }
    if specificReturn {
         return ret.result1, ret.result2
    }
    fakeReturns := fake.createCompositeKeyReturns
    return fakeReturns.result1, fakeReturns.result2
}
func (fake *ChaincodeStub) CreateCompositeKeyCallCount() int {
    fake.createCompositeKeyMutex.RLock()
    defer fake.createCompositeKeyMutex.RUnlock()
    return len(fake.createCompositeKeyArgsForCall)
func (fake *ChaincodeStub) CreateCompositeKeyCalls(stub func(string, []string) (string,
error)) {
   fake.createCompositeKeyMutex.Lock()
    defer fake.createCompositeKeyMutex.Unlock()
    fake.CreateCompositeKeyStub = stub
}
func (fake *ChaincodeStub) CreateCompositeKeyArgsForCall(i int) (string, []string) {
    fake.createCompositeKeyMutex.RLock()
    defer fake.createCompositeKeyMutex.RUnlock()
    argsForCall := fake.createCompositeKeyArgsForCall[i]
    return argsForCall.arg1, argsForCall.arg2
}
func (fake *ChaincodeStub) CreateCompositeKeyReturns(result1 string, result2 error) {
    fake.createCompositeKeyMutex.Lock()
    defer fake.createCompositeKeyMutex.Unlock()
    fake.CreateCompositeKeyStub = nil
    fake.createCompositeKeyReturns = struct {
         result1 string
         result2 error
    }{result1, result2}
}
func (fake *ChaincodeStub) CreateCompositeKeyReturnsOnCall(i int, result1 string, result2
error) {
    fake.createCompositeKeyMutex.Lock()
    defer fake.createCompositeKeyMutex.Unlock()
    fake.CreateCompositeKeyStub = nil
    if fake.createCompositeKeyReturnsOnCall == nil {
         fake.createCompositeKeyReturnsOnCall = make(map[int]struct {
                 result1 string
                 result2 error
         })
    }
    fake.createCompositeKeyReturnsOnCall[i] = struct {
         result1 string
```

```
result2 error
    }{result1, result2}
}
func (fake *ChaincodeStub) DelPrivateData(arg1 string, arg2 string) error {
    fake.delPrivateDataMutex.Lock()
    ret, specificReturn :=
fake.delPrivateDataReturnsOnCall[len(fake.delPrivateDataArgsForCall)]
    fake.delPrivateDataArgsForCall = append(fake.delPrivateDataArgsForCall, struct {
         arg1 string
         arg2 string
    }{arg1, arg2})
    fake.recordInvocation("DelPrivateData", []interface{}{arg1, arg2})
    fake.delPrivateDataMutex.Unlock()
    if fake.DelPrivateDataStub != nil {
         return fake.DelPrivateDataStub(arg1, arg2)
    }
    if specificReturn {
         return ret.result1
    }
    fakeReturns := fake.delPrivateDataReturns
    return fakeReturns.result1
}
func (fake *ChaincodeStub) DelPrivateDataCallCount() int {
    fake.delPrivateDataMutex.RLock()
    defer fake.delPrivateDataMutex.RUnlock()
    return len(fake.delPrivateDataArgsForCall)
}
func (fake *ChaincodeStub) DelPrivateDataCalls(stub func(string, string) error) {
    fake.delPrivateDataMutex.Lock()
    defer fake.delPrivateDataMutex.Unlock()
    fake.DelPrivateDataStub = stub
func (fake *ChaincodeStub) DelPrivateDataArgsForCall(i int) (string, string) {
    fake.delPrivateDataMutex.RLock()
    defer fake.delPrivateDataMutex.RUnlock()
    argsForCall := fake.delPrivateDataArgsForCall[i]
    return argsForCall.arg1, argsForCall.arg2
}
func (fake *ChaincodeStub) DelPrivateDataReturns(result1 error) {
    fake.delPrivateDataMutex.Lock()
    defer fake.delPrivateDataMutex.Unlock()
    fake.DelPrivateDataStub = nil
    fake.delPrivateDataReturns = struct {
         result1 error
    }{result1}
}
func (fake *ChaincodeStub) DelPrivateDataReturnsOnCall(i int, result1 error) {
    fake.delPrivateDataMutex.Lock()
    defer fake.delPrivateDataMutex.Unlock()
    fake.DelPrivateDataStub = nil
    if fake.delPrivateDataReturnsOnCall == nil {
         fake.delPrivateDataReturnsOnCall = make(map[int]struct {
                 result1 error
         })
    }
    fake.delPrivateDataReturnsOnCall[i] = struct {
         result1 error
    }{result1}
}
func (fake *ChaincodeStub) DelState(arg1 string) error {
    fake.delStateMutex.Lock()
    ret, specificReturn := fake.delStateReturnsOnCall[len(fake.delStateArgsForCall)]
    fake.delStateArgsForCall = append(fake.delStateArgsForCall, struct {
        arg1 string
    }{arg1})
    fake.recordInvocation("DelState", []interface{}{arg1})
```

```
fake.delStateMutex.Unlock()
    if fake.DelStateStub != nil {
        return fake.DelStateStub(arg1)
    }
    if specificReturn {
         return ret.result1
    }
    fakeReturns := fake.delStateReturns
    return fakeReturns.result1
}
func (fake *ChaincodeStub) DelStateCallCount() int {
    fake.delStateMutex.RLock()
    defer fake.delStateMutex.RUnlock()
    return len(fake.delStateArgsForCall)
}
func (fake *ChaincodeStub) DelStateCalls(stub func(string) error) {
    fake.delStateMutex.Lock()
    defer fake.delStateMutex.Unlock()
    fake.DelStateStub = stub
}
func (fake *ChaincodeStub) DelStateArgsForCall(i int) string {
    fake.delStateMutex.RLock()
    defer fake.delStateMutex.RUnlock()
    argsForCall := fake.delStateArgsForCall[i]
    return argsForCall.arg1
}
func (fake *ChaincodeStub) DelStateReturns(result1 error) {
    fake.delStateMutex.Lock()
    defer fake.delStateMutex.Unlock()
    fake.DelStateStub = nil
    fake.delStateReturns = struct {
         result1 error
    }{result1}
}
func (fake *ChaincodeStub) DelStateReturnsOnCall(i int, result1 error) {
    fake.delStateMutex.Lock()
    defer fake.delStateMutex.Unlock()
    fake.DelStateStub = nil
    if fake.delStateReturnsOnCall == nil {
         fake.delStateReturnsOnCall = make(map[int]struct {
                 result1 error
         })
    }
    fake.delStateReturnsOnCall[i] = struct {
        result1 error
    \overline{{result1}
}
func (fake *ChaincodeStub) GetArgs() [][]byte {
    fake.getArgsMutex.Lock()
    ret, specificReturn := fake.getArgsReturnsOnCall[len(fake.getArgsArgsForCall)]
    fake.getArgsArgsForCall = append(fake.getArgsArgsForCall, struct {
    }{})
    fake.recordInvocation("GetArgs", []interface{}{})
    fake.getArgsMutex.Unlock()
    if fake.GetArgsStub != nil
        return fake.GetArgsStub()
    }
    if specificReturn {
        return ret.result1
    }
    fakeReturns := fake.getArgsReturns
    return fakeReturns.result1
}
func (fake *ChaincodeStub) GetArgsCallCount() int {
    fake.getArgsMutex.RLock()
    defer fake.getArgsMutex.RUnlock()
```

```
return len(fake.getArgsArgsForCall)
}
func (fake *ChaincodeStub) GetArgsCalls(stub func() [][]byte) {
    fake.getArgsMutex.Lock()
    defer fake.getArgsMutex.Unlock()
    fake.GetArgsStub = stub
}
func (fake *ChaincodeStub) GetArgsReturns(result1 [][]byte) {
    fake.getArgsMutex.Lock()
    defer fake.getArgsMutex.Unlock()
    fake.GetArgsStub = nil
    fake.getArgsReturns = struct {
        result1 [][]byte
    }{result1}
}
func (fake *ChaincodeStub) GetArgsReturnsOnCall(i int, result1 [][]byte) {
    fake.getArgsMutex.Lock()
    defer fake.getArgsMutex.Unlock()
    fake.GetArgsStub = nil
    if fake.getArgsReturnsOnCall == nil {
         fake.getArgsReturnsOnCall = make(map[int]struct {
                 result1 [][]byte
         })
    }
    fake.getArgsReturnsOnCall[i] = struct {
        result1 [][]byte
    }{result1}
}
func (fake *ChaincodeStub) GetArgsSlice() ([]byte, error) {
    fake.getArgsSliceMutex.Lock()
    ret, specificReturn :=
fake.getArgsSliceReturnsOnCall[len(fake.getArgsSliceArgsForCall)]
    fake.getArgsSliceArgsForCall = append(fake.getArgsSliceArgsForCall, struct {
    }{})
    fake.recordInvocation("GetArgsSlice", []interface{}{})
    fake.getArgsSliceMutex.Unlock()
    if fake.GetArgsSliceStub != nil {
         return fake.GetArgsSliceStub()
    }
    if specificReturn {
         return ret.result1, ret.result2
    }
    fakeReturns := fake.getArgsSliceReturns
    return fakeReturns.result1, fakeReturns.result2
}
func (fake *ChaincodeStub) GetArgsSliceCallCount() int {
    fake.getArgsSliceMutex.RLock()
    defer fake.getArgsSliceMutex.RUnlock()
    return len(fake.getArgsSliceArgsForCall)
}
func (fake *ChaincodeStub) GetArgsSliceCalls(stub func() ([]byte, error)) {
    fake.getArgsSliceMutex.Lock()
    defer fake.getArgsSliceMutex.Unlock()
    fake.GetArgsSliceStub = stub
}
func (fake *ChaincodeStub) GetArgsSliceReturns(result1 []byte, result2 error) {
    fake.getArgsSliceMutex.Lock()
    defer fake.getArgsSliceMutex.Unlock()
    fake.GetArgsSliceStub = nil
    fake.getArgsSliceReturns = struct {
         result1 []byte
         result2 error
    }{result1, result2}
}
func (fake *ChaincodeStub) GetArgsSliceReturnsOnCall(i int, result1 []byte, result2 error)
```

```
{
    fake.getArgsSliceMutex.Lock()
    defer fake.getArgsSliceMutex.Unlock()
    fake.GetArgsSliceStub = nil
    if fake.getArgsSliceReturnsOnCall == nil {
         fake.getArgsSliceReturnsOnCall = make(map[int]struct {
                 result1 []byte
                 result2 error
         })
    }
    fake.getArgsSliceReturnsOnCall[i] = struct {
         result1 []byte
         result2 error
    }{result1, result2}
}
func (fake *ChaincodeStub) GetBinding() ([]byte, error) {
    fake.getBindingMutex.Lock()
    ret, specificReturn := fake.getBindingReturnsOnCall[len(fake.getBindingArgsForCall)]
    fake.getBindingArgsForCall = append(fake.getBindingArgsForCall, struct {
    }{})
    fake.recordInvocation("GetBinding", []interface{}{})
    fake.getBindingMutex.Unlock()
    if fake.GetBindingStub != nil {
         return fake.GetBindingStub()
    }
    if specificReturn {
         return ret.result1, ret.result2
    }
    fakeReturns := fake.getBindingReturns
    return fakeReturns.result1, fakeReturns.result2
}
func (fake *ChaincodeStub) GetBindingCallCount() int {
    fake.getBindingMutex.RLock()
    defer fake.getBindingMutex.RUnlock()
    return len(fake.getBindingArgsForCall)
}
func (fake *ChaincodeStub) GetBindingCalls(stub func() ([]byte, error)) {
    fake.getBindingMutex.Lock()
    defer fake.getBindingMutex.Unlock()
    fake.GetBindingStub = stub
}
func (fake *ChaincodeStub) GetBindingReturns(result1 []byte, result2 error) {
    fake.getBindingMutex.Lock()
    defer fake.getBindingMutex.Unlock()
    fake.GetBindingStub = nil
    fake.getBindingReturns = struct {
         result1 []byte
         result2 error
    }{result1, result2}
}
func (fake *ChaincodeStub) GetBindingReturnsOnCall(i int, result1 []byte, result2 error) {
    fake.getBindingMutex.Lock()
    defer fake.getBindingMutex.Unlock()
    fake.GetBindingStub = nil
    if fake.getBindingReturnsOnCall == nil {
         fake.getBindingReturnsOnCall = make(map[int]struct {
                 result1 []byte
                 result2 error
         })
    }
    fake.getBindingReturnsOnCall[i] = struct {
         result1 []byte
         result2 error
    }{result1, result2}
}
func (fake *ChaincodeStub) GetChannelID() string {
    fake.getChannelIDMutex.Lock()
```

```
ret, specificReturn :=
fake.getChannelIDReturnsOnCall[len(fake.getChannelIDArgsForCall)]
    fake.getChannelIDArgsForCall = append(fake.getChannelIDArgsForCall, struct {
    }{})
    fake.recordInvocation("GetChannelID", []interface{}{})
    fake.getChannelIDMutex.Unlock()
    if fake.GetChannelIDStub != nil {
         return fake.GetChannelIDStub()
    }
    if specificReturn {
         return ret.result1
    }
    fakeReturns := fake.getChannelIDReturns
    return fakeReturns.result1
}
func (fake *ChaincodeStub) GetChannelIDCallCount() int {
    fake.getChannelIDMutex.RLock()
    defer fake.getChannelIDMutex.RUnlock()
    return len(fake.getChannelIDArgsForCall)
}
func (fake *ChaincodeStub) GetChannelIDCalls(stub func() string) {
    fake.getChannelIDMutex.Lock()
    defer fake.getChannelIDMutex.Unlock()
    fake.GetChannelIDStub = stub
}
func (fake *ChaincodeStub) GetChannelIDReturns(result1 string) {
    fake.getChannelIDMutex.Lock()
    defer fake.getChannelIDMutex.Unlock()
    fake.GetChannelIDStub = nil
    fake.getChannelIDReturns = struct {
        result1 string
    }{result1}
}
func (fake *ChaincodeStub) GetChannelIDReturnsOnCall(i int, result1 string) {
    fake.getChannelIDMutex.Lock()
    defer fake.getChannelIDMutex.Unlock()
    fake.GetChannelIDStub = nil
    if fake.getChannelIDReturnsOnCall == nil {
         fake.getChannelIDReturnsOnCall = make(map[int]struct {
                 result1 string
         })
    }
    fake.getChannelIDReturnsOnCall[i] = struct {
         result1 string
    }{result1}
}
func (fake *ChaincodeStub) GetCreator() ([]byte, error) {
    fake.getCreatorMutex.Lock()
    ret, specificReturn := fake.getCreatorReturnsOnCall[len(fake.getCreatorArgsForCall)]
    fake.getCreatorArgsForCall = append(fake.getCreatorArgsForCall, struct {
    }{})
    fake.recordInvocation("GetCreator", []interface{}{})
    fake.getCreatorMutex.Unlock()
    if fake.GetCreatorStub != nil {
         return fake.GetCreatorStub()
    }
    if specificReturn {
         return ret.result1, ret.result2
    }
    fakeReturns := fake.getCreatorReturns
    return fakeReturns.result1, fakeReturns.result2
}
func (fake *ChaincodeStub) GetCreatorCallCount() int {
    fake.getCreatorMutex.RLock()
    defer fake.getCreatorMutex.RUnlock()
    return len(fake.getCreatorArgsForCall)
```

```
}
func (fake *ChaincodeStub) GetCreatorCalls(stub func() ([]byte, error)) {
    fake.getCreatorMutex.Lock()
    defer fake.getCreatorMutex.Unlock()
    fake.GetCreatorStub = stub
}
func (fake *ChaincodeStub) GetCreatorReturns(result1 []byte, result2 error) {
    fake.getCreatorMutex.Lock()
    defer fake.getCreatorMutex.Unlock()
    fake.GetCreatorStub = nil
    fake.getCreatorReturns = struct {
         result1 []byte
         result2 error
    }{result1, result2}
}
func (fake *ChaincodeStub) GetCreatorReturnsOnCall(i int, result1 []byte, result2 error) {
    fake.getCreatorMutex.Lock()
    defer fake.getCreatorMutex.Unlock()
    fake.GetCreatorStub = nil
    if fake.getCreatorReturnsOnCall == nil {
         fake.getCreatorReturnsOnCall = make(map[int]struct {
                 result1 []byte
                 result2 error
         })
    }
    fake.getCreatorReturnsOnCall[i] = struct {
         result1 []byte
         result2 error
    }{result1, result2}
}
func (fake *ChaincodeStub) GetDecorations() map[string][]byte {
    fake.getDecorationsMutex.Lock()
    ret, specificReturn :=
fake.getDecorationsReturnsOnCall[len(fake.getDecorationsArgsForCall)]
    fake.getDecorationsArgsForCall = append(fake.getDecorationsArgsForCall, struct {
    }{})
    fake.recordInvocation("GetDecorations", []interface{}{})
    fake.getDecorationsMutex.Unlock()
    if fake.GetDecorationsStub != nil {
         return fake.GetDecorationsStub()
    }
    if specificReturn {
         return ret.result1
    }
    fakeReturns := fake.getDecorationsReturns
    return fakeReturns.result1
}
func (fake *ChaincodeStub) GetDecorationsCallCount() int {
    fake.getDecorationsMutex.RLock()
    defer fake.getDecorationsMutex.RUnlock()
    return len(fake.getDecorationsArgsForCall)
}
func (fake *ChaincodeStub) GetDecorationsCalls(stub func() map[string][]byte) {
    fake.getDecorationsMutex.Lock()
    defer fake.getDecorationsMutex.Unlock()
    fake.GetDecorationsStub = stub
}
func (fake *ChaincodeStub) GetDecorationsReturns(result1 map[string][]byte) {
    fake.getDecorationsMutex.Lock()
    defer fake.getDecorationsMutex.Unlock()
    fake.GetDecorationsStub = nil
    fake.getDecorationsReturns = struct {
         result1 map[string][]byte
    }{result1}
}
```

```
func (fake *ChaincodeStub) GetDecorationsReturnsOnCall(i int, result1 map[string][]byte) {
    fake.getDecorationsMutex.Lock()
    defer fake.getDecorationsMutex.Unlock()
    fake.GetDecorationsStub = nil
    if fake.getDecorationsReturnsOnCall == nil {
         fake.getDecorationsReturnsOnCall = make(map[int]struct {
                 result1 map[string][]byte
         })
    }
    fake.getDecorationsReturnsOnCall[i] = struct {
         result1 map[string][]byte
    }{result1}
}
func (fake *ChaincodeStub) GetFunctionAndParameters() (string, []string) {
    fake.getFunctionAndParametersMutex.Lock()
    ret, specificReturn :=
fake.getFunctionAndParametersReturnsOnCall[len(fake.getFunctionAndParametersArgsForCall)]
    fake.getFunctionAndParametersArgsForCall =
append(fake.getFunctionAndParametersArgsForCall, struct {
    }{})
    fake.recordInvocation("GetFunctionAndParameters", []interface{}{})
    fake.getFunctionAndParametersMutex.Unlock()
    if fake.GetFunctionAndParametersStub != nil {
         return fake.GetFunctionAndParametersStub()
    }
    if specificReturn {
         return ret.result1, ret.result2
    }
    fakeReturns := fake.getFunctionAndParametersReturns
    return fakeReturns.result1, fakeReturns.result2
func (fake *ChaincodeStub) GetFunctionAndParametersCallCount() int {
    fake.getFunctionAndParametersMutex.RLock()
    defer fake.getFunctionAndParametersMutex.RUnlock()
    return len(fake.getFunctionAndParametersArgsForCall)
}
func (fake *ChaincodeStub) GetFunctionAndParametersCalls(stub func() (string, []string)) {
    fake.getFunctionAndParametersMutex.Lock()
    defer fake.getFunctionAndParametersMutex.Unlock()
    fake.GetFunctionAndParametersStub = stub
}
func (fake *ChaincodeStub) GetFunctionAndParametersReturns(result1 string, result2
[]string) {
    fake.getFunctionAndParametersMutex.Lock()
    defer fake.getFunctionAndParametersMutex.Unlock()
    fake.GetFunctionAndParametersStub = nil
    fake.getFunctionAndParametersReturns = struct {
         result1 string
         result2 []string
    }{result1, result2}
}
func (fake *ChaincodeStub) GetFunctionAndParametersReturnsOnCall(i int, result1 string,
result2 []string) {
    fake.getFunctionAndParametersMutex.Lock()
    defer fake.getFunctionAndParametersMutex.Unlock()
    fake.GetFunctionAndParametersStub = nil
    if fake.getFunctionAndParametersReturnsOnCall == nil {
         fake.getFunctionAndParametersReturnsOnCall = make(map[int]struct {
                 result1 string
                 result2 []string
         })
    }
    fake.getFunctionAndParametersReturnsOnCall[i] = struct {
         result1 string
         result2 []string
    }{result1, result2}
}
```

```
func (fake *ChaincodeStub) GetHistoryForKey(arg1 string)
(shim.HistoryQueryIteratorInterface, error) {
    fake.getHistoryForKeyMutex.Lock()
    ret, specificReturn :=
fake.getHistoryForKeyReturnsOnCall[len(fake.getHistoryForKeyArgsForCall)]
    fake.getHistoryForKeyArgsForCall = append(fake.getHistoryForKeyArgsForCall, struct {
         arg1 string
    \{arg1\})
    fake.recordInvocation("GetHistoryForKey", []interface{}{arg1})
    fake.getHistoryForKeyMutex.Unlock()
    if fake.GetHistoryForKeyStub != nil {
         return fake.GetHistoryForKeyStub(arg1)
    }
    if specificReturn {
         return ret.result1, ret.result2
    }
    fakeReturns := fake.getHistoryForKeyReturns
    return fakeReturns.result1, fakeReturns.result2
}
func (fake *ChaincodeStub) GetHistoryForKeyCallCount() int {
    fake.getHistoryForKeyMutex.RLock()
    defer fake.getHistoryForKeyMutex.RUnlock()
    return len(fake.getHistoryForKeyArgsForCall)
}
func (fake *ChaincodeStub) GetHistoryForKeyCalls(stub func(string)
(shim.HistoryQueryIteratorInterface, error)) {
    fake.getHistoryForKeyMutex.Lock()
    defer fake.getHistoryForKeyMutex.Unlock()
    fake.GetHistoryForKeyStub = stub
func (fake *ChaincodeStub) GetHistoryForKeyArgsForCall(i int) string {
    fake.getHistoryForKeyMutex.RLock()
    defer fake.getHistoryForKeyMutex.RUnlock()
    argsForCall := fake.getHistoryForKeyArgsForCall[i]
    return argsForCall.arg1
}
func (fake *ChaincodeStub) GetHistoryForKeyReturns(result1
shim.HistoryQueryIteratorInterface, result2 error) {
    fake.getHistoryForKeyMutex.Lock()
    defer fake.getHistoryForKeyMutex.Unlock()
    fake.GetHistoryForKeyStub = nil
    fake.getHistoryForKeyReturns = struct {
         result1 shim.HistoryQueryIteratorInterface
         result2 error
    }{result1, result2}
}
func (fake *ChaincodeStub) GetHistoryForKeyReturnsOnCall(i int, result1
shim.HistoryQueryIteratorInterface, result2 error) {
    fake.getHistoryForKeyMutex.Lock()
    defer fake.getHistoryForKeyMutex.Unlock()
    fake.GetHistoryForKeyStub = nil
    if fake.getHistoryForKeyReturnsOnCall == nil {
         fake.getHistoryForKeyReturnsOnCall = make(map[int]struct {
                 result1 shim.HistoryQueryIteratorInterface
                 result2 error
         })
    }
    fake.getHistoryForKeyReturnsOnCall[i] = struct {
         result1 shim.HistoryQueryIteratorInterface
         result2 error
    }{result1, result2}
}
func (fake *ChaincodeStub) GetPrivateData(arg1 string, arg2 string) ([]byte, error) {
    fake.getPrivateDataMutex.Lock()
    ret, specificReturn :=
fake.getPrivateDataReturnsOnCall[len(fake.getPrivateDataArgsForCall)]
    fake.getPrivateDataArgsForCall = append(fake.getPrivateDataArgsForCall, struct {
```

```
arg1 string
         arg2 string
    }{arg1, arg2})
    fake.recordInvocation("GetPrivateData", []interface{}{arg1, arg2})
    fake.getPrivateDataMutex.Unlock()
    if fake.GetPrivateDataStub != nil {
         return fake.GetPrivateDataStub(arg1, arg2)
    }
    if specificReturn {
         return ret.result1, ret.result2
    }
    fakeReturns := fake.getPrivateDataReturns
    return fakeReturns.result1, fakeReturns.result2
}
func (fake *ChaincodeStub) GetPrivateDataCallCount() int {
    fake.getPrivateDataMutex.RLock()
    defer fake.getPrivateDataMutex.RUnlock()
    return len(fake.getPrivateDataArgsForCall)
func (fake *ChaincodeStub) GetPrivateDataCalls(stub func(string, string) ([]byte, error)) {
    fake.getPrivateDataMutex.Lock()
    defer fake.getPrivateDataMutex.Unlock()
    fake.GetPrivateDataStub = stub
}
func (fake *ChaincodeStub) GetPrivateDataArgsForCall(i int) (string, string) {
    fake.getPrivateDataMutex.RLock()
    defer fake.getPrivateDataMutex.RUnlock()
    argsForCall := fake.getPrivateDataArgsForCall[i]
    return argsForCall.arg1, argsForCall.arg2
}
func (fake *ChaincodeStub) GetPrivateDataReturns(result1 []byte, result2 error) {
    fake.getPrivateDataMutex.Lock()
    defer fake.getPrivateDataMutex.Unlock()
    fake.GetPrivateDataStub = nil
    fake.getPrivateDataReturns = struct {
         result1 []byte
         result2 error
    }{result1, result2}
}
func (fake *ChaincodeStub) GetPrivateDataReturnsOnCall(i int, result1 []byte, result2
error)
    fake.getPrivateDataMutex.Lock()
    defer fake.getPrivateDataMutex.Unlock()
    fake.GetPrivateDataStub = nil
    if fake.getPrivateDataReturnsOnCall == nil {
         fake.getPrivateDataReturnsOnCall = make(map[int]struct {
                 result1 []byte
                 result2 error
         })
    }
    fake.getPrivateDataReturnsOnCall[i] = struct {
         result1 []byte
         result2 error
    }{result1, result2}
}
func (fake *ChaincodeStub) GetPrivateDataByPartialCompositeKey(arg1 string, arg2 string,
arg3 []string) (shim.StateQueryIteratorInterface, error) {
    var arg3Copy []string
    if arg3 != nil {
         arg3Copy = make([]string, len(arg3))
         copy(arg3Copy, arg3)
    }
    fake.getPrivateDataByPartialCompositeKeyMutex.Lock()
    ret, specificReturn :=
fake.getPrivateDataByPartialCompositeKeyReturnsOnCall[len(fake.getPrivateDataByPartialCompo
siteKeyArgsForCall)]
    fake.getPrivateDataByPartialCompositeKeyArgsForCall =
```

```
append(fake.getPrivateDataByPartialCompositeKeyArgsForCall, struct {
         arg1 string
         arg2 string
         arg3 []string
    }{arg1, arg2, arg3Copy})
    fake.recordInvocation("GetPrivateDataByPartialCompositeKey", []interface{}{arg1, arg2,
arg3Copy})
    fake.getPrivateDataByPartialCompositeKeyMutex.Unlock()
    if fake.GetPrivateDataByPartialCompositeKeyStub != nil {
         return fake.GetPrivateDataByPartialCompositeKeyStub(arg1, arg2, arg3)
    }
    if specificReturn {
         return ret.result1, ret.result2
    }
    fakeReturns := fake.getPrivateDataByPartialCompositeKeyReturns
    return fakeReturns.result1, fakeReturns.result2
}
func (fake *ChaincodeStub) GetPrivateDataByPartialCompositeKeyCallCount() int {
    fake.getPrivateDataByPartialCompositeKeyMutex.RLock()
    defer fake.getPrivateDataByPartialCompositeKeyMutex.RUnlock()
    return len(fake.getPrivateDataByPartialCompositeKeyArgsForCall)
func (fake *ChaincodeStub) GetPrivateDataByPartialCompositeKeyCalls(stub func(string,
string, []string) (shim.StateQueryIteratorInterface, error)) {
    fake.getPrivateDataByPartialCompositeKeyMutex.Lock()
    defer fake.getPrivateDataByPartialCompositeKeyMutex.Unlock()
    fake.GetPrivateDataByPartialCompositeKeyStub = stub
}
func (fake *ChaincodeStub) GetPrivateDataByPartialCompositeKeyArgsForCall(i int) (string,
string, []string) {
    fake.getPrivateDataByPartialCompositeKeyMutex.RLock()
    defer fake.getPrivateDataByPartialCompositeKeyMutex.RUnlock()
    argsForCall := fake.getPrivateDataByPartialCompositeKeyArgsForCall[i]
    return argsForCall.arg1, argsForCall.arg2, argsForCall.arg3
}
func (fake *ChaincodeStub) GetPrivateDataByPartialCompositeKeyReturns(result1
shim.StateQueryIteratorInterface, result2 error) {
    fake.getPrivateDataByPartialCompositeKeyMutex.Lock()
    defer fake.getPrivateDataByPartialCompositeKeyMutex.Unlock()
    fake.GetPrivateDataByPartialCompositeKeyStub = nil
    fake.getPrivateDataByPartialCompositeKeyReturns = struct {
         result1 shim.StateQueryIteratorInterface
         result2 error
    }{result1, result2}
func (fake *ChaincodeStub) GetPrivateDataByPartialCompositeKeyReturnsOnCall(i int, result1
shim.StateQueryIteratorInterface, result2 error) {
    fake.getPrivateDataByPartialCompositeKeyMutex.Lock()
    defer fake.getPrivateDataByPartialCompositeKeyMutex.Unlock()
    fake.GetPrivateDataByPartialCompositeKeyStub = nil
    if fake.getPrivateDataByPartialCompositeKeyReturnsOnCall == nil {
         fake.getPrivateDataByPartialCompositeKeyReturnsOnCall = make(map[int]struct {
                 result1 shim.StateQueryIteratorInterface
                 result2 error
         })
    }
    fake.getPrivateDataByPartialCompositeKeyReturnsOnCall[i] = struct {
         result1 shim.StateQueryIteratorInterface
         result2 error
    }{result1, result2}
}
func (fake *ChaincodeStub) GetPrivateDataByRange(arg1 string, arg2 string, arg3 string)
(shim.StateQueryIteratorInterface, error) {
    fake.getPrivateDataByRangeMutex.Lock()
    ret, specificReturn :=
fake.getPrivateDataByRangeReturnsOnCall[len(fake.getPrivateDataByRangeArgsForCall)]
```

```
fake.getPrivateDataByRangeArgsForCall = append(fake.getPrivateDataByRangeArgsForCall,
struct {
         arg1 string
         arg2 string
         arg3 string
    }{arg1, arg2, arg3})
    fake.recordInvocation("GetPrivateDataByRange", []interface{}{arg1, arg2, arg3})
    fake.getPrivateDataByRangeMutex.Unlock()
    if fake.GetPrivateDataByRangeStub != nil {
         return fake.GetPrivateDataByRangeStub(arg1, arg2, arg3)
    }
    if specificReturn {
         return ret.result1, ret.result2
    }
    fakeReturns := fake.getPrivateDataByRangeReturns
    return fakeReturns.result1, fakeReturns.result2
}
func (fake *ChaincodeStub) GetPrivateDataByRangeCallCount() int {
    fake.getPrivateDataByRangeMutex.RLock()
    defer fake.getPrivateDataByRangeMutex.RUnlock()
    return len(fake.getPrivateDataByRangeArgsForCall)
}
func (fake *ChaincodeStub) GetPrivateDataByRangeCalls(stub func(string, string, string)
(shim.StateQueryIteratorInterface, error)) {
    fake.getPrivateDataByRangeMutex.Lock()
    defer fake.getPrivateDataByRangeMutex.Unlock()
    fake.GetPrivateDataByRangeStub = stub
}
func (fake *ChaincodeStub) GetPrivateDataByRangeArgsForCall(i int) (string, string, string)
\left\{ \right.fake.getPrivateDataByRangeMutex.RLock()
    defer fake.getPrivateDataByRangeMutex.RUnlock()
    argsForCall := fake.getPrivateDataByRangeArgsForCall[i]
    return argsForCall.arg1, argsForCall.arg2, argsForCall.arg3
}
func (fake *ChaincodeStub) GetPrivateDataByRangeReturns(result1
shim.StateQueryIteratorInterface, result2 error) {
    fake.getPrivateDataByRangeMutex.Lock()
    defer fake.getPrivateDataByRangeMutex.Unlock()
    fake.GetPrivateDataByRangeStub = nil
    fake.getPrivateDataByRangeReturns = struct {
         result1 shim.StateQueryIteratorInterface
         result2 error
    }{result1, result2}
}
func (fake *ChaincodeStub) GetPrivateDataByRangeReturnsOnCall(i int, result1
shim.StateQueryIteratorInterface, result2 error) {
    fake.getPrivateDataByRangeMutex.Lock()
    defer fake.getPrivateDataByRangeMutex.Unlock()
    fake.GetPrivateDataByRangeStub = nil
    if fake.getPrivateDataByRangeReturnsOnCall == nil {
         fake.getPrivateDataByRangeReturnsOnCall = make(map[int]struct {
                 result1 shim.StateQueryIteratorInterface
                 result2 error
         })
    }
    fake.getPrivateDataByRangeReturnsOnCall[i] = struct {
         result1 shim.StateQueryIteratorInterface
         result2 error
    }{result1, result2}
}
func (fake *ChaincodeStub) GetPrivateDataHash(arg1 string, arg2 string) ([]byte, error) {
    fake.getPrivateDataHashMutex.Lock()
    ret, specificReturn :=
fake.getPrivateDataHashReturnsOnCall[len(fake.getPrivateDataHashArgsForCall)]
    fake.getPrivateDataHashArgsForCall = append(fake.getPrivateDataHashArgsForCall, struct
{
```

```
arg1 string
         arg2 string
    \overline{\{arg1, arg2\}}fake.recordInvocation("GetPrivateDataHash", []interface{}{arg1, arg2})
    fake.getPrivateDataHashMutex.Unlock()
    if fake.GetPrivateDataHashStub != nilreturn fake.GetPrivateDataHashStub(arg1, arg2)
    }
    if specificReturn {
         return ret.result1, ret.result2
    }
    fakeReturns := fake.getPrivateDataHashReturns
    return fakeReturns.result1, fakeReturns.result2
}
func (fake *ChaincodeStub) GetPrivateDataHashCallCount() int {
    fake.getPrivateDataHashMutex.RLock()
    defer fake.getPrivateDataHashMutex.RUnlock()
    return len(fake.getPrivateDataHashArgsForCall)
func (fake *ChaincodeStub) GetPrivateDataHashCalls(stub func(string, string) ([]byte,
error)) {
    fake.getPrivateDataHashMutex.Lock()
    defer fake.getPrivateDataHashMutex.Unlock()
    fake.GetPrivateDataHashStub = stub
}
func (fake *ChaincodeStub) GetPrivateDataHashArgsForCall(i int) (string, string) {
    fake.getPrivateDataHashMutex.RLock()
    defer fake.getPrivateDataHashMutex.RUnlock()
    argsForCall := fake.getPrivateDataHashArgsForCall[i]
    return argsForCall.arg1, argsForCall.arg2
}
func (fake *ChaincodeStub) GetPrivateDataHashReturns(result1 []byte, result2 error) {
    fake.getPrivateDataHashMutex.Lock()
    defer fake.getPrivateDataHashMutex.Unlock()
    fake.GetPrivateDataHashStub = nil
    fake.getPrivateDataHashReturns = struct {
         result1 []byte
         result2 error
    }{result1, result2}
}
func (fake *ChaincodeStub) GetPrivateDataHashReturnsOnCall(i int, result1 []byte, result2
error) {
    fake.getPrivateDataHashMutex.Lock()
    defer fake.getPrivateDataHashMutex.Unlock()
    fake.GetPrivateDataHashStub = nil
    if fake.getPrivateDataHashReturnsOnCall == nil {
         fake.getPrivateDataHashReturnsOnCall = make(map[int]struct {
                 result1 []byte
                 result2 error
         })
    }
    fake.getPrivateDataHashReturnsOnCall[i] = struct {
         result1 []byte
         result2 error
    }{result1, result2}
}
func (fake *ChaincodeStub) GetPrivateDataQueryResult(arg1 string, arg2 string)
(shim.StateQueryIteratorInterface, error) {
    fake.getPrivateDataQueryResultMutex.Lock()
    ret, specificReturn :=
fake.getPrivateDataQueryResultReturnsOnCall[len(fake.getPrivateDataQueryResultArgsForCall)]
    fake.getPrivateDataQueryResultArgsForCall =
append(fake.getPrivateDataQueryResultArgsForCall, struct {
         arg1 string
         arg2 string
    }{arg1, arg2})
    fake.recordInvocation("GetPrivateDataQueryResult", []interface{}{arg1, arg2})
```

```
fake.getPrivateDataQueryResultMutex.Unlock()
    if fake.GetPrivateDataQueryResultStub != nil {
        return fake.GetPrivateDataQueryResultStub(arg1, arg2)
    }
    if specificReturn {
         return ret.result1, ret.result2
    }
    fakeReturns := fake.getPrivateDataQueryResultReturns
   return fakeReturns.result1, fakeReturns.result2
}
func (fake *ChaincodeStub) GetPrivateDataQueryResultCallCount() int {
    fake.getPrivateDataQueryResultMutex.RLock()
   defer fake.getPrivateDataQueryResultMutex.RUnlock()
   return len(fake.getPrivateDataQueryResultArgsForCall)
}
func (fake *ChaincodeStub) GetPrivateDataQueryResultCalls(stub func(string, string)
(shim.StateQueryIteratorInterface, error)) {
   fake.getPrivateDataQueryResultMutex.Lock()
   defer fake.getPrivateDataQueryResultMutex.Unlock()
   fake.GetPrivateDataQueryResultStub = stub
}
func (fake *ChaincodeStub) GetPrivateDataQueryResultArgsForCall(i int) (string, string) {
    fake.getPrivateDataQueryResultMutex.RLock()
   defer fake.getPrivateDataQueryResultMutex.RUnlock()
   argsForCall := fake.getPrivateDataQueryResultArgsForCall[i]
   return argsForCall.arg1, argsForCall.arg2
}
func (fake *ChaincodeStub) GetPrivateDataQueryResultReturns(result1
shim.StateQueryIteratorInterface, result2 error) {
   fake.getPrivateDataQueryResultMutex.Lock()
   defer fake.getPrivateDataQueryResultMutex.Unlock()
   fake.GetPrivateDataQueryResultStub = nil
   fake.getPrivateDataQueryResultReturns = struct {
         result1 shim.StateQueryIteratorInterface
         result2 error
    }{result1, result2}
func (fake *ChaincodeStub) GetPrivateDataQueryResultReturnsOnCall(i int, result1
shim.StateQueryIteratorInterface, result2 error) {
   fake.getPrivateDataQueryResultMutex.Lock()
    defer fake.getPrivateDataQueryResultMutex.Unlock()
    fake.GetPrivateDataQueryResultStub = nil
   if fake.getPrivateDataQueryResultReturnsOnCall == nil {
         fake.getPrivateDataQueryResultReturnsOnCall = make(map[int]struct {
                 result1 shim.StateQueryIteratorInterface
                 result2 error
         })
    }
    fake.getPrivateDataQueryResultReturnsOnCall[i] = struct {
         result1 shim.StateQueryIteratorInterface
         result2 error
   }{result1, result2}
}
func (fake *ChaincodeStub) GetPrivateDataValidationParameter(arg1 string, arg2 string)
([]byte, error) {
    fake.getPrivateDataValidationParameterMutex.Lock()
   ret, specificReturn :=
fake.getPrivateDataValidationParameterReturnsOnCall[len(fake.getPrivateDataValidationParame
terArgsForCall)]
   fake.getPrivateDataValidationParameterArgsForCall =
append(fake.getPrivateDataValidationParameterArgsForCall, struct {
         arg1 string
         arg2 string
    }{arg1, arg2})
    fake.recordInvocation("GetPrivateDataValidationParameter", []interface{}{arg1, arg2})
    fake.getPrivateDataValidationParameterMutex.Unlock()
    if fake.GetPrivateDataValidationParameterStub != nil {
```

```
return fake.GetPrivateDataValidationParameterStub(arg1, arg2)
    }
    if specificReturn {
         return ret.result1, ret.result2
    }
    fakeReturns := fake.getPrivateDataValidationParameterReturns
    return fakeReturns.result1, fakeReturns.result2
}
func (fake *ChaincodeStub) GetPrivateDataValidationParameterCallCount() int {
    fake.getPrivateDataValidationParameterMutex.RLock()
    defer fake.getPrivateDataValidationParameterMutex.RUnlock()
    return len(fake.getPrivateDataValidationParameterArgsForCall)
func (fake *ChaincodeStub) GetPrivateDataValidationParameterCalls(stub func(string, string)
([]byte, error)) {
    fake.getPrivateDataValidationParameterMutex.Lock()
    defer fake.getPrivateDataValidationParameterMutex.Unlock()
    fake.GetPrivateDataValidationParameterStub = stub
}
func (fake *ChaincodeStub) GetPrivateDataValidationParameterArgsForCall(i int) (string,
string) {
    fake.getPrivateDataValidationParameterMutex.RLock()
    defer fake.getPrivateDataValidationParameterMutex.RUnlock()
    argsForCall := fake.getPrivateDataValidationParameterArgsForCall[i]
    return argsForCall.arg1, argsForCall.arg2
}
func (fake *ChaincodeStub) GetPrivateDataValidationParameterReturns(result1 []byte, result2
error) {
    fake.getPrivateDataValidationParameterMutex.Lock()
    defer fake.getPrivateDataValidationParameterMutex.Unlock()
    fake.GetPrivateDataValidationParameterStub = nil
    fake.getPrivateDataValidationParameterReturns = struct {
         result1 []byte
         result2 error
    }{result1, result2}
}
func (fake *ChaincodeStub) GetPrivateDataValidationParameterReturnsOnCall(i int, result1
[]byte, result2 error) {
    fake.getPrivateDataValidationParameterMutex.Lock()
    defer fake.getPrivateDataValidationParameterMutex.Unlock()
    fake.GetPrivateDataValidationParameterStub = nil
    if fake.getPrivateDataValidationParameterReturnsOnCall == nil {
         fake.getPrivateDataValidationParameterReturnsOnCall = make(map[int]struct {
                 result1 []byte
                 result2 error
         })
    }
    fake.getPrivateDataValidationParameterReturnsOnCall[i] = struct {
         result1 []byte
         result2 error
    }{result1, result2}
}
func (fake *ChaincodeStub) GetQueryResult(arg1 string) (shim.StateQueryIteratorInterface,
error) {
    fake.getQueryResultMutex.Lock()
    ret, specificReturn :=
fake.getQueryResultReturnsOnCall[len(fake.getQueryResultArgsForCall)]
    fake.getQueryResultArgsForCall = append(fake.getQueryResultArgsForCall, struct {
        arg1 string
    }{arg1})
    fake.recordInvocation("GetQueryResult", []interface{}{arg1})
    fake.getQueryResultMutex.Unlock()
    if fake.GetQueryResultStub != nil {
         return fake.GetQueryResultStub(arg1)
    }
    if specificReturn {
         return ret.result1, ret.result2
```

```
}
    fakeReturns := fake.getQueryResultReturns
    return fakeReturns.result1, fakeReturns.result2
}
func (fake *ChaincodeStub) GetQueryResultCallCount() int {
    fake.getQueryResultMutex.RLock()
    defer fake.getQueryResultMutex.RUnlock()
    return len(fake.getQueryResultArgsForCall)
}
func (fake *ChaincodeStub) GetQueryResultCalls(stub func(string)
(shim.StateQueryIteratorInterface, error)) {
    fake.getQueryResultMutex.Lock()
    defer fake.getQueryResultMutex.Unlock()
    fake.GetQueryResultStub = stub
}
func (fake *ChaincodeStub) GetQueryResultArgsForCall(i int) string {
    fake.getQueryResultMutex.RLock()
    defer fake.getQueryResultMutex.RUnlock()
    argsForCall := fake.getQueryResultArgsForCall[i]
    return argsForCall.arg1
}
func (fake *ChaincodeStub) GetQueryResultReturns(result1 shim.StateQueryIteratorInterface,
result2 error) {
    fake.getQueryResultMutex.Lock()
    defer fake.getQueryResultMutex.Unlock()
    fake.GetQueryResultStub = nil
    fake.getQueryResultReturns = struct {
         result1 shim.StateQueryIteratorInterface
         result2 error
    }{result1, result2}
func (fake *ChaincodeStub) GetQueryResultReturnsOnCall(i int, result1
shim.StateQueryIteratorInterface, result2 error) {
    fake.getQueryResultMutex.Lock()
    defer fake.getQueryResultMutex.Unlock()
    fake.GetQueryResultStub = nil
    if fake.getQueryResultReturnsOnCall == nil {
         fake.getQueryResultReturnsOnCall = make(map[int]struct {
                 result1 shim.StateQueryIteratorInterface
                 result2 error
         })
    }
    fake.getQueryResultReturnsOnCall[i] = struct {
         result1 shim.StateQueryIteratorInterface
         result2 error
    }{result1, result2}
}
func (fake *ChaincodeStub) GetQueryResultWithPagination(arg1 string, arg2 int32, arg3
string) (shim.StateQueryIteratorInterface, *peer.QueryResponseMetadata, error) {
    fake.getQueryResultWithPaginationMutex.Lock()
    ret, specificReturn :=
fake.getQueryResultWithPaginationReturnsOnCall[len(fake.getQueryResultWithPaginationArgsFor
Call)]
    fake.getQueryResultWithPaginationArgsForCall =
append(fake.getQueryResultWithPaginationArgsForCall, struct {
         arg1 string
         arg2 int32
         arg3 string
    }{arg1, arg2, arg3})
    fake.recordInvocation("GetQueryResultWithPagination", []interface{}{arg1, arg2, arg3})
    fake.getQueryResultWithPaginationMutex.Unlock()
    if fake.GetQueryResultWithPaginationStub != nil {
        return fake.GetQueryResultWithPaginationStub(arg1, arg2, arg3)
    }
    if specificReturn {
         return ret.result1, ret.result2, ret.result3
    }
```

```
fakeReturns := fake.getQueryResultWithPaginationReturns
    return fakeReturns.result1, fakeReturns.result2, fakeReturns.result3
}
func (fake *ChaincodeStub) GetQueryResultWithPaginationCallCount() int {
    fake.getQueryResultWithPaginationMutex.RLock()
    defer fake.getQueryResultWithPaginationMutex.RUnlock()
    return len(fake.getQueryResultWithPaginationArgsForCall)
}
func (fake *ChaincodeStub) GetQueryResultWithPaginationCalls(stub func(string, int32,
string) (shim.StateQueryIteratorInterface, *peer.QueryResponseMetadata, error)) {
    fake.getQueryResultWithPaginationMutex.Lock()
    defer fake.getQueryResultWithPaginationMutex.Unlock()
    fake.GetQueryResultWithPaginationStub = stub
}
func (fake *ChaincodeStub) GetQueryResultWithPaginationArgsForCall(i int) (string, int32,
string) {
    fake.getQueryResultWithPaginationMutex.RLock()
    defer fake.getQueryResultWithPaginationMutex.RUnlock()
    argsForCall := fake.getQueryResultWithPaginationArgsForCall[i]
    return argsForCall.arg1, argsForCall.arg2, argsForCall.arg3
}
func (fake *ChaincodeStub) GetQueryResultWithPaginationReturns(result1
shim.StateQueryIteratorInterface, result2 *peer.QueryResponseMetadata, result3 error) {
    fake.getQueryResultWithPaginationMutex.Lock()
    defer fake.getQueryResultWithPaginationMutex.Unlock()
    fake.GetQueryResultWithPaginationStub = nil
    fake.getQueryResultWithPaginationReturns = struct {
         result1 shim.StateQueryIteratorInterface
         result2 *peer.QueryResponseMetadata
         result3 error
    }{result1, result2, result3}
}
func (fake *ChaincodeStub) GetQueryResultWithPaginationReturnsOnCall(i int, result1
shim.StateQueryIteratorInterface, result2 *peer.QueryResponseMetadata, result3 error) {
    fake.getQueryResultWithPaginationMutex.Lock()
    defer fake.getQueryResultWithPaginationMutex.Unlock()
    fake.GetQueryResultWithPaginationStub = nil
    if fake.getQueryResultWithPaginationReturnsOnCall == nil {
         fake.getQueryResultWithPaginationReturnsOnCall = make(map[int]struct {
                 result1 shim.StateQueryIteratorInterface
                 result2 *peer.QueryResponseMetadata
                 result3 error
         })
    }
    fake.getQueryResultWithPaginationReturnsOnCall[i] = struct {
         result1 shim.StateQueryIteratorInterface
         result2 *peer.QueryResponseMetadata
         result3 error
    }{result1, result2, result3}
}
func (fake *ChaincodeStub) GetSignedProposal() (*peer.SignedProposal, error) {
    fake.getSignedProposalMutex.Lock()
    ret, specificReturn :=
fake.getSignedProposalReturnsOnCall[len(fake.getSignedProposalArgsForCall)]
    fake.getSignedProposalArgsForCall = append(fake.getSignedProposalArgsForCall, struct {
    }{})
    fake.recordInvocation("GetSignedProposal", []interface{}{})
    fake.getSignedProposalMutex.Unlock()
    if fake.GetSignedProposalStub != nil {
         return fake.GetSignedProposalStub()
    }
    if specificReturn {
         return ret.result1, ret.result2
    }
    fakeReturns := fake.getSignedProposalReturns
    return fakeReturns.result1, fakeReturns.result2
}
```

```
func (fake *ChaincodeStub) GetSignedProposalCallCount() int {
    fake.getSignedProposalMutex.RLock()
    defer fake.getSignedProposalMutex.RUnlock()
    return len(fake.getSignedProposalArgsForCall)
}
func (fake *ChaincodeStub) GetSignedProposalCalls(stub func() (*peer.SignedProposal,
error)) {
    fake.getSignedProposalMutex.Lock()
    defer fake.getSignedProposalMutex.Unlock()
    fake.GetSignedProposalStub = stub
}
func (fake *ChaincodeStub) GetSignedProposalReturns(result1 *peer.SignedProposal, result2
error) {
    fake.getSignedProposalMutex.Lock()
    defer fake.getSignedProposalMutex.Unlock()
    fake.GetSignedProposalStub = nil
    fake.getSignedProposalReturns = struct {
         result1 *peer.SignedProposal
         result2 error
    }{result1, result2}
}
func (fake *ChaincodeStub) GetSignedProposalReturnsOnCall(i int, result1
*peer.SignedProposal, result2 error) {
    fake.getSignedProposalMutex.Lock()
    defer fake.getSignedProposalMutex.Unlock()
    fake.GetSignedProposalStub = nil
    if fake.getSignedProposalReturnsOnCall == nil {
         fake.getSignedProposalReturnsOnCall = make(map[int]struct {
                  result1 *peer.SignedProposal
                  result2 error
         })
    }
    fake.getSignedProposalReturnsOnCall[i] = struct {
         result1 *peer.SignedProposal
         result2 error
    }{result1, result2}
}
func (fake *ChaincodeStub) GetState(arg1 string) ([]byte, error) {
    fake.getStateMutex.Lock()
    ret, specificReturn := fake.getStateReturnsOnCall[len(fake.getStateArgsForCall)]
    fake.getStateArgsForCall = append(fake.getStateArgsForCall, struct {
        arg1 string
    }{arg1})
    fake.recordInvocation("GetState", []interface{}{arg1})
    fake.getStateMutex.Unlock()
    if fake.GetStateStub != nil {
         return fake.GetStateStub(arg1)
    }
    if specificReturn {
         return ret.result1, ret.result2
    }
    fakeReturns := fake.getStateReturns
    return fakeReturns.result1, fakeReturns.result2
}
func (fake *ChaincodeStub) GetStateCallCount() int {
    fake.getStateMutex.RLock()
    defer fake.getStateMutex.RUnlock()
    return len(fake.getStateArgsForCall)
}
func (fake *ChaincodeStub) GetStateCalls(stub func(string) ([]byte, error)) {
    fake.getStateMutex.Lock()
    defer fake.getStateMutex.Unlock()
    fake.GetStateStub = stub
}
func (fake *ChaincodeStub) GetStateArgsForCall(i int) string {
```

```
fake.getStateMutex.RLock()
    defer fake.getStateMutex.RUnlock()
    argsForCall := fake.getStateArgsForCall[i]
    return argsForCall.arg1
}
func (fake *ChaincodeStub) GetStateReturns(result1 []byte, result2 error) {
    fake.getStateMutex.Lock()
    defer fake.getStateMutex.Unlock()
    fake.GetStateStub = nil
    fake.getStateReturns = struct {
         result1 []byte
         result2 error
    }{result1, result2}
}
func (fake *ChaincodeStub) GetStateReturnsOnCall(i int, result1 []byte, result2 error) {
    fake.getStateMutex.Lock()
    defer fake.getStateMutex.Unlock()
    fake.GetStateStub = nil
    if fake.getStateReturnsOnCall == nil {
         fake.getStateReturnsOnCall = make(map[int]struct {
                 result1 []byte
                 result2 error
         })
    }
    fake.getStateReturnsOnCall[i] = struct {
         result1 []byte
         result2 error
    }{result1, result2}
}
func (fake *ChaincodeStub) GetStateByPartialCompositeKey(arg1 string, arg2 []string)
(shim.StateQueryIteratorInterface, error) {
    var arg2Copy []string
    if arg2 != nil {
         arg2Copy = make([]string, len(arg2))
         copy(arg2Copy, arg2)
    }
    fake.getStateByPartialCompositeKeyMutex.Lock()
    ret, specificReturn :=
fake.getStateByPartialCompositeKeyReturnsOnCall[len(fake.getStateByPartialCompositeKeyArgsF
orCall)]fake.getStateByPartialCompositeKeyArgsForCall =
append(fake.getStateByPartialCompositeKeyArgsForCall, struct {
         arg1 string
         arg2 []string
    }{arg1, arg2Copy})
    fake.recordInvocation("GetStateByPartialCompositeKey", []interface{}{arg1, arg2Copy})
    fake.getStateByPartialCompositeKeyMutex.Unlock()
    if fake.GetStateByPartialCompositeKeyStub != nil {
         return fake.GetStateByPartialCompositeKeyStub(arg1, arg2)
    }
    if specificReturn {
         return ret.result1, ret.result2
    }
    fakeReturns := fake.getStateByPartialCompositeKeyReturns
    return fakeReturns.result1, fakeReturns.result2
}
func (fake *ChaincodeStub) GetStateByPartialCompositeKeyCallCount() int {
    fake.getStateByPartialCompositeKeyMutex.RLock()
    defer fake.getStateByPartialCompositeKeyMutex.RUnlock()
    return len(fake.getStateByPartialCompositeKeyArgsForCall)
}
func (fake *ChaincodeStub) GetStateByPartialCompositeKeyCalls(stub func(string, []string)
(shim.StateQueryIteratorInterface, error)) {
    fake.getStateByPartialCompositeKeyMutex.Lock()
    defer fake.getStateByPartialCompositeKeyMutex.Unlock()
    fake.GetStateByPartialCompositeKeyStub = stub
}
```

```
func (fake *ChaincodeStub) GetStateByPartialCompositeKeyArgsForCall(i int) (string,
[]string) {
    fake.getStateByPartialCompositeKeyMutex.RLock()
    defer fake.getStateByPartialCompositeKeyMutex.RUnlock()
    argsForCall: = fake.getStateByPartialCompositeKeyArgsForCall[i]
    return argsForCall.arg1, argsForCall.arg2
}
func (fake *ChaincodeStub) GetStateByPartialCompositeKeyReturns(result1
shim.StateQueryIteratorInterface, result2 error) {
    fake.getStateByPartialCompositeKeyMutex.Lock()
    defer fake.getStateByPartialCompositeKeyMutex.Unlock()
    fake.GetStateByPartialCompositeKeyStub = nil
    fake.getStateByPartialCompositeKeyReturns = struct {
         result1 shim.StateQueryIteratorInterface
         result2 error
    }{result1, result2}
}
func (fake *ChaincodeStub) GetStateByPartialCompositeKeyReturnsOnCall(i int, result1
shim.StateQueryIteratorInterface, result2 error) {
    fake.getStateByPartialCompositeKeyMutex.Lock()
    defer fake.getStateByPartialCompositeKeyMutex.Unlock()
    fake.GetStateByPartialCompositeKeyStub = nil
    if fake.getStateByPartialCompositeKeyReturnsOnCall == nil {
         fake.getStateByPartialCompositeKeyReturnsOnCall = make(map[int]struct {
                 result1 shim.StateQueryIteratorInterface
                 result2 error
         })
    }
    fake.getStateByPartialCompositeKeyReturnsOnCall[i] = struct {
         result1 shim.StateQueryIteratorInterface
         result2 error
    }{result1, result2}
}
func (fake *ChaincodeStub) GetStateByPartialCompositeKeyWithPagination(arg1 string, arg2
[]string, arg3 int32, arg4 string) (shim.StateQueryIteratorInterface,
*peer.QueryResponseMetadata, error) {
    var arg2Copy []string
    if arg2 != nil {
         arg2Copy = make([]string, len(arg2))
         copy(arg2Copy, arg2)
    }
    fake.getStateByPartialCompositeKeyWithPaginationMutex.Lock()
    ret, specificReturn :=
fake.getStateByPartialCompositeKeyWithPaginationReturnsOnCall[len(fake.getStateByPartialCom
positeKeyWithPaginationArgsForCall)]
    fake.getStateByPartialCompositeKeyWithPaginationArgsForCall =
append(fake.getStateByPartialCompositeKeyWithPaginationArgsForCall, struct {
         arg1 string
         arg2 []string
         arg3 int32
         arg4 string
    }{arg1, arg2Copy, arg3, arg4})
    fake.recordInvocation("GetStateByPartialCompositeKeyWithPagination",
[]interface{}{arg1, arg2Copy, arg3, arg4})
    fake.getStateByPartialCompositeKeyWithPaginationMutex.Unlock()
    if fake.GetStateByPartialCompositeKeyWithPaginationStub != nil {
         return fake.GetStateByPartialCompositeKeyWithPaginationStub(arg1, arg2, arg3,
arg4)
    }
    if specificReturn {
         return ret.result1, ret.result2, ret.result3
    }
    fakeReturns := fake.getStateByPartialCompositeKeyWithPaginationReturns
    return fakeReturns.result1, fakeReturns.result2, fakeReturns.result3
}
func (fake *ChaincodeStub) GetStateByPartialCompositeKeyWithPaginationCallCount() int {
    fake.getStateByPartialCompositeKeyWithPaginationMutex.RLock()
    defer fake.getStateByPartialCompositeKeyWithPaginationMutex.RUnlock()
```

```
return len(fake.getStateByPartialCompositeKeyWithPaginationArgsForCall)
}
func (fake *ChaincodeStub) GetStateByPartialCompositeKeyWithPaginationCalls(stub
func(string, []string, int32, string) (shim.StateQueryIteratorInterface,
*peer.QueryResponseMetadata, error)) {
    fake.getStateByPartialCompositeKeyWithPaginationMutex.Lock()
    defer fake.getStateByPartialCompositeKeyWithPaginationMutex.Unlock()
    fake.GetStateByPartialCompositeKeyWithPaginationStub = stub
}
func (fake *ChaincodeStub) GetStateByPartialCompositeKeyWithPaginationArgsForCall(i int)
(string, []string, int32, string) {
    fake.getStateByPartialCompositeKeyWithPaginationMutex.RLock()
    defer fake.getStateByPartialCompositeKeyWithPaginationMutex.RUnlock()
    argsForCall := fake.getStateByPartialCompositeKeyWithPaginationArgsForCall[i]
    return argsForCall.arg1, argsForCall.arg2, argsForCall.arg3, argsForCall.arg4
}
func (fake *ChaincodeStub) GetStateByPartialCompositeKeyWithPaginationReturns(result1
shim.StateQueryIteratorInterface, result2 *peer.QueryResponseMetadata, result3 error) {
    fake.getStateByPartialCompositeKeyWithPaginationMutex.Lock()
    defer fake.getStateByPartialCompositeKeyWithPaginationMutex.Unlock()
    fake.GetStateByPartialCompositeKeyWithPaginationStub = nil
    fake.getStateByPartialCompositeKeyWithPaginationReturns = struct {
         result1 shim.StateQueryIteratorInterface
         result2 *peer.QueryResponseMetadata
         result3 error
    }{result1, result2, result3}
func (fake *ChaincodeStub) GetStateByPartialCompositeKeyWithPaginationReturnsOnCall(i int,
result1 shim.StateQueryIteratorInterface, result2 *peer.QueryResponseMetadata, result3
error) {
    fake.getStateByPartialCompositeKeyWithPaginationMutex.Lock()
    defer fake.getStateByPartialCompositeKeyWithPaginationMutex.Unlock()
    fake.GetStateByPartialCompositeKeyWithPaginationStub = nil
    if fake.getStateByPartialCompositeKeyWithPaginationReturnsOnCall == nil {
         fake.getStateByPartialCompositeKeyWithPaginationReturnsOnCall =
make(map[int]struct {
                 result1 shim.StateQueryIteratorInterface
                 result2 *peer.QueryResponseMetadata
                 result3 error
         })
    }
    fake.getStateByPartialCompositeKeyWithPaginationReturnsOnCall[i] = struct {
         result1 shim.StateQueryIteratorInterface
         result2 *peer.QueryResponseMetadata
         result3 error
    }{result1, result2, result3}
}
func (fake *ChaincodeStub) GetStateByRange(arg1 string, arg2 string)
(shim.StateQueryIteratorInterface, error) {
    fake.getStateByRangeMutex.Lock()
    ret, specificReturn :=
fake.getStateByRangeReturnsOnCall[len(fake.getStateByRangeArgsForCall)]
    fake.getStateByRangeArgsForCall = append(fake.getStateByRangeArgsForCall, struct {
         arg1 string
         arg2 string
    }{arg1, arg2})
    fake.recordInvocation("GetStateByRange", []interface{}{arg1, arg2})
    fake.getStateByRangeMutex.Unlock()
    if fake.GetStateByRangeStub != nil {
         return fake.GetStateByRangeStub(arg1, arg2)
    }
    if specificReturn {
         return ret.result1, ret.result2
    }
    fakeReturns := fake.getStateByRangeReturns
    return fakeReturns.result1, fakeReturns.result2
}
```

```
func (fake *ChaincodeStub) GetStateByRangeCallCount() int {
    fake.getStateByRangeMutex.RLock()
    defer fake.getStateByRangeMutex.RUnlock()
    return len(fake.getStateByRangeArgsForCall)
}
func (fake *ChaincodeStub) GetStateByRangeCalls(stub func(string, string)
(shim.StateQueryIteratorInterface, error)) {
    fake.getStateByRangeMutex.Lock()
    defer fake.getStateByRangeMutex.Unlock()
    fake.GetStateByRangeStub = stub
}
func (fake *ChaincodeStub) GetStateByRangeArgsForCall(i int) (string, string) {
    fake.getStateByRangeMutex.RLock()
    defer fake.getStateByRangeMutex.RUnlock()
    argsForCall := fake.getStateByRangeArgsForCall[i]
    return argsForCall.arg1, argsForCall.arg2
}
func (fake *ChaincodeStub) GetStateByRangeReturns(result1 shim.StateQueryIteratorInterface,
result2 error) {
    fake.getStateByRangeMutex.Lock()
    defer fake.getStateByRangeMutex.Unlock()
    fake.GetStateByRangeStub = nil
    fake.getStateByRangeReturns = struct {
         result1 shim.StateQueryIteratorInterface
         result2 error
    }{result1, result2}
}
func (fake *ChaincodeStub) GetStateByRangeReturnsOnCall(i int, result1
shim.StateQueryIteratorInterface, result2 error) {
    fake.getStateByRangeMutex.Lock()
    defer fake.getStateByRangeMutex.Unlock()
    fake.GetStateByRangeStub = nil
    if fake.getStateByRangeReturnsOnCall == nil {
         fake.getStateByRangeReturnsOnCall = make(map[int]struct {
                 result1 shim.StateQueryIteratorInterface
                 result2 error
         })
    }
    fake.getStateByRangeReturnsOnCall[i] = struct {
         result1 shim.StateQueryIteratorInterface
         result2 error
    }{result1, result2}
}
func (fake *ChaincodeStub) GetStateByRangeWithPagination(arg1 string, arg2 string, arg3
int32, arg4 string) (shim.StateQueryIteratorInterface, *peer.QueryResponseMetadata, error)
    fake.getStateByRangeWithPaginationMutex.Lock()
    ret, specificReturn :=
fake.getStateByRangeWithPaginationReturnsOnCall[len(fake.getStateByRangeWithPaginationArgsF
orCall)]
    fake.getStateByRangeWithPaginationArgsForCall =
append(fake.getStateByRangeWithPaginationArgsForCall, struct {
         arg1 string
         arg2 string
         arg3 int32
         arg4 string
    }{arg1, arg2, arg3, arg4})
    fake.recordInvocation("GetStateByRangeWithPagination", []interface{}{arg1, arg2, arg3,
arg4})
    fake.getStateByRangeWithPaginationMutex.Unlock()
    if fake.GetStateByRangeWithPaginationStub != nil {
         return fake.GetStateByRangeWithPaginationStub(arg1, arg2, arg3, arg4)
    }
    if specificReturn {
         return ret.result1, ret.result2, ret.result3
    }
    fakeReturns := fake.getStateByRangeWithPaginationReturns
    return fakeReturns.result1, fakeReturns.result2, fakeReturns.result3
```

```
}
func (fake *ChaincodeStub) GetStateByRangeWithPaginationCallCount() int {
    fake.getStateByRangeWithPaginationMutex.RLock()
    defer fake.getStateByRangeWithPaginationMutex.RUnlock()
    return len(fake.getStateByRangeWithPaginationArgsForCall)
}
func (fake *ChaincodeStub) GetStateByRangeWithPaginationCalls(stub func(string, string,
int32, string) (shim.StateQueryIteratorInterface, *peer.QueryResponseMetadata, error)) {
    fake.getStateByRangeWithPaginationMutex.Lock()
    defer fake.getStateByRangeWithPaginationMutex.Unlock()
    fake.GetStateByRangeWithPaginationStub = stub
}
func (fake *ChaincodeStub) GetStateByRangeWithPaginationArgsForCall(i int) (string, string,
int32, string) {
    fake.getStateByRangeWithPaginationMutex.RLock()
    defer fake.getStateByRangeWithPaginationMutex.RUnlock()
    argsForCall := fake.getStateByRangeWithPaginationArgsForCall[i]
    return argsForCall.arg1, argsForCall.arg2, argsForCall.arg3, argsForCall.arg4
}
func (fake *ChaincodeStub) GetStateByRangeWithPaginationReturns(result1
shim.StateQueryIteratorInterface, result2 *peer.QueryResponseMetadata, result3 error) {
    fake.getStateByRangeWithPaginationMutex.Lock()
    defer fake.getStateByRangeWithPaginationMutex.Unlock()
    fake.GetStateByRangeWithPaginationStub = nil
    fake.getStateByRangeWithPaginationReturns = struct {
         result1 shim.StateQueryIteratorInterface
         result2 *peer.QueryResponseMetadata
         result3 error
    }{result1, result2, result3}
}
func (fake *ChaincodeStub) GetStateByRangeWithPaginationReturnsOnCall(i int, result1
shim.StateQueryIteratorInterface, result2 *peer.QueryResponseMetadata, result3 error) {
    fake.getStateByRangeWithPaginationMutex.Lock()
    defer fake.getStateByRangeWithPaginationMutex.Unlock()
    fake.GetStateByRangeWithPaginationStub = nil
    if fake.getStateByRangeWithPaginationReturnsOnCall == nil {
         fake.getStateByRangeWithPaginationReturnsOnCall = make(map[int]struct {
                 result1 shim.StateQueryIteratorInterface
                 result2 *peer.QueryResponseMetadata
                 result3 error
         })
    }
    fake.getStateByRangeWithPaginationReturnsOnCall[i] = struct {
         result1 shim.StateQueryIteratorInterface
         result2 *peer.QueryResponseMetadata
         result3 error
    }{result1, result2, result3}
}
func (fake *ChaincodeStub) GetStateValidationParameter(arg1 string) ([]byte, error) {
    fake.getStateValidationParameterMutex.Lock()
    ret, specificReturn :=
fake.getStateValidationParameterReturnsOnCall[len(fake.getStateValidationParameterArgsForCa
ll)]
    fake.getStateValidationParameterArgsForCall =
append(fake.getStateValidationParameterArgsForCall, struct {
         arg1 string
    }{arg1})
    fake.recordInvocation("GetStateValidationParameter", []interface{}{arg1})
    fake.getStateValidationParameterMutex.Unlock()
    if fake.GetStateValidationParameterStub != nil {
         return fake.GetStateValidationParameterStub(arg1)
    }
    if specificReturn {
         return ret.result1, ret.result2
    }
    fakeReturns := fake.getStateValidationParameterReturns
    return fakeReturns.result1, fakeReturns.result2
```

```
}
func (fake *ChaincodeStub) GetStateValidationParameterCallCount() int {
    fake.getStateValidationParameterMutex.RLock()
    defer fake.getStateValidationParameterMutex.RUnlock()
    return len(fake.getStateValidationParameterArgsForCall)
}
func (fake *ChaincodeStub) GetStateValidationParameterCalls(stub func(string) ([]byte,
error)) {
    fake.getStateValidationParameterMutex.Lock()
    defer fake.getStateValidationParameterMutex.Unlock()
    fake.GetStateValidationParameterStub = stub
}
func (fake *ChaincodeStub) GetStateValidationParameterArgsForCall(i int) string {
    fake.getStateValidationParameterMutex.RLock()
    defer fake.getStateValidationParameterMutex.RUnlock()
    argsForCall := fake.getStateValidationParameterArgsForCall[i]
    return argsForCall.arg1
}
func (fake *ChaincodeStub) GetStateValidationParameterReturns(result1 []byte, result2
error) {
    fake.getStateValidationParameterMutex.Lock()
    defer fake.getStateValidationParameterMutex.Unlock()
    fake.GetStateValidationParameterStub = nil
    fake.getStateValidationParameterReturns = struct {
         result1 []byte
         result2 error
    }{result1, result2}
func (fake *ChaincodeStub) GetStateValidationParameterReturnsOnCall(i int, result1 []byte,
result2 error) {
    fake.getStateValidationParameterMutex.Lock()
    defer fake.getStateValidationParameterMutex.Unlock()
    fake.GetStateValidationParameterStub = nil
    if fake.getStateValidationParameterReturnsOnCall == nil {
         fake.getStateValidationParameterReturnsOnCall = make(map[int]struct {
                 result1 []byte
                 result2 error
         })
    }
    fake.getStateValidationParameterReturnsOnCall[i] = struct {
         result1 []byte
         result2 error
    }{result1, result2}
}
func (fake *ChaincodeStub) GetStringArgs() []string {
    fake.getStringArgsMutex.Lock()
    ret, specificReturn :=
fake.getStringArgsReturnsOnCall[len(fake.getStringArgsArgsForCall)]
    fake.getStringArgsArgsForCall = append(fake.getStringArgsArgsForCall, struct {
    }{})
    fake.recordInvocation("GetStringArgs", []interface{}{})
    fake.getStringArgsMutex.Unlock()
    if fake.GetStringArgsStub != nil {
         return fake.GetStringArgsStub()
    }
    if specificReturn {
         return ret.result1
    }
    fakeReturns := fake.getStringArgsReturns
    return fakeReturns.result1
}
func (fake *ChaincodeStub) GetStringArgsCallCount() int {
    fake.getStringArgsMutex.RLock()
    defer fake.getStringArgsMutex.RUnlock()
    return len(fake.getStringArgsArgsForCall)
}
```

```
func (fake *ChaincodeStub) GetStringArgsCalls(stub func() []string) {
    fake.getStringArgsMutex.Lock()
    defer fake.getStringArgsMutex.Unlock()
    fake.GetStringArgsStub = stub
}
func (fake *ChaincodeStub) GetStringArgsReturns(result1 []string) {
    fake.getStringArgsMutex.Lock()
    defer fake.getStringArgsMutex.Unlock()
    fake.GetStringArgsStub = nil
    fake.getStringArgsReturns = struct {
         result1 []string
    }{result1}
}
func (fake *ChaincodeStub) GetStringArgsReturnsOnCall(i int, result1 []string) {
    fake.getStringArgsMutex.Lock()
    defer fake.getStringArgsMutex.Unlock()
    fake.GetStringArgsStub = nil
    if fake.getStringArgsReturnsOnCall == nil {
         fake.getStringArgsReturnsOnCall = make(map[int]struct {
                 result1 []string
         })
    }
    fake.getStringArgsReturnsOnCall[i] = struct {
         result1 []string
    }{result1}
}
func (fake *ChaincodeStub) GetTransient() (map[string][]byte, error) {
    fake.getTransientMutex.Lock()
    ret, specificReturn :=
fake.getTransientReturnsOnCall[len(fake.getTransientArgsForCall)]
    fake.getTransientArgsForCall = append(fake.getTransientArgsForCall, struct {
    }{})
    fake.recordInvocation("GetTransient", []interface{}{})
    fake.getTransientMutex.Unlock()
    if fake.GetTransientStub != nil {
         return fake.GetTransientStub()
    }
    if specificReturn {
         return ret.result1, ret.result2
    }
    fakeReturns := fake.getTransientReturns
    return fakeReturns.result1, fakeReturns.result2
func (fake *ChaincodeStub) GetTransientCallCount() int {
    fake.getTransientMutex.RLock()
    defer fake.getTransientMutex.RUnlock()
    return len(fake.getTransientArgsForCall)
func (fake *ChaincodeStub) GetTransientCalls(stub func() (map[string][]byte, error)) {
    fake.getTransientMutex.Lock()
    defer fake.getTransientMutex.Unlock()
    fake.GetTransientStub = stub
func (fake *ChaincodeStub) GetTransientReturns(result1 map[string][]byte, result2 error) {
    fake.getTransientMutex.Lock()
    defer fake.getTransientMutex.Unlock()
    fake.GetTransientStub = nil
    fake.getTransientReturns = struct {
         result1 map[string][]byte
         result2 error
    }{result1, result2}
}
func (fake *ChaincodeStub) GetTransientReturnsOnCall(i int, result1 map[string][]byte,
result2 error) {
    fake.getTransientMutex.Lock()
```

```
defer fake.getTransientMutex.Unlock()
    fake.GetTransientStub = nil
    if fake.getTransientReturnsOnCall == nil {
         fake.getTransientReturnsOnCall = make(map[int]struct {
                 result1 map[string][]byte
                 result2 error
         })
    }
    fake.getTransientReturnsOnCall[i] = struct {
         result1 map[string][]byte
         result2 error
    }{result1, result2}
}
func (fake *ChaincodeStub) GetTxID() string {
    fake.getTxIDMutex.Lock()
    ret, specificReturn := fake.getTxIDReturnsOnCall[len(fake.getTxIDArgsForCall)]
    fake.getTxIDArgsForCall = append(fake.getTxIDArgsForCall, struct {
    }{})
    fake.recordInvocation("GetTxID", []interface{}{})
    fake.getTxIDMutex.Unlock()
    if fake.GetTxIDStub != nil {
         return fake.GetTxIDStub()
    }
    if specificReturn {
        return ret.result1
    }
    fakeReturns := fake.getTxIDReturns
    return fakeReturns.result1
}
func (fake *ChaincodeStub) GetTxIDCallCount() int {
    fake.getTxIDMutex.RLock()
    defer fake.getTxIDMutex.RUnlock()
    return len(fake.getTxIDArgsForCall)
}
func (fake *ChaincodeStub) GetTxIDCalls(stub func() string) {
    fake.getTxIDMutex.Lock()
    defer fake.getTxIDMutex.Unlock()
    fake.GetTxIDStub = stub
}
func (fake *ChaincodeStub) GetTxIDReturns(result1 string) {
    fake.getTxIDMutex.Lock()
    defer fake.getTxIDMutex.Unlock()
    fake.GetTxIDStub = nil
    fake.getTxIDReturns = struct {
         result1 string
    }{result1}
}
func (fake *ChaincodeStub) GetTxIDReturnsOnCall(i int, result1 string) {
    fake.getTxIDMutex.Lock()
    defer fake.getTxIDMutex.Unlock()
    fake.GetTxIDStub = nil
    if fake.getTxIDReturnsOnCall == nil {
         fake.getTxIDReturnsOnCall = make(map[int]struct {
                 result1 string
         })
    }
    fake.getTxIDReturnsOnCall[i] = struct {
         result1 string
    }{result1}
}
func (fake *ChaincodeStub) GetTxTimestamp() (*timestamppb.Timestamp, error) {
    fake.getTxTimestampMutex.Lock()
    ret, specificReturn :=
fake.getTxTimestampReturnsOnCall[len(fake.getTxTimestampArgsForCall)]
    fake.getTxTimestampArgsForCall = append(fake.getTxTimestampArgsForCall, struct {
    }{})
    fake.recordInvocation("GetTxTimestamp", []interface{}{})
```

```
fake.getTxTimestampMutex.Unlock()
    if fake.GetTxTimestampStub != nil {
        return fake.GetTxTimestampStub()
    }
    if specificReturn {
         return ret.result1, ret.result2
    }
    fakeReturns := fake.getTxTimestampReturns
    return fakeReturns.result1, fakeReturns.result2
}
func (fake *ChaincodeStub) GetTxTimestampCallCount() int {
    fake.getTxTimestampMutex.RLock()
    defer fake.getTxTimestampMutex.RUnlock()
    return len(fake.getTxTimestampArgsForCall)
}
func (fake *ChaincodeStub) GetTxTimestampCalls(stub func() (*timestamppb.Timestamp, error))
{
    fake.getTxTimestampMutex.Lock()
    defer fake.getTxTimestampMutex.Unlock()
    fake.GetTxTimestampStub = stub
}
func (fake *ChaincodeStub) GetTxTimestampReturns(result1 *timestamppb.Timestamp, result2
error) {
   fake.getTxTimestampMutex.Lock()
    defer fake.getTxTimestampMutex.Unlock()
    fake.GetTxTimestampStub = nilfake.getTxTimestampReturns = struct {
         result1 *timestamppb.Timestamp
         result2 error
    }{result1, result2}
}
func (fake *ChaincodeStub) GetTxTimestampReturnsOnCall(i int, result1
*timestamppb.Timestamp, result2 error) {
    fake.getTxTimestampMutex.Lock()
    defer fake.getTxTimestampMutex.Unlock()
    fake.GetTxTimestampStub = nil
    if fake.getTxTimestampReturnsOnCall == nil {
         fake.getTxTimestampReturnsOnCall = make(map[int]struct {
                 result1 *timestamppb.Timestamp
                 result2 error
         })
    }
    fake.getTxTimestampReturnsOnCall[i] = struct {
         result1 *timestamppb.Timestamp
         result2 error
    }{result1, result2}
}
func (fake *ChaincodeStub) InvokeChaincode(arg1 string, arg2 [][]byte, arg3 string)
peer.Response {
    var arg2Copy [][]byte
    if arg<sup>2</sup> != nilarg2Copy = make([][]byte, len(arg2))
         copy(arg2Copy, arg2)
    }
    fake.invokeChaincodeMutex.Lock()
    ret, specificReturn :=
fake.invokeChaincodeReturnsOnCall[len(fake.invokeChaincodeArgsForCall)]
    fake.invokeChaincodeArgsForCall = append(fake.invokeChaincodeArgsForCall, struct {
         arg1 string
         arg2 [][]byte
         arg3 string
    }{arg1, arg2Copy, arg3})
    fake.recordInvocation("InvokeChaincode", []interface{}{arg1, arg2Copy, arg3})
    fake.invokeChaincodeMutex.Unlock()
    if fake.InvokeChaincodeStub != nil {
         return fake.InvokeChaincodeStub(arg1, arg2, arg3)
    }
    if specificReturn {
```

```
return ret.result1
    }
    fakeReturns := fake.invokeChaincodeReturns
    return fakeReturns.result1
}
func (fake *ChaincodeStub) InvokeChaincodeCallCount() int {
    fake.invokeChaincodeMutex.RLock()
    defer fake.invokeChaincodeMutex.RUnlock()
    return len(fake.invokeChaincodeArgsForCall)
func (fake *ChaincodeStub) InvokeChaincodeCalls(stub func(string, [][]byte, string)
peer.Response) \
    fake.invokeChaincodeMutex.Lock()
    defer fake.invokeChaincodeMutex.Unlock()
    fake.InvokeChaincodeStub = stub
}
func (fake *ChaincodeStub) InvokeChaincodeArgsForCall(i int) (string, [][]byte, string) {
    fake.invokeChaincodeMutex.RLock()
    defer fake.invokeChaincodeMutex.RUnlock()
    argsForCall := fake.invokeChaincodeArgsForCall[i]
    return argsForCall.arg1, argsForCall.arg2, argsForCall.arg3
}
func (fake *ChaincodeStub) InvokeChaincodeReturns(result1 peer.Response) {
    fake.invokeChaincodeMutex.Lock()
    defer fake.invokeChaincodeMutex.Unlock()
    fake.InvokeChaincodeStub = nil
    fake.invokeChaincodeReturns = struct {
         result1 peer.Response
    }{result1}
}
func (fake *ChaincodeStub) InvokeChaincodeReturnsOnCall(i int, result1 peer.Response) {
    fake.invokeChaincodeMutex.Lock()
    defer fake.invokeChaincodeMutex.Unlock()
    fake.InvokeChaincodeStub = nil
    if fake.invokeChaincodeReturnsOnCall == nil {
         fake.invokeChaincodeReturnsOnCall = make(map[int]struct {
                 result1 peer.Response
         })
    }
    fake.invokeChaincodeReturnsOnCall[i] = struct {
         result1 peer.Response
    }{result1}
}
func (fake *ChaincodeStub) PurgePrivateData(arg1 string, arg2 string) error {
    fake.purgePrivateDataMutex.Lock()
    ret, specificReturn :=
fake.purgePrivateDataReturnsOnCall[len(fake.purgePrivateDataArgsForCall)]
    fake.purgePrivateDataArgsForCall = append(fake.purgePrivateDataArgsForCall, struct {
         arg1 string
         arg2 string
    }{arg1, arg2})
    fake.recordInvocation("PurgePrivateData", []interface{}{arg1, arg2})
    fake.purgePrivateDataMutex.Unlock()
    if fake.PurgePrivateDataStub != nil {
         return fake.PurgePrivateDataStub(arg1, arg2)
    }
    if specificReturn {
         return ret.result1
    }
    fakeReturns := fake.purgePrivateDataReturns
    return fakeReturns.result1
}
func (fake *ChaincodeStub) PurgePrivateDataCallCount() int {
    fake.purgePrivateDataMutex.RLock()
    defer fake.purgePrivateDataMutex.RUnlock()
    return len(fake.purgePrivateDataArgsForCall)
```

```
}
func (fake *ChaincodeStub) PurgePrivateDataCalls(stub func(string, string) error) {
    fake.purgePrivateDataMutex.Lock()
    defer fake.purgePrivateDataMutex.Unlock()
    fake.PurgePrivateDataStub = stub
}
func (fake *ChaincodeStub) PurgePrivateDataArgsForCall(i int) (string, string) {
    fake.purgePrivateDataMutex.RLock()
    defer fake.purgePrivateDataMutex.RUnlock()
    argsForCall := fake.purgePrivateDataArgsForCall[i]
    return argsForCall.arg1, argsForCall.arg2
}
func (fake *ChaincodeStub) PurgePrivateDataReturns(result1 error) {
    fake.purgePrivateDataMutex.Lock()
    defer fake.purgePrivateDataMutex.Unlock()
    fake.PurgePrivateDataStub = nil
    fake.purgePrivateDataReturns = struct {
         result1 error
    }{result1}
}
func (fake *ChaincodeStub) PurgePrivateDataReturnsOnCall(i int, result1 error) {
    fake.purgePrivateDataMutex.Lock()
    defer fake.purgePrivateDataMutex.Unlock()
    fake.PurgePrivateDataStub = nil
    if fake.purgePrivateDataReturnsOnCall == nil {
         fake.purgePrivateDataReturnsOnCall = make(map[int]struct {
                 result1 error
         })
    }
    fake.purgePrivateDataReturnsOnCall[i] = struct {
         result1 error
    }{result1}
}
func (fake *ChaincodeStub) PutPrivateData(arg1 string, arg2 string, arg3 []byte) error {
    var arg3Copy []byte
    if arg3 != nil {
         arg3Copy = make([]byte, len(arg3))
         copy(arg3Copy, arg3)
    }
    fake.putPrivateDataMutex.Lock()
    ret, specificReturn :=
fake.putPrivateDataReturnsOnCall[len(fake.putPrivateDataArgsForCall)]
    fake.putPrivateDataArgsForCall = append(fake.putPrivateDataArgsForCall, struct {
         arg1 string
         arg2 string
         arg3 []byte
    }{arg1, arg2, arg3Copy})
    fake.recordInvocation("PutPrivateData", []interface{}{arg1, arg2, arg3Copy})
    fake.putPrivateDataMutex.Unlock()
    if fake.PutPrivateDataStub != nil {
         return fake.PutPrivateDataStub(arg1, arg2, arg3)
    }
    if specificReturn {
         return ret.result1
    }
    fakeReturns := fake.putPrivateDataReturns
    return fakeReturns.result1
}
func (fake *ChaincodeStub) PutPrivateDataCallCount() int {
    fake.putPrivateDataMutex.RLock()
    defer fake.putPrivateDataMutex.RUnlock()
    return len(fake.putPrivateDataArgsForCall)
}
func (fake *ChaincodeStub) PutPrivateDataCalls(stub func(string, string, []byte) error) {
    fake.putPrivateDataMutex.Lock()
    defer fake.putPrivateDataMutex.Unlock()
```
```
fake.PutPrivateDataStub = stub
}
func (fake *ChaincodeStub) PutPrivateDataArgsForCall(i int) (string, string, []byte) {
    fake.putPrivateDataMutex.RLock()
    defer fake.putPrivateDataMutex.RUnlock()
    argsForCall := fake.putPrivateDataArgsForCall[i]
    return argsForCall.arg1, argsForCall.arg2, argsForCall.arg3
}
func (fake *ChaincodeStub) PutPrivateDataReturns(result1 error) {
    fake.putPrivateDataMutex.Lock()
    defer fake.putPrivateDataMutex.Unlock()
    fake.PutPrivateDataStub = nil
    fake.putPrivateDataReturns = struct {
         result1 error
    }{result1}
}
func (fake *ChaincodeStub) PutPrivateDataReturnsOnCall(i int, result1 error) {
    fake.putPrivateDataMutex.Lock()
    defer fake.putPrivateDataMutex.Unlock()
    fake.PutPrivateDataStub = nil
    if fake.putPrivateDataReturnsOnCall == nil {
         fake.putPrivateDataReturnsOnCall = make(map[int]struct {
                 result1 error
         })
    }
    fake.putPrivateDataReturnsOnCall[i] = struct {
         result1 error
    }{result1}
func (fake *ChaincodeStub) PutState(arg1 string, arg2 []byte) error {
    var arg2Copy []byte
    if arg2 != nil {
         arg2Copy = make([]byte, len(arg2))
         copy(arg2Copy, arg2)
    }
    fake.putStateMutex.Lock()
    ret, specificReturn := fake.putStateReturnsOnCall[len(fake.putStateArgsForCall)]
    fake.putStateArgsForCall = append(fake.putStateArgsForCall, struct {
         arg1 string
         arg2 []byte
    }{arg1, arg2Copy})
    fake.recordInvocation("PutState", []interface{}{arg1, arg2Copy})
    fake.putStateMutex.Unlock()
    if fake.PutStateStub != nil {
         return fake.PutStateStub(arg1, arg2)
    }
    if specificReturn {
         return ret.result1
    }
    fakeReturns := fake.putStateReturns
    return fakeReturns.result1
func (fake *ChaincodeStub) PutStateCallCount() int {
    fake.putStateMutex.RLock()
    defer fake.putStateMutex.RUnlock()
    return len(fake.putStateArgsForCall)
func (fake *ChaincodeStub) PutStateCalls(stub func(string, []byte) error) {
    fake.putStateMutex.Lock()
    defer fake.putStateMutex.Unlock()
    fake.PutStateStub = stub
}
func (fake *ChaincodeStub) PutStateArgsForCall(i int) (string, []byte) {
    fake.putStateMutex.RLock()
    defer fake.putStateMutex.RUnlock()
    argsForCall := fake.putStateArgsForCall[i]
```

```
return argsForCall.arg1, argsForCall.arg2
}
func (fake *ChaincodeStub) PutStateReturns(result1 error) {
    fake.putStateMutex.Lock()
    defer fake.putStateMutex.Unlock()
    fake.PutStateStub = nil
    fake.putStateReturns = struct {
         result1 error
    }{result1}
}
func (fake *ChaincodeStub) PutStateReturnsOnCall(i int, result1 error) {
    fake.putStateMutex.Lock()
    defer fake.putStateMutex.Unlock()
    fake.PutStateStub = nil
    if fake.putStateReturnsOnCall == nil {
         fake.putStateReturnsOnCall = make(map[int]struct {
                 result1 error
         })
    }
    fake.putStateReturnsOnCall[i] = struct {
         result1 error
    {}_{\text{}+} {result1}
}
func (fake *ChaincodeStub) SetEvent(arg1 string, arg2 []byte) error {
    var arg2Copy []byte
    if arg2 != nil {
         arg2Copy = make([]byte, len(arg2))
         copy(arg2Copy, arg2)
    }
    fake.setEventMutex.Lock()
    ret, specificReturn := fake.setEventReturnsOnCall[len(fake.setEventArgsForCall)]
    fake.setEventArgsForCall = append(fake.setEventArgsForCall, struct {
         arg1 string
         arg2 []byte
    }{arg1, arg2Copy})
    fake.recordInvocation("SetEvent", []interface{}{arg1, arg2Copy})
    fake.setEventMutex.Unlock()
    if fake.SetEventStub != nil {
         return fake.SetEventStub(arg1, arg2)
    }
    if specificReturn {
         return ret.result1
    }
    fakeReturns := fake.setEventReturns
    return fakeReturns.result1
}
func (fake *ChaincodeStub) SetEventCallCount() int {
    fake.setEventMutex.RLock()
    defer fake.setEventMutex.RUnlock()
    return len(fake.setEventArgsForCall)
}
func (fake *ChaincodeStub) SetEventCalls(stub func(string, []byte) error) {
    fake.setEventMutex.Lock()
    defer fake.setEventMutex.Unlock()
    fake.SetEventStub = stub
}
func (fake *ChaincodeStub) SetEventArgsForCall(i int) (string, []byte) {
    fake.setEventMutex.RLock()
    defer fake.setEventMutex.RUnlock()
    argsForCall := fake.setEventArgsForCall[i]
    return argsForCall.arg1, argsForCall.arg2
func (fake *ChaincodeStub) SetEventReturns(result1 error) {
    fake.setEventMutex.Lock()
    defer fake.setEventMutex.Unlock()
    fake.SetEventStub = nil
```

```
fake.setEventReturns = struct {
         result1 error
    }{result1}
}
func (fake *ChaincodeStub) SetEventReturnsOnCall(i int, result1 error) {
    fake.setEventMutex.Lock()
    defer fake.setEventMutex.Unlock()
    fake.SetEventStub = nil
    if fake.setEventReturnsOnCall == nil {
         fake.setEventReturnsOnCall = make(map[int]struct {
                 result1 error
         })
    }
    fake.setEventReturnsOnCall[i] = struct {
         result1 error
    }{result1}
}
func (fake *ChaincodeStub) SetPrivateDataValidationParameter(arg1 string, arg2 string, arg3
[]byte) error {
    var arg3Copy []byte
    if arg3 != nil {
         arg3Copy = make([]byte, len(arg3))copy(arg3Copy, arg3)
    }
    fake.setPrivateDataValidationParameterMutex.Lock()
    ret, specificReturn :=
fake.setPrivateDataValidationParameterReturnsOnCall[len(fake.setPrivateDataValidationParame
terArgsForCall)]
    fake.setPrivateDataValidationParameterArgsForCall =
append(fake.setPrivateDataValidationParameterArgsForCall, struct {
         arg1 string
         arg2 string
         arg3 []byte
    }{arg1, arg2, arg3Copy})
    fake.recordInvocation("SetPrivateDataValidationParameter", []interface{}{arg1, arg2,
arg3Copy})
    fake.setPrivateDataValidationParameterMutex.Unlock()
    if fake.SetPrivateDataValidationParameterStub != nil {
         return fake.SetPrivateDataValidationParameterStub(arg1, arg2, arg3)
    }
    if specificReturn {
         return ret.result1
    }
    fakeReturns := fake.setPrivateDataValidationParameterReturns
    return fakeReturns.result1
}
func (fake *ChaincodeStub) SetPrivateDataValidationParameterCallCount() int {
    fake.setPrivateDataValidationParameterMutex.RLock()
    defer fake.setPrivateDataValidationParameterMutex.RUnlock()
    return len(fake.setPrivateDataValidationParameterArgsForCall)
}
func (fake *ChaincodeStub) SetPrivateDataValidationParameterCalls(stub func(string, string,
[]byte) error) {
    fake.setPrivateDataValidationParameterMutex.Lock()
    defer fake.setPrivateDataValidationParameterMutex.Unlock()
    fake.SetPrivateDataValidationParameterStub = stub
}
func (fake *ChaincodeStub) SetPrivateDataValidationParameterArgsForCall(i int) (string,
string, []byte) {
    fake.setPrivateDataValidationParameterMutex.RLock()
    defer fake.setPrivateDataValidationParameterMutex.RUnlock()
    argsForCall := fake.setPrivateDataValidationParameterArgsForCall[i]
    return argsForCall.arg1, argsForCall.arg2, argsForCall.arg3
}
func (fake *ChaincodeStub) SetPrivateDataValidationParameterReturns(result1 error) {
    fake.setPrivateDataValidationParameterMutex.Lock()
    defer fake.setPrivateDataValidationParameterMutex.Unlock()
```

```
fake.SetPrivateDataValidationParameterStub = nil
    fake.setPrivateDataValidationParameterReturns = struct {
         result1 error
    }{result1}
}
func (fake *ChaincodeStub) SetPrivateDataValidationParameterReturnsOnCall(i int, result1
error) {
    fake.setPrivateDataValidationParameterMutex.Lock()
    defer fake.setPrivateDataValidationParameterMutex.Unlock()
    fake.SetPrivateDataValidationParameterStub = nil
    if fake.setPrivateDataValidationParameterReturnsOnCall == nil {
         fake.setPrivateDataValidationParameterReturnsOnCall = make(map[int]struct {
                 result1 error
         })
    }
    fake.setPrivateDataValidationParameterReturnsOnCall[i] = struct {
         result1 error
    }{result1}
func (fake *ChaincodeStub) SetStateValidationParameter(arg1 string, arg2 []byte) error {
    var arg2Copy []byte
    if arg2 != nil {
         arg2Copy = make([]byte, len(arg2))
         copy(arg2Copy, arg2)
    }
    fake.setStateValidationParameterMutex.Lock()
    ret, specificReturn :=
fake.setStateValidationParameterReturnsOnCall[len(fake.setStateValidationParameterArgsForCa
ll)]
    fake.setStateValidationParameterArgsForCall =
append(fake.setStateValidationParameterArgsForCall, struct {
         arg1 string
         arg2 []byte
    }{arg1, arg2Copy})
    fake.recordInvocation("SetStateValidationParameter", []interface{}{arg1, arg2Copy})
    fake.setStateValidationParameterMutex.Unlock()
    if fake.SetStateValidationParameterStub != nil {
         return fake.SetStateValidationParameterStub(arg1, arg2)
    }
    if specificReturn {
         return ret.result1
    }
    fakeReturns := fake.setStateValidationParameterReturns
    return fakeReturns.result1
func (fake *ChaincodeStub) SetStateValidationParameterCallCount() int {
    fake.setStateValidationParameterMutex.RLock()
    defer fake.setStateValidationParameterMutex.RUnlock()
    return len(fake.setStateValidationParameterArgsForCall)
func (fake *ChaincodeStub) SetStateValidationParameterCalls(stub func(string, []byte)
error) {
    fake.setStateValidationParameterMutex.Lock()
    defer fake.setStateValidationParameterMutex.Unlock()
    fake.SetStateValidationParameterStub = stub
}
func (fake *ChaincodeStub) SetStateValidationParameterArgsForCall(i int) (string, []byte) {
    fake.setStateValidationParameterMutex.RLock()
    defer fake.setStateValidationParameterMutex.RUnlock()
    argsForCall := fake.setStateValidationParameterArgsForCall[i]
    return argsForCall.arg1, argsForCall.arg2
}
func (fake *ChaincodeStub) SetStateValidationParameterReturns(result1 error) {
    fake.setStateValidationParameterMutex.Lock()
    defer fake.setStateValidationParameterMutex.Unlock()
    fake.SetStateValidationParameterStub = nil
    fake.setStateValidationParameterReturns = struct {
```

```
result1 error
    }{result1}
}
func (fake *ChaincodeStub) SetStateValidationParameterReturnsOnCall(i int, result1 error) {
    fake.setStateValidationParameterMutex.Lock()
    defer fake.setStateValidationParameterMutex.Unlock()
    fake.SetStateValidationParameterStub = nil
    if fake.setStateValidationParameterReturnsOnCall == nil {
         fake.setStateValidationParameterReturnsOnCall = make(map[int]struct {
                 result1 error
         })
    }
    fake.setStateValidationParameterReturnsOnCall[i] = struct {
         result1 error
    }{result1}
}
func (fake *ChaincodeStub) SplitCompositeKey(arg1 string) (string, []string, error) {
    fake.splitCompositeKeyMutex.Lock()
    ret, specificReturn :=
fake.splitCompositeKeyReturnsOnCall[len(fake.splitCompositeKeyArgsForCall)]
    fake.splitCompositeKeyArgsForCall = append(fake.splitCompositeKeyArgsForCall, struct {
         arg1 string
    }{arg1})
    fake.recordInvocation("SplitCompositeKey", []interface{}{arg1})
    fake.splitCompositeKeyMutex.Unlock()
    if fake.SplitCompositeKeyStub != nil {
        return fake.SplitCompositeKeyStub(arg1)
    }
    if specificReturn {
         return ret.result1, ret.result2, ret.result3
    }
    fakeReturns := fake.splitCompositeKeyReturns
    return fakeReturns.result1, fakeReturns.result2, fakeReturns.result3
}
func (fake *ChaincodeStub) SplitCompositeKeyCallCount() int {
    fake.splitCompositeKeyMutex.RLock()
    defer fake.splitCompositeKeyMutex.RUnlock()
    return len(fake.splitCompositeKeyArgsForCall)
}
func (fake *ChaincodeStub) SplitCompositeKeyCalls(stub func(string) (string, []string,
error)) {
    fake.splitCompositeKeyMutex.Lock()
    defer fake.splitCompositeKeyMutex.Unlock()
    fake.SplitCompositeKeyStub = stub
}
func (fake *ChaincodeStub) SplitCompositeKeyArgsForCall(i int) string {
    fake.splitCompositeKeyMutex.RLock()
    defer fake.splitCompositeKeyMutex.RUnlock()
    argsForCall := fake.splitCompositeKeyArgsForCall[i]
    return argsForCall.arg1
func (fake *ChaincodeStub) SplitCompositeKeyReturns(result1 string, result2 []string,
result3 error) {
    fake.splitCompositeKeyMutex.Lock()
    defer fake.splitCompositeKeyMutex.Unlock()
    fake.SplitCompositeKeyStub = nil
    fake.splitCompositeKeyReturns = struct {
         result1 string
         result2 []string
         result3 error
    }{result1, result2, result3}
func (fake *ChaincodeStub) SplitCompositeKeyReturnsOnCall(i int, result1 string, result2
[]string, result3 error) {
    fake.splitCompositeKeyMutex.Lock()
    defer fake.splitCompositeKeyMutex.Unlock()
```

```
fake.SplitCompositeKeyStub = nil
    if fake.splitCompositeKeyReturnsOnCall == nil {
         fake.splitCompositeKeyReturnsOnCall = make(map[int]struct {
                 result1 string
                 result2 []string
                 result3 error
         })
    }
    fake.splitCompositeKeyReturnsOnCall[i] = struct {
         result1 string
         result2 []string
         result3 error
    }{result1, result2, result3}
}
func (fake *ChaincodeStub) Invocations() map[string][][]interface{} {
    fake.invocationsMutex.RLock()
    defer fake.invocationsMutex.RUnlock()
    fake.createCompositeKeyMutex.RLock()
    defer fake.createCompositeKeyMutex.RUnlock()
    fake.delPrivateDataMutex.RLock()
    defer fake.delPrivateDataMutex.RUnlock()
    fake.delStateMutex.RLock()
    defer fake.delStateMutex.RUnlock()
    fake.getArgsMutex.RLock()
    defer fake.getArgsMutex.RUnlock()
    fake.getArgsSliceMutex.RLock()
    defer fake.getArgsSliceMutex.RUnlock()
    fake.getBindingMutex.RLock()
    defer fake.getBindingMutex.RUnlock()
    fake.getChannelIDMutex.RLock()
    defer fake.getChannelIDMutex.RUnlock()
    fake.getCreatorMutex.RLock()
    defer fake.getCreatorMutex.RUnlock()
    fake.getDecorationsMutex.RLock()
    defer fake.getDecorationsMutex.RUnlock()
    fake.getFunctionAndParametersMutex.RLock()
    defer fake.getFunctionAndParametersMutex.RUnlock()
    fake.getHistoryForKeyMutex.RLock()
    defer fake.getHistoryForKeyMutex.RUnlock()
    fake.getPrivateDataMutex.RLock()
    defer fake.getPrivateDataMutex.RUnlock()
    fake.getPrivateDataByPartialCompositeKeyMutex.RLock()
    defer fake.getPrivateDataByPartialCompositeKeyMutex.RUnlock()
    fake.getPrivateDataByRangeMutex.RLock()
    defer fake.getPrivateDataByRangeMutex.RUnlock()
    fake.getPrivateDataHashMutex.RLock()
    defer fake.getPrivateDataHashMutex.RUnlock()
    fake.getPrivateDataQueryResultMutex.RLock()
    defer fake.getPrivateDataQueryResultMutex.RUnlock()
    fake.getPrivateDataValidationParameterMutex.RLock()
    defer fake.getPrivateDataValidationParameterMutex.RUnlock()
    fake.getQueryResultMutex.RLock()
    defer fake.getQueryResultMutex.RUnlock()
    fake.getQueryResultWithPaginationMutex.RLock()
    defer fake.getQueryResultWithPaginationMutex.RUnlock()
    fake.getSignedProposalMutex.RLock()
    defer fake.getSignedProposalMutex.RUnlock()
    fake.getStateMutex.RLock()
    defer fake.getStateMutex.RUnlock()
    fake.getStateByPartialCompositeKeyMutex.RLock()
    defer fake.getStateByPartialCompositeKeyMutex.RUnlock()
    fake.getStateByPartialCompositeKeyWithPaginationMutex.RLock()
    defer fake.getStateByPartialCompositeKeyWithPaginationMutex.RUnlock()
    fake.getStateByRangeMutex.RLock()
    defer fake.getStateByRangeMutex.RUnlock()
    fake.getStateByRangeWithPaginationMutex.RLock()
    defer fake.getStateByRangeWithPaginationMutex.RUnlock()
    fake.getStateValidationParameterMutex.RLock()
    defer fake.getStateValidationParameterMutex.RUnlock()
    fake.getStringArgsMutex.RLock()
    defer fake.getStringArgsMutex.AUnlock()
    fake.getTransientMutex.RLock()
```
defer fake.getTransientMutex.RUnlock() fake.getTxIDMutex.RLock() defer fake.getTxIDMutex.RUnlock() fake.getTxTimestampMutex.RLock() defer fake.getTxTimestampMutex.RUnlock() fake.invokeChaincodeMutex.RLock() defer fake.invokeChaincodeMutex.RUnlock() fake.purgePrivateDataMutex.RLock() defer fake.purgePrivateDataMutex.RUnlock() fake.putPrivateDataMutex.RLock() defer fake.putPrivateDataMutex.RUnlock() fake.putStateMutex.RLock() defer fake.putStateMutex.RUnlock() fake.setEventMutex.RLock() defer fake.setEventMutex.RUnlock() fake.setPrivateDataValidationParameterMutex.RLock() defer fake.setPrivateDataValidationParameterMutex.RUnlock() fake.setStateValidationParameterMutex.RLock() defer fake.setStateValidationParameterMutex.RUnlock() fake.splitCompositeKeyMutex.RLock() defer fake.splitCompositeKeyMutex.RUnlock() copiedInvocations := map[string][][]interface{}{} for key, value := range fake.invocations { copiedInvocations[key] = value } return copiedInvocations } func (fake \*ChaincodeStub) recordInvocation(key string, args []interface{}) { fake.invocationsMutex.Lock() defer fake.invocationsMutex.Unlock() if fake.invocations == nil {  $fake.invocations = map[string][[]interface{}{}{}f)$ } if fake.invocations[key] == nil {  $false.invocations[key] = [][]$ interface{}{} } fake.invocations[key] = append(fake.invocations[key], args) }

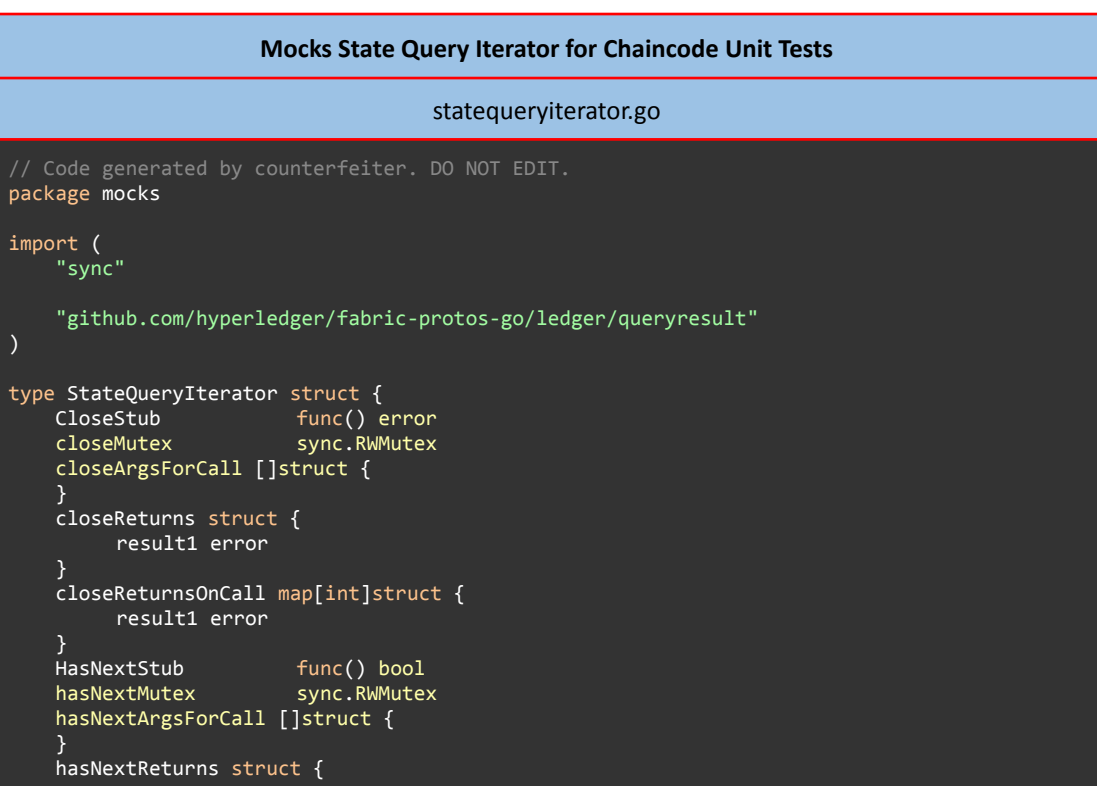

```
result1 bool
    }
    hasNextReturnsOnCall map[int]struct {
        result1 bool
    }
   NextStub func() (*queryresult.KV, error)
   nextMutex sync.RWMutex
    nextArgsForCall []struct {
    }
    nextReturns struct {
         result1 *queryresult.KV
         result2 error
    }
    nextReturnsOnCall map[int]struct {
         result1 *queryresult.KV
         result2 error
    }
    invocations map[string][][]interface{}
    invocationsMutex sync.RWMutex
}
func (fake *StateQueryIterator) Close() error {
    fake.closeMutex.Lock()
    ret, specificReturn := fake.closeReturnsOnCall[len(fake.closeArgsForCall)]
    fake.closeArgsForCall = append(fake.closeArgsForCall, struct {
    }{})
    fake.recordInvocation("Close", []interface{}{})
    fake.closeMutex.Unlock()
    if fake.CloseStub != nil
        return fake.CloseStub()
    }
    if specificReturn {
        return ret.result1
    }
    fakeReturns := fake.closeReturns
   return fakeReturns.result1
}
func (fake *StateQueryIterator) CloseCallCount() int {
    fake.closeMutex.RLock()
    defer fake.closeMutex.RUnlock()
   return len(fake.closeArgsForCall)
}
func (fake *StateQueryIterator) CloseCalls(stub func() error) {
    fake.closeMutex.Lock()
    defer fake.closeMutex.Unlock()
    fake.CloseStub = stub
}
func (fake *StateQueryIterator) CloseReturns(result1 error) {
    fake.closeMutex.Lock()
    defer fake.closeMutex.Unlock()
   fake.CloseStub = nil
    fake.closeReturns = struct {
        result1 error
   }{result1}
}
func (fake *StateQueryIterator) CloseReturnsOnCall(i int, result1 error) {
    fake.closeMutex.Lock()
    defer fake.closeMutex.Unlock()
    fake.CloseStub = nil
    if fake.closeReturnsOnCall == nil {
         fake.closeReturnsOnCall = make(map[int]struct {
                 result1 error
         })
    }
    fake.closeReturnsOnCall[i] = struct {
        result1 error
    }{result1}
}
```

```
func (fake *StateQueryIterator) HasNext() bool {
    fake.hasNextMutex.Lock()
    ret, specificReturn := fake.hasNextReturnsOnCall[len(fake.hasNextArgsForCall)]
    fake.hasNextArgsForCall = append(fake.hasNextArgsForCall, struct {
    }{})
    fake.recordInvocation("HasNext", []interface{}{})
    fake.hasNextMutex.Unlock()
    if fake.HasNextStub != nil {
        return fake.HasNextStub()
    }
    if specificReturn {
        return ret.result1
    }
    fakeReturns := fake.hasNextReturns
    return fakeReturns.result1
}
func (fake *StateQueryIterator) HasNextCallCount() int {
    fake.hasNextMutex.RLock()
    defer fake.hasNextMutex.RUnlock()
    return len(fake.hasNextArgsForCall)
}
func (fake *StateQueryIterator) HasNextCalls(stub func() bool) {
    fake.hasNextMutex.Lock()
    defer fake.hasNextMutex.Unlock()
    fake.HasNextStub = stub
}
func (fake *StateQueryIterator) HasNextReturns(result1 bool) {
    fake.hasNextMutex.Lock()
    defer fake.hasNextMutex.Unlock()
    fake.HasNextStub = nil
    fake.hasNextReturns = struct {
         result1 bool
    }{result1}
}
func (fake *StateQueryIterator) HasNextReturnsOnCall(i int, result1 bool) {
    fake.hasNextMutex.Lock()
    defer fake.hasNextMutex.Unlock()
    fake.HasNextStub = nil
    if fake.hasNextReturnsOnCall == nil {
         fake.hasNextReturnsOnCall = make(map[int]struct {
                 result1 bool
         })
    }
    fake.hasNextReturnsOnCall[i] = struct {
         result1 bool
    }{result1}
}
func (fake *StateQueryIterator) Next() (*queryresult.KV, error) {
    fake.nextMutex.Lock()
    ret, specificReturn := fake.nextReturnsOnCall[len(fake.nextArgsForCall)]
    fake.nextArgsForCall = append(fake.nextArgsForCall, struct {
    }{})
    fake.recordInvocation("Next", []interface{}{})
    fake.nextMutex.Unlock()
    if fake.NextStub != nil
         return fake.NextStub()
    }
    if specificReturn {
         return ret.result1, ret.result2
    }
    fakeReturns := fake.nextReturns
    return fakeReturns.result1, fakeReturns.result2
func (fake *StateQueryIterator) NextCallCount() int {
    fake.nextMutex.RLock()
    defer fake.nextMutex.RUnlock()
    return len(fake.nextArgsForCall)
```

```
}
func (fake *StateQueryIterator) NextCalls(stub func() (*queryresult.KV, error)) {
    fake.nextMutex.Lock()
    defer fake.nextMutex.Unlock()
    fake.NextStub = stub
}
func (fake *StateQueryIterator) NextReturns(result1 *queryresult.KV, result2 error) {
    fake.nextMutex.Lock()
    defer fake.nextMutex.Unlock()
    fake.NextStub = nil
    fake.nextReturns = struct {
         result1 *queryresult.KV
         result2 error
    }{result1, result2}
}
func (fake *StateQueryIterator) NextReturnsOnCall(i int, result1 *queryresult.KV, result2
error) {
    fake.nextMutex.Lock()
    defer fake.nextMutex.Unlock()
    fake.NextStub = nil
    if fake.nextReturnsOnCall == nil {
         fake.nextReturnsOnCall = make(map[int]struct {
                 result1 *queryresult.KV
                 result2 error
         })
    }
    fake.nextReturnsOnCall[i] = struct {
         result1 *queryresult.KV
         result2 error
    }{result1, result2}
}
func (fake *StateQueryIterator) Invocations() map[string][][]interface{} {
    fake.invocationsMutex.RLock()
    defer fake.invocationsMutex.RUnlock()
    fake.closeMutex.RLock()
    defer fake.closeMutex.RUnlock()
    fake.hasNextMutex.RLock()
    defer fake.hasNextMutex.RUnlock()
    fake.nextMutex.RLock()
    defer fake.nextMutex.RUnlock()
    copiedInvocations := map[string][][]interface{}{}
    for key, value := range fake.invocations {
         \overrightarrow{copiedInvocations}[key] = value
    }
    return copiedInvocations
}
func (fake *StateQueryIterator) recordInvocation(key string, args []interface{}) {
    fake.invocationsMutex.Lock()
    defer fake.invocationsMutex.Unlock()
    if fake.invocations == nil {
         false.invocations = map[string][][]interface{}{}{}{}f){}}
    if fake. invocations [key] == nilfake.invocations[key] = [][]interface{}{}
    }
    fake.invocations[key] = append(fake.invocations[key], args)
}
```
### **Mock Transaction Context for Chaincode Unit Tests**

transaction.go

// Code generated by counterfeiter. DO NOT EDIT. package mocks

```
import (
    "sync"
    "github.com/hyperledger/fabric-chaincode-go/pkg/cid"
    "github.com/hyperledger/fabric-chaincode-go/shim"
)
type TransactionContext struct {
    GetClientIdentityStub func() cid.ClientIdentity<br>getClientIdentityMutex sync.RMMutex
    getClientIdentityMutex
    getClientIdentityArgsForCall []struct {
    }
    getClientIdentityReturns struct {
         result1 cid.ClientIdentity
    }
    getClientIdentityReturnsOnCall map[int]struct {
         result1 cid.ClientIdentity
    }
    GetStubStub func() shim.ChaincodeStubInterface<br>getStubMutex sync.RWMutex
                         sync.RWMutex
    getStubArgsForCall []struct {
    }
    getStubReturns struct {
         result1 shim.ChaincodeStubInterface
    }
    getStubReturnsOnCall map[int]struct {
         result1 shim.ChaincodeStubInterface
    }
    invocations map[string][][]interface{}
    invocationsMutex sync.RWMutex
}
func (fake *TransactionContext) GetClientIdentity() cid.ClientIdentity {
    fake.getClientIdentityMutex.Lock()
    ret, specificReturn :=
fake.getClientIdentityReturnsOnCall[len(fake.getClientIdentityArgsForCall)]
    fake.getClientIdentityArgsForCall = append(fake.getClientIdentityArgsForCall, struct {
    }{})
    fake.recordInvocation("GetClientIdentity", []interface{}{})
    fake.getClientIdentityMutex.Unlock()
    if fake.GetClientIdentityStub != nil {
         return fake.GetClientIdentityStub()
    }
    if specificReturn {
         return ret.result1
    }
    fakeReturns := fake.getClientIdentityReturns
    return fakeReturns.result1
}
func (fake *TransactionContext) GetClientIdentityCallCount() int {
    fake.getClientIdentityMutex.RLock()
    defer fake.getClientIdentityMutex.RUnlock()
    return len(fake.getClientIdentityArgsForCall)
func (fake *TransactionContext) GetClientIdentityCalls(stub func() cid.ClientIdentity) {
    fake.getClientIdentityMutex.Lock()
    defer fake.getClientIdentityMutex.Unlock()
    fake.GetClientIdentityStub = stub
}
func (fake *TransactionContext) GetClientIdentityReturns(result1 cid.ClientIdentity) {
    fake.getClientIdentityMutex.Lock()
    defer fake.getClientIdentityMutex.Unlock()
    fake.GetClientIdentityStub = nil
    fake.getClientIdentityReturns = struct {
         result1 cid.ClientIdentity
    {}}{result1}
}
func (fake *TransactionContext) GetClientIdentityReturnsOnCall(i int, result1
```

```
cid.ClientIdentity) {
    fake.getClientIdentityMutex.Lock()
    defer fake.getClientIdentityMutex.Unlock()
    fake.GetClientIdentityStub = nil
    if fake.getClientIdentityReturnsOnCall == nil {
         fake.getClientIdentityReturnsOnCall = make(map[int]struct {
                 result1 cid.ClientIdentity
         })
    }
    fake.getClientIdentityReturnsOnCall[i] = struct {
         result1 cid.ClientIdentity
    }{result1}
}
func (fake *TransactionContext) GetStub() shim.ChaincodeStubInterface {
    fake.getStubMutex.Lock()
    ret, specificReturn := fake.getStubReturnsOnCall[len(fake.getStubArgsForCall)]
    fake.getStubArgsForCall = append(fake.getStubArgsForCall, struct {
    }{})
    fake.recordInvocation("GetStub", []interface{}{})
    fake.getStubMutex.Unlock()
    if fake.GetStubStub != nil {
         return fake.GetStubStub()
    }
    if specificReturn {
        return ret.result1
    }
    fakeReturns := fake.getStubReturns
    return fakeReturns.result1
}
func (fake *TransactionContext) GetStubCallCount() int {
    fake.getStubMutex.RLock()
    defer fake.getStubMutex.RUnlock()
    return len(fake.getStubArgsForCall)
}
func (fake *TransactionContext) GetStubCalls(stub func() shim.ChaincodeStubInterface) {
    fake.getStubMutex.Lock()
    defer fake.getStubMutex.Unlock()
    fake.GetStubStub = stub
}
func (fake *TransactionContext) GetStubReturns(result1 shim.ChaincodeStubInterface) {
    fake.getStubMutex.Lock()
    defer fake.getStubMutex.Unlock()
    fake.GetStubStub = nil
    fake.getStubReturns = struct {
         result1 shim.ChaincodeStubInterface
    }{result1}
}
func (fake *TransactionContext) GetStubReturnsOnCall(i int, result1
shim.ChaincodeStubInterface) {
    fake.getStubMutex.Lock()
    defer fake.getStubMutex.Unlock()
    fake.GetStubStub = nil
    if fake.getStubReturnsOnCall == nil {
         fake.getStubReturnsOnCall = make(map[int]struct {
                 result1 shim.ChaincodeStubInterface
         })
    }
    fake.getStubReturnsOnCall[i] = struct {
         result1 shim.ChaincodeStubInterface
    }{result1}
}
func (fake *TransactionContext) Invocations() map[string][][]interface{} {
    fake.invocationsMutex.RLock()
    defer fake.invocationsMutex.RUnlock()
    fake.getClientIdentityMutex.RLock()
    defer fake.getClientIdentityMutex.RUnlock()
    fake.getStubMutex.RLock()
```
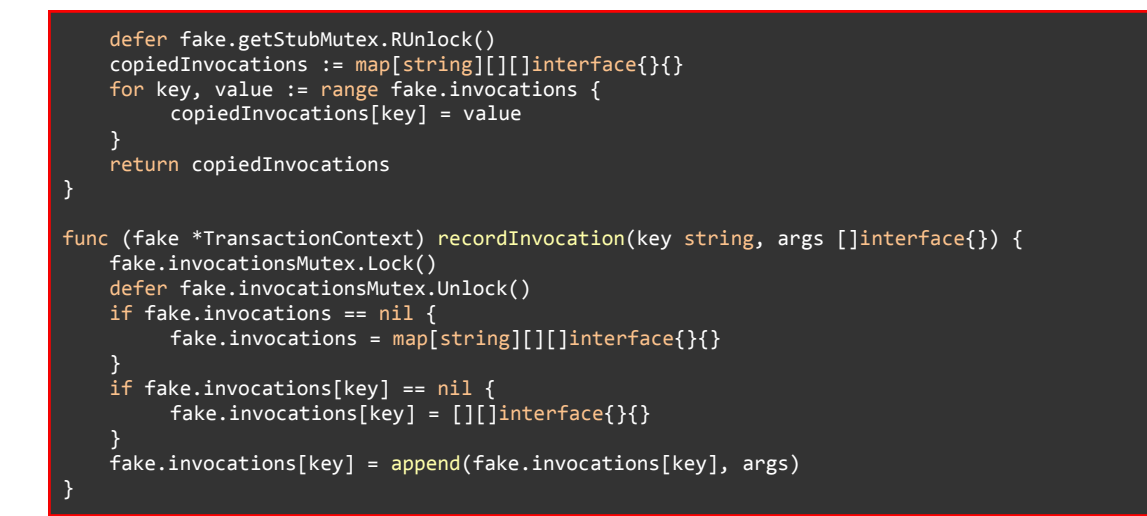

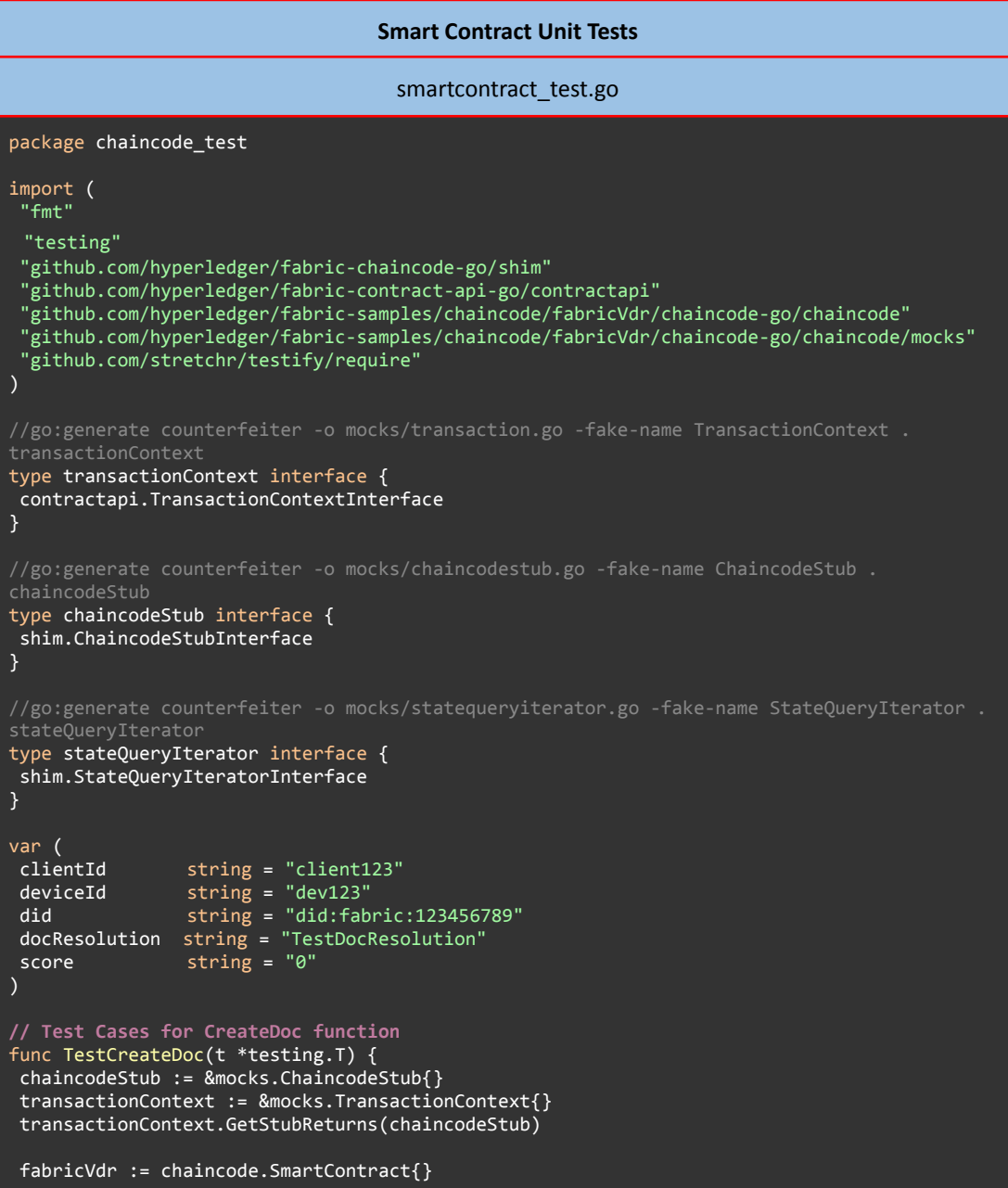

```
t.Run("Empty Input", func(t *testing.T){
 clientId :=err := fabricVdr.CreateDoc(transactionContext, clientId)
 require.EqualError(t, err, "Empty string as Input is not supported.")
 })
 // No Error
 t.Run("No Error", func(t *testing.T){
 transient := make(map[string][]byte) \frac{1}{2} Create transient map
 transient["DID"] = []byte(did)
  transient["docResolution"] = []byte(docResolution)
  chaincodeStub.GetTransientReturns(transient, nil)
 err := fabricVdr.CreateDoc(transactionContext, clientId)
 require.NoError(t, err)
 })
 t.Run("Get State Error", func(t *testing.T){
 chaincodeStub.PutStateReturns(nil)
 chaincodeStub.SetEventReturns(nil)
 chaincodeStub.GetStateReturns(nil, fmt.Errorf("Key not found"))
 err := fabricVdr.CreateDoc(transactionContext, clientId)
  require.EqualError(t, err, "Error while checking whether the Did exists: Query: Failed to
get state with key " + did + ", error: Key not found")
})
 t.Run("Get State Returns Not Nil", func(t *testing.T){
 chaincodeStub.PutStateReturns(nil)
 chaincodeStub.SetEventReturns(nil)
 chaincodeStub.GetStateReturns([]byte(did), nil)
 err := fabricVdr.CreateDoc(transactionContext, clientId)
 require.EqualError(t, err, "DocResolution with Did " + did + " is already exists")
 })
 t.Run("Put State Error", func(t *testing.T){
  chaincodeStub.GetStateReturns(nil, nil)
 chaincodeStub.PutStateReturns(fmt.Errorf("Fail inserting Key"))
  err := fabricVdr.CreateDoc(transactionContext, clientId)
  require.EqualError(t, err, "Error while putting data into the ledger: Fail inserting
Key")
})
 t.Run("Set Event Error", func(t *testing.T){
  chaincodeStub.PutStateReturns(nil)
 chaincodeStub.SetEventReturns(fmt.Errorf("Fail to set Event"))
 err := fabricVdr.CreateDoc(transactionContext, clientId)
  require.EqualError(t, err, "Error while Setting Event: Fail to set Event")
 })
 t.Run("Get Transient Error", func(t *testing.T){
  chaincodeStub.GetTransientReturns(nil, fmt.Errorf("Fail to get Transient"))
 err := fabricVdr.CreateDoc(transactionContext, clientId)
 require.EqualError(t, err, "Error while getting transient data: Fail to get Transient")
 })
 // Empty DID
t.Run("Empty DID", func(t *testing.T){
  transient := make(map[string][]byte) // Create transient map
  transient["DID"] = []byte("")
 chaincodeStub.GetTransientReturns(transient, nil)
 err := fabricVdr.CreateDoc(transactionContext, clientId)
 require.EqualError(t, err, "Empty DocId as Input is not supported.")
})
// Test Cases for ResolveDID function
func TestResolveDid(t *testing.T) {
```

```
chaincodeStub := &mocks.ChaincodeStub{}
 transactionContext := &mocks.TransactionContext{}
transactionContext.GetStubReturns(chaincodeStub)
 fabricVdr := chaincode.SmartContract{}
 // Empty DocID
t.Run("Empty DocID", func(t *testing.T) {
 docId :=didDoc, err := fabricVdr.ResolveDid(transactionContext, docId)
  require.Equal(t, didDoc, "")
  require.EqualError(t, err, "Error while handling ResolveDID request: Empty string as
Input is not supported.")
})
 t.Run("No Error", func(t *testing.T){
  expectedDidDoc := []byte(docResolution)
 chaincodeStub.GetStateReturns(expectedDidDoc, nil)
 didDoc, err := fabricVdr.ResolveDid(transactionContext, did)
  require.Equal(t, string(didDoc), string(expectedDidDoc))
  require.NoError(t, err)
})
t.Run("DocId Does Not Exist", func(t *testing.T){
 chaincodeStub.GetStateReturns(nil, nil)
 didDoc, err := fabricVdr.ResolveDid(transactionContext, did)
 require.Equal(t, string(didDoc), "")
 require.EqualError(t, err, "Error while handling ResolveDID request: Query: Record with
id " + did + " does not exist")
})
t.Run("Get State Error", func(t *testing.T){
 chaincodeStub.GetStateReturns(nil, fmt.Errorf("Key not found"))
 didDoc, err := fabricVdr.ResolveDid(transactionContext, did)
 require.Equal(t, string(didDoc), "")
  require.EqualError(t, err, "Error while handling ResolveDID request: Query: Failed to get
state with key " + did + ", error: Key not found")
})
}
```
# **Appendix B**

This Appendix is dedicated to demonstrate the codes that were used during the Deployment of the Hyperledger Fabric Network in Kubernetes (Minikube).

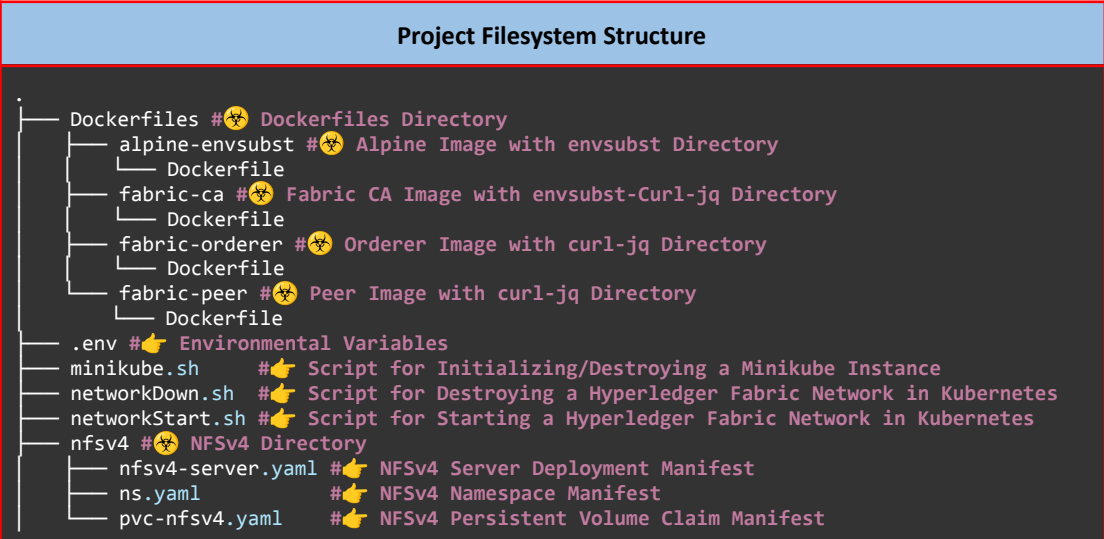

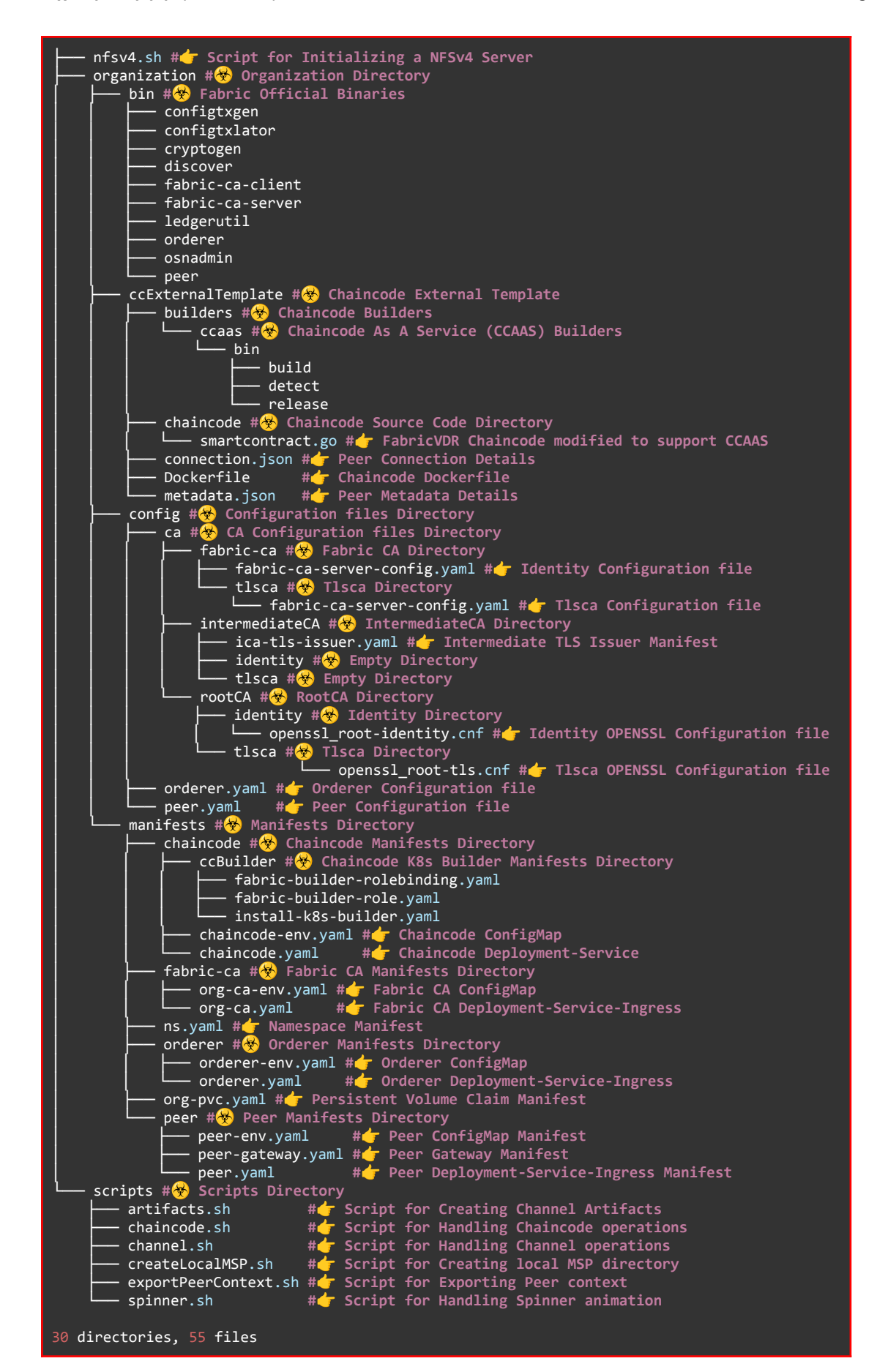

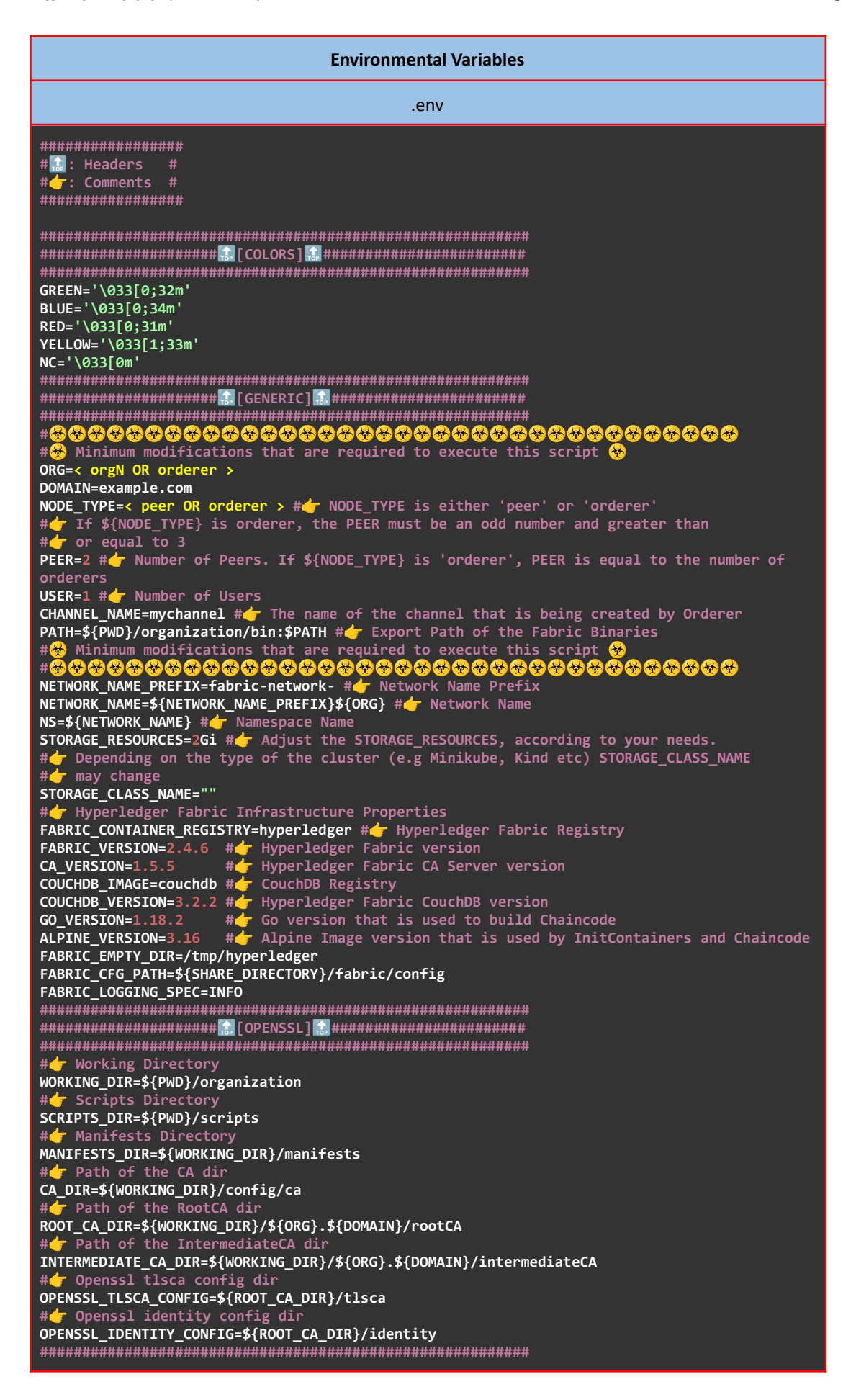

NFSv4 SUFFIX=nfsv4 NS\_NFSv4=\${NETWORK\_NAME}-\${NFSv4\_SUFFIX} NFSv4\_PORT=20 SHARE DIRECTORY=/var/hyperledger SYNC=true FABRIC\_CA\_SERVER\_USERNAME=admin #<r Pass it in Vault secrets engine FABRIC\_CA\_SERVER\_PASSWORD=\$(cat /proc/sys/kernel/random/uuid | sed 's/[-]//g' | head -c 40; echo;) #2 Pass it in Vault secrets engine<br>ADMIN\_CREDENTIALS=\${FABRIC\_CA\_SERVER\_USERNAME}:\${FABRIC\_CA\_SERVER\_PASSWORD} FABRIC\_CA\_CLIENT\_HOME=\${SHARE\_DIRECTORY}/fabric-ca-client<br>FABRIC\_CA\_CLIENT\_HOME=\${SHARE\_DIRECTORY}/fabric-ca-client<br>FABRIC\_CA\_SERVER\_HOME=\${SHARE\_DIRECTORY}/fabric-ca-server FABRIC\_CA\_CLIENT\_CERTS=\${FABRIC\_CA\_CLIENT\_HOME}/tls/client<br>FABRIC\_CA\_SERVER\_CERTS=\${FABRIC\_CA\_SERVER\_HOME}/tls/server FABRIC\_CA\_SERVER\_OPERATIONS\_CERTS=\${FABRIC\_CA\_SERVER\_HOME}/operations Version of config file FABRIC\_CA\_VERSION=\${CA\_VERSION} Servers listening port FABRIC\_CA\_SERVER\_PORT=7054  $\blacktriangleright$  Enables debug logging FABRIC\_CA\_SERVER\_DEBUG=false **F** Enable TLS FABRIC\_CA\_SERVER\_TLS\_ENABLED=true T TLS for the servers listening port FABRIC\_CA\_SERVER\_TLS\_CERTFILE=\${FABRIC\_CA\_SERVER\_CERTS}/server.crt FABRIC\_CA\_SERVER\_TLS\_KEYFILE=\${FABRIC\_CA\_SERVER\_CERTS}/server.key **#4** The Following Types Are Supported For Client Authentication: Noclientcert,<br>#4 Requestclientcert, Requireanyclientcert, Verifyclientcertifgiven and<br>#4 Requireandverifyclientcert. FABRIC CA SERVER TLS CLIENTAUTH TYPE=RequireAndVerifyClientCert #<>
Certfiles is a list of root certificate authorities that the server uses<br>#<>
when verifying client certificates. FABRIC\_CA\_SERVER\_TLS\_CLIENTAUTH\_CERTFILES=\${FABRIC\_CA\_SERVER\_CERTS}/ca.crt 丑. Name of this CA FABRIC CA SERVER CA NAME=\${ORG}-ca  $\overline{\mathbf{r}}$  Key file (is only used to import a private key into BCCSP) FABRIC\_CA\_SERVER\_CA\_KEYFILE=\${FABRIC\_CA\_SERVER\_HOME}/ca/certs/ica.identity.\${ORG}.\${DOMAIN} .kev Certificate file  $H_{\rm{d}}$ FABRIC\_CA\_SERVER\_CA\_CERTFILE=\${FABRIC\_CA\_SERVER\_HOME}/ca/certs/ica.identity.\${ORG}.\${DOMAIN  $}$  $\overline{\phantom{a}}$  Chain file  $#$ FABRIC CA SERVER CA CHAINFILE=\${FABRIC CA SERVER HOME}/ca/certs/chain.identity.\${ORG}.\${DOM AIN}.crt Supported types are: sqlite3, postgres and mysql.  $\boldsymbol{\mathbf{\#}}$ FABRIC CA SERVER DB TYPE=sqlite3 FABRIC\_CA\_SERVER\_DB\_DATASOURCE=\${FABRIC\_CA\_SERVER\_HOME}/ca/fabric-ca-server.db F Enable TLS  $\mathbf{\#}$ FABRIC CA SERVER DB TLS ENABLED=false **7** Certificate file FABRIC\_CA\_SERVER\_DB\_TLS\_CERTFILES= Client Certificate FABRIC\_CA\_SERVER\_DB\_TLS\_CLIENT\_CERTFILE= Client Key file 丑 FABRIC CA SERVER DB TLS CLIENT KEYFILE= FABRIC\_CA\_SERVER\_OPERATIONS\_ADDRESS=0.0.0.0 FABRIC CA SERVER OPERATIONS PORT=944 FABRIC\_CA\_SERVER\_OPERATIONS\_LISTENADDRESS=\${FABRIC\_CA\_SERVER\_OPERATIONS\_ADDRESS}:\${FABRIC\_C A SERVER OPERATIONS PORT}  $\overline{r}$  Enable Operations TLS FABRIC\_CA\_SERVER\_OPERATIONS\_TLS\_ENABLED=true FABRIC CA SERVER OPERATIONS TLS KEY FILE=\${FABRIC CA SERVER OPERATIONS CERTS}/server/server .kev FABRIC\_CA\_SERVER\_OPERATIONS\_TLS\_CERT\_FILE=\${FABRIC\_CA\_SERVER\_OPERATIONS\_CERTS}/server/serve r.crt

FABRIC\_CA\_SERVER\_OPERATIONS\_TLS\_ROOTCAS\_FILES=\${FABRIC\_CA\_SERVER\_OPERATIONS\_CERTS}/server/c a.crt #deleable Operations Mutual TLS<br>FABRIC\_CA\_SERVER\_OPERATIONS\_TLS\_CLIENTAUTHREQUIRED=true FABRIC\_CA\_SERVER\_OPERATIONS\_TLS\_CLIENTROOTCAS\_FILES=\${FABRIC\_CA\_SERVER\_OPERATIONS\_TLS\_ROOTC AS ETIES) HUUUUUUUUUUUUUUUUUUUUUUU [FABRIC-TLSCA] 3 HUUUUUUUUUUUUUUUUU FABRIC\_TLSCA\_SERVER\_USERNAME=\${FABRIC\_CA\_SERVER\_USERNAME} #<r Pass it in Vault secrets engine FABRIC TLSCA SERVER PASSWORD=\${FABRIC CA SERVER PASSWORD} #dr Pass it in Vault secrets engine ADMIN\_CREDENTIALS\_TLSCA=\${FABRIC\_TLSCA\_SERVER\_USERNAME}:\${FABRIC\_TLSCA\_SERVER\_PASSWORD} # Name of this CA FABRIC\_TLSCA\_SERVER\_CA\_NAME=\${ORG}-tlsca #<r Key file (is only used to import a private key into BCCSP)<br>FABRIC\_TLSCA\_SERVER\_CA\_KEYFILE=\${FABRIC\_CA\_SERVER\_HOME}/tlsca/certs/ica.tls.\${ORG}.\${DOMAIN }.key **Certificate file**  $\#$ FABRIC\_TLSCA\_SERVER\_CA\_CERTFILE=\${FABRIC\_CA\_SERVER\_HOME}/tlsca/certs/ica.tls.\${ORG}.\${DOMAI  $N$ . $crt$ MAIN}.crt #dr Supported types are: sqlite3, postgres and mysql.<br>FABRIC\_TLSCA\_SERVER\_DB\_TYPE=\${FABRIC\_CA\_SERVER\_DB\_TYPE}<br>FABRIC\_TLSCA\_SERVER\_DB\_DATASOURCE=\${FABRIC\_CA\_SERVER\_DB\_DATASOURCE} # Enable TLS FABRIC\_TLSCA\_SERVER\_DB\_TLS\_ENABLED=\${FABRIC\_CA\_SERVER\_DB\_TLS\_ENABLED} Certificate file FABRIC TLSCA SERVER DB TLS CERTFILES= # Client Certificate file FABRIC\_TLSCA\_SERVER\_DB\_TLS\_CLIENT\_CERTFILE= # Client Key file FABRIC\_TLSCA\_SERVER\_DB\_TLS\_CLIENT\_KEYFILE= ORG\_DIR=\${SHARE\_DIRECTORY}/fabric/crypto-config/\${NODE\_TYPE}Organizations/\${ORG}.\${DOMAIN} IDENTITY\_REGISTRAR\_DIR=\${WORKING\_DIR}/\${ORG}.\${DOMAIN}/users/admin IS\_REGISTRAR\_DIR=\${WORKING\_DIR}/\${ORG}.\${DOMAIN}/users/tlsadmin<br>PEER\_DIR=\${ORG\_DIR}/\${NODE\_TYPE}s<br>ADMIN\_DIR=\${WORKING\_DIR}/\${ORG}.\${DOMAIN}/users/Admin@\${ORG}.\${DOMAIN}<br>ADMIN\_DIR=\${WORKING\_DIR}/\${ORG}.\${DOMAIN}/users/Admin LOCALMSPID=\${ORG^}MSP LOCALMSPID=\${ONG }MSP<br>NODE\_NAME=\${NODE\_TYPE}\\${k} #<ref Pass it in Vault secrets engine<br>IDENTITY\_ADMIN\_USERNAME=Admin@\${ORG}.\${DOMAIN} IDENTITY\_ADMIN\_PASSWORD=\$(cat /proc/sys/kernel/random/uuid | sed 's/[-]//g' | head -c 30; echo;) IDENTITY PEER USERNAME=\${NODE NAME}.\${ORG}.\${DOMAIN} IDENTITY\_PEER\_PASSWORD=\${NODE\_NAME}<br>IDENTITY\_PEER\_PASSWORD=\${NODE\_NAME}<br>IDENTITY\_USER\_USERNAME=User\\${k}@\${ORG}.\${DOMAIN} IDENTITY\_USER\_PASSWORD=userpw\\${k}.\${ORG}.\${DOMAIN} PEER\_GRPC\_ADDRESS=0.0.0.0 PEER GRPC PORT=705: "LINE\_PEER\_ID=\${NODE\_NAME}.\${ORG}.\${DOMAIN}<br>CORE\_PEER\_ID=\${NODE\_NAME}.\${ORG}.\${DOMAIN}<br>CORE\_PEER\_LISTENADDRESS=\${PEER\_GRPC\_ADDRESS}:\${PEER\_GRPC\_PORT}<br>CORE\_PEER\_ADDRESS=\${NODE\_NAME}-\${ORG}:\${PEER\_GRPC\_PORT} CORE PEER ADDRESSAUTODETECT=false CORE\_PEER\_LOCALMSPID=\${LOCALMSPID} CORE PEER MSPCONFIGPATH=\${PEER DIR}/\${NODE NAME}.\${ORG}.\${DOMAIN}/msp  $\overline{r}$  Disable Gossip (Retrieve blocks directly from orderer) CORE\_PEER\_GOSSIP\_ORGLEADER=true<br>CORE\_PEER\_GOSSIP\_ORGLEADER=true<br>CORE\_PEER\_GOSSIP\_USELEADERELECTION=false CORE PEER GOSSIP STATE ENABLED=false CORE\_PEER\_DELIVERYCLIENT\_BLOCKGOSSIPENABLED=false  $#$ Enable TLS

**CORE\_PEER\_TLS\_ENABLED=true CORE\_PEER\_TLS\_KEY\_FILE=\${PEER\_DIR}/\${NODE\_NAME}.\${ORG}.\${DOMAIN}/tls/server.key CORE\_PEER\_TLS\_CERT\_FILE=\${PEER\_DIR}/\${NODE\_NAME}.\${ORG}.\${DOMAIN}/tls/server.crt CORE\_PEER\_TLS\_ROOTCERT\_FILE=\${PEER\_DIR}/\${NODE\_NAME}.\${ORG}.\${DOMAIN}/tls/ca.crt # Enable Mutual TLS CORE\_PEER\_TLS\_CLIENTAUTHREQUIRED=true CORE\_PEER\_TLS\_CLIENTKEY\_FILE=\${PEER\_DIR}/\${NODE\_NAME}.\${ORG}.\${DOMAIN}/client/client.key CORE\_PEER\_TLS\_CLIENTCERT\_FILE=\${PEER\_DIR}/\${NODE\_NAME}.\${ORG}.\${DOMAIN}/client/client.crt CORE\_PEER\_TLS\_CLIENTROOTCAS\_FILES=\${PEER\_DIR}/\${NODE\_NAME}.\${ORG}.\${DOMAIN}/client/ca.crt # Operations PEER\_OPERATIONS\_PORT=9443 CORE\_OPERATIONS\_LISTENADDRESS=\${PEER\_GRPC\_ADDRESS}:\${PEER\_OPERATIONS\_PORT} # Enable Operations TLS CORE\_OPERATIONS\_TLS\_ENABLED=true CORE\_OPERATIONS\_TLS\_KEY\_FILE=\${PEER\_DIR}/\${NODE\_NAME}.\${ORG}.\${DOMAIN}/operations/server.ke y CORE\_OPERATIONS\_TLS\_CERT\_FILE=\${PEER\_DIR}/\${NODE\_NAME}.\${ORG}.\${DOMAIN}/operations/server.c rt CORE\_OPERATIONS\_TLS\_ROOTCAS\_FILES=\${PEER\_DIR}/\${NODE\_NAME}.\${ORG}.\${DOMAIN}/operations/ca.c rt # Enable Operations Mutual TLS CORE\_OPERATIONS\_TLS\_CLIENTAUTHREQUIRED=true CORE\_OPERATIONS\_TLS\_CLIENTROOTCAS\_FILES=\${CORE\_OPERATIONS\_TLS\_ROOTCAS\_FILES} # Chaincode PEER\_CHAINCODE\_PORT=7052 CORE\_PEER\_CHAINCODEADDRESS=\${NODE\_NAME}-\${ORG}:\${PEER\_CHAINCODE\_PORT} CORE\_PEER\_CHAINCODELISTENADDRESS=\${PEER\_GRPC\_ADDRESS}:\${PEER\_CHAINCODE\_PORT} # Chaincode TLS [Peer nodes act as clients to chaincode server] CORE\_PEER\_CHAINCODE\_TLS\_ENABLED=\$([ \${CHAINCODE\_TLS\_DISABLED:-true} == true ] && echo false || echo true) h Filesyste CORE\_PEER\_FILESYSTEMPATH=\${SHARE\_DIRECTORY}/fabric/data/\${NODE\_TYPE}s/\${NODE\_NAME}.\${ORG}.\$ {DOMAIN} # CouchDB COUCHDB\_PORT=5984 COUCHDB\_USER=admin COUCHDB\_PASSWORD=\$(cat /proc/sys/kernel/random/uuid | sed 's/[-]//g' | head -c 30; echo;) # Ledger CORE\_LEDGER\_SNAPSHOTS\_ROOTDIR=\${CORE\_PEER\_FILESYSTEMPATH}/snapshots CORE\_LEDGER\_STATE\_STATEDATABASE=CouchDB CORE\_LEDGER\_STATE\_COUCHDBCONFIG\_MAXRETRIESONSTARTUP=20 CORE\_LEDGER\_STATE\_COUCHDBCONFIG\_COUCHDBADDRESS=localhost:\${COUCHDB\_PORT} # Gateway CORE\_PEER\_GATEWAY\_ENABLED=true ########################################################## #####################[ORDERER]####################### ########################################################## ORDERER\_GENERAL\_LISTENADDRESS=0.0.0.0 ORDERER\_GENERAL\_LISTENPORT=6050 ORDERER\_GENERAL\_LOCALMSPID=\${LOCALMSPID} ORDERER\_GENERAL\_LOCALMSPDIR=\${PEER\_DIR}/\${NODE\_NAME}.\${ORG}.\${DOMAIN}/msp ORDERER\_GENERAL\_BOOTSTRAPMETHOD=none # Enable Channel Participation API ORDERER\_CHANNELPARTICIPATION\_ENABLED=true # Enable TLS ORDERER\_GENERAL\_TLS\_ENABLED=true ORDERER\_GENERAL\_TLS\_PRIVATEKEY=\${PEER\_DIR}/\${NODE\_NAME}.\${ORG}.\${DOMAIN}/tls/server.key ORDERER\_GENERAL\_TLS\_CERTIFICATE=\${PEER\_DIR}/\${NODE\_NAME}.\${ORG}.\${DOMAIN}/tls/server.crt ORDERER\_GENERAL\_TLS\_ROOTCAS=[\${PEER\_DIR}/\${NODE\_NAME}.\${ORG}.\${DOMAIN}/tls/ca.crt] # Enable Mutual TLS ORDERER\_GENERAL\_TLS\_CLIENTAUTHREQUIRED=true ORDERER\_GENERAL\_TLS\_CLIENTROOTCAS=[\${PEER\_DIR}/\${NODE\_NAME}.\${ORG}.\${DOMAIN}/client/ca.crt] # Cluster Configuration ORDERER\_GENERAL\_CLUSTER\_CLIENTCERTIFICATE=\${PEER\_DIR}/\${NODE\_NAME}.\${ORG}.\${DOMAIN}/client/ client.crt ORDERER\_GENERAL\_CLUSTER\_CLIENTPRIVATEKEY=\${PEER\_DIR}/\${NODE\_NAME}.\${ORG}.\${DOMAIN}/client/c lient.key ORDERER\_GENERAL\_CLUSTER\_ROOTCAS=\${PEER\_DIR}/\${NODE\_NAME}.\${ORG}.\${DOMAIN}/client/ca.crt # The below 4 properties should be either set together, or be unset together. # If they are set, then the orderer node uses a separate listener for intra-cluster # communication. If they are unset, then the general orderer listener is used. # This is useful if you want to use a different TLS server certificates on the # client-facing and the intra-cluster listeners.**

**ORDERER\_GENERAL\_CLUSTER\_LISTENPORT= ORDERER\_GENERAL\_CLUSTER\_LISTENADDRESS= ORDERER\_GENERAL\_CLUSTER\_SERVERCERTIFICATE= ORDERER\_GENERAL\_CLUSTER\_SERVERPRIVATEKEY= # Admin ORDERER\_ADMIN\_ADDRESS=\${ORDERER\_GENERAL\_LISTENADDRESS} ORDERER\_ADMIN\_PORT=9443 ORDERER\_ADMIN\_LISTENADDRESS=\${ORDERER\_ADMIN\_ADDRESS}:\${ORDERER\_ADMIN\_PORT} # Enable Admin TLS ORDERER\_ADMIN\_TLS\_ENABLED=true ORDERER\_ADMIN\_TLS\_PRIVATEKEY=\${PEER\_DIR}/\${NODE\_NAME}.\${ORG}.\${DOMAIN}/admin/admin.key ORDERER\_ADMIN\_TLS\_CERTIFICATE=\${PEER\_DIR}/\${NODE\_NAME}.\${ORG}.\${DOMAIN}/admin/admin.crt ORDERER\_ADMIN\_TLS\_ROOTCAS=\${PEER\_DIR}/\${NODE\_NAME}.\${ORG}.\${DOMAIN}/admin/ca.crt # Enable Admin Mutual TLS # NOTE: When TLS is enabled, the admin endpoint requires mutual TLS. The # orderer will panic on startup if this value is set to false. ORDERER\_ADMIN\_TLS\_CLIENTAUTHREQUIRED=true ORDERER\_ADMIN\_TLS\_CLIENTROOTCAS=[\${ORDERER\_ADMIN\_TLS\_ROOTCAS}] # Fileledger ORDERER\_FILELEDGER\_LOCATION=\${SHARE\_DIRECTORY}/fabric/data/\${NODE\_TYPE}s/\${NODE\_NAME}.\${ORG }.\${DOMAIN} # Consensus ORDERER\_CONSENSUS\_WALDIR=\${ORDERER\_FILELEDGER\_LOCATION}/etcdraft/wal ORDERER\_CONSENSUS\_SNAPDIR=\${ORDERER\_FILELEDGER\_LOCATION}/etcdraft/snapshot # Operations ORDERER\_OPERATIONS\_ADDRESS=\${ORDERER\_GENERAL\_LISTENADDRESS} ORDERER\_OPERATIONS\_PORT=8443 ORDERER\_OPERATIONS\_LISTENADDRESS=\${ORDERER\_OPERATIONS\_ADDRESS}:\${ORDERER\_OPERATIONS\_PORT} # Enable Operations TLS ORDERER\_OPERATIONS\_TLS\_ENABLED=true ORDERER\_OPERATIONS\_TLS\_PRIVATEKEY=\${PEER\_DIR}/\${NODE\_NAME}.\${ORG}.\${DOMAIN}/operations/oper ations.key ORDERER\_OPERATIONS\_TLS\_CERTIFICATE=\${PEER\_DIR}/\${NODE\_NAME}.\${ORG}.\${DOMAIN}/operations/ope rations.crt ORDERER\_OPERATIONS\_TLS\_ROOTCAS=\${PEER\_DIR}/\${NODE\_NAME}.\${ORG}.\${DOMAIN}/operations/ca.crt # Enable Operations Mutual TLS ORDERER\_OPERATIONS\_TLS\_CLIENTAUTHREQUIRED=true ORDERER\_OPERATIONS\_TLS\_CLIENTROOTCAS=\${ORDERER\_OPERATIONS\_TLS\_ROOTCAS} ########################################################## #################[CHAINCODE SERVER]################## ########################################################## K8S\_CHAINCODE\_BUILDER\_IMAGE=ghcr.io/hyperledger-labs/k8s-fabric-peer K8S\_CHAINCODE\_BUILDER\_VERSION=v0.7.2 CHAINCODE\_EXTERNAL\_TEMPLATE=\${WORKING\_DIR}/ccExternalTemplate CHAINCODE\_BUILDER=ccaas # CHAINCODE\_BUILDER is either 'ccaas' or 'k8s' # The CHAINCODE\_FILE must be set using the absolute path, # to point to the location of the cc go file CHAINCODE\_FILE=\${CHAINCODE\_EXTERNAL\_TEMPLATE}/chaincode/smartcontract.go CHAINCODE\_DIR=\$(basename \${CHAINCODE\_FILE}) CHAINCODE\_FILENAME=\$(echo \${CHAINCODE\_DIR} | awk -F '.' '{print \$1}') CHAINCODE\_FILETYPE=\$(echo \${CHAINCODE\_DIR} | awk -F '.' '{print \$2}') CHAINCODE\_NAME=fabricvdr # Chaincode Name CHAINCODE\_PORT=9999 # Chaincode Port CHAINCODE\_VERSION=1.0 # Chaincode Version CHAINCODE\_SEQUENCE=1 # Chaincode Sequence CHAINCODE\_VERSION=1.0**<br> **CHAINCODE\_SEQUENCE=1**<br> **CHAINCODE\_LABEL=\${CHAINCODE NAME} \${CHAINCODE VERSION} # Chaincode Label CHAINCODE\_ID=\${CHAINCODE\_LABEL}:\\${PACKAGE\_ID} # Chaincode ID CHAINCODE\_SERVER\_ADDRESS={{.PEER}}-\${ORG}-\${CHAINCODE\_NAME}:\${CHAINCODE\_PORT} # Enable TLS (If false, TLS is enabled) CHAINCODE\_TLS\_DISABLED=false # The following paths are referred from within the chaincode container CHAINCODE\_TLS\_CERT=\${PEER\_DIR}/\\${PEER}.\${ORG}.\${DOMAIN}/chaincode/server.crt CHAINCODE\_TLS\_KEY=\${PEER\_DIR}/\\${PEER}.\${ORG}.\${DOMAIN}/chaincode/server.key CHAINCODE\_CLIENT\_CA\_CERT=\${PEER\_DIR}/\\${PEER}.\${ORG}.\${DOMAIN}/chaincode/ca.crt ########################################################## #####################[CERT-MANAGER]################## ########################################################## CERT\_MANAGER\_VERSION=v1.8.2 CERT\_MANAGER\_MANIFEST=https://github.com/cert-manager/cert-manager/releases/download/\${CERT \_MANAGER\_VERSION}/cert-manager.yaml**

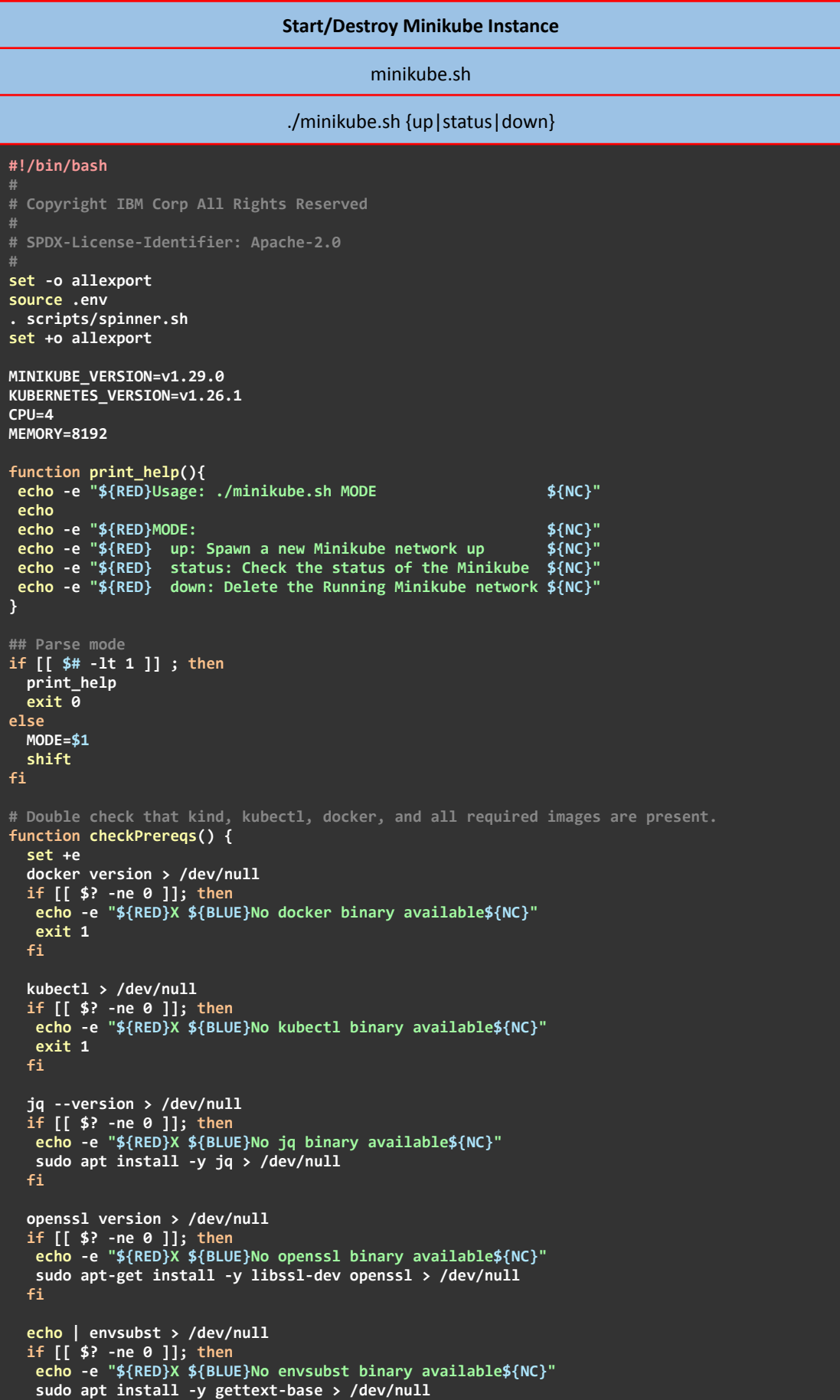

```
fi
  curl --version > /dev/null
  if [[ $? -ne 0 ]]; then
  echo -e "${RED}X ${BLUE}No curl binary available${NC}"
  sudo apt-get install -y curl > /dev/null
  fi
 # Use the local fabric binaries if available. If not, go get them.
  peer version > /dev/null 2>&1
  if [[ $? -ne 0 ]]; then
  echo -e "${RED}X ${BLUE}No hyperledger fabric binaries available${NC}"
  echo -e "${GREEN}✓ ${BLUE}Downloading LATEST Fabric binaries and config${NC}"
   curl -sSL https://raw.githubusercontent.com/hyperledger/fabric/main/scripts/bootstrap.sh
| bash -s ${FABRIC_VERSION} ${CA_VERSION} -s -d > /dev/null 2>&1 & spinner "Waiting until
Hyperledger Fabric binaries installation is finished"
   # remove sample config files extracted by the installation script
  rm -rf config/ > /dev/null 2>&1
  mv bin/ organization/ > /dev/null 2>&1
  mv builders/ organization/ccExternalTemplate/ > /dev/null 2>&1
  fi
 # Double-check that the binary transfer was OK
  peer version > /dev/null 2>&1
  if [[ $? -ne 0 ]]; then
  echo -e "${RED}X ${BLUE}No peer binary available${NC}"
  exit 1
  fi
  if [[ $(peer version | grep Version | awk -F 'Version: ' '{print $2}') !=
"${FABRIC_VERSION}" ]]; then
   echo -e "${RED}X ${BLUE}Peer binaries Version mismatch${NC}"
  exit 1
  fi
 if [[ ! $(which wget) ]]; then
   echo -e "${RED}X ${BLUE}No wget binary available${NC}"
   sudo apt install -y wget > /dev/null 2>&1
  fi
  minikube version > /dev/null 2>&1
  if [[ $? -ne 0 ]]; then
   installMinikube ${MINIKUBE_VERSION}
  fi
  if [[ ! $(which minikube) ]]; then
  echo -e "${RED}X ${BLUE}No minikube binary available${NC}"
  exit 1
  fi
  if [[ $(minikube version | grep version | awk -F 'minikube version: ' '{print $2}') !=
${MINIKUBE_VERSION} ]]; then
  installMinikube ${MINIKUBE_VERSION}
  fi
 set -e
}
# Install Minikube
function installMinikube() {
local MINIKUBE_VERSION=$1
rm /usr/local/bin/minikube > /dev/null 2>&1
rm /usr/bin/minikube > /dev/null 2>&1
wget -O minikube
https://github.com/kubernetes/minikube/releases/download/${MINIKUBE_VERSION}/minikube-linux
-amd64 > /dev/null 2>&1
chmod +x minikube > /dev/null 2>&1
sudo mv minikube /usr/local/bin/ > /dev/null 2>&1
}
function buildDockerfile() {
local IMAGE=$1
local VERSION=$2
 if [[ ! -d "Dockerfiles" ]]; then
 echo -e "${RED}X ${BLUE}The Dockerfiles directory does not exists${NC}"
```

```
exit 1
 fi
 FILENAME=$(echo ${IMAGE} | grep '/' | awk -F '/' '{print $2}')
 if [[ -z ${FILENAME} ]]; then
  FILENAME=${IMAGE}
  REGISTRY=
 else
 REGISTRY=$(echo ${IMAGE} | grep '/' | awk -F '/' '{print $1}')'/'
 fi
 if [[ ! -d "Dockerfiles/${FILENAME}" ]]; then
  echo -e "${RED}X ${BLUE}The Dockerfiles/${FILENAME} directory does not exists${NC}"
  exit 1
 fi
 # Removing old images
docker images -a | grep ${FILENAME} | awk '{print $3}' | xargs docker rmi -f - > /dev/null
2>&1 || true
(cd Dockerfiles/${FILENAME}
  cat Dockerfile | envsubst | docker build --rm=true --force-rm -t
${REGISTRY}${FILENAME}:${VERSION} - > /dev/null 2>&1
 minikube image load ${REGISTRY}${FILENAME}:${VERSION} > /dev/null 2>&1
 )
 # Removing images after were loaded into Minikube
docker images -a | grep ${FILENAME} | awk '{print $3}' | xargs docker rmi -f - > /dev/null
2>&1 || true
 # Double check if the image has published into Minikube correctly
 if [[ ! $(minikube image ls | grep ${FILENAME}) ]]; then
 echo -e "${RED}X ${BLUE}The ${REGISTRY}/${FILENAME}:${VERSION} image is not published in
Minikube${NC}"
 exit 1
fi
}
if [ "${MODE}" == "up" ]; then
sudo chmod 666 /var/run/docker.sock
checkPrereqs #> /dev/null 2>&1
minikube delete > /dev/null 2>&1 \
 & spinner "Deleting Previous Instances"
minikube start --memory ${MEMORY} --cpus ${CPU} --kubernetes-version ${KUBERNETES_VERSION}
--extra-config=kubelet.housekeeping-interval=10s > /dev/null 2>&1 \
  & spinner "Starting Minikube"
 minikube addons enable metrics-server > /dev/null 2>&1 \
 & spinner "Enabling Metrics Server"
minikube addons enable ingress > /dev/null 2>&1 \
 & spinner "Enabling Ingress Plugin"
minikube addons enable ingress-dns > /dev/null 2>&1 \
 & spinner "Enabling Ingress DNS Plugin"
minikube kubectl -- patch deployment -n ingress-nginx ingress-nginx-controller
-p='{"spec":{"template":{"spec":{"containers":[{"name":"controller","args":["/nginx-ingress
-controller","--ingress-class=nginx","--configmap=$(POD_NAMESPACE)/ingress-nginx-controller
","--report-node-internal-ip-address","--tcp-services-configmap=$(POD_NAMESPACE)/tcp-servic
es","--udp-services-configmap=$(POD_NAMESPACE)/udp-services","--validating-webhook=:8443","
--validating-webhook-certificate=/usr/local/certificates/cert","--validating-webhook-key=/u
sr/local/certificates/key","--enable-ssl-passthrough"]}]}}}}' > /dev/null 2>&1 \
 & spinner "Patching Ingress in order to Enable SSL Passthrough"
docker ps -a | grep Exit | cut -d ' ' -f 1 | xargs sudo docker rm > /dev/null 2>&1 || true
docker images -a | grep none | awk '{ print $3; \overline{} ' | xargs docker rmi -f - > /dev/null
2>&1 || true
buildDockerfile alpine-envsubst latest > /dev/null 2>&1 \
 & spinner "Building alpine-envsubst Dockerfile"
buildDockerfile ${FABRIC_CONTAINER_REGISTRY}/fabric-ca ${CA_VERSION} > /dev/null 2>&1 \
 & spinner "Building ${FABRIC_CONTAINER_REGISTRY}/fabric-ca:${CA_VERSION} Dockerfile"
buildDockerfile ${FABRIC_CONTAINER_REGISTRY}/fabric-peer ${FABRIC_VERSION} > /dev/null
2>&1 \
 & spinner "Building ${FABRIC_CONTAINER_REGISTRY}/fabric-peer:${FABRIC_VERSION}
Dockerfile"
buildDockerfile ${FABRIC_CONTAINER_REGISTRY}/fabric-orderer ${FABRIC_VERSION} > /dev/null
2>&1 \
 & spinner "Building ${FABRIC_CONTAINER_REGISTRY}/fabric-orderer:${FABRIC_VERSION}
Dockerfile"
```

```
docker ps -a | grep Exit | cut -d ' ' -f 1 | xargs sudo docker rm > /dev/null 2>&1 || true
docker images -a | grep none | awk '{ print $3; \bar{y}' | xargs docker rmi -f - > /dev/null
2>&1 || true
 minikube dashboard > /dev/null 2>&1 \
 & spinner "Initializing Dashboard"
elif [ "${MODE}" == "down" ]; then
 minikube delete > /dev/null 2>&1 \
 & spinner "Deleting Minikube Instance"
if [[ $(docker ps -a | grep minikube) ]]; then
 echo -e "${RED}X ${BLUE}Deleting Minikube failed. Please try again!${NC}"
 exit 1
 fi
 echo -e "${GREEN}✓ ${BLUE}Minikube Deleted. Have a nice day!${NC}"
elif [ "${MODE}" == "status" ]; then
 echo -e "${GREEN}✓ ${BLUE}Checking the status of the Minikube Instance${NC}"
STATUS=$(minikube status --output json)
 NAME=$(echo ${STATUS} | jq -r .Name)
 CONTROL_PLANE=$(echo -e ${GREEN}Control Plane${NC})
 HOST_RUNNING=$(echo -e ${GREEN}✓${NC})
 KUBELET_RUNNING=$(echo -e ${GREEN}✓${NC})
 APISERVER_RUNNING=$(echo -e ${GREEN}✓${NC})
 KUBECONFIG_RUNNING=$(echo -e ${GREEN}Configured${NC})
 if [[ $(echo ${NAME}) == "null null" ]]; then
 NAME=$(echo -e ${RED}X${NC})
 fi
 if [[ $(echo ${STATUS} | jq -r .Host) != "Running" ]]; then
  HOST_RUNNING=$(echo -e ${RED}X${NC})
 fi
 if [[ $(echo ${STATUS} | jq -r .Kubelet) != "Running" ]]; then
 KUBELET_RUNNING=$(echo -e ${RED}X${NC})
 fi
 if [[ $(echo ${STATUS} | jq -r .APIServer) != "Running" ]]; then
 APISERVER_RUNNING=$(echo -e ${RED}X${NC})
 fi
 if [[ $(echo ${STATUS} | jq -r .Kubeconfig) != "Configured" ]]; then
  KUBECONFIG_RUNNING=$(echo -e ${RED}Not Configured${NC})
 fi
 if [ "$(echo ${STATUS} | jq -r .Worker)" != false ]; then
 fi
 echo -e 'Name: '${NAME}'\nType: '${CONTROL_PLANE}'\nHost: '${HOST_RUNNING}'\nKubelet:
'${KUBELET_RUNNING}'\nAPIServer: '${APISERVER_RUNNING}'\nKubeconfig: '${KUBECONFIG_RUNNING}
else
 print_help
 Pexit \overline{1}fi
```
#### **Alpine-Envsubst Dockerfile**

Dockerfiles/alpine-envsubst/Dockerfile

```
FROM alpine:${ALPINE_VERSION}
LABEL George Misiakoulis
RUN set -x && \
        apk add --update libintl && \
        apk add --virtual build_deps gettext && \
        cp /usr/bin/envsubst /usr/local/bin/envsubst && \
        apk del build_deps && \
        rm -rf /var/cache/apk/* && \
        rm -rf /var/lib/apt/lists/*
```
## **Fabric CA Dockerfile**

#### Dockerfiles/fabric-ca/Dockerfile

```
FROM ${FABRIC_CONTAINER_REGISTRY}/fabric-ca:${CA_VERSION}
LABEL George Misiakoulis
RUN set -x && \
       apk add --update libintl libcurl oniguruma-dev && \
        apk add --virtual build_deps gettext curl jq && \
        cp /usr/bin/envsubst /usr/local/bin/envsubst && \
        cp /usr/bin/curl /usr/local/bin/curl && \
        cp /usr/bin/jq /usr/local/bin/jq && \
        apk del build_deps && \
        rm -rf /var/cache/apk/* && \
        rm -rf /var/lib/apt/lists/*
```
### **Fabric Peer Dockerfile**

Dockerfiles/fabric-peer/Dockerfile

```
FROM ${FABRIC_CONTAINER_REGISTRY}/fabric-peer:${FABRIC_VERSION}
LABEL George Misiakoulis
RUN set -x && \
       apk add --update libcurl oniguruma-dev && \
        apk add --virtual build_deps curl jq && \
        cp /usr/bin/curl /usr/local/bin/curl && \
        cp /usr/bin/jq /usr/local/bin/jq && \
        apk del build_deps && \
        rm -rf /var/cache/apk/* && \
        rm -rf /var/lib/apt/lists/*
```
## **Fabric Orderer Dockerfile**

Dockerfiles/fabric-orderer/Dockerfile

**FROM \${FABRIC\_CONTAINER\_REGISTRY}/fabric-orderer:\${FABRIC\_VERSION} LABEL George Misiakoulis RUN set -x && \ apk add --update libcurl oniguruma-dev && \ apk add --virtual build\_deps curl jq && \ cp /usr/bin/curl /usr/local/bin/curl && \ cp /usr/bin/jq /usr/local/bin/jq && \ apk del build\_deps && \ rm -rf /var/cache/apk/\* && \ rm -rf /var/lib/apt/lists/\***

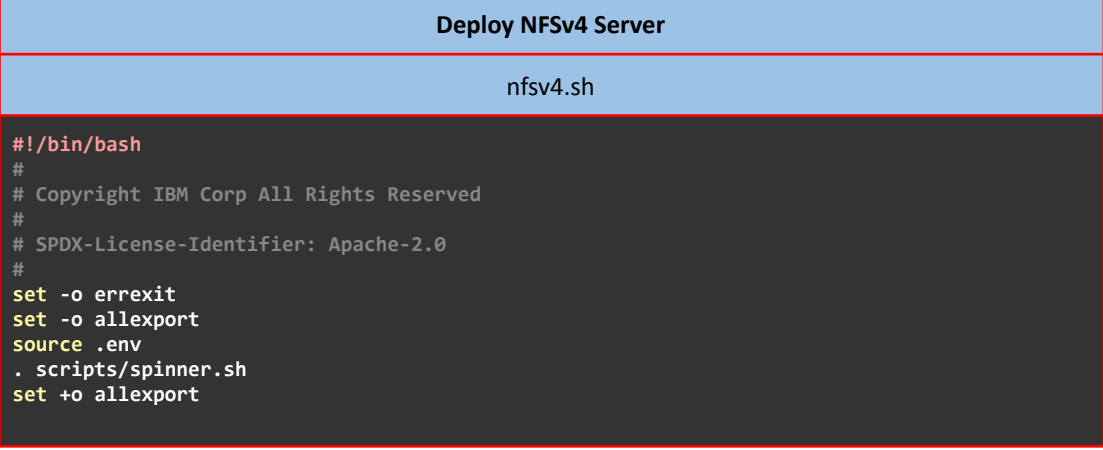

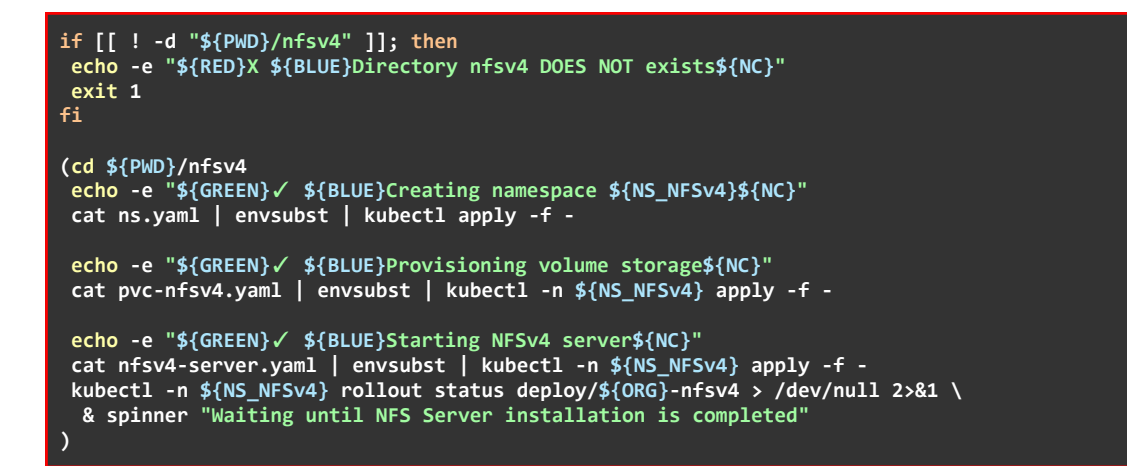

## **NFSv4 Namespace Manifest**

#### nfsv4/ns.yaml

**# Copyright IBM Corp. All Rights Reserved. # SPDX-License-Identifier: Apache-2.0 apiVersion: v1 kind: Namespace metadata: name: \${NS\_NFSv4}**

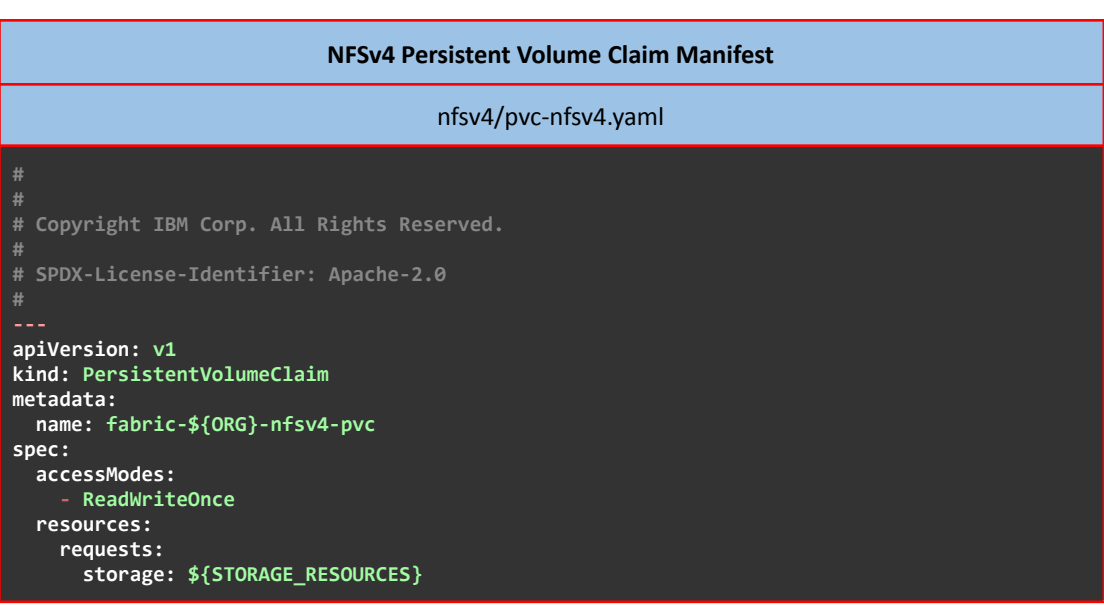

## **NFSv4 Server Deployment/Service Manifest**

## nfsv4/nfsv4-server.yaml

**# Copyright IBM Corp. All Rights Reserved.**

**# SPDX-License-Identifier: Apache-2.0**

```
apiVersion: apps/v1
kind: Deployment
metadata:
 name: ${ORG}-nfsv4
spec:
  replicas: 1
  selector:
   matchLabels:
     app: ${ORG}-nfsv4
  template:
   metadata:
      labels:
       app: ${ORG}-nfsv4
    spec:
      containers:
        - name: ${ORG}-nfsv4
          image: itsthenetwork/nfs-server-alpine:latest
          imagePullPolicy: IfNotPresent
          securityContext:
           privileged: true
          env:
            - name: SHARED_DIRECTORY
             value: "${SHARE_DIRECTORY}"
            - name: SYNC
             value: "${SYNC}"
          ports:
             - name: nfsv4
              containerPort: ${NFSv4_PORT}
          volumeMounts:
            - name: nfsv4-pvc
             mountPath: ${SHARE_DIRECTORY}
          readinessProbe:
            tcpSocket:
             port: ${NFSv4_PORT}
            initialDelaySeconds: 5
            periodSeconds: 5
      volumes:
        - name: nfsv4-pvc
          persistentVolumeClaim:
            claimName: fabric-${ORG}-nfsv4-pvc
apiVersion: v1
kind: Service
metadata:
  name: ${ORG}-nfsv4
  labels:
   app: ${ORG}-nfsv4
spec:
  ports:
    - name: nfsv4
      port: ${NFSv4_PORT}
      targetPort: ${NFSv4_PORT}
      protocol: TCP
  selector:
    app: ${ORG}-nfsv4
```
## **Deploy Organization**

## networkStart.sh

## ./networkStart.sh deploy

## **#!/bin/bash**

**#**

**# Copyright IBM Corp All Rights Reserved**

**# SPDX-License-Identifier: Apache-2.0**

#### «Μεταπτυχιακή Διατριβή» (MSc Thesis)

```
set -o errexit
set -o allexport
source .env
. scripts/spinner.sh
. scripts/createLocalMSP.sh
. scripts/artifacts.sh
. scripts/channel.sh
. scripts/chaincode.sh
set +o allexport
function print help(){
 echo -e "${RED}Usage: ./networkStart.sh Mode Subcommand
                                                                                                      ${NC}"
 echo
 echo -e "${RED}Mode:
                                                                                                      ${NC}"
 echo -e "${RED} - Subcommand (Strong Dependency on .env)
                                                                                                       ${NC}"
 echo
 echo -e "${RED}Commands:
                                                                                                      ${NC}"
 echo -e "${RED} deploy: Deploy an Organization
                                                                                                       ${NC}"
 echo -e "${RED} artifacts:
                                                                                                       ${NC}"
 echo -e "${RED} — crea<br>echo -e "${RED} channel:
                          create: Create the channel artifacts
                                                                                                       ${NC}"
                                                                                                      ${NC}"
 echo -e "\sqrt{$RED}create: Create the channel and join Orderers<br>--- join: Join Organization Peers to the channel<br>--- delete: Unjoin Orderers from channel
                                                                                                       ${NC}"
 echo -e "s{RED}
                                                                                                       ${NC}"
 echo - e "${RED}
                                                                                                       ${NC}"
 echo -e "${RED} chaincode:
                                                                                                      ${NC}"
 echo -e "${RED}<br>
echo -e "${RED} = deploy: Deploy Chaincode<br>
echo -e "${RED} = install: Install Chaincode to Peers ${NC}"<br>
echo -e "${RED} = approve: Approve Chaincode for an Organization ${NC}"<br>
echo -e "${RED} = commit: 
\mathcal{E}## Parse mode<br>if [[ $# -lt 1 ]] ; then
 print help
   exit\space\overline{0}else
 MODE = $1shift
f_1if [ "${MODE}" == "deploy" ]; then<br>echo --- Executing with the following:
 echo -e - ORGANIZATION HOSTNAME: ${GREEN}${ORG}${NC}
 echo -e - ORGANIZATION DOMAIN: ${GREEN}${DOMAIN}${NC}<br>echo -e - ORGANIZATION TYPE: ${GREEN}${DOMAIN}${NC}<br>echo -e - NUMBER OF PEERS: ${GREEN}${PEER}${NC}
                                              ${GREEN}${USER}${NC}<br>${GREEN}${USER}${NC}<br>${GREEN}${CHANNEL_NAME}${NC}
 echo -e - NUMBER OF USERS:
 echo -e - CHANNEL NAME:
 echo -e - NAMESPACE:
                                                ${GREEN}_{$NS}_{$NS}_{$NC}%{GREEN}${FABRIC_VERSION}${NC}<br>${GREEN}${FABRIC_VERSION}${NC}<br>${GREEN}${FABRIC_CA_VERSION}${NC}<br>${GREEN}${COUCHDB_VERSION}${NC}
 echo -e - FABRIC VERSION:
 echo -e - FABRIC CA VERSION:
 echo -e - COUCHDB VERSION:
 echo
 if \boxed{\phantom{i} -z "${ORG}" ]; then
  echo -e "${RED}ORG environmental variable declared in .env file is NOT Defined${NC}"
   exit 1
 44if \lceil -z \rceil = \frac{1}{2} = \frac{1}{2} = \frac{1}{2} = \frac{1}{2} = \frac{1}{2} = \frac{1}{2} = \frac{1}{2} = \frac{1}{2} = \frac{1}{2} = \frac{1}{2} = \frac{1}{2} = \frac{1}{2} = \frac{1}{2} = \frac{1}{2} = \frac{1}{2} = \frac{1}{2} = \frac{1}{2} = echo -e "${RED}DOMAIN environmental variable declared in .env file is NOT Defined${NC}"
  exit<sub>1</sub>fi.
 echo -e "${RED}NODE TYPE environmental variable declared in .env file must be either
 ' peer' or 'orderer'${NC}"
    exit 1
   fi.
 Alse
   echo -e "${RED}NODE TYPE environmental variable declared in .env file is NOT
```

```
Defined${NC}"
 exit 1
 fi
 if [ ! -z "${FABRIC_CA_SERVER_DB_TYPE}" ]; then
  if [ "${FABRIC_CA_SERVER_DB_TYPE}" != "sqlite3" ] && [ "${FABRIC_CA_SERVER_DB_TYPE}" !=
"postgres" ] && [ "${FABRIC_CA_SERVER_DB_TYPE}" != "mysql" ]; then
   echo -e "${RED}FABRIC_CA_SERVER_DB_TYPE environmental variable declared in .env file
must be either 'sqlite3', 'postgres' or 'mysql'${NC}"
  exit 1
  fi
else
 echo -e "${RED}FABRIC_CA_SERVER_DB_TYPE environmental variable declared in .env file is
NOT Defined${NC}"
 exit 1
 fi
 if [ ! -z "${PEER}" ]; then
  if [[ ${PEER} ]] && [ ${PEER} -eq ${PEER} 2>/dev/null ]; then
   if [[ ${PEER} -le 0 ]]; then
   echo -e "${RED}PEER environmental variable declared in .env file must be >= 1${NC}"
   exit 1
   fi
   if [ "${NODE_TYPE}" == "orderer" ]; then
    if [[ ${PEER} -le 2 ]]; then
    echo -e "${RED}PEER environmental variable declared in .env file must be equal to or
greater than 3, when NODE_TYPE environmental variable is type 'orderer'${NC}"
    exit 1
    fi
    if [ $((${PEER}%2)) -eq 0 ]; then
    echo -e "${RED}PEER environmental variable declared in .env file must be an odd
number, when NODE_TYPE environmental variable is type 'orderer'${NC}"
    exit 1
    fi
  fi
 else
  echo -e "${RED}PEER environmental variable declared in .env file is not an Integer or is
NOT Defined${NC}"
  exit 1
 fi
 fi
 if [ ! -z "${USER}" ]; then
 if [[ ${USER} ]] && [ ${USER} -eq ${USER} 2>/dev/null ]; then
  if [[ ${USER} -le 0 ]]; then
   echo -e "${RED}USER environmental variable declared in .env file must be >= 1${NC}"
    exit 1
  fi
 else
  echo -e "${RED}USER environmental variable declared in .env is not an Integer or is NOT
Defined${NC}"
  exit 1
  fi
 fi
 if [ ! -z "${CHAINCODE_BUILDER}" ]; then
  if [ "${CHAINCODE_BUILDER}" != "ccaas" ] && [ "${CHAINCODE_BUILDER}" != "k8s" ]; then
   echo -e "${RED}CHAINCODE_BUILDER environmental variable declared in .env file must be
either 'ccaas' or 'k8s'${NC}"
  exit 1
 fi
 else
 echo -e "${RED}CHAINCODE_BUILDER environmental variable declared in .env file is NOT
Defined${NC}"
 exit 1
 fi
 set +e
 kubectl get namespace cert-manager > /dev/null 2>&1
 if [[ $? -ne 0 ]]; then
 echo -e "${GREEN}✓ ${BLUE}Deploying Cert-Manager${NC}"
 kubectl apply -f ${CERT_MANAGER_MANIFEST} > /dev/null 2>&1
  kubectl -n cert-manager rollout status deploy/cert-manager > /dev/null 2>&1 \
```

```
& spinner "Waiting until Cert-Manager Deployment is completed"
  kubectl -n cert-manager rollout status deploy/cert-manager-cainjector > /dev/null 2>&1 \
  & spinner "Waiting until Cert-Manager Ca-Injector Deployment is completed
 kubectl -n cert-manager rollout status deploy/cert-manager-webhook > /dev/null 2>&1 \
 & spinner "Waiting until Cert-Manager Webhook Deployment is completed'
 sleep 20s & spinner "Waiting until Cert-Manager Installation is completed"
else
 echo -e "${GREEN}√ ${BLUE}Cert-Manager is already deployed. Proceed...${NC}"
 fi.
set -emkdir -p ${WORKING DIR}/
 (cd ${WORKING_DIR}
  if [ ! -d "${ORG}.${DOMAIN}" ]; then
  echo -e "${RED}X ${BLUE}Directory ${ORG}.${DOMAIN} DOES NOT exists${NC}"<br>echo -e "${GREEN}√ ${BLUE}Creating the missing directory${NC}"
  mkdir -p ${ORG}.${DOMAIN} > /dev/null 2>&1 || true
  cp -a ${CA_DIR}/intermediateCA ${CA_DIR}/rootCA ${ORG}.${DOMAIN}/
  (cd ${ORG}.${DOMAIN}
  mkdir -p config > /dev/null 2>&1 || true<br>mkdir -p config > /dev/null 2>&1 || true<br>cat <(cat ${WORKING_DIR}/config/${NODE_TYPE}.yaml | envsubst) | envsubst >
config/${NODE_TYPE}.yaml
  \mathcal{E}\overline{\phantom{a}}(cd ${MANIFESTS_DIR}
  echo -e "${GREEN}√ ${BLUE}Creating namespace ${NS}${NC}"
  cat ns.yaml | envsubst | kubectl apply -f -
  echo -e "${GREEN}√ ${BLUE}Provisioning volume storage${NC}"
  IS_NFSv4_EXISTS=$(kubectl get namespaces | grep ${NS_NFSv4} | awk '{print $1}')
  if [-z "${IS_NFSv4_EXISTS}" ]; then
  echo -e "${RED}X ${BLUE}NFSv4 server is not Deployed${NC}"
   exit<sub>1</sub>fi
  export NFSv4_SERVER_URL=$(kubectl -n ${NS_NFSv4} get service/${ORG}-${NFSv4_SUFFIX} -o
jsonpath='{.spec.clusterIP}')<br>cat org-pvc.yaml | envsubst | kubectl -n ${NS} apply -f -
 unset NFSv4_SERVER_URL
if [ "${NODE_TYPE}" == "peer" ] && [ "${CHAINCODE_BUILDER}" == "k8s" ]; then<br>echo -e "${GREEN}√ ${BLUE}Applying ${ORG^} k8s Chaincode Builder Roles${NC}"
  (cd ${MANIFESTS_DIR}/chaincode/ccBuilder
   cat fabric-builder-role.yaml | kubectl -n ${NS} apply -f -
   echo -e "${GREEN}√ ${BLUE}Applying k8s ${ORG^} Chaincode Builder Role Bindings${NC}"
   cat fabric-builder-rolebinding.yaml | envsubst | kubectl -n ${NS} apply -f
  echo -e "${GREEN} / ${BLUE}Installing k8s ${ORG^} Chaincode Builders${NC}"<br>cat install-k8s-builder.yaml | envsubst | kubectl -n ${NS} apply -f -
\frac{1}{1}echo
echo -e "${GREEN}√ ${BLUE}Creating ${ORG^} Root CAs${NC}"
echo
 echo -e "${GREEN}√ ${BLUE}Creating ${ORG^} TLS Root CA${NC}"
            "${ROOT CA_DIR}/tlsca" ]; then
if \lceil ! -d
 echo -e "${RED}X ${BLUE}Directory ${ROOT_CA_DIR}/tlsca DOES NOT exists${NC}"
 echo -e "${GREEN} / ${BLUE}Creating missing directory${NC}"
 mkdir -p ${ROOT_CA_DIR}/tlsca
 44
(cd ${ROOT CA DIR}/tlsca
 mkdir -p private certs newcerts crl
  touch index.txt serial
 echo 1000 > serial
 echo 1000 > crlnumber
 openssl ecparam -name secp384r1 -genkey -noout -out private/rca.tls.${ORG}.${DOMAIN}.key
 openssl req -config <(cat openssl root-tls.cnf | envsubst) -new -x509 -sha256 -extensions
v3_ca -key private/rca.tls.${ORG}.${DOMAIN}.key -out certs/rca.tls.${ORG}.${DOMAIN}.crt
-days 3650 -subi"/C=GR/ST=Athens/L=Athens/0=${ORG}.${DOMAIN}/OU=/CN=rca.tls.${ORG}.${DOMAIN}"
\lambda
```

```
echo -e "${GREEN}√ ${BLUE}Creating ${ORG^} Identity Root CA${NC}"
 if [ ! -d "${ROOT_CA_DIR}/identity" ]; then<br>echo -e "${RED}X ${BLUE}Directory ${ROOT_CA_DIR}/identity DOES NOT exists${NC}"<br>echo -e "${GREEN}√ ${BLUE}Directory ${ROOT_CA_DIR}/identity DOES NOT exists${NC}"<br>echo -e "${GREEN
  mkdir -p ${ROOT CA DIR}/identity
 (cd ${ROOT_CA_DIR}/identity
  mkdir -p private certs newcerts crl
  touch index.txt serial
  echo 1000 > serial
  echo 1000 > crlnumber
  openssl ecparam -name secp384r1 -genkey -noout -out
private/rca.identity.${ORG}.${DOMAIN}.key
  openssl req -config <(cat openssl root-identity.cnf | envsubst) -new -x509 -sha256
-extensions v3_ca -key private/rca.identity.${ORG}.${DOMAIN}.key -out
certs/rca.identity.${ORG}.${DOMAIN}.crt -days 3650 -subj
"/C=GR/ST=Athens/L=Athens/O=${ORG}.${DOMAIN}/OU=/CN=rca.identity.${ORG}.${DOMAIN}"
 echo -e "${GREEN}√ ${BLUE}Creating and signing TLS Intermediate CA Cert..${NC}"
 if [ ! -d "${INTERMEDIATE_CA_DIR}/tlsca" ]; then
 echo -e "${RED}X ${BLUE}Directory ${INTERMEDIATE_CA_DIR}/tlsca DOES NOT exists${NC}"
  echo -e "${GREEN} / ${BLUE}Creating missing directory${NC}"
 mkdir -p ${INTERMEDIATE CA DIR}/tlsca
 (cd ${INTERMEDIATE_CA_DIR}/tlsca
  \openssl ecparam -name secp384r1 -genkey -noout -out ica.tls.${ORG}.${DOMAIN}.key<br>openssl req -new -sha256 -key ica.tls.${ORG}.${DOMAIN}.key -out
ica.tls.${ORG}.${DOMAIN}.csr -subj
"/C=GR/ST=Athens/L=Athens/0=${ORG}.${DOMAIN}/OU=/CN=ica.tls.${ORG}.${DOMAIN}"
  openss1 ca -batch -config <(cat ${ROOT_CA_DIR}/tlsca/openss1_root-tls.cnf | envsubst)
-extensions v3_intermediate_ca -days 1825 -notext -md sha256 -in
ica.tls.${ORG}.${DOMAIN}.csr -out ica.tls.${ORG}.${DOMAIN}.crt
  cat ica.tls.${ORG}.${DOMAIN}.crt ${ROOT_CA_DIR}/tlsca/certs/rca.tls.${ORG}.${DOMAIN}.crt
> chain.tls.${ORG}.${DOMAIN}.crt
 \lambdaecho -e "${GREEN}√ ${BLUE}Creating and signing Identity Intermediate CA Cert..${NC}"
 if [ ! -d "${INTERMEDIATE_CA_DIR}/identity" ]; then
  echo -e "${RED}X ${BLUE}Directory ${INTERMEDIATE_CA_DIR}/identity DOES NOT exists${NC}"
  echo -e "${GREEN} \ ${BLUE}Creating missing directory${NC}"
 mkdir -p ${INTERMEDIATE CA DIR}/identity
 44(cd ${INTERMEDIATE_CA_DIR}/identity
  openssl ecparam -name secp384r1 -genkey -noout -out ica.identity.${ORG}.${DOMAIN}.key
  openssl req -new -sha256 -key ica.identity.${ORG}.${DOMAIN}.key -out
ica.identity.${ORG}.${DOMAIN}.csr -subj
"/c=GR/ST=Athens/L=Athens/O=${ORG}.${DOMAIN}/OU=/CN=ica.identity.${ORG}.${DOMAIN}"<br>"/c=GR/ST=Athens/L=Athens/O=${ORG}.${DOMAIN}/OU=/CN=ica.identity.${ORG}.${DOMAIN}"<br>| openssl ca -batch -config <(cat ${ROOT_CA_DIR}/identit
envsubst) -extensions v3_intermediate_ca -days 1825 -notext -md sha256 -in
ica.identity.${ORG}.${DOMAIN}.csr -out ica.identity.${ORG}.${DOMAIN}.crt
  cat ica.identity.${ORG}.${DOMAIN}.crt
${ROOT CA DIR}/identity/certs/rca.identity.${ORG}.${DOMAIN}.crt >
chain.identity.${ORG}.${DOMAIN}.crt
echo -e "${GREEN}√ ${BLUE}Creating Intermediate TLS CA Cert Secret..${NC}"
cat <<EOF | kubectl -n ${NS} apply -f -
apiVersion: v1
kind: Secret
metadata:
  name: ${ORG}-intermediate-tlsca-key-pair
  namespace: ${NS}
type: kubernetes.io/tls
data:tls.crt: $(cat ${INTERMEDIATE_CA_DIR}/tlsca/chain.tls.${ORG}.${DOMAIN}.crt | base64 -w0)<br>tls.key: $(cat ${INTERMEDIATE_CA_DIR}/tlsca/ica.tls.${ORG}.${DOMAIN}.key | base64 -w0)
aniversion: v1kind: Secret
metadata:name: ${ORG}-intermediate-identity-key-pair
  namespace: ${NS}
```

```
type: kubernetes.io/tls
data:
 tls.crt: $(cat ${INTERMEDIATE_CA_DIR}/identity/chain.identity.${ORG}.${DOMAIN}.crt |
base64 -w0)
 tls.key: $(cat ${INTERMEDIATE_CA_DIR}/identity/ica.identity.${ORG}.${DOMAIN}.key | base64
-w0)
EOF
sleep 10s & spinner "Waiting until Intermediate TLS CA Cert Secret Installation is
Completed"
 echo -e "${GREEN}✓ ${BLUE}Loading Intermediate TLS CA Issuer to CERT MANAGER..${NC}"
 (cd ${INTERMEDIATE_CA_DIR}
 cat ica-tls-issuer.yaml | envsubst | kubectl -n ${NS} apply -f -
 kubectl -n ${NS} wait --timeout=50s --for=condition=Ready issuer/${ORG}-ica-tls-issuer
 )
echo -e "${GREEN}✓ ${BLUE}Loading Fabric CA Server Secrets${NC}"
cat <<EOF | envsubst | kubectl -n ${NS} apply -f -
apiVersion: v1
kind: Secret
metadata:
 name: fabric-${ORG}-ca-env-secrets
type: Opaque
data:
  FABRIC_CA_SERVER_USERNAME: $(echo -n ${FABRIC_CA_SERVER_USERNAME} | base64 -w0)
  FABRIC_CA_SERVER_PASSWORD: $(echo -n ${FABRIC_CA_SERVER_PASSWORD} | base64 -w0)
  ADMIN_CREDENTIALS: $(echo -n ${ADMIN_CREDENTIALS} | base64 -w0)
  FABRIC_TLSCA_SERVER_USERNAME: $(echo -n ${FABRIC_TLSCA_SERVER_USERNAME} | base64 -w0)
  FABRIC_TLSCA_SERVER_PASSWORD: $(echo -n ${FABRIC_TLSCA_SERVER_PASSWORD} | base64 -w0)
  ADMIN_CREDENTIALS_TLSCA: $(echo -n ${ADMIN_CREDENTIALS_TLSCA} | base64 -w0)
 IDENTITY_ADMIN_USERNAME: $(echo -n ${IDENTITY_ADMIN_USERNAME} | base64 -w0)
  IDENTITY_ADMIN_PASSWORD: $(echo -n ${IDENTITY_ADMIN_PASSWORD} | base64 -w0)
  IDENTITY_PEER_USERNAME: $(echo -n ${IDENTITY_PEER_USERNAME} | base64 -w0)
  IDENTITY_PEER_PASSWORD: $(echo -n ${IDENTITY_PEER_PASSWORD} | base64 -w0)
  IDENTITY_USER_USERNAME: $(echo -n ${IDENTITY_USER_USERNAME} | base64 -w0)
  IDENTITY_USER_PASSWORD: $(echo -n ${IDENTITY_USER_PASSWORD} | base64 -w0)
EOF
 echo -e "${GREEN}✓ ${BLUE}Loading ${ORG^} Fabric CA Server Config Files${NC}"
kubectl -n ${NS} create configmap fabric-ca-server-config
--from-file=${WORKING_DIR}/config/ca/fabric-ca
 kubectl -n ${NS} create configmap fabric-tlsca-server-config
--from-file=${WORKING_DIR}/config/ca/fabric-ca/tlsca
 sleep 5s & spinner "Waiting until Fabric CA Server Config Files Installation is Completed"
 export FABRIC_CA_ALPINE_ENVSUBST=docker.io/library/alpine-envsubst:latest
 (cd ${WORKING_DIR}/manifests/fabric-ca
 echo -e "${GREEN}✓ ${BLUE}Loading .env file in configmap${NC}"
  cat org-ca-env.yaml | envsubst | kubectl -n ${NS} --validate=false apply -f -
  echo -e "${GREEN}✓ ${BLUE}Launching ${ORG}.${DOMAIN} Fabric CA Server${NC}"
  cat org-ca.yaml | envsubst | kubectl -n ${NS} apply -f -
  kubectl -n ${NS} rollout status deploy/${ORG}-ca > /dev/null 2>&1 \
  & spinner "Waiting until ${ORG}.${DOMAIN} Fabric CA Server Deployment is Completed"
 )
 (cd ${WORKING_DIR}/${ORG}.${DOMAIN}
  mkdir -p fabric-ca-client/tls > /dev/null 2>&1
  mkdir -p fabric-ca-client/operations > /dev/null 2>&1
  echo fabric-ca-client/tls/ca.crt fabric-ca-client/operations/ca.crt | xargs -n 1 cp
intermediateCA/tlsca/chain.tls.${ORG}.${DOMAIN}.crt
  echo -e "${GREEN}✓ ${BLUE}Retrieving ${ORG}.${DOMAIN} Fabric CA Client Certs${NC}"
  (cd fabric-ca-client/tls
  GET_SECRET=$(kubectl -n ${NS} get secrets ${ORG}-fabric-ca-client-tls-cert -o json)
   echo "${GET_SECRET}" | jq -r .data.\"tls.crt\" | base64 -d > client.crt
   echo "${GET_SECRET}" | jq -r .data.\"tls.key\" | base64 -d > client.key
  )
  echo -e "${GREEN}✓ ${BLUE}Retrieving ${ORG}.${DOMAIN} Fabric CA Operations Client
Certs${NC}"
  (cd fabric-ca-client/operations
   GET_SECRET=$(kubectl -n ${NS} get secrets ${ORG}-fabric-ca-operations-client-tls-cert -o
json)
   echo "${GET_SECRET}" | jq -r .data.\"tls.crt\" | base64 -d > client.crt
```

```
echo "${GET_SECRET}" | jq -r .data.\"tls.key\" | base64 -d > client.key
  \lambdaecho -e "${GREEN} / ${BLUE}Adding ${ORG}.${DOMAIN} FQDNs entry to /etc/hosts${NC}"
  CA_FQDNS=ica.${ORG}.${DOMAIN}
  sudo sed -i '$ a\'$(minikube ip)' '${CA FODNS}'' /etc/hosts
  sudo sed -i '$ a\'$(minikube ip)' operations.'${CA_FQDNS}'' /etc/hosts
 wait(
   until [[ $(curl -s --cacert fabric-ca-client/operations/ca.crt
https://operations.${CA_FQDNS}:443/healthz | jq -r .status) == "OK" ]];       do
        sleep 5s
   done
  } & spinner "Checking if ${ORG}.${DOMAIN} Fabric CA Server is Listening"
  echo -e "${GREEN}√ ${BLUE}Fabric CA Server is Listening${NC}'
  export FABRIC_CA_CLIENT_HOME=${IDENTITY_REGISTRAR_DIR}
  export FABRIC CA CLIENT TLS CERTFILES=${PWD}/fabric-ca-client/tls
  echo
  echo -e "${GREEN}√ ${BLUE}Creating ${ORG}.${DOMAIN} ${NODE_TYPE^}s and Users
Certificates in Host${NC}"
  set +x
  echo
  echo -e "${GREEN}√ ${BLUE}Enrolling ${ORG}.${DOMAIN} Fabric CA Admin${NC}"
  ADMIN_CREDS=$(getSecret ADMIN_CREDENTIALS)
  enrollAdmin ca ${IDENTITY_REGISTRAR_DIR} ${ADMIN_CREDS} ${CA FODNS}
  k = 0while [ $(k] - le $(($(PEER)-1)) ]; do
   set +xecho
   export k=$\{k\}CAPO -e "${GREEN}√ ${BLUE}Registering ${NODE_TYPE}${k}.${ORG}.${DOMAIN}${NC}"<br>USERNAME=$(echo $(getSecret IDENTITY_PEER_USERNAME) | envsubst)<br>PASSWORD=$(echo $(getSecret IDENTITY_PEER_PASSWORD) | envsubst)
   registerIdentity ${IDENTITY_REGISTRAR_DIR} ${USERNAME} ${PASSWORD} ${NODE TYPE}
${CA_FQDNS}
   k=$((${k}+1))
  done
  k=1while [ ${k} -le $((${USER})) ]; do
   set +xecho
   export k = $f(k)echo -e "${GREEN}√ ${BLUE}Registering User${k} for ${ORG}.${DOMAIN}${NC}"
   USERNAME=$(echo_$(getSecret_IDENTITY_USER_USERNAME) | envsubst)
   PASSWORD=$(echo $(getSecret IDENTITY_USER_PASSWORD) | envsubst)<br>registerIdentity ${IDENTITY_REGISTRAR_DIR} ${USERMAME} ${PASSWORD} client ${CA_FQDNS}
   k = 4((4(k+1)))done
  set +xecho
  echo -e "${GREEN}√ ${BLUE}Registering the ${ORG}.${DOMAIN} Admin${NC}"
  USERNAME=$(getSecret IDENTITY_ADMIN_USERNAME)
  PASSWORD=$(getSecret IDENTITY_ADMIN_PASSWORD)
  registerIdentity ${IDENTITY_REGISTRAR_DIR} ${USERNAME} ${PASSWORD} admin ${CA_FQDNS}
  set +xecho
  echo -e "${GREEN}√ ${BLUE}Create local MSP config.yaml${NC}"
  mkdir -p msp/admincerts msp/intermediatecerts msp/tlsintermediatecerts msp/cacerts
msp/tlscacerts msp/signcerts msp/keystore
  mkdir -p tlsca
  mkdir -p ${ADMIN_DIR}/msp/admincerts ${ADMIN_DIR}/msp/tlsintermediatecerts
${ADMIN DIR}/msp/tlscacerts
  set -\overline{x}echo "NodeOUs:
  Enable: true
  ClientOUIdentifier:
    Certificate: chain.crt
    OrganizationalUnitIdentifier: client
```

```
PeerOUIdentifier:
    Certificate: chain.crt
    OrganizationalUnitIdentifier: peer
  AdminOUIdentifier:
    Certificate: chain.crt
    OrganizationalUnitIdentifier: admin
  OrdererOUIdentifier:
    Certificate: chain.crt
    OrganizationalUnitIdentifier: orderer" > msp/config.yaml
  set +xecho
  echo -e "${GREEN}√ ${BLUE}Enrolling the ${ORG}.${DOMAIN} Admin${NC}"
  USERNAME=$(getSecret IDENTITY_ADMIN_USERNAME)
  PASSWORD=$(getSecret IDENTITY_ADMIN_PASSWORD)
  ADMIN_CREDS=${USERNAME}:${PASSWORD}
  enrollAdmin ca ${ADMIN_DIR}/msp ${ADMIN_CREDS} ${CA_FQDNS}
  set +x
  echo
  echo -e "${GREEN}√ ${BLUE}Enrolling the ${ORG}.${DOMAIN} TLS CA Admin${NC}"
  export FABRIC_CA_CLIENT_HOME=${TLS_REGISTRAR_DIR}
  ADMIN_CREDS=$(getSecret ADMIN_CREDENTIALS_TLSCA)
  enrollAdmin tlsca ${TLS_REGISTRAR_DIR} ${ADMIN_CREDS} ${CA_FQDNS}
 echo -e "${GREEN}√ ${BLUE}Finalizing ${ORG^} MSP${NC}"
echo ${ADMIN_DIR}/msp/chain.crt msp/chain.crt | xargs -n 1 cp<br>intermediateCA/identity/chain.identity.${ORG}.${DOMAIN}.crt
  cp msp/config.yaml ${ADMIN_DIR}/msp/config.yaml
  awk "/-----BEGIN CERTIFICATE-----/{i++}i==2
intermediateCA/tlsca/chain.tls.${ORG}.${DOMAIN}.crt >
msp/tlscacerts/rca.tls.${ORG}.${DOMAIN}.crt
  awk "/-----BEGIN CERTIFICATE-----/{i++}i==1"
intermediateCA/tlsca/chain.tls.${ORG}.${DOMAIN}.crt > tlsca/ica.tls.${ORG}.${DOMAIN}.crt
 awk "/-----BEGIN CERTIFICATE-----/{i++}i==2
intermediateCA/identity/chain.identity.${ORG}.${DOMAIN}.crt >
msp/cacerts/rca.identity.${ORG}.${DOMAIN}.crt
  awk "/-----BEGIN CERTIFICATE-----/{i++}i==1"
intermediateCA/identity/chain.identity.${ORG}.${DOMAIN}.crt >
msp/intermediatecerts/ica.identity.${ORG}.${DOMAIN}.crt
  echo msp/tlsintermediatecerts/ ${ADMIN DIR}/msp/tlsintermediatecerts | xargs -n 1 cp
tlsca/ica.tls.${ORG}.${DOMAIN}.crt
  cp ${ADMIN_DIR}/msp/signcerts/*.pem ${ADMIN_DIR}/msp/admincerts
  cp msp/tlscacerts/rca.tls.${ORG}.${DOMAIN}.crt ${ADMIN_DIR}/msp/tlscacerts
 echomsp/admincerts msp/signcerts | xargs -n 1 cp ${ADMIN_DIR}/msp/signcerts/*.pem<br>mv ${ADMIN_DIR}/msp/keystore/*_sk ${ADMIN_DIR}/msp/signcerts/*.pem<br>cp ${ADMIN_DIR}/msp/keystore/*_sk ${ADMIN_DIR}/msp/keystore/key.pem<br>cp ${
 SA + Xsleep 2s
  # SCRIPT DESIGNED TO GENERATE CUSTOM MSP FILESYSTEM AFTER FABRIC-CA INSTALLATION IS
FINISHED.
  echo
  echo -e "${GREEN}√ ${BLUE}Creating ${ORG}.${DOMAIN} ${NODE TYPE^}s and Users
Certificates in K8s${NC}"
  echo
  function enrollIdentity(){
   local CA=$1
   local NODE=$2
   local MSPDIR=$3
   local USERNAME=$4
   local PASSWORD=$5
   local CA_FQDNS=ica.${ORG}.${DOMAIN}
   local CA PORT=${FABRIC CA SERVER PORT}
   set -xfabric-ca-client enroll \
    --caname ${ORG}-${CA} \
    --mspdir ${MSPDIR} \
    --csr.names C=GR, ST=Athens, L=Athens, O=${ORG}.${DOMAIN} \
    --csr.keyrequest.algo ecdsa \
    --csr.keyrequest.size 384 \
    --csr.hosts ${USERNAME},${NODE}-${ORG},${NODE}-${ORG}.${NS},${NODE}.${ORG}.${DOMAIN}\
```

```
-m ${USERNAME} \
     --url https://${USERNAME}:${PASSWORD}@${CA_FQDNS}:${CA_PORT} \
     --tls.certfiles ${FABRIC_CA_CLIENT_CERTS}/ca.crt \<br>--tls.client.certfile ${FABRIC_CA_CLIENT_CERTS}/client.crt \
     --tls.client.keyfile ${FABRIC_CA_CLIENT_CERTS}/client.key
   set +xP,
  set +xecho
  echo -e "'${GREEN}√ ${BLUE}Create local MSP config.yaml${NC}'"
  set -x
  echo "'"$(cat msp/config.yaml)"'" > '${ORG_DIR}'/msp/config.yaml
  set +x
  k = 0while [ "${k}" -le $(('${PEER}'-1)) ]; do
   set +xecho
   echo -e "'${GREEN} / ${BLUE}Generating the ${NODE_NAME}.${ORG}.${DOMAIN} msp${NC}'"
   mkdir -p '${PEER_DIR}'/'${NODE_NAME}'.${ORG}.${DOMAIN}
    export k=${k}
   USERNAME=$(echo ${IDENTITY_PEER_USERNAME} | envsubst)<br>PASSWORD=$(echo ${IDENTITY_PEER_PASSWORD} | envsubst)<br>enrollIdentity ca '${NODE_NAME}' '${PEER_DIR}'/'${NODE_NAME}'.${ORG}.${DOMAIN}/msp
${USERNAME} ${PASSWORD}
CDP '${ORG_DIR}'/ca/chain.identity.${ORG}.${DOMAIN}.crt<br>'${PEER_DIR}'/'${NODE_NAME}'.${ORG}.${DOMAIN}/msp/chain.crt
   cp '${ORG_DIR}'/msp/config.yaml
'${PEER_DIR}'/'${NODE_NAME}'.${ORG}.${DOMAIN}/msp/config.yaml
   k = 4((4k+1))done
  k=1while [ "${k}" -le $(('${USER}')) ]; do
   set +xecho
   echo -e "'${GREEN}√ ${BLUE}Generating User'${k}' msp${NC}'"
   mkdir -p '${ORG_DIR}'/users/User${k}@${ORG}.${DOMAIN}
    export k = $kUSERNAME=$(echo ${IDENTITY_USER_USERNAME} | envsubst)<br>PASSWORD=$(echo ${IDENTITY_USER_PASSWORD} | envsubst)<br>enrollIdentity ca User${k} '${ORG_DIR}'/users/User${k}@${ORG}.${DOMAIN}/msp ${USERNAME}
${PASSWORD}
   cp '${ORG DIR}'/ca/chain.identity.${ORG}.${DOMAIN}.crt
'${ORG_DIR}'/users/User${k}@${ORG}.${DOMAIN}/msp/chain.crt
   cp '${ORG DIR}'/msp/config.yaml
'${ORG_DIR}'/users/User${k}@${ORG}.${DOMAIN}/msp/config.yaml
   k = \sqrt{( (${k}+1))
  done
  k = 0while [ "${k}" -le $(('${PEER}'-1)) ]; do
   SA + Xecho
   echo -e "'${GREEN}√ ${BLUE}Generating the ${NODE NAME}.${ORG}.${DOMAIN} TLS${NC}'"
   mkdir -p '${PEER DIR}'/'${NODE_NAME}'.${ORG}.${DOMAIN}/tls
    export k = $kUSERNAME=$(echo ${IDENTITY_PEER_USERNAME} | envsubst)
   PASSWORD=$(echo ${IDENTITY_PEER_PASSWORD} | envsubst)
    enrollIdentity tlsca '${NODE_NAME}
'${PEER_DIR}'/'${NODE_NAME}'.${ORG}.${DOMAIN}/tls/msp ${USERNAME} ${PASSWORD}
prick_bin / probl_name} :prondity/tis/msp problemant] prassmont<br>cp '${PEER_DIR}'/'${NODE_NAME}'.${ORG}.${DOMAIN}/tls/msp/signcerts/*.pem<br>'${PEER_DIR}'/'${NODE_NAME}'.${ORG}.${DOMAIN}/tls/server.crt
   cp '${PEER DIR}'/'${NODE NAME}'.${ORG}.${DOMAIN}/tls/msp/keystore/*
'${PEER_DIR}'/'${NODE_NAME}'.${ORG}.${DOMAIN}/tls/server.key<br>cat '${PEER_DIR}'/'${NODE_NAME}'.${ORG}.${DOMAIN}/tls/server.key<br>cat '${PEER_DIR}'/'${NODE_NAME}'.${ORG}.${DOMAIN}/tls/msp/intermediatecerts/*.pem
"${PEER_DIR}'/'${NODE_NAME}'.${ORG}.${DOMAIN}/tls/msp/zincermed<br>'${PEER_DIR}'/'${NODE_NAME}'.${ORG}.${DOMAIN}/tls/msp/cacerts/*.pem ><br>'${PEER_DIR}'/'${NODE_NAME}'.${ORG}.${DOMAIN}/tls/ca.crt<br>rm -rf '${PEER_DIR}'/'${NODE_NA
   k = 1 ((${k}+1))
  done
```
```
set +x
  echo
  echo -e "'${GREEN}√ ${BLUE}Finalizing ${ORG}.${DOMAIN} MSP${NC}'"
  k=0while [ "${k}" -le $(('${PEER}'-1)) ]; do
  cp '${PEER_DIR}'/'${NODE_NAME}'.${ORG}.${DOMAIN}/msp/cacerts/*.pem
'${ORG_DIR}'/msp/cacerts/
  cp '${PEER_DIR}'/'${NODE_NAME}'.${ORG}.${DOMAIN}/msp/intermediatecerts/*.pem
'${ORG_DIR}'/msp/intermediatecerts/
   mkdir -p '${PEER_DIR}'/'${NODE_NAME}'.${ORG}.${DOMAIN}/msp/admincerts
   echo "'"$(cat ${ADMIN_DIR}/msp/signcerts/*.pem)"'"
'${PEER_DIR}'/'${NODE_NAME}'.${ORG}.${DOMAIN}/msp/admincerts/cert.pem
   k = 1((5k+1))done
  awk "/-----BEGIN CERTIFICATE-----/{i++}i==2"
'${ORG_DIR}'/tlsca/chain.tls.${ORG}.${DOMAIN}.crt >
'${ORG_DIR}'/msp/tlscacerts/rca.tls.${ORG}.${DOMAIN}.crt
 awk "/-----BEGIN CERTIFICATE-----/{i++}i==1'
'${ORG_DIR}'/tlsca/chain.tls.${ORG}.${DOMAIN}.crt >
'${ORG_DIR}'/tlsca/ica.tls.${ORG}.${DOMAIN}.crt<br>cho '${ORG_DIR}'/tlsca/ica.tls.${ORG}.${DOMAIN}.crt<br>echo '${ORG_DIR}'/msp/tlsintermediatecerts/ | xargs -n 1 cp
'${ORG_DIR}'/tlsca/ica.tls.${ORG}.${DOMAIN}.crt
 cp '${ORG_DIR}'/ca/chain.identity.${ORG}.${DOMAIN}.crt '${ORG_DIR}'/msp/chain.crt
  echo "'"$(cat ${ADMIN_DIR}/msp/signcerts/*.pem)"'" > '${ORG_DIR}'/msp/admincerts/cert.pem
  echo -e "'${GREEN}√ ${BLUE}Finished${NC}'"' | exec kubectl -n ${NS} exec
deploy/${ORG}-ca -i -- /bin/sh
 if \lceil "${NODE TYPE}" == "peer" ]; then
  echo
  echo -e "${GREEN}√ ${BLUE}Loading ${NODE_TYPE^} CouchDB Secrets${NC}"
  cat <<EOF | envsubst | kubectl -n ${NS} apply -f -
apiVersion: v1
kind: Secret
metadata:
 name: ${NODE_TYPE}-couchdb-env-secrets
type: Opaque
data:
 COUCHDB_USER: $(echo -n ${COUCHDB_USER} | base64 -w0)
  COUCHDB PASSWORD: $(echo -n ${COUCHDB PASSWORD} | base64 -w0)
EOF
  sleep 10s & spinner "Waiting until ${NODE_TYPE^} CouchDB Secrets Installation is
Completed"
  echo -e "${GREEN}√ ${BLUE}Deploying ${ORG^} Gateway Service${NC}"
  (cd ${MANIFESTS DIR}/${NODE TYPE}
   GATEWAY_FQDNS=gateway.${ORG}.${DOMAIN}
   sudo_sed -i '$ a\'$(minikube ip)' '${GATEWAY_FQDNS}'' /etc/hosts
  cat ${NODE_TYPE}-gateway.yaml | envsubst | kubectl -n ${NS} apply -f -
  \lambdafi
 echo -e "${GREEN}√ ${BLUE}Loading ${NODE_TYPE^} Config Files${NC}"<br>kubectl -n ${NS} create configmap ${NODE_TYPE}-config
--from-file=${WORKING DIR}/config/${NODE TYPE}.vaml
 sleep 5s & spinner "Waiting until ${NODE_TYPE^} Config Files Installation is Completed"
 (cd ${MANIFESTS_DIR}/${NODE_TYPE}
  1=0while [ ${1} -le $((${PEER}-1)) ]; do
   export k=1"...<br>echo -e "${GREEN}√ ${BLUE}Loading $(cat <(echo ${NODE_NAME}.${ORG}.${DOMAIN} |<br>envsubst) | envsubst) ConfigMap${NC}"
  cat <(cat ${NODE_TYPE}-env.yaml | envsubst) | envsubst | kubectl -n ${NS}
--validate=false apply -f
  sleep 5s & spinner "Waiting until $(cat <(echo ${NODE_NAME}.${ORG}.${DOMAIN} | envsubst)
| envsubst) ConfigMap is Completed"
  echo -e "${GREEN} §{BLUE}Deploying $(cat <(echo ${NODE_NAME}.${ORG}.${DOMAIN} |
envsubst) | envsubst) Manifest${NC}
   cat <(cat ${NODE_TYPE}.yaml | envsubst) | envsubst | kubectl -n ${NS} apply -f -
   kubect1 -n ${NS} rollout status deploy/$(cat <(echo ${NODE NAME}-${ORG} | envsubst) |
envsubst) > /dev/null 2>&1 \<br>& spinner "Waiting until $(cat <(echo ${NODE_NAME}.${ORG}.${DOMAIN} | envsubst) |
```

```
envsubst) Deployment is Completed"
    unset k
    1 = $((\$1+1))done
 .<br>sleep 10s & spinner "Waiting until ${NODE TYPE^} Installation is Completed"
 echo -e "${GREEN}√ ${BLUE}${NODE_TYPE^} Installation is Completed${NC}"
elif [' "${MODE}" == "artifacts" ]; then
artifacts_command_group $@
elif [' "${MODE}" == "channel" ]; then
channel command group $0elif [ "\overline{\$}{MODE}" == "chaincode" ]; then
 echo --- Executing with the following:
echo -e - ORGANIZATION HOSTNAME: ${GREEN}${ORG}${NC}<br>echo -e - ORGANIZATION DOMAIN: ${GREEN}${OMAIN}${NC}<br>echo -e - ORGANIZATION DOMAIN: ${GREEN}${DOMAIN}${NC}<br>echo -e - ORGANIZATION TYPE: ${GREEN}${NODE_TYPE}${NC}<br>echo -e
echo -e - NUMBER OF PEERS:<br>
'${GREEN}$(kubectl -n ${NS} get deployments | awk -F<br>
'${ORG}'-ca' '{print $1}' | awk '{print $1}' | awk -F 'NAME' '{print $1}' | awk /./ | grep<br>
'peer[[:digit:]]-'${ORG}'*' -o | uniq | wc -l)${
 echo -e - NAMESPACE:
                                               ${G}REEN}${NS}${NC}
                                              S{GREEN}${NAJ}$\NC}<br>${GREEN}${CHAINCODE_NAME}${NC}
 echo -e - CHAINCODE NAME:
 echo -e - CHAINCODE GO FILE:<br>
echo -e - CHAINCODE VERSION: ${GREEN}${CHAINCODE_FILE}${NC}<br>
echo -e - CHAINCODE LABEL: ${GREEN}${CHAINCODE_VERSION}${NC}
 echo -e - CHAINCODE LABEL:<br>echo -e - CHAINCODE LABEL:<br>echo -e - CHAINCODE TLS DISABLED: ${GREEN}${CHAINCODE_TLS_DISABLED}${NC}
 echo -e - CHAINCODE BUILDER ${GREEN}${CHAINCODE_BUILDER}${NC}
 echo
if [ -z "${CHAINCODE_NAME}" ]; then
   echo -e "${RED}CHAINCODE_NAME environmental variable declared in .env file is NOT
Defined${NC}
   exit 1
 fi
 if [ ! -z "${CHAINCODE_FILE}" ]; then
  if [ ! -f "${CHAINCODE_FILE}" ]; then
   echo -e "${RED}File ${CHAINCODE_FILE} is missing${NC}"
   exit 1
  fi.
 else
   echo -e "${RED}CHAINCODE_FILE environmental variable declared in .env file is NOT
Defined${NC}'
   ext 144chaincode_command_group $@
else
print_help
£i.
```
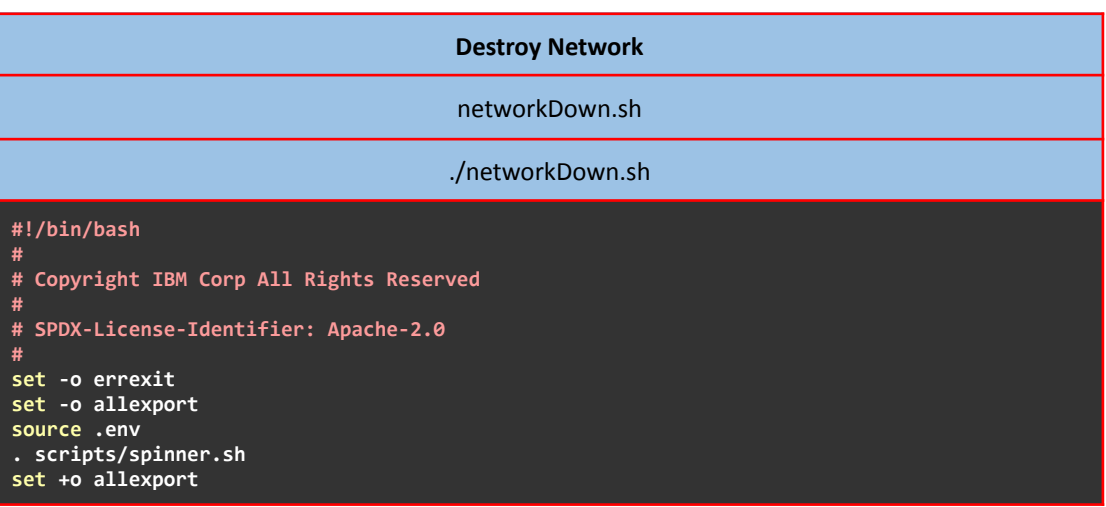

```
function networkDown(){
GET_NAMESPACES=$(kubectl get namespaces | grep ${NETWORK_NAME_PREFIX}* | awk '{print $1}')
> /dev/null 2>&1 || true
REMOVE_SUFFIX=$(echo ${GET_NAMESPACES//-${NFSv4_SUFFIX}/})> /dev/null 2>&1 || true
 REMOVE_PREFIX=$(echo ${REMOVE_SUFFIX//${NETWORK_NAME_PREFIX}/})> /dev/null 2>&1 || true
 ORG_NAMES=$(echo ${REMOVE_PREFIX} | awk '{for (i=1;i<=NF;i++) if (!a[$i]++)
printf("%s%s",$i,FS)}{printf("\n")}') > /dev/null 2>&1 || true
 for ORG_NAME in ${ORG_NAMES}; do
  if [ -d ${WORKING_DIR}/${ORG_NAME}.* ]; then
   rm -rf ${WORKING_DIR}/${ORG_NAME}.* > /dev/null 2>&1 || true
  fi
  for NS in ${GET_NAMESPACES}; do
   if [[ "${NS}" != *"${ORG_NAME}"* ]]; then
   continue;
   fi
   kubectl delete namespace ${NS} > /dev/null 2>&1 || true
   GET_PODS=$(kubectl -n ${NS} get pods --no-headers -o custom-columns=":metadata.name") >
/dev/null 2>&1 || true
   kubectl -n ${NS} delete pod ${GET_PODS} --grace-period=0 --force > /dev/null 2>&1 ||
true
   GET_PVCs=$(kubectl -n ${NS} get persistentvolumeclaims | grep fabric-* | awk '{print
$1}')
   kubectl -n ${NS} patch pvc ${GET_PVCs} -p '{"metadata":{"finalizers":null}}' > /dev/null
2>&1 || true
  kubectl -n ${NS} delete pvc ${GET_PVCs} > /dev/null 2>&1 || true
 done
 done
 GET_PVs=$(kubectl get persistentvolumes | grep fabric-* | awk '{print $1}') > /dev/null
2>&1 || true
 kubectl patch pv ${GET_PVs} -p '{"metadata":{"finalizers":null}}' > /dev/null 2>&1 || true
 kubectl delete persistentvolumes ${GET_PVs} --grace-period=0 --force > /dev/null 2>&1 ||
true
 kubectl delete namespace cert-manager > /dev/null 2>&1 || true
kubectl delete validatingwebhookconfigurations cert-manager-webhook > /dev/null 2>&1 ||
true
kubectl delete validatingwebhookconfigurations ingress-nginx-admission > /dev/null 2>&1 ||
true
}
minikube image rm docker.io/library/${CHAINCODE_NAME}:latest > /dev/null 2>&1 || true
docker rmi -f ${CHAINCODE_NAME}:latest > /dev/null 2>&1 || true
echo -e "${GREEN}✓ ${BLUE}Removing FQDNs entries from /etc/hosts${NC}"
sudo sed -i '/'$(minikube ip)'/d' /etc/hosts > /dev/null 2>&1 || true
networkDown > /dev/null 2>&1 & spinner "Tearing Down the Network"
echo -e "${GREEN}✓ ${BLUE}Network is Down${NC}"
```
#### **Spinner Animation**

# **scripts/spinner.sh**

## **#!/bin/bash**

**# Copyright IBM Corp All Rights Reserved**

**# SPDX-License-Identifier: Apache-2.0**

```
function spinner() {
local MSG=$1
 setterm -cursor off
 IFS=$'\n'
 PID=$!
 while [ "$(ps a | awk '{print $1}' | grep ${PID})" ]; do
  for \mathbf{i} in \mathbf{i} \mathbf{-}\n\sqrt{\mathbf{1}};
  do
          echo -ne "\r${GREEN}${i} ${BLUE}${MSG}${NC}\r"
          sleep 0.2
```
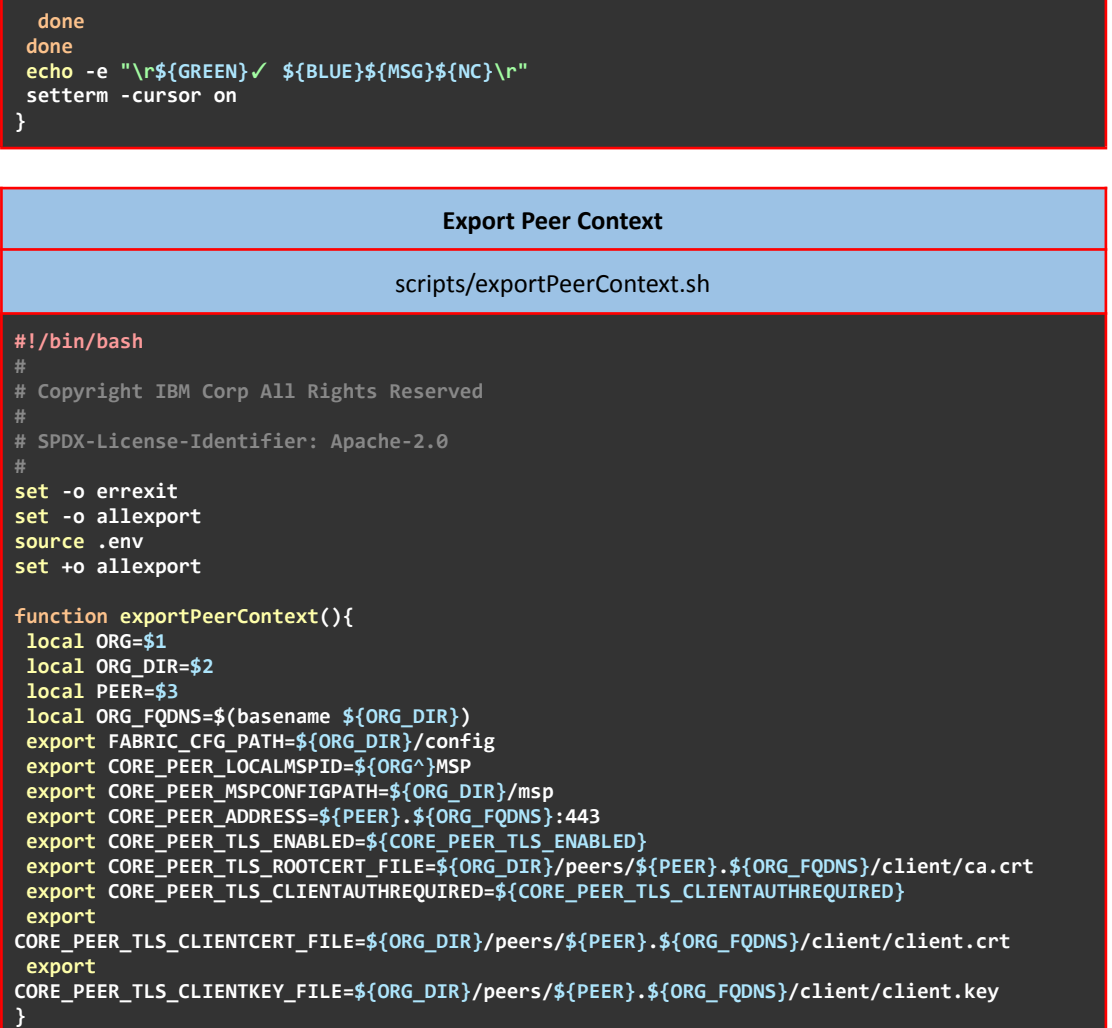

# **Create Channel Artifacts**

# scripts/artifacts.sh

# **#!/bin/bash**

**# Copyright IBM Corp All Rights Reserved**

**# SPDX-License-Identifier: Apache-2.0 set -o errexit set -o allexport source .env set +o allexport function artifacts\_command\_group(){ COMMAND=\$1 shift if [ "\${COMMAND}" == "create" ]; then echo -e "\${GREEN}**✓ **\${BLUE}Creating Channel Artifacts\${NC}" createArtifacts echo -e "\${GREEN}**✓ **\${BLUE}Channel Artifacts are Ready\${NC}" else print\_help** exit  $\overline{1}$ **fi }**

```
function createArtifacts(){
 if [ "${NODE_TYPE}" != "orderer" ]; then
  echo -e "${RED}X ${BLUE}This action must be performed only by Orderer${NC}"
 exit 1
 fi
 # Retrieve information from Namespaces (the format of namespace is fabric-network-${ORG})
 SUBSTRING="-${NFSv4_SUFFIX}"
 CHECK_NAMESPACE=$(kubectl get namespaces | grep ${NS} | awk -F ''${SUBSTRING}'' '{print
$1}' | awk '{print $1}' | uniq)
 if [[ ! $(echo ${CHECK_NAMESPACE}) ]]; then
 echo -e "${RED}X ${BLUE}Organization ${ORG}.${DOMAIN} is NOT Deployed${NC}"
 exit 1
 fi
 ORG_NAME=$(echo "${CHECK_NAMESPACE}" | awk -F ''${NETWORK_NAME_PREFIX}'' '{print $2}')
 if [[ "${ORG_NAME}" != "${ORG}" ]]; then
 echo -e "${RED}X ${BLUE}Wrong Organization Name is provided in .env${NC}"
 exit 1
 fi
 ORG_DIRECTORY=$(ls ${WORKING_DIR}/ | grep ${ORG_NAME})
 if [[ ! -d ${WORKING_DIR}/${ORG_DIRECTORY} ]]; then
 echo -e "${RED}X ${BLUE}Directory ${ORG_DIRECTORY} is Missing${NC}"
 exit 1
 fi
 if [[ ${ORG_NAME} == *"orderer"* ]]; then
 ORDERER_NS=${NS}
 ORDERER_ID=${ORG_NAME}
 ORDERER_DOMAIN=$(echo ${ORG_DIRECTORY} | awk -F ''${ORDERER_ID}.'' '{print $2}')
  (cd ${WORKING_DIR}/${ORDERER_ID}.${ORDERER_DOMAIN}
  rm configtx.yaml > /dev/null 2>&1 || true
  rm -rf orderers > /dev/null 2>&1 || true
  )
  ORDERER_MSPDir=${WORKING_DIR}/${ORG_DIRECTORY}/msp
 ORDERER_TLS=${WORKING_DIR}/${ORG_DIRECTORY}/orderers
 ORDERERS=$(kubectl -n ${ORDERER_NS} get deployments | awk -F ''${ORDERER_ID}'-ca' '{print
$1}' | awk '{print $1}' | awk -F 'NAME' '{print $1}' | awk /./)
  for ORDERER in ${ORDERERS}; do
  ORDERER=$(echo ${ORDERER} | awk -F '-'${ORDERER_ID} '{print $1}')
  ORDERER_FQDNS=${ORDERER}.${ORDERER_ID}.${ORDERER_DOMAIN}
  mkdir -p ${ORDERER_TLS}/${ORDERER_FQDNS}/tls > /dev/null 2>&1 || true
   mkdir -p ${ORDERER_TLS}/${ORDERER_FQDNS}/client > /dev/null 2>&1 || true
  mkdir -p ${ORDERER_TLS}/${ORDERER_FQDNS}/operations > /dev/null 2>&1 || true
   (cd ${ORDERER_TLS}/${ORDERER_FQDNS}
   echo tls/ca.crt client/ca.crt operations/ca.crt | xargs -n 1 cp
${WORKING_DIR}/${ORG_DIRECTORY}/intermediateCA/tlsca/chain.tls.${ORDERER_ID}.${ORDERER_DOMA
IN}.crt
   )
   (cd ${ORDERER_TLS}/${ORDERER_FQDNS}/tls
    RETRIEVE_SERVER_TLS=$(echo 'cat
'${SHARE_DIRECTORY}'/fabric/crypto-config/ordererOrganizations/'${ORDERER_ID}'.'${ORDERER_D
OMAIN}'/orderers/'${ORDERER}'.'${ORDERER_ID}'.'${ORDERER_DOMAIN}'/tls/server.crt' | exec
kubectl -n ${ORDERER_NS} exec -q deploy/${ORDERER_ID}-ca -i -- /bin/sh)
    echo "${RETRIEVE_SERVER_TLS}" > server.crt
   )
   (cd ${ORDERER_TLS}/${ORDERER_FQDNS}/client
   RETRIEVE_CLIENT_TLS=$(kubectl -n ${ORDERER_NS} get secrets ${ORDERER}-tls-cert -o json)
    echo "${RETRIEVE_CLIENT_TLS}" | jq -r .data.\"tls.crt\" | base64 -d > client.crt
    echo "${RETRIEVE_CLIENT_TLS}" | jq -r .data.\"tls.key\" | base64 -d > client.key
   )
   (cd ${ORDERER_TLS}/${ORDERER_FQDNS}/operations
   RETRIEVE_OPERATIONS_TLS=$(kubectl -n ${ORDERER_NS} get secrets
${ORDERER}-operations-client-tls-cert -o json)
    echo "${RETRIEVE_OPERATIONS_TLS}" | jq -r .data.\"tls.crt\" | base64 -d > client.crt
```

```
echo "${RETRIEVE_OPERATIONS_TLS}" | jq -r .data.\"tls.key\" | base64 -d > client.key
   \overline{\mathbf{y}}done
 fi
 # Retrieve information from Namespaces (the format of namespace is fabric-network-${ORG})
 GET_NAMESPACES=$(kubectl get namespaces | grep ${NETWORK_NAME_PREFIX}* | awk -F
''${SUBSTRING}'' '{print $1}' | awk '{print $1}' | uniq)
 # Remove Orderer's Namespace from the list
 GET NAMESPACES=$(echo ${GET NAMESPACES[@]/${CHECK NAMESPACE}})
 arr=()for NAMESPACE in ${GET_NAMESPACES}; do
 ORG_NAME=$(echo "${NAMESPACE}" | awk -F ''${NETWORK_NAME_PREFIX}'' '{print $2}')<br>ORG_NAME=$(echo "${NAMESPACE}" | awk -F ''${NETWORK_NAME_PREFIX}'' '{print $2}')
  if [[ ! -d ${WORKING_DIR}/${ORG_DIRECTORY} ]]; then
  echo -e "${RED}X ${BLUE}Directory ${ORG DIRECTORY} is Missing${NC}"
  ext1fi.
 arr=("${ORG_NAME}" "${arr[@]}")<br>SIGNATURE+="'"${ORG_NAME^}MSP.peer"'",
 done
 NUM_OF_ORGS=$(echo "${#arr[@]}")
 if [[ -d "${WORKING_DIR}/${ORDERER_ID}.${ORDERER_DOMAIN}/channel-artifacts" ]]; then
 rm -rf ${WORKING_DIR}/${ORDERER_ID}.${ORDERER_DOMAIN}/channel-artifacts > /dev/null 2>&1
|| true
fi
 mkdir -p ${WORKING DIR}/${ORDERER ID}.${ORDERER DOMAIN}/channel-artifacts > /dev/null 2>&1
|| true
 (cd ${WORKING_DIR}/${ORDERER_ID}.${ORDERER_DOMAIN}/channel-artifacts
echo -n
# Copyright IBM Corp. All Rights Reserved.
# SPDX-License-Identifier: Apache-2.0
#Ħ
#Section: Organizations
\boldsymbol{\mu}- This section defines the different organizational identities which will
##be referenced later in the configuration.
#Organizations:
  # SampleOrg defines an MSP using the sampleconfig. It should never be used
  # in production but may be used as a template for other definitions
  - &OrdererOrg
    # DefaultOrg defines the organization which is used in the sampleconfig
   # of the fabric.git development environment
   Name: '${ORDERER ID^}'Org
    # ID to load the MSP definition as
    ID: '${ORDERER_ID^}'MSP
   # MSPDir is the filesystem path which contains the MSP configuration<br>MSPDir: '${ORDERER_MSPDir}'
    # Policies defines the set of policies at this level of the config tree
    # For organization policies, their canonical path is usually
    # /Channel/<Application|Orderer>/<OrgName>/<PolicyName>
    Policies:
      Readers:
        Type: Signature
        Rule: "OR('"'${ORDERER ID^}MSP.member'"')"
      Writers:
        Type: Signature
        Rule: "OR(""'${ORDERER_ID^}MSP.member'"')"
      Admins .
```

```
Type: Signature
         Rule: "OR('"'${ORDERER ID^}MSP.admin'"')"
    OrdererEndpoints:' >> configtx.yaml
    for ORDERER in ${ORDERERS}; do
     echo -n
      - '${ORDERER}'.'${ORDERER_NS}':'${ORDERER_GENERAL_LISTENPORT} >> configtx.yaml
    done
  for (( idx=\frac{4}{1} \{#arr[0]\}-1 ; idx>=0 ; idx-- )) ; do
   ORG = $(echo "$(arr[idx]})")PEERS=$(kubectl -n ${NETWORK_NAME_PREFIX}${ORG} get deployments | awk -F ''${ORG}'-ca'<br>'{print $1}' | awk '{print $1}' | awk -F 'NAME' '{print $1}' | awk /./ | grep
 "peer[[:digit:]] - "\{ORG}" * " - o | uniq)echo -n
  - &'${ORG^}'
    # DefaultOrg defines the organization which is used in the sampleconfig
    # of the fabric.git development environment
    Name: '${ORG^}'MSP
    # ID to load the MSP definition as
    ID: '${ORG^}'MSP
    MSPDir: '$(cd ${WORKING_DIR}; DIR=$(ls | grep ${ORG}); cd ${DIR}/msp; pwd)'
    # Policies defines the set of policies at this level of the config tree
    # For organization policies, their canonical path is usually
    # /Channel/<Application|Orderer>/<OrgName>/<PolicyName>
    Policies:
      Readers:
        Type: Signature<br>Rule: "OR('"'${ORG^}MSP.admin'"', '"'${ORG^}MSP.peer'"', '"'${ORG^}MSP.client'"')"
      Writers:
         Type: Signature
         Rule: "OR('"'${ORG^}MSP.admin'"', '"'${ORG^}MSP.client'"')"
       Admins:
         Type: Signature<br>Rule: "OR('"'${ORG^}MSP.admin'"')"
      Endorsement:
         Type: Signature
         Rule: "OR('"'${ORG^}MSP.peer'"')"
    # leave this flag set to true.
    AnchorPeers:
      # AnchorPeers defines the location of peers which can be used
      # for cross org gossip communication. Note, this value is only<br># for cross org gossip communication. Note, this value is only<br># encoded in the genesis block in the Application section context' >> configtx.yaml
      for PEER in ${PEERS}; do
       echo - n- Host: '${PEER}'.'${NETWORK_NAME_PREFIX}${ORG}'
        Port: '${PEER_GRPC_PORT} >> configtx.yaml
      done
  done
 echo-nSECTION: Capabilities
\pm\mathbf{H}- This section defines the capabilities of fabric network. This is a new
#\ddot{ }concept as of v1.1.0 and should not be utilized in mixed networks with
    v1.0.x peers and orderers. Capabilities define features which must be
\sharppresent in a fabric binary for that binary to safely participate in the
\pmfabric network. For instance, if a new MSP type is added, newer binaries
    might recognize and validate the signatures from this type, while older
#\boldsymbol{\mu}binaries without this support would be unable to validate those
\mathbf{H}transactions. This could lead to different versions of the fabric binaries
#having different world states. Instead, defining a capability for a channel
\ddot{ }informs those binaries without this capability that they must cease
    processing transactions until they have been upgraded. For v1.0.x if any
\pm\mathbf{H}capabilities are defined (including a map with all capabilities turned off)
```

```
# then the v1.0.x peer will deliberately crash.
#
################################################################################
Capabilities:
  # Channel capabilities apply to both the orderers and the peers and must be
  # supported by both.
  # Set the value of the capability to true to require it.
  Channel: &ChannelCapabilities
    # V2_0 capability ensures that orderers and peers behave according
    # to v2.0 channel capabilities. Orderers and peers from
    # prior releases would behave in an incompatible way, and are therefore
    # not able to participate in channels at v2.0 capability.
    # Prior to enabling V2.0 channel capabilities, ensure that all
    # orderers and peers on a channel are at v2.0.0 or later.
   V2_0: true
  # Orderer capabilities apply only to the orderers, and may be safely
  # used with prior release peers.
  # Set the value of the capability to true to require it.
  Orderer: &OrdererCapabilities
    # V2_0 orderer capability ensures that orderers behave according
    # to v2.0 orderer capabilities. Orderers from
    # prior releases would behave in an incompatible way, and are therefore
   # not able to participate in channels at v2.0 orderer capability.
    # Prior to enabling V2.0 orderer capabilities, ensure that all
    # orderers on channel are at v2.0.0 or later.
   V2_0: true
  # Application capabilities apply only to the peer network, and may be safely
  # used with prior release orderers.
  # Set the value of the capability to true to require it.
  Application: &ApplicationCapabilities
    # V2_0 application capability ensures that peers behave according
    # to v2.0 application capabilities. Peers from
    # prior releases would behave in an incompatible way, and are therefore
    # not able to participate in channels at v2.0 application capability.
    # Prior to enabling V2.0 application capabilities, ensure that all
    # peers on channel are at v2.0.0 or later.
    V2_0: true
################################################################################
#
    # SECTION: Application
#
    # - This section defines the values to encode into a config transaction or
# genesis block for application related parameters
#
################################################################################
Application: &ApplicationDefaults
  # Organizations is the list of orgs which are defined as participants on
  # the application side of the network
  Organizations:
  # Policies defines the set of policies at this level of the config tree
  # For Application policies, their canonical path is
  # /Channel/Application/<PolicyName>
  Policies:
    Readers:
      Type: ImplicitMeta
      Rule: "ANY Readers"
    Writers:
      Type: ImplicitMeta
      Rule: "ANY Writers"
    Admins:
      Type: ImplicitMeta
      Rule: "MAJORITY Admins"
    LifecycleEndorsement:
      Type: Signature
      Rule: "OR('${SIGNATURE::-1}')"
    Endorsement:
      Type: Signature
      Rule: "OR('${SIGNATURE::-1}')"
```
### **Misiakoulis Georgios**

```
Canabilities:
   <<: *ApplicationCapabilities
ă
\mathbf{H}SECTION: Orderer
##- This section defines the values to encode into a config transaction or
\#genesis block for orderer related parameters
\pmOrderer: &OrdererDefaults
  # Orderer Type: The orderer implementation to start
 OrdererType: etcdraft
  EtcdRaft:
    Consenters: ' >> configtx.yaml
    for ORDERER in ${ORDERERS}; do
    ORDERER=$(echo ${ORDERER} | awk -F '-'${ORDERER_ID} '{print $1}')
    ORDERER_FQDNS=${ORDERER}.${ORDERER_ID}.${ORDERER_DOMAIN}
    echo - n- Host: '${ORDERER}'-'${ORDERER_ID}'.'${ORDERER_NS}'
       Port: '${ORDERER_GENERAL_LISTENPORT}
       done
echo -n
    # Options to be specified for all the etcd/raft nodes. The values here
    # are the defaults for all new channels and can be modified on a
    # per-channel basis via configuration updates.
   Ontions:
     # TickInterval is the time interval between two Node. Tick invocations.
     #TickInterval: 500ms default
     TickInterval: 2500ms
     # ElectionTick is the number of Node.Tick invocations that must pass
     # between elections. That is, if a follower does not receive any<br># message from the leader of current term before ElectionTick has
     # elapsed, it will become candidate and start an election.
     # ElectionTick must be greater than HeartbeatTick.
     # ElectionTick: 10 default
     ElectionTick: 5
     # HeartbeatTick is the number of Node. Tick invocations that must
     # pass between heartbeats. That is, a leader sends heartbeat
     # messages to maintain its leadership every HeartbeatTick ticks.
     HeartbeatTick: 1
     # MaxInflightBlocks limits the max number of in-flight append messages
     # during optimistic replication phase.
     MaxInflightBlocks: 5
     # SnapshotIntervalSize defines number of bytes per which a snapshot is taken
     SnapshotIntervalSize: 16 MB
  # Batch Timeout: The amount of time to wait before creating a batch
  BatchTimeout: 2s
  # Batch Size: Controls the number of messages batched into a block
  BatchSize:
    # Max Message Count: The maximum number of messages to permit in a batch
   MaxMessageCount: 10
   # Absolute Max Bytes: The absolute maximum number of bytes allowed for
    # the serialized messages in a batch.
   AbsoluteMaxBytes: 99 MB
    # Preferred Max Bytes: The preferred maximum number of bytes allowed for
    # the serialized messages in a batch. A message larger than the preferred
    # max bytes will result in a batch larger than preferred max bytes.
```

```
PreferredMaxBytes: 512 KB
  # Organizations is the list of orgs which are defined as participants on
  # the orderer side of the network
  Organizations:
  # Policies defines the set of policies at this level of the config tree
  # For Orderer policies, their canonical path is
     # /Channel/Orderer/<PolicyName>
  Policies:
    Readers:
      Type: ImplicitMeta
      Rule: "ANY Readers"
    Writers:
      Type: ImplicitMeta
      Rule: "ANY Writers"
    Admins:
      Type: ImplicitMeta
      Rule: "MAJORITY Admins"
    # BlockValidation specifies what signatures must be included in the block
    # from the orderer for the peer to validate it.
    BlockValidation:
      Type: ImplicitMeta
      Rule: "ANY Writers"
################################################################################
#
    # CHANNEL
#
    # This section defines the values to encode into a config transaction or
# genesis block for channel related parameters.
#
################################################################################
Channel: &ChannelDefaults
  # Policies defines the set of policies at this level of the config tree
  # For Channel policies, their canonical path is
  # /Channel/<PolicyName>
  Policies:
    # Who may invoke the "Deliver" API
    Readers:
      Type: ImplicitMeta
      Rule: "ANY Readers"
    # Who may invoke the "Broadcast" API
   Writers:
      Type: ImplicitMeta
      Rule: "ANY Writers"
    # By default, who may modify elements at this config level
    Admins:
      Type: ImplicitMeta
      Rule: "MAJORITY Admins"
  # Capabilities describes the channel level capabilities, see the
  # dedicated Capabilities section elsewhere in this file for a full
  # description
  Capabilities:
    <<: *ChannelCapabilities
################################################################################
#
   # Profile
#
# - Different configuration profiles may be encoded here to be specified
   # as parameters to the configtxgen tool
#
################################################################################
Profiles:
  # test network profile with application (not system) channel.' >> configtx.yaml
  echo -n '
  '${NUM_OF_ORGS}'OrgsApplicationGenesis:
    <<: *ChannelDefaults
    Orderer:
      <<: *OrdererDefaults
```

```
Organizations:
         - *'${ORDERER ID^}'Org
      Capabilities: *OrdererCapabilities
    Application:
      <<: *ApplicationDefaults
      Organizations: ' >> configtx.vaml
      for (( idx=${#arr[@]}-1 ; idx>=0 ; idx-- )) ; do<br>ORG=$(echo "${arr[@]}-1 ; idx>=0 ; idx-- )) ; do
       echo -n '
        - *'${ORG^} >> configtx.yaml
      done
      echo -n '
      Capabilities: *ApplicationCapabilities' >> configtx.yaml
\overline{\phantom{a}}echo -e "${GREEN}√ ${BLUE}Creating Channel ${CHANNEL_NAME} genesis block${NC}"
 export FABRIC_CFG_PATH=${WORKING_DIR}/${ORDERER_ID}.${ORDERER_DOMAIN}/channel-artifacts
 configtxgen \setminus-profile
                  ${NUM_OF_ORGS}OrgsApplicationGenesis \
                  ${CHANNEL_NAME}
  -channelID
 -outputBlock ${FABRIC_CFG_PATH}/${CHANNEL_NAME}_genesis_block.pb > /dev/null 2>&1 ||
true
 if [[ ! -f "${FABRIC_CFG_PATH}/${CHANNEL_NAME}_genesis_block.pb" ]];        then
 echo -e "${RED}X ${BLUE}Genesis Block ${CHANNEL_NAME}_genesis_block.pb is Missing${NC}"
  exit 1
fi
\mathcal{Y}
```
## **Chaincode Operations**

# scripts/chaincode.sh

```
#!/bin/bash
```

```
# Copyright IBM Corp All Rights Reserved
H
# SPDX-License-Identifier: Apache-2.0
set -o errexit
set -o allexport
source .env
. scripts/spinner.sh
. scripts/exportPeerContext.sh
set +o allexport
function chaincode_command_group(){<br>if [ "${NODE_TYPE}" != "peer" ]; then<br>echo -e "${RED}X ${BLUE}This action must be performed only by an Organization${NC}"
  evit 1fi.
 COMMAND=$1
 shift
 if [ "${COMMAND}" == "deploy" ]; then
  echo -e "${GREEN}√ ${BLUE}Deploying Chaincode to K8s${NC}"
  deployChaincode
 echo -e "${GREEN}\checkmark ${BLUE}Chaincode is Deployed${NC}"<br>elif [ "${COMMAND}" == "install" ]; then
  echo -e "${GREEN} / ${BLUE}Installing Chaincode to ${ORG}.${DOMAIN} Peers${NC}"
  installChaincode
 echo -e "${GREEN}√ ${BLUE}Chaincode is Installed to ${ORG}.${DOMAIN} Peers${NC}"<br>elif [ "${COMMAND}" == "approve" ]; then
  echo -e "${GREEN} / ${BLUE}Approving Chaincode for Organization ${ORG}.${DOMAIN}${NC}"
  approveForMyOrg
  echo -e "${GREEN}/ ${BLUE}Chaincode is Approved for Organization ${ORG}.${DOMAIN}${NC}"
 elif [ "${COMMAND}" == "commit" ]; then
  echo -e "${GREEN}√ ${BLUE}Committing Chaincode for Organization ${ORG}.${DOMAIN}${NC}"
  commitChaincode
```

```
echo -e "${GREEN}✓ ${BLUE}Chaincode is Committed by Organization ${ORG}.${DOMAIN}${NC}"
 else
 print_help
  exit 1
fi
}
function commitChaincode() {
 if [ "${NODE_TYPE}" != "peer" ]; then
  echo -e "${RED}X ${BLUE}This action must be performed only by an Organization${NC}"
 exit 1
 fi
SUBSTRING="-${NFSv4_SUFFIX}"
 CHECK_NAMESPACE=$(kubectl get namespaces | grep ${NS} | awk -F ''${SUBSTRING}'' '{print
$1}' | awk '{print $1}' | uniq)
 if [[ ! $(echo ${CHECK_NAMESPACE}) ]]; then
 echo -e "${RED}X ${BLUE}Organization ${ORG_NAME}.${DOMAIN} is NOT Deployed${NC}"
 exit 1
 fi
 ORG_NAME=$(echo "${CHECK_NAMESPACE}" | awk -F ''${NETWORK_NAME_PREFIX}'' '{print $2}')
 if [[ "${ORG_NAME}" != "${ORG}" ]]; then
 echo -e "${RED}X ${BLUE}Wrong Organization Name is provided in .env${NC}"
 exit 1
 fi
 ORG_DIRECTORY=$(ls ${WORKING_DIR}/ | grep ${ORG_NAME})
 if [[ ! -d ${WORKING_DIR}/${ORG_DIRECTORY} ]]; then
 echo -e "${RED}X ${BLUE}Directory ${ORG_DIRECTORY} is Missing${NC}"
 exit 1
 fi
 ORG_DOMAIN=$(echo ${ORG_DIRECTORY} | awk -F ''${ORG_NAME}.'' '{print $2}')
  # Retrieve information from Namespaces (the format of namespace is fabric-network-${ORG})
 GET_NAMESPACES=$(kubectl get namespaces | grep ${NETWORK_NAME_PREFIX}* | awk -F
''${SUBSTRING}'' '{print $1}' | awk '{print $1}' | uniq)
 GET_NAMESPACES=$(echo ${GET_NAMESPACES[@]/${CHECK_NAMESPACE}})
 for NAMESPACE in ${GET_NAMESPACES}; do
  if [[ $(echo "${NAMESPACE}" | awk -F ''${NETWORK_NAME_PREFIX}'' '{print $2}') ==
*"orderer"* ]]; then
   ORDERER_NS=${NAMESPACE}
   ORDERER_ID=$(echo "${NAMESPACE}" | awk -F ''${NETWORK_NAME_PREFIX}'' '{print $2}')
   ORDERER_DIRECTORY=$(ls ${WORKING_DIR}/ | grep ${ORDERER_ID})
   if [[ ! -d ${WORKING_DIR}/${ORDERER_DIRECTORY} ]]; then
        echo -e "${RED}X ${BLUE}Directory ${ORDERER_DIRECTORY} is Missing${NC}"
   fi
   ORDERER_DOMAIN=$(echo ${ORDERER_DIRECTORY} | awk -F ''${ORDERER_ID}.'' '{print $2}')
   ORDERERS=$(kubectl -n ${ORDERER_NS} get deployments | awk -F ''${ORDERER_ID}'-ca'
'{print $1}' | awk '{print $1}' | awk -F 'NAME' '{print $1}' | awk /./)
   for ORDERER in ${ORDERERS}; do
     ORDERER=$(echo ${ORDERER} | awk -F '-'${ORDERER_ID} '{print $1}')
     ORDERER_FQDNS=${ORDERER}.${ORDERER_ID}.${ORDERER_DOMAIN}
     ORDERER_FILE=${WORKING_DIR}/${ORDERER_DIRECTORY}/orderers/${ORDERER_FQDNS}
     (cd ${WORKING_DIR}/${ORG_DIRECTORY}
      if [[ ! -d "orderers" ]]; then
      echo -e "${RED}X ${BLUE}Orderer Certificates are Missing.${NC}"
      mkdir -p orderers > /dev/null 2>&1 || true
      fi
      (cd orderers
      if [[ ! -d "${ORDERER_FQDNS}/operations" ]]; then
      mkdir -p ${ORDERER_FQDNS}/operations > /dev/null 2>&1 || true
       cp -a ${ORDERER_FILE}/operations/* ${ORDERER_FQDNS}/operations > /dev/null 2>&1 ||
true
      fi
      if [[ ! -d "${ORDERER_FQDNS}/client" ]]; then
      mkdir -p ${ORDERER_FQDNS}/client > /dev/null 2>&1 || true
       cp -a ${ORDERER_FILE}/client/* ${ORDERER_FQDNS}/client > /dev/null 2>&1 || true
      fi
      )
     )
   done
```

```
ORDERER_CFG_PATH=${WORKING_DIR}/${ORDERER_DIRECTORY}/channel-artifacts
   if [[ ! -f "${ORDERER_CFG_PATH}/${CHANNEL_NAME}_genesis_block.pb" ]]; then<br>echo -e "${RED}X ${BLUE}Genesis Block ${CHANNEL_NAME}_genesis_block.pb is Missing${NC}"
    exit 1
   f_ifi.
 done
 unset ORDERER_FQDNS
 for ORDERER in ${ORDERERS}; do
 ORDERER=$(echo ${ORDERER}.${ORDERER_ID} "{print $1}')<br>ORDERER=$(echo ${ORDERER}.${ORDERER_ID}.${ORDERER_DOMAIN}
  echo -e "${GREEN}√ ${BLUE}Checking if ${ORDERER_FQDNS} is UP${NC}"
  ORDERER_STATUS=$(curl -s \
   --cacert ${WORKING_DIR}/${ORG_DIRECTORY}/orderers/${ORDERER_FQDNS}/operations/ca.crt \
   --cert ${WORKING_DIR}/${ORG_DIRECTORY}/orderers/${ORDERER_FQDNS}/operations/client.crt \
   --key ${WORKING_DIR}/${ORG_DIRECTORY}/orderers/${ORDERER_FQDNS}/operations/client.key \
   https://operations.${ORDERER_FQDNS}:443/healthz | jq -r .status)
  if [[ "${ORDERER_STATUS}" == "OK" ]]; then
  echo -e "${GREEN} / ${BLUE}Orderer ${ORDERER_FQDNS} is UP${NC}"<br>echo -e "${GREEN} / ${BLUE}Choosing ${ORDERER_FQDNS} to connect${NC}"
   break
  fi
 done
 # Retrieve information from Namespaces (the format of namespace is fabric-network-${ORG})
 GET_NAMESPACES=$(kubectl get namespaces | grep ${NETWORK_NAME_PREFIX}* | awk -F
''${SUBSTRING}'' '{print $1}' | awk '{print $1}' | uniq)
 # Remove Orderer's Namespace from the list
 GET_NAMESPACES=$(echo_${GET_NAMESPACES[@]/${ORDERER_NS}})
 arr=( )for NAMESPACE in ${GET_NAMESPACES}; do
 ORG_NAME=$(echo "${NAMESPACE}" | awk -F ''${NETWORK_NAME_PREFIX}'' '{print $2}')<br>arr=("${ORG_NAME}" "${arr[@]}")<br>SIGNATURE+="'"${ORG_NAME^}MSP.member"'",
 done
PEERS=$(kubectl -n ${NS} get deployments | awk -F ''${ORG}'-ca' '{print $1}' | awk '{print<br>$1}' | awk -F 'NAME' '{print $1}' | awk /./ | grep 'peer[[:digit:]]-'${ORG}'*' -o | uniq)
 for PEER in ${PEERS}; do
  PEER=$(echo ${PEER} | awk -F '-'${ORG} '{print $1}')
  PEER_FQDNS=${PEER}.${ORG}.${DOMAIN}
  echo -e "${GREEN}√ ${BLUE}Checking if ${PEER_FQDNS} is UP${NC}"
  PEER STATUS=$(curl -s \
   --cacert ${WORKING_DIR}/${ORG_DIRECTORY}/peers/${PEER_FQDNS}/operations/ca.crt \
   --cert ${WORKING_DIR}/${ORG_DIRECTORY}/peers/${PEER_FQDNS}/operations/client.crt \
   --key ${WORKING_DIR}/${ORG_DIRECTORY}/peers/${PEER_FQDNS}/operations/client.key \
   https://operations.${PEER FODNS}:443/healthz | jq -r .status)
  if [[ "${PEER_STATUS}" == "OK" ]]; then<br>echo -e "${GREEN}√ ${BLUE}Peer ${PEER_FQDNS} is UP${NC}"
   echo -e "${GREEN} / ${BLUE}Choosing ${PEER_FQDNS} to connect${NC}"
   hreak
  fi
 done
 setChaincodeId ${WORKING DIR}/${ORG DIRECTORY}/chaincode-external
 echo -e "${GREEN}√ ${BLUE}Checking if Chaincode has successfully installed on Peer
${PEER FODNS}${NC}"
 exportPeerContext ${ORG} ${WORKING DIR}/${ORG DIRECTORY} ${PEER}
 QUERYINSTALLED=$(peer lifecycle chaincode queryinstalled \
   -tls \lambda--clientauth \
  --orderer ${ORDERER_FQDNS}:443 \
  --ordererTLSHostnameOverride ${ORDERER FODNS} \
  --certfile ${WORKING DIR}/${ORG DIRECTORY}/orderers/${ORDERER FODNS}/client/client.crt \
  --keyfile ${WORKING_DIR}/${ORG_DIRECTORY}/orderers/${ORDERER_FQDNS}/client/client.key \
  --cafile ${WORKING DIR}/${ORG DIRECTORY}/orderers/${ORDERER FODNS}/client/ca.crt \
  ${WORKING_DIR}/${ORG_DIRECTORY}/chaincode-external/${CHAINCODE_NAME}.tar.gz \
  --peerAddresses ${PEER FQDNS}:443 \
```

```
--tlsRootCertFiles ${WORKING_DIR}/${ORG_DIRECTORY}/peers/${PEER_FQDNS}/client/ca.crt \
  --output json)
 PACKAGE_FOUND=false
 for len in $(echo ${QUERYINSTALLED} | jq -r .installed_chaincodes | jq length); do
if [[ "$(echo ${QUERYINSTALLED} | jq -r .installed_chaincodes[$(($len-1))].package_id)"<br>!= "$(echo ${CHAINCODE_ID} | envsubst)" ]]; then
   PACKAGE_FOUND=false;
  else
  PACKAGE FOUND=true
  fi.
 done
 if [[ "\${PACKAGE_FOUND}"] = false ]]; thenecho -e "${RED}X ${BLUE}Chaincode is not installed on Peer ${PEER FODNS}${NC}"
 exit 1
 echo -e "${GREEN}√ ${BLUE}Checking Commit Readiness for ${CHAINCODE NAME}${NC}"
 CHECKCOMMITREADINESS=$(peer lifecycle chaincode checkcommitreadiness \
  -tls \sqrt{}--clientauth \
 --orderer ${ORDERER_FQDNS}:443 \
  --ordererTLSHostnameOverride ${ORDERER_FQDNS} \
  --certfile ${WORKING_DIR}/${ORG_DIRECTORY}/orderers/${ORDERER_FQDNS}/client/client.crt \
  --keyfile ${WORKING_DIR}/${ORG_DIRECTORY}/orderers/${ORDERER_FQDNS}/client/client.key \
  --cafile ${WORKING DIR}/${ORG DIRECTORY}/orderers/${ORDERER FQDNS}/client/ca.crt \
  --channelID ${CHANNEL_NAME} \
  --name ${CHAINCODE_NAME} \
  --version ${CHAINCODE_VERSION} \
  --signature-policy "OR("${SIGNATURE::-1}")" \
 --sequence ${CHAINCODE_SEQUENCE} \
  --output json)
PARTICIPANTS=$(echo ${CHECKCOMMITREADINESS} | jq -r '.approvals | keys | .[]' | wc -1)<br>PARTICIPANTS=$(echo ${CHECKCOMMITREADINESS} | jq -r '.approvals | values | .[]' |
grep true | wc -1).'[]. PARTICIPANTS_DISAPROVE=$(echo ${CHECKCOMMITREADINESS} | jq -r '.approvals | values | .[]
| grep false \overline{ } wc -1)
MAJORITY=$(echo $PARTICIPANTS | awk '{print int($1/2)+1}')
if [[ $PARTICIPANTS_APPROVE -gt $PARTICIPANTS_DISAPROVE ]] && [[ $PARTICIPANTS_APPROVE -ge
${CHAINCODE_NAME}${NC}"<br>${CHAINCODE_NAME}${NC}"<br>echo -e "${GREEN}√ ${BLUE}Chaincode ${CHAINCODE_NAME} is eligible to be commited to the
channel ${CHANNEL_NAME}${NC}"
else
  echo -e "${RED}X ${BLUE}The majority of the participants has not approved the chaincode
${CHAINCODE NAME}${NC}"
Cho -e "${GREEN}√ ${BLUE}Chaincode ${CHAINCODE_NAME} is not eligible to be commited to<br>the channel ${CHANNEL_NAME}${NC}"
 exit 1
f_iecho -e "${GREEN}√ ${BLUE}Commiting Chaincode ${CHAINCODE NAME} to channel
${CHANNEL_NAME}${NC}"<br>COMMIT="peer lifecycle chaincode commit \
  -tls \
  --clientauth \
  --orderer ${ORDERER_FQDNS}:443 \
  --ordererTLSHostnameOverride ${ORDERER FODNS} \
 --certfile ${WORKING_DIR}/${ORG_DIRECTORY}/orderers/${ORDERER_FQDNS}/client/client.crt \<br>--certfile ${WORKING_DIR}/${ORG_DIRECTORY}/orderers/${ORDERER_FQDNS}/client/client.key \
  --cafile ${WORKING DIR}/${ORG DIRECTORY}/orderers/${ORDERER FODNS}/client/ca.crt \
  -- channelID ${CHANNEL NAME} \
  --name ${CHAINCODE_NAME}
  --version ${CHAINCODE VERSION} \
  for PEER in ${PEERS}; do
   PEER=$(echo ${PEER} | awk -F '-'${ORG} '{print $1}')<br>PEER=$(echo ${PEER} | awk -F '-'${ORG} '{print $1}')
   COMMIT+=" --peerAddresses ${PEER_FQDNS}:443" \<br>COMMIT+=" --peerAddresses ${PEER_FQDNS}:443" \
${WORKING DIR}/${ORG DIRECTORY}/peers/${PEER FODNS}/client/ca.crt"
```

```
done
 COMMIT+=" --waitForEvent"
 COMMITTED=${COMMIT}
 until ${COMMIT}
 do
 if [[ "${COMMITTED}" == *"VALID"* ]]; then
   ....<br>echo -e "${GREEN}√ ${BLUE}Chaincode ${CHAINCODE_NAME} is Committed${NC}"
   break:
  fi.
 done
 echo -e "${GREEN}√ ${BLUE}Verifying if Chaincode ${CHAINCODE_NAME} is Committed${NC}"
 OUERYCOMMITTED=$(peer lifecycle chaincode querycommitted \
  -tls \setminus--clientauth \lambda--orderer ${ORDERER_FQDNS}:443 \
  --ordererTLSHostnameOverride ${ORDERER FODNS} \
  --certfile ${WORKING_DIR}/${ORG_DIRECTORY}/orderers/${ORDERER_FQDNS}/client/client.crt \
  --keyfile ${WORKING_DIR}/${ORG_DIRECTORY}/orderers/${ORDERER_FQDNS}/client/client.key \
  --cafile ${WORKING_DIR}/${ORG_DIRECTORY}/orderers/${ORDERER_FQDNS}/client/ca.crt \
 --channelID ${CHANNEL_NAME} \
  --name ${CHAINCODE_NAME} \
  --peerAddresses ${PEER FODNS}:443 \
  --tlsRootCertFiles ${WORKING_DIR}/${ORG_DIRECTORY}/peers/${PEER_FQDNS}/client/ca.crt \
  --output json)
echo ${QUERYCOMMITTED} | jq
Þ
function approveForMyOrg() {<br>if [ "${NODE_TYPE}" != "peer" ]; then<br>echo -e "${RED}X ${BLUE}This action must be performed only by an Organization${NC}"
 exit<sub>1</sub>fi.
 SUBSTRING="-${NFSv4_SUFFIX}"
 CHECK_NAMESPACE=$(kubectl get namespaces | grep ${NS} | awk -F ''${SUBSTRING}'' '{print
$1}' | awk '{print $1}' | uniq)<br>if [[ ! $(echo ${CHECK_NAMESPACE}) ]]; then
  echo -e "${RED}X ${BLUE}Organization ${ORG_NAME}.${DOMAIN} is NOT Deployed${NC}"
  jaxit 1
 fi.
 ORG_NAME=$(echo "${CHECK_NAMESPACE}" | awk -F ''${NETWORK_NAME_PREFIX}'' '{print $2}')
 if \overline{[} [ "${ORG_NAME}" != "${ORG}" ]]; then
           "${RED}X ${BLUE}Wrong Organization Name is provided in .env${NC}"
 echo - eexit 144ORG DIRECTORY=$(1s ${WORKING DIR}/ | grep ${ORG NAME})
 if [[ ! -d ${WORKING_DIR}/${ORG_DIRECTORY} ]]; then
 echo -e "${RED}X ${BLUE}Directory ${ORG DIRECTORY} is Missing${NC}"
  exit 1
 £i.
 ORG DOMAIN=$(echo ${ORG DIRECTORY} | awk -F ''${ORG NAME}.'' '{print $2}')
# Retrieve information from Namespaces (the format of namespace is fabric-network-${ORG})<br>GET_NAMESPACES=$(kubectl get namespaces | grep ${NETWORK_NAME_PREFIX}* | awk -F
''${SUBSTRING}'' '{print $1}' | awk '{print $1}' | unig)
 GET_NAMESPACES=$(echo ${GET_NAMESPACES[@]/${CHECK_NAMESPACE}})
 for NAMESPACE in ${GET_NAMESPACES}; do
 if [[ $(echo "${NAMESPACE}" | awk -F ''${NETWORK NAME PREFIX}'' '{print $2}') ==
*"orderer"* ]]; then
   ORDERER_NS=${NAMESPACE}
   ORDERER ID=$(echo "${NAMESPACE}" | awk -F ''${NETWORK NAME PREFIX}'' '{print $2}')
   ORDERER_DIRECTORY=$(1s ${WORKING_DIR}/ | grep ${ORDERER_ID})<br>if [[ ! -d ${WORKING_DIR}/${ORDERER_DIRECTORY} ]]; then
         echo -e "${RED}X ${BLUE}Directory ${ORDERER DIRECTORY} is Missing${NC}"
   fi.
   ORDERER_DOMAIN=$(echo ${ORDERER_DIRECTORY} | awk -F ''${ORDERER_ID}.'' '{print $2}')
   ORDERERS=$(kubect1 -n ${ORDERER_NS} get deployments | awk -F ''${ORDERER_ID}'-ca'
'{print $1}' | awk '{print $1}' | awk -F 'NAME' '{print $1}' | awk /./)
   for ORDERER in ${ORDERERS}; do
```

```
ORDERER=$(echo ${ORDERER} | awk -F '-'${ORDERER_ID} '{print $1}')
    ORDERER_FQDNS=${ORDERER}.${ORDERER_ID}.${ORDERER_DOMAIN}
    ORDERER_FILE=${WORKING_DIR}/${ORDERER_DIRECTORY}/orderers/${ORDERER_FQDNS}
    (cd ${WORKING_DIR}/${ORG_DIRECTORY}
     \overline{\textbf{if}} \overline{\textbf{f}} ! \overline{\textbf{f}} d \overline{\textbf{f}} "orderers" \overline{\textbf{f}} i then
      echo -e "${RED}X ${BLUE}Orderer Certificates are Missing.${NC}"
      mkdir -p orderers > /dev/null 2>&1 || true
     fi
     (cd orderers
      if [[ ! -d "${ORDERER_FQDNS}/operations" ]]; then
      mkdir -p ${ORDERER_FQDNS}/operations > /dev/null 2>&1 || true
       cp -a ${ORDERER_FILE}/operations/* ${ORDERER_FQDNS}/operations > /dev/null 2>&1 ||
true
      fi
      if [[ ! -d "${ORDERER_FQDNS}/client" ]]; then
      mkdir -p ${ORDERER_FQDNS}/client > /dev/null 2>&1 || true
      cp -a ${ORDERER_FILE}/client/* ${ORDERER_FQDNS}/client > /dev/null 2>&1 || true
      fi
     )
    )
   done
   ORDERER_CFG_PATH=${WORKING_DIR}/${ORDERER_DIRECTORY}/channel-artifacts
   if [[ ! -f "${ORDERER_CFG_PATH}/${CHANNEL_NAME}_genesis_block.pb" ]]; then
    echo -e "${RED}X ${BLUE}Genesis Block ${CHANNEL_NAME}_genesis_block.pb is Missing${NC}"
   exit 1
   fi
 fi
done
unset ORDERER_FQDNS
for ORDERER in ${ORDERERS}; do
  ORDERER=$(echo ${ORDERER} | awk -F '-'${ORDERER_ID} '{print $1}')
  ORDERER_FQDNS=${ORDERER}.${ORDERER_ID}.${ORDERER_DOMAIN}
 echo -e "${GREEN}✓ ${BLUE}Checking if ${ORDERER_FQDNS} is UP${NC}"
 ORDERER_STATUS=$(curl -s \
   --cacert ${WORKING_DIR}/${ORG_DIRECTORY}/orderers/${ORDERER_FQDNS}/operations/ca.crt \
   --cert ${WORKING_DIR}/${ORG_DIRECTORY}/orderers/${ORDERER_FQDNS}/operations/client.crt \
   --key ${WORKING_DIR}/${ORG_DIRECTORY}/orderers/${ORDERER_FQDNS}/operations/client.key \
   https://operations.${ORDERER_FQDNS}:443/healthz | jq -r .status)
  if [[ "${ORDERER_STATUS}" == "OK" ]]; then
   echo -e "${GREEN}✓ ${BLUE}Orderer ${ORDERER_FQDNS} is UP${NC}"
   echo -e "${GREEN}✓ ${BLUE}Choosing ${ORDERER_FQDNS} to connect${NC}"
  break
 fi
done
# Retrieve information from Namespaces (the format of namespace is fabric-network-${ORG})\
GET_NAMESPACES=$(kubectl get namespaces | grep ${NETWORK_NAME_PREFIX}* | awk -F
''${SUBSTRING}'' '{print $1}' | awk '{print $1}' | uniq)
# Remove Orderer's Namespace from the list
GET_NAMESPACES=$(echo ${GET_NAMESPACES[@]/${ORDERER_NS}})
arr=()
for NAMESPACE in ${GET_NAMESPACES}; do
  ORG_NAME=$(echo "${NAMESPACE}" | awk -F ''${NETWORK_NAME_PREFIX}'' '{print $2}')
  arr=("${ORG_NAME}" "${arr[@]}")
 SIGNATURE+="'"${ORG_NAME^}MSP.member"'",
done
 PEERS=$(kubectl -n ${NS} get deployments | awk -F ''${ORG}'-ca' '{print $1}'| awk '{print
$1}' | awk -F 'NAME' '{print $1}' | awk /./ | grep 'peer[[:digit:]]-'${ORG}'*' -o | uniq)
for PEER in ${PEERS}; do
  PEER=$(echo ${PEER} | awk -F '-'${ORG} '{print $1}')
  PEER_FQDNS=${PEER}.${ORG}.${DOMAIN}
 echo -e "${GREEN}✓ ${BLUE}Checking if ${PEER_FQDNS} is UP${NC}"
 PEER_STATUS=$(curl -s \
   --cacert ${WORKING_DIR}/${ORG_DIRECTORY}/peers/${PEER_FQDNS}/operations/ca.crt \
   --cert ${WORKING_DIR}/${ORG_DIRECTORY}/peers/${PEER_FQDNS}/operations/client.crt \
   --key ${WORKING_DIR}/${ORG_DIRECTORY}/peers/${PEER_FQDNS}/operations/client.key \
   https://operations.${PEER_FQDNS}:443/healthz | jq -r .status)
```

```
if [[ "${PEER_STATUS}" == "OK" ]]; then
  echo -e "${GREEN}✓ ${BLUE}Peer ${PEER_FQDNS} is UP${NC}"
  echo -e "${GREEN}✓ ${BLUE}Choosing ${PEER_FQDNS} to connect${NC}"
  break
 fi
done
setChaincodeId ${WORKING_DIR}/${ORG_DIRECTORY}/chaincode-external
echo -e "${GREEN}✓ ${BLUE}Checking if Chaincode has successfully installed on Peer
${PEER_FQDNS}${NC}"
exportPeerContext ${ORG} ${WORKING_DIR}/${ORG_DIRECTORY} ${PEER}
QUERYINSTALLED=$(peer lifecycle chaincode queryinstalled \
  --tls \
 --clientauth \
 --orderer ${ORDERER_FQDNS}:443 \
  --ordererTLSHostnameOverride ${ORDERER_FQDNS} \
  --certfile ${WORKING_DIR}/${ORG_DIRECTORY}/orderers/${ORDERER_FQDNS}/client/client.crt \
 --keyfile ${WORKING_DIR}/${ORG_DIRECTORY}/orderers/${ORDERER_FQDNS}/client/client.key \
  --cafile ${WORKING_DIR}/${ORG_DIRECTORY}/orderers/${ORDERER_FQDNS}/client/ca.crt \
 ${WORKING_DIR}/${ORG_DIRECTORY}/chaincode-external/${CHAINCODE_NAME}.tar.gz \
  --peerAddresses ${PEER_FQDNS}:443 \
  --tlsRootCertFiles ${WORKING_DIR}/${ORG_DIRECTORY}/peers/${PEER_FQDNS}/client/ca.crt \
  --output json)
PACKAGE_FOUND=false
 for len in $(echo ${QUERYINSTALLED} | jq -r .installed_chaincodes | jq length); do
  if [[ "$(echo ${QUERYINSTALLED} | jq -r .installed_chaincodes[$(($len-1))].package_id)"
!= "$(echo ${CHAINCODE_ID} | envsubst)" ]]; then
  PACKAGE_FOUND=false;
 else
  PACKAGE_FOUND=true
 fi
done
 if [[ "${PACKAGE_FOUND}" = false ]]; then
 echo -e "${RED}X ${BLUE}Chaincode is not installed on Peer ${PEER_FQDNS}${NC}"
 exit 1
fi
echo -e "${GREEN}✓ ${BLUE}Checking Commit Readiness for ${CHAINCODE_NAME}${NC}"
CHECKCOMMITREADINESS=$(peer lifecycle chaincode checkcommitreadiness \
 --tls \
 --clientauth \
 --orderer ${ORDERER_FQDNS}:443 \
 --ordererTLSHostnameOverride ${ORDERER_FQDNS} \
 --certfile ${WORKING_DIR}/${ORG_DIRECTORY}/orderers/${ORDERER_FQDNS}/client/client.crt \
 --keyfile ${WORKING_DIR}/${ORG_DIRECTORY}/orderers/${ORDERER_FQDNS}/client/client.key \
 --cafile ${WORKING_DIR}/${ORG_DIRECTORY}/orderers/${ORDERER_FQDNS}/client/ca.crt \
 --channelID ${CHANNEL_NAME} \
 --name ${CHAINCODE_NAME} \
 --version ${CHAINCODE_VERSION} \
  --signature-policy "OR("${SIGNATURE::-1}")" \
  --sequence ${CHAINCODE_SEQUENCE} \
  --output json)
if [[ "$(echo ${CHECKCOMMITREADINESS} | jq -r .approvals.${ORG^}MSP)" = true ]]; then
 echo -e "${RED}X ${BLUE}Chaincode ${CHAINCODE_NAME} is already Approved from
${ORG}.${DOMAIN}${NC}"
 exit 1
fi
echo -e "${GREEN}✓ ${BLUE}Approving the Chaincode ${CHAINCODE_NAME}${NC}"
APPROVE="peer lifecycle chaincode approveformyorg \
 --tls \
 --clientauth \
  --orderer ${ORDERER_FQDNS}:443 \
 --ordererTLSHostnameOverride ${ORDERER_FQDNS} \
 --certfile ${WORKING_DIR}/${ORG_DIRECTORY}/orderers/${ORDERER_FQDNS}/client/client.crt \
 --keyfile ${WORKING_DIR}/${ORG_DIRECTORY}/orderers/${ORDERER_FQDNS}/client/client.key \
 --cafile ${WORKING_DIR}/${ORG_DIRECTORY}/orderers/${ORDERER_FQDNS}/client/ca.crt \
 --channelID ${CHANNEL_NAME} \
  --name ${CHAINCODE_NAME} \
 --package-id $(echo ${CHAINCODE_ID} | envsubst) \
 --version ${CHAINCODE_VERSION} \
```

```
--signature-policy ""OR("${SIGNATURE::-1}")"" \
  --sequence ${CHAINCODE SEQUENCE}"
  for PEER in ${PEERS}; do<br>PEER=$(echo ${PEER} | awk -F '-'${ORG} '{print $1}')
   PEER_FQDNS=${PEER}.${ORG}.${DOMAIN}
   APPROVE+=" --peerAddresses ${PEER FODNS}:443" \
   APPROVE+=" --tlsRootCertFiles
${WORKING_DIR}/${ORG_DIRECTORY}/peers/${PEER_FQDNS}/client/ca.crt"
 done
 APPROVE+=" --waitForEvent"
 APPROVED=${APPROVE}
 until ${APPROVE}
 do
 .<br>if [[ "${APPROVED}" == *"VALID"* ]];            then<br>echo -e "${GREEN}√ ${BLUE}Chaincode ${CHAINCODE_NAME} is Approved${NC}"
   break;
  fi.
 done
 echo -e "${GREEN}√ ${BLUE}Verifying if Chaincode ${CHAINCODE_NAME} is Approved${NC}"
 QUERYAPPROVED=$(peer lifecycle chaincode queryapproved \
  -tls \
  --clientauth \
  --orderer ${ORDERER_FQDNS}:443 \
  --ordererTLSHostnameOverride ${ORDERER_FQDNS} \
  --certfile ${WORKING_DIR}/${ORG_DIRECTORY}/orderers/${ORDERER_FQDNS}/client/client.crt \<br>--certfile ${WORKING_DIR}/${ORG_DIRECTORY}/orderers/${ORDERER_FQDNS}/client/client.key \
  --cafile ${WORKING_DIR}/${ORG_DIRECTORY}/orderers/${ORDERER_FQDNS}/client/ca.crt \
  -- channelID ${CHANNEL_NAME} \
  --name ${CHAINCODE_NAME} \
  --sequence ${CHAINCODE_SEQUENCE} \
  --peerAddresses ${PEER_FQDNS}:443 \
  --tlsRootCertFiles ${WORKING_DIR}/${ORG_DIRECTORY}/peers/${PEER_FQDNS}/client/ca.crt \
  --output json)
 if [[ "$(echo ${QUERYAPPROVED} | jq -r .source.Type.LocalPackage.package_id)" != "$(echo
${CHAINCODE_ID} | envsubst)" ]]; then<br>echo -e "${RED}X ${BLUE}Chaincode ${CHAINCODE_NAME} is not Approved${NC}"
  exit 1fi
\mathcal{F}function installChaincode() {
if [ "${NODE_TYPE}" != "peer" ]; then
 echo -e "${RED}X ${BLUE}This action must be performed only by an Organization${NC}"
  exit 1£i.
 SUBSTRING="-${NFSv4_SUFFIX}"
 CHECK_NAMESPACE=$(kubectl get namespaces | grep ${NS} | awk -F ''${SUBSTRING}'' '{print
$1 \} | awk '{print $1}' | uniq)
 if [[ ! $(echo ${CHECK_NAMESPACE}) ]]; then
  echo -e "${RED}X ${BLUE}Organization ${ORG_NAME}.${DOMAIN} is NOT Deployed${NC}"
  exit 1fi.
 ORG NAME=$(echo "${CHECK NAMESPACE}" | awk -F ''${NETWORK NAME PREFIX}'' '{print $2}')
 if [[ "${ORG_NAME}" != "${ORG}" ]]; then
  echo -e "${RED}X ${BLUE}Wrong Organization Name is provided in .env${NC}"
  exist 1fi.
 ORG DIRECTORY=$(1s ${WORKING_DIR}/ | grep ${ORG_NAME})
 if [1 - d \frac{1}{2} working_DIR}/${ORG_DIRECTORY} ]]; then
  echo -e "${RED}X ${BLUE}Directory ${ORG_DIRECTORY} is Missing${NC}"
  exit 1¥÷i.
 ORG DOMAIN=$(echo ${ORG DIRECTORY} | awk -F ''${ORG NAME}.'' '{print $2}')
 # Retrieve information from Namespaces (the format of namespace is fabric-network-${ORG})
 GET_NAMESPACES=$(kubectl get namespaces | grep ${NETWORK_NAME_PREFIX}* | awk -F
"S{SUBSTRING}'' '{print $1}' | awk '{print $1}' | uniq)
 GET_NAMESPACES=$(echo ${GET_NAMESPACES[@]/${CHECK_NAMESPACE}})
```

```
for NAMESPACE in ${GET_NAMESPACES}; do
  if [[ $(echo "${NAMESPACE}" | awk -F ''${NETWORK_NAME_PREFIX}'' '{print $2}') ==
*"orderer"* ]]; then<br>ORDERER_NS=${NAMESPACE}
   ORDERER_ID=$(echo "${NAMESPACE}" | awk -F ''${NETWORK_NAME_PREFIX}'' '{print $2}')
   ORDERER DIRECTORY=$(1s ${WORKING DIR}/ | grep ${ORDERER ID})
   if [[ !-d ${WORKING_DIR}/${ORDERER_DIRECTORY} ]]; then
         echo -e "${RED}X ${BLUE}Directory ${ORDERER_DIRECTORY} is Missing${NC}"
   fi
   ORDERER DOMAIN=$(echo ${ORDERER_DIRECTORY} | awk -F ''${ORDERER_ID}.'' '{print $2}')
ORDERERS=$(kubect1 -n ${ORDERER_NS} get deployments | awk -F ''${ORDERER_ID}'-ca'<br>'{print $1}' | awk '{print $1}' | awk -F 'NAME' '{print $1}' | awk /./)
   for ORDERER in ${ORDERERS}; do
     ORDERER=$(echo ${ORDERER} | awk -F '-'${ORDERER_ID} '{print $1}')
     ORDERER_FQDNS=${ORDERER}.${ORDERER_ID}.${ORDERER_DOMAIN}
     ORDERER_FILE=${WORKING_DIR}/${ORDERER_DIRECTORY}/orderers/${ORDERER_FODNS}
     (cd ${WORKING DIR}/${ORG DIRECTORY}
      if [[ \cdot ] - d "orderers" ]]; then
        echo -e "${RED}X ${BLUE}Orderer Certificates are Missing.${NC}"
       mkdir -p orderers > /dev/null 2>&1 || true
       fi.
      (cd orderers
        mkdir -p ${ORDERER_FQDNS}/operations > /dev/null 2>&1 || true
         cp -a ${ORDERER_FILE}/operations/* ${ORDERER_FQDNS}/operations > /dev/null 2>81 ||
true
        fi.
        if [[ ! -d "${ORDERER_FQDNS}/client" ]]; then
        mkdir -p ${ORDERER_FQDNS}/client > /dev/null 2>&1 || true
         cp -a ${ORDERER_FILE}/client/* ${ORDERER_FQDNS}/client > /dev/null 2>&1 || true
        fi
      \lambda\overline{\phantom{a}}done
   ORDERER_CFG_PATH=${WORKING_DIR}/${ORDERER_DIRECTORY}/channel-artifacts
   if [[ ! -f "${ORDERER_CFG_PATH}/${CHANNEL_NAME}_genesis_block.pb" ]]; then
    echo -e "${RED}X ${BLUE}Genesis Block ${CHANNEL_NAME}_genesis_block.pb is Missing${NC}"
    jaxit 1
   fi.
  fi.
 done
 unset ORDERER FODNS
 for ORDERER in ${ORDERERS}; do
 ORDERER=$(echo ${ORDERER} | awk -F '-'${ORDERER_ID} '{print $1}')<br>ORDERER=$(echo ${ORDERER}.${ORDERER_ID}.${ORDERER_DOMAIN}
  echo -e "${GREEN}√ ${BLUE}Checking if ${ORDERER_FQDNS} is UP${NC}"
  ORDERER STATUS=$\vec{c}curl -s \
   --cacert ${WORKING_DIR}/${ORG_DIRECTORY}/orderers/${ORDERER_FQDNS}/operations/ca.crt \
   --cert ${WORKING DIR}/${ORG DIRECTORY}/orderers/${ORDERER FODNS}/operations/client.crt \
   --key ${WORKING_DIR}/${ORG_DIRECTORY}/orderers/${ORDERER_FQDNS}/operations/client.key \<br>https://operations.${ORDERER_FQDNS}:443/healthz | jq -r .status)
  if [ "${ORDERER_STATUS}" == "OK" ]]; then
   echo -e "${GREEN}/ ${BLUE}Orderer ${ORDERER_FQDNS} is UP${NC}"<br>echo -e "${GREEN}/ ${BLUE}Orderer ${ORDERER_FQDNS} is UP${NC}"<br>echo -e "${GREEN}/ ${BLUE}Choosing ${ORDERER_FQDNS} to connect${NC}"
   break
  fi.
 done
 PEERS=$(kubectl -n ${NS} get deployments | awk -F ''${ORG}'-ca' '{print $1}'| awk '{print
$1}' | awk -F 'NAME' '{print $1}' | awk /./ | grep 'peer[[:digit:]]-'${ORG}'*' -o | uniq)
 for PEER in ${PEERS}; do
 PEER=$(echo ${PEER} | awk -F '-'${ORG} '{print $1}')<br>PEER_FQDNS=${PEER}.${ORG}.${DOMAIN}
  exportPeerContext ${ORG} ${WORKING_DIR}/${ORG_DIRECTORY} ${PEER}
  echo -e "${GREEN} / ${BLUE}Calculating Package ID for Peer ${PEER_FQDNS}${NC}"
  CALCULATEPACKAGEID=$(peer lifecycle chaincode calculatepackageid \overline{\setminus}-tls \setminus--clientauth \
   --orderer ${ORDERER FQDNS}:443 \
```
## **«Μεταπτυχιακή Διατριβή» (MSc Thesis) Μisiakoulis Georgios**

**--ordererTLSHostnameOverride \${ORDERER\_FQDNS} \ --certfile \${WORKING\_DIR}/\${ORG\_DIRECTORY}/orderers/\${ORDERER\_FQDNS}/client/client.crt \ --keyfile \${WORKING\_DIR}/\${ORG\_DIRECTORY}/orderers/\${ORDERER\_FQDNS}/client/client.key \ --cafile \${WORKING\_DIR}/\${ORG\_DIRECTORY}/orderers/\${ORDERER\_FQDNS}/client/ca.crt \ \${WORKING\_DIR}/\${ORG\_DIRECTORY}/chaincode-external/\${CHAINCODE\_NAME}.tar.gz --output json) echo \${CALCULATEPACKAGEID} | jq PACKAGE\_ID=\$(echo \${CALCULATEPACKAGEID} | jq -r .package\_id) echo -e "\${GREEN}**✓ **\${BLUE}Checking if Chaincode has successfully installed in Peer \${PEER\_FQDNS}\${NC}" QUERYINSTALLED=\$(peer lifecycle chaincode queryinstalled \ --tls \ --clientauth \ --orderer \${ORDERER\_FQDNS}:443 \ --ordererTLSHostnameOverride \${ORDERER\_FQDNS} \ --certfile \${WORKING\_DIR}/\${ORG\_DIRECTORY}/orderers/\${ORDERER\_FQDNS}/client/client.crt \ --keyfile \${WORKING\_DIR}/\${ORG\_DIRECTORY}/orderers/\${ORDERER\_FQDNS}/client/client.key \ --cafile \${WORKING\_DIR}/\${ORG\_DIRECTORY}/orderers/\${ORDERER\_FQDNS}/client/ca.crt \ \${WORKING\_DIR}/\${ORG\_DIRECTORY}/chaincode-external/\${CHAINCODE\_NAME}.tar.gz \ --peerAddresses \${PEER\_FQDNS}:443 \ --tlsRootCertFiles \${WORKING\_DIR}/\${ORG\_DIRECTORY}/peers/\${PEER\_FQDNS}/client/ca.crt \ --output json) PACKAGE\_FOUND=false for len in \$(echo \${QUERYINSTALLED} | jq -r .installed\_chaincodes | jq length); do if [[ "\$(echo \${QUERYINSTALLED} | jq -r .installed\_chaincodes[\$((\$len-1))].package\_id)" != "\${PACKAGE\_ID}" ]]; then PACKAGE\_FOUND=false; else PACKAGE\_FOUND=true fi done if [[ "\${PACKAGE\_FOUND}" = true ]]; then echo -e "\${RED}X \${BLUE}Chaincode is already installed on Peer \${PEER\_FQDNS}\${NC}" exit 1 fi echo -e "\${GREEN}**✓ **\${BLUE}Installing Chaincode to Peer \${PEER\_FQDNS}\${NC}" peer lifecycle chaincode install \ --tls \ --clientauth \ --orderer \${ORDERER\_FQDNS}:443 \ --ordererTLSHostnameOverride \${ORDERER\_FQDNS} \ --certfile \${WORKING\_DIR}/\${ORG\_DIRECTORY}/orderers/\${ORDERER\_FQDNS}/client/client.crt \ --keyfile \${WORKING\_DIR}/\${ORG\_DIRECTORY}/orderers/\${ORDERER\_FQDNS}/client/client.key \ --cafile \${WORKING\_DIR}/\${ORG\_DIRECTORY}/orderers/\${ORDERER\_FQDNS}/client/ca.crt \ \${WORKING\_DIR}/\${ORG\_DIRECTORY}/chaincode-external/\${CHAINCODE\_NAME}.tar.gz \ --peerAddresses \${PEER\_FQDNS}:443 \ --tlsRootCertFiles \${WORKING\_DIR}/\${ORG\_DIRECTORY}/peers/\${PEER\_FQDNS}/client/ca.crt echo -e "\${GREEN}**✓ **\${BLUE}Checking if Chaincode has successfully installed in Peer \${PEER\_FQDNS}\${NC}" QUERYINSTALLED=\$(peer lifecycle chaincode queryinstalled \ --tls \ --clientauth \ --orderer \${ORDERER\_FQDNS}:443 \ --ordererTLSHostnameOverride \${ORDERER\_FQDNS} \ --certfile \${WORKING\_DIR}/\${ORG\_DIRECTORY}/orderers/\${ORDERER\_FQDNS}/client/client.crt \ --keyfile \${WORKING\_DIR}/\${ORG\_DIRECTORY}/orderers/\${ORDERER\_FQDNS}/client/client.key \ --cafile \${WORKING\_DIR}/\${ORG\_DIRECTORY}/orderers/\${ORDERER\_FQDNS}/client/ca.crt \ \${WORKING\_DIR}/\${ORG\_DIRECTORY}/chaincode-external/\${CHAINCODE\_NAME}.tar.gz \ --peerAddresses \${PEER\_FQDNS}:443 \ --tlsRootCertFiles \${WORKING\_DIR}/\${ORG\_DIRECTORY}/peers/\${PEER\_FQDNS}/client/ca.crt \ --output json) PACKAGE\_FOUND=false for len in \$(echo \${QUERYINSTALLED} | jq -r .installed\_chaincodes | jq length); do if [[ "\$(echo \${QUERYINSTALLED} | jq -r .installed\_chaincodes[\$((\$len-1))].package\_id)" != "\${PACKAGE\_ID}" ]]; then PACKAGE\_FOUND=false; else PACKAGE\_FOUND=true fi**

```
done
  if [[ "${PACKAGE_FOUND}" = false ]]; then
   echo -e "${RED}X ${BLUE}Chaincode is not installed in Peer ${PEER_FQDNS}${NC}"
  exit 1
  fi
done
}
# Function is used to prepare the chaincode given only a GO file holding the business
logic.
function deployChaincode() {
 if [ "${NODE_TYPE}" != "peer" ]; then
 echo -e "${RED}X ${BLUE}This action must be performed only by an Organization${NC}"
  exit 1
 fi
 # Copy cc to the org directory
 (cd ${WORKING_DIR}/${ORG}.${DOMAIN}
  if [ ! -d "peers" ]; then
   echo -e "${RED}X ${BLUE}Directory ${ORG}.${DOMAIN}/peers DOES NOT exists${NC}"
   echo -e "${RED}X ${BLUE}Organization ${ORG}.${DOMAIN} is not a member of any
channel${NC}"
  exit 1
  fi
  rm -rf chaincode-external > /dev/null 2>&1 || true
  mkdir -p chaincode-external > /dev/null 2>&1 || true
  (cd chaincode-external
   if [[ ${CHAINCODE_FILETYPE} != "go" ]]; then
   echo -e "${RED}X ${BLUE}Only Golang is supported at the moment${NC}"
   exit 1
   fi
  echo -e "${GREEN}✓ ${BLUE}Copying Chaincode into ${ORG}.${DOMAIN}${NC}"
  echo "$(cat
${CHAINCODE_EXTERNAL_TEMPLATE}/chaincode/${CHAINCODE_FILENAME}.${CHAINCODE_FILETYPE} |
envsubst)" >> ${CHAINCODE_NAME}.${CHAINCODE_FILETYPE}
   echo -e "${GREEN}✓ ${BLUE}Checking the Chaincode Package Name${NC}"
  PACKAGE_CHECK=$(cat ${CHAINCODE_NAME}.${CHAINCODE_FILETYPE} | grep package | awk -F
'package ' '{print $2}')
   if [[ ${PACKAGE_CHECK} != "main" ]]; then
   # CC Package Name must be 'main'
   echo -e "${RED}X ${BLUE}Chaincode Package Name must be 'main' not
'${PACKAGE_CHECK}'${NC}"
   exit 1
   fi
  echo -e "${GREEN}✓ ${BLUE}Creating Chaincode Dockerfile${NC}"
   cat ${CHAINCODE_EXTERNAL_TEMPLATE}/Dockerfile | envsubst > Dockerfile
   $(docker build -t ${CHAINCODE_NAME}:${CHAINCODE_VERSION} . --rm=true --force-rm
--iidfile Digest --no-cache > /dev/null 2>&1) & spinner "Building ${ORG}.${DOMAIN}
Dockerfile"
   if [[ ! $(cat Digest) ]]; then
   echo -e "${RED}X ${BLUE}Building ${ORG}.${DOMAIN} Dockerfile failed${NC}"
   exit 1
   fi
   echo -e "${GREEN}✓ ${BLUE}Container Digest: ${GREEN}$(cat Digest)${NC}"
  docker ps -a | grep Exit | cut -d ' ' -f 1 | xargs sudo docker rm > /dev/null 2>&1 ||
true
  docker images -a | grep none | awk '{ print $3; }' | xargs docker rmi -f - > /dev/null
2>&1 || true
  docker rmi -f golang:${GO_VERSION}-alpine${ALPINE_VERSION} > /dev/null 2>&1 || true
   echo -e "${GREEN}✓ ${BLUE}Publishing image to Minikube Local docker registry${NC}"
  minikube image load ${CHAINCODE_NAME}:${CHAINCODE_VERSION}
   docker rmi -f ${CHAINCODE_NAME}:${CHAINCODE_VERSION} > /dev/null 2>&1 || true
   export CHAINCODE_IMAGE=docker.io/library/${CHAINCODE_NAME}:${CHAINCODE_VERSION}
   if [ "${CHAINCODE_BUILDER}" == "k8s" ]; then
```

```
packageAndDeployK8Schaincode
   elif [ "${CHAINCODE_BUILDER}" == "ccaas" ]; then
        packageAndDeployCCAASchaincode
   fi.
  \lambda\overline{\phantom{a}}\overline{\phantom{a}}function packageAndDeployK8Schaincode() {
echo "TODO"
Þ
function packageAndDeployCCAASchaincode() {
 echo -e "${GREEN}√ ${BLUE}Packaging CCAAS Chaincode ${CHAINCODE NAME}${NC}"
 echo
PEERS=$(kubectl -n ${NS} get deployments | awk -F ''${ORG}'-ca' '{print $1}' | awk '{print<br>$1}' | awk -F 'NAME' '{print $1}' | awk /./ | grep 'peer[[:digit:]]-'${ORG}'*' -o | uniq)
 for PEER in ${PEERS}; do
  # Add 4 spaces to match the YAML below
  ADD_PEER_COMMON_NAME+="
                                    - ${PEER}-${CHAINCODE NAME}\n"
 done
 ADD_PEER_COMMON_NAME=$(printf '%b\n' "${ADD_PEER_COMMON_NAME}" | awk /./)
cat <<EOF | envsubst | kubectl -n ${NS} apply -f -
# PEER CHAINCODE CLIENT TLS
apiVersion: cert-manager.io/v1
kind: Certificate
metadata:
  name: ${ORG}-cc-client-tls-cert
  namespace: ${NS}
spec:
  isCA: false
  privateKey:
    algorithm: ECDSA
    size: 384
  dnsNames:
    - localhost
    - ${CHAINCODE_NAME}-${ORG}
${ADD PEER COMMON NAME}
  ipAddresses:
    -127.0.0.1secretName: ${ORG}-cc-client-tls-cert
  issuerRef:
    name: ${ORG}-ica-tls-issuer
EOF
 sleep 5s & spinner "Deploying Chaincode Client Certificates"
 echo -e "${GREEN}√ ${BLUE}Retrieving Chaincode Client Certificates${NC}"<br>ORG_DIRECTORY=$(ls ${WORKING_DIR}/ | grep ${ORG})
 mkdir -p ${WORKING_DIR}/${ORG_DIRECTORY}/chaincode-external/tls > /dev/null 2>&1
 (cd ${WORKING DIR}/${ORG DIRECTORY}/chaincode-external
  RETRIEVE_CC_TLS=$(kubectl -n ${NS} get secrets ${ORG}-cc-client-tls-cert -o json)
  echo "${RETRIEVE_CC_TLS}"
  echo "${RETRIEVE_CC_TLS}" | jq -r .data.\"tls.key\" | base64 -d > tls/client.key<br>echo "${RETRIEVE_CC_TLS}" | jq -r .data.\"tls.crt\" | base64 -d > tls/client.crt
  cp ${INTERMEDIATE CA DIR}/tlsca/chain.tls.${ORG}.${DOMAIN}.crt tls/ca.crt
  export CORE PEER CHAINCODE TLS CLIENT KEY=$(awk 'NF {sub(/\r/, ""); printf "%s\\n",$0;}'
tls/client.crt)export CORE PEER CHAINCODE TLS ROOT CERT=$(awk 'NF {sub(/\r/, ""); printf "%s\\n",$0;}'
tls/ca.crt)
  echo -e "${GREEN}√ ${BLUE}Creating connection.json for ${ORG}.${DOMAIN} Peers${NC}"
  cat ${CHAINCODE EXTERNAL TEMPLATE}/connection.json | envsubst > connection.json
  echo -e "${GREEN}√ ${BLUE}Creating metadata.json for ${ORG}.${DOMAIN} Peers${NC}"
  cat ${CHAINCODE_EXTERNAL_TEMPLATE}/metadata.json | envsubst > metadata.json
echo -e "${GREEN}/ ${BLUE}Creating ${CHAINCODE_NAME}.tar.gz for ${ORG}.${DOMAIN}<br>Peers${NC}"
```

```
tar -zcf code.tar.gz connection.json
  tar -zcf ${CHAINCODE NAME}.tar.gz code.tar.gz metadata.json
 rm code.tar.gz
 UNSET CORE PEER CHAINCODE TLS CLIENT KEY
 unset CORE_PEER_CHAINCODE_TLS_CLIENT_CERT
 unset CORE_PEER_CHAINCODE_TLS_ROOT_CERT
 echo -e "${GREEN}√ ${BLUE}Exporting Package ID for ${ORG}.${DOMAIN} Peers${NC}"
 setChaincodeId ${WORKING_DIR}/${ORG_DIRECTORY}/chaincode-external
 echo
 echo -e "${GREEN}√ ${BLUE}Finding the Deployed Peers for ${ORG}.${DOMAIN}${NC}"
 PEERS_TLS=${WORKING_DIR}/${ORG_DIRECTORY}/peers
 for PEER in {P(PEERS)}; do
 PEER=$(echo ${PEER} | awk -F '-'${ORG} '{print $1}')
 PEER_FODNS=${PEER}.${ORG}.${DOMAIN}
 mkdir -p ${PEERS_TLS}/${PEER_FQDNS}/chaincode > /dev/null 2>&1
 (cd ${WORKING_DIR}/${ORG_DIRECTORY}/chaincode-external
  cp -a tls/* ${PEERS_TLS}/${PEER_FQDNS}/chaincode
  echo -e "${GREEN}√ ${BLUE}Launching $(cat <(echo ${PEER}.${ORG}.${DOMAIN} | envsubst) |
envsubst) Chaincode ConfigMap${NC}
   export CHAINCODE_SERVER_ADDRESS=$(echo ${CHAINCODE_SERVER_ADDRESS} | sed
's,{{.PEER}},'\${PEER}',g')
  cat <(cat ${MANIFESTS_DIR}/chaincode/chaincode-env.yaml | envsubst) | envsubst | kubectl
-n ${NS} apply -f -
  sleep 5s & spinner "Waiting until $(cat <(echo ${PEER}.${ORG}.${DOMAIN} | envsubst) |
envsubst) Chaincode ConfigMap is Completed"
  echo -e "${GREEN}/ ${BLUE}Launching $(cat <(echo ${PEER}.${ORG}.${DOMAIN} | envsubst) |
envsubst) Chaincode Manifest${NC}"
  cat <(cat ${MANIFESTS_DIR}/chaincode/chaincode.yaml | envsubst) | envsubst | kubectl -n
${NS} apply -f -kubectl -n ${NS} rollout status deploy/${PEER}-${ORG}-${CHAINCODE NAME} > /dev/null 2>&1
        & spinner "Waiting until $(cat <(echo ${PEER}.${ORG}.${DOMAIN} | envsubst) |
envsubst) Chaincode Deployment is Completed"
 \lambdadone
\overline{ }function setChaincodeId() {
local CC_PATH=$1
 if [[ ! -f "${CC_PATH}/${CHAINCODE_NAME}.tar.gz" ]]; then
 echo -e "${RED}X ${BLUE}The file ${CHAINCODE_NAME}.tar.gz is Missing${NC}"
  exist 1fi.
export PACKAGE_ID=$(shasum -a 256 ${CC_PATH}/${CHAINCODE_NAME}.tar.gz | tr -s ' ' | cut -d
\mathbf{r}=\mathbf{r}-f(1)\overline{\mathbf{r}}
```
# **Channel Operations**

# scripts/channel.sh

### #!/bin/bash

 $#$ 

# Copyright IBM Corp All Rights Reserved

# SPDX-License-Identifier: Apache-2.0

#TODO:: Pick one available orderer and check if is up

```
set -o errexit
set -o allexport
source .env
. scripts/exportPeerContext.sh
set +o allexport
```

```
function channel_command_group(){
 COMMAND=$1
 shift
 if [ "${COMMAND}" == "create" ]; then
 echo -e "${GREEN}✓ ${BLUE}Creating Channel ${CHANNEL_NAME}${NC}"
  joinOrderers
 elif [ "${COMMAND}" == "join" ]; then
  echo -e "${GREEN}✓ ${BLUE}Joinining ${ORG}.${DOMAIN} Peers to channel
${CHANNEL_NAME}${NC}"
 joinPeers
  echo -e "${GREEN}✓ ${BLUE}Channel ${CHANNEL_NAME} is Updated${NC}"
 elif [ "${COMMAND}" == "delete" ]; then
 echo -e "${GREEN}✓ ${BLUE}Unjoining Orderers from channel ${CHANNEL_NAME}${NC}"
 unjoinOrderers
 echo -e "${GREEN}✓ ${BLUE}Channel ${CHANNEL_NAME} is Deleted${NC}"
 else
 print_help
 exit 1
fi
}
function joinOrderers(){
 if [ "${NODE_TYPE}" != "orderer" ]; then
 echo -e "${RED}X ${BLUE}This action must be performed only by Orderer${NC}"
 exit 1
fi
echo -e "${GREEN}✓ ${BLUE}Joining ${ORG}.${DOMAIN} Orderers to channel
${CHANNEL_NAME}${NC}"
 # Retrieve information from Namespaces (the format of namespace is fabric-network-${ORG})
SUBSTRING="-${NFSv4_SUFFIX}"
 CHECK_NAMESPACE=$(kubectl get namespaces | grep ${NS} | awk -F ''${SUBSTRING}'' '{print
$1}' | awk '{print $1}' | uniq)
 if [[ ! $(echo ${CHECK_NAMESPACE}) ]]; then
 echo -e "${RED}X ${BLUE}Organization ${ORG_NAME}.${DOMAIN} is NOT Deployed${NC}"
 exit 1
 fi
 ORG_NAME=$(echo "${CHECK_NAMESPACE}" | awk -F ''${NETWORK_NAME_PREFIX}'' '{print $2}')
 if [[ "${ORG_NAME}" != "${ORG}" ]]; then
  echo -e "${RED}X ${BLUE}Wrong Organization Name is provided in .env${NC}"
 exit 1
 fi
 ORG_DIRECTORY=$(ls ${WORKING_DIR}/ | grep ${ORG_NAME})
 if [[ ! -d ${WORKING_DIR}/${ORG_DIRECTORY} ]]; then
 echo -e "${RED}X ${BLUE}Directory ${ORG_DIRECTORY} is Missing${NC}"
 exit 1
 fi
 if [[ ${ORG_NAME} == *"orderer"* ]]; then
 ORDERER_ID=${ORG_NAME}
 ORDERER_DOMAIN=$(echo ${ORG_DIRECTORY} | awk -F ''${ORDERER_ID}.'' '{print $2}')
  export FABRIC_CFG_PATH=${WORKING_DIR}/${ORDERER_ID}.${ORDERER_DOMAIN}/channel-artifacts
  if [[ ! -f "${FABRIC_CFG_PATH}/${CHANNEL_NAME}_genesis_block.pb" ]]; then
   echo -e "${RED}X ${BLUE}Genesis Block ${CHANNEL_NAME}_genesis_block.pb is Missing${NC}"
  exit 1
  fi
  ORDERER_TLS=${WORKING_DIR}/${ORG_DIRECTORY}/orderers
  ORDERERS=$(kubectl -n ${NS} get deployments | awk -F ''${ORDERER_ID}'-ca' '{print $1}' |
awk '{print $1}' | awk -F 'NAME' '{print $1}' | awk /./)
  for ORDERER in ${ORDERERS}; do
  ORDERER=$(echo ${ORDERER} | awk -F '-'${ORDERER_ID} '{print $1}')
   ORDERER_FQDNS=${ORDERER}.${ORDERER_ID}.${ORDERER_DOMAIN}
   if [ ! -d "${ORDERER_TLS}/${ORDERER_FQDNS}" ]; then
        mkdir "${ORDERER_TLS}/${ORDERER_FQDNS}/admin" > /dev/null 2>&1
   fi
   (cd ${ORDERER_TLS}/${ORDERER_FQDNS}
    mkdir -p admin > /dev/null 2>&1
    echo -e "${GREEN}✓ ${BLUE}Retrieving ${ORDERER_FQDNS} Admin Certs${NC}"
    RETRIEVE_ADMIN_CERTS=$(kubectl -n ${NS} get secrets ${ORDERER}-admin-client-tls-cert -o
json)
    RETRIEVE_ADMIN_CERT=$(echo ${RETRIEVE_ADMIN_CERTS} | jq -r .data.\"tls.crt\" | base64
```

```
-d)echo "${RETRIEVE ADMIN CERT}" > admin/admin.crt
    RETRIEVE_ADMIN_KEY=$(echo ${RETRIEVE_ADMIN_CERTS} | jq -r .data.\"tls.key\" | base64
-decho "${RETRIEVE_ADMIN_KEY}" > admin/admin.key
    c<sub>n</sub>${WORKING_DIR}/${ORG_DIRECTORY}/intermediateCA/tlsca/chain.tls.${ORDERER_ID}.${ORDERER_DOMA
IN}.crt admin/ca.crt
   \lambdaecho -e "${GREEN}√ ${BLUE}Adding FQDNs entry to /etc/hosts${NC}"
   Sudo sed -i '$ a\'$(minikube ip)' admin.'${ORDERER_FQDNS}'' /etc/hosts<br>sudo sed -i '$ a\'$(minikube ip)' admin.'${ORDERER_FQDNS}'' /etc/hosts<br>sudo sed -i '$ a\'$(minikube ip)' operations.'${ORDERER_FQDNS}'' /etc/hosts<br>sud
   echo -e "${GREEN}√ ${BLUE}Joining orderer ${ORDERER_FQDNS} to channel
${CHANNEL_NAME}${NC}"
   JOIN ORDERER=$(osnadmin channel join \
    --orderer-address admin.${ORDERER_FQDNS}:443 \
    --ca-file ${ORDERER_TLS}/${ORDERER_FQDNS}/admin/ca.crt \
    -client-cert ${ORDERER_TLS}/${ORDERER_FQDNS}/admin/admin.crt \<br>--client-cert ${ORDERER_TLS}/${ORDERER_FQDNS}/admin/admin.crt \
     -- channelID ${CHANNEL_NAME} \
    --config-block ${FABRIC CFG PATH}/${CHANNEL NAME} genesis block.pb)
   CHECK_ORDERER=$(osnadmin channel list \
    --orderer-address admin.${ORDERER_FQDNS}:443 \
    --ca-file ${ORDERER_TLS}/${ORDERER_FQDNS}/admin/ca.crt \
     --client-cert ${ORDERER_TLS}/${ORDERER_FQDNS}/admin/admin.crt \
    --client-key ${ORDERER_TLS}/${ORDERER_FQDNS}/admin/admin.key \
    --channelID ${CHANNEL_NAME} | awk '{if(NR>1)print}')
   if [[ $(echo ${JOIN_ORDERER} | grep Status | awk '{printf $2}') == "201" ]]; then<br>echo -e "${GREEN}√ ${BLUE}Checking if orderer ${ORDERER_FQDNS} has joined the channel
${CHANNEL_NAME}${NC}"
    if [[ \overline{\text{ }s}(\text{echo } \text{ } \text{ }s(\text{CHECK_ORDERER}) \mid \text{ } jq - r \text{ } .status) == "active" ]]; then
      echo -e "${GREEN}√ ${BLUE}Orderer ${ORDERER_FQDNS} has joined the channel
${CHANNEL_NAME}${NC}"
     echo ${CHECK_ORDERER} | jq
    A = 1echo -e "${RED}X ${BLUE}Orderer ${ORDERER FODNS} has failed to join the channel
${CHANNEL_NAME}${NC}
    fi.
   elif [[ $(echo ${JOIN_ORDERER} | grep Status | awk '{printf $2}') == "405" ]]; then
    echo ${JOIN ORDERER}- awk '{if(NR>1)print}'
                                                         \overline{1} in
    continue
   £i.
  done
 fi.
 echo -e "${GREEN}√ ${BLUE}Channel ${CHANNEL_NAME} is Ready${NC}"
Ą,
function unjoinOrderers(){
if [ "${NODE_TYPE}" != "orderer" ]; then
  echo -e "${RED}X ${BLUE}This action must be performed only by Orderer${NC}"
  exist 1f_1# Retrieve information from Namespaces (the format of namespace is fabric-network-${ORG})
 SUBSTRING="-${NFSv4_SUFFIX}"
 CHECK_NAMESPACE=$(kubectl get namespaces | grep ${NS} | awk -F ''${SUBSTRING}'' '{print
$1 \} awk '{print $1}' | uniq)
 if [[ ! $ (echo $ {CHECK NAMESPACE}) ]]; then
  echo -e "${RED}X ${BLUE}Organization ${ORG NAME}.${DOMAIN} is NOT Deploved${NC}"
  exit 1
 fi.
 ORG_NAME=$(echo "${CHECK_NAMESPACE}" | awk -F ''${NETWORK_NAME_PREFIX}'' '{print $2}')<br>if [[ "${ORG_NAME}" != "${ORG}" ]];            then
  echo -e "${RED}X ${BLUE}Wrong Organization Name is provided in .env${NC}"
  evit 1fi.
 ORG_DIRECTORY=$(1s ${WORKING_DIR}/ | grep ${ORG_NAME})
 if [[ ! -d ${WORKING_DIR}/${ORG_DIRECTORY} ]]; then
```
 $exit 1$ 

```
echo -e "${RED}X ${BLUE}Directory ${ORG_DIRECTORY} is Missing${NC}"
  exit 1
 fi.
 if [ ${ORG_NAME} == *"orderer"* ]]; then
  ORDERER ID=${ORG NAME}
  ORDERER_DOMAIN=$(echo ${ORG_DIRECTORY} | awk -F ''${ORDERER_ID}.'' '{print $2}')
  ORDERER_TLS=${WORKING_DIR}/${ORG_DIRECTORY}/orderers
ORDERERS=$(kubectl -n ${NS} get deployments | awk -F ''${ORDERER_ID}'-ca' '{print $1}' |<br>awk '{print $1}' | awk -F 'NAME' '{print $1}' | awk /./)
  for ORDERER in ${ORDERERS}; do
   ORDERER=$(echo ${ORDERER} | awk -F '-'${ORDERER_ID} '{print $1}')
   ORDERER_FQDNS=${ORDERER}.${ORDERER_ID}.${ORDERER_DOMAIN}
   if [ ! -d "${ORDERER_TLS}/${ORDERER_FQDNS}" ]; then
    mkdir -p ${ORDERER_TLS}/${ORDERER_FQDNS}/admin > /dev/null 2>&1
   £÷.
   echo -e "${GREEN}√ ${BLUE}Unjoining orderer ${ORDERER FODNS} from channel
${CHANNEL_NAME}${NC}
   JOIN ORDERER=$(osnadmin channel remove \
    --orderer-address admin.${ORDERER_FQDNS}:443 \
    --ca-file ${ORDERER_TLS}/${ORDERER_FQDNS}/admin/ca.crt \
    --client-cert ${ORDERER_TLS}/${ORDERER_FQDNS}/admin/admin.crt \
    --client-key ${ORDERER_TLS}/${ORDERER_FQDNS}/admin/admin.key \
    --channelID ${CHANNEL_NAME})
   if [[ $(echo $[J0IN \ 0RDERER) | grep Status | awk '{printf $2}')') == "204" ]]; then
echo -e "${GREEN} ${BLUE}Checking if orderer ${ORDERER_FQDNS} has unjoined the<br>channel ${CHANNEL NAME}${NC}"
   fi
   echo -e "${GREEN}√ ${BLUE}Checking if orderer ${ORDERER_FQDNS} has unjoined the channel
${CHANNEL_NAME}${NC}"
   CHECK_ORDERER=$(osnadmin channel list \
    --orderer-address admin.${ORDERER_FQDNS}:443 \
    --ca-file ${ORDERER TLS}/${ORDERER FQDNS}/admin/ca.crt \
    --Client-cert ${ORDERER_TLS}/${ORDERER_FQDNS}/admin/admin.crt \<br>--client-cert ${ORDERER_TLS}/${ORDERER_FQDNS}/admin/admin.crt \
    --channelID ${CHANNEL_NAME} | awk '{if(NR>1)print}')
   if [[ $(echo ${CHECK_ORDERER} | jq -r .error) == "channel does not exist" ]]; then<br>echo -e "${GREEN} \checkmark ${BLUE}Orderer ${ORDERER_FQDNS} has unjoined the channel
${CHANNEL NAME}${NC}"
    echo ${CHECK ORDERER} | ig
   else
    echo -e "${RED}X ${BLUE}Orderer ${ORDERER_FQDNS} has failed to unjoin the channel
${CHANNEL NAME}${NC}"
   fi.
  done
fi
\mathcal{Y}function joinPeers(){
if \lceil "${NODE TYPE}" != "peer" ]; then
  echo -e "${RED}X ${BLUE}This action must be performed only by an Organization${NC}"
  ayit 1fi
 SUBSTRING="-${NFSv4 SUFFIX}"
 CHECK_NAMESPACE=$(kubectl get namespaces | grep ${NS} | awk -F ''${SUBSTRING}'' '{print
$1 \sqrt{} awk '{print $1}' | uniq)
r_r<br>if [[ !$(echo ${CHECK_NAMESPACE}) ]]; then<br>еcho -e "${RED}X ${BLUE}Organization ${ORG_NAME}.${DOMAIN} is NOT Deployed${NC}"
  exit 1
 fi.
 ORG_NAME=$(echo "${CHECK_NAMESPACE}" | awk -F ''${NETWORK_NAME_PREFIX}'' '{print $2}')
 if \overline{1} | "${ORG NAME}" != "${ORG}" 11; then
 echo -e "${RED}X ${BLUE}Wrong Organization Name is provided in .env${NC}"
  ext1fi.
 ORG_DIRECTORY=$(1s ${WORKING_DIR}/ | grep ${ORG_NAME})
 if \overline{1}[ ! -d ${WORKING DIR}/${ORG DIRECTORY} 1]; then
  echo -e "${RED}X ${BLUE}Directory ${ORG_DIRECTORY} is Missing${NC}"
```

```
fi
ORG_DOMAIN=$(echo ${ORG_DIRECTORY} | awk -F ''${ORG_NAME}.'' '{print $2}')
 # Retrieve information from Namespaces (the format of namespace is fabric-network-${ORG})
GET_NAMESPACES=$(kubectl get namespaces | grep ${NETWORK_NAME_PREFIX}* | awk -F
"${SUBSTRING}'' '{print $1}' | awk '{print $1}' | uniq)<br>GET_NAMESPACES=$(echo ${GET_NAMESPACES[@]/${CHECK_NAMESPACE}})
for NAMESPACE in ${GET_NAMESPACES}; do
 if [[ $(echo "${NAMESPACE}" | awk -F ''${NETWORK_NAME_PREFIX}'' '{print $2}') ==
*"orderer"* ]]; then<br>ORDERER_NS=${NAMESPACE}
   ORDERER_ID=$(echo "${NAMESPACE}" | awk -F ''${NETWORK_NAME_PREFIX}'' '{print $2}')
   ORDERER_DIRECTORY=$(1s ${WORKING_DIR}/ | grep ${ORDERER_ID})
   if [[ ! -d ${WORKING_DIR}/${ORDERER_DIRECTORY} ]]; then
        echo -e "${RED}X ${BLUE}Directory ${ORDERER_DIRECTORY} is Missing${NC}"
   fi
   ORDERER_DOMAIN=$(echo ${ORDERER_DIRECTORY} | awk -F ''${ORDERER_ID}.'' '{print $2}')
ORDERERS=$(kubect1 -n ${ORDERER_NS} get deployments | awk -F ''${ORDERER_ID}'-ca'<br>'{print $1}' | awk '{print $1}' | awk -F 'NAME' '{print $1}' | awk /./)
   for ORDERER in ${ORDERERS}; do
    ORDERER=$(echo ${ORDERER} | awk -F '-'${ORDERER_ID} '{print $1}')
    ORDERER_FQDNS=${ORDERER}.${ORDERER_ID}.${ORDERER_DOMAIN}
    ORDERER_FILE=${WORKING_DIR}/${ORDERER_DIRECTORY}/orderers/${ORDERER_FQDNS}
    (cd ${WORKING_DIR}/${ORG_DIRECTORY}
     if [[ ! -d "orderers" ]]; then<br>echo -e "${RED}X ${BLUE}Orderer Certificates are Missing.${NC}"
      mkdir -p orderers > /dev/null 2>&1 || true
     fi.
     mkdir -p ${ORDERER_FQDNS}/operations > /dev/null 2>&1 || true
       cp -a ${ORDERER_FILE}/operations/* ${ORDERER_FQDNS}/operations > /dev/null 2>&1 ||
true
      fi
      cp -a ${ORDERER_FILE}/client/* ${ORDERER_FQDNS}/client > /dev/null 2>&1 || true
      fi
     \lambda\overline{\phantom{a}}done
   ORDERER CFG PATH=${WORKING DIR}/${ORDERER DIRECTORY}/channel-artifacts
   if [[ ! -f "${ORDERER_CFG_PATH}/${CHANNEL_NAME}_genesis_block.pb" ]]; then
    echo -e "${RED}X ${BLUE}Genesis Block ${CHANNEL NAME} genesis block.pb is Missing${NC}"
    jaxit 1
   f_1fi.
done
unset ORDERER FODNS
 (cd ${WORKING DIR}/${ORG DIRECTORY}
 rm -rf peers channel-artifacts > /dev/null 2>&1 || true
  mkdir -p peers channel-artifacts > /dev/null 2>81 || true
cp ${ORDERER_CFG_PATH}/${CHANNEL_NAME}_genesis_block.pb<br>channel-artifacts/${CHANNEL_NAME}_genesis_block.pb > /dev/null 2>&1 || true
 mv config/*.yaml_config/core.yaml > \sqrt{dev/null 2>&1 || true
for ORDERER in ${ORDERERS}; do<br>ORDERER=$(echo ${ORDERER} | awk -F '-'${ORDERER_ID} '{print $1}')<br>ORDERER_FQDNS=${ORDERER}.${ORDERER_ID}.${ORDERER_DOMAIN}
  echo -e "${GREEN}√ ${BLUE}Checking if ${ORDERER_FQDNS} is UP${NC}"
  ORDERER STATUS=$(curl -s \
   --cacert ${WORKING_DIR}/${ORG_DIRECTORY}/orderers/${ORDERER_FQDNS}/operations/ca.crt \
   --cert ${WORKING_DIR}/${ORG_DIRECTORY}/orderers/${ORDERER_FQDNS}/operations/client.crt \
   --key ${WORKING_DIR}/${ORG_DIRECTORY}/orderers/${ORDERER_FQDNS}/operations/client.key \
  https://operations.${ORDERER FODNS}:443/healthz | jq -r .status)
 if [[ "${ORDERER_STATUS}" == "OK" ]]; then<br>echo -e "${GREER}/ ${BLUE}Orderer ${ORDERER_FQDNS} is UP${NC}"
```

```
echo -e "${GREEN}√ ${BLUE}Choosing ${ORDERER_FQDNS} to connect${NC}"
   break
  fi.
 done
 echo -e "${GREEN}√ ${BLUE}Joining ${ORG NAME}.${ORG DOMAIN} Peers${NC}"
 PEER_TLS=${WORKING_DIR}/${ORG_DIRECTORY}/peers
PEERS=$(kubectl -n ${NS} get deployments | awk -F ''${ORG_NAME}'-ca' '{print $1}' | awk<br>'{print $1}' | awk -F 'NAME' '{print $1}' | awk /./ | grep 'peer[[:digit:]]-'${ORG_NAME}'*'
-o | uniq)
 for PEER in ${PEERS}; do
  PEER=$(echo ${PEER} | awk -F '-'${ORG_NAME} '{print $1}')
  PEER_FQDNS=${PEER}.${ORG_NAME}.${ORG_DOMAIN}
  mkdir -p ${PEER_TLS}/${PEER_FQDNS}/client > /dev/null 2>&1 || true
  mkdir -p ${PEER_TLS}/${PEER_FQDNS}/operations > /dev/null 2>&1 || true
  echo -e "${GREEN}√ ${BLUE}Retrieving ${PEER_FQDNS} Client Certs${NC}"
  (cd ${PEER_TLS}/${PEER_FQDNS}/client
   (Cd $<del>{PEER_</del>ILS}/$\PEER_PQDRS}/CILENE<br>RETRIEVE_CLIENT_TLS=$(kubectl -n ${NS} get secrets ${PEER}-tls-cert -o json)<br>echo "${RETRIEVE_CLIENT_TLS}" | jq -r .data.\"tls.crt\" | base64 -d > client.crt<br>echo "${RETRIEVE_CLIENT_T
  echo -e "${GREEN}√ ${BLUE}Retrieving ${PEER_FQDNS} Client Operations Certs${NC}"
  (cd ${PEER_TLS}/${PEER_FQDNS}/operations
   RETRIEVE_OPERATIONS_TLS=$(kubectl -n ${NS} get secrets
%{PEER}-operations-client-tls-cert -o json)<br>echo "${RETRIEVE_OPERATIONS_TLS}" | jq -r .data.\"tls.crt\" | base64 -d > client.crt<br>echo "${RETRIEVE_OPERATIONS_TLS}" | jq -r .data.\"tls.key\" | base64 -d > client.key
  echo ${PEER_TLS}/${PEER_FQDNS}/client/ca.crt ${PEER_TLS}/${PEER_FQDNS}/operations/ca.crt
\sqrt{2} xargs -n 1 cp
${WORKING_DIR}/${ORG_DIRECTORY}/intermediateCA/tlsca/chain.tls.${ORG_NAME}.${ORG_DOMAIN}.cr
  echo -e "${GREEN}√ ${BLUE}Adding FQDNs entry to /etc/hosts${NC}"<br>sudo sed -i '$ a\'$(minikube ip)' '${PEER_FQDNS}'' /etc/hosts
  sudo sed -i '$ a\'$(minikube ip)' operations.'${PEER_FQDNS}'' /etc/hosts
  echo -e "${GREEN}√ ${BLUE}Joining peer ${PEER_FQDNS} to channel ${CHANNEL_NAME}${NC}"
  exportPeerContext ${ORG_NAME} ${WORKING_DIR}/${ORG_DIRECTORY} ${PEER}<br>JOIN_PEER=$(peer channel join \
    -t\overline{1}s \overline{\setminus}--clientauth \
    --orderer ${ORDERER_FQDNS}:443 \
    --ordererTLSHostnameOverride ${ORDERER FODNS} \
    --certfile ${WORKING_DIR}/${ORG_DIRECTORY}/orderers/${ORDERER_FQDNS}/client/client.crt \<br>--keyfile ${WORKING_DIR}/${ORG_DIRECTORY}/orderers/${ORDERER_FQDNS}/client/client.key \
    --cafile ${WORKING_DIR}/${ORG_DIRECTORY}/orderers/${ORDERER_FQDNS}/client/ca.crt \
-b ${WORKING_DIR}/${ORG_DIRECTORY}/channel-artifacts/${CHANNEL_NAME}_genesis_block.pb)<br>echo -e "${GREEN}/${ORG_DIRECTORY}/channel-artifacts/${CHANNEL_NAME}_genesis_block.pb)<br>${CHANNEL_NAME}${NC}"
  CHECK_PEER=$(peer channel list)
  GET_CHANNEL_INFO=$(peer channel getinfo -c ${CHANNEL NAME} | awk -F 'Blockchain info: '
'{print$2}')
  if [[$(echo "${CHECK_PEER}" | xargs | grep -o ${CHANNEL_NAME}) ]]; then
    echo -e "${GREEN}√ ${BLUE}Peer ${PEER_FQDNS} has joined the channel
${CHANNEL NAME}${NC}
   echo ${GET_CHANNEL_INFO} | jq
  f_idone
Þ
```
# **Create Local MSP Operations**

scripts/createLocalMSP.sh

#!/bin/bash

```
# Copyright IBM Corp All Rights Reserved
# SPDX-License-Identifier: Apache-2.0
#
# Function to Retrieve secrets
function getSecret(){
local SECRET_NAME=$1
 kubectl -n ${NS} get secrets fabric-${ORG}-ca-env-secrets -o json | jq -r
.data.${SECRET_NAME} | base64 -d
}
# Function to Fabric CA Server Admin to Host
function enrollAdmin(){
local CA=$1
 local MSPDIR=$2
 local ADMIN_CREDS=$3
 local CA_HOST=$4
 local CA_PORT=443
 set -x
 fabric-ca-client enroll \
 --caname ${ORG}-${CA} \
 --mspdir ${MSPDIR} \
 --csr.names C=GR,ST=Athens,L=Athens,O=${ORG}.${DOMAIN} \
  --csr.keyrequest.algo ecdsa \
 --csr.keyrequest.size 384 \
  --csr.hosts admin \
 -m admin \
  --url https://${ADMIN_CREDS}@${CA_HOST}:${CA_PORT} \
  --tls.certfiles ${FABRIC_CA_CLIENT_TLS_CERTFILES}/ca.crt \
  --tls.client.certfile ${FABRIC_CA_CLIENT_TLS_CERTFILES}/client.crt \
  --tls.client.keyfile ${FABRIC_CA_CLIENT_TLS_CERTFILES}/client.key
set +x
}
#Function to Register New Identities against Fabric CA Server from the OS Host
function registerIdentity(){
 local MSPDIR=$1
 local USERNAME=$2
 local PASSWORD=$3
 local NODE_TYPE=$4
 local CA_HOST=$5
 local CA_PORT=443
 set -x
 fabric-ca-client register \
  --caname ${ORG}-ca \
 --mspdir ${MSPDIR} \
  --id.name ${USERNAME} \
  --id.secret ${PASSWORD} \
  --id.type ${NODE_TYPE} \
  --id.attrs "hf.Registrar.Roles=${NODE_TYPE}" \
  --url https://${CA_HOST}:${CA_PORT} \
  --tls.certfiles ${FABRIC_CA_CLIENT_TLS_CERTFILES}/ca.crt \
  --tls.client.certfile ${FABRIC_CA_CLIENT_TLS_CERTFILES}/client.crt \
  --tls.client.keyfile ${FABRIC_CA_CLIENT_TLS_CERTFILES}/client.key
 set +x
}
```
**Organization Namespace Manifest**

#### organization/manifest/ns.yaml

**# Copyright IBM Corp. All Rights Reserved. # SPDX-License-Identifier: Apache-2.0 -- apiVersion: v1 kind: Namespace**

**metadata: name: \${NS}**

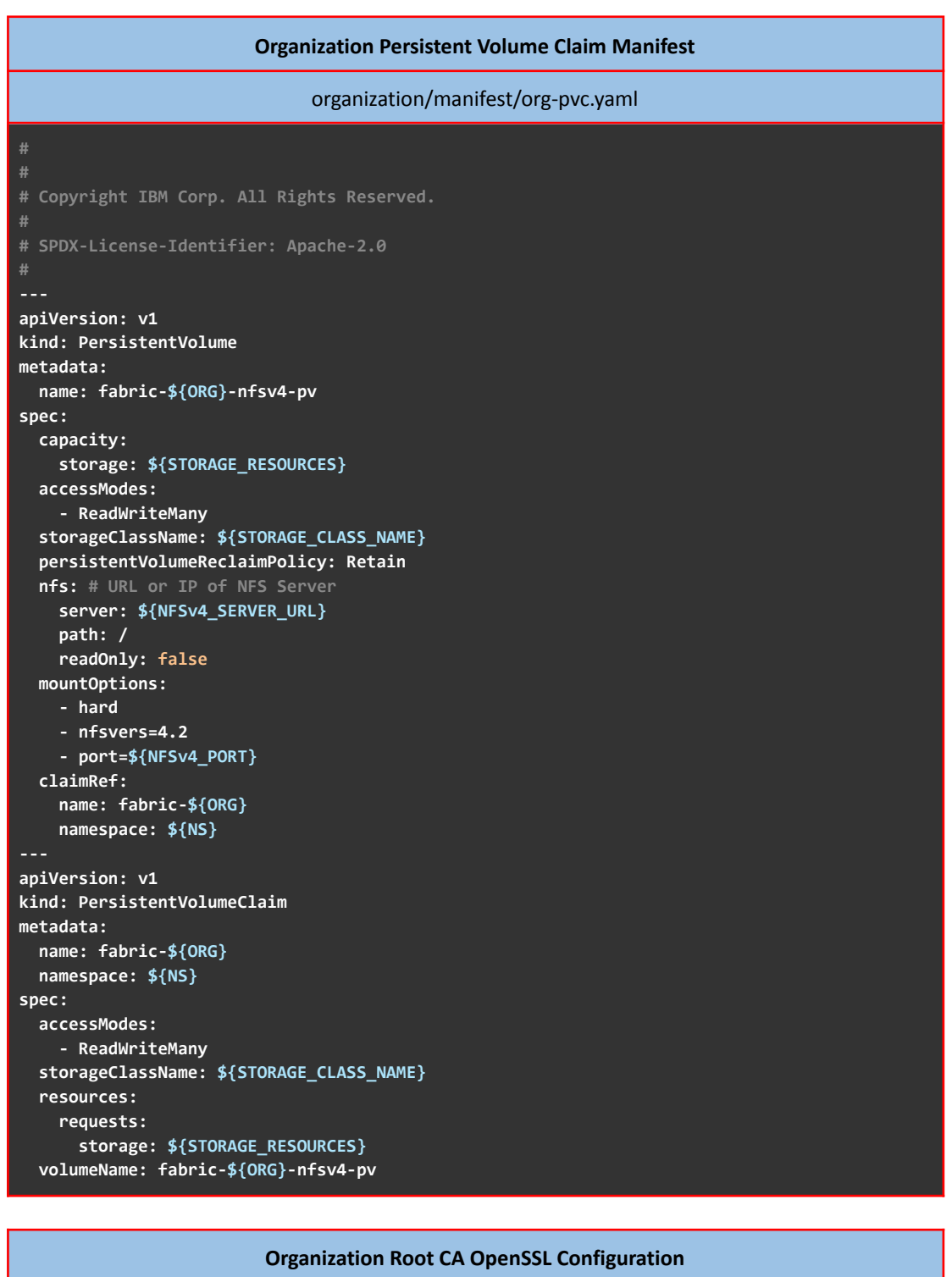

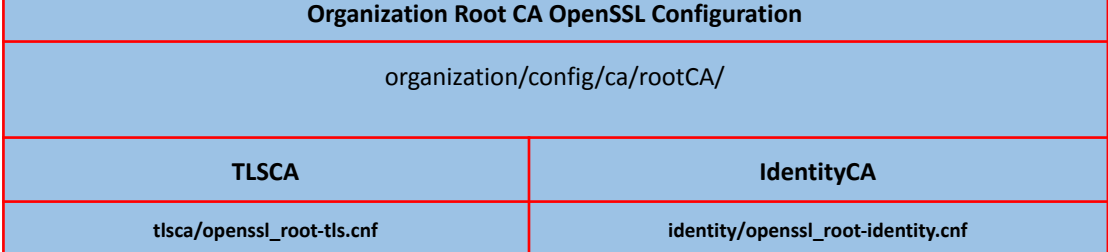

# Copy to `/root/ca/openss1.cnf` # Copy to '/root/ca/openss1.cnf  $[a]$  $[a]$ default\_ca = CA\_default default\_ca = CA\_default [ CA\_default ] [ CA\_default ] .<br>nd file locations. ory a tory a wir = \${OPENSSL\_TLSCA\_CONFIG}<br>certs = \${OPENSSL\_TLSCA\_CONFIG}/certs<br>crl\_dir = \${OPENSSL\_TLSCA\_CONFIG}/crts<br>crl\_dir = \${OPENSSL\_TLSCA\_CONFIG}/rewcerts<br>new\_certs\_dir = \${OPENSSL\_TLSCA\_CONFIG}/newcerts WINTERSEL\_IDENTITY\_CONFIG}/certs<br>certs = \${OPENSSL\_IDENTITY\_CONFIG}/certs<br>crl\_dir = \${OPENSSL\_IDENTITY\_CONFIG}/certs<br>crl\_dir = \${OPENSSL\_IDENTITY\_CONFIG}/rewcerts<br>new\_certs\_dir = \${OPENSSL\_IDENTITY\_CONFIG}/newcerts ncalled and the set of the state of the state of database = \${OPENSSL\_TLSCA\_CONFIG}/index.txt<br>serial = \${OPENSSL\_TLSCA\_CONFIG}/serial<br>RANDFILE = \${OPENSSL\_TLSCA\_CONFIG}/private/.rand ncalled = \${OPENSSL\_IDENTITY\_CONFIG}/index.txt<br>serial = \${OPENSSL\_IDENTITY\_CONFIG}/index.txt<br>serial = \${OPENSSL\_IDENTITY\_CONFIG}/private/.rand<br>RANDFILE = \${OPENSSL\_IDENTITY\_CONFIG}/private/.rand private\_key =<br>\${OPENSSL\_IDENTITY\_CONFIG}/private/rca.identity.\${ORG}.\${DOMAI private\_key =<br>\${OPENSSL\_TLSCA\_CONFIG}/private/rca.tls.\${ORG}.\${DOMAIN} \$tor-kwaz<br>| M}.key<br>| strificate =<br>|\${OPENSSL\_IDENTITY\_CONFIG}/certs/rca.identity.\${ORG}.\${DOMAIN} .key<br>certificate =<br>\${OPENSSL\_TLSCA\_CONFIG}/certs/rca.tls.\${ORG}.\${DOMAIN}.c # For certificate revocation lists.<br>crlnumber = \${OPENSSL\_TLSCA\_CONFIG}/crlnumber # For certificate revocation lists.<br>crlnumber = \${OPENSSL\_IDENTITY\_CONFIG}/crlnumber  $cr1 =$  $cr1 =$ \${OPENSSL\_TLSCA\_CONFIG}/crl/rca.tls.\${ORG}.\${DOMAIN}.crl \${OPENSSL\_IDENTITY\_CONFIG}/crl/rca.identity.\${ORG}.\${DOMAIN}.c crl\_extensions = crl\_ext<br>default\_crl\_days = 30  $\mathbf{r}$ crl\_extensions = crl\_ext  $default_crl_days = 30$  $= sha512$ <br> $= ca_default$ default\_md name\_opt<br>cert\_opt<br>default\_days  $=$  ca default  $= 375$  $= no$ <br>= policy\_strict name\_opt = ca\_default =<br>preserve<br>policy  $= ca\_default$ <br>= 375 cert\_opt<br>default\_days preserve<br>policy  $= no$  $=$   $policy_strict$ [ policy\_strict ] # The root CA should only sign intermediate certificates<br>that match. [ policy\_strict ]<br># The root CA should only sign intermediate certificates that # See the POLICY FORMAT section of `man ca`. countryName<br>stateOrProvinceName = match<br>organizationName = match<br>organizationName = match # See the POLICY FORMAT section of `man ca`.<br>countryName = match organizationalUnitName = eptional<br>commonName = supplied<br>emailAddress = eptional<br>emailAddress = optional stateOrProvinceName = match<br>stateOrProvinceName = match<br>organizationName = match organizationn<del>ame = matern</del><br>commonName = optional<br>commonName = supplied<br>emailAddress = optional [ policy\_loose ] **c** poincy\_loose ]<br># Allow the intermediate CA to sign a more diverse range<br>of certificates.<br># See the POLICY FORMAT section of the `ca` man page. [ policy\_loose ]<br># Allow the intermediate CA to sign a more diverse range of a see the PULLLY FURMAT Section<br>
countryMame = optional<br>
stateOrProvinceName = optional<br>
localityName = optional<br>
organizationName = optional<br>
organizationName = optional e Allow the Intermeasure<br>certificates.<br># See the POLICY FORMAT section of the `ca` man page. Fractional and the POLICITY<br>
See the POLICITY and a continual state<br>
state optional docality<br>
Ame = optional organization<br>
organizational = optional organizational<br>
ommonName = supplied<br>
commonName = supplied<br>
= optional = or ganizationalUnitName = optional<br>commonName = supplied<br>emailAddress = optional<br>emailAddress = optional  $[$  req  $]$ # Options for the `req` tool (`man req`).<br>**default\_bits = 4096**  $[$ req $]$ distinguished\_name = req\_distinguished\_name<br>string\_mask = utf8only for the 'req' tool ('man req').  $Ontion$ # Uptions for the req tool ( man req ).<br>default\_bits = 4096<br>distinguished\_name = req\_distinguished\_name # SHA-1 is deprecated, so use SHA-2 instead.<br>default\_md = sha512  $string\_mask = utf8only$ # SHA-1 is deprecated, so use SHA-2 instead.<br>**default md = sha512** # Extension to add when the -x509 option is used.  $x509$  extensions =  $v3$  ca # Extension to add when the -x509 option is used. [ req\_distinguished\_name ]<br>countryName = Country Name (2 letter code)<br>stateOrProvinceName = State or Province Name<br>localityName = Locality Name  $x509$  extensions =  $v3$  ca [ req\_distinguished\_name ]<br>countryName = Country Name (2 letter code)<br>stateOrProvinceName = State or Province Name<br>localityName = Locality Name<br>0.organizationName = Organization Name<br>exerginizationName = Organizational Uni **Processing Constant Constructs**<br> **e** organizationName = Organization Name<br>
organizationalUnitName = Organizational Unit Name<br>
commonName = Common Name<br>
emailAddress = Email Address orse ganifactonname = organization Name<br>organizationalUnitName = Organizational Unit Name c. Bandwale = Common Name<br>emailAddress = Email Address  $\sqrt{3}$  ca  $\sqrt{1}$ t .......<br># Extensions for a typical CA (`man x509v3\_config`).<br>**subjectKeyIdentifier = hash**  $\sqrt{3}$  ca  $\sqrt{1}$ subject<br>metricalentialistic = hasterialistic always, issuer<br>basicConstraints = critical, CA:true<br>keyUsage = critical, digitalSignature, cRLSign,<br>keyUsage = critical, digitalSignature, cRLSign,<br>beyCertSign<br>subjectAltName = I v<sub>3</sub>\_Ca j<br># Extensions for a typical CA (`man x509v3\_config`).<br>subjectKeyIdentifier = hash<br>authorityKeyIdentifier = keyid:always,issuer<br>basiCConstraints = critical, CA:true<br>keyUsage = critical, digitalSignature, cRLSign, [ v3\_intermediate\_ca ] # Extensions for a typical intermediate CA (`man<br>x509v3\_config`). [ **v3\_intermediate\_ca** ]<br># Extensions for a typical intermediate CA (`man  $560v$  $subieckevIdentifier = hash$ x509v3\_config').

**authorityKeyIdentifier = keyid:always,issuer basicConstraints = critical, CA:true, pathlen:0 keyUsage = critical, digitalSignature, cRLSign, keyCertSign subjectAltName = @alt\_names**

**[ alt\_names ] DNS.1 = rca.tls.\${ORG}.\${DOMAIN}**

**[ usr\_cert ] # Extensions for client certificates (`man x509v3\_config`).**

**basicConstraints = CA:FALSE** nsCertType = client, email<br>nsComment = "OpenSSL Generated Client Certificate"<br>subjectKeyIdentifier = hash<br>authorityKeyIdentifier = keyid,issuer **keyUsage = critical, nonRepudiation, digitalSignature, keyEncipherment extendedKeyUsage = clientAuth, emailProtection**

**[ server\_cert ] # Extensions for server certificates (`man x509v3\_config`). basicConstraints = CA:FALSE nsCertType = server nsComment = "OpenSSL Generate Server Certificate" subjectKeyIdentifier = hash authorityKeyIdentifier = keyid,issuer:always keyUsage = critical, digitalSignature, keyEncipherment extendedKeyUsage = serverAuth**

**[ crl\_ext ] # Extension for CRLs (`man x509v3\_config`). authorityKeyIdentifier = keyid:always**

#### **[ ocsp ]**

**#**

**#**

**# Extension for OCSP signing certificates (`man ocsp`). basicConstraints = CA:FALSE subjectKeyIdentifier = hash authorityKeyIdentifier = keyid,issuer keyUsage = critical, digitalSignature extendedKeyUsage = critical, OCSPSigning**

**subjectKeyIdentifier = hash** authorityKeyIdentifier = keyid:always,issuer<br>basicConstraints = critical, CA:true, pathlen:0<br>keyUsage = critical, digitalSignature, cRLSign, keyCertSign<br>subjectAltName = @alt\_names

**[ alt\_names ] DNS.1 = rca.identity.\${ORG}.\${DOMAIN}**

**[ usr\_cert ] # Extensions for client certificates (`man x509v3\_config`). basicConstraints = CA:FALSE nsCertType = client, email nsComment = "OpenSSL Generated Client Certificate" subjectKeyIdentifier = hash authorityKeyIdentifier = keyid,issuer keyUsage = critical, nonRepudiation, digitalSignature, keyEncipherment extendedKeyUsage = clientAuth, emailProtection**

**[ server\_cert ] # Extensions for server certificates (`man x509v3\_config`). basicConstraints = CA:FALSE nsCertType = server nsComment = "OpenSSL Generate Server Certificate"** subjectKeyIdentifier = hash<br>authorityKeyIdentifier = keyid,issuer:always<br>keyUsage = critical, digitalSignature, keyEncipherment<br>extendedKeyUsage = serverAuth

**[ crl\_ext ] # Extension for CRLs (`man x509v3\_config`). authorityKeyIdentifier=keyid:always**

#### **[ ocsp ]**

**# Extension for OCSP signing certificates (`man ocsp`). basicConstraints = CA:FALSE subjectKeyIdentifier = hash authorityKeyIdentifier = keyid,issuer keyUsage = critical, digitalSignature extendedKeyUsage = critical, OCSPSigning**

### **Organization Intermediate TLSCA Issuer Manifest**

organization/config/ca/intermediateCA/ica-tls-issuer.yaml

**# Copyright IBM Corp. All Rights Reserved.**

**# SPDX-License-Identifier: Apache-2.0**

**apiVersion: cert-manager.io/v1 kind: Issuer metadata: name: \${ORG}-ica-tls-issuer namespace: \${NS} spec: ca:**

**secretName: \${ORG}-intermediate-tlsca-key-pair**

# **Organization Fabric CA Server Config**

# **Identity**

# organization/config/ca/fabric-ca/fabric-ca-server-config.yaml

**############################################################################# # This is a configuration file for the fabric-ca-server command. # COMMAND LINE ARGUMENTS AND ENVIRONMENT VARIABLES**

**# Each configuration element can be overridden via command line # arguments or environment variables. The precedence for determining** **# the value of each element is as follows: # 1) command line argument # Examples: # To set the listening port # b) --ca.keyfile ../mykey.pem # To set the "keyfile" element in the "ca" section below; # note the "." separator character. # 2) environment variable # Examples: # a) FABRIC\_CA\_SERVER\_PORT=443 # To set the listening port # b) FABRIC\_CA\_SERVER\_CA\_KEYFILE="../mykey.pem" # To set the "keyfile" element in the "ca" section below; # note the "\_" separator character. # 3) configuration file # 4) default value (if there is one) # All default values are shown beside each element below. # # FILE NAME ELEMENTS # The value of all fields whose name ends with "file" or "files" are # name or names of other files. # For example, see "tls.certfile" and "tls.clientauth.certfiles". # The value of each of these fields can be a simple filename, a # relative path, or an absolute path. If the value is not an # absolute path, it is interpretted as being relative to the location # of this configuration file. ############################################################################# # Version of config file version: \${FABRIC\_CA\_VERSION} # Servers listening port (default: 7054) port: \${FABRIC\_CA\_SERVER\_PORT} # Cross-Origin Resource Sharing (CORS) cors: enabled: false origins: - "\*" # Enables debug logging (default: false) debug: \${FABRIC\_CA\_SERVER\_DEBUG} # Size limit of an acceptable CRL in bytes (default: 512000) crlsizelimit: 512000 ############################################################################# # TLS section for the servers listening port # The following types are supported for client authentication: NoClientCert, # RequestClientCert, RequireAnyClientCert, VerifyClientCertIfGiven, # and RequireAndVerifyClientCert. # # Certfiles is a list of root certificate authorities that the server uses # when verifying client certificates. ############################################################################# tls: # Enable TLS (default: false) enabled: \${FABRIC\_CA\_SERVER\_TLS\_ENABLED} # TLS for the servers listening port certfile: \${FABRIC\_CA\_SERVER\_TLS\_CERTFILE} keyfile: \${FABRIC\_CA\_SERVER\_TLS\_KEYFILE} clientauth: type: \${FABRIC\_CA\_SERVER\_TLS\_CLIENTAUTH\_TYPE} certfiles: \${FABRIC\_CA\_SERVER\_TLS\_CLIENTAUTH\_CERTFILES} ############################################################################# # The CA section contains information related to the Certificate Authority # including the name of the CA, which should be unique for all members # of a blockchain network. It also includes the key and certificate files # used when issuing enrollment certificates (ECerts) and transaction # certificates (TCerts). # The chainfile (if it exists) contains the certificate chain which**

should be trusted for this CA, where the 1st in the chain is always the # root CA certificate. ca: # Name of this CA name: \${FABRIC CA SERVER CA NAME} # Key file (is only used to import a private key into BCCSP) keyfile: \${FABRIC\_CA\_SERVER\_CA\_KEYFILE} # Certificate file (default: ca-cert.pem) certfile: \${FABRIC\_CA\_SERVER\_CA\_CERTFILE} # Chain file chainfile: \${FABRIC CA SERVER CA CHAINFILE} # The gencrl REST endpoint is used to generate a CRL that contains revoked entificates. This section contains configuration options that are used<br># during gencrl request processing.  $cr1$ : # Specifies expiration for the generated CRL. The number of hours # specified by this property is added to the UTC time, the resulting time # is used to set the "Next Update" date of the CRL. expiry: 24h The registry section controls how the fabric-ca-server does two things: 1) authenticates enrollment requests which contain a username and password (also known as an enrollment ID and secret). 2) once authenticated, retrieves the identity attribute names and<br>values which the fabric-ca-server optionally puts into TCerts which it issues for transacting on the Hyperledger Fabric blockchain. These attributes are useful for making access control decisions in  $\sharp$ chaincode. There are two main configuration options: 1) The fabric-ca-server is the registry. This is true if "ldap.enabled" in the ldap section below is false.  $#$ 2) An LDAP server is the registry, in which case the fabric-ca-server calls the LDAP server to perform these tasks.  $\#$ This is true if "ldap.enabled" in the ldap section below is true,<br>which means this "registry" section is ignored. registry: # Maximum number of times a password/secret can be reused for enrollment # (default: -1, which means there is no limit) maxenrollments: -1 # Contains identity information which is used when LDAP is disabled identities: - name: \${FABRIC CA SERVER USERNAME} pass: \${FABRIC\_CA\_SERVER\_PASSWORD}<br>type: client affiliation: "" attrs: hf.Registrar.Roles: "\*" hf.Registrar.DelegateRoles: "\*" hf.Revoker: true hf.IntermediateCA: true hf.GenCRL: true hf.Registrar.Attributes: "\*" hf.AffiliationMgr: true # Database section Supported types are: "sqlite3", "postgres", and "mysql". The datasource value depends on the type. In the datasource value depends on the type.<br>If the type is "sqlite3", the datasource value is a file name to use<br>as the database store. Since "sqlite3" is an embedded database, it may not be used if you want to run the fabric-ca-server in a cluster.<br>To run the fabric-ca-server in a cluster, you must choose "postgres"  $\overline{v}$ or "mysql"  $db:$ type: \${FABRIC CA SERVER DB TYPE} datasource: \${FABRIC\_CA\_SERVER\_DB\_DATASOURCE}  $f1c$ 

```
enabled: ${FABRIC CA SERVER DB TLS ENABLED}
    Certfiles: ${FABRIC CA SERVER DB TLS CERTFILES}
    client:
      certfile: ${FABRIC_CA_SERVER_DB_TLS_CLIENT_CERTFILE}
      keyfile: ${FABRIC_CA_SERVER_DB_TLS_CLIENT_KEYFILE}
# LDAP section
# If LDAP is enabled, the fabric-ca-server calls LDAP to:<br># 1) authenticate enrollment ID and secret (i.e. username and password)
       for enrollment requests;
  2) To retrieve identity attributes
ldap:# Enables or disables the LDAP client (default: false)<br># If this is set to true, the "registry" section is ignored.
  enabled: false
   # The URL of the LDAP server
  url: ldap://<adminDN>:<adminPassword>@<host>:<port>/<br/>base>
   # TLS configuration for the client connection to the LDAP server
   tls:certfiles:
      client:
      certfile:
      keyfile:
   # Attribute related configuration for mapping from LDAP entries to Fabric CA attributes
   attribute:
      # 'names' is an array of strings containing the LDAP attribute names which are
      # requested from the LDAP server for an LDAP identity's entry
      names: ['uid','member']
      # The 'converters' section is used to convert an LDAP entry to the value of
      # a fabric CA attribute.
     # For example, the following converts an LDAP 'uid' attribute<br># whose value begins with 'revoker' to a fabric CA attribute
      # named "hf.Revoker" with a value of "true" (because the boolean expression
      # evaluates to true).
                - name: hf.Revoker
                value: attr("uid") =~ "revoker*"
        converters:
           - name:
            value:
        # The 'maps' section contains named maps which may be referenced by the 'map'
        # function in the 'converters' section to map LDAP responses to arbitrary values.
        # For example, assume a user has an LDAP attribute named 'member' which has
multiple
        # values which are each a distinguished name (i.e. a DN). For simplicity, assume
the
        # values of the 'member' attribute are 'dn1', 'dn2', and 'dn3'.
        # Further assume the following configuration.
                - name: hf.Registrar.Roles
               value: map(attr("member"),"groups")
               maps:
               groups:
                - name: dn1
                        value: peer
                - name: dn2
                        value: client
        ..<br># The value of the user's 'hf.Registrar.Roles' attribute is then computed to be<br># "peer,client,dn3". This is because the value of 'attr("member")' is
        # "dn1,dn2,dn3", and the call to 'map' with a 2nd argument of
        # "group" replaces "dn1" with "peer" and "dn2" with "client".
        maps:groups:
              - name:
                value:
# Affiliations section. Fabric CA server can be bootstrapped with the
# affiliations specified in this section. Affiliations are specified as maps.
# For example:
   businessunit1:
\overline{H}department1:
```
**# - team1 # businessunit2: # - department2 # - department3 # Affiliations are hierarchical in nature. In the above example, # department1 (used as businessunit1.department1) is the child of businessunit1. # team1 (used as businessunit1.department1.team1) is the child of department1. # department2 (used as businessunit2.department2) and department3 (businessunit2.department3) # are children of businessunit2. # Note: Affiliations are case sensitive except for the non-leaf affiliations # (like businessunit1, department1, businessunit2) that are specified in the configuration file, # which are always stored in lower case. ############################################################################# affiliations: \${ORG}: - department1 - department2 ############################################################################# # Signing section # The "default" subsection is used to sign enrollment certificates; # the default expiration ("expiry" field) is "8760h", which is 1 year in hours. # The "ca" profile subsection is used to sign intermediate CA certificates; # the default expiration ("expiry" field) is "43800h" which is 5 years in hours. # Note that "isca" is true, meaning that it issues a CA certificate. # A maxpathlen of 0 means that the intermediate CA cannot issue other # intermediate CA certificates, though it can still issue end entity certificates. # (See RFC 5280, section 4.2.1.9) # # The "tls" profile subsection is used to sign TLS certificate requests; # the default expiration ("expiry" field) is "8760h", which is 1 year in hours. ############################################################################# signing: default: usage: - digital signature expiry: 8760h backdate: 1s profiles: ca: usage: - cert sign - crl sign expiry: 43800h caconstraint: isca: true maxpathlen: 0 tls: usage: - signing - key encipherment - server auth - client auth - key agreement expiry: 8760h ########################################################################### # Certificate Signing Request (CSR) section. # This controls the creation of the root CA certificate. # The expiration for the root CA certificate is configured with the # "ca.expiry" field below, whose default value is "131400h" which is # 15 years in hours. # The pathlength field is used to limit CA certificate hierarchy as described # in section 4.2.1.9 of RFC 5280. # Examples: # 1) No pathlength value means no limit is requested. # 2) pathlength == 1 means a limit of 1 is requested which is the default for # a root CA. This means the root CA can issue intermediate CA certificates, # but these intermediate CAs may not in turn issue other CA certificates**
though they can still issue end entity certificates.  $\overline{H}$ 3) pathlength ==  $\theta$  means a limit of  $\theta$  is requested; CA certificates though it can still issue end entity certificates.  $csc$ cn: fabric-ca-server names:  $-C: US$ ST: "North Carolina"  $L:$ 0: Hyperledger OU: Fabric hosts: - localhost  $-127.0.0.1$ - \${ORG}-ca - \${ORG}-ca.\${NS}.svc.cluster.local - ica.\${ORG}.\${DOMAIN} ca: expiry: 131400h pathlength: 1 # BCCSP (BlockChain Crypto Service Provider) section is used to select which # crypto library implementation to use bccsp: default: SW SW: hash: SHA2 security: 256 filekeystore: # The directory used for the software file-based keystore keystore: msp/keystore # Multi CA section # Each Fabric CA server contains one CA by default. This section is used<br># to configure multiple CAs in a single server. # 1) --cacount <number-of-CAs> # Automatically generate <number-of-CAs> non-default CAs. The names of these and container and the contract the contract with the contract of the contract of the contract of the contract t<br># additional CAs are "cal", "cal", ... "caN", where "N" is <number-of-CAs><br># This is particularly useful in a # multiple CAs. Note that, this config option is not applicable to intermediate CA server # i.e., Fabric CA server that is started with intermediate.parentserver.url config # option (-u command line option) # 2) --cafiles <CA-config-files> # For each CA config file in the list, generate a separate signing CA. Each CA # config file in this list MAY contain all of the same elements as are found in # the server config file except port, debug, and tls sections. # Examples: # fabric-ca-server start -b admin:adminpw --cacount 2 # fabric-ca-server start -b admin:adminpw --cafiles ca/ca1/fabric-ca-server-config.yaml # --cafiles ca/ca2/fabric-ca-server-config.yaml  $#$ cacount: cafiles: - \${FABRIC CA SERVER HOME}/tlsca/fabric-ca-server-config.yaml # Intermediate CA section H # The relationship between servers and CAs is as follows: 1) A single server process may contain or function as one or more CAs.<br>This is configured by the "Multi CA section" above. 2) Each CA is either a root CA or an intermediate CA.  $\overline{H}$ 

**# 3) Each intermediate CA has a parent CA which is either a root CA or another intermediate CA. # # This section pertains to configuration of #2 and #3. # If the "intermediate.parentserver.url" property is set, # then this is an intermediate CA with the specified parent # CA. # parentserver section # url - The URL of the parent server # caname - Name of the CA to enroll within the server # enrollment section used to enroll intermediate CA with parent CA # profile - Name of the signing profile to use in issuing the certificate # label - Label to use in HSM operations # tls section for secure socket connection # certfiles - PEM-encoded list of trusted root certificate files # client: # certfile - PEM-encoded certificate file for when client authentication # is enabled on server # keyfile - PEM-encoded key file for when client authentication # is enabled on server ############################################################################# intermediate: parentserver: url: caname: enrollment: hosts: profile: label: tls: certfiles: client: certfile: keyfile: ############################################################################### # Operations section ############################################################################### operations: # host and port for the operations server listenAddress: # TLS configuration for the operations endpoint tls: # TLS enabled enabled: # path to PEM encoded server certificate for the operations server cert: file: # path to PEM encoded server key for the operations server key: file: # require client certificate authentication to access all resources clientAuthRequired: # paths to PEM encoded ca certificates to trust for client authentication clientRootCAs: files: [] ############################################################################### # # Metrics section ############################################################################### metrics: # statsd, prometheus, or disabled provider: disabled # statsd configuration**

### **Misiakoulis Georgios**

```
statsd:
       # network type: tcp or udp
       network: udp
        # statsd server address
        address: 127.0.0.1:8125
        # the interval at which locally cached counters and gauges are pushsed
        # to statsd; timings are pushed immediately
        writeInterval: 10s
        # prefix is prepended to all emitted statsd merics
        prefix: server
                                         TLSCA
                     organization/config/ca/fabric-ca/tlsca/fabric-ca-server-config.yaml
This is a configuration file for the fabric-ca-server command.
#COMMAND LINE ARGUMENTS AND ENVIRONMENT VARIABLES
#Each configuration element can be overridden via command line
    arguments or environment variables. The precedence for determining
    the value of each element is as follows:
    1) command line argument
       Examples:
       a) --port 443
        To set the listening port
       b) --ca.keyfile ../mykey.pem<br>To set the "keyfile" element in the "ca" section below;<br>note the "." separator character.
   2) environment variable
       Examples:
       a) FABRIC_CA_SERVER_PORT=443
       To set the listening port
       b) FABRIC_CA_SERVER_CA_KEYFILE="../mykey.pem"<br>To set the "keyfile" element in the "ca" section below;<br>note the "_" separator character.
    3) configuration file
    4) default value (if there is one)
       All default values are shown beside each element below.
   FILE NAME ELEMENTS
   The value of all fields whose name ends with "file" or "files" are
    name or names of other files.
   For example, see "tls.certfile" and "tls.clientauth.certfiles".
\#The value of each of these fields can be a simple filename, a
    relative path, or an absolute path. If the value is not an
   absolute path, it is interpretted as being relative to the location
\#of this configuration file.
# Version of config file
version: ${FABRIC_CA_VERSION}
# Servers listening port (default: 7054)
port: ${FABRIC_CA_SERVER_PORT}
# Cross-Origin Resource Sharing (CORS)
cons:
  enabled: false
  origins:
          \mathbf{u}# Enables debug logging (default: false)
debug: ${FABRIC_CA_SERVER_DEBUG}
  Size limit of an acceptable CRL in bytes (default: 512000)
crlsizelimit: 512000
```
**# The CA section contains information related to the Certificate Authority # including the name of the CA, which should be unique for all members # of a blockchain network. It also includes the key and certificate files # used when issuing enrollment certificates (ECerts) and transaction # certificates (TCerts). # The chainfile (if it exists) contains the certificate chain which # should be trusted for this CA, where the 1st in the chain is always the # root CA certificate. ############################################################################# ca: # Name of this CA name: \${FABRIC\_TLSCA\_SERVER\_CA\_NAME} # Key file (is only used to import a private key into BCCSP) keyfile: \${FABRIC\_TLSCA\_SERVER\_CA\_KEYFILE} # Certificate file (default: ca-cert.pem) certfile: \${FABRIC\_TLSCA\_SERVER\_CA\_CERTFILE} # Chain file chainfile: \${FABRIC\_TLSCA\_SERVER\_CA\_CHAINFILE} ############################################################################# # The gencrl REST endpoint is used to generate a CRL that contains revoked # certificates. This section contains configuration options that are used # during gencrl request processing. ############################################################################# crl: # Specifies expiration for the generated CRL. The number of hours # specified by this property is added to the UTC time, the resulting time # is used to set the "Next Update" date of the CRL. expiry: 24h ############################################################################# # The registry section controls how the fabric-ca-server does two things: # 1) authenticates enrollment requests which contain a username and password # (also known as an enrollment ID and secret). # 2) once authenticated, retrieves the identity attribute names and # values which the fabric-ca-server optionally puts into TCerts # which it issues for transacting on the Hyperledger Fabric blockchain. # These attributes are useful for making access control decisions in # chaincode. # There are two main configuration options: # 1) The fabric-ca-server is the registry. # This is true if "ldap.enabled" in the ldap section below is false. # 2) An LDAP server is the registry, in which case the fabric-ca-server # calls the LDAP server to perform these tasks. # This is true if "ldap.enabled" in the ldap section below is true, # which means this "registry" section is ignored. ############################################################################# registry: # Maximum number of times a password/secret can be reused for enrollment # (default: -1, which means there is no limit) maxenrollments: -1 # Contains identity information which is used when LDAP is disabled identities: - name: \${FABRIC\_TLSCA\_SERVER\_USERNAME} pass: \${FABRIC\_TLSCA\_SERVER\_PASSWORD} type: client affiliation: "" attrs: hf.Registrar.Roles: "\*" hf.Registrar.DelegateRoles: "\*" hf.Revoker: true hf.IntermediateCA: true hf.GenCRL: true hf.Registrar.Attributes: "\*" hf.AffiliationMgr: true ############################################################################# # Database section # Supported types are: "sqlite3", "postgres", and "mysql". # The datasource value depends on the type. # If the type is "sqlite3", the datasource value is a file name to use # as the database store. Since "sqlite3" is an embedded database, it**

may not be used if you want to run the fabric-ca-server in a cluster. # To run the fabric-ca-server in a cluster, you must choose "postgres" # or "mysql".  $db:$ type: \${FABRIC TLSCA SERVER DB TYPE} datasource: \${FABRIC\_TLSCA\_SERVER\_DB\_DATASOURCE}  $tls:$ enabled: \${FABRIC\_TLSCA\_SERVER\_DB\_TLS\_ENABLED} Certfiles: \${FABRIC\_TLSCA\_SERVER\_DB\_TLS\_CERTFILES} client: Certfile: \${FABRIC\_TLSCA\_SERVER\_DB\_TLS\_CLIENT\_CERTFILE} keyfile: \${FABRIC\_TLSCA\_SERVER\_DB\_TLS\_CLIENT\_KEYFILE} # LDAP section # If LDAP is enabled, the fabric-ca-server calls LDAP to: 1) authenticate enrollment ID and secret (i.e. username and password) for enrollment requests; # 2) To retrieve identity attributes ldap: # Enables or disables the LDAP client (default: false) # If this is set to true, the "registry" section is ignored. enabled: false url: ldap://<adminDN>:<adminPassword>@<host>:<port>/<br/>base> # TLS configuration for the client connection to the LDAP server  $tls:$ certfiles: client: certfile: keyfile: # Attribute related configuration for mapping from LDAP entries to Fabric CA attributes attribute: # 'names' is an array of strings containing the LDAP attribute names which are # requested from the LDAP server for an LDAP identity's entry names: ['uid','member'] # The 'converters' section is used to convert an LDAP entry to the value of # a fabric CA attribute. # For example, the following converts an LDAP 'uid' attribute # whose value begins with 'revoker' to a fabric CA attribute<br># named "hf.Revoker" with a value of "true" (because the boolean expression # evaluates to true). value: attr("uid") =~ "revoker\*" converters: - name: value: # The 'maps' section contains named maps which may be referenced by the 'map' # function in the 'converters' section to map LDAP responses to arbitrary values. # For example, assume a user has an LDAP attribute named 'member' which has multiple<br># For example, assume a user has an LDAP attribute named 'member' which has multiple<br># values which are each a distinguished name (i.e. a # values of the 'member' attribute are 'dn1', 'dn2', and 'dn3'. # Further assume the following configuration. - name: hf.Registrar.Roles value: map(attr("member"),"groups")  $#$  $mag:$ groups:  $-$  name:  $dn1$  $-$  name:  $dn2$ value: client # The value of the user's 'hf.Registrar.Roles' attribute is then computed to be # "peer, client, dn3". This is because the value of 'attr("member")' is " "Consideration" of the call to 'map' with a 2nd argument of<br># "dn1,dn2,dn3", and the call to 'map' with a 2nd argument of<br># "group" replaces "dn1" with "peer" and "dn2" with "client".  $maps$ : groups:  $-$  name:

**value: ############################################################################# # Affiliations section. Fabric CA server can be bootstrapped with the # affiliations specified in this section. Affiliations are specified as maps. # For example: # businessunit1: # department1: # - team1 # businessunit2: # - department2 # - department3 # # Affiliations are hierarchical in nature. In the above example, # department1 (used as businessunit1.department1) is the child of businessunit1. # team1 (used as businessunit1.department1.team1) is the child of department1. # department2 (used as businessunit2.department2) and department3 (businessunit2.department3) # are children of businessunit2. # Note: Affiliations are case sensitive except for the non-leaf affiliations # (like businessunit1, department1, businessunit2) that are specified in the configuration # which are always stored in lower case. ############################################################################# affiliations: \${ORG}: - department1 - department2 ############################################################################# # Signing section # The "default" subsection is used to sign enrollment certificates; # the default expiration ("expiry" field) is "8760h", which is 1 year in hours. # The "ca" profile subsection is used to sign intermediate CA certificates; # the default expiration ("expiry" field) is "43800h" which is 5 years in hours. # Note that "isca" is true, meaning that it issues a CA certificate. # A maxpathlen of 0 means that the intermediate CA cannot issue other # intermediate CA certificates, though it can still issue end entity certificates. # (See RFC 5280, section 4.2.1.9) # The "tls" profile subsection is used to sign TLS certificate requests; # the default expiration ("expiry" field) is "8760h", which is 1 year in hours. ############################################################################# signing: default: usage: - digital signature expiry: 8760h backdate: 1s profiles: ca: usage: - cert sign - crl sign expiry: 43800h caconstraint: isca: true maxpathlen: 0 tls: usage: - signing - key encipherment - server auth - client auth - key agreement expiry: 8760h ########################################################################### # Certificate Signing Request (CSR) section. # This controls the creation of the root CA certificate. # The expiration for the root CA certificate is configured with the**

"ca.expiry" field below, whose default value is "131400h" which is 15 years in hours. The pathlength field is used to limit CA certificate hierarchy as described in section 4.2.1.9 of RFC 5280.  $#$ Examples: 1) No pathlength value means no limit is requested. 2) pathlength == 1 means a limit of 1 is requested which is the default for  $#$ a root CA. This means the root CA can issue intermediate CA certificates,  $\#$ but these intermediate CAs may not in turn issue other CA certificates<br>though they can still issue end entity certificates.  $\#$ 3) pathlength == 0 means a limit of 0 is requested; this is the default for an intermediate CA, which means it can not issue d. CA certificates though it can still issue end entity certificates.  $#$ csr: cn: fabric-ca-server names:  $- C: US$ ST: "North Carolina"  $\mathsf{L}$ : 0: Hyperledger OU: Fabric hosts: localhost  $-127.0.0.1$  $-$  \${ORG}-ca {\starp\frac{1}{\starp\frac{1}}}\${ORG}-ca.\${NS}.svc.cluster.local<br>- ica.\${ORG}.\${DOMAIN} ca: expiry: 131400h pathlength: 1 # BCCSP (BlockChain Crypto Service Provider) section is used to select which # crypto library implementation to use bccsp: default: SW sw: hash: SHA2  $security: 256$ filekeystore: # The directory used for the software file-based keystore keystore: msp/keystore # Intermediate CA section # The relationship between servers and CAs is as follows: 1) A single server process may contain or function as one or more CAs.  $\overline{H}$ This is configured by the "Multi CA section" above. 2) Each CA is either a root CA or an intermediate CA.<br>3) Each intermediate CA has a parent CA which is either a root CA or another intermediate CA. # This section pertains to configuration of #2 and #3. # If the "intermediate.parentserver.url" property is set, # then this is an intermediate CA with the specified parent # CA. # parentserver section caname - Name of the CA to enroll within the server # enrollment section used to enroll intermediate CA with parent CA profile - Name of the signing profile to use in issuing the certificate .<br>label - Label to use in HSM operations  $\#$ # tls section for secure socket connection certfiles - PEM-encoded list of trusted root certificate files  $\overline{H}$ client: certfile - PEM-encoded certificate file for when client authentication is enabled on server keyfile - PEM-encoded key file for when client authentication

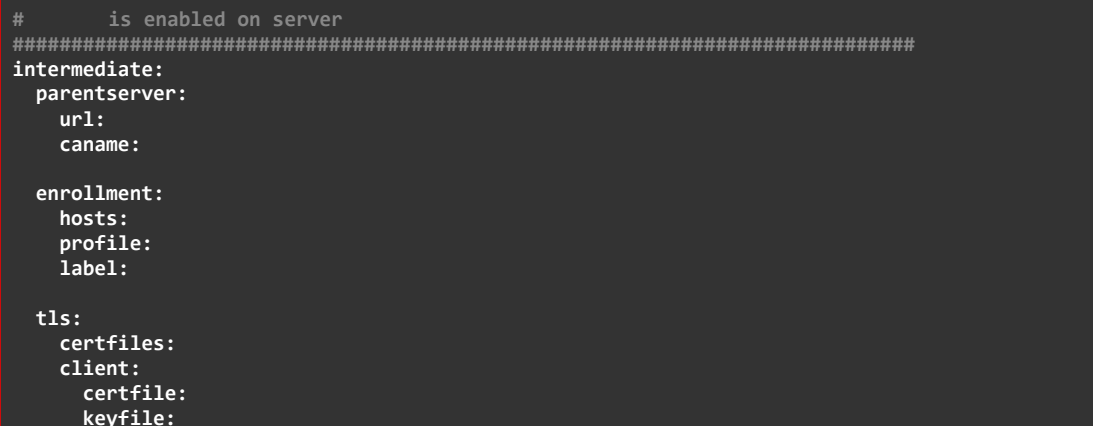

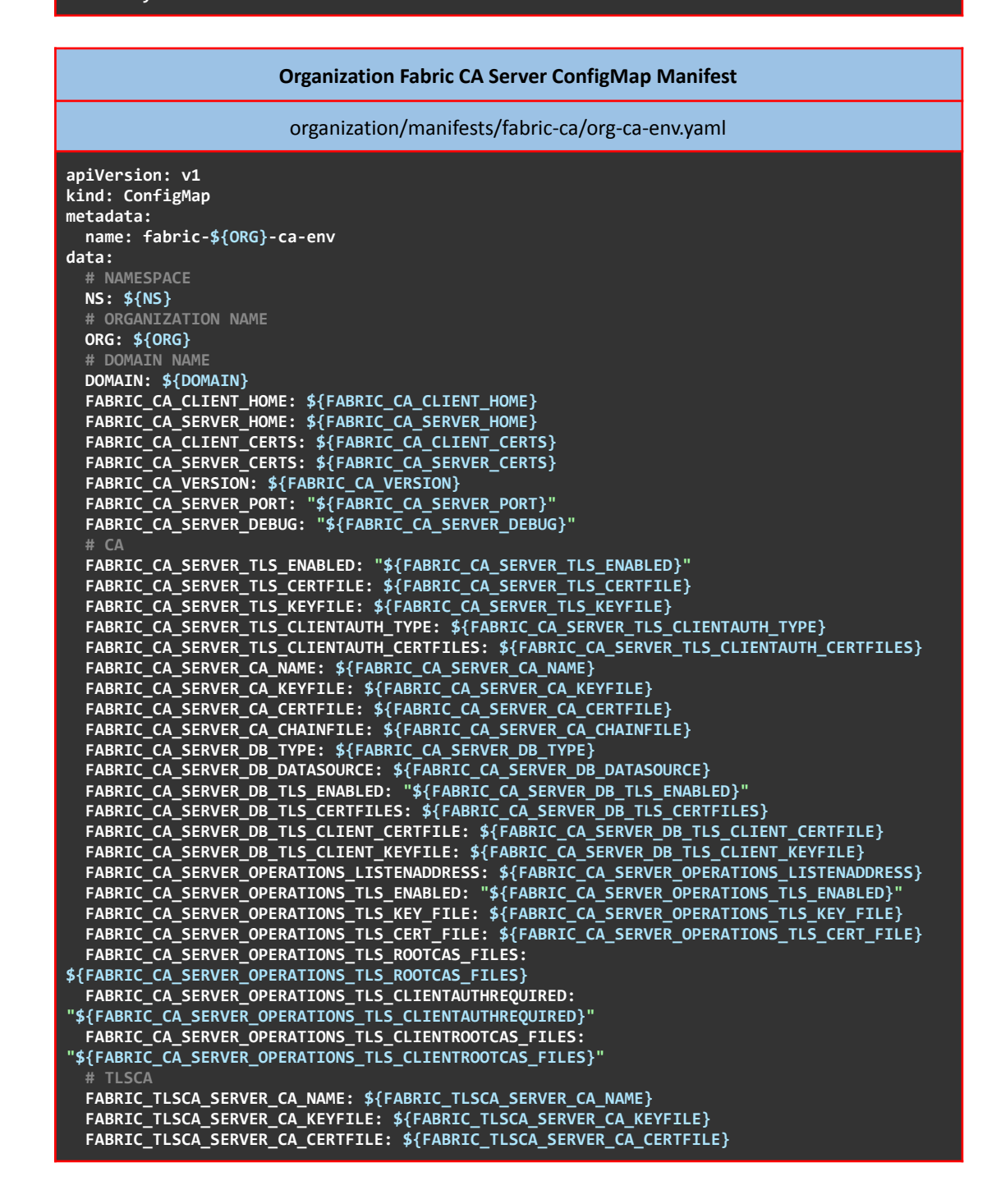

```
FABRIC_TLSCA_SERVER_CA_CHAINFILE: ${FABRIC_TLSCA_SERVER_CA_CHAINFILE}
FABRIC_TLSCA_SERVER_DB_TYPE: ${FABRIC_TLSCA_SERVER_DB_TYPE}
FABRIC_TLSCA_SERVER_DB_DATASOURCE: ${FABRIC_TLSCA_SERVER_DB_DATASOURCE}
FABRIC_TLSCA_SERVER_DB_TLS_ENABLED: "${FABRIC_TLSCA_SERVER_DB_TLS_ENABLED}"
FABRIC_TLSCA_SERVER_DB_TLS_CERTFILES: ${FABRIC_TLSCA_SERVER_DB_TLS_CERTFILES}
FABRIC_TLSCA_SERVER_DB_TLS_CLIENT_CERTFILE: ${FABRIC_TLSCA_SERVER_DB_TLS_CLIENT_CERTFILE}
FABRIC_TLSCA_SERVER_DB_TLS_CLIENT_KEYFILE: ${FABRIC_TLSCA_SERVER_DB_TLS_CLIENT_KEYFILE}
```
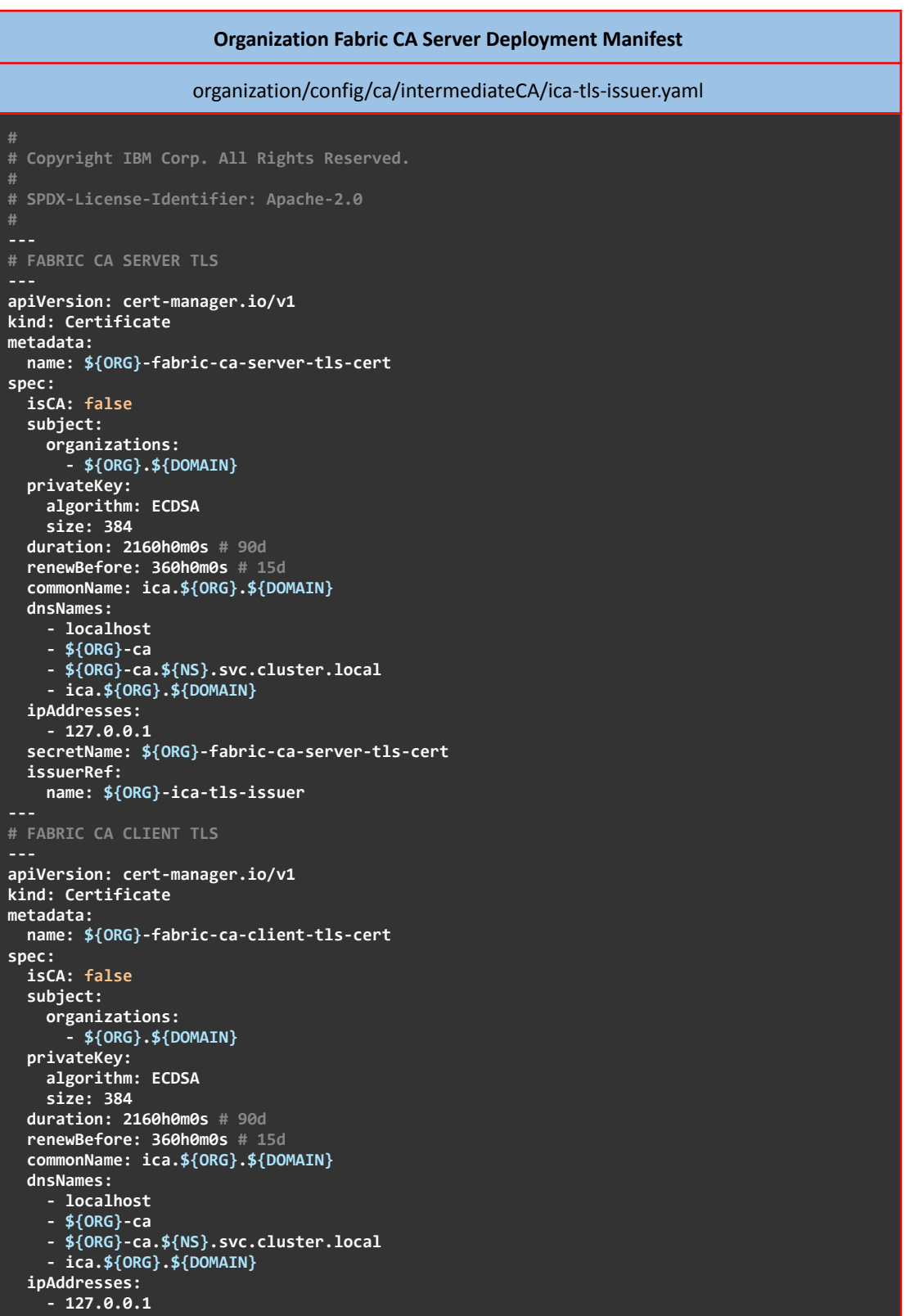

```
secretName: ${ORG}-fabric-ca-client-tls-cert
  issuerRef:
   name: ${ORG}-ica-tls-issuer
# FABRIC CA OPERATION TLS
apiVersion: cert-manager.io/v1
kind: Certificate
metadata:
  name: ${ORG}-fabric-ca-operations-server-tls-cert
spec:
  isCA: false
  subject:
    organizations:
      - ${ORG}.${DOMAIN}
  privateKey:
   algorithm: ECDSA
    size: 384
  duration: 2160h0m0s # 90d
  renewBefore: 360h0m0s # 15d
  commonName: ica.${ORG}.${DOMAIN}
  dnsNames:
    - localhost
    - operations.ica.${ORG}.${DOMAIN}
  ipAddresses:
    - 127.0.0.1
  secretName: ${ORG}-fabric-ca-operations-server-tls-cert
 issuerRef:
   name: ${ORG}-ica-tls-issuer
# FABRIC CA OPERATION CLIENT TLS
apiVersion: cert-manager.io/v1
kind: Certificate
metadata:
  name: ${ORG}-fabric-ca-operations-client-tls-cert
spec:
 isCA: false
  subject:
    organizations:
      - ${ORG}.${DOMAIN}
  privateKey:
   algorithm: ECDSA
   size: 384
  duration: 2160h0m0s # 90d
  renewBefore: 360h0m0s # 15d
  commonName: ica.${ORG}.${DOMAIN}
  dnsNames:
    - localhost
    - operations.ica.${ORG}.${DOMAIN}
  ipAddresses:
    - 127.0.0.1
  secretName: ${ORG}-fabric-ca-operations-client-tls-cert
  issuerRef:
   name: ${ORG}-ica-tls-issuer
---
# FABRIC CA SERVER
apiVersion: apps/v1
kind: Deployment
metadata:
 name: ${ORG}-ca
spec:
  replicas: 1
  selector:
    matchLabels:
      app: ${ORG}-ca
  template:
    metadata:
      labels:
       app: ${ORG}-ca
    spec:
      hostAliases:
```

```
- ip: 127.0.0.1
        hostnames:
        - ica.${ORG}.${DOMAIN}
         - operations.ica.${ORG}.${DOMAIN}
      initContainers:
         - name: ${ORG}-ca-init
          image: ${FABRIC_CA_ALPINE_ENVSUBST}
          imagePullPolicy: Never
          command: ["/bin/sh"]
          args:- -c-3mkdir -p ${ORG_DIR}/ca ${ORG_DIR}/tlsca ${ORG_DIR}/${NODE_TYPE}s
${ORG_DIR}/users > /dev/null 2>&1 &&
${ADMIN_DIR}/msp/admincerts > /dev/null 2>&1 &&
               mkdir -p ${ADMIN DIR}/msp/tlsintermediatecerts ${ADMIN DIR}/msp/tlscacerts >
/dev/null 2>&1 &&
               mkdir -p ${FABRIC_CA_SERVER_HOME}/ca ${FABRIC_CA_SERVER_HOME}/ca/certs >
/dev/null 2>&1 &&
               mkdir -p ${FABRIC_CA_SERVER_HOME}/tlsca ${FABRIC_CA_SERVER_HOME}/tlsca/certs
> /dev/null 2>&1 &&
              mkdir -p ${FABRIC_CA_SERVER_OPERATIONS_CERTS}/server > /dev/null 2>&1 &&<br>mkdir -p ${FABRIC_CA_SERVER_CERTS} > /dev/null 2>&1 &&
               mkdir -p ${FABRIC_CA_CLIENT_CERTS} > /dev/null 2>&1 &&
               cat ${FABRIC_EMPTY_DIR}/ca/fabric-ca-server-config.yaml | envsubst >
${FABRIC_CA_SERVER_HOME}/ca/fabric-ca-server-config.yaml &&
               cat ${FABRIC_EMPTY_DIR}/tlsca/fabric-ca-server-config.yaml | envsubst >
${FABRIC_CA_SERVER_HOME}/tlsca/fabric-ca-server-config.yaml &&
               (cd ${FABRIC_EMPTY_DIR}/ca/certs
                echo ${ORG_DIR}/ca ${FABRIC_CA_SERVER_CA_CHAINFILE} | xargs -n 1 cp
chain.identity.${ORG}.${DOMAIN}.crt
                cp ica.identity.${ORG}.${DOMAIN}.key ${FABRIC_CA_SERVER_CA_KEYFILE}
                awk "/-----BEGIN CERTIFICATE-----/{i++}i==1'
chain.identity.${ORG}.${DOMAIN}.crt > ${FABRIC_CA_SERVER_CA_CERTFILE}
               ) &&
                echo ${ORG_DIR}/tlsca ${FABRIC_TLSCA_SERVER_CA_CHAINFILE} \
                 ${FABRIC_TLSCA_SERVER_CA_CERTFILE} \<br>${FABRIC_CA_SERVER_TLS_CLIENTAUTH_CERTFILES} \
                 ${FABRIC CA CLIENT CERTS}/ca.crt \
                 ${FABRIC_CA_SERVER_OPERATIONS_TLS_ROOTCAS_FILES}\
                 | xargs -n 1 cp
${FABRIC_EMPTY_DIR}/tlsca/certs/chain.tls.${ORG}.${DOMAIN}.crt &&
               (cd ${FABRIC_EMPTY_DIR}/tlsca/certs
                cp ica.tls. ${ORG}. ${DOMAIN}.key ${FABRIC_TLSCA_SERVER_CA_KEYFILE}
                awk "/----BEGIN CERTIFICATE-----/{i++}i==1" chain.tls.${ORG}.${DOMAIN}.crt
> ${FABRIC_TLSCA_SERVER_CA_CERTFILE}
               88(cd ${FABRIC_EMPTY_DIR}/tls/server
                compressions.com/sector/compressions.com/sector/compressions.com/sector/compressions.com/sector/comp<br>cp server.crt ${FABRIC_CA_SERVER_TLS_CERTFILE}
               \frac{1}{88}</d ${FABRIC_EMPTY_DIR}/tls/client<br>| cp client.key ${FABRIC_CA_CLIENT_CERTS}/client.key
                cp client.crt ${FABRIC CA CLIENT CERTS}/client.crt
               \frac{1}{88}(cd ${FABRIC_EMPTY_DIR}/operations/server
                Cp server.key ${FABRIC CA SERVER OPERATIONS TLS KEY FILE}
                cp server.crt ${FABRIC_CA_SERVER_OPERATIONS_TLS_CERT_FILE}
               \mathcal{L}envFrom:
         - configMapRef:
            name: fabric-${ORG}-ca-env
         - secretRef:
            name: fabric-${ORG}-ca-env-secrets
         volumeMounts:
           - name: fabric-volume
            mountPath: ${SHARE DIRECTORY}
            readOnly: false
           - name: fabric-${ORG}-emptydir
            mountPath: ${FABRIC_EMPTY_DIR}
           - name: fabric-server-ca-config
```

```
mountPath: ${FABRIC_EMPTY_DIR}/ca/fabric-ca-server-config.yaml
           subPath: fabric-ca-server-config.yaml
           readOnly: true
          - name: fabric-server-tlsca-config
           mountPath: ${FABRIC_EMPTY_DIR}/tlsca/fabric-ca-server-config.yaml
           subPath: fabric-ca-server-config.yaml
           readOnly: true
          - name: tls-server-cert-volume
           mountPath: ${FABRIC_EMPTY_DIR}/tls/server
           readOnly: true
          - name: tls-client-cert-volume
           mountPath: ${FABRIC_EMPTY_DIR}/tls/client
           readOnly: true
          - name: intermediate-tls-certs
           mountPath: ${FABRIC_EMPTY_DIR}/tlsca/certs
           readOnly: true
          - name: intermediate-identity-certs
           mountPath: ${FABRIC_EMPTY_DIR}/ca/certs
           readOnly: true
          - name: operations-server-tls-cert
           mountPath: ${FABRIC_EMPTY_DIR}/operations/server
           readOnly: true
      containers:
        - name: ${ORG}-ca
          image: ${FABRIC_CONTAINER_REGISTRY}/fabric-ca:${FABRIC_CA_VERSION}
          imagePullPolicy: Never
          command: ["/bin/sh"]
          args:
           - -c
            - >-
             (cd ${FABRIC_CA_SERVER_HOME}/ca
              fabric-ca-server start
             )
         env:
          - name: FABRIC_CA_SERVER_HOME
           value: "${FABRIC_CA_SERVER_HOME}/ca"
          envFrom:
         - configMapRef:
           name: fabric-${ORG}-ca-env
          - secretRef:
           name: fabric-${ORG}-ca-env-secrets
         ports:
           - containerPort: ${FABRIC_CA_SERVER_PORT}
           - containerPort: ${FABRIC_CA_SERVER_OPERATIONS_PORT}
         volumeMounts:
            - name: fabric-volume
             mountPath: ${SHARE_DIRECTORY}
             readOnly: false
          readinessProbe:
           exec:
             command:
             - /bin/sh
             - -c
                if [[ $(curl -s --cacert ${FABRIC_CA_SERVER_OPERATIONS_TLS_ROOTCAS_FILES}
https://operations.ica.${ORG}.${DOMAIN}:${FABRIC_CA_SERVER_OPERATIONS_PORT}/healthz | jq -r
.status) != "OK" ]]; then
                 exit 1;
                fi
            initialDelaySeconds: 5
            failureThreshold: 5
           periodSeconds: 2
     volumes:
       - name: fabric-volume
         persistentVolumeClaim:
           claimName: fabric-${ORG}
        - name: fabric-${ORG}-emptydir
          emptyDir: {}
        - name: fabric-server-ca-config
          configMap:
           name: fabric-ca-server-config
        - name: fabric-server-tlsca-config
          configMap:
```

```
name: fabric-tlsca-server-config
        - name: tls-server-cert-volume
          secret:
            secretName: ${ORG}-fabric-ca-server-tls-cert
            items:
            - key: ca.crt
             path: ca.crt
            - key: tls.crt
             path: server.crt
            - key: tls.key
             path: server.key
        - name: tls-client-cert-volume
          secret:
            secretName: ${ORG}-fabric-ca-client-tls-cert
            items:
            - key: ca.crt
             path: ca.crt
            - key: tls.crt
             path: client.crt
            - key: tls.key
              path: client.key
        - name: intermediate-tls-certs
          secret:
            secretName: ${ORG}-intermediate-tlsca-key-pair
            items:
            - key: tls.crt
              path: chain.tls.${ORG}.${DOMAIN}.crt
            - key: tls.key
             path: ica.tls.${ORG}.${DOMAIN}.key
        - name: intermediate-identity-certs
          secret:
            secretName: ${ORG}-intermediate-identity-key-pair
            items:
            - key: tls.crt
             path: chain.identity.${ORG}.${DOMAIN}.crt
            - key: tls.key
             path: ica.identity.${ORG}.${DOMAIN}.key
        - name: operations-server-tls-cert
          secret:
            secretName: ${ORG}-fabric-ca-operations-server-tls-cert
            items:
            - key: ca.crt
             path: ca.crt
            - key: tls.crt
             path: server.crt
            - key: tls.key
             path: server.key
# FABRIC CA SERVER SERVICE
apiVersion: v1
kind: Service
metadata:
  name: ${ORG}-ca
spec:
  ports:
    - name: general
      port: ${FABRIC_CA_SERVER_PORT}
      targetPort: ${FABRIC_CA_SERVER_PORT}
      protocol: TCP
    - name: operations
      port: ${FABRIC_CA_SERVER_OPERATIONS_PORT}
      targetPort: ${FABRIC_CA_SERVER_OPERATIONS_PORT}
  protocol: TCP
  selector:
    app: ${ORG}-ca
# FABRIC CA SERVER INGRESS
apiVersion: networking.k8s.io/v1
kind: Ingress
metadata:
  namespace: ${NS}
```

```
annotations:
    nginx.ingress.kubernetes.io/proxy-connect-timeout: 60s
   nginx.ingress.kubernetes.io/ssl-passthrough: "true"
  labels:
   app: ${ORG}-ca
 name: ${ORG}-ca
spec:
  ingressClassName: nginx
  rules:
    - host: ica.${ORG}.${DOMAIN}
      http:
       paths:
          - backend:
              service:
                name: ${ORG}-ca
                port:
                 name: general
            path: /
            pathType: ImplementationSpecific
    - host: operations.ica.${ORG}.${DOMAIN}
      http:
       paths:
          - backend:
             service:
                name: ${ORG}-ca
                port:
                  name: operations
            path: /
            pathType: ImplementationSpecific
  tls:
    - hosts:
       - ica.${ORG}.${DOMAIN}
    - hosts:
```
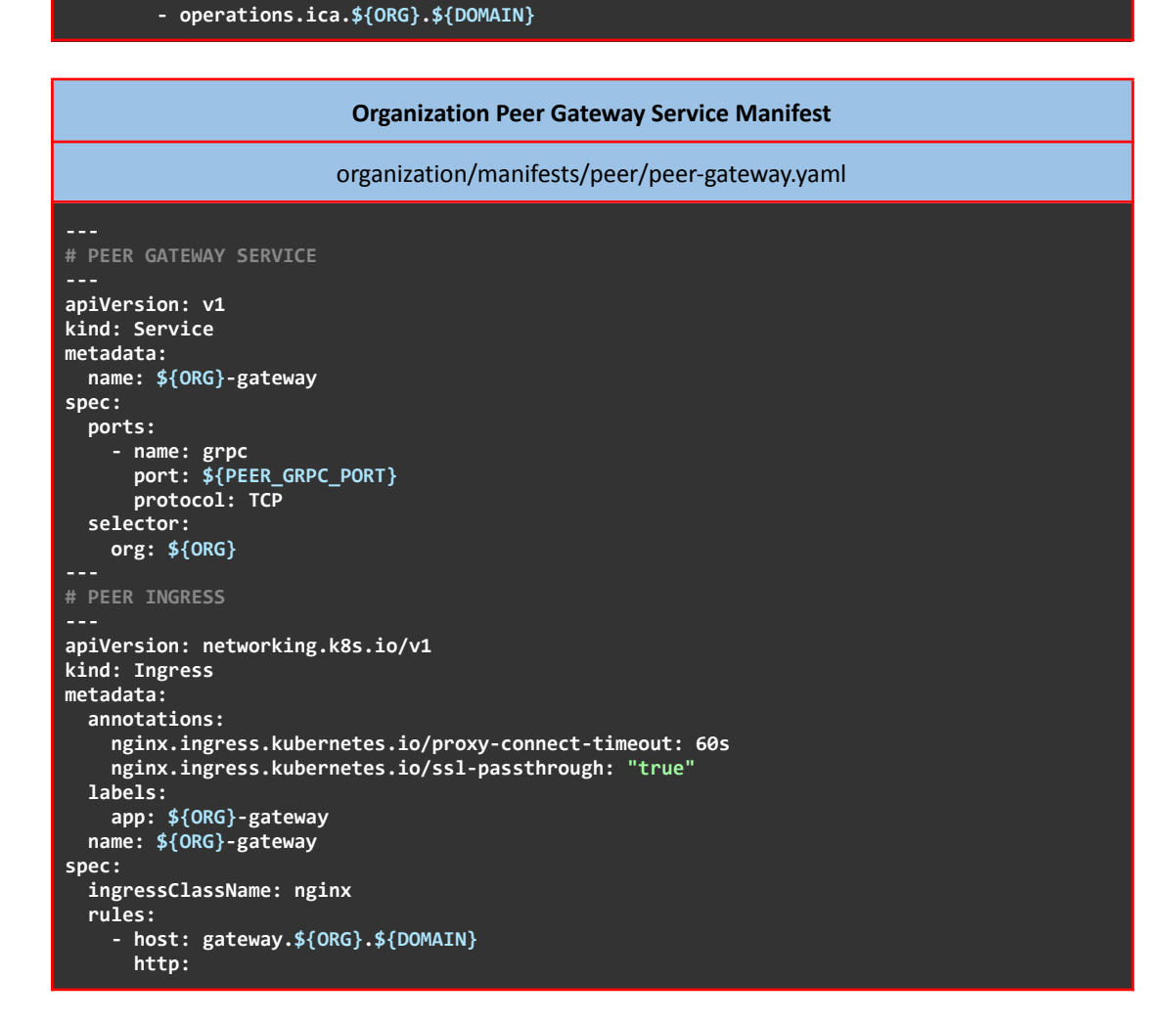

```
paths:
        - backend:
            service:
              name: ${ORG}-gateway
             port:
              name: grpc
          path: /
          pathType: ImplementationSpecific
tls:
  - hosts:
      - gateway.${ORG}.${DOMAIN}
```
**Organization Peer Config**

organization/config/peer.yaml

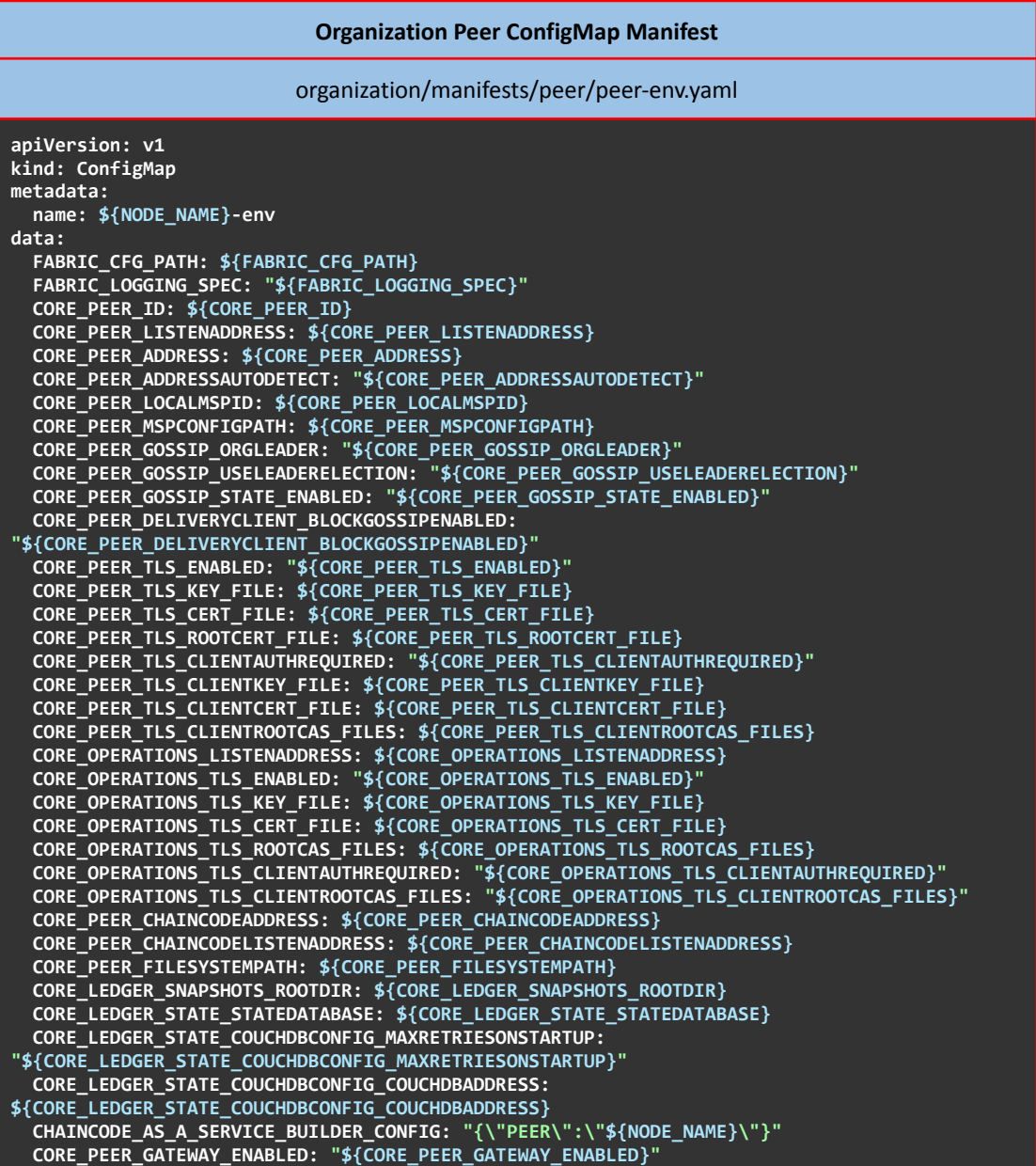

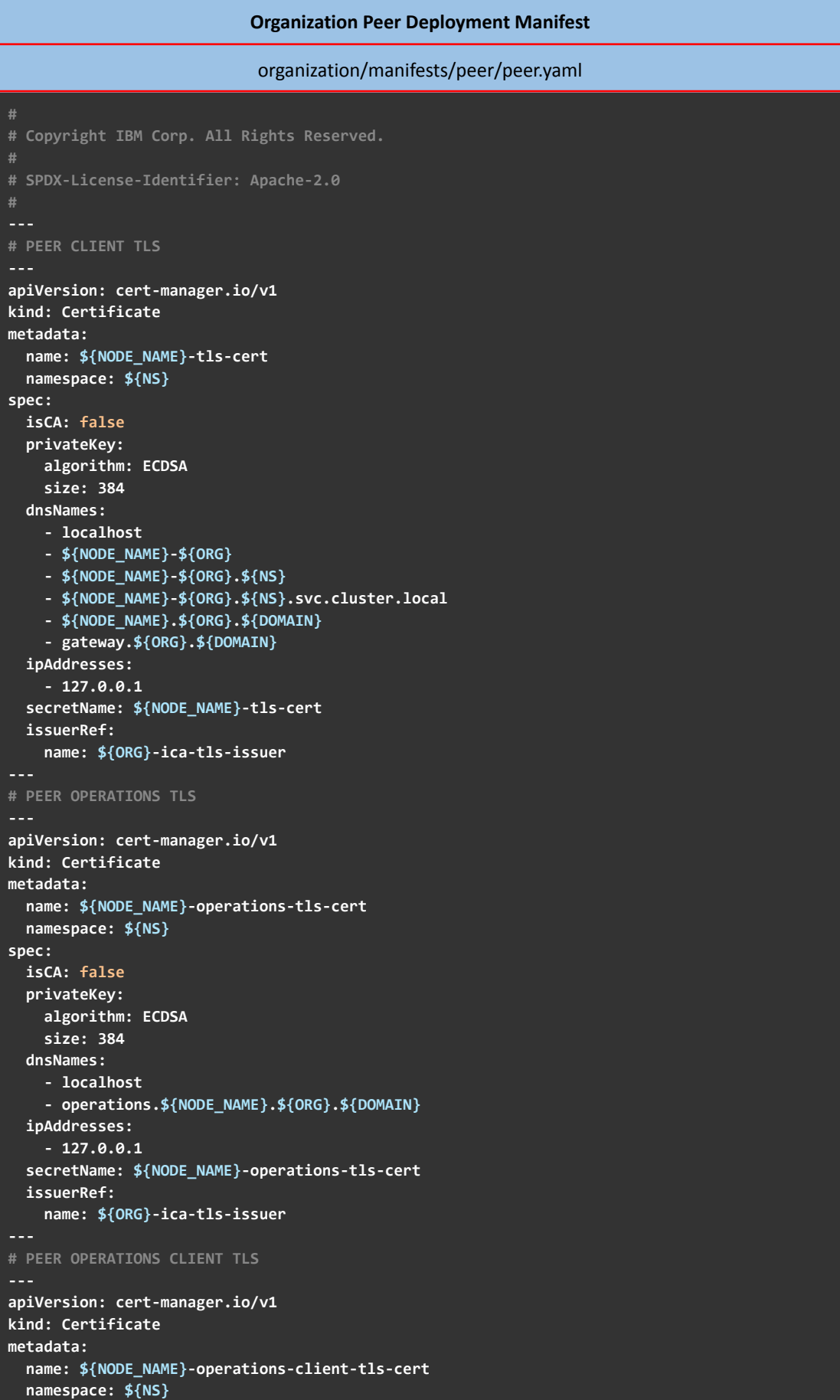

## «Μεταπτυχιακή Διατριβή» (MSc Thesis)

```
spec:
  isCA: false
  privateKey:
    algorithm: ECDSA
    size: 384
  dnsNames:
    - localhost
    - operations.${NODE NAME}.${ORG}.${DOMAIN}
  ipAddresses:
     -127.0.0.1secretName: ${NODE_NAME}-operations-client-tls-cert
  issuerRef:
    name: ${ORG}-ica-tls-issuer
\sim 10# PEER DEPLOYMENT
ЦU.
apiVersion: apps/v1
kind: Deployment
metadata:
  name: ${NODE_NAME}-${ORG}
spec:
  replicas: 1
  setor:matchLabels:
      app: ${NODE_NAME}-${ORG}
  template:
    metadata:
      labels:
        app: ${NODE_NAME}-${ORG}
        org: ${ORG}spec:
      hostAliases:
      - ip: 127.0.0.1
        hostnames:
        - operations.${NODE NAME}.${ORG}.${DOMAIN}
      initContainers:
        - name: ${NODE_NAME}-${ORG}-init
          image: alpine:${ALPINE_VERSION}
          imagePullPolicy: IfNotPresent
          command: ["/bin/sh"]
          args:
            - -c\sim >mkdir -p ${PEER_DIR}/${NODE_NAME}.${ORG}.${DOMAIN}/client &&
              mkdir -p ${PEER_DIR}/${NODE_NAME}.${ORG}.${DOMAIN}/operations &&
              mkdir -p ${FABRIC_CFG_PATH} &&
              (cd ${FABRIC_EMPTY_DIR}/config
               cp peer.yaml ${FABRIC_CFG_PATH}/core.yaml
              38(cd ${FABRIC_EMPTY_DIR}/tls/client
               echo "$(awk "/-----BEGIN CERTIFICATE-----/{i++}i==2" client.crt; cat
ca.crt)" | tee ${CORE PEER TLS CLIENTROOTCAS FILES} | tee
${CORE OPERATIONS TLS ROOTCAS FILES}
               cp client.key ${CORE PEER TLS CLIENTKEY FILE}
               cp client.crt ${CORE_PEER_TLS_CLIENTCERT_FILE}
              ) &&
              (cd ${FABRIC_EMPTY_DIR}/tls/operations
               cp server.key ${CORE_OPERATIONS_TLS_KEY_FILE}
               cp server.crt ${CORE OPERATIONS TLS CERT FILE}
              \overline{\phantom{a}}volumeMounts:
            - name: fabric-volume
              mountPath: ${SHARE_DIRECTORY}
```

```
- name: fabric-config
              mountPath: ${FABRIC_EMPTY_DIR}/config
            - name: client-tls-cert
             mountPath: ${FABRIC_EMPTY_DIR}/tls/client
              readOnly: true
            - name: operations-tls-cert
              mountPath: ${FABRIC_EMPTY_DIR}/tls/operations
              readOnly: true
      containers:
        - name: ${NODE_NAME}-${ORG}
          image: ${FABRIC_CONTAINER_REGISTRY}/fabric-peer:${FABRIC_VERSION}
          imagePullPolicy: Never
          envFrom:
            - configMapRef:
                name: ${NODE_NAME}-env
          env:
             - name: CORE_LEDGER_STATE_COUCHDBCONFIG_USERNAME
              valueFrom:
                secretKeyRef:
                  name: ${NODE_TYPE}-couchdb-env-secrets
                  key: COUCHDB_USER
            - name: CORE_LEDGER_STATE_COUCHDBCONFIG_PASSWORD
              valueFrom:
                secretKeyRef:
                  name: ${NODE_TYPE}-couchdb-env-secrets
                  key: COUCHDB_PASSWORD
          ports:
            - containerPort: ${PEER_GRPC_PORT}
            - containerPort: ${PEER_CHAINCODE_PORT}
            - containerPort: ${PEER_OPERATIONS_PORT}
          volumeMounts:
            - name: fabric-volume
              mountPath: ${SHARE_DIRECTORY}
          readinessProbe:
            exec:
              command:
               - /bin/sh
                - -c
                - >-
                if [[ $(curl -s --cacert ${CORE_OPERATIONS_TLS_ROOTCAS_FILES} --key
${CORE_OPERATIONS_TLS_KEY_FILE} --cert ${CORE_OPERATIONS_TLS_CERT_FILE}
https://operations.${NODE_NAME}.${ORG}.${DOMAIN}:${PEER_OPERATIONS_PORT}/healthz | jq -r
.status) != "OK" ]]; then
                 exit 1;
                fi
            initialDelaySeconds: 5
            failureThreshold: 5
            periodSeconds: 2
        - name: couchdb
          image: ${COUCHDB_IMAGE}:${COUCHDB_VERSION}
          imagePullPolicy: IfNotPresent
          envFrom:
            - secretRef:
                name: ${NODE_TYPE}-couchdb-env-secrets
          ports:
              - containerPort: ${COUCHDB_PORT}
      volumes:
        - name: fabric-volume
          persistentVolumeClaim:
            claimName: fabric-${ORG}
        - name: fabric-config
          configMap:
            name: ${NODE_TYPE}-config
```

```
- name: client-tls-cert
          secret:
            secretName: ${NODE_NAME}-tls-cert
           items:
            - key: ca.crt
             path: ca.crt
            - key: tls.crt
              path: client.crt
            - key: tls.key
             path: client.key
        - name: operations-tls-cert
          secret:
            secretName: ${NODE_NAME}-operations-tls-cert
            items:
            - key: ca.crt
             path: ca.crt
            - key: tls.crt
             path: server.crt
            - key: tls.key
            path: server.key
---
# PEER SERVICE
---
apiVersion: v1
kind: Service
metadata:
  name: ${NODE_NAME}-${ORG}
spec:
  ports:
    - name: grpc
     port: ${PEER_GRPC_PORT}
     protocol: TCP
    - name: chaincode
      port: ${PEER_CHAINCODE_PORT}
      protocol: TCP
    - name: operations
      port: ${PEER_OPERATIONS_PORT}
      protocol: TCP
  selector:
   app: ${NODE_NAME}-${ORG}
---
# PEER INGRESS
---
apiVersion: networking.k8s.io/v1
kind: Ingress
metadata:
  annotations:
    nginx.ingress.kubernetes.io/proxy-connect-timeout: 60s
    nginx.ingress.kubernetes.io/ssl-passthrough: "true"
 labels:
    app: ${NODE_NAME}-${ORG}
  name: ${NODE_NAME}-${ORG}
spec:
  ingressClassName: nginx
  rules:
    - host: ${NODE_NAME}.${ORG}.${DOMAIN}
      http:
        paths:
          - backend:
             service:
                name: ${NODE_NAME}-${ORG}
                port:
                  name: grpc
```
# **«Μεταπτυχιακή Διατριβή» (MSc Thesis) Μisiakoulis Georgios**

**path: / pathType: ImplementationSpecific - host: operations.\${NODE\_NAME}.\${ORG}.\${DOMAIN} http: paths: - backend: service: name: \${NODE\_NAME}-\${ORG} port: name: operations path: / pathType: ImplementationSpecific tls: - hosts: - \${NODE\_NAME}.\${ORG}.\${DOMAIN} - hosts: - operations.\${NODE\_NAME}.\${ORG}.\${DOMAIN}**

**Organization Orderer Config**

organization/config/orderer.yaml

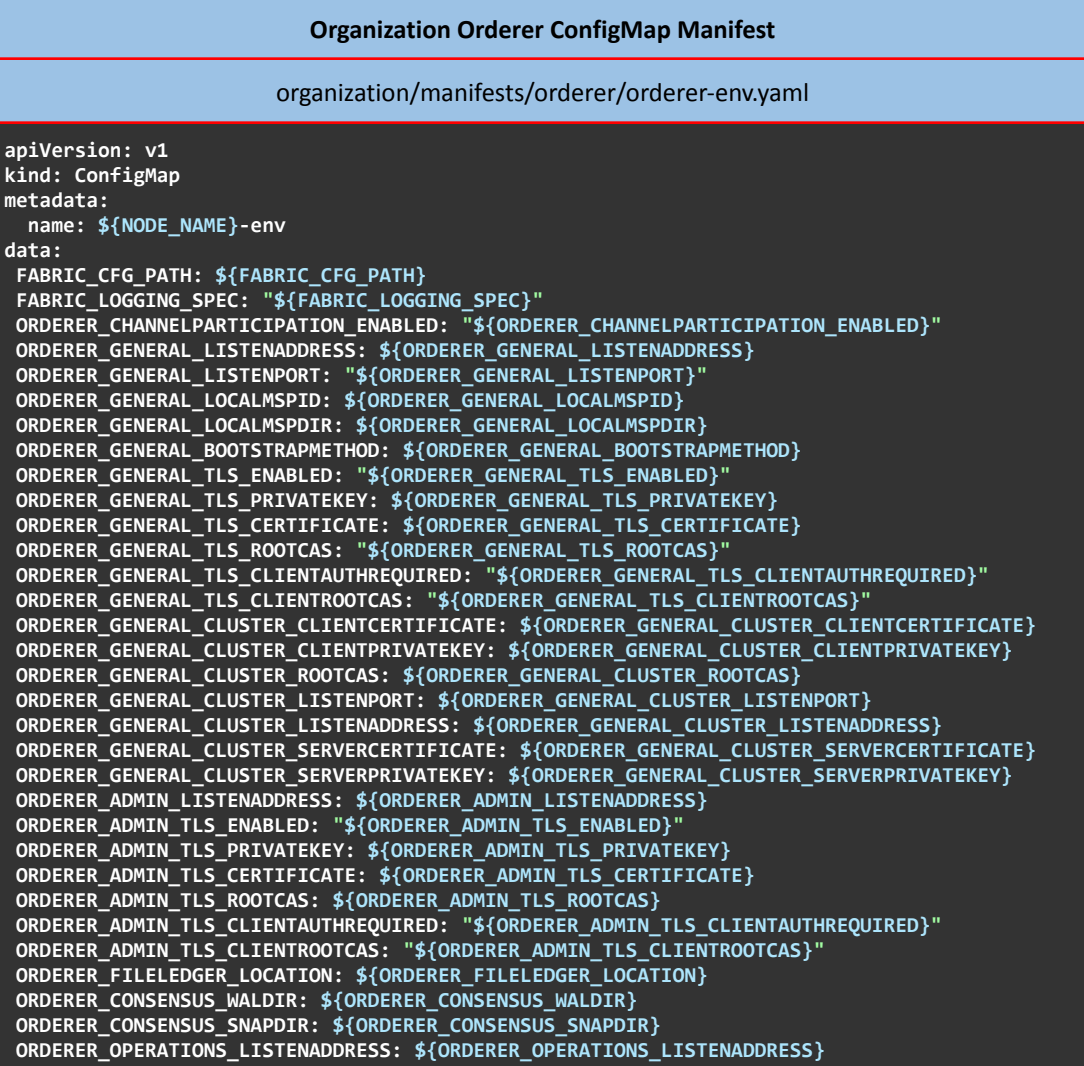

```
ORDERER_OPERATIONS_TLS_ENABLED: "${ORDERER_OPERATIONS_TLS_ENABLED}"<br>ORDERER_OPERATIONS_TLS_PRIVATEKEY: ${ORDERER_OPERATIONS_TLS_PRIVATEKEY}<br>ORDERER_OPERATIONS_TLS_CERTIFICATE: ${ORDERER_OPERATIONS_TLS_CERTIFICATE}<br>ORDERER_
```
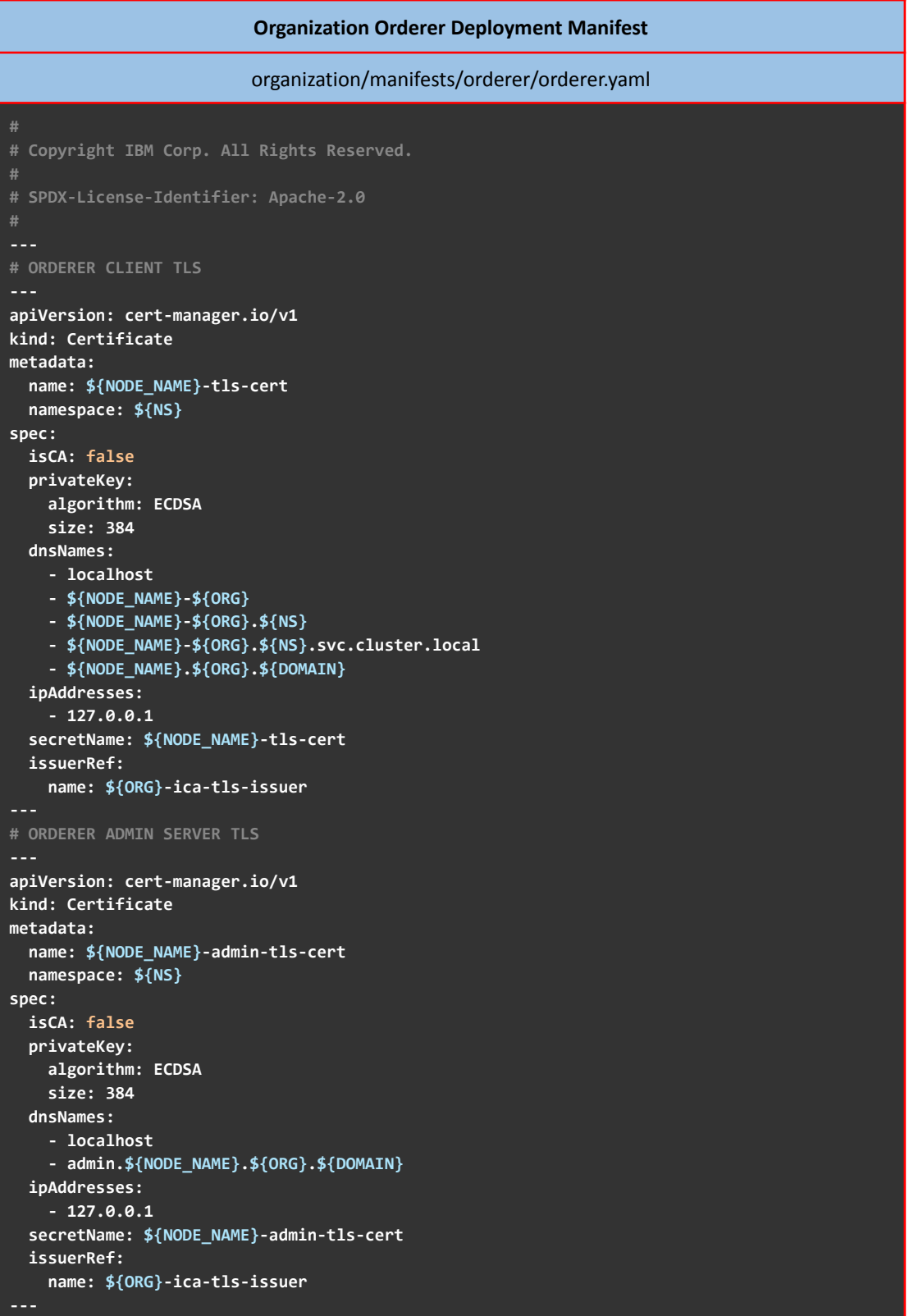

```
# ORDERER ADMIN CLIENT TLS
---
apiVersion: cert-manager.io/v1
kind: Certificate
metadata:
 name: ${NODE_NAME}-admin-client-tls-cert
 namespace: ${NS}
spec:
  isCA: false
  privateKey:
    algorithm: ECDSA
   size: 384
 dnsNames:
    - localhost
    - admin.${NODE_NAME}.${ORG}.${DOMAIN}
  ipAddresses:
    - 127.0.0.1
  secretName: ${NODE_NAME}-admin-client-tls-cert
 issuerRef:
   name: ${ORG}-ica-tls-issuer
# ORDERER OPERATIONS TLS
---
apiVersion: cert-manager.io/v1
kind: Certificate
metadata:
 name: ${NODE_NAME}-operations-tls-cert
 namespace: ${NS}
spec:
 isCA: false
 privateKey:
   algorithm: ECDSA
   size: 384
 dnsNames:
    - localhost
    - operations.${NODE_NAME}.${ORG}.${DOMAIN}
  ipAddresses:
    - 127.0.0.1
  secretName: ${NODE_NAME}-operations-tls-cert
 issuerRef:
   name: ${ORG}-ica-tls-issuer
---
# ORDERER OPERATIONS CLIENT TLS
---
apiVersion: cert-manager.io/v1
kind: Certificate
metadata:
  name: ${NODE_NAME}-operations-client-tls-cert
  namespace: ${NS}
spec:
 isCA: false
 privateKey:
   algorithm: ECDSA
   size: 384
  dnsNames:
    - localhost
    - operations.${NODE_NAME}.${ORG}.${DOMAIN}
  ipAddresses:
    - 127.0.0.1
  secretName: ${NODE_NAME}-operations-client-tls-cert
  issuerRef:
    name: ${ORG}-ica-tls-issuer
---
```

```
# ORDERER DEPLOYMENT
\sim - .
apiVersion: apps/v1
kind: Deployment
metadata:
  name: ${NODE_NAME}-${ORG}
spec:
  replicas: 1
  selector:
    matchLabels:
      app: ${NODE_NAME}-${ORG}
  template:
    metadata:
      labels:
        app: ${NODE_NAME}-${ORG}
    snec:
      hostAliases:
      - ip: 127.0.0.1
        hostnames:
        - operations.${NODE_NAME}.${ORG}.${DOMAIN}
      initContainers:
        - name: ${NODE_NAME}-${ORG}-init
          image: alpine:${ALPINE_VERSION}
          imagePullPolicy: IfNotPresent
          command: ["/bin/sh"]
          args:
            \sim -c
              mkdir -p ${PEER_DIR}/${NODE_NAME}.${ORG}.${DOMAIN}/client &&
              mkdir -p ${PEER_DIR}/${NODE_NAME}.${ORG}.${DOMAIN}/admin &&
              mkdir -p ${PEER_DIR}/${NODE_NAME}.${ORG}.${DOMAIN}/operations &&
              (cd ${FABRIC_EMPTY_DIR}/tls/client
               echo "$(awk "/-----BEGIN CERTIFICATE-----/{i++}i==2" client.crt; cat
ca.crt)" | tee ${PEER_DIR}/${NODE_NAME}.${ORG}.${DOMAIN}/client/ca.crt | tee
${ORDERER ADMIN TLS ROOTCAS} | tee ${ORDERER OPERATIONS TLS ROOTCAS}
               cp client.key ${ORDERER_GENERAL_CLUSTER_CLIENTPRIVATEKEY}
               cp client.crt ${ORDERER_GENERAL_CLUSTER_CLIENTCERTIFICATE}
              \frac{1}{2} &&
              (cd ${FABRIC_EMPTY_DIR}/tls/admin
               cp admin.key ${ORDERER ADMIN TLS PRIVATEKEY}
               cp admin.crt ${ORDERER ADMIN TLS CERTIFICATE}
              ) &&
              (cd ${FABRIC_EMPTY_DIR}/tls/operations
               cp operations.key ${ORDERER_OPERATIONS_TLS_PRIVATEKEY}
               cp operations.crt ${ORDERER_OPERATIONS_TLS_CERTIFICATE}
              \lambdavolumeMounts:
            - name: fabric-volume
              mountPath: ${SHARE_DIRECTORY}
            - name: fabric-config
              mountPath: ${FABRIC_CFG_PATH}
             - name: client-tls-cert
              mountPath: ${FABRIC EMPTY DIR}/tls/client
              readOnly: true
            - name: admin-tls-cert
              mountPath: ${FABRIC_EMPTY_DIR}/tls/admin
              readOnly: true
             - name: operations-tls-cert
              mountPath: ${FABRIC EMPTY DIR}/tls/operations
              readOnly: true
      containers:
        - name: ${NODE_NAME}-${ORG}
          image: ${FABRIC_CONTAINER_REGISTRY}/fabric-orderer:${FABRIC_VERSION}
```

```
imagePullPolicy: Never
          envFrom:
            - configMapRef:
                name: ${NODE_NAME}-env
          ports:
            - containerPort: ${ORDERER_GENERAL_LISTENPORT}
            - containerPort: ${ORDERER_OPERATIONS_PORT}
            - containerPort: ${ORDERER ADMIN PORT}
          volumeMounts:
            - name: fabric-volume
              mountPath: ${SHARE_DIRECTORY}
          readinessProbe:
            exec:
              command:
               - /bin/sh
                \sim -c
                if [[ $(curl -s --cacert ${ORDERER_OPERATIONS_TLS_ROOTCAS} --key
${ORDERER_OPERATIONS_TLS_PRIVATEKEY} --cert ${ORDERER_OPERATIONS_TLS_CERTIFICATE}
https://operations.${NODE_NAME}.${ORG}.${DOMAIN}:${ORDERER_OPERATIONS_PORT}/healthz | jq -r
.status) != "OK" ]]; then
                 exit 1;fi
            initialDelaySeconds: 5
            failureThreshold: 5
            periodSeconds: 2
      volumes:
        - name: fabric-volume
          persistentVolumeClaim:
            claimName: fabric-${ORG}
        - name: fabric-config
         configMap:
           name: ${NODE_TYPE}-config
        - name: client-tls-cert
          secret:
            secretName: ${NODE_NAME}-tls-cert
            <u>i</u>tems:</u>
            - key: ca.crt
              path: ca.crt
            - key: tls.crt
             path: client.crt
            - key: tls.key
             path: client.key
        - name: admin-tls-cert
          secret:
            secretName: ${NODE NAME}-admin-tls-cert
            items:
            - key: ca.crt
              path: ca.crt
            - key: tls.crt
              path: admin.crt
            - key: tls.key
              path: admin.kev
        - name: operations-tls-cert
          secret:
            secretName: ${NODE_NAME}-operations-tls-cert
            items:
            - key: ca.crt
              path: ca.crt
            - key: tls.crt
              path: operations.crt
            - key: tls.key
              path: operations.key
```

```
---
# ORDERER SERVICE
---
apiVersion: v1
kind: Service
metadata:
 name: ${NODE_NAME}-${ORG}
spec:
  ports:
    - name: general
      port: ${ORDERER_GENERAL_LISTENPORT}
      protocol: TCP
    - name: operations
      port: ${ORDERER_OPERATIONS_PORT}
      protocol: TCP
    - name: admin
      port: ${ORDERER_ADMIN_PORT}
      protocol: TCP
  selector:
    app: ${NODE_NAME}-${ORG}
---
# ORDERER INGRESS
---
apiVersion: networking.k8s.io/v1
kind: Ingress
metadata:
  annotations:
    nginx.ingress.kubernetes.io/proxy-connect-timeout: 60s
    nginx.ingress.kubernetes.io/ssl-passthrough: "true"
 labels:
    app: ${NODE_NAME}-${ORG}
  name: ${NODE_NAME}-${ORG}
spec:
  ingressClassName: nginx
  rules:
    - host: ${NODE_NAME}.${ORG}.${DOMAIN}
      http:
        paths:
          - backend:
              service:
               name: ${NODE_NAME}-${ORG}
                port:
                name: general
            path: /
            pathType: ImplementationSpecific
    - host: operations.${NODE_NAME}.${ORG}.${DOMAIN}
      http:
        paths:
          - backend:
              service:
               name: ${NODE_NAME}-${ORG}
                port:
                name: operations
            path: /
            pathType: ImplementationSpecific
    - host: admin.${NODE_NAME}.${ORG}.${DOMAIN}
      http:
        paths:
          - backend:
              service:
                name: ${NODE_NAME}-${ORG}
                port:
```
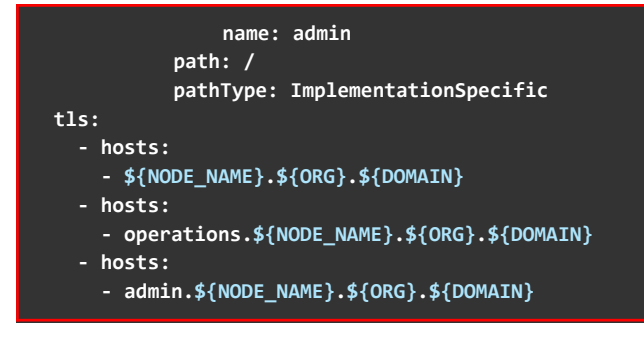

# **Appendix C**

**Note:** The code presented in this Appendix is a result of the research project ERATOSTHENES and intellectual property of INLECOM INNOVATION Non-Profit Organization, which should be specifically referenced in any use of this appendix.

This Appendix is dedicated to demonstrate the codes that were used for the creation and deployment of the gRPC Bidirectional Server.

```
Proto Compiler Installation Guide
// Install protobuf compiler.
sudo apt install protobuf-compiler
sudo apt install golang-goprotobuf-dev
// Verify the version of the protobuf compiler. Ensure that the compiler has version 3+
protoc --version
// Create the necessary project structure.
export GO111MODULE=on
cd
mkdir -p "<Path to the Project>/grpc-go"
cd "<Path to the Project>/grpc-go"
go mod init fabric-vdr
  // Install grpc
sudo $(which go) get -u -x google.golang.org/grpc@latest
// Install protoc-gen-go.
sudo $(which go) get -u -x google.golang.org/protobuf/cmd/protoc-gen-go@latest
// (Optional - Binary Provided)
// Download the latest protoc-gen-go-grpc binary, extract it and place it within the
project folder:
cd "<Path to the Project>/grpc-go"
wget
https://github.com/grpc/grpc-go/releases/download/cmd%2Fprotoc-gen-go-grpc%2Fv1.2.0/protoc-
gen-go-grpc.v1.2.0.linux.amd64.tar.gz
sudo tar -xvf protoc-gen-go-grpc.v1.2.0.linux.amd64.tar.gz
rm protoc-gen-go-grpc.v1.2.0.linux.amd64.tar.gz
// Create a Proto3 file. Folder name and .proto file must possess the same name.
cd "<Path to the Project>/grpc-go"
mkdir grpcFabricVdrAPI
touch grpcFabricVdrAPI.proto
// Define the messages and the services in the grpcFabricVdrAPI.proto file.
// (Described in the 4.4.1 Section)
// Execute the following command to create the grpc artifacts.
cd "<Path to the Project>/grpc-go"
protoc grpcFabricVdrAPI.proto --plugin=protoc-gen-go-grpc/protoc-gen-go-grpc
--go_out=grpcFabricVdrAPI/ --go_opt=paths=source_relative --go-grpc_out=grpcFabricVdrAPI/
--go-grpc_opt=paths=source_relative --proto_path=${PWD}/grpcFabricVdrAPI
```
## **Project Filesystem Structure ├── CA # CA directory (Omitted for brevity) ├── client │ ├── client.go # Actual gRPC client, used for the VDR integration with HLA │ └── unitTest.go # VDR gRPC server, table driven Unit-Tests based on VDR gRPC client ├── go.mod # Dependency Requirements ├── go.sum ├── grpcFabricVdrAPI │ ├── grpcFabricVdrAPI\_grpc.pb.go # Grpc Methods Protobuf │ ├── grpcFabricVdrAPI.pb.go # Messages Protobuf (Omitted due to GOB) │ └── grpcFabricVdrAPI.proto # Actual Proto File ├── keys.sh # Script that creates CA and Client - Server TLS ├── packages │ ├── codec │ │ └── codec.go # GOB Encoder/Decoder │ ├── functions │ │ └── functions.go # Helper Functions │ └── structs │ └── fabricVdrStruct.go # Custom Messages ├── protoc-gen-go-grpc │ ├── LICENSE │ ├── protoc-gen-go-grpc │ └── README.md ├── server │ └── server.go # Actual gRPC Server └── TLS ├── client # Client TLS directory (Omitted for brevity) └── server # Server TLS directory (Omitted for brevity) 16 directories, 32 files**

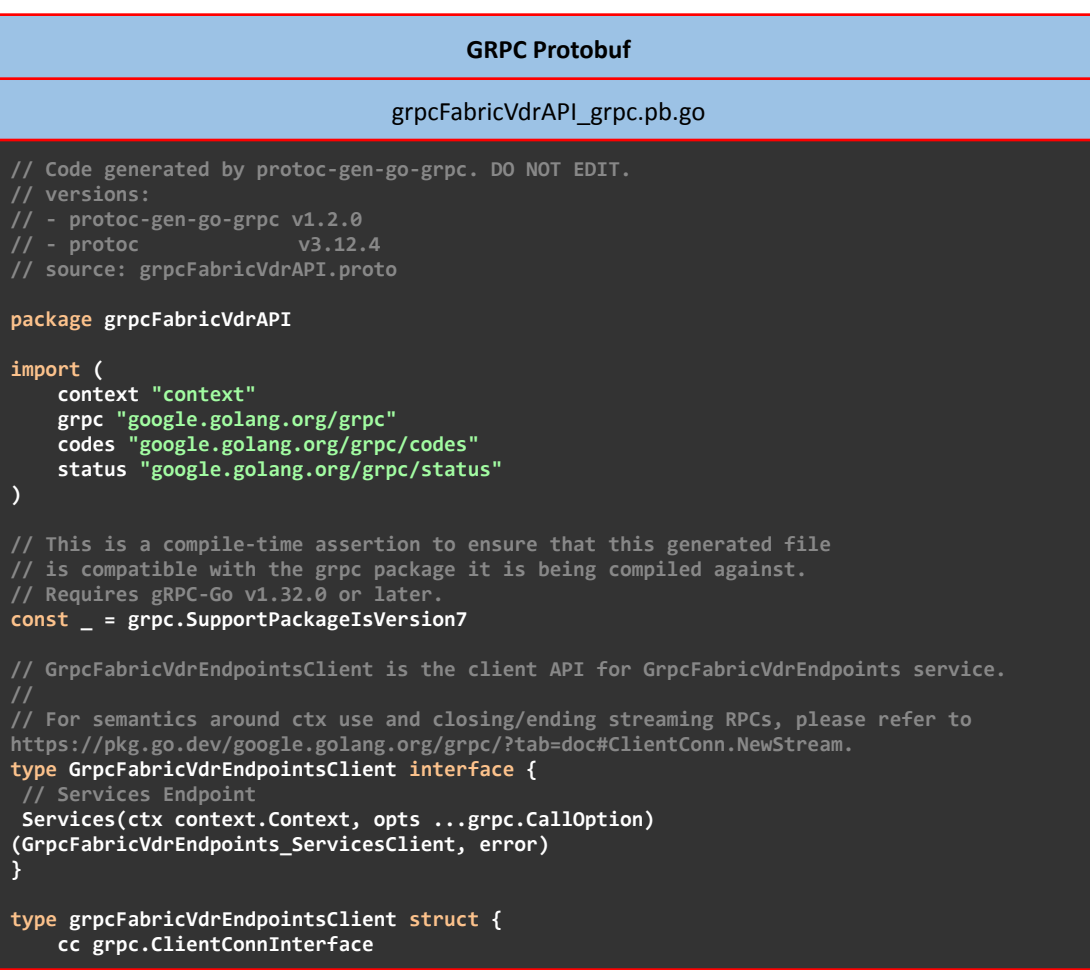

```
}
func NewGrpcFabricVdrEndpointsClient(cc grpc.ClientConnInterface)
GrpcFabricVdrEndpointsClient {
    return &grpcFabricVdrEndpointsClient{cc}
}
func (c *grpcFabricVdrEndpointsClient) Services(ctx context.Context, opts
...grpc.CallOption) (GrpcFabricVdrEndpoints_ServicesClient, error) {
   stream, err := c.cc.NewStream(ctx, &GrpcFabricVdrEndpoints_ServiceDesc.Streams[0],
"/grpcFabricVdrAPI.GrpcFabricVdrEndpoints/Services", opts...)
    if err != nil {
         return nil, err
    }
   x := &grpcFabricVdrEndpointsServicesClient{stream}
    return x, nil
}
type GrpcFabricVdrEndpoints_ServicesClient interface {
    Send(*StreamingRawBytes) error
    Recv() (*StreamingRawBytes, error)
    grpc.ClientStream
}
type grpcFabricVdrEndpointsServicesClient struct {
    grpc.ClientStream
}
func (x *grpcFabricVdrEndpointsServicesClient) Send(m *StreamingRawBytes) error {
    return x.ClientStream.SendMsg(m)
}
func (x *grpcFabricVdrEndpointsServicesClient) Recv() (*StreamingRawBytes, error) {
    m := new(StreamingRawBytes)
    if err := x.ClientStream.RecvMsg(m); err != nil {
         return nil, err
    }
    return m, nil
}
// GrpcFabricVdrEndpointsServer is the server API for GrpcFabricVdrEndpoints service.
// All implementations must embed UnimplementedGrpcFabricVdrEndpointsServer
// for forward compatibility
type GrpcFabricVdrEndpointsServer interface {
       // Services Endpoint
    Services(GrpcFabricVdrEndpoints_ServicesServer) error
    mustEmbedUnimplementedGrpcFabricVdrEndpointsServer()
}
// UnimplementedGrpcFabricVdrEndpointsServer must be embedded to have forward compatible
implementations.
type UnimplementedGrpcFabricVdrEndpointsServer struct {
}
func (UnimplementedGrpcFabricVdrEndpointsServer)
Services(GrpcFabricVdrEndpoints_ServicesServer) error {
    return status.Errorf(codes.Unimplemented, "method Services not implemented")
}
func (UnimplementedGrpcFabricVdrEndpointsServer)
mustEmbedUnimplementedGrpcFabricVdrEndpointsServer() {
}
// UnsafeGrpcFabricVdrEndpointsServer may be embedded to opt out of forward compatibility
// Use of this interface is not recommended, as added methods to
GrpcFabricVdrEndpointsServer will
// result in compilation errors.
type UnsafeGrpcFabricVdrEndpointsServer interface {
   mustEmbedUnimplementedGrpcFabricVdrEndpointsServer()
}
func RegisterGrpcFabricVdrEndpointsServer(s grpc.ServiceRegistrar, srv
GrpcFabricVdrEndpointsServer) {
```
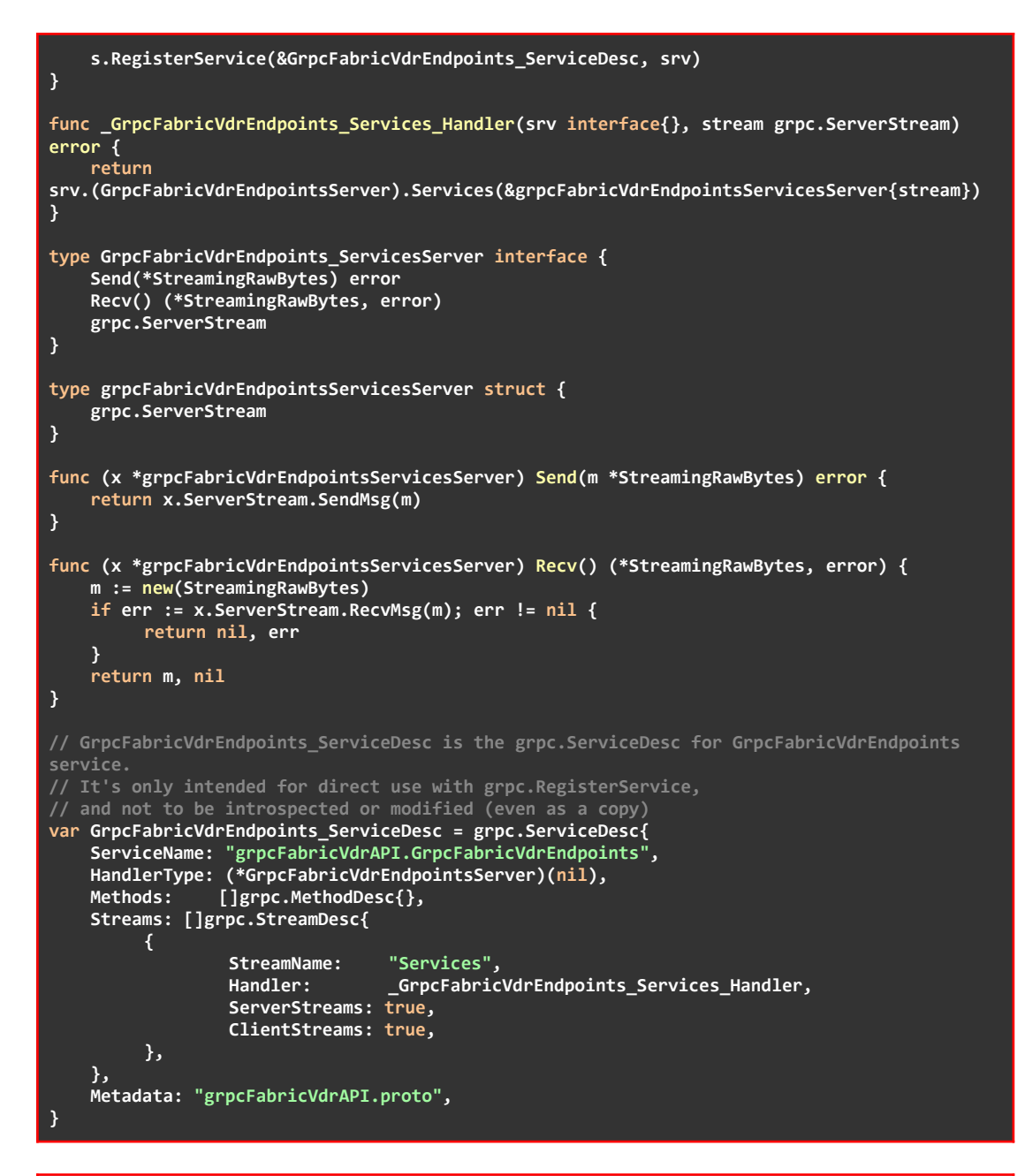

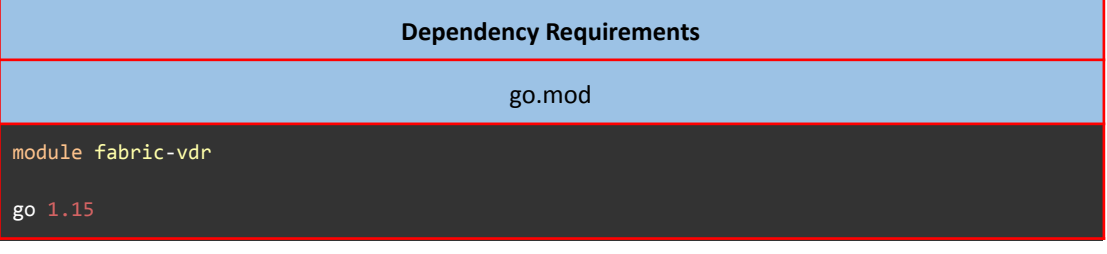

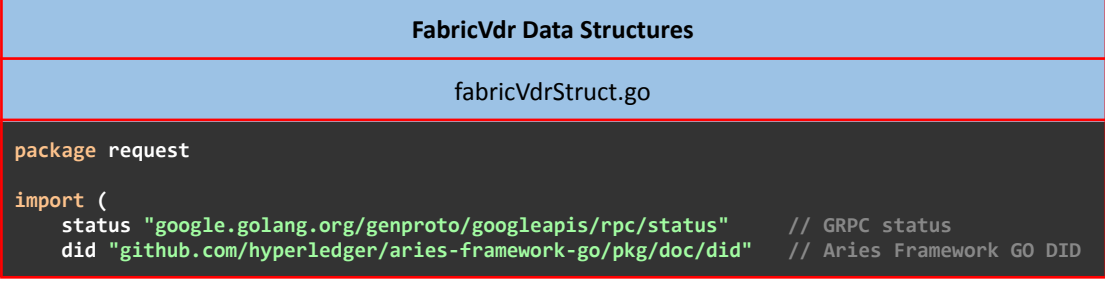

```
\overline{\phantom{a}}type StreamingRawBytes struct {<br>Subscribe *Subscr
      e StreamingkawBytes Struct {<br>
Subscribe<br>
SubscribeEvent *SubscribeEvent<br>
CreateDoc<br>
CreateDocEvent *CreateDocEvent<br>
ResolveDID *ResolveDID<br>
ResolveDIDEvent *ResolveDIDEvent<br>
Error *status.Status
                                                                                                  `json:"subscribe,omitempty"`<br>`json:"subscribeEvent,omitempty"`
                                                                                                  son:"subscribeEvent,omit"<br>json:"createDoc,omitempty"<br>ison:"createDocEvent.omit"
                                                                                                  "json:"createDocEvent,omitempty"<br>`json:"createDocEvent,omitempty"`<br>`json:"resolveDID,omitempty"`
                                                                                                  `json:"resolveDIDEvent,omitempty"`<br>`json:"resolveDIDEvent,omitempty"`
\mathcal{Y}/* Subscribe Request */
type Subscribe struct {
       ClientId string
\overline{\phantom{a}}type SubscribeEvent struct{
       Event string
\overline{\mathbf{r}}/* CreateDoc Request */
type CreateDoc struct {
       Doc *did.Doc
\mathcal{E}type CreateDocEvent struct{<br>DocResolution *did.DocResolution
\overline{\phantom{a}}/* ResolveDID Request */
type ResolveDID struct {
      DocId string
\overline{\phantom{a}}type ResolveDIDEvent struct {
        DocResolution *did.DocResolution
\mathcal{E}
```
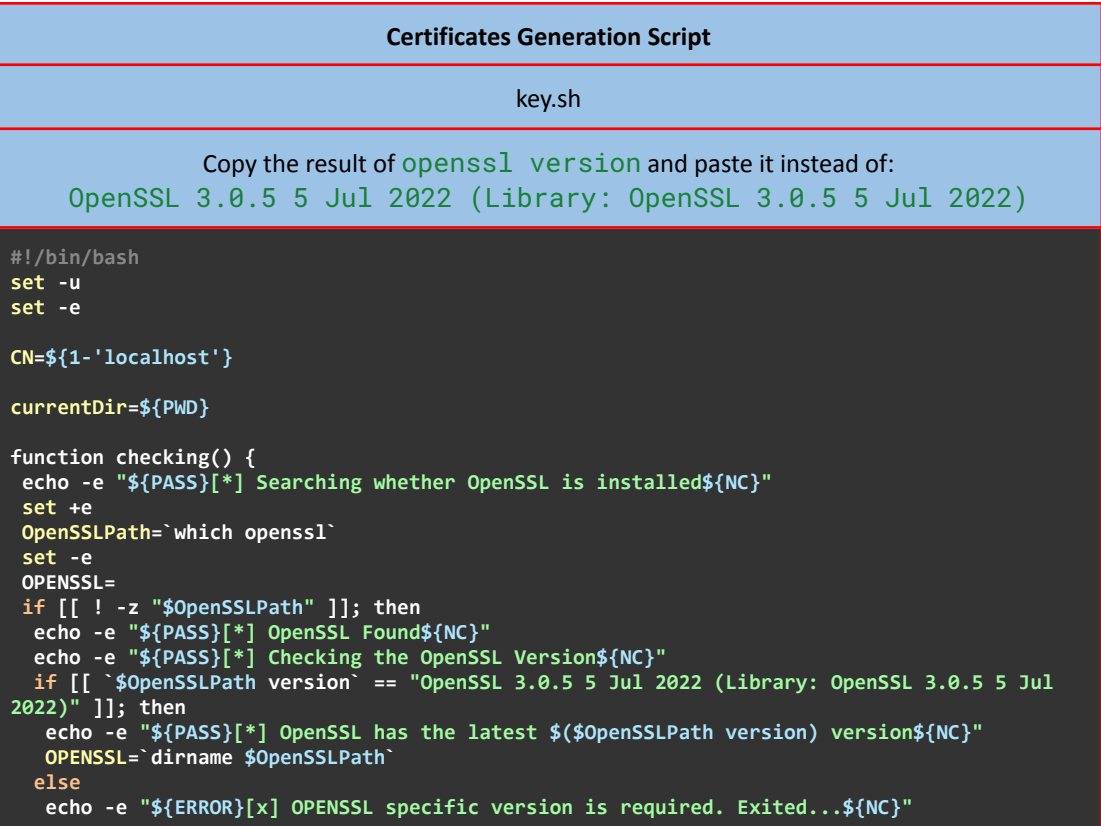

```
exit
 fi.
 else
 echo -e "${ERROR}[x] OPENSSL is not installed. Exited...${NC}"
 exit
 fi.
\mathcal{F}function CA() {
COMMON_NAME=$1
echo -e "${PASS}[*] Generating Certificate Authority (CA)${NC}"<br>DDIR="${currentDir}"
mkdir -p ${DDIR}/CA
pushd ${DDIR}/CA
 echo "FabricVdrCApassword" > password.enc<br>$OPENSSL/openssl genpkey -out CAKey.pem -algorithm EC -pkeyopt ec_paramgen_curve:P-521
-aes256 -pass file:password.enc
$OPENSSL/openssl req -new -x509 -nodes -key CAKey.pem -sha256 -days 1024 -out CAcert.pem
--subj "/C=GR/ST=Athens/L=Athens/O=FabricVdrCA/OU=FabricVdrGrpcAPICA/CN=${COMMON_NAME}'
-addext "subjectAltName = DNS:${COMMON_NAME}" -passin_file:password.enc
popd
Þ
function TLS() {
 TLSDIR=$1
 NODE = $2COMMON_NAME=$3
 #TODO:: add input for type of EC key and certificate subject options
 CADIR="${currentDir}/CA
 mkdir -p ${TLSDIR}/server ${TLSDIR}/client
 cp ${CADIR}/CAcert.pem ${TLSDIR}/server
cp ${CADIR}/CAcert.pem ${TLSDIR}/client
 echo -e "${PASS}[*] Generating TLS Certificates for ${NODE} Server${NC}"
 pushd ${TLSDIR}/server
 echo "${NODE}ServerTLSPassword" > password.enc
 echo "subjectAltName = DNS:${COMMON_NAME}" > server.ext
 $OPENSSL/openssl genpkey -out serverKey.pem -algorithm EC -pkeyopt
ec_paramgen_curve:P-521 -aes256 -pass file:password.enc
 $OPENSSL/openssl req -new -key serverKey.pem -sha256 -out server.csr --subj
"/C=GR/ST=Athens/L=Athens/O=FabricVdr/OU=FabricVdrGrpcServer/CN=${COMMON NAME}" -passin
file:password.enc
 $OPENSSL/openssl x509 -req -days 1024 -in server.csr -CA ${TLSDIR}/server/CAcert.pem
-CAkey ${CADIR}/CAKey.pem -CAcreateserial -out serverCert.pem -extfile server.ext -passin
file:${CADIR}/password.enc
 $OPENSSL/openssl pkcs8 -topk8 -inform pem -in serverKey.pem -passin file:password.enc
-outform pem -nocrypt -out serverUnencryptedKey.pem
 rm *.csrecho -e "${PASS}[*] Generating TLS Certificates for ${NODE} Server is Finished${NC}"
 popd
 echo -e "${PASS}[*] Generating TLS Certificates for ${NODE} Client${NC}"
 pushd ${TLSDIR}/client
 echo "${NODE}ClientTLSPassword" > password.enc
 echo "subjectAltName = DNS:${COMMON_NAME}" > client.ext
 $OPENSSL/openssl genpkey -out clientKey.pem -algorithm EC -pkeyopt
ec_paramgen_curve:P-521 -aes256 -pass file:password.enc
 $OPENSSL/openssl req -new -key clientKey.pem -sha256 -out client.csr --subj
"/C=GR/ST=Athens/L=Athens/0=FabricVdr/OU=FabricVdrGrpcClient/CN=${COMMON_NAME}" -passin
file:password.enc
 $OPENSSL/openssl x509 -req -days 1024 -in client.csr -CA ${TLSDIR}/client/CAcert.pem
-CAkey ${CADIR}/CAKey.pem -CAcreateserial -out clientCert.pem -extfile client.ext -passin
file:${CADIR}/password.enc
 $OPENSSL/openssl pkcs8 -topk8 -inform pem -in clientKey.pem -passin file:password.enc
-outform pem -nocrypt -out clientUnencryptedKey.pem
 rm *.csrecho -e "${PASS}[*] Generating TLS Certificates for ${NODE} Client is Finished${NC}"
popd
\overline{\mathbf{r}}PASS="\033[0;32m"
ERROR="\033[0;31m"
```
**WARNING="\033[0;33m" NC="\033[0m" # No Color**

**checking CA \${CN} tlsDir="\${PWD}/TLS" TLS \${tlsDir} "FabricVdrgRPC" \${CN}**

```
Helper Functions
                                        functions.go
package functions
import (
    "crypto/x509"
    "crypto/tls"
    "io/ioutil"
   "path"
   "time"
    "fmt"
    // Gateway
    "github.com/hyperledger/fabric-gateway/pkg/client"
   "github.com/hyperledger/fabric-gateway/pkg/identity"
   // GRPC
    "google.golang.org/grpc"
    "google.golang.org/grpc/credentials"
)
// NewGrpcConnection creates a new gRPC connection with the Peer as a client
func NewGrpcConnection(certFile, keyFile, caFile, gatewayPeer string) (*grpc.ClientConn,
error) {
 // Load certificate of the CA who signed client's certificate
  pemClientCA, err := ioutil.ReadFile(caFile)
  if err != nil {
  return nil, fmt.Errorf("Failed to read CA certificate: %s\n", err)
 }
  certPool := x509.NewCertPool()
 if !certPool.AppendCertsFromPEM(pemClientCA) {
  return nil, fmt.Errorf("Failed to add CA certificate to the pool: %s\n", err)
  }
  // Load server's certificate and private key
  clientCert, err := tls.LoadX509KeyPair(certFile, keyFile)
  if err != nil {
  return nil, fmt.Errorf("Failed to load X509 Key Pair: %s\n", err)
  }
  // Create the credentials and return it
  config := &tls.Config{
  ServerName: gatewayPeer,
   Certificates: []tls.Certificate{clientCert},
   RootCAs: certPool,
  }
  creds := credentials.NewTLS(config)
  var opts []grpc.DialOption
  opts = append(opts, grpc.WithTransportCredentials(creds))
 peerEndpoint := gatewayPeer + ":443"
 connection, err := grpc.Dial(peerEndpoint, opts...)
  if err != nil {
  return nil, fmt.Errorf("Connection Failed: %s\n", err)
  }
 return connection, nil
}
func NewGateway(mspID, adminCert, adminKeystore string, clientConnection *grpc.ClientConn)
```

```
(*client.Gateway, error) {
 id, err := newIdentity(mspID, adminCert)
 if err != nil {
  return nil, fmt.Errorf("Failed to create client's identity: %s\n", err)
 }
 sign, err := newSign(adminKeystore)
 if err != nil {
 return nil, fmt.Errorf("Failed to generate client's digital signature: %s\n", err)
 }
 gateway, err := client.Connect(
  id,
 client.WithSign(sign),
 client.WithClientConnection(clientConnection),
  client.WithEvaluateTimeout(5*time.Second),
  client.WithEndorseTimeout(10*time.Second),
 client.WithSubmitTimeout(5*time.Second),
 client.WithCommitStatusTimeout(30*time.Second),
 )
 if err != nil {
 return nil, fmt.Errorf("Failed to connect to gateway: %s\n", err)
 }
 return gateway, nil
}
// newIdentity creates a client identity for this Gateway connection using an X.509
certificate.
func newIdentity(mspID, certPath string) (*identity.X509Identity, error) {
certificatePEM, err := ioutil.ReadFile(certPath)
if err != nil {
 return nil, fmt.Errorf("Failed to read certificate file: %s\n", err)
}
 certificate, err := identity.CertificateFromPEM(certificatePEM)
 if err != nil {
 return nil, fmt.Errorf("Failed to create X.509 certificate from PEM certificate: %s\n",
err)
}
id, err := identity.NewX509Identity(mspID, certificate)
if err != nil {
 return nil, fmt.Errorf("Failed to create a new Identity: %s\n", err)
 }
return id, nil
}
// newSign creates a function that generates a digital signature from a message digest
using a private key.
func newSign(keyPath string) (identity.Sign, error) {
 files, err := ioutil.ReadDir(keyPath)
if err != nil {
 return nil, fmt.Errorf("Failed to read private key directory: %s\n", err)
 }
 privateKeyPEM, err := ioutil.ReadFile(path.Join(keyPath, files[0].Name()))
 if err != nil {
 return nil, fmt.Errorf("Failed to read private key file: %s\n", err)
 }
 privateKey, err := identity.PrivateKeyFromPEM(privateKeyPEM)
 if err != nil {
 return nil, fmt.Errorf("Failed to create a private key from PEM key: %s\n", err)
 }
 sign, err := identity.NewPrivateKeySign(privateKey)
if err != nil {
 return nil, fmt.Errorf("Failed to create a private key from PEM key: %s\n", err)
 }
 return sign, nil
}
```
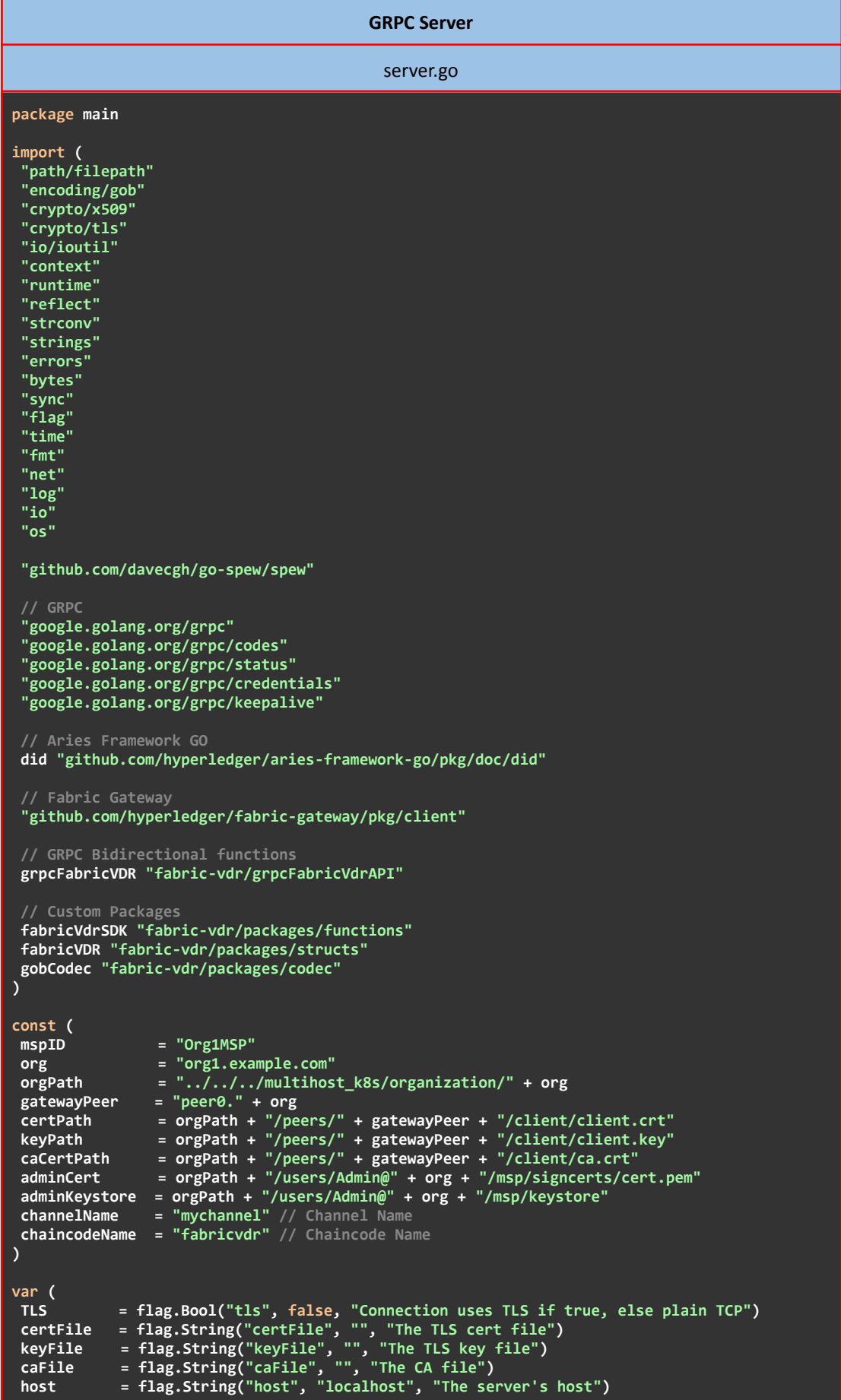

```
port = flag.Int("port", 4001, "The server's port")
 // Keepalive EnforcementPolicy
 kaep = keepalive.EnforcementPolicy{
                      MinTime: 5 * time.Second, // If a client pings more than once every 5
seconds, terminate the connection
 PermitWithoutStream: true, // Allow pings even when there are no active
}
 // Keepalive ServerParameters
 kasp = keepalive.ServerParameters{
  MaxConnectionIdle: 1 * time.Hour, // If a client is idle for 1 Hour, send a GOAWAY
  MaxConnectionAge: 0, // Long-lived streams
  MaxConnectionAgeGrace: 0, // Long-lived streams
  Time: 5 * time.Second, // Ping the client if it is idle for 5 seconds
to ensure the connection is still active
 Timeout: 1 * time.Second, // Wait 1 second for the ping ack before
assuming the connection is dead
}
 Reset = "\033[0m" // No Color
 Red = "\033[31m" // Red Color
 Green = "\033[32m" // Green Color
 // Logger
buf bytes.Buffer //Initialiaze a buffer
  // INFO
 info = func(req, msg string) {
  logger := log.New(&buf, "[" + Green + "INFO" + Reset + "] [" + req + "] --> ", log.Ldate
| log.Ltime | log.Lshortfile | log.Lmsgprefix)
  logger.Output(2, Green + msg + Reset)
  fmt.Print(&buf)
 buf.Reset()
 }
 // ERROR
 warn = func(req, msg string) {
  logger := log.New(&buf, "[" + Red + "WARN" + Reset + "] [" + req + "] --> ", log.Ldate |
log.Ltime | log.Lshortfile | log.Lmsgprefix)
 logger.Output(2, Red + msg + Reset)
  fmt.Print(&buf)
 buf.Reset()
 }
// Connection to the Channel
network *client.Network
// Connection to the Contract
contract *client.Contract
)
type sub struct {
 // stream refers to the bidirectional stream of the RPC
 stream grpcFabricVDR.GrpcFabricVdrEndpoints_ServicesServer
 // finished is used to signal closure of a client subscribing goroutine
finished chan<- bool
}
type server struct {
grpcFabricVDR.GrpcFabricVdrEndpointsServer
 // SubscriptionClientId is a HashMap that uses clientId as Key and
// grpcFabricVDR.GrpcFabricVdrEndpoints_ServicesServer (stream) as Value
 // (stream is the server side of the RPC stream)
subscriptionClientId map[string]sub
 // SubscriptionStream is a reverse HashMap of subscriptionClientId hashMap that
 // uses grpcFabricVDR.GrpcFabricVdrEndpoints_ServicesServer (stream) as Key
 // and clientId as Value
 // (stream is the server side of the RPC stream)
 subscriptionStream map[grpcFabricVDR.GrpcFabricVdrEndpoints_ServicesServer]string
 // Protect array from concurrent access
 mu sync.Mutex
 // UnsuccessfulEvents is a HashMap that uses clientId as Key and
 // []*grpcFabricVDR.StreamingResponse as Value, that stores events
 // of Disconnected Clients for future Delivery
```

```
unsuccessfulEvents map[string][]*fabricVDR.StreamingRawBytes
 // DocResolutionEvents is a HashMap that uses DID as Key and *did.DocResolution as Value.
// It is used as a pool in order to avoid to pass huge amount of data between chaincode
 // events and gRPC server
docResolutionEvents map[string]*did.DocResolution
}
///////////////////////////////////////////////////////////////////////////////////////////
////////////////////////////// Services Endpoint //////////////////////////
///////////////////////////////////////////////////////////////////////////////////////////
///////////////////////////////////////////////////////////////////////////////////////////
func (s *server) Services(stream grpcFabricVDR.GrpcFabricVdrEndpoints_ServicesServer) error
{
 for {
 in := new(fabricVDR.StreamingRawBytes)
  err := stream.RecvMsg(in)
  if err == io.EOF {
  //Client has closed the connection
  return nil
 }
  if err != nil {
  //Unable to read stream from client
  return err
  }
  spew.Dump(in)
  // Checking the type of the incoming request.
  switch {
  case in.Subscribe != nil:
   info("services", "Subscribe Request")
   clientId := in.Subscribe.ClientId
  s.subscribe(stream, clientId)
 case in.CreateDoc != nil:
  info("services", "Create DID DOC Request")
  s.createDoc(stream, in.CreateDoc.Doc)
 case in.ResolveDID != nil:
  info("services", "Resolve DID Request")
  s.resolveDID(stream, in.ResolveDID.DocId)
 default:
  warn("services", "Received Unknown GRPC Request")
 }
 }
 return nil
}
///////////////////////////////////////////////////////////////////////////////////////////
///////////////////////////////////////////////////////////////////////////////////////////
func (s *server) subscribe(stream grpcFabricVDR.GrpcFabricVdrEndpoints_ServicesServer,
clientId string) error {
info("subscribe", "Subscribe a new client")
 // Check if clientId is empty
 if clientId == "" {
 msg := "ClientID should not be empty"
 warn("subscribe", msg)
 s.disseminateError(stream, msg)
 return nil
 }
 //Check if it is already registered
 var isExists bool
 if _, isExists = s.subscriptionClientId[clientId]; isExists {
  msg := "Client " + clientId + " is already Subscripted"
  warn("subscribe", msg)
 s.disseminateError(stream, msg)
 return nil
 }
```
```
var messages []*fabricVDR.StreamingRawBytes
 // Make a finished channel before subscription
fin := make(chan bool)
if !isExists && clientId != "" {
 info("subscribe", "Received subscribe request from ID: " + clientId)
 // Save the subscriber stream according to the given client ID
 s.subscriptionClientId[clientId] = sub{stream: stream, finished: fin}
 // Save the clientId according to the given stream
 s.subscriptionStream[stream] = clientId
 // Formulate SubscribeEvent struct
 var msg *fabricVDR.StreamingRawBytes
 msg = &fabricVDR.StreamingRawBytes{
  SubscribeEvent: &fabricVDR.SubscribeEvent{
       Event : "Client Subscribed",
  },
 }
 messages = append(messages, msg)
  // Upon subscription, check whether there are available
 // events designated to the newly created clientId
 // Lock to protect the s.unsuccessfulEvents HashMap
  // from appending new records when searching for events
 s.mu.Lock()
 info("subscribe", "Sending Missed Events for clientId: " + clientId)
  // Fetch the unsuccessfulEvents
 events, found := s.unsuccessfulEvents[clientId]
 if !found {
  info("subscribe", "All Events Sent for clientId: " + clientId)
  }
 messages = append(messages, events...)
  // After append to messages, then delete the Key
  delete(s.unsuccessfulEvents, clientId)
 s.mu.Unlock()
 }
 for i, message := range messages {
 if err := stream.SendMsg(message); err != nil {
   warn("subscribe", "Failed to stream Event: " + err.Error())
   // If error occured during stream, then re-append into the unsuccessfulEvents HashMap
  s.mu.Lock()
  s.unsuccessfulEvents[clientId] = messages[i:]
  s.mu.Unlock()
  // Unsubscribe client
  s.unsubscribe(stream)
 }
}
 // Spawn a goroutine that keeps watching for client disconnects
go func(){
 ctx := stream.Context()
  // Keep this scope alive because once this scope exits - the stream is closed
 for {
  select {
   case <-fin:
    warn("subscribe", "Closing stream for client ID: " + clientId)
    s.unsubscribe(stream)
    return
    case <- ctx.Done():
     warn("subscribe", "Client ID " + clientId + " has disconnected")
    s.unsubscribe(stream)
    return
  }
 }
}()
return nil
}
```

```
// Disseminate error events from endpoints to clients.
func (s *server) disseminateError (x interface{}, errMsg string) {
 var stream grpcFabricVDR.GrpcFabricVdrEndpoints_ServicesServer
 var clientId string
 switch x.(type) {
 case string:
  clientId = x.(string)
  stream = s.findStreamFromClientId(clientId)
 case grpcFabricVDR.GrpcFabricVdrEndpoints_ServicesServer:
  clientId = s.findClientIdFromStream(stream)
  stream = x.(grpcFabricVDR.GrpcFabricVdrEndpoints_ServicesServer)
 default:
  warn("disseminateError", "Unknown input type")
 }
 // Form Error Message
 var msg *fabricVDR.StreamingRawBytes
 msg = &fabricVDR.StreamingRawBytes{
 Error: status.New(codes.InvalidArgument, errMsg).Proto(),
 }
if stream == nil || (reflect.ValueOf(stream).Kind() == reflect.Ptr &&
reflect.ValueOf(stream).IsNil()) {
  s.mu.Lock()
  events, _ := s.unsuccessfulEvents[clientId]
 s.unsuccessfulEvents[clientId] = append(events, msg)
 s.mu.Unlock()
 return
 }
 // Send message through the stream
 if err := stream.SendMsg(msg); err != nil {
 warn("disseminateError", "Failed to disseminate Error: " + err.Error())
 s.mu.Lock()
 events, _ := s.unsuccessfulEvents[clientId]
  s.unsuccessfulEvents[clientId] = append(events, msg)
 s.mu.Unlock()
 // Unsubscribe client
 s.unsubscribe(stream)
}
}
// Find the clientId using the stream
func (s *server) findStreamFromClientId(clientId string)
grpcFabricVDR.GrpcFabricVdrEndpoints_ServicesServer {
 //Load the clientId if exists
if sub, isExists := s.subscriptionClientId[clientId]; isExists {
 return sub.stream
 }
return nil
}
// Find the clientId using the stream
func (s *server) findClientIdFromStream(stream
grpcFabricVDR.GrpcFabricVdrEndpoints_ServicesServer) string {
  // Find which clientId has this stream
if clientId, isExists := s.subscriptionStream[stream]; isExists {
 return clientId
 }
return ""
}
///////////////// Unsubscribe Endpoint (INTERNALLY USED ONLY) /////////////////
///////////////////////////////////////////////////////////////////////////////////////////
// Unsubscribe is used when a client cuts ties with the server.
func (s *server) unsubscribe(x interface{}) error {
var clientId string
 var stream grpcFabricVDR.GrpcFabricVdrEndpoints_ServicesServer
 // Find the type of the input
```
## **«Μεταπτυχιακή Διατριβή» (MSc Thesis) Μisiakoulis Georgios**

```
switch x.(type) {
  case string:
  clientId = x.(string)
  stream = s.findStreamFromClientId(x.(string))
  case grpcFabricVDR.GrpcFabricVdrEndpoints_ServicesServer:
  clientId =
s.findClientIdFromStream(x.(grpcFabricVDR.GrpcFabricVdrEndpoints_ServicesServer))
  stream = x.(grpcFabricVDR.GrpcFabricVdrEndpoints_ServicesServer)
 default:
  warn("unsubscribe", "Unknown input type")
 }
 delete(s.subscriptionClientId, clientId)
delete(s.subscriptionStream, stream)
 return nil
}
///////////////////////////////////////////////////////////////////////////////////////////
///////////////////////////////////////////////////////////////////////////////////////////
func (s *server) createDoc(stream grpcFabricVDR.GrpcFabricVdrEndpoints_ServicesServer,
didDoc *did.Doc) error {
 info("createDoc", "Create a new DID DOC")
// Find the id of the caller.
 caller := s.findClientIdFromStream(stream)
info("createDoc", "Received Create DidDoc request from ID: " + caller)
 // Formulate Doc Resolution struct
 var docResolution *did.DocResolution
 docResolution = &did.DocResolution{
 Context: didDoc.Context,
 DIDDocument: didDoc,
 DocumentMetadata: &did.DocumentMetadata{},
 }
 // Extract the docId
docId := string(docResolution.DIDDocument.ID)
 // Store it in the docResolutionEvents Hashmap
 s.mu.Lock()
 s.docResolutionEvents[docId] = docResolution
 s.mu.Unlock()
// GOB Encoder to convert Struct to Bytes
var b bytes.Buffer
 enc := gob.NewEncoder(&b)
 err := enc.Encode(docResolution)
 if err != nil {
 warn("createDoc", "Error Converting Struct to Bytes: " + err.Error())
 return nil
 }
 // Create transient map
 transient := make(map[string][]byte)
 transient["DID"] = []byte(docId)
 transient["docResolution"] = b.Bytes()
// Submit Txn
 _, err = contract.Submit(
  "createDoc",
 client.WithArguments(string(caller)),
 client.WithTransient(transient),
 client.WithEndorsingOrganizations(mspID),
 )
 if err != nil {
 msg := "Failed to submit transaction: "
 var errMsg string
  switch err := err.(type) {
 case *client.EndorseError:
   errMsg = fmt.Errorf("Transaction %s failed to endrose with gRPC status %v: %w",
err.TransactionID, status.Code(err), err).Error()
```

```
case *client.SubmitError:
  errMsg = fmt.Errorf("Transaction %s failed to submit to the orderer with gRPC status %v:
%w", err.TransactionID, status.Code(err), err).Error()
  case *client.CommitStatusError:
   if errors.Is(err, context.DeadlineExceeded) {
   errMsg = fmt.Errorf("Timeout waiting for transaction %s commit status: %w",
err.TransactionID, err).Error()
   } else {
   errMsg = fmt.Errorf("Transaction %s failed to obtain commit status with gRPC status %v:
%w", err.TransactionID, status.Code(err), err).Error()
   }
  case *client.CommitError:
   errMsg = fmt.Errorf("Transaction %s failed to commit with status %d: %w",
err.TransactionID, int32(err.Code), err).Error()
 default:
  errMsg = "Unknown Error: " + err.Error()
 }
 msg = msg + errMsg
 warn("createDoc", msg)
 // In case of a error delete it from the Hashmap
 s.mu.Lock()
 delete(s.docResolutionEvents, docId)
 s.mu.Unlock()
 s.disseminateError(stream, msg)
 return nil
}
return nil
}
///////////////////////////////////////////////////////////////////////////////////////////
//////////////////////////////// Resolve DID /////////////////////////////////
///////////////////////////////////////////////////////////////////////////////////////////
///////////////////////////////////////////////////////////////////////////////////////////
func (s *server) resolveDID(stream grpcFabricVDR.GrpcFabricVdrEndpoints_ServicesServer,
docId string) error {
info("resolveDID", "Resolve a DID")
// Find the id of the caller.
caller := s.findClientIdFromStream(stream)
info("resolveDID", "Received Resolve DID request from ID: " + caller)
 // Check is docId is empty
if len(docId) == 0 {
 msg := "DocId should not be empty."
 warn("resolveDID", msg)
 s.disseminateError(stream, msg)
 return nil
 }
// Evaluate Transaction
 result, err := contract.EvaluateTransaction("resolveDid", string(docId))
 if err != nil {
 msg := "Failed to evaluate transaction: "
 var errMsg string
 if errors.Is(err, context.DeadlineExceeded) {
  errMsg = fmt.Errorf("Timeout: %w", err).Error()
 } else {
  errMsg = fmt.Errorf("Evaluation failed due to gRPC status %v: %w", status.Code(err),
err).Error()
  }
  msg = msg + errMsg
 warn("resolveDID", msg)
 s.disseminateError(stream, msg)
 return nil
 }
 // GOB Decoder to convert Bytes to Struct
 var docResolution *did.DocResolution
 r := bytes.NewReader(result)
 dec := gob.NewDecoder(r)
```

```
err = dec.Decode(&docResolution)
 if err != nil {
 warn("resolveDID", "Error Converting Bytes to Struct: " + err.Error())
 return nil
 }
var msg *fabricVDR.StreamingRawBytes
 msg = &fabricVDR.StreamingRawBytes{
 ResolveDIDEvent: &fabricVDR.ResolveDIDEvent{
  DocResolution: docResolution,
 },
 }
if err := stream.SendMsg(msg); err != nil {
 warn("resolveDID", "Failed to stream DID Doc: " + err.Error())
 // Unsubscribe client
 s.unsubscribe(stream)
 return nil
}
return nil
}
//LoadServerTLSCredentials loads the certificates in case of TLS and creates the server's
certificate pool.
func loadServerTLSCredentials(certFile, keyFile, caFile string)
(credentials.TransportCredentials, error) {
 // Load certificate of the CA who signed client's certificate
pemClientCA, err := ioutil.ReadFile(caFile)
 if err != nil {
 return nil, fmt.Errorf("Failed to read CA certificate")
 }
 certPool := x509.NewCertPool()
 if !certPool.AppendCertsFromPEM(pemClientCA) {
 return nil, fmt.Errorf("Failed to add CA certificate to the certificate pool")
 }
 // Load server's certificate and private key
 serverCert, err := tls.LoadX509KeyPair(certFile, keyFile)
 if err != nil {
 return nil, fmt.Errorf("Failed to load X509 Key Pair.")
 }
// Create the credentials and return it
config := &tls.Config{
 Certificates: []tls.Certificate{serverCert},
  ClientAuth: tls.RequireAndVerifyClientCert,
  ClientCAs: certPool,
 }
return credentials.NewTLS(config), nil
}
//Path finds the absolute path of the current directory and joins the remaining path.
func path(rel string) (string, error) {
 currentPath, err := os.Getwd()
if err != nil {
 return "", fmt.Errorf("Failed to retrieve current directory: %v", err)
 }
 if filepath.IsAbs(rel) {
 isExists, err := exists(rel)
 if err != nil {
  return "", err
  }
  if !isExists {
  return "", fmt.Errorf("File does not exists.")
  }
  return rel, nil
 }
 formNewPath := filepath.Join(currentPath, rel)
 isExists, err := exists(formNewPath)
```

```
if err != nil {
 return "", err
 }
 if !isExists {
 return "", fmt.Errorf("File does not exists.")
 }
return formNewPath, nil
}
// Checks if a path exists
func exists(name string) (bool, error) {
 _, err := os.Stat(name)
 if err == nil {
 return true, nil
 }
 if errors.Is(err, os.ErrNotExist) {
 return false, nil
 }
 return false, err
}
// Goroutine that listens for createDoc chaincode events
func (s *server) listenCreateDocEvents(wg *sync.WaitGroup, maxProcs int) {
defer wg.Done()
waitc := make(chan struct{})
ctx := context.Background()
 go func(){
 done := make(chan bool, maxProcs) // Done Channel
 errc := make(chan error) // Error Channel
 var err error
  // Register for chaincode events
 events, err := network.ChaincodeEvents(ctx, chaincodeName)
  if err != nil {
  warn("createDocEvents", "Failed creating the Gateway: " + err.Error())
  errc <- err
 }
  // Start Listening
  for {
   select {
    case err := <-errc:
    warn("createDocEvents", "Fail to connect to Hyperledger Fabric Gateway: " +
err.Error())
    return
   case <-done:
    warn("createDocEvents", "Goroutine execution failed")
    return
   case chaincodeEvent, ok := <-events:
    if ok {
     ccPayload := string(chaincodeEvent.Payload)
      info("createDocEvents", "Received Chaincode Event Payload: {" + ccPayload + "}")
      payload := strings.Split(ccPayload, ",")
      deviceId := strings.TrimSpace(strings.Split(strings.Trim(payload[0],"{}"), "=")[1])
      docID := strings.TrimSpace(strings.Split(strings.Trim(payload[1],"{}"), "=")[1])
      // Disseminate DocResolution back to the intended device.
      s.disseminateEvents(docID, deviceId)
    }
  }
  }
 }()
 <-waitc
}
// Disseminate events from the blockchain back to the agents
func (s *server) disseminateEvents(docId, deviceId string) error {
info("createDocEvents", "Disseminate Events ...")
 s.mu.Lock()
docResolution, found := s.docResolutionEvents[docId]
if !found {
```

```
warn("createDocEvents", "No DocResolution Found.")
 return nil
 }
 delete(s.docResolutionEvents, docId)
 // Disseminate Event to Device
 var msg *fabricVDR.StreamingRawBytes
 msg = &fabricVDR.StreamingRawBytes{
 CreateDocEvent: &fabricVDR.CreateDocEvent{
  DocResolution: docResolution,
 },
 }
// Check if the client is already registered
 stream := s.findStreamFromClientId(deviceId)
if stream == nil {
 events, _ := s.unsuccessfulEvents[deviceId]
 s.unsuccessfulEvents[deviceId] = append(events, msg)
 return nil
 }
 s.mu.Unlock()
 // Send data over the gRPC stream to the client
 if err := stream.SendMsg(msg); err != nil {
 warn("createDocEvents", "Failed to stream Event: " + err.Error())
 s.mu.Lock()
  events, _ := s.unsuccessfulEvents[deviceId]
  s.unsuccessfulEvents[deviceId] = append(events, msg)
 s.mu.Unlock()
  info("createDocEvents", "Unsubscribe client: " + deviceId)
  delete(s.subscriptionClientId, deviceId)
 delete(s.subscriptionStream, stream)
 return nil
 }
 return nil
}
func main() {
os.Setenv("DISCOVERY_AS_LOCALHOST", "false")
 flag.Parse()
 // Remove Color in Windows
 if runtime.GOOS == "windows" {
  Reset = ""
  Red = ""
 Green = ""
 }
 // Register GOB
 if !gobCodec.Register() {
 warn("main", "GOB Register map[string]interface Failed.")
 }
// Find the number of CPUs
 maxProcs := runtime.NumCPU()
 info("main", "Number of CPUs: " + strconv.Itoa(maxProcs))
 runtime.GOMAXPROCS(maxProcs)
 conn, err := fabricVdrSDK.NewGrpcConnection(certPath, keyPath, caCertPath, gatewayPeer)
 if err != nil {
  warn("main", "Failed connecting to Fabric: " + err.Error())
 os.Exit(1)
 }
 defer conn.Close()
 // Connect to the Gateway
 gateway, err := fabricVdrSDK.NewGateway(mspID, adminCert, adminKeystore, conn)
 if err != nil {
 warn("main", "Failed creating the Gateway: " + err.Error())
 os.Exit(1)
```

```
}
defer gateway.Close()
// Connect to the Channel
network = gateway.GetNetwork(channelName)
// Connect to the Contract
contract = network.GetContract(chaincodeName)
// Server Initialization
s := &server{
subscriptionClientId: make(map[string]sub),
subscriptionStream: make(map[grpcFabricVDR.GrpcFabricVdrEndpoints_ServicesServer]string),
 unsuccessfulEvents: make(map[string][]*fabricVDR.StreamingRawBytes),
 docResolutionEvents: make(map[string]*did.DocResolution),
}
var wg sync.WaitGroup
wg.Add(1)
// Goroutine that connects to the Hyperledger Fabric Gateway and listens for events
go s.listenCreateDocEvents(&wg, maxProcs)
// Start a TCP listener
lis, err := net.Listen("tcp", fmt.Sprintf("%s:%d", *host, *port))
if err != nil {
 warn("main", "Failed to listen: " + err.Error())
os.Exit(1)
}
var GRPC string
GRPC = "GRPC"
// Grpc Server Options
var opts []grpc.ServerOption
opts = []grpc.ServerOption{
 grpc.KeepaliveEnforcementPolicy(kaep), // Keepalive EnforcementPolicy
 grpc.KeepaliveParams(kasp), // Keepalive ServerParameters
 grpc.CustomCodec(&gobCodec.Codec{}), // Custom Codec
}
// Enable TLS
if *TLS {
 if *caFile == "" {
  *caFile, err = path("CA/CAcert.pem")
  if err != nil {
       warn("main", "CA File: " + err.Error())
       os.Exit(1)
 }
 }
 if *certFile == "" {
  *certFile, err = path("TLS/server/serverCert.pem")
  if err != nil {
       warn("main", "Cert File: " + err.Error())
       os.Exit(1)
  }
 }
 if *keyFile == "" {
  *keyFile, err = path("TLS/server/serverUnencryptedKey.pem")
  if err != nil {
      warn("main", "Key File: " + err.Error())
       os.Exit(1)
  }
 }
 creds, err := loadServerTLSCredentials(*certFile, *keyFile, *caFile)
 if err != nil {
 warn("main", "Failed to Generate Credentials: " + err.Error())
 os.Exit(1)
 }
 opts = append(opts, grpc.Creds(creds))
 GRPC = "GRPCS"
}
info("main", "Starting " + GRPC + " server on Host " + *host + " and Port " +
```
**strconv.Itoa(\*port)) // Create a new GRPC server grpcServer := grpc.NewServer(opts...) // Register Services**

**grpcFabricVDR.RegisterGrpcFabricVdrEndpointsServer(grpcServer, s) // Serve gRPC requests**

**grpcServer.Serve(lis) }**

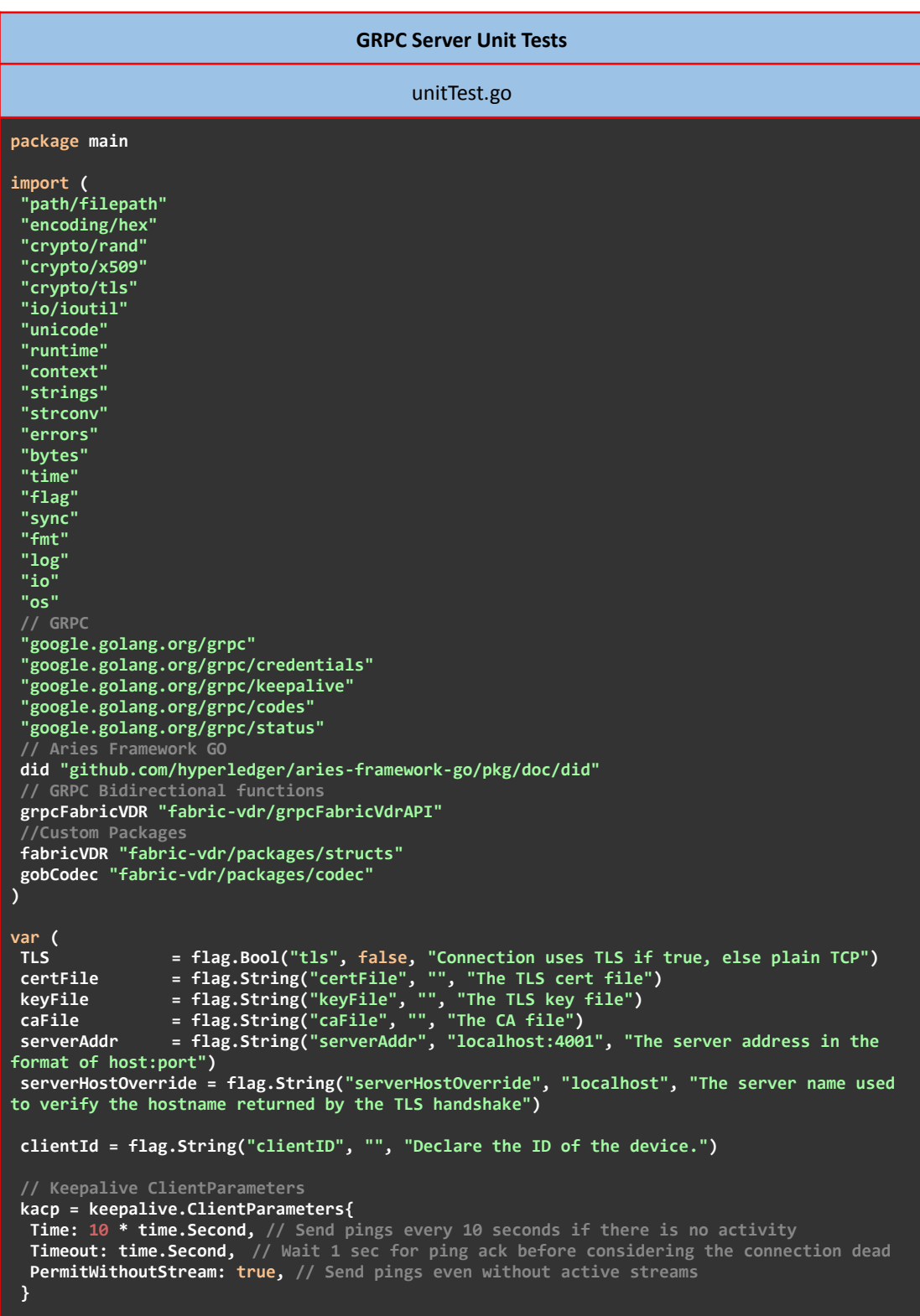

```
Reset = "\033[0m" // No Color
 Red = "\033[31m" // Red Color
 Green = "\033[32m" // Green Color
 // Logger
 buf bytes.Buffer //Initialiaze a buffer
 // INFO
info = func(req, msg string) {
  logger := log.New(&buf, "[" + Green + "INFO" + Reset + "] [" + req + "] --> ", log.Ldate
| log.Ltime | log.Lshortfile | log.Lmsgprefix)
 logger.Output(2, Green + msg + Reset)
  fmt.Print(&buf)
 buf.Reset()
}
// ERROR
 warn = func(req, msg string) {
  logger := log.New(&buf, "[" + Red + "WARN" + Reset + "] [" + req + "] --> ", log.Ldate |
log.Ltime | log.Lshortfile | log.Lmsgprefix)
  logger.Output(2, Red + msg + Reset)
  fmt.Print(&buf)
 buf.Reset()
}
 tests map[string]map[string]unitTests
 testGlobal string
 scenarioGlobal string
 done = make(chan bool)
 pass = make(chan string)
 fail = make(chan string)
failGlobal = false
val, \_ = \ranh\left(\frac{20}{2}\right)successDID = "did:fabric:" + val
)
type unitTests struct {
in *fabricVDR.StreamingRawBytes
expected expectation
}
type expectation struct {
 out *fabricVDR.StreamingRawBytes
err error
}
func receiver(wg *sync.WaitGroup, stream
grpcFabricVDR.GrpcFabricVdrEndpoints_ServicesClient, rch chan <-
*fabricVDR.StreamingRawBytes){
defer wg.Done()
waitc := make(chan struct{})
 //Reading Data from the server
 go func() {
  for {
   if stream == nil {
    // Stream Failed. Try again TODO
    warn("receiver", "Stream Failed")
    os.Exit(1)
    close(waitc)
   return
   }
   // Receivind Data from the server
  in := new(fabricVDR.StreamingRawBytes)
   err := stream.RecvMsg(in)
   if err == io.EOF {
    // Reading is done.
    close(waitc)
   return
  }
   if err != nil && err != io.EOF {
   warn("receiver", "Failed to Receive Message : " + err.Error())
    stream = nil
```

```
time.Sleep(5 * time.Second)
   //Retry on failure
   continue
   }
  var req *fabricVDR.StreamingRawBytes
  wantTest := tests[testGlobal][scenarioGlobal]
  switch testGlobal {
   case "Subscribe":
     switch scenarioGlobal {
     case "Success":
      want := wantTest.expected.out.SubscribeEvent.Event
      got := in.SubscribeEvent.Event
      checkResponse(testGlobal, scenarioGlobal, got, want)
     case "ClientID Empty":
      want := wantTest.expected.out.Error.String()
      got := in.Error.String()
      checkResponse(testGlobal, scenarioGlobal, got, want)
     case "ClientID Already Exists":
      want := wantTest.expected.out.Error.String()
      got := in.Error.String()
      checkResponse(testGlobal, scenarioGlobal, got, want)
     }
   case "CreateDoc":
     switch scenarioGlobal {
     case "Empty DocId":
      want := wantTest.expected.out.Error.String()
      got := in.Error.String()
      checkResponse(testGlobal, scenarioGlobal, got, want)
     case "Success":
      want := wantTest.expected.out.CreateDocEvent.DocResolution.DIDDocument.ID
      got := in.CreateDocEvent.DocResolution.DIDDocument.ID
      checkResponse(testGlobal, scenarioGlobal, got, want)
     }
   case "ResolveDID":
    switch scenarioGlobal {
     case "Empty DocId":
      want := wantTest.expected.out.Error.String()
      got := in.Error.String()
      checkResponse(testGlobal, scenarioGlobal, got, want)
     case "Success":
      want := wantTest.expected.out.ResolveDIDEvent.DocResolution.DIDDocument.ID
      got := in.ResolveDIDEvent.DocResolution.DIDDocument.ID
      checkResponse(testGlobal, scenarioGlobal, got, want)
     }
   default:
    warn("receiver", "Received Unknown GRPC Response...")
   }
  if req == nil {continue;}
  rch <- req
 }
 close(rch)
}()
<-waitc
}
func sender(wg *sync.WaitGroup, stream grpcFabricVDR.GrpcFabricVdrEndpoints_ServicesClient,
sch <-chan *fabricVDR.StreamingRawBytes) {
defer wg.Done()
for{
 select {
  case x, ok := <-sch:
   if ok {
    data := x
     if err := stream.SendMsg(data); err != nil {
     warn("sender", "Failed to send Request: " + err.Error())
     }
   } else {
    info("sender", "Closing Stream!")
     if err := stream.CloseSend(); err != nil {
      warn("sender", "Failed to close stream: " + err.Error())
     }
     wg.Done()
```

```
return
   }
 }
}
}
func loadClientTLSCredentials(certFile, keyFile, caFile string)
(credentials.TransportCredentials, error) {
// Load certificate of the CA who signed client's certificate
pemClientCA, err := ioutil.ReadFile(caFile)
if err != nil {
 return nil, fmt.Errorf("Failed to read CA certificate")
 }
certPool := x509.NewCertPool()
if !certPool.AppendCertsFromPEM(pemClientCA) {
 return nil, fmt.Errorf("Failed to add CA certificate to the pool")
 }
// Load server's certificate and private key
clientCert, err := tls.LoadX509KeyPair(certFile, keyFile)
if err != nil {
 return nil, fmt.Errorf("Failed to load X509 Key Pair.")
 }
// Create the credentials and return it
config := &tls.Config{
 ServerName: *serverHostOverride,
 Certificates: []tls.Certificate{clientCert},
               RootCAs: certPool,
 }
return credentials.NewTLS(config), nil
}
//Path finds the absolute path of the current directory and joins the remaining path.
func path(rel string) (string, error) {
 currentPath, err := os.Getwd()
if err != nil {
 return "", fmt.Errorf("Failed to retrieve current directory: %v", err)
 }
 if filepath.IsAbs(rel) {
 isExists, err := exists(rel)
 if err != nil {
  return "", err
  }
  if !isExists {
  return "", fmt.Errorf("File does not exists.")
 }
 return rel, nil
 }
 formNewPath := filepath.Join(currentPath, rel)
 isExists, err := exists(formNewPath)
 if err != nil {
 return "", err
 }
 if !isExists {
 return "", fmt.Errorf("File does not exists.")
 }
 return formNewPath, nil
}
func exists(name string) (bool, error) {
 _, err := os.Stat(name)
 if err == nil {
 return true, nil
 }
 if errors.Is(err, os.ErrNotExist) {
 return false, nil
 }
return false, err
}
```

```
func randomHex(n int) (string, error) {
 bytes := make([]byte, n)
 if _, err := rand.Read(bytes); err != nil {
 return "", err
 }
return hex.EncodeToString(bytes), nil
}
func toUpper(str string) string {
 strRune := []rune(str)
 strRune[0] = unicode.ToUpper(strRune[0])
return string(strRune)
}
func checkResponse(test, scenario, got, want string) {
done <- true
 showTest := toUpper(test)
 showScenario := strings.Join(strings.Split(toUpper(scenario), " "), "_")
if !strings.Contains(got, want) {
  fail <- fmt.Sprintf(" --- FAIL: Test" + showTest + "/" + showScenario + "\n")
  fail <- fmt.Sprintf(" Expected : %q\n Got : %q\n", want, got)
} else {
 pass <- fmt.Sprintf(" --- PASS: Test" + showTest + "/" + showScenario + "\n")
 }
}
func didDocument(docId string) *did.Doc {
 didDoc := []byte(`{
  "@context": ["https://w3id.org/did/v0.11"],
  "id": "` + docId + `",
  "publicKey": [
    {
     "id": "did:example:123456789abcdefghi#keys-1",
     "type": "Secp256k1VerificationKey2018",
     "owner": "did:example:123456789abcdefghi",
     "publicKeyBase58": "H3C2AVvLMv6gmMNam3uVAjZpfkcJCwDwnZn6z3wXmqPV"
    }
  ],
  "authentication": [
   {
    "type": "Secp256k1VerificationKey2018",
    "publicKey": "did:example:123456789abcdefghi#keys-1"
   }
  ],
  "service": [
   {
    "id": "did:example:123456789abcdefghi#inbox",
    "type": "SocialWebInboxService",
   "serviceEndpoint": "https://social.example.com/83hfh37dj",
   "spamCost": {
     "amount": "0.50",
    "currency": "USD"
   }
  ],
  "created": "2002-10-10T17:00:00Z",
  "updated": "2002-10-10T17:00:00Z"
}`)
 doc, _ := did.ParseDocument(didDoc)
 return doc
}
func main() {
// Remove Color in Windows
 if runtime.GOOS == "windows" {
 Reset = ""
 Red = ""
 Green = ""
 }
 flag.Parse()
 if !gobCodec.Register() {
```

```
warn("main", "GOB Register map[string]interface")
}
maxProcs := runtime.NumCPU()
info("main", "Number of CPUs: " + strconv.Itoa(maxProcs))
runtime.GOMAXPROCS(maxProcs)
if *clientId == "" {
warn("main", "Client ID must be declared before the GRPC Client starts.")
os.Exit(1)
}
var opts []grpc.DialOption
opts = []grpc.DialOption{
 grpc.WithKeepaliveParams(kacp), // Keepalive Client Parameters
 grpc.WithInitialConnWindowSize(256*1024),
grpc.WithCodec(&gobCodec.Codec{}), // Custom Codec
}
var err error
var GRPC string
if *TLS {
if *caFile == "" {
 *caFile, err = path("CA/CAcert.pem")
 if err != nil {
       warn("main", "CA File: " + err.Error())
       os.Exit(1)
 }
 }
 if *certFile == "" {
  *certFile, err = path("TLS/client/clientCert.pem")
  if err != nil {
       warn("main", "Cert File: " + err.Error())
      os.Exit(1)
 }
 }
 if *keyFile == "" {
  *keyFile, err = path("TLS/client/clientUnencryptedKey.pem")
  if err != nil {
       warn("main", "Key File: " + err.Error())
       os.Exit(1)
  }
 }
 creds, err := loadClientTLSCredentials(*certFile, *keyFile, *caFile)
 if err != nil {
  warn("main", "Failed to Generate Credentials: " + err.Error())
 os.Exit(1)
 }
 opts = append(opts, grpc.WithTransportCredentials(creds))
 GRPC = "GRPCS"
} else {
 opts = append(opts, grpc.WithInsecure())
GRPC = "GRPC"
}
info("main", "Starting " + GRPC + " client on host " + *serverAddr)
conn, err := grpc.Dial(*serverAddr, opts...)
if err != nil {
 warn("main", "Fail to Dial: " + err.Error())
os.Exit(1)
}
defer conn.Close()
client := grpcFabricVDR.NewGrpcFabricVdrEndpointsClient(conn)
info("main", "Client " + *clientId + " is connected")
stream, err := client.Services(context.Background())
if err != nil {
warn("main", *clientId + ".Services(_): " + err.Error())
 os.Exit(1)
```
**}**

```
var wg sync.WaitGroup
 rchannel := make(chan *fabricVDR.StreamingRawBytes, maxProcs)
 schannel := make(chan *fabricVDR.StreamingRawBytes, maxProcs)
 wg.Add(2)
 // Magic happens here
 go func() {
  go receiver(&wg, stream, rchannel)
  go sender(&wg, stream, schannel)
  for {
   select {
    case dataToSend , ok := <-rchannel:
    if ok {
     schannel <- dataToSend
     }
   case msg := <-pass:
    fmt.Printf(msg)
    case msg := <-fail:
    failGlobal = true
     fmt.Printf(msg)
  }
 }
 }()
 tests = map[string]map[string]unitTests{
  "Subscribe": {
   "ClientID Empty": {
    in: &fabricVDR.StreamingRawBytes{
     Subscribe: &fabricVDR.Subscribe{
      ClientId: "",
     },
    },
    expected: expectation{
    out: &fabricVDR.StreamingRawBytes{
     Error: status.New(codes.InvalidArgument, "ClientID should not be empty").Proto(),
    },
   },
   },
   "Success": {
    in: &fabricVDR.StreamingRawBytes{
    Subscribe: &fabricVDR.Subscribe{
     ClientId: *clientId,
    },
    },
    expected: expectation{
    out: &fabricVDR.StreamingRawBytes{
     SubscribeEvent: &fabricVDR.SubscribeEvent{
      Event : "Client Subscribed",
     },
     },
    },
   },
   "ClientID Already Exists": {
    in: &fabricVDR.StreamingRawBytes{
     Subscribe: &fabricVDR.Subscribe{
      ClientId: *clientId,
    },
    },
    expected: expectation{
     out: &fabricVDR.StreamingRawBytes{
     Error: status.New(codes.InvalidArgument, "Client " + *clientId + " is already
Subscripted").Proto(),
    },
    },
   },
  },
  "CreateDoc": {
   "Empty DocId": {
    in: &fabricVDR.StreamingRawBytes{
     CreateDoc: &fabricVDR.CreateDoc{
      Doc: didDocument(""),
```

```
},
   },
   expected: expectation{
   out: &fabricVDR.StreamingRawBytes{
     Error: status.New(codes.InvalidArgument, "DocId should not be empty.").Proto(),
   },
   },
  },
  "Success": {
   in: &fabricVDR.StreamingRawBytes{
   CreateDoc: &fabricVDR.CreateDoc{
    Doc: didDocument(successDID),
    },
   },
   expected: expectation{
   out: &fabricVDR.StreamingRawBytes{
     CreateDocEvent: &fabricVDR.CreateDocEvent{
     DocResolution: &did.DocResolution{
      Context: didDocument(successDID).Context,
      DIDDocument: didDocument(successDID),
      DocumentMetadata: &did.DocumentMetadata{},
      },
     },
    },
   },
  },
 },
 "ResolveDID": {
  "Empty DocId": {
   in: &fabricVDR.StreamingRawBytes{
   ResolveDID: &fabricVDR.ResolveDID{
    DocId: "",
    },
   },
   expected: expectation{
   out: &fabricVDR.StreamingRawBytes{
    Error: status.New(codes.InvalidArgument, "DocId should not be empty.").Proto(),
   },
  },
  },
  "Success": {
   in: &fabricVDR.StreamingRawBytes{
   ResolveDID: &fabricVDR.ResolveDID{
    DocId: successDID,
   },
   },
   expected: expectation{
   out: &fabricVDR.StreamingRawBytes{
    ResolveDIDEvent: &fabricVDR.ResolveDIDEvent{
     DocResolution: &did.DocResolution{DIDDocument: &did.Doc{ID: successDID}},
     },
    },
   },
 },
},
}
var priorityList = []string{"Subscribe", "CreateDoc", "ResolveDID"}
var scenarioList = map[string][]string{
 "Subscribe": []string{"ClientID Empty", "Success", "ClientID Already Exists"},
 "CreateDoc": []string{"Empty DocId", "Success"},
 "ResolveDID": []string{"Empty DocId", "Success"},
}
for _, test := range priorityList {
 showTest := toUpper(test)
 fmt.Printf("=== RUN Test" + showTest + "\n")
 testGlobal = test
 scenarios := tests[test]
 for _, scenario := range scenarioList[test] {
 showScenario := strings.Join(strings.Split(toUpper(scenario), " "), "_")
 fmt.Printf("=== RUN Test" + showTest + "/" + showScenario + "\n")
 }
```
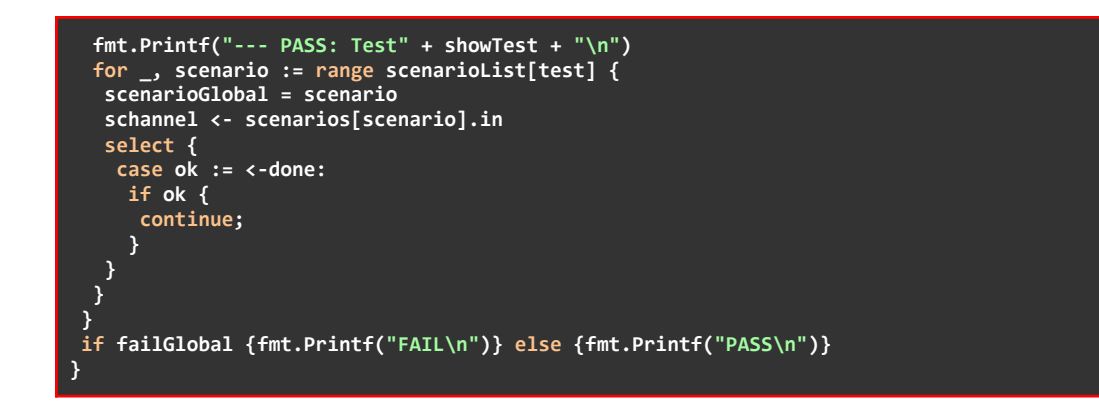

# **Appendix D**

**Note:** The code presented in this Appendix is a result of the research project ERATOSTHENES and intellectual property of INLECOM INNOVATION Non-Profit Organization, which should be specifically referenced in any use of this appendix.

This Appendix is dedicated to demonstrate the codes that were used for the creation, packaging and deployment of the VDR gRPC Client package, as well as the integration with Hyperledger Aries Framework GO.

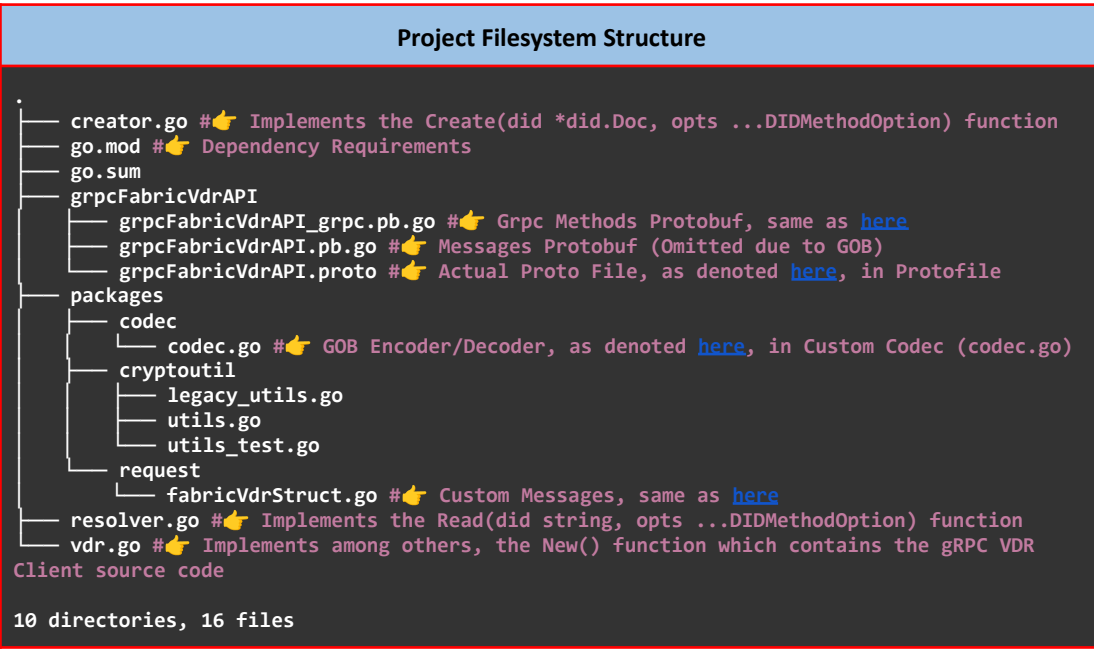

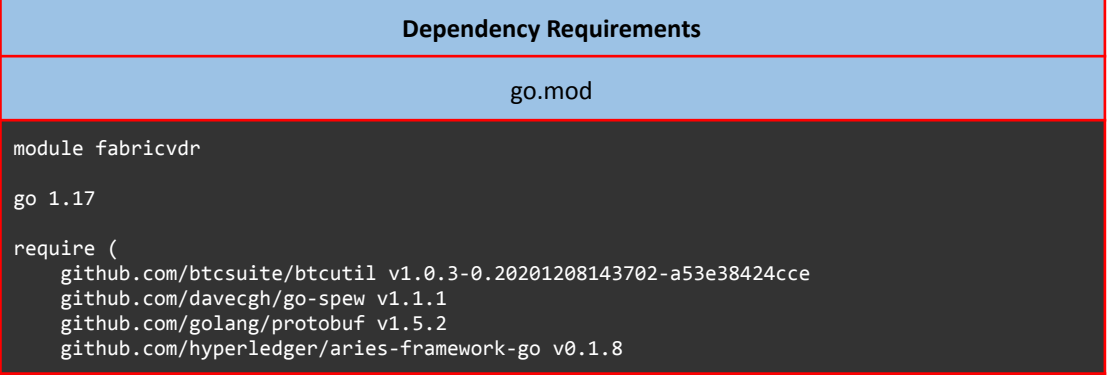

github.com/hyperledger/fabric-sdk-go v1.0.0 github.com/stretchr/testify v1.8.0 github.com/teserakt-io/golang-ed25519 v0.0.0-20210104091850-3888c087a4c8 golang.org/x/crypto v0.0.0-20220622213112-05595931fe9d google.golang.org/genproto v0.0.0-20220713161829-9c7dac0a6568 google.golang.org/grpc v1.48.0 ) require ( github.com/Knetic/govaluate v3.0.0+incompatible // indirect github.com/beorn7/perks v1.0.1 // indirect github.com/btcsuite/btcd v0.22.0-beta // indirect github.com/cloudflare/cfssl v1.4.1 // indirect github.com/fsnotify/fsnotify v1.4.7 // indirect github.com/go-kit/kit v0.8.0 // indirect github.com/go-logfmt/logfmt v0.4.0 // indirect github.com/golang/mock v1.4.4 // indirect github.com/google/certificate-transparency-go v1.0.21 // indirect github.com/google/uuid v1.1.2 // indirect github.com/hashicorp/hcl v1.0.0 // indirect github.com/hyperledger/aries-framework-go/spi v0.0.0-20220322085443-50e8f9bd208b // indirect github.com/hyperledger/fabric-config v0.0.5 // indirect github.com/hyperledger/fabric-lib-go v1.0.0 // indirect github.com/hyperledger/fabric-protos-go v0.0.0-20200707132912-fee30f3ccd23 // indirect github.com/kilic/bls12-381 v0.1.1-0.20210503002446-7b7597926c69 // indirect github.com/kr/logfmt v0.0.0-20140226030751-b84e30acd515 // indirect github.com/magiconair/properties v1.8.1 // indirect github.com/matttproud/golang\_protobuf\_extensions v1.0.1 // indirect github.com/mitchellh/mapstructure v1.3.2 // indirect github.com/mr-tron/base58 v1.1.3 // indirect github.com/multiformats/go-base32 v0.0.3 // indirect github.com/multiformats/go-multibase v0.0.1 // indirect github.com/pelletier/go-toml v1.8.0 // indirect github.com/piprate/json-gold v0.4.1-0.20210813112359-33b90c4ca86c // indirect github.com/pkg/errors v0.9.1 // indirect github.com/pmezard/go-difflib v1.0.0 // indirect github.com/pquerna/cachecontrol v0.0.0-20180517163645-1555304b9b35 // indirect github.com/prometheus/client\_golang v1.1.0 // indirect github.com/prometheus/client\_model v0.0.0-20190812154241-14fe0d1b01d4 // indirect github.com/prometheus/common v0.6.0 // indirect github.com/prometheus/procfs v0.0.3 // indirect github.com/spf13/afero v1.3.1 // indirect github.com/spf13/cast v1.3.1 // indirect github.com/spf13/jwalterweatherman v1.1.0 // indirect github.com/spf13/pflag v1.0.5 // indirect github.com/spf13/viper v1.1.1 // indirect github.com/square/go-jose/v3 v3.0.0-20200630053402-0a67ce9b0693 // indirect github.com/weppos/publicsuffix-go v0.5.0 // indirect github.com/xeipuuv/gojsonpointer v0.0.0-20190905194746-02993c407bfb // indirect github.com/xeipuuv/gojsonreference v0.0.0-20180127040603-bd5ef7bd5415 // indirect github.com/xeipuuv/gojsonschema v1.2.0 // indirect github.com/zmap/zcrypto v0.0.0-20190729165852-9051775e6a2e // indirect github.com/zmap/zlint v0.0.0-20190806154020-fd021b4cfbeb // indirect golang.org/x/net v0.0.0-20211112202133-69e39bad7dc2 // indirect golang.org/x/sys v0.0.0-20210630005230-0f9fa26af87c // indirect golang.org/x/text v0.3.6 // indirect google.golang.org/protobuf v1.28.0 // indirect gopkg.in/yaml.v2 v2.3.0 // indirect gopkg.in/yaml.v3 v3.0.1 // indirect )

## **VDR gRPC Client**

### vdr.go

**Copyright SecureKey Technologies Inc. All Rights Reserved. SPDX-License-Identifier: Apache-2.0**

```
package fabricvdr
import (
 "path/filepath"
"crypto/x509"
"crypto/tls"
"io/ioutil"
"context"
 "runtime"
 "strconv"
"errors"
 "bytes"
 "fmt"
 "log"
 "io"
 "os"
 "sync"
 "time"
 // Spew
 "github.com/davecgh/go-spew/spew"
// GRPC
 "google.golang.org/grpc"
 "google.golang.org/grpc/credentials"
 "google.golang.org/grpc/keepalive"
 // GRPC Bidirectional functions
 grpcFabricVDR "fabricvdr/grpcFabricVdrAPI"
 // Custom functions and structs
 gobCodec "fabricvdr/packages/codec"
 fabricVDR "fabricvdr/packages/request"
 // Aries Framework GO
 diddoc "github.com/hyperledger/aries-framework-go/pkg/doc/did"
vdrapi "github.com/hyperledger/aries-framework-go/pkg/framework/aries/api/vdr"
)
var (
 // Keepalive ClientParameters
 kacp = keepalive.ClientParameters{
  Time: 10 * time.Second, // Send pings every 10 seconds if there is no activity
  Timeout: time.Second, // Wait 1 sec for ping ack before considering the connection dead
 PermitWithoutStream: true, // Send pings even without active streams
 }
 Reset = "\033[0m"
 Red = "\033[31m"
 Green = "\033[32m"
 // Logger
buf bytes.Buffer //Initialize a buffer
 // INFO
 info = func(req, msg string) {
  logger := log.New(&buf, "[" + Green + "INFO" + Reset + "] [" + req + "] --> ", log.Ldate
| log.Ltime | log.Lshortfile | log.Lmsgprefix)
  logger.Output(2, Green + msg + Reset)
  fmt.Print(&buf)
 buf.Reset()
 }
 // ERROR
 warn = func(req, msg string) {
  logger := log.New(&buf, "[" + Red + "WARN" + Reset + "] [" + req + "] --> ", log.Ldate |
log.Ltime | log.Lshortfile | log.Lmsgprefix)
 logger.Output(2, Red + msg + Reset)
 fmt.Print(&buf)
 buf.Reset()
}
// Declare Receiver Channel and Sender Channel
 maxProcs = runtime.NumCPU() // Find the number of cpus the system has.
 schannel = make(chan *fabricVDR.StreamingRawBytes, maxProcs)
 creator = make(map[string](chan *diddoc.DocResolution))
```

```
resolver = make(map[string](chan *diddoc.DocResolution))
)
const (
// DIDMethod did method.
DIDMethod = "fabricvdr"
 // EncryptionKey encryption key.
 EncryptionKey = "encryptionKey"
 // KeyType option to create a new kms key for DIDDocs with empty VerificationMethod.
 KeyType = "keyType"
)
// Function that loads an environmental variable
func getenvStr(key string) (string, error) {
v := os.Getenv(key)
i \in V ==
 return v, fmt.Errorf("Environment variable is empty")
 }
return v, nil
}
// Function that loads an environmental variable and convert it to Boolean
func getenvBool(key string) (bool, error) {
s, err := getenvStr(key)
if err != nil {
 return false, err
 }
 v, err := strconv.ParseBool(s)
if err != nil {
 return false, err
 }
return v, nil
}
// Goroutine that receives messages from the bidirectional channel
func receiver(wg *sync.WaitGroup, stream
grpcFabricVDR.GrpcFabricVdrEndpoints_ServicesClient) {
defer wg.Done()
 waitc := make(chan struct{})
 //Reading Data from the server
 go func() {
  for {
  if stream == nil {
    // Stream Failed. Try again TODO
    warn("receiver", "Stream Failed")
   os.Exit(1)
   close(waitc)
   return
   }
   // Receiving Data from the server
   in := new(fabricVDR.StreamingRawBytes)
  err := stream.RecvMsg(in)
   if err == io.EOF {
    // Reading is done.
    close(waitc)
   return
   }
   if err != nil && err != io.EOF {
   warn("receiver", "Failed to Receive Message : " + err.Error())
    stream = nil
    time.Sleep(5 * time.Second)
   //Retry on failure
   continue
   }
   switch {
   case in.SubscribeEvent != nil:
    subscriptionEvent := in.SubscribeEvent.Event
    info("subscriptionEvent", subscriptionEvent)
```

```
case in.CreateDocEvent != nil:
    createDocEvent := in.CreateDocEvent.DocResolution
    info("createDocEvent", "A CreateDoc Event arrived.")
    creator[createDocEvent.DIDDocument.ID] <- createDocEvent
   case in.ResolveDIDEvent != nil:
    resolveDIDEvent := in.ResolveDIDEvent.DocResolution
    info("resolveDIDEvent", "A ResolveDID Event arrived.")
   resolver[resolveDIDEvent.DIDDocument.ID] <- resolveDIDEvent
   case in.Error != nil:
    err := in.Error
   spew.Dump(err)
  default:
   warn("receiver", "Received Unknown GRPC Response...")
   }
  }
 }()
 <-waitc
}
// Goroutine that sends messages to the bidirectional channel
func sender(wg *sync.WaitGroup, stream grpcFabricVDR.GrpcFabricVdrEndpoints_ServicesClient,
sch <-chan *fabricVDR.StreamingRawBytes) {
defer wg.Done()
 for {
 select {
   case x, ok := <-sch:
    if ok {
    data := x
     if err := stream.SendMsg(data); err != nil {
     warn("sender", "Failed to send Request: " + err.Error())
     }
    } else {
     info("sender", "Closing Stream!")
     if err := stream.CloseSend(); err != nil {
     warn("sender", "Failed to close stream: " + err.Error())
     }
    wg.Done()
    return
  }
 }
}
}
// Function that loads client TLS Certificates
func loadClientTLSCredentials(certFile, keyFile, caFile string, serverHostOverride string)
(credentials.TransportCredentials, error) {
 // Load certificate of the CA who signed client's certificate
 pemClientCA, err := ioutil.ReadFile(caFile)
 if err != nil {
 return nil, fmt.Errorf("Failed to read CA certificate")
 }
 certPool := x509.NewCertPool()
 if !certPool.AppendCertsFromPEM(pemClientCA) {
  return nil, fmt.Errorf("Failed to add CA certificate to the pool")
 }
  // Load server's certificate and private key
 clientCert, err := tls.LoadX509KeyPair(certFile, keyFile)
 if err != nil {
 return nil, fmt.Errorf("Failed to load X509 Key Pair.")
 }
// Create the credentials and return it
config := &tls.Config{
 ServerName: serverHostOverride,
 Certificates: []tls.Certificate{clientCert},
                RootCAs: certPool,
 }
 return credentials.NewTLS(config), nil
}
//Path finds the absolute path of the current directory and joins the remaining path.
```

```
func path(rel string) (string, error) {
 currentPath, err := os.Getwd()
 if err != nil {
 return "", fmt.Errorf("Failed to retrieve current directory: %v", err)
 }
if filepath.IsAbs(rel) {
 isExists, err := exists(rel)
  if err != nil {
   return "", err
  }
 if !isExists {
  return "", fmt.Errorf("File does not exists.")
 }
 return rel, nil
 }
 formNewPath := filepath.Join(currentPath, rel)
 isExists, err := exists(formNewPath)
 if err != nil {
 return "", err
 }
 if !isExists {
 return "", fmt.Errorf("File does not exists.")
 }
return formNewPath, nil
}
// Function that determines whether a path exists or not
func exists(name string) (bool, error) {
 _, err := os.Stat(name)
 if err == nil {
 return true, nil
 }
 if errors.Is(err, os.ErrNotExist) {
 return false, nil
 }
return false, err
}
// VDR implements did:key method support.
type VDR struct{}
// New returns a new instance of VDR that works with did:fabric method.
func New(vdr *VDR){
var err error
serverAddress, err := getenvStr("GRPC_SERVER_ADDRESS")
if err != nil {
 warn("new", "GRPC_SERVER_ADDRESS EnvVar not found : " + err.Error())
 }
 serverPort, err := getenvStr("GRPC_SERVER_PORT")
 if err != nil {
 warn("new", "GRPC_SERVER_PORT EnvVar not found : " + err.Error())
}
 var serverAddr string
 serverAddr = fmt.Sprintf("%s:%s", serverAddress, serverPort)
 serverHostOverride, err := getenvStr("GRPC_SERVER_HOST_OVERRIDE")
 if err != nil {
 warn("new", "GRPC_SERVER_HOST_OVERRIDE EnvVar not found : " + err.Error())
 }
 TLS, err := getenvBool("GRPC_TLS_ENABLED")
 if err != nil {
 warn("new", "GRPC_TLS_ENABLED EnvVar not found : " + err.Error())
 }
 certFile, err := getenvStr("GRPC_TLS_CERT_FILE")
 if err != nil {
 warn("new", "GRPC_TLS_CERT_FILE EnvVar not found : " + err.Error())
```
**}**

```
keyFile, err := getenvStr("GRPC_TLS_KEY_FILE")
if err != nil {
warn("new", "GRPC_TLS_KEY_FILE EnvVar not found : " + err.Error())
}
caFile, err := getenvStr("GRPC_TLS_CA_FILE")
if err != nil {
warn("new", "CAGRPC_TLS_CA_FILE EnvVar not found : " + err.Error())
}
clientId, err := getenvStr("GRPC_CLIENT_ID")
if err != nil {
warn("new", "GRPC_CLIENT_ID EnvVar not found : " + err.Error())
}
if !gobCodec.Register() {
warn("new", "GOB Register map[string]interface")
}
info("new", "Number of CPUs: " + strconv.Itoa(maxProcs))
runtime.GOMAXPROCS(maxProcs)
if clientId == "" {
warn("new", "Client ID must be declared before the GRPC Client starts.")
os.Exit(1)
}
var opts []grpc.DialOption
opts = []grpc.DialOption{
 grpc.WithKeepaliveParams(kacp), // Keepalive Client Parameters
grpc.WithInitialConnWindowSize(256 * 1024),
 grpc.WithCodec(&gobCodec.Codec{}), // Custom Codec
}
var GRPC string
if TLS {
 if caFile == "" {
 caFile, err = path("CA/CAcert.pem")
  if err != nil {
       warn("new", "CA File: " + err.Error())
      os.Exit(1)
 }
 }
 if certFile == "" {
 certFile, err = path("TLS/client/clientCert.pem")
  if err != nil {
       warn("new", "Cert File: " + err.Error())
       os.Exit(1)
  }
 }
 if keyFile == "" {
 keyFile, err = path("TLS/client/clientUnencryptedKey.pem")
  if err != nil {
      warn("new", "Key File: " + err.Error())
       os.Exit(1)
 }
 }
 creds, err := loadClientTLSCredentials(certFile, keyFile, caFile, serverHostOverride)
 if err != nil {
 warn("new", "Failed to Generate Credentials: " + err.Error())
 os.Exit(1)
 }
 opts = append(opts, grpc.WithTransportCredentials(creds))
 GRPC = "GRPCS"
} else {
 opts = append(opts, grpc.WithInsecure())
 GRPC = "GRPC"
}
info("new", "Starting " + GRPC + " client on host " + serverAddr)
```

```
conn, err := grpc.Dial(serverAddr, opts...)
 if err != nil {
  warn("new", "Fail to Dial: " + err.Error())
 os.Exit(1)
 }
 defer conn.Close()
 client := grpcFabricVDR.NewGrpcFabricVdrEndpointsClient(conn)
 info("new", "Client " + clientId + " is connected")
 stream, err := client.Services(context.Background())
 if err != nil {
  warn("new", clientId + ".Services(_): " + err.Error())
  os.Exit(1)
 }
 var wg sync.WaitGroup
 wg.Add(2)
 // Magic happens here
 go func() {
 go receiver(&wg, stream)
  go sender(&wg, stream, schannel)
 }()
 // Create the gRPC StreamingRawBytes request
 var req *fabricVDR.StreamingRawBytes
 req = &fabricVDR.StreamingRawBytes{
 Subscribe: &fabricVDR.Subscribe{
  ClientId: clientId,
 },
 }
 schannel <- req
wg.Wait()
}
// Accept accepts did:key method.
func (v *VDR) Accept(method string) bool {
return method == DIDMethod
}
// Close frees resources being maintained by VDR.
func (v *VDR) Close() error {
return nil
}
// Update did doc.
func (v *VDR) Update(didDoc *diddoc.Doc, opts ...vdrapi.DIDMethodOption) error {
return fmt.Errorf("Not Supported")
}
// Deactivate did doc.
func (v *VDR) Deactivate(didID string, opts ...vdrapi.DIDMethodOption) error {
return fmt.Errorf("Not Supported")
}
```
## **VDR gRPC Client Create**

## creator.go

**Copyright SecureKey Technologies Inc. All Rights Reserved. SPDX-License-Identifier: Apache-2.0 package fabricvdr**

## **«Μεταπτυχιακή Διατριβή» (MSc Thesis) Μisiakoulis Georgios**

```
import (
 "fmt"
 "time"
 "github.com/davecgh/go-spew/spew"
 fabricVDR "fabricvdr/packages/request"
 "github.com/hyperledger/aries-framework-go/pkg/doc/did"
vdrapi "github.com/hyperledger/aries-framework-go/pkg/framework/aries/api/vdr"
)
const (
ed25519VerificationKey2018 = "Ed25519VerificationKey2018"
)
// Create builds a new DID Doc.
func (v *VDR) Create(didDoc *did.Doc, opts ...vdrapi.DIDMethodOption) (*did.DocResolution,
error) {
 createDIDOpts := &vdrapi.DIDMethodOpts{Values: make(map[string]interface{})}
 // Apply options
 for _, opt := range opts {
 opt(createDIDOpts)
 }
// Parse DID
 parsedDID, err := did.Parse(didDoc.ID)
 if err != nil {
 return nil, fmt.Errorf("Fail to Parse DID")
 }
if parsedDID.Scheme != "did" {
 return nil, fmt.Errorf("Invalid Scheme Detected")
 }
 if parsedDID.Method != DIDMethod {
 return nil, fmt.Errorf("Invalid Method Name Detected: %s", parsedDID.MethodSpecificID)
 }
 didDocument := didDoc
 var req *fabricVDR.StreamingRawBytes
 req = &fabricVDR.StreamingRawBytes{
 CreateDoc: &fabricVDR.CreateDoc{
  Doc: didDocument,
 },
 }
 schannel <- req
 // Consume *did.DocResolution Events from Blockchain
 creator[didDocument.ID] = make(chan *did.DocResolution, maxProcs)
 var docResolution *did.DocResolution
 select {
 case docResolution = <-creator[didDocument.ID]:
  spew.Dump(docResolution)
  delete(creator, didDocument.ID)
  return docResolution, nil
 case <-time.After(time.Second * 20):
  return nil, fmt.Errorf("No Doc Resolution Event sent")
 }
return nil, nil
}
```
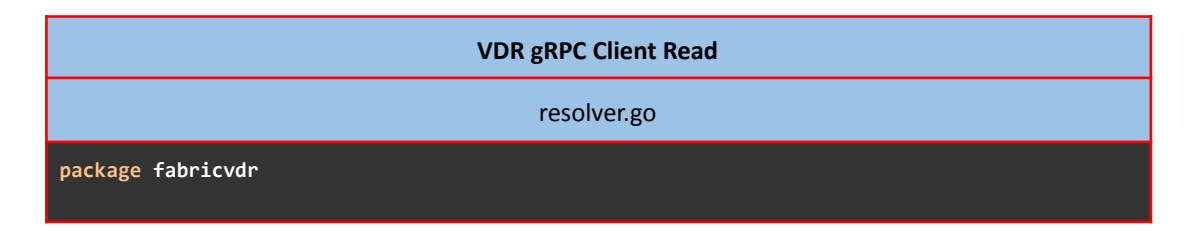

## **«Μεταπτυχιακή Διατριβή» (MSc Thesis) Μisiakoulis Georgios**

```
import (
 "fmt"
 "time"
 fabricVDR "fabricvdr/packages/request"
 "github.com/davecgh/go-spew/spew"
diddoc "github.com/hyperledger/aries-framework-go/pkg/doc/did"
vdrapi "github.com/hyperledger/aries-framework-go/pkg/framework/aries/api/vdr"
)
const (
 schemaV1 = "https://w3id.org/did/v1"
 keyType = "Ed25519VerificationKey2018"
)
func (v *VDR) Read(did string, opts ...vdrapi.DIDMethodOption) (*diddoc.DocResolution,
error) {
// Parse DID
 parsedDID, err := diddoc.Parse(did)
 if err != nil {
 return nil, fmt.Errorf("Error while parsing DID, failed in resolver: (%w)", err)
 }
 if parsedDID.Method != DIDMethod {
 return nil, fmt.Errorf("Invalid Method Name Detected: %s", parsedDID.MethodSpecificID)
 }
 resOpts := &vdrapi.DIDMethodOpts{}
 for _, opt := range opts {
 opt(resOpts)
 }
 var req *fabricVDR.StreamingRawBytes
 req = &fabricVDR.StreamingRawBytes{
  ResolveDID: &fabricVDR.ResolveDID{
  DocId: did, //We sent the whole did for now
 },
 }
 schannel <- req
 // Consume *did.DocResolution Events from Blockchain
 resolver[did] = make(chan *diddoc.DocResolution, maxProcs)
 var docResolution *diddoc.DocResolution
 select {
 case docResolution = <-resolver[did]:
  spew.Dump(docResolution)
  delete(resolver, did)
  return docResolution, nil
 case <-time.After(time.Second * 20):
  return nil, fmt.Errorf("No Doc Resolution Event sent")
 }
 return nil, nil
}
```
**Cryptoutil**

utils.go

This file is required only during building. It is not used by the VDR gRPC Client

**Copyright SecureKey Technologies Inc. All Rights Reserved.**

**SPDX-License-Identifier: Apache-2.0**

```
package cryptoutil
import (
    "crypto/ed25519"
    "encoding/binary"
    "errors"
    "fmt"
    "github.com/teserakt-io/golang-ed25519/extra25519"
    chacha "golang.org/x/crypto/chacha20poly1305"
    "golang.org/x/crypto/curve25519"
)
// DeriveECDHX25519 does X25519 ECDH using fromPrivKey and toPubKey.
func DeriveECDHX25519(fromPrivKey, toPubKey *[chacha.KeySize]byte) ([]byte, error) {
    if fromPrivKey == nil || toPubKey == nil {
         return nil, errors.New("deriveECDHX25519: invalid key")
    }
    // do ScalarMult of the sender's private key with the recipient key to get a derived Z
point (ECDH)
    z, err := curve25519.X25519(fromPrivKey[:], toPubKey[:])
    if err != nil {
         return nil, fmt.Errorf("deriveECDHX25519: %w", err)
    }
    return z, nil
}
// LengthPrefix array with a bigEndian uint32 value of array's length.
func LengthPrefix(array []byte) []byte {
    const prefixLen = 4
    arrInfo := make([]byte, prefixLen+len(array))
    binary.BigEndian.PutUint32(arrInfo, uint32(len(array)))
    copy(arrInfo[prefixLen:], array)
    return arrInfo
}
// Curve25519KeySize number of bytes in a Curve25519 public or private key.
const Curve25519KeySize = 32
// NonceSize size of a nonce used by Box encryption (Xchacha20Poly1305).
const NonceSize = 24
// PublicEd25519toCurve25519 takes an Ed25519 public key and provides the corresponding
Curve25519 public key
// This function wraps PublicKeyToCurve25519 from Adam Langley's ed25519 repo:
https://github.com/agl/ed25519 now
// moved to https://github.com/teserakt-io/golang-ed25519
func PublicEd25519toCurve25519(pub []byte) ([]byte, error) {
   if len(pub) == 0 {
         return nil, errors.New("public key is nil")
    }
    if len(pub) != ed25519.PublicKeySize {
         return nil, fmt.Errorf("%d-byte key size is invalid", len(pub))
    }
    pkOut := new([Curve25519KeySize]byte)
```

```
pKIn := new([Curve25519KeySize]byte)
    copy(pKIn[:], pub)
    success := extra25519.PublicKeyToCurve25519(pkOut, pKIn)
    if !success {
         return nil, errors.New("error converting public key")
    }
    return pkOut[:], nil
}
// SecretEd25519toCurve25519 converts a secret key from Ed25519 to curve25519 format
// This function wraps PrivateKeyToCurve25519 from Adam Langley's ed25519 repo:
https://github.com/agl/ed25519 now
// moved to https://github.com/teserakt-io/golang-ed25519
func SecretEd25519toCurve25519(priv []byte) ([]byte, error) {
    if len(priv) == 0 {
         return nil, errors.New("private key is nil")
    }
    sKIn := new([ed25519.PrivateKeySize]byte)
    copy(sKIn[:], priv)
    sKOut := new([Curve25519KeySize]byte)
    extra25519.PrivateKeyToCurve25519(sKOut, sKIn)
    return sKOut[:], nil
}
```
## **Cryptoutil Legacy**

## legacy\_utils.go

```
This file is required only during building. It is not used by the
                         VDR gRPC Client
```

```
Copyright SecureKey Technologies Inc. All Rights Reserved.
SPDX-License-Identifier: Apache-2.0
package cryptoutil
import "golang.org/x/crypto/blake2b"
// Nonce makes a nonce using blake2b, to match the format expected by libsodium.
func Nonce(pub1, pub2 []byte) (*[NonceSize]byte, error) {
   var nonce [NonceSize]byte
   // generate an equivalent nonce to libsodium's (see link above)
   nonceWriter, err := blake2b.New(NonceSize, nil)
   if err != nil {
         return nil, err
    }
    _, err = nonceWriter.Write(pub1)
   if err != nil {
         return nil, err
    }
    _, err = nonceWriter.Write(pub2)
```
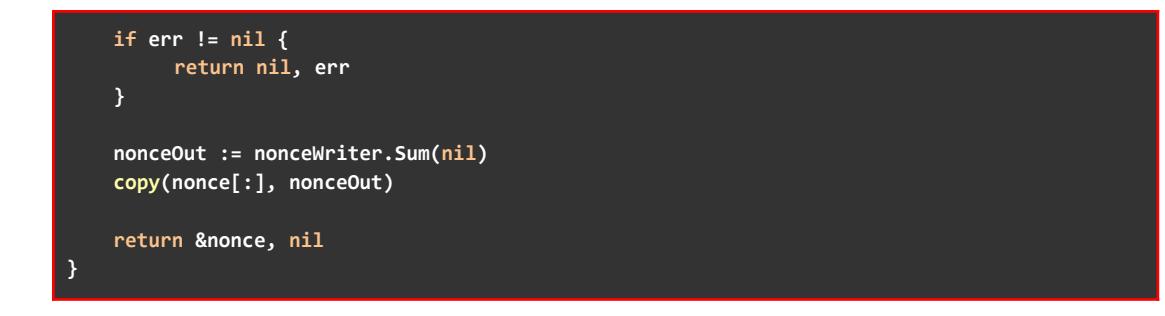